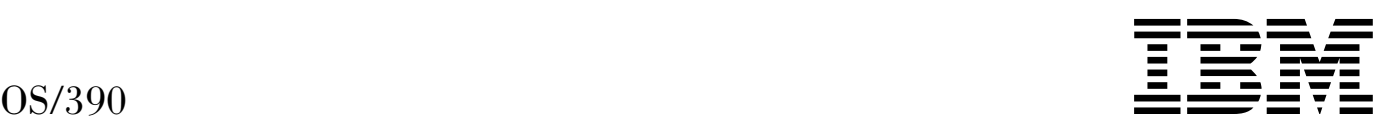

# SDSF Guide and Reference

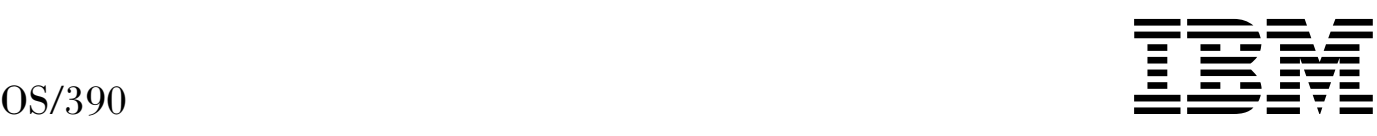

# SDSF Guide and Reference

#### **Fourth Edition (September 1999)**

This edition applies to Version 2 Release 8 of OS/390 (5647-A01) and to all subsequent releases and modifications unless otherwise indicated in new editions.

This is a revision of SC28-1622-02. For a summary of changes to this book, see ["Summary of Changes" on page xii.](#page-13-0)

Order publications through your IBM representative or the IBM branch office serving your locality. Publications are not stocked at the address given below.

IBM welcomes your comments. A form for your comments appears at the back of this publication. If the form has been removed, address your comments to:

International Business Machines Corporation Department 55JA Mail Station P384 522 South Road Poughkeepsie, N.Y. 12601-5400 United States of America

FAX (United States & Canada): 914+432-9405 FAX (Other Countries): Your International Access Code +1+914+432-9405

IBMLink (United States customers only): IBMUSM10(MHVRCFS) IBM Mail Exchange: USIB6TC9 at IBMMAIL Internet e-mail: mhvrcfs@us.ibm.com World Wide Web: http://www.ibm.com/s390/os390/

When you send information to IBM, you grant IBM a nonexclusive right to use or distribute the information in any way it believes appropriate without incurring any obligation to you.

#### **Copyright International Business Machines Corporation 1997, 1999. All rights reserved.**

US Government Users Restricted Rights – Use, duplication or disclosure restricted by GSA ADP Schedule Contract with IBM Corp.

## **Contents**

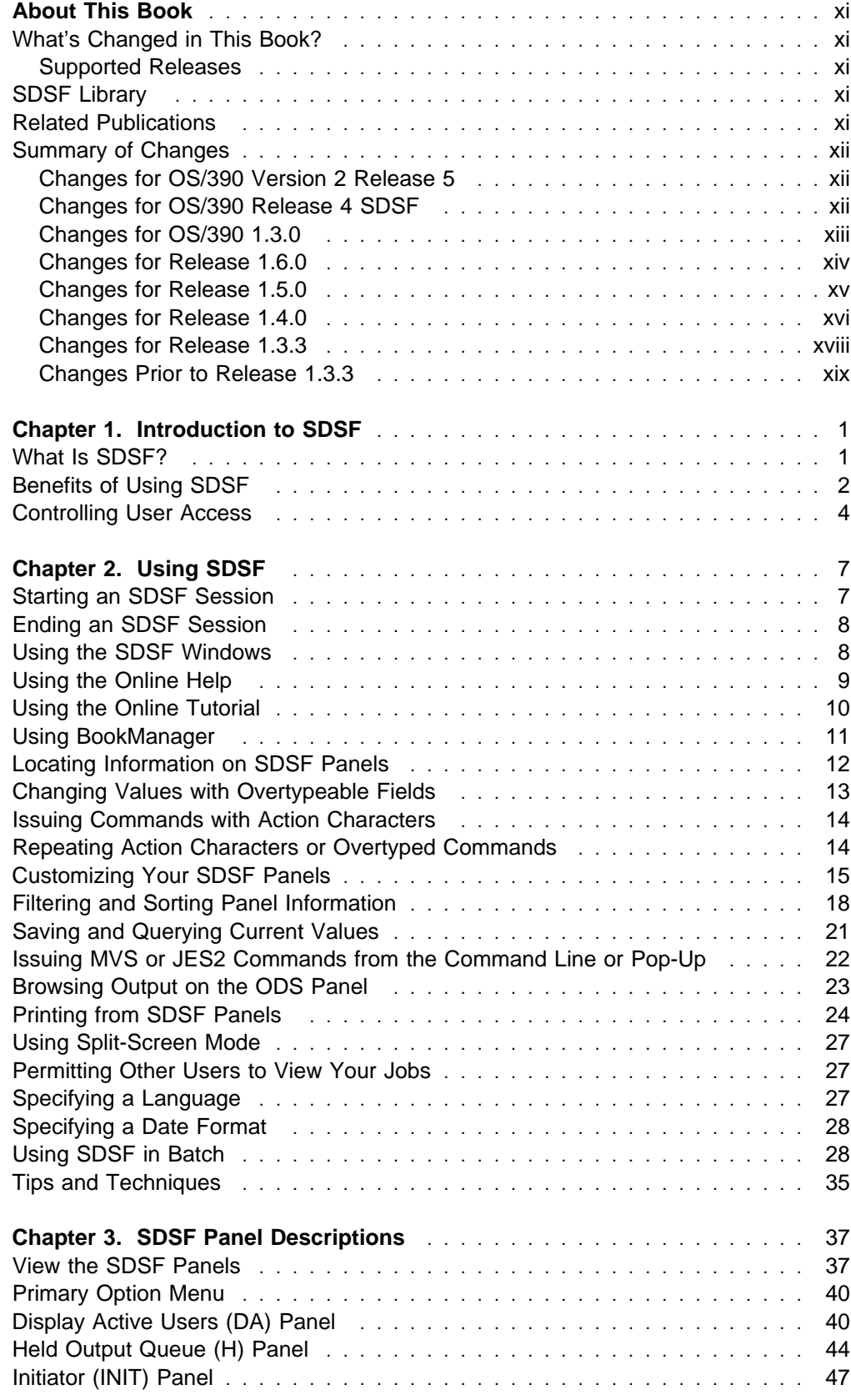

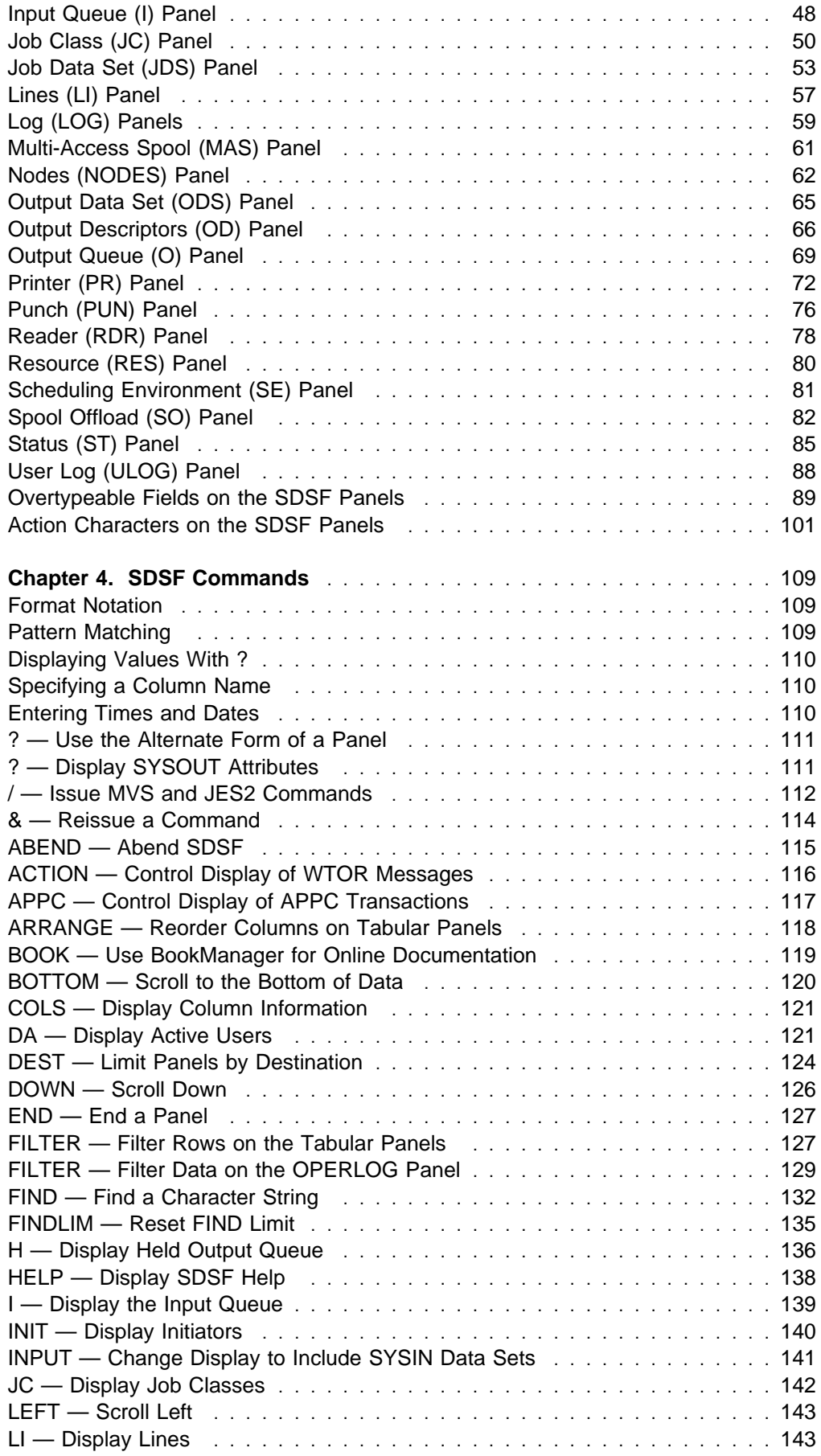

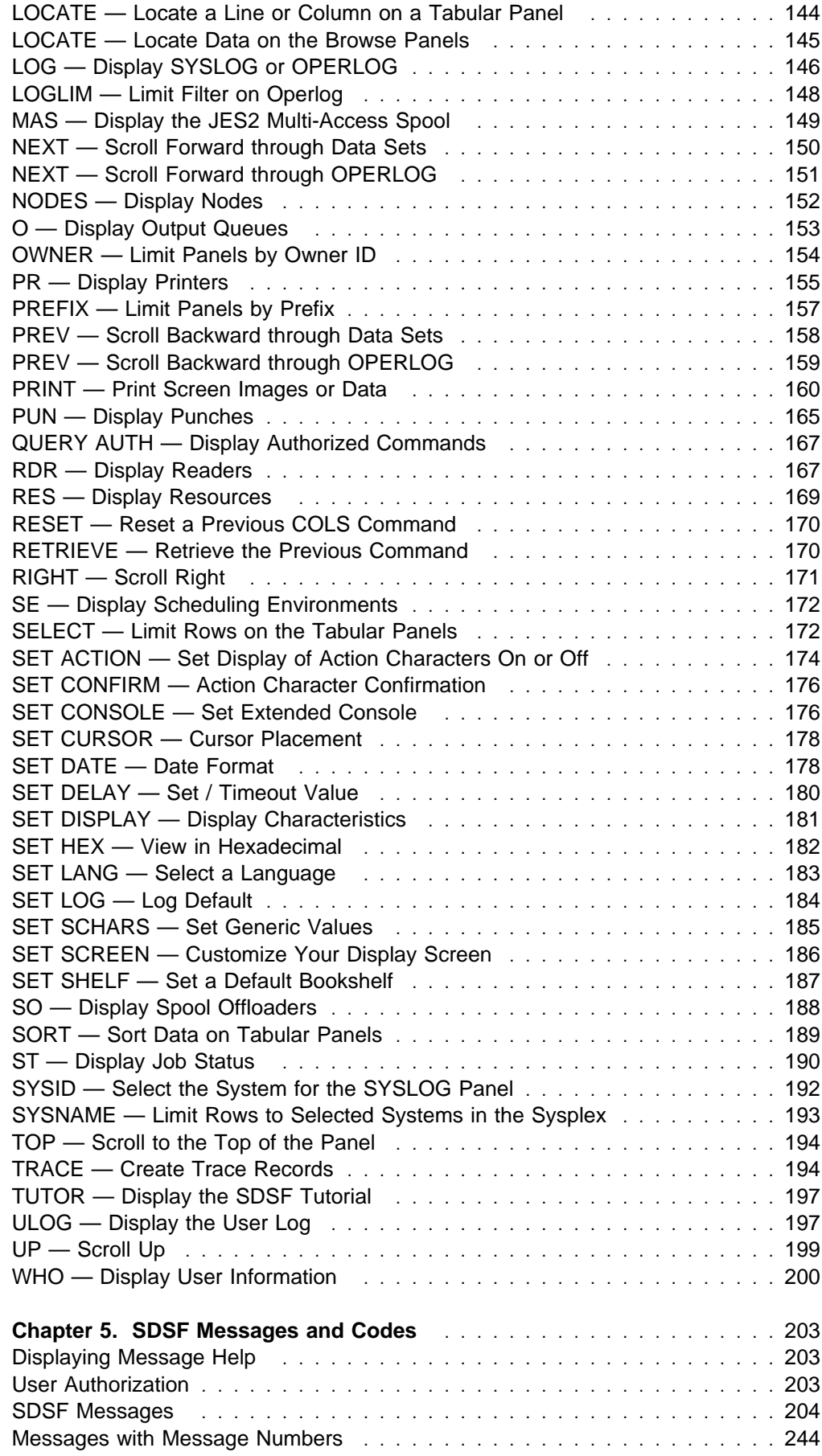

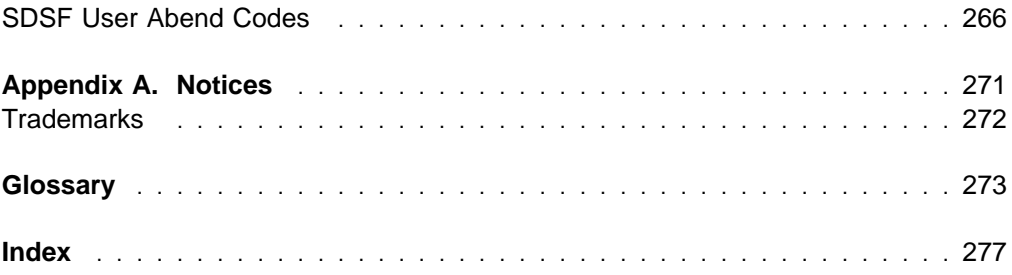

## **Figures**

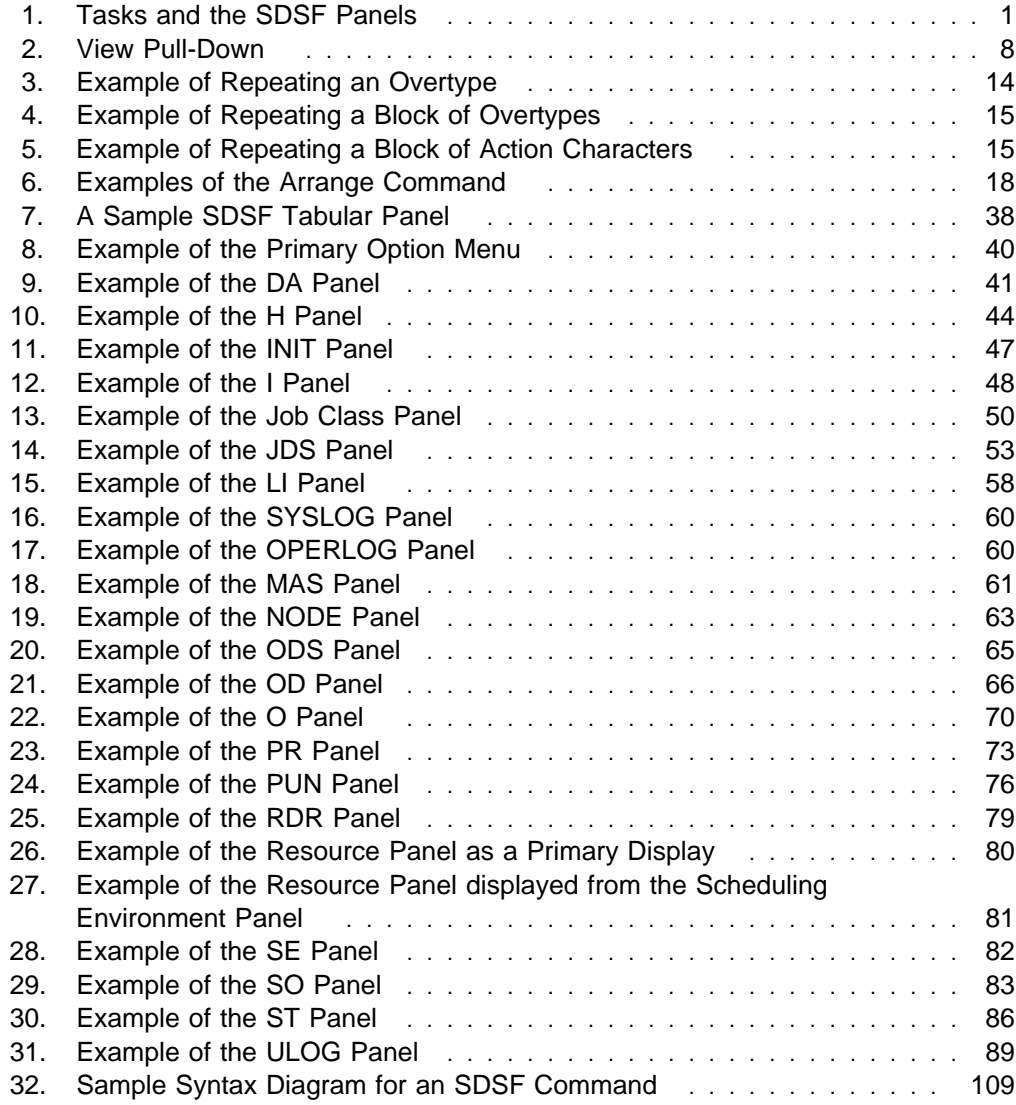

## **Tables**

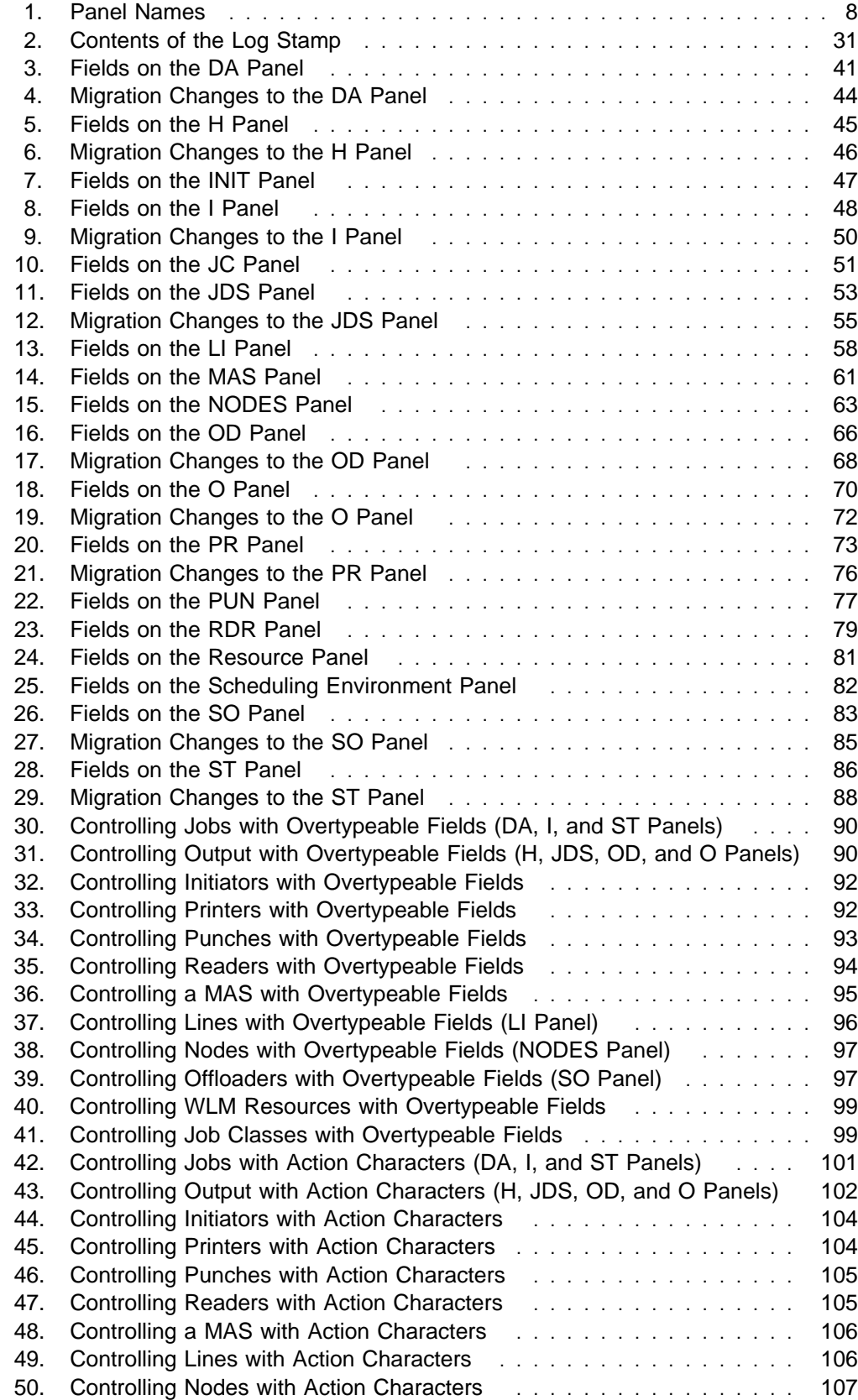

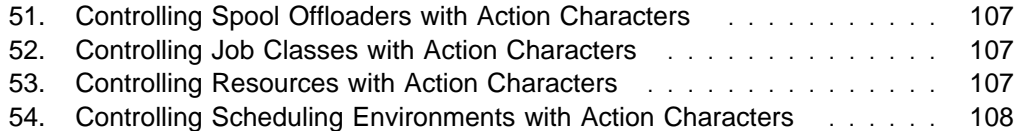

## <span id="page-12-0"></span>**About This Book**

This book describes how to use the OS/390 System Display and Search Facility (SDSF) and is intended for operators and end users. It assumes you are familiar with MVS and JES2.

## **What's Changed in This Book?**

This book contains a few corrections to the previous edition. A summary of new functions in SDSF releases appears in ["Summary of Changes" on page xii](#page-13-0) and details are contained in the chapters that describe the function.

## **Supported Releases**

The information in this document pertains to all the supported releases, unless specifically noted.

SDSF can be installed with the OS/390 Release 8 level of the BCP (5647–A01), and any level of JES2 that is supported by OS/390 Release 8. For more information, see OS/390 Planning for Installation, GC28-1726.

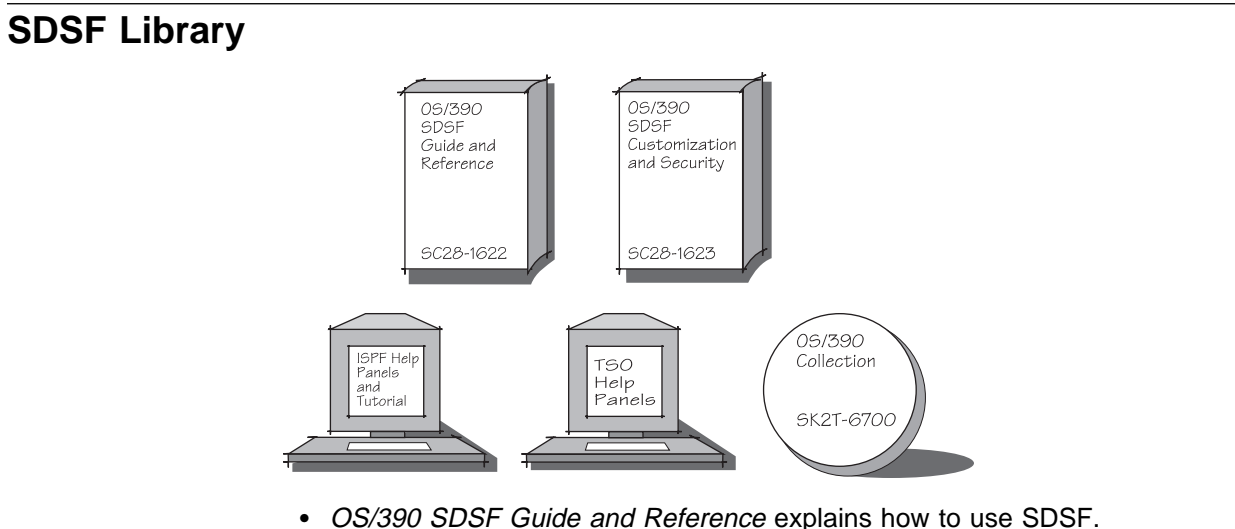

- 
- OS/390 SDSF Customization and Security helps the system programmer customize SDSF and establish security.
- ISPF help panels and tutorial and TSO help panels are included with the SDSF program product.
- OS/390 Collection, SK2T-6700, includes the SDSF softcopy library.

## **Related Publications**

You may want to order some of the related IBM publications listed in OS/390 Information Roadmap, GC28-1727.

The following documents are specifically referred to in this document:

• OS/390

OS/390 Planning for Installation, GC28-1726

<span id="page-13-0"></span>OS/390 Security Server (RACF Feature)

OS/390 Security Server (RACF) Command Language Reference, SC28-1919

OS/390 MVS

OS/390 MVS Planning: Operations, GC28-1760

• RMF

RMF Report Analysis, SC28-1950

• BookManager

IBM BookManager READ/MVS: Displaying Online Books, SC38-2034

GDDM

GDDM Messages, SC33-0869 GDDM Base Application Programming Guide, SC33-0867

• ISPF

OS/390 ISPF Dialog Developer's Guide and Reference, SC28-1273 OS/390 ISPF Services Guide, SC28-1272

## **Summary of Changes**

## **Changes for OS/390 Version 2 Release 5**

SDSF adds output descriptors to the OD and JDS panels.

## **Changes for OS/390 Release 4 SDSF**

#### **Scheduling Environment Panel**

A Scheduling Environment (SE) panel simplifies the new Workload Manager (WLM) support for scheduling environments. The panel shows the scheduling environments that have been defined along with their descriptions and a list of the systems on which they are available. For a selected scheduling environment, users can display the resource definitions, on the Resource panel, or all jobs requiring the scheduling environment, on the Status panel.

#### **Resource Panel**

A Resource (RES) panel compliments the Scheduling Environment panel. It can be used to show all WLM resources or the resources for a particular scheduling environment. Users can display and modify the state of each resource on each system.

#### **Job Information Pop-up**

A pop-up helps users see at a glance a variety of things that might be responsible for delaying the processing of their jobs, such as the job class being held or job class limit exceeded. It shows the scheduling environment required for the job and the average time a job is on that queue awaiting processing.

#### <span id="page-14-0"></span>**Job Class Panel**

SDSF adds a panel to help system programmers and operators display and control job classes. The tabular format makes it easy to scan the information about each class, such as counts of jobs waiting and in hold status. Overtypes and action characters allow users to control the classes, eliminating the need for complex JES2 commands.

#### **High Return Code**

A new column on the H, O and ST panels shows information about the maximum return code for each job. This column allows users to quickly see if a job has run without errors.

## **Changes for OS/390 1.3.0**

#### **Security Assist**

Conversion tools help customers migrate SDSF security from SDSF's internal parameters, ISFPARMS, to RACF. Using RACF for security offers many advantages, including improved auditibility and granularity. The conversion tools take ISFPARMS as input and produce RACF commands that can be used or modified to provide equivalent security.

#### **Punch Panel**

A Punch panel lets operators and system programmers display and control JES2 punches. With action characters, users can do such things as start, stop, halt, forward and backward space, and restart the punches. Overtypeable fields let users control the characteristics of the punches.

#### **Reader Panel**

A Reader panel lets operators and system programmers display and control JES2 readers. With action characters, they can do such things as start, stop and halt a reader. Overtypeable fields let users control the characteristics of the readers.

#### **Arrange column widths**

End users can change the widths of SDSF columns. This allows them to customize the columns to their specific needs, and make more efficient use of the space on SDSF panels. With this support, SDSF has nearly eliminated the need for system programmers to maintain field lists for SDSF panels in ISFPARMS.

#### **Overtype extension**

Users can overtype sets of related fields that could previously be modified only through system commands. In addition, users can extend the width of overtypeable columns through a pop-up. Users can exploit this along with the new support for defining column widths to make efficient use of SDSF tabular panels.

#### **Select date**

Users can select new alternate date formats. This allows SDSF users in all parts of the world to work with the most familiar date format.

#### **Default log**

End user and installation control is added to specify the default log. The default log (SYSLOG or OPERLOG) is displayed when the LOG command is entered with no parameters.

## <span id="page-15-0"></span>**Changes for Release 1.6.0**

#### **Lines Panel**

A Lines panel lets you display and control JES2 lines and their associated transmitters and receivers. With action characters, you can start, drain, and restart the lines. Overtypeable fields let you control the characteristics of the lines.

#### **Nodes Panel**

A Nodes panel lets you display and control JES2 nodes. Overtypeable fields let you control the characteristics of the nodes.

#### **Spool Offload Panel**

A Spool Offload panel simplifies the task of offloading the spool. With action characters, you can start and stop the offload devices. Overtypeable fields let you control the characteristics of the offload devices.

#### **Dynamic ISFPARMS**

You can enter ISFPARMS statements from an input file and have them activated dynamically, without the need for assembling SDSF macros such as ISFGRP and ISFFLD.

#### **SAF Control of Group Membership**

You can use a SAF resource (GROUP.groupname.server-name) to determine a user's membership in groups defined with ISFPARMS.

#### **Cursor Control**

An option for placement of the cursor on tabular panels keeps the cursor on the row you are working with, rather than returning it to the command line.

#### **Action Character Confirmation**

A confirmation option keeps you from accidentally destroying data. The confirmation pop-up is displayed for all destructive action characters: cancel, purge, and restart.

#### **Edit JCL**

Under ISPF, you can edit just the JCL for a job, and if necessary, resubmit it, without leaving SDSF.

#### **Filter the OPERLOG Panel**

The filter function is extended to filter the data on the OPERLOG panel. OPERLOG displays a sysplex-wide system log. You can limit the amount of OPERLOG data SDSF is to search for records that meet filter criteria.

#### **Set date format**

You can choose between two date formats, month/day/year or day/month/year. SDSF uses the format to display dates on tabular panels and with functions that accept dates as parameters (LOCATE, PRINT, and FILTER).

#### **Locate column**

You can use the LOCATE command to locate, by title, a column on a tabular panel. SDSF scrolls the panel to make the column the first column after the fixed field.

#### **Temporary Override of Filters**

The SELECT command provides a one-time filter of tabular displays. It is enhanced to override other filters, including FILTER, and PREFIX, DEST, and OWNER, if the user is authorized to those commands.

#### <span id="page-16-0"></span>**Who Enhancements**

The WHO command and pop-up are enhanced to display additional information, such as the levels of MVS, JES, RMF, and ISPF.

#### **Support for the Year 2000**

SDSF is updated to support the year 2000 and beyond. Panels and commands are enhanced to use 4-digit years. For more information, see "Year 2000 Support for SDSF."

#### **Year 2000 Support for SDSF**

Beginning with OS/390 Version 1 Release 2, OS/390 is certified as a Year 2000–ready operating system by the Information Technology Association of America (ITAA). Follow-on releases are also Year 2000 ready.

Previous products, such as OS/390 Version 1 Release 1, and all releases of MVS/ESA SP V5, are Year 2000 ready with maintenance applied. Previous products that are not Year 2000 ready will not be marketed after December 31, 1997.

SDSF 1.6.0 added support for the year 2000, as follows:

- Columns that display the date were changed to show a 4-digit year.
- Commands that accept dates (FILTER, LOCATE, and PRINT) were changed to accept a 4-digit year.

For further information on Year 2000 Support, see The Year 2000 and 2-Digit Dates: Guide, GC28-1251 . For additional information on Year 2000, see:

http://www.ibm.com/IBM/year2000/

## **Changes for Release 1.5.0**

#### **Protection for Your Investment**

SDSF 1.5.0 supports MVS/ESA SP-JES2 5.2.0 and lets you browse the logger with the OPERLOG panel.

#### **Windows**

Under ISPF, grouped SDSF functions appear in an optional action bar across the top of the panels. You can select tasks from pull-down menus and pop-up windows without having to remember command syntax. You have the choice of either using the windows or typing commands directly. New and occasional users will find the windows especially helpful. See ["Using the SDSF Windows" on page 8.](#page-29-0)

#### **Filter Rows on Tabular Panels**

You can filter rows on any column with the FILTER command or pop-up windows to see only those you want.

The SELECT command provides a temporary filter based on such things as a job ID or job number to help you quickly find the jobs you want. See ["Filtering and Sorting Panel Information" on page 18.](#page-39-0)

#### **Arrange Columns on Tabular Panels**

You can rearrange columns to suit your specific needs with either the ARRANGE command or the arrange pop-up window. See ["Arrange](#page-37-0) [Columns on Tabular Displays" on page 16.](#page-37-0)

#### <span id="page-17-0"></span>**Repeat and Block Action Characters**

You can enter an action character or overtype a field, then repeat the same action for any number of lines following. To modify groups of jobs, you can mark a block and process commands for the entire group. See ["Repeating](#page-35-0) [Action Characters or Overtyped Commands" on page 14.](#page-35-0)

#### **Display Action Characters**

You can display the valid action characters on each SDSF panel, so you don't have to look them up elsewhere. See ["SET ACTION — Set Display of](#page-195-0) [Action Characters On or Off" on page 174.](#page-195-0)

#### **Command Extension**

You can issue MVS or JES2 commands longer than the command line with the system command extension pop-up. You can also temporarily extend the NP column on tabular panels to enter longer action characters. See ["Issuing MVS or JES2 Commands from the Command Line or Pop-Up" on](#page-43-0) [page 22.](#page-43-0)

#### **Sysplex-wide DA Panel**

You can view jobs running on any system in a sysplex on the DA panel. Using the SYSNAME command, you can limit the systems you see. See ["Display Active Users \(DA\) Panel" on page 40](#page-61-0) and ["SYSNAME — Limit](#page-214-0) [Rows to Selected Systems in the Sysplex" on page 193.](#page-214-0)

#### **Browse the MVS Operations Log**

The MVS system logger produces a sysplex-wide log for managing a complex sysplex environment. You can browse the system log on SDSF's OPERLOG panel and see data consolidated from all systems in the sysplex, regardless of the JES2 MAS configuration. See ["Log \(LOG\)](#page-80-0) [Panels" on page 59.](#page-80-0)

#### **Checkpoint Versioning**

SDSF reads the checkpoint directly from the checkpoint versions data space to reduce storage requirements. See SDSF Customization and Security for details.

#### **Post-SAF Exit Point**

Programmers can take advantage of an exit point after a SAF call to perform additional installation-specific authority checking or auditing. See SDSF Customization and Security for details.

#### **Control Display of APPC Transactions**

You can choose not to display APPC transactions on the H and O panels to improve SDSF performance. See ["APPC — Control Display of APPC](#page-138-0) [Transactions" on page 117](#page-138-0) for details.

#### **Print File**

You can print "as is," using a *ddname* to open and print a file with either a pop-up panel, a PRINT FILE command, or the new XF action characters. See ["PRINT — Print Screen Images or Data" on page 160](#page-181-0) for details.

## **Changes for Release 1.4.0**

SDSF Release 1.4.0 supports JES2 SP 5.1.0 and provides:

#### **Support for the Multiple Access Spool (MAS) Environment**

A new panel, MAS, permits you to display and control the members of a MAS. MAS is an option on the SDSF primary option panel. For details, see ["Multi-Access Spool \(MAS\) Panel" on page 61](#page-82-0) and ["MAS — Display the](#page-170-0) [JES2 Multi-Access Spool" on page 149.](#page-170-0)

#### **The User Log**

The new user log (ULOG) panel enables you to display the MVS/JES2 commands and responses issued during your SDSF session, including commands generated by SDSF. SDSF uses MVS console services to acquire an extended console for you, and issues all commands using the console identifier. ULOG is an option on the SDSF primary option action. For details, see ["User Log \(ULOG\) Panel" on page 88](#page-109-0) and ["ULOG —](#page-218-0) [Display the User Log" on page 197.](#page-218-0)

#### **Browse or Edit with ISPF**

Under ISPF 3.3 or later, you can use browse or edit to display output. You can use ISPF browse and edit functions, but cannot issue SDSF commands. (You can continue to use SDSF browse with the S action character for commands such as / or print.) You can browse or edit double-byte character (DBCS) set information with ISPF. See ["Browsing](#page-44-0) [Output on the ODS Panel" on page 23.](#page-44-0)

#### **Reorganized SDSF Library**

The SDSF library contains documents reorganized for the executive or decision-maker, the planner, the operator, and the programmer. The documents are available in both hardcopy and softcopy.

#### **Enhanced SYSID and WHO Commands**

The SYSID command lets you specify which of the systems is displayed on the SDSF SYSLOG panel in the MAS environment. See ["SYSID — Select](#page-213-0) [the System for the SYSLOG Panel" on page 192.](#page-213-0)

The WHO command lets you display the user ID, procedure name, terminal ID, group index, and group name. See ["WHO — Display User Information"](#page-221-0) [on page 200.](#page-221-0)

#### **New Attributes on the Print Panels**

Additional attributes on the Open Print panel let you specify information for a print file. See ["Printing from SDSF Panels" on page 24.](#page-45-0)

#### **Change to the X Action Character**

A close option (C) lets you open, print, and close data sets in one step. The new action characters are XSC and XDC.

#### **View Online Books**

A new command, BOOK, lets you use BookManager READ/MVS to display or search online information (such as this document) from within SDSF. This command requires ISPF. See ["Using BookManager" on page 11](#page-32-0) and ["BOOK — Use BookManager for Online Documentation" on page 119.](#page-140-0)

#### **New Fields on the DA Panel**

If you are running in goal mode and using the RMF interface for the DA panel, you'll see these new fields: WORKLOAD, SRVCLASS, SP, RESGROUP, SERVER, and QUIESCE.

## <span id="page-19-0"></span>**Changes for Release 1.3.3**

Release 1.3.3 supports JES2 4.3 and includes the following new functions and changes to operation:

#### **SORT Command**

A new SORT command sorts the information on SDSF panels that have a tabular format. (SORT is not available in an MVS/370 environment.) You can establish unique sort criteria for each panel. The SORT command accepts a major and minor column for sorting, either in ascending or descending order.

["SORT — Sort Data on Tabular Panels" on page 189](#page-210-0) describes the command in detail.

When SDSF is running under ISPF, the sort criteria are saved across SDSF sessions. The SET DISPLAY command, described in ["SET DISPLAY](#page-202-0) [— Display Characteristics" on page 181](#page-202-0) is enhanced to display the columns being sorted.

#### **Operations on Individual Held Data Sets**

When you access the JDS panel from the H panel, you can purge, release, change the class, and change the destination of individual held data sets. You do this by using the C, O, and P action characters, and by overtyping the C (JES2 output class) and DEST (JES2 print destination name) fields. You need JES2 4.3 to overtype DEST.

#### **Print Support Enhancements**

You can now print to a new data set. You can also display a panel to help you select options for printing, including a destination for SYSOUT. See ["PRINT — Print Screen Images or Data" on page 160.](#page-181-0)

A new print action character, X, allows you to print data sets directly from the tabular panels. It provides a fast path for printing, and is equivalent to browsing the data set and then entering the PRINT command.

The X action character accepts several parameters:

- **C** Closes the print file when the current print operation is complete
- **D** Displays the panel for printing to a data set
- **S** Displays the panel for printing to SYSOUT.

#### **UCLIN for Automatic Reassembly**

SDSF now provides sample SMP/E UCLIN jobs that can be used to automatically reassemble SDSF parts affected by an update to a JES2 macro. See SDSF Customization and Security for more information.

#### **New and Changed Fields**

Details of new and changed fields on the SDSF panels are in SDSF Customization and Security

- The I, PR, and ST panels have new fields, many of which are overtypeable.
- Some fields on the DA, INIT, H, and O panels have changed.
- The format of several fields in the title line of the DA panel has changed.
- The RNUM field and the NOTIFY field on the H and O panels have their default field length increased.

#### <span id="page-20-0"></span>**Help and Tutorial Enhancements**

The online help is expanded to include more information on overtyping fields and using action characters. In addition, shortcuts now make it easier to get help on commands, messages, and changes in this release. The tutorial is also expanded, with new information about controlling jobs and printing.

#### **Use of Resource Measurement Facility (RMF)**

When RMF is installed, SDSF uses it as the source of data for the DA panel. Parameters used on the DA command limit the address spaces to be displayed on the DA panel. SDSF matches the DA command parameters to the RMF location codes.

When RMF is not installed, and also in an MVS/370 environment, the data source is the same as in previous SDSF releases. For more information, see ["Display Active Users \(DA\) Panel" on page 40.](#page-61-0)

#### **Installation Exit Change**

SDSF's pre-SAF installation exit is changed so that you can now indicate to SDSF that it is to bypass the SAF call and use the information from ISFPARMS to determine authorization. The return code structure for the pre-SAF exit is different and includes a new return code. For more information, see SDSF Customization and Security

#### **Prefix on the H Panel**

Changes to the prefix value while displaying the H panel are now reflected without having to exit and then re-display the panel. A prefix change now displays only jobs with names that match the prefix value. Previously, SDSF displayed jobs with names that matched both the prefix value and the user ID. For more information, see ["H — Display Held Output Queue"](#page-157-0) [on page 136.](#page-157-0)

#### **TRACE Enhancements**

New trace masks are now defined for the TRACE command. See ["TRACE](#page-215-0) [— Create Trace Records" on page 194](#page-215-0) for more information.

## **Changes Prior to Release 1.3.3**

A summary of changes made to SDSF in Releases 1.3, 1.3.1, and 1.3.2 follows.

#### **SDSF Release 1.3.2**

SDSF Release 1.3.2 included these enhancements:

#### **New OD Panel**

A new panel available under JES2 4.2, called the OD panel, displayed by using the Q action character on any panel that can access the JDS panel

The OD panel shows output descriptors from the JDS panel and can be used by an authorized user to modify these descriptors. For more information, see ["Output Descriptors \(OD\) Panel" on page 66.](#page-87-0)

#### **JES2 4.2 Support**

Other support was added for JES2 4.2:

- New action characters, described in ["Issuing Commands with Action](#page-35-0) [Characters" on page 14.](#page-35-0) They are:
	- **Q** Displays the OD panel
	- **E** Erases output descriptors
	- **PP** Purges protected jobs.
- New overtypeable fields.
- Changes to panels to display APPC transaction related information, such as work ID.
- Support on the PR panel for the dynamic addition of printers.

#### **SDSF Release 1.3.1**

For users of MVS/ESA SP—JES2 Version 4 Release 1.0 and later, SDSF Release 1.3.1 provided:

#### **DEST Command**

Enhancements to the DEST command so that you can use enhanced destination names, and add or delete destination names from the current destination list

#### **New Overtypeable Fields**

Additional overtypeable fields and action characters on the H panel

#### **Output Descriptors**

Display of output descriptors on the JDS panel, when accessed from the H or O panels.

#### **SDSF Release 1.3.0**

SDSF Release 1.3.0 included the following enhancements:

#### **SAF for Security**

For users of JES2 3.1.3 and later, the ability to use the System Authorization Facility (SAF) interface as an alternative to ISFPARMS security

#### **OWNER Command**

For users of JES2 3.1.3 and later, a new command, OWNER, which limits the jobs and output being displayed by owner ID

#### **SET LANGUAGE Command**

A new command, SET LANGUAGE, to select Japanese help and tutorial panels, if you have the Japanese language feature and ISPF

#### **SET DISPLAY Command**

A new command, SET DISPLAY, which displays the settings for PREFIX, DEST, and OWNER

#### **SET SCHARS Command**

A new command, SET SCHARS, was added, and search characters are no longer changed with the PREFIX command. The SET SCHARS command changes the generic and placeholder search characters used by the PREFIX and OWNER commands, and the string values on the H and ST commands.

#### **Change Class and Destination**

The ability to change classes and destinations by overtyping on the H panel without issuing an O action character. SDSF can now release a single output group, instead of all output groups for a job.

## <span id="page-22-0"></span>**Chapter 1. Introduction to SDSF**

## **What Is SDSF?**

The IBM System Display and Search Facility (SDSF), an optional feature of OS/390, provides you with information to monitor, manage, and control your MVS/JES2 system. With SDSF, you can:

- Control job processing (hold, release, cancel, and purge jobs)
- Monitor jobs while they are running
- Browse jobs without printing
- Control job classes
- Control printers, punches, readers and initiators
- Control network lines and nodes
- Control spool offload devices
- Display and control WLM scheduling environments and resources
- Issue JES2 and MVS commands that affect jobs

SDSF panels provide current information about jobs, printers, queues, and resources in an OS/390 JES2 system. From these panels, you can enter SDSF commands or MVS and JES2 system commands to control the processing of jobs and the operation of system resources.

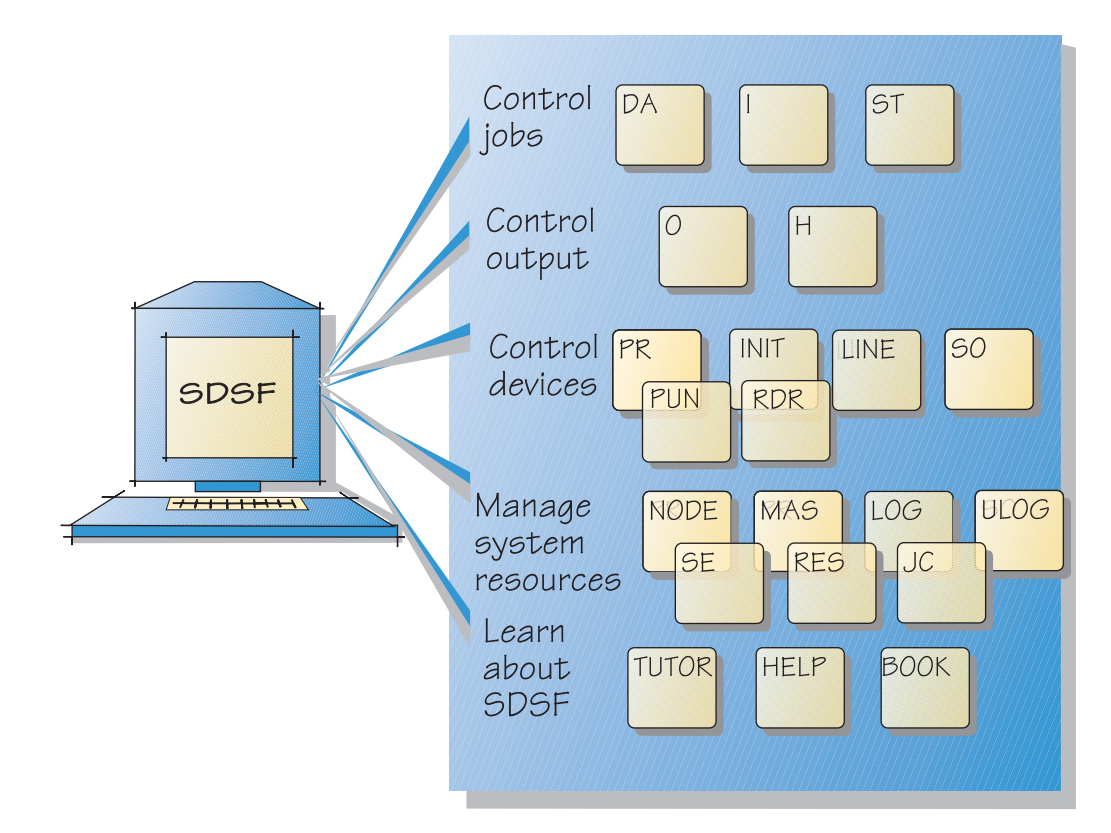

Figure 1. Tasks and the SDSF Panels

## <span id="page-23-0"></span>**Benefits of Using SDSF**

With SDSF you can better manage jobs, output, devices, and system resources.

## **Better Manage Jobs**

SDSF provides an easy way to manage JES2 jobs, which can help you work more efficiently. It gives immediate, up-to-date, sysplex-wide information about jobs waiting to be processed or in execution, such as:

- The status, class, priority, date and time of a specific job
- All jobs on a specific queue, such as the input or held output queue
- Detail for a job no matter where it is in the sysplex
- Reasons a job might be delayed
- Output from a job as it is created

Using the SDSF panels, SDSF commands and action characters, and by overtyping panel fields, you can hold or release jobs, cancel jobs, filter the jobs displayed to show just the jobs that interest you, or change a job's priority, class, or destination.

## **Better Manage Output**

SDSF displays detailed information about output that is ready to be printed, including:

- The total number of lines to be printed
- Classes the output is assigned to
- Forms needed for printing
- Date the output was created
- Maximum return code for the job

SDSF allows you to control how and where your output is printed. You can browse the output, including page-mode output. You can print selected portions of the output, hold the output or purge it. You can change the output's class, destination or forms, or set output descriptors to be printed on separator pages. You can work with all of the output for a job, or individual output data sets.

## **Control Devices**

With SDSF you have a single interface to the most important devices on your system.

## **Control Local and Remote Printers and Punches**

The Printer and Punch panels let you control local and remote printers and punches. SDSF displays the status (for example, active, inactive, halted, or drained) of all printers and punches assigned to the system, the output class associated with each printer, and information about the job currently being processed on each device. Using this information, you can better decide how to schedule output for printing. By simply typing over certain fields, you can further select jobs and specify modes of printer or punch operation. You can limit the number of local and remote printers or punches that SDSF displays through filtering. SDSF makes it easy to schedule output for processing by remote printers or punches. You can start, stop, halt, restart, interrupt, forward space, and backward space remote printers and punches.

## **Control Initiators**

SDSF displays the class and status of all initiators defined for the system, and the name and number of the job assigned to each initiator. Using this information, you can decide how to schedule jobs to make optimal use of the system's resources. With action characters, you can easily start and stop initiators.

#### **Control Lines**

SDSF shows the status of each NJE and RJE line, and its associated transmitters and receivers. With action characters, you can start, drain, and restart the devices. By typing over fields, you can change characteristics of the devices.

SDSF also shows information about the job currently being processed by a transmitter or receiver, such as the number of lines that have been processed. This information allows you to quickly monitor activity. With filtering, you can limit the number of devices that SDSF displays.

### **Offload the Spool**

A Spool Offload panel makes it easy to control the spool offload devices. SDSF displays the status of each offloader and its associated transmitters and receivers, and shows information about the jobs being processed. You can start, drain, and restart the devices. Simply typing over fields lets you set characteristics of the devices, and control the jobs that are selected.

#### **Control Readers**

A Reader panel lets you display and control JES2 readers. SDSF displays the status of each reader, and information about the job being processed by the reader. You can start, stop and halt a reader, and cancel a job being processed by a reader. By typing over fields, you can modify selection criteria and destination information.

## **Better Manage System Resources**

SDSF provides an effective way of managing resources, which can help your system run more efficiently.

#### **Control and Manage Nodes**

You can see the status of each node and modify its characteristics, such as what the node transmits and receives. With action characters, you can start node communication on a line, and display information about the network connections or paths for a node.

#### **Reduce Problem Management Time**

Problem management often involves reviewing a printed copy of the system log, a process that is tedious and time-consuming. SDSF lets you view the system log online and search for specific information using SDSF commands. You can also view and filter a merged sysplex-wide log.

#### **Avoid Printing the System Log**

With SDSF, you can view an up-to-date copy of the log online, and therefore, print the log less often. Individual users can have a private online log of their own activity.

### <span id="page-25-0"></span>**Control and Manage a Multi-access Spool (MAS)**

SDSF displays a full screen list of status for all the systems, simplifying your task of controlling and managing a MAS. You can start, restart, or stop a member, and change characteristics.

#### **Control Job Classes**

A Job Class panel lets you display and control job classes managed by JES2 and WLM. SDSF displays the status of each class, as well as information about the number of jobs active, held, and waiting in each class. You can modify the characteristics of a class, such as output disposition and whether jobs in the class are held. You can hold or release a job class, and display all the jobs in that class.

#### **Control and Manage WLM Resources**

A Scheduling Environment panel lets you see all the scheduling environments that are defined, their description, and the systems on which they are available. From this panel you can display all jobs requiring a scheduling environment. You can also display, on the Resource panel, the WLM resources that make up the scheduling environment. The Resource panel can also be made to show all the WLM resources that have been defined. You can use it to display and modify the state of each resource on each system in the MAS or sysplex.

## **Issue Commands Easily**

You can enter MVS or JES2 commands from the SDSF command line or on a pop-up window. The response to the command is displayed on the SDSF panel, and in your user log (ULOG).

The system's response to MVS/JES2 commands often fills the MVS system log. With the same information on full-screen panels, you can issue these commands less often and use less spool space. Also, problem management is simpler with fewer extraneous commands and responses.

## **Controlling User Access**

You can tailor SDSF to meet the needs of your users and the security requirements of your system. For example, you can decide which columns of information on a panel are displayed to each user and what those columns are named. You also can control:

- Who can use SDSF
- Which users can issue SDSF control commands
- Which users can issue MVS and JES2 system commands
- For which jobs users can issue commands
- Which jobs and output you want displayed on SDSF panels
- Which users can display output data sets

SDSF allows you to do all of these things

- Through the System Authorization Facility (SAF) interface and an external security program (such as RACF).
- By coding parameters in SDSF's internal parameters, ISFPARMS
- With a combination of both security schemes
- With installation exits

SDSF provides a utility to assist you in converting from ISFPARMS security to RACF. See OS/390 SDSF Customization and Security about using the SAF interface, ISFPARMS, the conversion utility and the installation exit points.

In addition, SDSF displays the terminal address of all TSO users who are logged on to the system, and it issues a write-to-operator message if someone who is not authorized to use SDSF tries to begin an SDSF session.

## <span id="page-28-0"></span>**Chapter 2. Using SDSF**

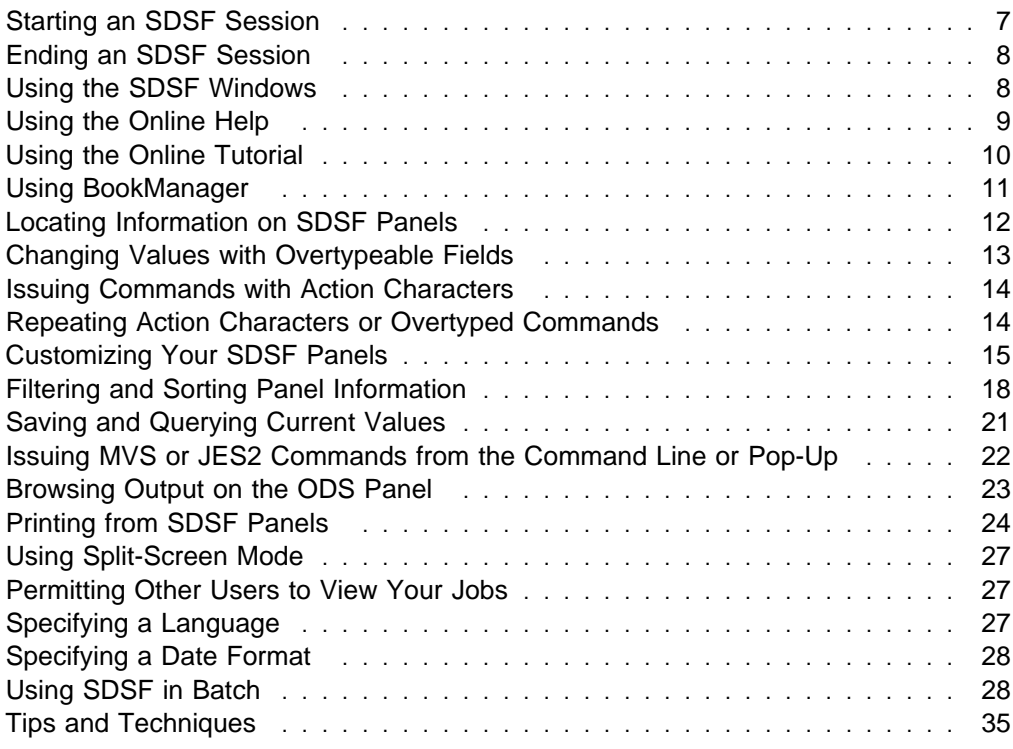

This chapter shows you how to use SDSF under TSO or ISPF and includes some tips and techniques for experienced users.

#### **A Note on PF Keys**

In this chapter, the PF key settings are described with the default settings.

You can change the settings under ISPF. Use the ISPF KEYS command to change the primary set of keys that is used for most SDSF panels. Use the ISPF KEYLIST command to change the keys for pop-ups and a few panels (such as Edit).

You can also use the Options pulldown to see or change the current PF key settings.

See the online help index for more information about using and changing the PF keys.

## **Starting an SDSF Session**

SDSF runs either:

- Interactively under ISPF, as a TSO command processor or as a TSO Terminal Monitor Program (TMP)
- As a batch job (you can set up SDSF to "automatically" display specific panels)

Begin an interactive session as follows:

- From the ISPF Primary Option Menu, type s or, to go directly to a particular SDSF panel, s.panel, for example, s.da
- From TSO, type SDSF
- For TMP, use the logon procedure (PROC) set up by your system programmer.

SDSF batch is described in ["Using SDSF in Batch" on page 28.](#page-49-0)

<span id="page-29-0"></span>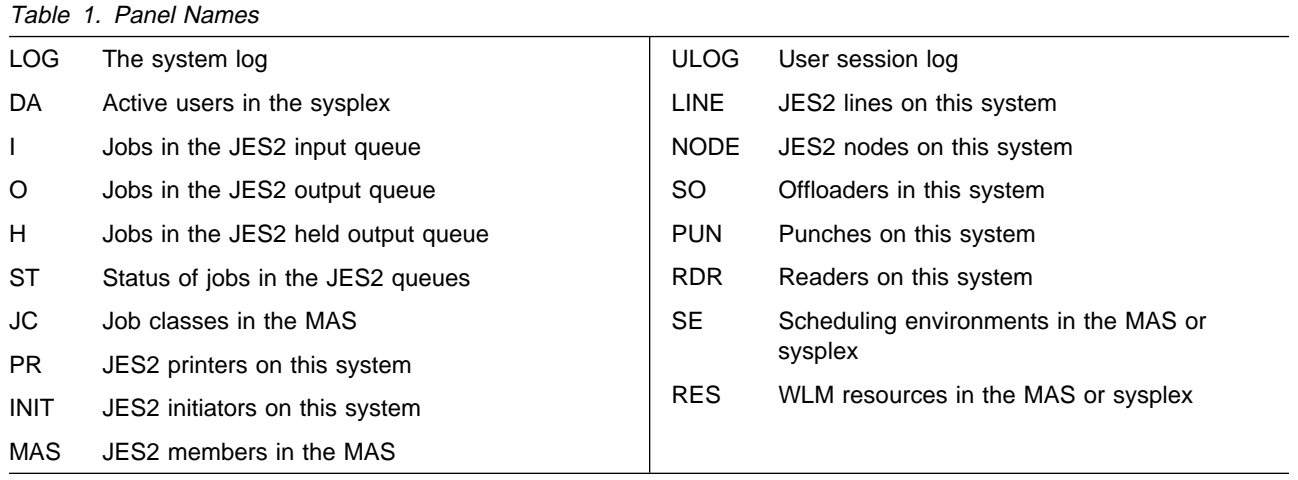

The panels are described in detail in [Chapter 3, "SDSF Panel Descriptions" on](#page-58-0) [page 37.](#page-58-0)

## **Ending an SDSF Session**

To end an SDSF session press PF4 (RETURN) . Exit the current panel with END (PF3).

When you end a session under ISPF, certain values are saved for the next session. For more information, see ["Saving and Querying Current Values" on page 21.](#page-42-0)

## **Using the SDSF Windows**

SDSF gives you a choice of how to enter SDSF commands. You can type them on the command input line or you can use the action bar and related pull-down menus and pop-up windows. The action bar is especially helpful for learning new functions, or for new or occasional users.

The action bar is optional. You can control the display of it with the Set Screen Characteristics pop-up. Your system programmer can set the display on and off for groups of users with ISFPARMS.

Here is an example of the View pull-down with a pop-up window:

 $\overline{\phantom{a}}$  1. Sort... 2. Arrange... 3. Set hex to ON 4. Change field list to ALTERNATE 5. Who...

Figure 2. View Pull-Down

<span id="page-30-0"></span>The pull-down menus from the action bar are:

- **Display** Lets you select an SDSF panel. If you are not authorized for a particular panel, you'll see an \* preceding it.
- **Filter** Lets you define filter criteria, such as owner, prefix, or destination. Pop-up windows let you select fields and columns.
- **View** Lets you control your view of the data (by sorting, arranging, setting hex on/off, changing the field list to the alternate one).
- **Print** Lets you print data (open, print, and close data sets) and screens.
- **Options** Lets you set global options such as a search limit, setting SYSIN, default bookshelf for BookManager, screen characteristics, delay time, console name, search characters, display PF keys, change the settings or language.
- **Help** Offers you three types of help: the SDSF help panels, the SDSF tutorial, and online books through BookManager.

### **Using the Action Bar**

To move the cursor to the action bar, use the ACTIONS command, or the tab or cursor keys.

**\_Display** Filter View Print Options Help --------------------------------------------

Tab to the choice you want.

Display Filter **\_View** Print Options Help --------------------------------------------

To display the pull-down, press Enter.

 $\overline{\phantom{a}}$  1. Sort... 2. Arrange... 3. Set hex to ON 4. Change field list to ALTERNATE 5. Who...

To select a choice in a pull-down, type its number or position the cursor on it and press Enter. Choices with ... display a pop-up.

To get help on a pull-down choice, place the cursor on it and press PF1.

## **Using the Online Help**

SDSF has context-sensitive online help that you can use as a quick reference to commands and other information about the product. Help is available in both English and Japanese (when the language feature is installed).

Access help with F1 or the HELP command.

Help contains such information as:

- Syntax of commands
- Action characters that can be used on each panel
- Fields that can be overtyped on each panel
- Explanations of fields
- <span id="page-31-0"></span>Commands that are useful on each panel
- Meanings of messages and abend codes
- More information about highlighted topics (under ISPF)
- Using the PF keys

Function key information at the bottom of each help panel lists functions that let you move around in the help.

Under ISPF, highlighted reference phrases provide links to other help topics. To follow a link, tab to the phrase and press F1.

```
HELP: SDSF -- Table of Contents
COMMAND INPUT ===>
 Select a topic by number, or press Enter to view topics in sequence.
   1 - What's new 11 - Action bar
    2 - Panels (LOG, DA, I, O, etc.) 12 - PF keys
    3 - Search and scroll commands 13 - Action characters
    4 - Filter commands 14 - Overtypeable fields
   4 - Filter commands<br>
5 - View commands<br>
6 - Print command<br>
15 - JES2 and MVS commands<br>
16 - SDSF messages
                                       15 - 622 cm - Principles
   7 - Options commands
   8 - Other commands
   9 - Server commands
  1ð - Help commands
F1=Help F2=Split F4=Tutor F5=Exhelp F7=Up
F9=Swap F10=Previous F11=Index F12=Cancel
```
## **Using the Online Tutorial**

The tutorial (available only under ISPF) introduces SDSF and some of SDSF's most useful functions. It is available in both English and Japanese (when both language features are installed).

The tutorial is interactive and includes:

- Descriptions of the SDSF panels are and how to use them.
- How to browse, print, and purge output. This includes an explanation of action characters and overtypeable fields.
- How to monitor and control jobs.
- A quick summary.

```
TUTOR - System Display and Search Facility
 COMMAND INPUT ===>
        The SDSF tutorial introduces SDSF and lets you
        try some of SDSF's most useful functions. For detailed
        information such as command syntax, use the help facility.
        The whole tutorial takes about 25 minutes. Press Enter to
        begin viewing it, or begin with a particular topic by
        typing one of the numbers below:
        1 - Using the tutorial 5 - Purging output
         2 - SDSF panels 6 - Controlling jobs
         3 - Monitoring jobs 7 - Printing data
         4 - Displaying output 8 - Filtering and sorting
                      9 - Quick summary
  F1 = Help I = Index Enter = Topic 1
F3 = Exist TOC = Help contents
```
## **Using BookManager**

ISPF users can view online documentation directly from within SDSF, using BookManager.

BookManager lets you organize online books on bookshelves, perhaps sorted by subject. You can set one bookshelf that you use most often as your default bookshelf.

For SDSF, you must set up a default bookshelf if you want to search directly for a topic. You can do this with either the SET SHELF command or the Options pulldown.

See the BOOK command on page [119,](#page-140-0) SET SHELF command (page [187\)](#page-208-0), or BookManager READ/MVS: Displaying Online Books for more details.

Online BookManager Document Library

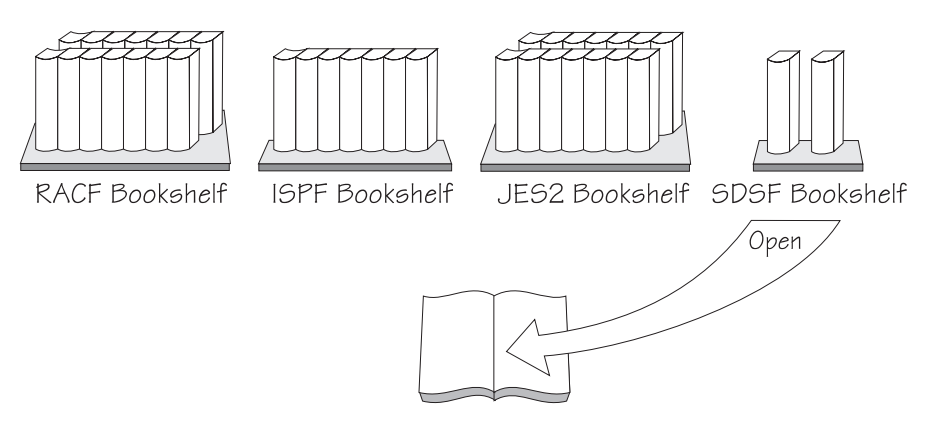

<span id="page-33-0"></span>To set a default bookshelf from within SDSF, use set shelf or the associated choice in the Options pull-down.

To open a bookshelf, use book or the Book choice of the Help pull-down, which displays a pop-up that lets you enter a search string before opening the bookshelf.

Book: Display an Online Book To search the default bookshelf, type a search string below. To define the default bookshelf, press F6/18. Search for F1=Help F6=Bookshelf F12=Cancel

To search for a string when opening the bookshelf, you can also type the string with the BOOK command:

COMMAND INPUT ===> book ISFð31I

If the string is displayed on the panel, you can place the cursor on it and press F6 (BOOK):

SYS510 97131 15:34:23.07 - STDA<br>SYS510 97131 15:34:24.22 \$HASP612 NO ACTIVE JOBS SYS51ð 97131 15:34:24.22 \$HASP612 NO ACTIVE JOBS SYS51ð 97131 15:34:45.ð2 -D R,L

 $S$ DSF ULOG CONSOLE KEN LINE 3,523 COLUMNS 2 81<br>COMMAND INPUT ===> COMMAND INPUT ===> SCROLL ===> HALF SYS51ð 97131 15:34:21.19 .ISFð31I/ CONSOLE KEN ACTIVATED SYS51ð 97131 16:12:21.43 IEE112I 12.49.45 PENDING REQUESTS 18 RM=ð IM=ð CEM NO MESSAGES

## **Locating Information on SDSF Panels**

Because SDSF displays more information than you can see on one screen, you can scroll the SDSF panels up, down, left and right. You can also locate specific information. Scroll with commands or PF keys, using these amounts:

- HALF Scroll half a screen
- PAGE Scroll a full screen
- MAX Scroll the maximum distance
- CSR Scroll to the cursor position
- DATA Scroll a full screen minus one line

number Scroll the specified number of lines

The scroll commands are:

FIND Find a character string

FINDLIM Set the number of lines searched

<span id="page-34-0"></span>LOCATE

Locate a line by number or column by title

UP, DOWN, LEFT, RIGHT

Scroll in a specific direction

TOP, BOTTOM

Scroll to the first or last line

NEXT, PREV

Scroll output data to the next dataset, or the Operlog to the next unit of time

## **Changing Values with Overtypeable Fields**

You can overtype some fields on the tabular panels to change their values. These fields are identified in [Chapter 3.](#page-58-0) By default, overtypeable fields are green or red on the SDSF panels. You can find information about valid values in [Chapter 3](#page-58-0) as well as in the JCL and JES2 commands documentation.

To extend the width of the overtypeable field, or to overtype a set of related fields in a pop-up, type + by itself in the field.

For example, to overtype multiple SFORMS, type  $a + in$  the SFORMS column to display this pop-up:

```
Overtype Extension
 Column SFORMS
 Maximum length 8
 Type values or use blanks to
 erase values.
 ==> STD
 ==-> NAR===>
 ===>
 ==>===>
 ===>
 ===>
 F1=Help F12=Cancel
de la componentación de la componentación de la componentación de la componentación de la componentación de la
```
You can restore the value in a column if you overtyped it but did not press Enter by typing reset on the command line.

To keep the cursor on the row you overtyped, type set cursor on on the command line.

## <span id="page-35-0"></span>**Issuing Commands with Action Characters**

Action characters are short commands, usually a one or two characters, that you type in the NP column.

Use them to issue many JES2 and MVS commands for specific objects (jobs, initiators, printers, and so on). You can find information about the commands in both the MVS and JES2 commands documents. See ["Action Characters on the](#page-122-0) [SDSF Panels" on page 101](#page-122-0) for tables of all the action characters.

To display valid action characters with a description, type set action on the command line.

To display just a list of action characters, type set action short.

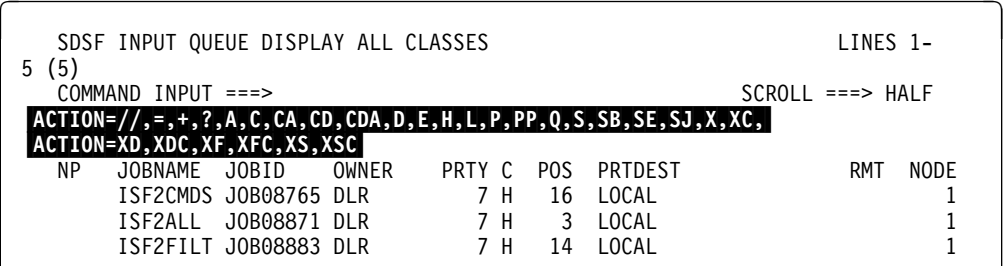

To keep the cursor on the row you entered the action character against, type set cursor on on the command line.

## **Repeating Action Characters or Overtyped Commands**

On tabular displays, you can avoid retyping action characters or overtypeable field values with the SDSF repeat and block action characters  $(=$  and  $/$ ).

**Repeat (=)** Repeats a previous action.

Use to repeat a previous action character or overtype without having to retype the data. Type  $=$  on a row in the NP column on a tabular display to indicate the repeat.

| Display Filter View Print Options<br>Help                           |         |                        |       |              |         |  |          |         |
|---------------------------------------------------------------------|---------|------------------------|-------|--------------|---------|--|----------|---------|
| SDSF OUTPUT ALL CLASSES ALL FORMS LINES 16,442,503 LINE 1-4 (13445) |         |                        |       |              |         |  |          |         |
| $SCROL = == > PAGE$<br>COMMAND INPUT $==$                           |         |                        |       |              |         |  |          |         |
| NP.                                                                 | JOBNAME | JOBID                  | OWNER | PRTY C FORMS |         |  | DEST     | TOT-REC |
|                                                                     | THERESA | JOB06550 THERESA       |       |              | 7 A STD |  | p1f587   | 2,558   |
|                                                                     | BILL27  | JOB04316 BKELLER       |       |              | 7 A STD |  | LOCAL    | 15      |
|                                                                     | SCOTT4  | JOB06424 SYSUSER       |       |              | 7 A STD |  | P12N0030 | 26      |
|                                                                     |         | RSCS1957 J0B23606 COOP |       |              | 7 A STD |  | PRT20    | 19      |
|                                                                     |         |                        |       |              |         |  |          |         |
|                                                                     |         |                        |       |              |         |  |          |         |
|                                                                     |         |                        |       |              |         |  |          |         |

Figure 3. Example of Repeating an Overtype
#### <span id="page-36-0"></span>**Block (//)**

Processes a block of rows.

Use to process a range of rows. Type // at the start of the rows being processed and type another // on the last row to be processed.

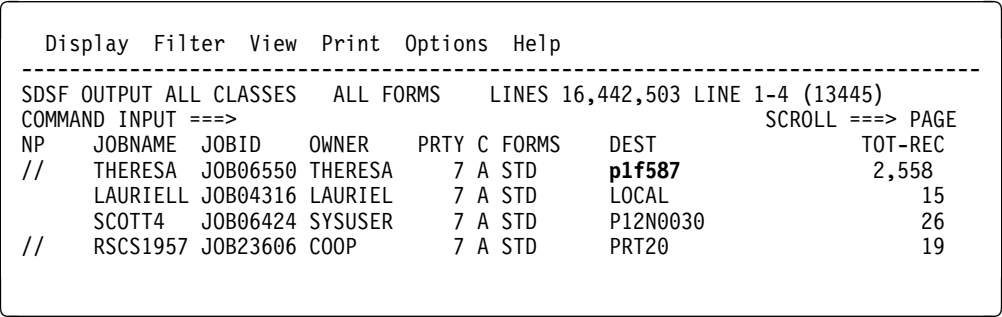

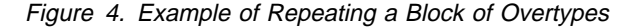

|     | Display Filter View Print Options |                                                         |       |  | Help               |                                                                     |                     |
|-----|-----------------------------------|---------------------------------------------------------|-------|--|--------------------|---------------------------------------------------------------------|---------------------|
|     | $COMMAND$ INPUT ===>              |                                                         |       |  |                    | SDSF OUTPUT ALL CLASSES ALL FORMS LINES 16,442,503 LINE 1-4 (13445) | $SCROL = == > PAGE$ |
| NP. | JOBNAME JOBID                     |                                                         | OWNER |  | PRTY C FORMS       | DEST                                                                | TOT-REC             |
| //p |                                   | SHERRYFA JOB06550 SHERRYF<br>NICKIJOB JOB04316 NICKIJOE |       |  | 7 A STD<br>7 A STD | P2D236<br>LOCAL                                                     | 2,558<br>15         |
|     |                                   | SCOTT5 JOB06424 SYSUSER                                 |       |  | 7 A STD<br>7 A STD | P12N0030<br>PRT20                                                   | 26<br>19            |
|     |                                   | RSCS1957 J0B23606 COOP                                  |       |  |                    |                                                                     |                     |
|     |                                   |                                                         |       |  |                    |                                                                     |                     |

Figure 5. Example of Repeating <sup>a</sup> Block of Action Characters

**Note:** You can cancel repeat and block actions by typing reset.

## **Customizing Your SDSF Panels**

Under ISPF, you can set the color, highlighting, or intensity on portions of the panels to suit your working environment.

The colors on tabular panels indicate whether the object represented by the row (job, printer, and so on) is active and the field is overtypeable. The default colors are:

BLUE Not active, not overtypeable

WHITE Active, not overtypeable

GREEN Not active, overtypeable

RED Active, overtypeable

In addition to setting these colors, you can rearrange the columns on tabular panels (see ["Arrange Columns on Tabular Displays" on page 16\)](#page-37-0) and turn the action bar on or off.

<span id="page-37-0"></span>The system programmer can further customize panels using SDSF initialization parameters.

Type set screen or Select Options from the action bar and select Set screen characteristics...

Set Screen Characteristics Display the action bar 1 1. Yes 2. No Type a value or blank a field to restore the default. Press F5/17 to see changes. Panel Element Color Highlight Intensity Title line WHITE NORMAL HIGH Command input line WHITE NORMAL HIGH Column headings BLUE NORMAL LOW Message lines **TURQ** NORMAL HIGH Information lines BLUE NORMAL LOW Output fields for active jobs WHITE NORMAL HIGH<br>Input fields for active jobs RED NORMAL HIGH Input fields for active jobs RED NORMAL HIGH Output fields for inactive jobs BLUE NORMAL LOW Input fields for inactive jobs GREEN NORMAL LOW F1=Help F5=Refresh F10=Color F11=Cuaattr F12=Cancel

Select a setting for the display of the action bar by typing a number. Change the color, highlighting or intensity values by typing over them.

Press F5 to see the changes on the pop-up. Press PF11 (Cuaattr) to change the common-user access (CUA) characteristics.

## **Arrange Columns on Tabular Displays**

Under ISPF, type arr ? or select Arrange... from the View pull-down.

On the Arrange pop-up, select the column to move, then type A or B to indicate after or before.

Type a new value to change the width.

```
Arrange Row 1 to 11 of 31
 Command ===>
 Select a column or block with / or // then type A (after)
 or B (before) to move. Special function keys:
 F5/17=Refresh list F11/23=Clear input F6/18=Default order
      Column Width Description
      JOBID 8
     OWNER 8<br>PRTY 4
     PRTY 4<br>C 1
 C and 1 / FORMS 8
     DEST 8<br>TOT-REC 9
     TOT-REC 9<br>PRT-REC 9
     PRT-REC 9<br>TOT-PAGE 9
     TOT-PAGE 9<br>PRT-PAGE 9
  a PRT-PAGE 9<br>DEVICE 8
DEVICE 8 á na seuleira de 1980 e 1980 e 1980 e 1980 e 1980 e 1980 e 1980 e 1980 e 1980 e 1980 e 1980 e 1980 e<br>Decembre
```
To use the command, type arrange or arrfollowed by the parameters to move a column:

- Use A to move a column after another one.
- Use B to move a column before another one.
- Use last to move a column last on the panel.
- Use first to move a column first behind the fixed field.

See ["ARRANGE — Reorder Columns on Tabular Panels" on page 118](#page-139-0) for details.

### **Examples**

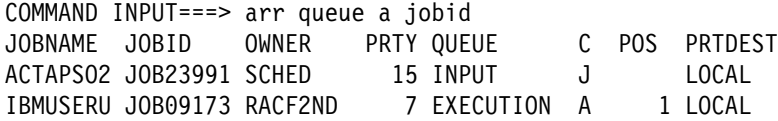

#### **Results:**

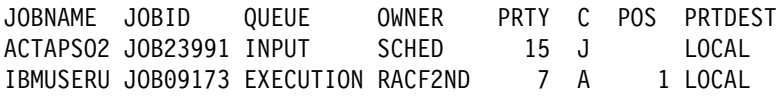

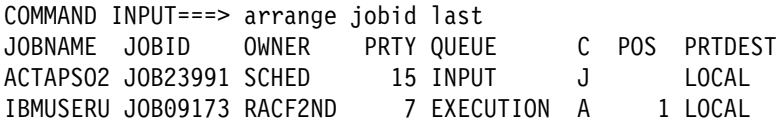

#### **Results:**

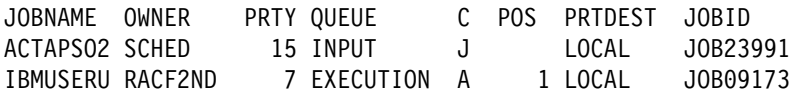

To restore the original column order and widths, type arr default.

Figure 6. Examples of the Arrange Command

## **Filtering and Sorting Panel Information**

You can limit your SDSF panels to display only what you want to see by using these SDSF commands.

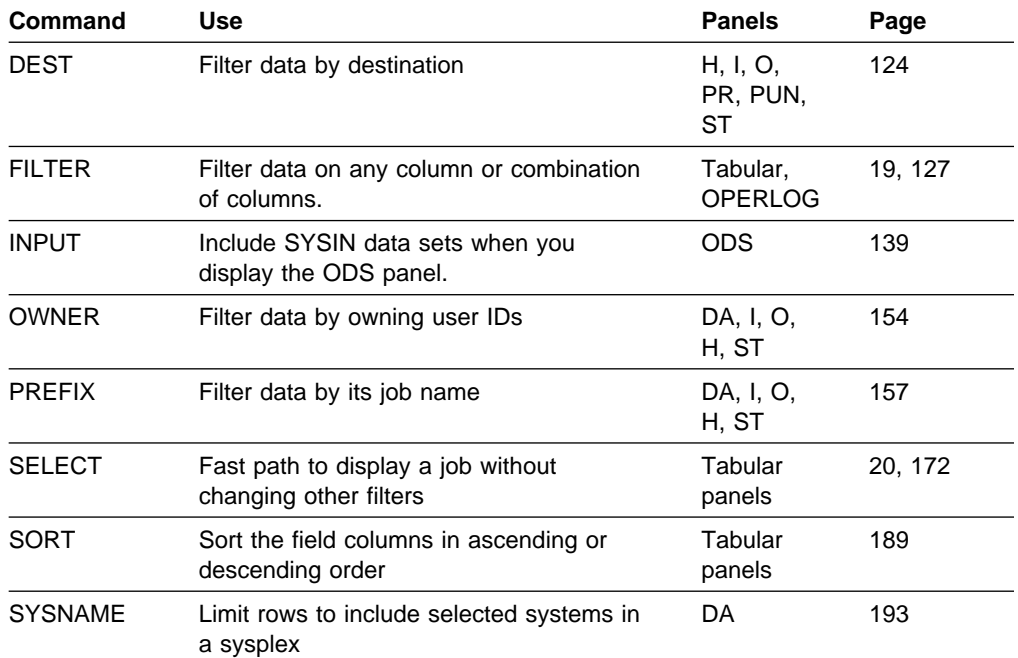

Tabular panels are any that display data in a tabular format.

FILTER and SELECT are described in detail in the next sections.

## **Filter Any Row**

The Filter function can be used to define up to 25 filters with boolean operators.

Under ISPF, type fil ? or select Filter... from the Filter pull-down to display the Filter pop-up.

Type values on the pop-up or select from lists of valid values. When entering multiple filters, use AND or OR to specify their relationship. There is a setting for filters

#### between columns

Use this when filtering on two or more different columns, such as TOT-REC and FORMS

within a column

Use this when filtering on two or more values in the same column, such as a value of STD or NAR for FORMS

<span id="page-41-0"></span>Filter Row 1 to 11 of 25 Command ===> Type filter criteria. Type a / in the Column or Oper fields for valid values. Press F11/23 to clear input. AND/OR between columns AND (AND/OR) AND/OR within a column OR (AND/OR) Column Oper Value (may include  $\star$  and  $\%)$  $\text{prefix}$  eq gilg $\star$  $prefix$  eq kidfr $\star$  $\mathcal{L}_\text{max}$  , which is a set of the set of the set of the set of the set of the set of the set of the set of the set of the set of the set of the set of the set of the set of the set of the set of the set of the set of de anos de la companya de la companya de la companya de la companya de la companya de la companya de la company<br>La companya de la companya de la companya de la companya de la companya de la companya de la companya de la co

To turn off filtering type filter off.

The filter command also lets you enter one filter at a time. For example,

COMMAND INPUT ===> fil jobid eq  $t*027%$ 

To display the number of filters in effect, type set display.

## **Temporary Filters**

To set a temporary filter without changing your existing values for such things as DEST, OWNER, and FILTER, use SELECT. Type select or s with the value of the row you want selected (for example, jobname, job number, job ID or ddname). Select overrides any other filter settings if you are authorized to change those settings. See page [172](#page-193-0) for additional information.

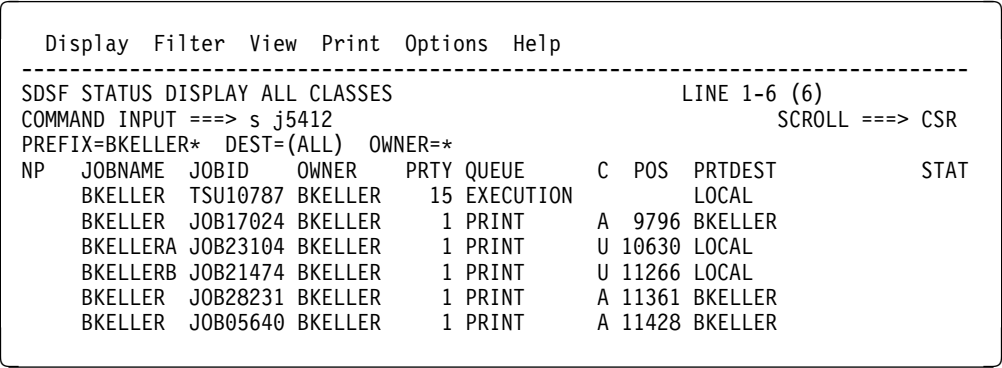

Results:

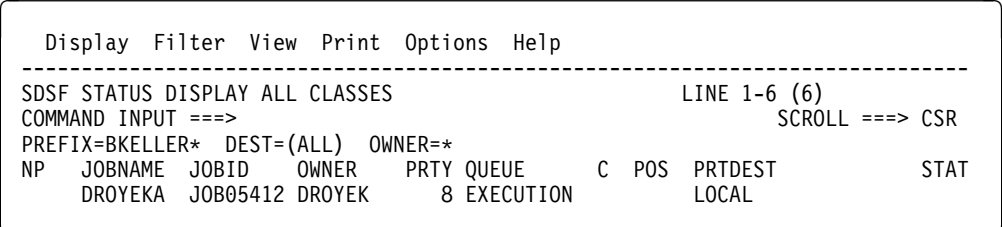

de la componentación de la componentación de la componentación de la componentación de la componentación de la

To restore the original filters, type s with no parameters.

## <span id="page-42-0"></span>**Saving and Querying Current Values**

SDSF saves the values of most commands across sessions when you use SDSF under ISPF.

You can query most SDSF values by typing the command with the ? parameter. For example, action ? displays the setting for ACTION on the message line.

To display the settings for PREFIX, DEST, OWNER and SORT, as well as the number of filters in use, use SET DISPLAY.

For example:

COMMAND INPUT ===> set display on

Results:

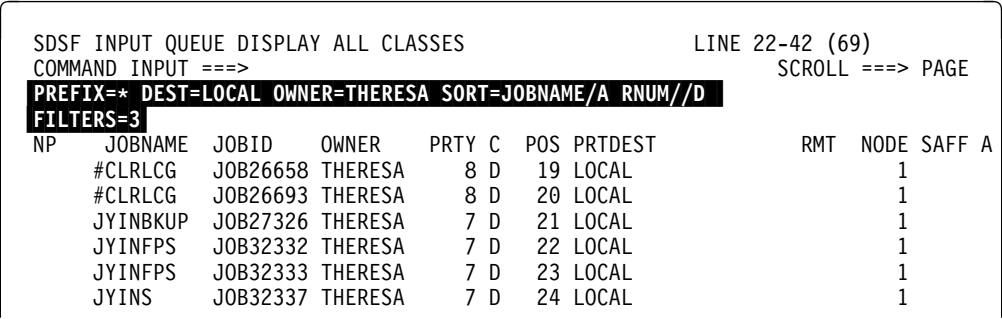

Following are the commands you can query, save, or display.

**Query** Indicates you can check its current value with the ? command parameter.

#### **Saved across sessions**

Indicates commands whose values are saved across SDSF sessions under ISPF.

#### **Saved by panel**

Indicates the value is saved for a specific panel. All other values are saved across SDSF panels.

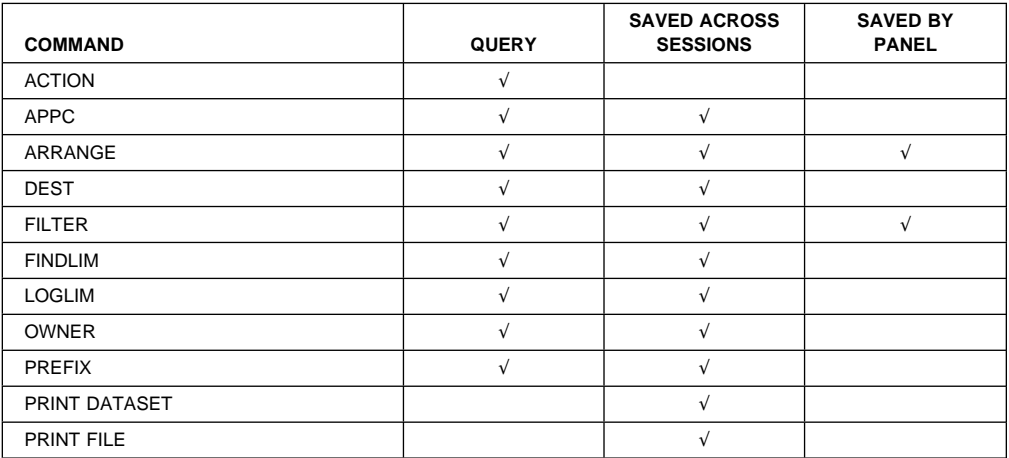

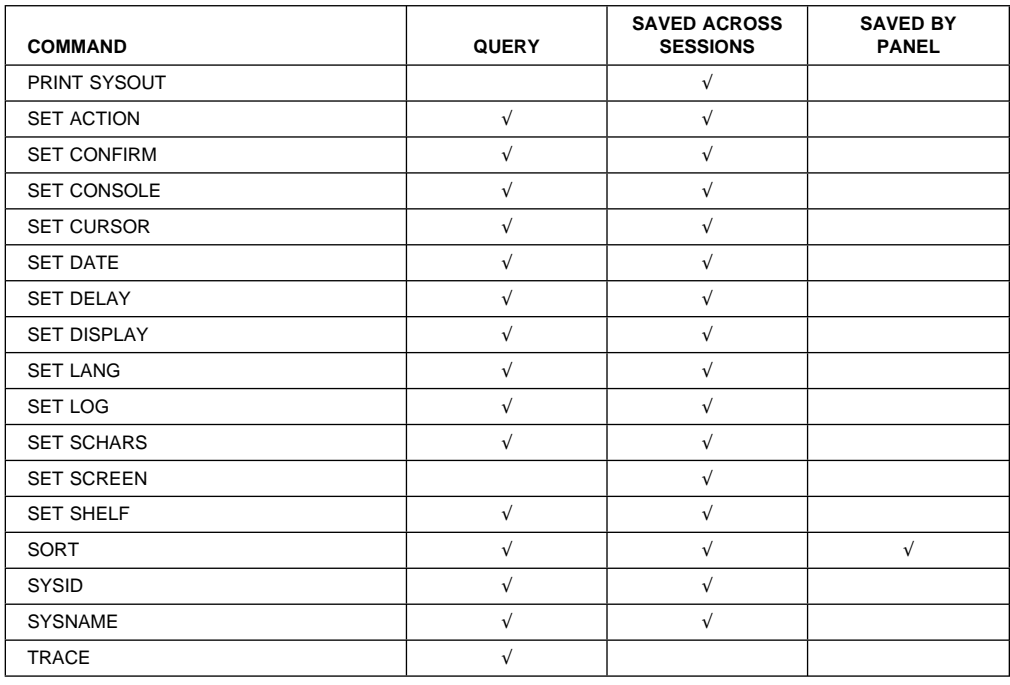

## **Issuing MVS or JES2 Commands from the Command Line or Pop-Up**

You can issue MVS and JES2 commands from the SDSF command line, or from a pop-up. You can see the response on the information lines of the panel you are on. The complete set of responses is displayed in the ULOG.

If the MVS or JES2 command contains the ISPF end-of-line character as part of the command, SDSF processes the command only up to the EOL character.

To issue a short MVS or JES2 command, type a slash (/) followed by the command on the command line. For example, you would type /d a, l

To issue a longer command, type a slash by itself on the command line to display a pop-up. Then type the command on the pop-up.

COMMAND INPUT ===> /

Or, begin typing the command on the command line and add  $a + at$  the end of the command text to display the pop-up primed with the text.

```
COMMAND INPUT ===> /setprog apf,add,ddname=isf.isfload,vol= +
```
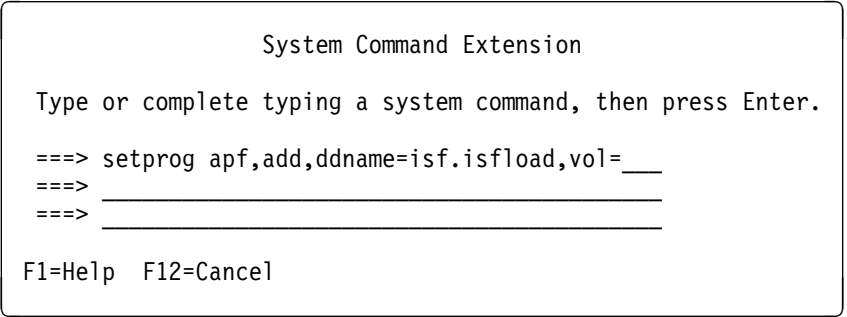

<span id="page-44-0"></span>Messages issued within the delay interval are displayed on the message lines of the panel you are on. The delay interval is the maximum amount of time SDSF will wait for messages before displaying them on the message lines. To change the delay interval, type set delay followed by a number of seconds. The default is 1 second. A delay of 0 (i.e. set delay ð) specifies that messages issued in response to / commands should not be displayed on the message lines.

For more information, see ["/ — Issue MVS and JES2 Commands" on page 112.](#page-133-0)

### **Browsing Output on the ODS Panel**

You can browse output on the ODS panel through SDSF. If SDSF is running under ISPF, you can also use ISPF browse and edit.

### **Browse Output**

To browse output, type s in the NP column next to the job. The ODS panel also shows the JES2 job log, JCL for the job, and job-related messages.

<sup>à</sup> <sup>ð</sup> SDSF OUTPUT DISPLAY SUSANL TSUð1786 DSID 2 LINE ð COLUMNS ð2- 81 SCROLL===>PAGE \\\\\\\\\\\\\\\\\\\\\\\\\\\\\\\\\\ TOP OF DATA \\\\\\\\\\\\\\\\\\\\\\\\\\\\\\\\\ J E S 2 J O B L O G -- S Y S T E M A Q T S -- N O D 15.ð1.ð2 TSUð1786 \$HASP373 SUSANL STARTED 15.ð1.ð3 TSUð1786 IEF125I SUSANL - LOGGED ON - TIME=15.ð1.ð3 1 //SUSANL JOB '574578,B 2 //PROCð1 EXEC PROCð1 3 XXPROCO1 EXEC PGM=IKJEFT01,ROLL=(NO,NO),DYNAMNBR=400,

### **Browse or Edit Using ISPF**

To invoke ISPF browse or edit from SDSF, type the sb or se action character next to a job. You can enter ISPF commands. For example, you can search using the ISPF FIND command, or invoke a macro you've written for recurring tasks. You can make changes in the display, but they are not saved when you exit. You cannot use SDSF commands.

WIth browse, you see new records as they are added to the file. With edit, new records created by the job are not added to the file you are editing.

<sup>à</sup> <sup>ð</sup> SDSF EDIT -- BKELLERZ (JOB26263) --------------------------- COLUMNS ðð1-ð81 COMMAND ===> SCROLL===>PAGE J E S 2 J O B L O G -- S Y S T E M A Q F T -- N O D ðððð1 ð9.25.ð5 JOB26263 IRRð1ðI USERID BKELLER IS ASSIGNED TO THIS JOB. ðððð2 ð9.25.ð6 JOB26263 ICH7ððð1I BKELLER LAST ACCESS AT ð9:25:ð6 ON MONDAY, A ðððð3 ð9.25.ð6 JOB26263 \$HASP373 BKELLERZ STARTED - INIT 12 - CLASS T - SYS AQ ðððð4 ð9.25.ð7 JOB26263 IEF4ð3I BKELLERZ - STARTED - TIME=ð9.25.ð7 <sup>á</sup> <sup>ñ</sup>

### <span id="page-45-0"></span>**Editing Just the JCL**

To edit just the JCL for the job, type the sj action character. You can make changes and resubmit the job without leaving SDSF. The changes will not be saved when you exit. The job must have been submitted through your node or entered through the network.

```
à ð SDSF EDIT HOLDE (JOBððð17) JCLEDIT Columns ðððð1 ððð72
Command ===> Scroll ===> PAGE
****** **************************** Top of Data ************************
ððððð1 //HOLDE JOB CLASS=E,MSGCLASS=E
ððððð5 //STEP1 EXEC PGM=IEBDG
ððððð6 //OUTA DD SYSOUT=E,DCB=(LRECL=8ð,RECFM=FB,BLKSIZE=8ðð)
ððððð7 //SYSPRINT DD SYSOUT=E
ððððð8 //SYSIN DD \
```
With ISPF browse or edit, you can also view the double-byte character set (DBCS) sysout data. To display DBCS data, use a device that supports it and set your terminal type through ISPF Option 0 to the appropriate device.

## **Printing from SDSF Panels**

With SDSF, you can print:

- Output data
- Data from the log panels
- Screen images of SDSF panels

The print output goes to SYSOUT, to a data set, or a print file (specified with a ddname).

You can print with default attributes and to a default data set with either the Print command or the X action character.

If you want more control, you can follow these steps:

- **OPEN** Open a print data set to receive the printed output and define it, using commands or optional SDSF open print panels to specify print data set values. Once you have opened a data set, you can keep printing to it until you close it.
- **PRINT** Print the data.
- **CLOSE** Close the print data set.

Through SDSF, you can print these ways:

- 1. Type action characters in the NP column on tabular panels (page [25\)](#page-46-0).
- 2. Type SDSF commands on the command line (page [26\)](#page-47-0).
- 3. Select the Print pull-down from the action bar. Choose options from the pop-up (page [26\)](#page-47-0).

## <span id="page-46-0"></span>**Fast Path Printing**

With a few keystrokes, you can print all of a job's output to sysout with default characteristics. You can either:

- Type the xc action character in the NP column next to the job.
- Browse the job with the s action character, then type print on the command line and press Enter.

## **Print Using Action Characters**

The X action character is the easiest way to print with SDSF. The X action character accepts several parameters; some of those display panels for opening the print data set and specifying attributes. For example:

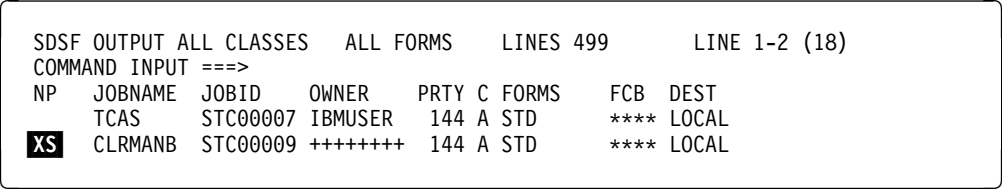

results in:

```
and SDSF Open Print
 COMMAND INPUT ===>
 Enter SYSOUT attributes below:
 Class ===> (A through Z, 0 through 9)
 Copies ===> (1 \text{ to } 255)<br>Forms ===> **
 F\circ rmsDestination ==-><br>FCB ==->FCB ===><br>UCS ===>
              ==->Process Mode ===> \qquad \qquad \ast \ast<br>Pagedef ===> \qquad \ast \astPagedef ==> **
 Formdef ==> **
de la componentación de la componentación de la componentación de la componentación de la componentación de la
```
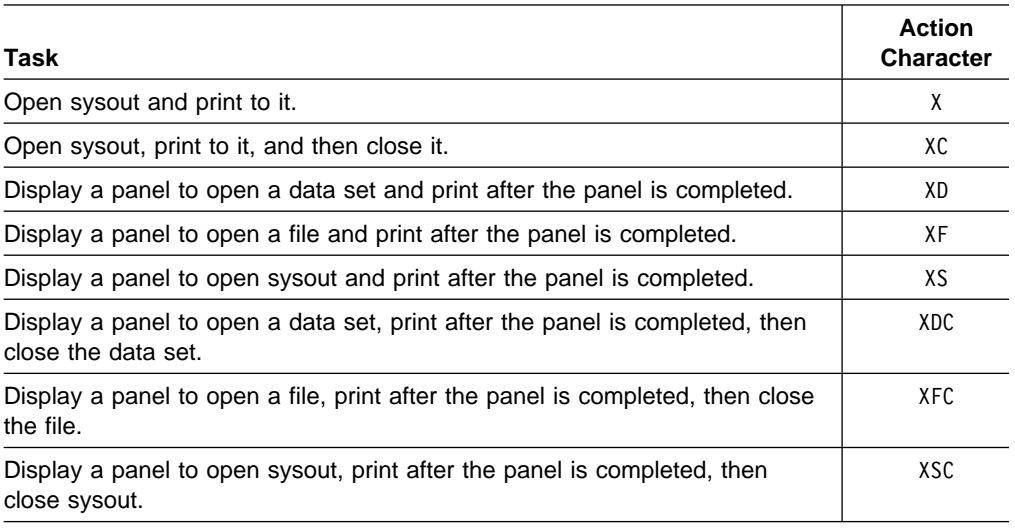

## <span id="page-47-0"></span>**Print Using SDSF Commands**

Type the print command on the command input line. Some commands bring up a panel for you to complete, such as the Open Print File panel.

```
COMMAND INPUT ===> print file
```
Results in:

SDSF Open Print File COMMAND INPUT ===> Type a preallocated DDNAME to be used as the reference for the print file. The data will be printed as is.  $DDNAME$  ===>

de la componentación de la componentación de la componentación de la componentación de la componentación de la

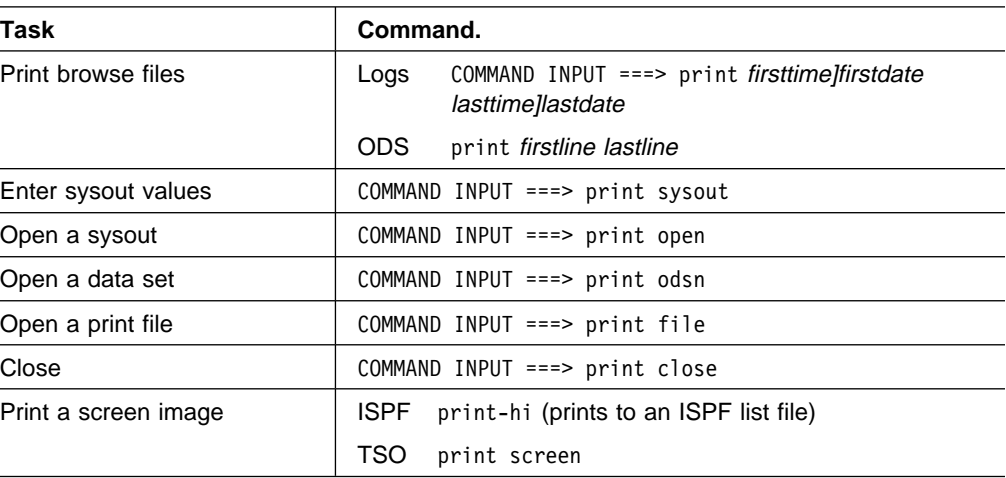

See pages [160](#page-181-0) through [165](#page-186-0) for all possible print parameters.

## **Print Using the Print Pull-Down**

Under ISPF, you can use the Print pull-down.

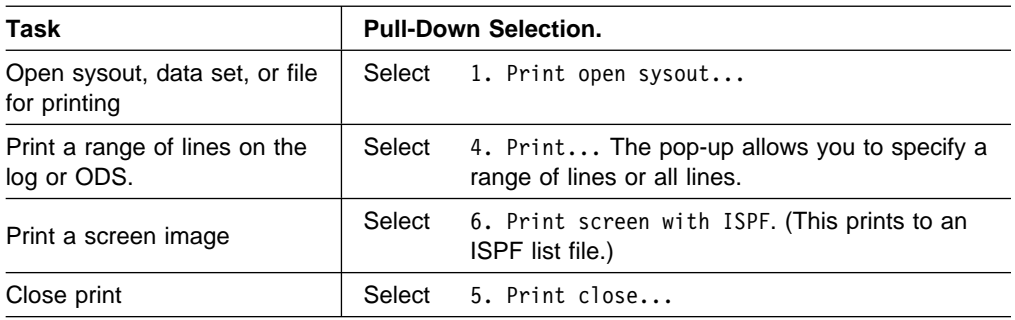

## **Using Split-Screen Mode**

Under ISPF, you can operate in split-screen mode to have multiple logical sessions. The active panel is controlled by the location of the cursor. See the appropriate ISPF documents for more information.

The SDSF trace facility works only with on one screen while you are operating in split-screen mode.

If you are using the user log to record all your commands and want to start a second SDSF session, you need to assign a different name for a user log on one of the sessions. Type SET CONSOLE console-name, where console-name is a name other than your user ID (see page [176\)](#page-197-0).

## **Permitting Other Users to View Your Jobs**

The SAF security interface allows you to permit others to view your jobs or you to view others jobs. Consult your security administrator or use the set of Resource Access Control Facility (RACF\*) commands that allow USER1 to browse USER2's output described in the process for authorizing others.

For information about using SAF, see OS/390 SDSF Customization and Security. For more information on the commands used to permit users, see OS/390 Security Server (RACF) Command Language Reference.

An easy way to allow another user to view a particular job is to overtype the DEST field for the job with the other person's user ID on either the O or H panels.

The long-term and general way to allow another user to view your jobs is to:

- 1. See your security administrator to activate the JESSPOOL class and GENERICOWNER processing.
- 2. Define the profile, where N1 is the node:

RDEFINE JESSPOOL N1.other\_userid.\*.\*.D\*.\*

3. Permit someone else to your output:

## **Specifying a Language**

You can select the language to be used for the help and tutorial panels when running SDSF under ISPF. To use Japanese, type set lang jpn. (The Japanese language feature must have been installed.) To use English if the language has been set to Japanese, type set lang eng.

PERMIT N1.*other\_userid*.\.\.D\.\ CLASS(JESSPOOL) ID(*your\_userid*) ACCESS(READ)

## <span id="page-49-0"></span>**Specifying a Date Format**

You can choose the format for dates displayed on SDSF panels and entered as input (with print, locate, and filter). The date format can be month day year, day month year, or year month day. The separator between month, day, and year can be slash  $($  $)$ , dash  $($ - $)$ , or period  $($ . $)$ .

For example, to set the date format to year-month-day, type SET DATE YYYY MM DD -

## **Using SDSF in Batch**

Using batch processing, you can issue often-repeated SDSF commands for SDSF to process serially by creating a list of the commands as control statements. In the list, you specify the SDSF panel you wish to use and the operation you wish to perform on it.

## **Invoking SDSF in Batch**

Invoke SDSF on an EXEC statement with one of two program names:

- SDSF, which supports commands and action characters.
- ISFAFD, which supports commands, action characters, and overtyping of fields on tabular and other panels, such as the print panels.

Follow the EXEC statement with an ISFIN DD for batch input, and an ISFOUT DD for the batch output.

For example, a batch job to invoke program name ISFAFD might use these statements:

 // EXEC PGM=ISFAFD //ISFOUT DD SYSOUT=\ //ISFIN DD  $*$ 

To change screen width and depth of the batch output, use PARM='++*xxxx,yyyy*', following the program name, where xxxx is the depth of the screen (number of lines) and yyyy is the width (number of characters). For example, to set the depth to 32 and the width to 1000, use:

```
 // EXEC PGM=SDSF,PARM='++32,1ððð'
 //ISFOUT DD SYSOUT=\
//ISFIN DD *
```
If you do not use the PARM statement, the width defaults to 132 and the depth to 60. The maximum for width and depth is 9999.

You can change the name of the SDSF server when invoking SDSF in batch. In the following example, the server name is SDSFT.

// EXEC PGM=SDSF,PARM='SERVER(SDSFT)'

If you add the server name when invoking SDSF in batch, you cannot combine it with changes to the dimensions of the screen.

A return code of 0016 when SDSF is invoked in batch indicates that the user could not be placed in any of the groups defined with ISFPARMS. See OS/390 SDSF Customization and Security for a description of ISFPARMS.

## <span id="page-50-0"></span>**Using Program Name SDSF**

## **SDSF Panels and Commands**

To access a panel and display its contents, use the panel command and ++ALL. For example, to select the H panel and display its contents, use:

H

++ALL

When  $++ALL$  is specified, anything else on the card is ignored.

To move around on the panel, you can use scroll commands (RIGHT, LEFT, UP, DOWN, TOP, BOTTOM).

Use any SDSF command as you would enter it on the command line, following the syntax described in [Chapter 4, "SDSF Commands" on page 109.](#page-130-0) The command line is 42 characters long.

### **Action Characters**

To use an action character, code ++action-character in your batch job.

To prevent a confirmation pop-up from being displayed for destructive action characters, use the SET CONFIRM OFF command.

You must do a successful FIND prior to issuing an action character. This protects you from issuing an action character against the wrong row.

To allow for an unsuccessful FIND, you should follow each action character with a RESET command, which clears pending action characters. For example, to find job jobxyz on the O panel, browse it with the S action character and issue a RESET in case the job is not found, you would use:

```
O
FIND 'jobxyz'
++SRESET
```
## **Using Program Name ISFAFD**

When you invoke SDSF with program name ISFAFD, it works the same as when you invoke it with program name SDSF, with these differences:

- Action characters do not require a successful FIND
- Overtypes and PF keys are supported
- You must explicitly request a panel to be updated. You do this with the AFD REFRESH command.
- Attribute bytes (used to define characteristics of fields such as color and conditioning for input) are present on the SDSF panels. These attribute bytes are translated out when you invoke SDSF with program name SDSF.

### **Commands**

With program name ISFAFD, you can use the SDSF commands as you would with program name SDSF. You can also use the AFD command, which is described on page 30.

**AFD Command:** Use the AFD command when running SDSF in batch mode with program name ISFAFD.

#### **Format**

The syntax of the command is shown below.

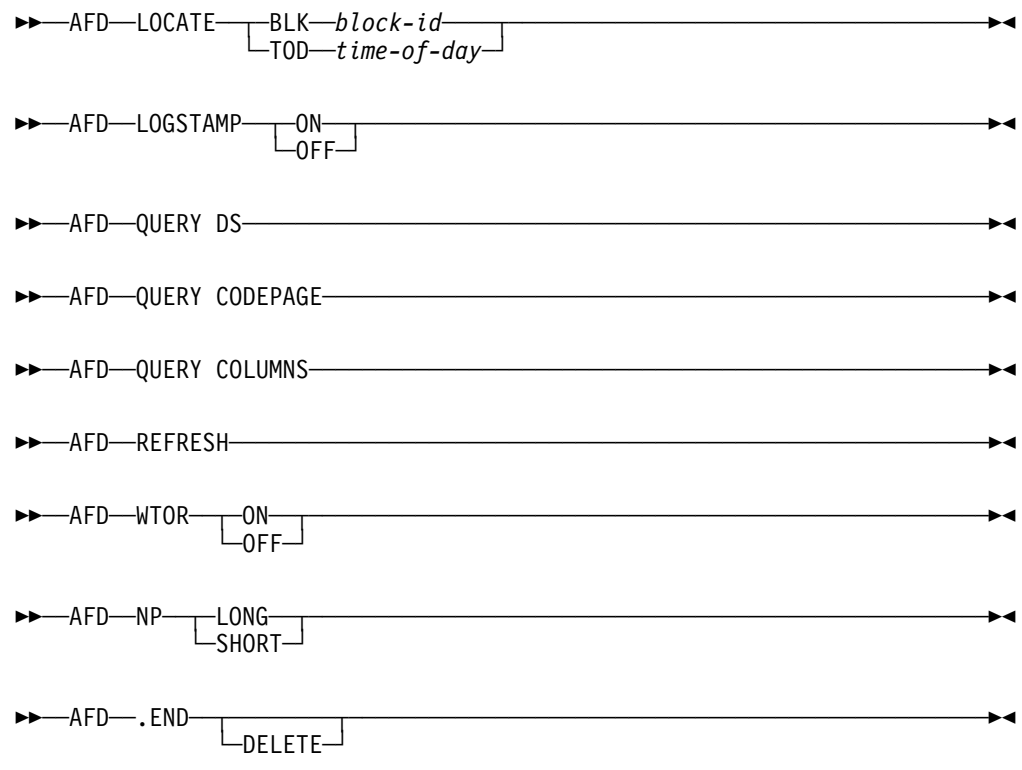

#### **LOGSTAMP**

controls the addition of a log stamp prefix for each record in the OPERLOG or SYSLOG when printing the log with SDSF's PRINT function. The logstamp is added only when printing to a ddname (for example, PRINT FILE). LOGSTAMP ON causes the log stamp prefix to be added; LOGSTAMP OFF causes the log stamp prefix to not be added. The log stamp of the OPERLOG is a 32-byte prefix. It is described in [Table 2 on page 31.](#page-52-0)

<span id="page-52-0"></span>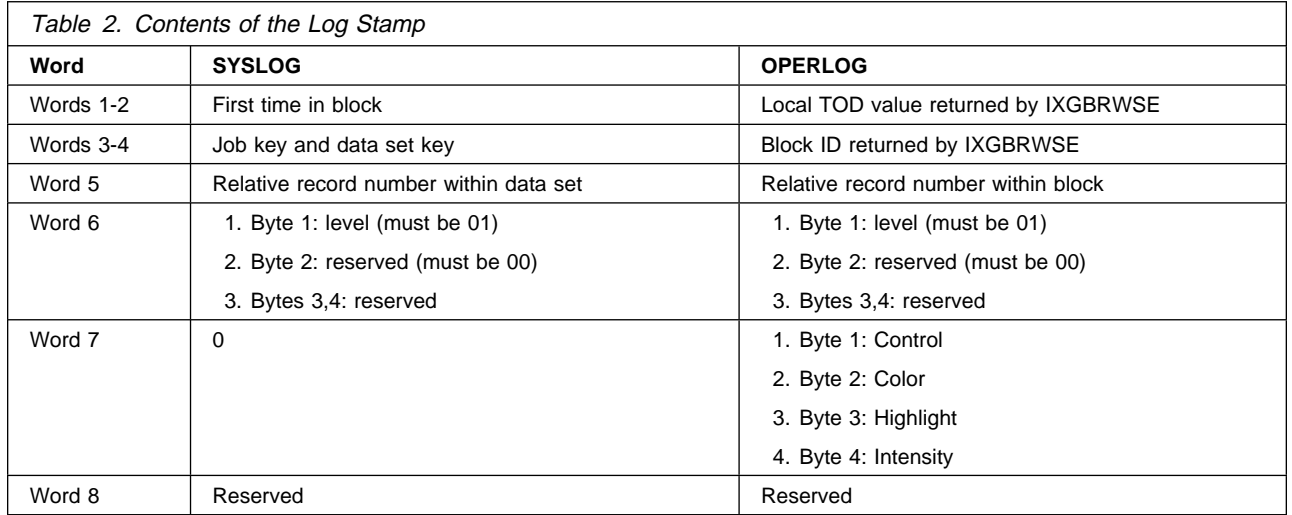

#### **LOCATE BLK** block-id

scrolls the OPERLOG to the first record in the log block identified by *block-id*. block-id is 16 hexadecimal digits.

#### **LOCATE TOD** time-of-day

scrolls the OPERLOG to the first record for the time of day identified by time-of-day. time-of-day is 16 hexadecimal digits.

#### **QUERY DS**

displays information about the current data set or log on the message line. The information includes record count, record length, and carriage control. For SYSLOG and OPERLOG, the information also includes the length of the logstamp. (The record count is not displayed for the SYSLOG or OPERLOG panel. In cases where the record length is not available to SDSF, SDSF uses the maximum record length for the job plus 1, or if that is unknown, the screen width plus 1.) This command is valid only on browse panels.

#### **QUERY CODEPAGE**

displays the code page that is in use on the message line. If the installation has defined its own code page in ISFPARMS, rather than naming one in the ISFTR macro or TRTAB statement, the code page value is displayed as N/A.

#### **QUERY COLUMNS**

displays information about the columns on the current tabular panel, using the message lines. The format is as follows:

- Overtypeable columns: 'title'=(O,length)
- Overtypeable columns with related columns: 'title'=(O,length, number-of-values)
- Non-overtypeable columns: 'title'=(N)

#### **REFRESH**

requests that SDSF refresh the current display.

#### **WTOR**

controls the display of WTORs at the bottom of the Log panel. WTOR ON turns on the display of WTORs on the Log panel. SDSF shows those WTORs defined for the user by the ACTION command or the ACTION parameter of ISFPARMS. WTOR OFF turns off the display of WTORs on the Log panel.

**NP**

controls the width of the NP column.

NP LONG sets the NP column on all tabular panels to the extended width, which is 10 characters on the PR display and the PUN display, and 5 characters on all other displays.

NP SHORT sets the NP column to the standard width.

#### **.END**

assigns a label, .END, to the current top line of the SYSLOG or OPERLOG. .END overrides the ending line value when printing the SYSLOG or OPERLOG with the PRINT command.

Use the DELETE keyword to delete a previously assigned label.

#### **Note to Users**

1. You can also temporarily extend the NP column on a single tabular panel by typing a + in the NP column. Then, to reset the NP column, use the RESET command.

#### **Examples**

AFD WTOR OFF

This command turns off the display of WTORs at the bottom of the Log panel.

• AFD QUERY DS

Entered when the current panel is the SYSLOG, this command displays information about the SYSLOG on the message line, as follows:

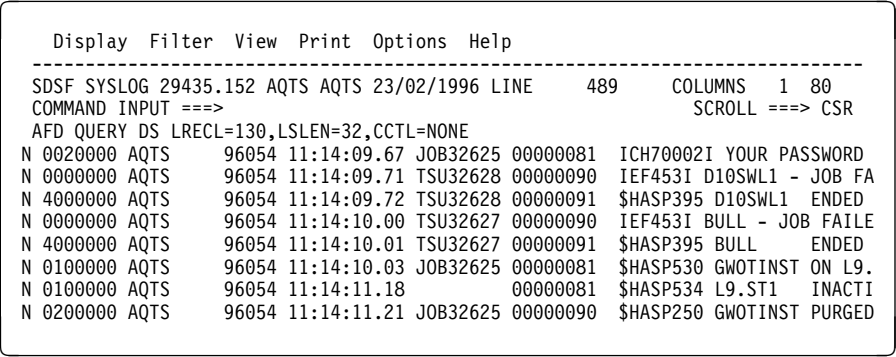

AFD LOCATE BLK 1A45B3218C32D862

This command scrolls the OPERLOG panel to the first record for the log block with an ID of X'1A45B3218C32D862'.

• AFD NP LONG

This command sets the width of the NP column on all SDSF tabular displays to the extended width.

• AFD QUERY CODEPAGE

This command displays the code page in use on the message line, as follows:

```
Display Filter View Print Options Help
---------------------------<br>HOX1900 -----------------
          HQX19ðð ----------------- SDSF PRIMARY OPTION MENU ---------------------------
COMMAND INPUT ===>
AFD OUERY CODEPAGE=CP00037
    LOG - Display the system log
    DA - Display active users of the system
```
AFD .END

This command assigns the label .END to the current top line of the SYSLOG or OPERLOG. To use this label with PRINT, you could then:

- 1. Scroll the log so that the current top line is the line with wich you want to begin printing.
- 2. Issue PRINT \* 99999999

SDSF would then print from the current top line to the line that was previously marked with .END.

#### **PF Keys**

With program name ISFAFD, you can use selected PF keys by coding ++AFD PFxx, where xx is the 2-digit PF key number. For example, to perform a repeat-find, you would code:

++AFD PFð5

The PF keys you can use are:

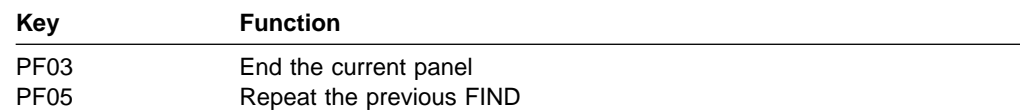

### **Action Characters**

The syntax for action characters is the same as for program name SDSF: see ["Action Characters" on page 29.](#page-50-0) However, because a successful FIND is not required, the action character will always be issued against the top row on the panel. To avoid issuing action characters against the wrong row, you might want to first set filters to be sure that only the appropriate row or rows is displayed.

#### **Overtypeable Fields**

You can overtype columns on tabular panels and on other SDSF panels, such as panels for printing.

**Overtyping Columns on Tabular Panels:** You can overtype columns on any tabular panel except OD. The syntax for overtyping columns on tabular panels is the column title followed by  $=$  and the new value, all within  $\lt$ . Enclose the column title and value in single quotation marks.

For example, on the O display, to change the forms for job JFROSTA to STD, change the destination to KGNVMC.JFROST, and refresh the screen, you would use:

```
O
FIND 'JFROSTA'
++<'FORM'='STD'><'DEST'='KGNVMC.JFROST'>
AFD REFRESH
```
You can abbreviate column titles to the shortest title that is unique for the display. If you want the overtypes to be continued on the next card, use a trailing comma.

Where it is valid when using SDSF interactively, you can combine an action character and overtypes; the action character must precede the overtypes. For example, on the H display, to release job SMOSES with the O action character, change the class to A, and refresh the screen, you would use:

H FIND 'SMOSES'  $+ + 0 < 1$   $C = 1$   $A > 1$ AFD REFRESH

Although you cannot overtype output descriptors on the OD panel, you can overtype most of them on the JDS panel. The JDS panel supports only the first value for output descriptors with multiple values (such as ADDRESS and NOTIFY). To modify the other values for these fields, overtype the first value with  $a +$ , then specify the values on the Overtype Extension pop-up. To erase an output descriptor on the JDS panel, type a comma (,) in the field.

**Overtyping Fields on Other Panels:** You can overtype fields on any other panels that do not require ISPF, such as the print panels, the system command extension pop-up, and the Overtype Extension pop-up.

The syntax for providing values on other types of SDSF panels is similar to the syntax for overtyping fields on tabular panels, except that no column name is used, only  $=$ value, within  $\le$ . The values are positional; in other words, the first value supplied goes into the first field on the panel, the second value supplied goes into the second field on the panel, and so on. On panels with a command line (for example, the print panels), the command line is not counted as an input field.

Use ++AFD END or ++AFD PFð3 to end processing of the panel.

For example, on the Open Print panel, to specify H as the class and 3 as the number of copies (the first and second fields) you would use:

PRINT S ++<='H'><='3'> ++AFD PFð3

To skip a field on the panel, specify  $\epsilon$  > with no enclosed text. For example, on the Open Print panel, to specify H as the class and STD as the forms (the first and third fields), you would use:

```
PRINT S
++<='H'>< ><='STD'>
++AFD PFð3
```
To blank a field, specify  $\leq$  '  $\geq$  (a blank enclosed in single quotation marks).

#### **Notes on Using Program Name ISFAFD**

 You can use a trailing comma as a continuation character, so that you can continue overtypes across several cards. The continuation character is required when overtypes that must be processed together (for example, values on a print panel) are specified on multiple cards. To enter a data set name, member name, and disposition on the Open Print Data Set panel, you could use:

```
PRINT D
++<='droyek.sdsfdata.december'>,
<='report'>,
\leq \leq \cdot \leq \leq \leq \leq \leq \leq \leq \leq \leq \leq \leq \leq \leq \leq \leq \leq \leq \leq \leq \leq \leq \leq \leq \leq \leq \leq \leq \leq \leq \leq \leq \leq \leq \leq 
++AFD PFð3
```
- You can include comments, enclosed in  $/\ast$   $\ast$  /, or blank lines; they will be ignored when the input is processed.
- To avoid an error message (AFD CURSOR row, column) set SET CURSOR to OFF, so that the cursor always returns to the command line.

## **Tips and Techniques**

Following is a collection of suggestions about how you can use SDSF to be more productive.

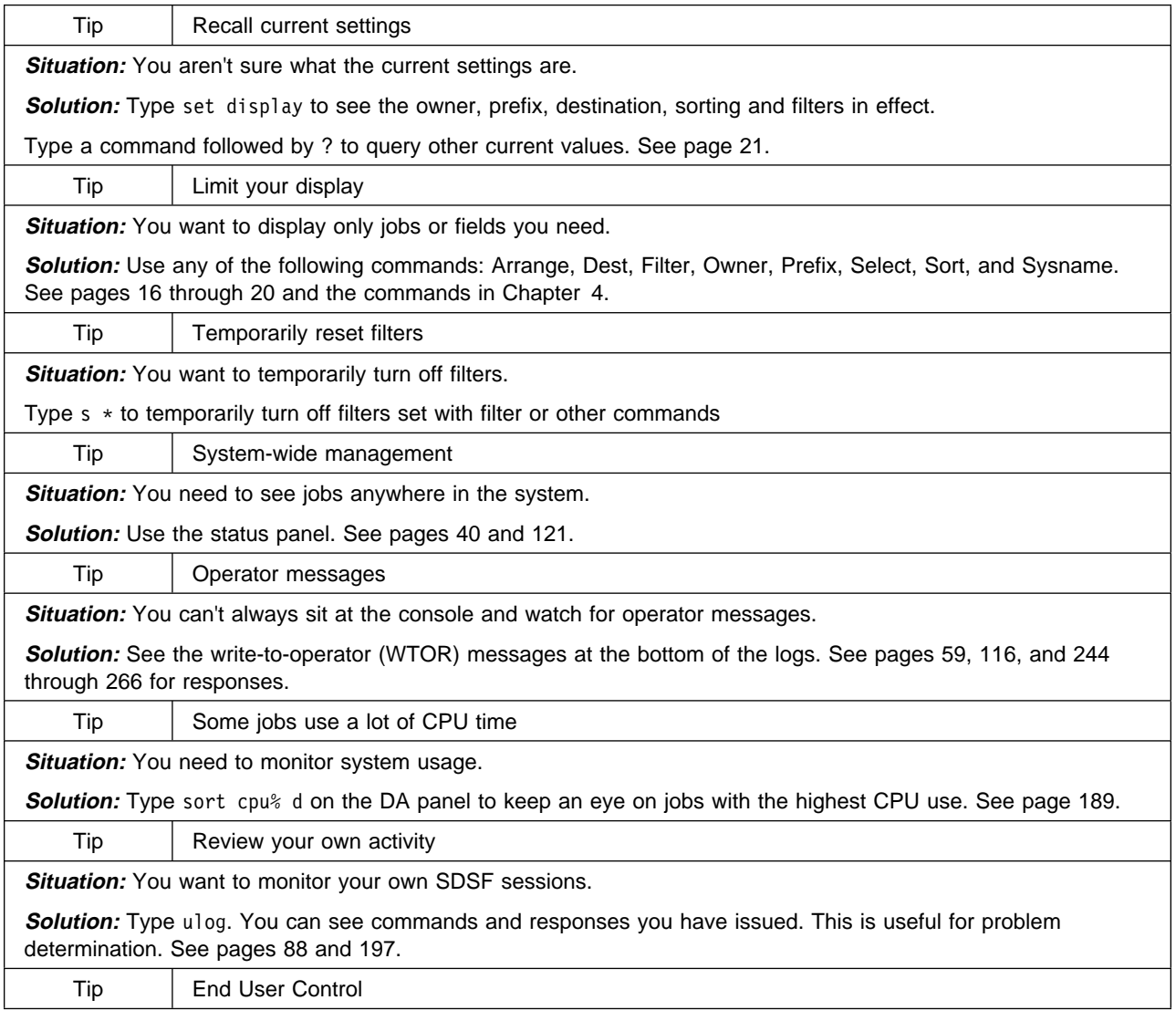

**Situation:** End users ask the system programmer to tailor their SDSF sessions for them.

**Solution:** End users can type set screen and use the Set Screen Characteristics pop-up to:

- Set the color, highlighting, and intensity on their own panels
- Turn display of the action bar on or off

They can limit, filter, sort, and arrange rows and columns with commands for faster-to-find information. See pages [15](#page-36-0) and [186.](#page-207-0)

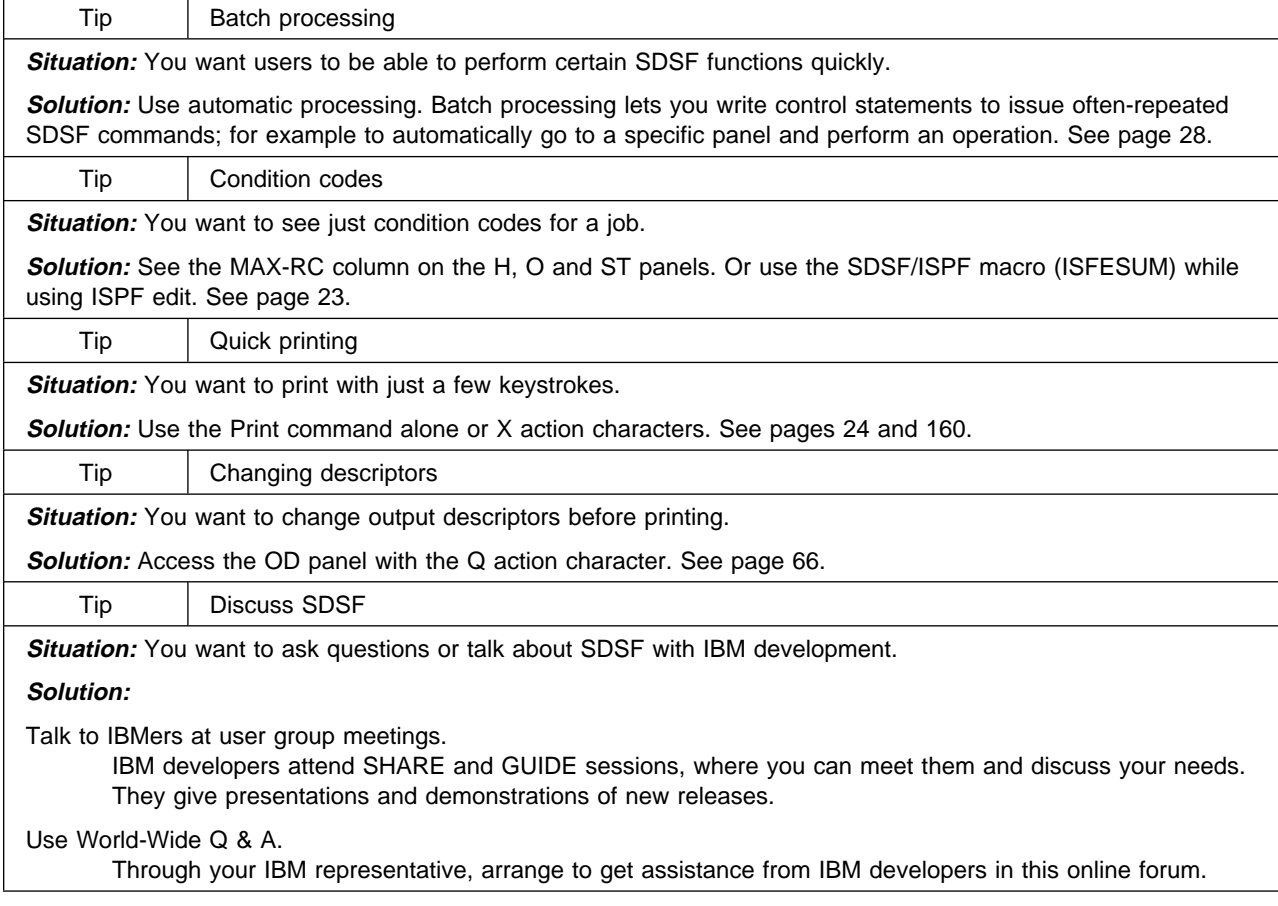

## **Chapter 3. SDSF Panel Descriptions**

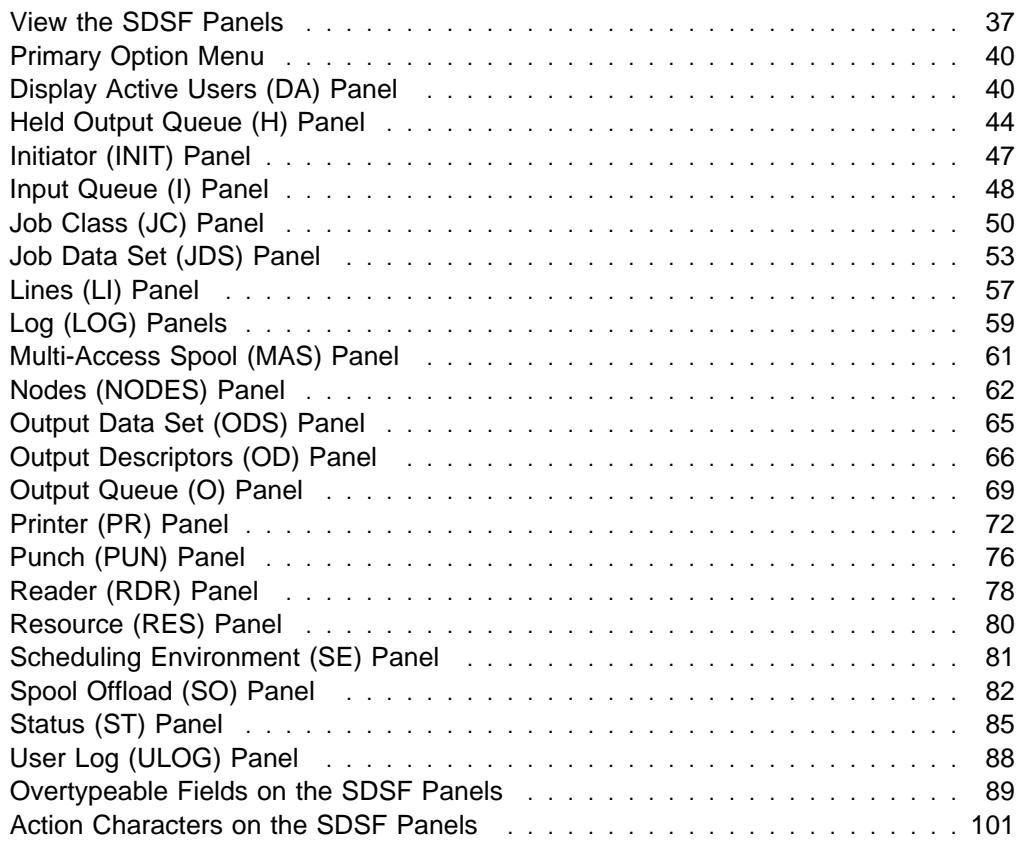

This chapter describes the SDSF panels and the fields for each panel. It starts with an overview that describes all the panels and how you can use them. Then it illustrates and describes each panel.

The chapter also includes tables that list which action characters and overtypeable fields you can use to control things such as jobs, output, initiators, printers, and lines.

## **View the SDSF Panels**

The panels contain much MVS and JES2 information to help you manage and control your MVS system.

You access most panels with commands or by using the Display pull-down from the action bar. Some panels are accessed with action characters.

Depending on your authorization, you can see some or all of the fields or panels described here. You can display an action bar on all panels (except ISPF browse and edit), and turn it on or off with the Options pull-down and the Set Screen Characteristics pop-up.

## **Panel Layout**

The SDSF **tabular** panels have rows and columns of information. You can issue action characters in the NP column or overtype a field to work with a particular row.

SDSF **browse** panels show logs or output data sets.

Figure 7 uses a sample tabular panel to show the layout of an SDSF panel.

| Display Filter View Print Options Help 1                                                                                                    |          |                  |                                    |                                |                |     |    |          |      |  |
|----------------------------------------------------------------------------------------------------|----------|------------------|------------------------------------|--------------------------------|----------------|-----|----|----------|------|--|
| SDSF SAMPLE SYS1 2<br><b>3</b> LINE 1-22 $(31)$<br>4<br>COMMAND INPUT $==$<br>$SCROL = == > PAGE$<br>PREFIX=* DEST= $(ALL)$ OWNER=SHERRYF FILTERS=2 |          |                  |                                    |                                |                |     |    |          |      |  |
|                                                                                                    |          |                  |                                    |                                |                |     |    |          |      |  |
| <b>JOBNAME</b>                                                                                                    | 6        |                  | JOBID                              | OWNER C POS DP PGN REAL PAGING |                |     |    |          |      |  |
| CATALOG                                                                                                    | CATALOG  | <b>IEFPROC</b>   |                                    |                                | NS.            | FF  |    | 3228     | 0.00 |  |
| TAPEPOL                                                                                                    | PROC01   |                  | M02XF83L TSU19596 TAPEPOL          |                                | 0T             | FF  | 69 | $\Theta$ | 0.00 |  |
| TANDA                                                                                                    | E52T00L1 |                  | M02SA06L TSU18751 TANDA            |                                | 0T             | FF  |    | 63 1488  | 0.00 |  |
| KSHEL                                                                                                    | PROC01   |                  | M02PV317 TSU07739 KSHEL            |                                | 0T             | FF  | 60 | $\Theta$ | 0.00 |  |
| BNELSON                                                                                                    | PROC01   |                  | M02SD04N TSU18635 BNELSON          |                                | 0T             | FF  | 60 | 0        | 0.00 |  |
| MAHONEY                                                                                                    | G51PROC2 |                  | PQCA3604 TSU15633 MAHONEY          |                                | 0T             | FF  | 62 | 552      | 0.00 |  |
| <b>FRUSSO</b>                                                                                                    |          |                  | E52T00L1 M02SBC00 TSU12357 FRUSSO  |                                | 0T             | FF  | 62 | 0        | 0.00 |  |
| CAROLW                                                                                                    |          |                  | E52T00L1 PQ9A0E06 TSU18742 CAROL   |                                | ΙN             | 72  | 67 | 0        | 0.00 |  |
| AMARTIN                                                                                                    | D87      |                  | M02PV269 TSU00303 AMARTIN          |                                | 0T             | FF. | 71 | $\Theta$ | 0.00 |  |
| PGULMAN                                                                                                    | PROC01   |                  | PQ9BA403 TSU19363 PGULMAN          |                                | 0T             | FF  | 65 | $\Theta$ | 0.00 |  |
| MEYERDM                                                                                                    | E52T00L1 |                  | PQ9B6A05 TSU19360 MEYERDM          |                                | 0T             | FF  | 62 | 748      | 0.00 |  |
| D96GMD1                                                                                                    |          |                  | E52T00L1 PQ9A1C04 TSU18081 D96GMD1 |                                | 0T             | FF  | 89 | $\Theta$ | 0.00 |  |
| PFUNIRM                                                                                                    | UNISTEP  |                  | JOB17419 PFUNIR                    |                                | J IN           | 80  |    | 1 1928   | 0.00 |  |
| <b>BROWNAC</b>                                                                                                    | PROC01   |                  | M02WF073 TSU18744 BROWNAC          |                                | 0T             | FF  | 51 | 0        | 0.00 |  |
| SLOUA                                                                                                    |          |                  | E52T00L1 M02VBC36 TSU19354 SLOUA   |                                | 0T             | FF  | 53 | 0        | 0.00 |  |
| OTTINGR                                                                                                    |          |                  | E52TOOL1 M02VBC3G TSU19138 OTTINGR |                                | 0T             | FF  | 54 | $\Theta$ | 0.00 |  |
| DB2LMSTR                                                                                                    |          | DB2LMSTR IEFPROC | STC12471 SYSUSER                   |                                | L <sub>0</sub> | AD  | 13 | 216      | 0.00 |  |
| ASCHINT                                                                                                    | ASCHINT  | IEFPROC          | $STC12472$ ++++++++                |                                | 0T             | FF  |    | 0        | 0.00 |  |
| ASCHINT                                                                                                    | ASCHINT  | IEFPROC          | $STC12473$ ++++++++                |                                | 0T             | FF  |    | 0        | 0.00 |  |
| ASCHINT                                                                                                    | ASCHINT  | <b>IEFPROC</b>   | $STC12474$ ++++++++                |                                | 0T             | FF  |    | 0        | 0.00 |  |
|                                                                                                    |          |                  |                                    |                                |                |     |    |          |      |  |

Figure 7. A Sample SDSF Tabular Panel

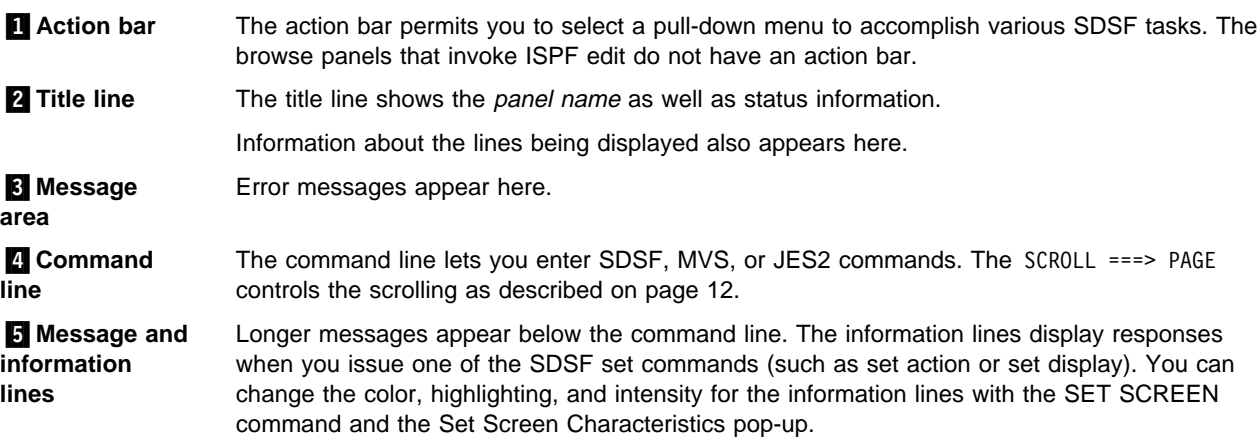

**1** Data area The data area contains the information that is displayed on the panel. On tabular panels, the data is in columns and rows. Each row represents a single job, TSO user, task, data set, resource, or other system entity.

> Column headings describe the information in the columns. The column headings are different for each panel, and may vary with your environment, such as JES2 level. They may be tailored by the system programmer.

The first column is a fixed field; when you scroll right or left, it remains in the same position. In the sample panel, the JOBNAME field is fixed.

The columns on the OD panel are arranged vertically rather than horizontally.

**Scaling (Use of T, M, B)**: If a column is not wide enough to display all the digits of a number supplied by MVS or JES2, SDSF scales the number. It divides the number by one thousand, one million, or one billion and then truncates the least significant digits so that the quantity fits in the available space.

**Truncation:** If a column on a panel is not wide enough to display all the characters of a string supplied by MVS or JES2, the rightmost characters of the string are truncated.

**Refreshing Data:** Press Enter whenever you want to refresh the data on the panel.

## **Descriptions of the SDSF Panels**

The remainder of this chapter describes each of the SDSF panels in detail. The descriptions include:

- Access and description tables
- Example of the panels
- Tables describing fields on the panels
- Changes to the fields when you migrate from one SDSF release to another

The tables that describe panel fields include:

- The default field title
- A description of the information in the field
- Any requirements for the field:

Blank All levels of JES2

number

The JES2 level when the function was introduced (for example, **51ð** indicates that JES2 5.1.0 or later is required; **O11ð** indicates that JES2 OS/390 1.1.0 is required)

RMF The field is only available when the Resource Measurement Facility (RMF) interface is being used

A √ or a JES2 level in the **Overtype?** means you can overtype the value in that field. A + in the column means the column has related fields. Overtype the column and its related fields by typing  $+$  by itself in the column. A  $+$  in any column displays a pop-up for overtyping the column.

A √ in the **Immed** Access column means the data comes from a primary source (such as in-storage control blocks) and can be obtained immediately (see page [111](#page-132-0) for more details).

A √ in the **Delay** Access column means the data comes from an alternate source (such as the spool data set) and is deferred.

## <span id="page-61-0"></span>**Primary Option Menu**

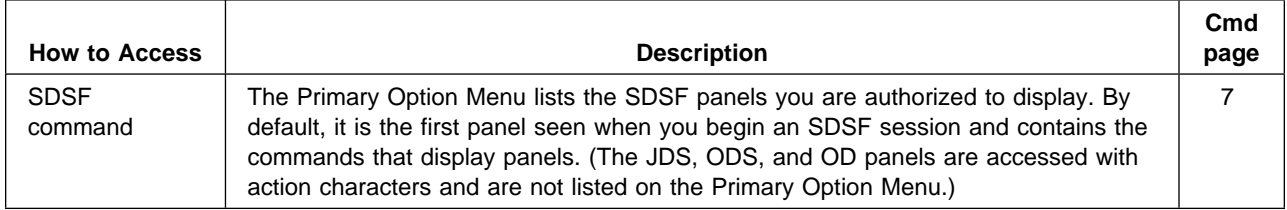

|                        | HQX1900 ---------------- SDSF PRIMARY OPTION MENU                                                                                                    |                    |
|------------------------|----------------------------------------------------------------------------------------------------|--------------------|
| $COMMAND$ $INPUT$ ===> |                                                                                                    | $SCROLL ==-> PAGE$ |
| LOG                    | - Display the system log                                                                                                    |                    |
| DA                     | - Display active users in the sysplex                                                                                                    |                    |
| L                      | - Display jobs in the JES2 input queue                                                                                                    |                    |
| $\mathbf{0}$           | - Display jobs in the JES2 output queue                                                                                                    |                    |
| H.                     | - Display jobs in the JES2 held output queue                                                                                                    |                    |
| ST -                   | - Display status of jobs in the JES2 queues                                                                                                    |                    |
| <b>PR</b>              | - Display JES2 printers on this system                                                                                                    |                    |
| INIT                   | - Display JES2 initiators on this system                                                                                                    |                    |
| MAS                    | - Display JES2 members in the MAS                                                                                                    |                    |
| LINE                   | - Display JES2 lines on this system                                                                                                    |                    |
| NODE                   | - Display JES2 nodes on this system                                                                                                    |                    |
| S <sub>0</sub>         | - Display JES2 spool offload for this system                                                                                                    |                    |
| <b>PUN</b>             | - Display JES2 punches on this system                                                                                                    |                    |
| RDR                    | - Display JES2 readers on this system                                                                                                    |                    |
| JC                     | - Display job classes in the MAS                                                                                                    |                    |
|                        | Licensed Materials - Property of IBM                                                                                                    |                    |
|                        | 5647-A01 (C) Copyright IBM Corp. 1981, 1997. All rights reserved.<br>US Government Users Restricted Rights - Use, duplication or<br>disclosure restricted by GSA ADP Schedule Contract with IBM Corp. |                    |

Figure 8. Example of the Primary Option Menu

## **Display Active Users (DA) Panel**

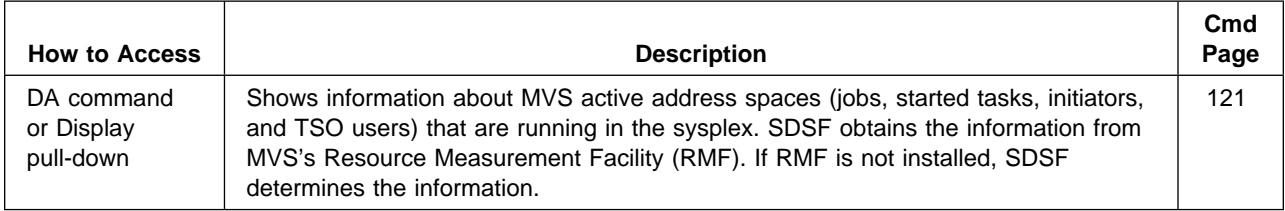

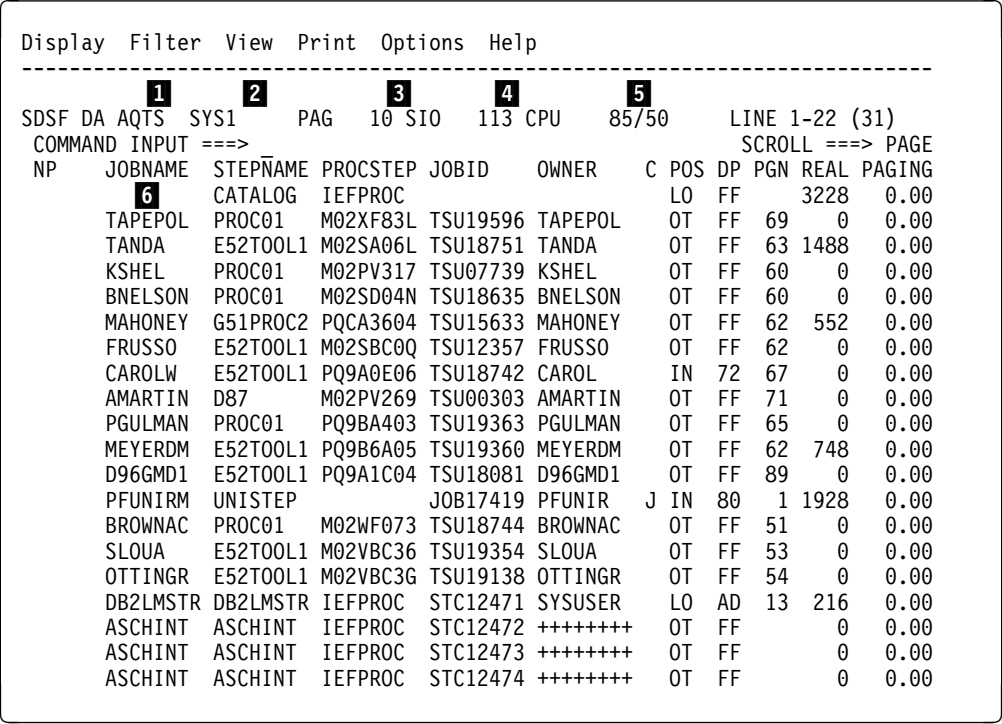

Figure 9. Example of the DA Panel

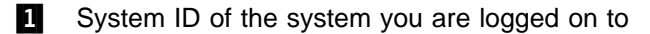

2 Name of the system that is showing (SYSNAME value or MVS name)

**3** Total system demand paging rate

**1** Total system start I/O rate; the sum of the I/O count for each address space in the system averaged over the reporting interval

**5** The CPU utilization for the system; if there are two numbers, the first number is the MVS view and the second number is the LPAR view

.6/ Fixed field

Paging, start I/O, and CPU utilization values are for the system you are logged on to.

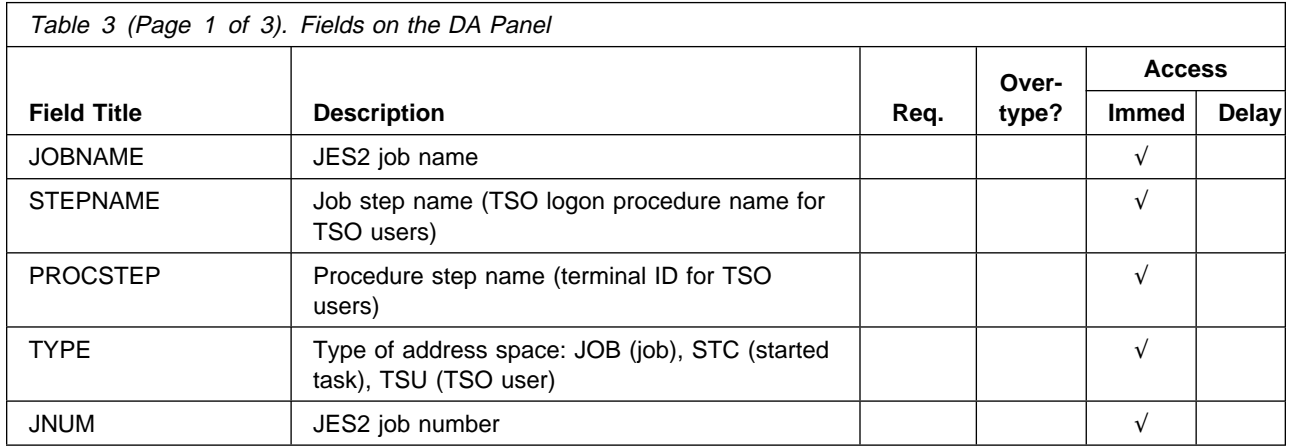

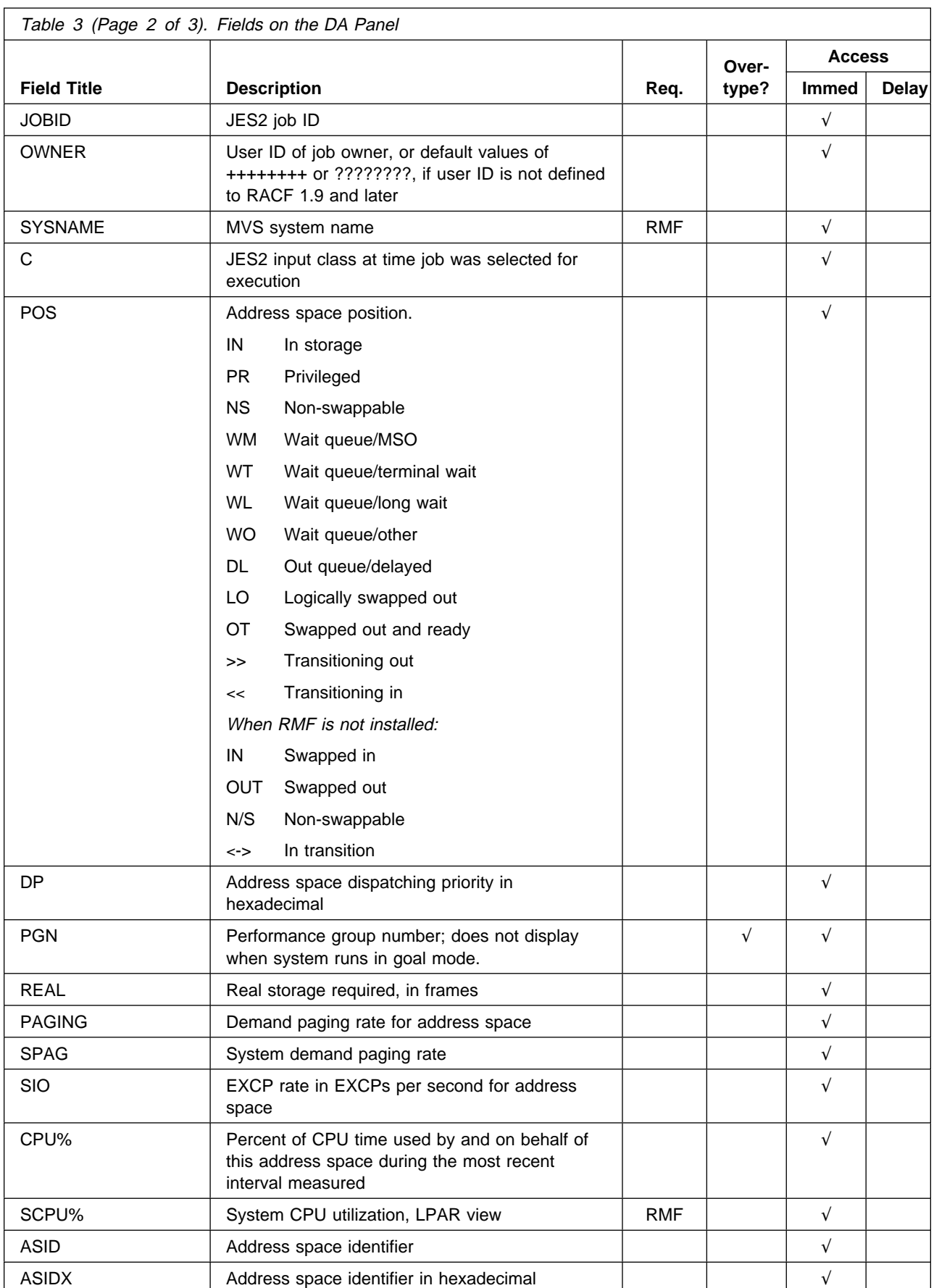

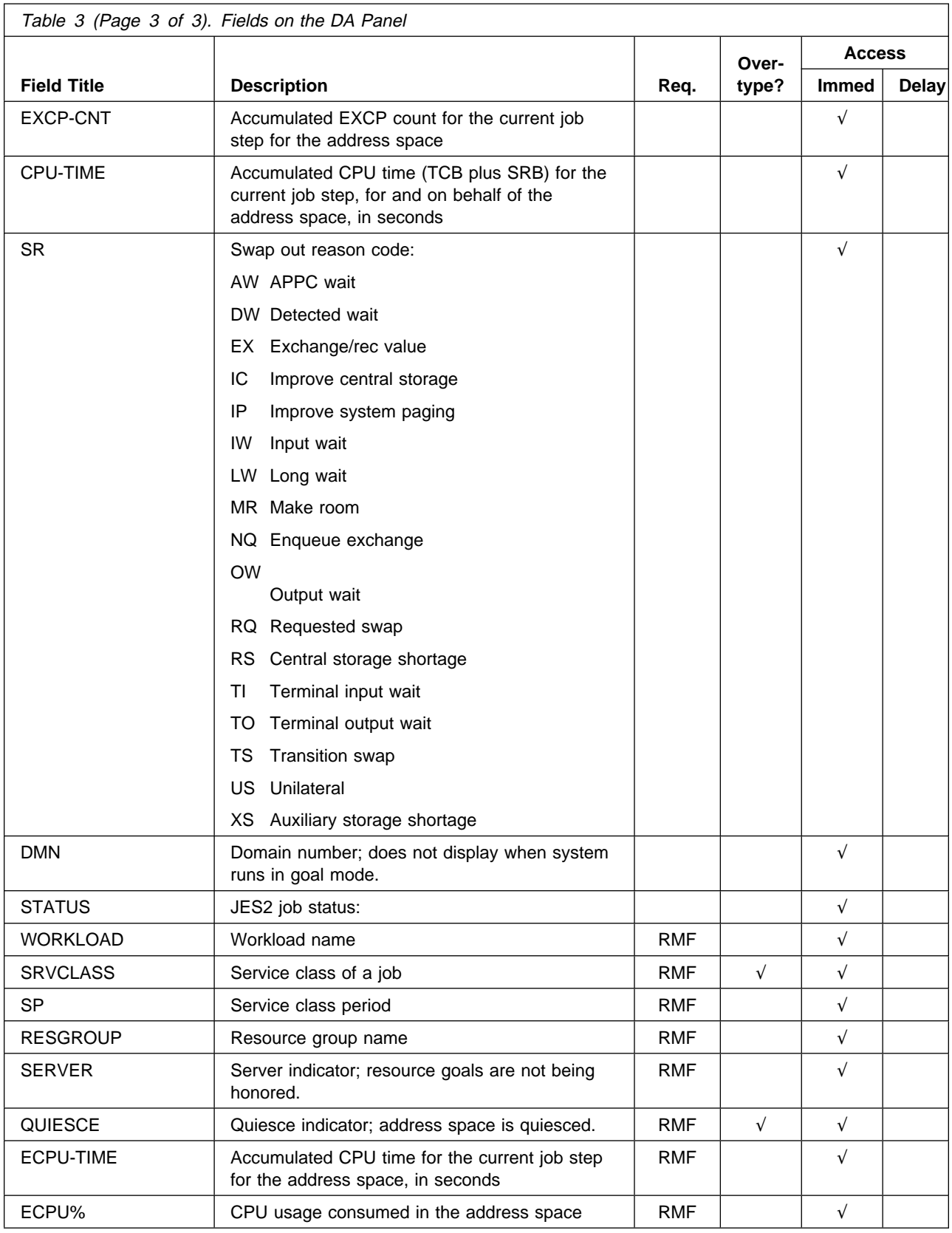

## <span id="page-65-0"></span>**Held Output Queue**

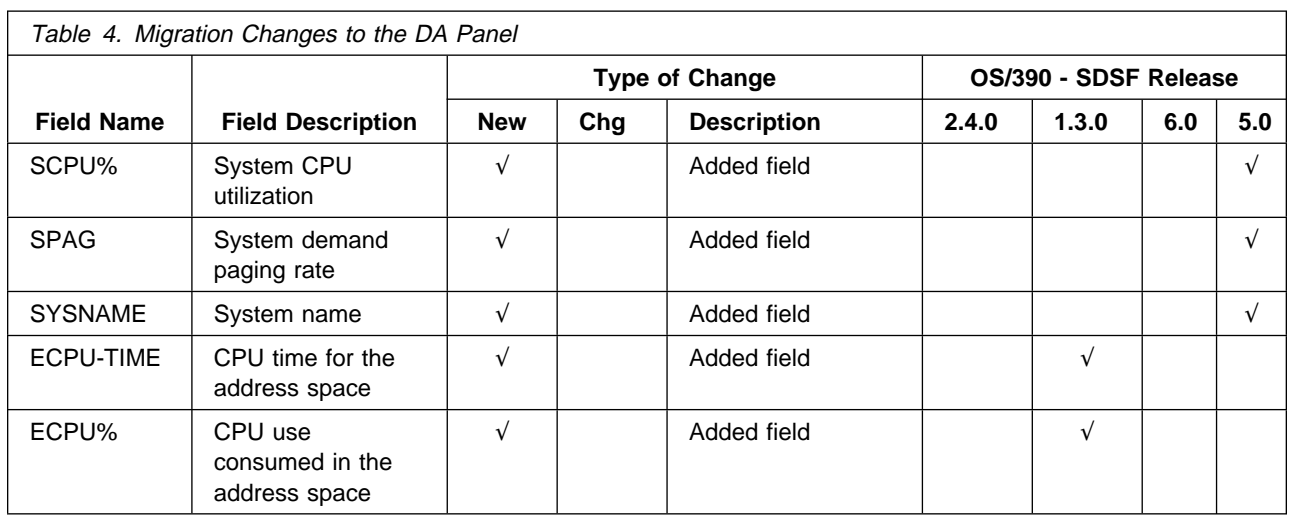

## **Held Output Queue (H) Panel**

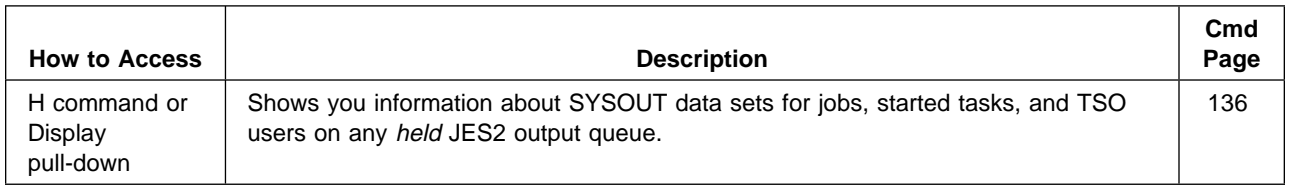

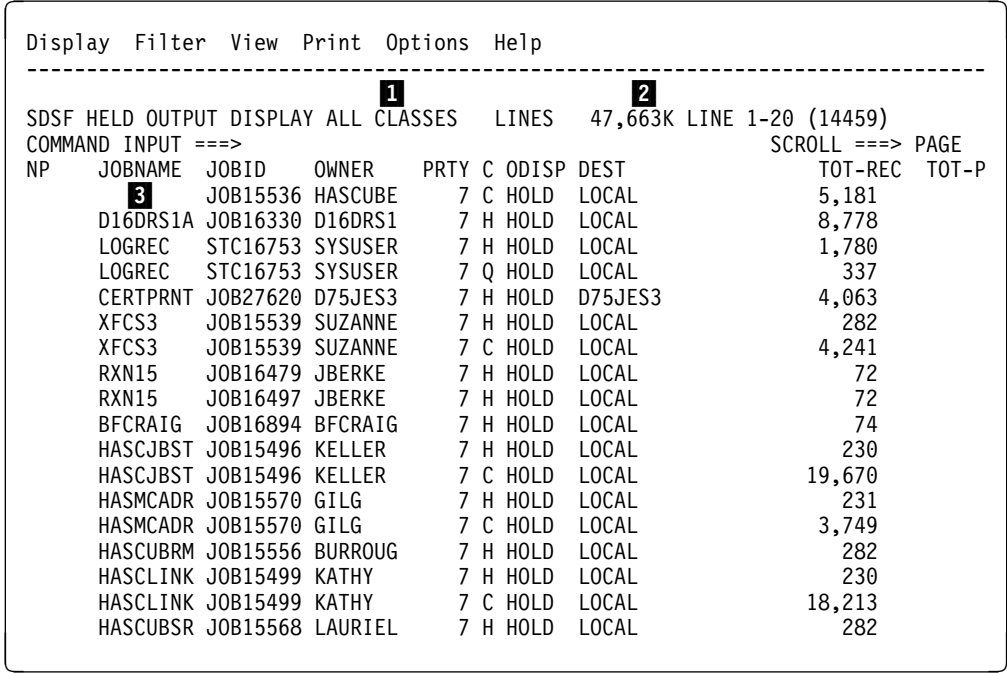

Figure 10. Example of the H Panel

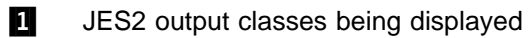

2 Total number of print lines for the output classes displayed

**3** Fixed field

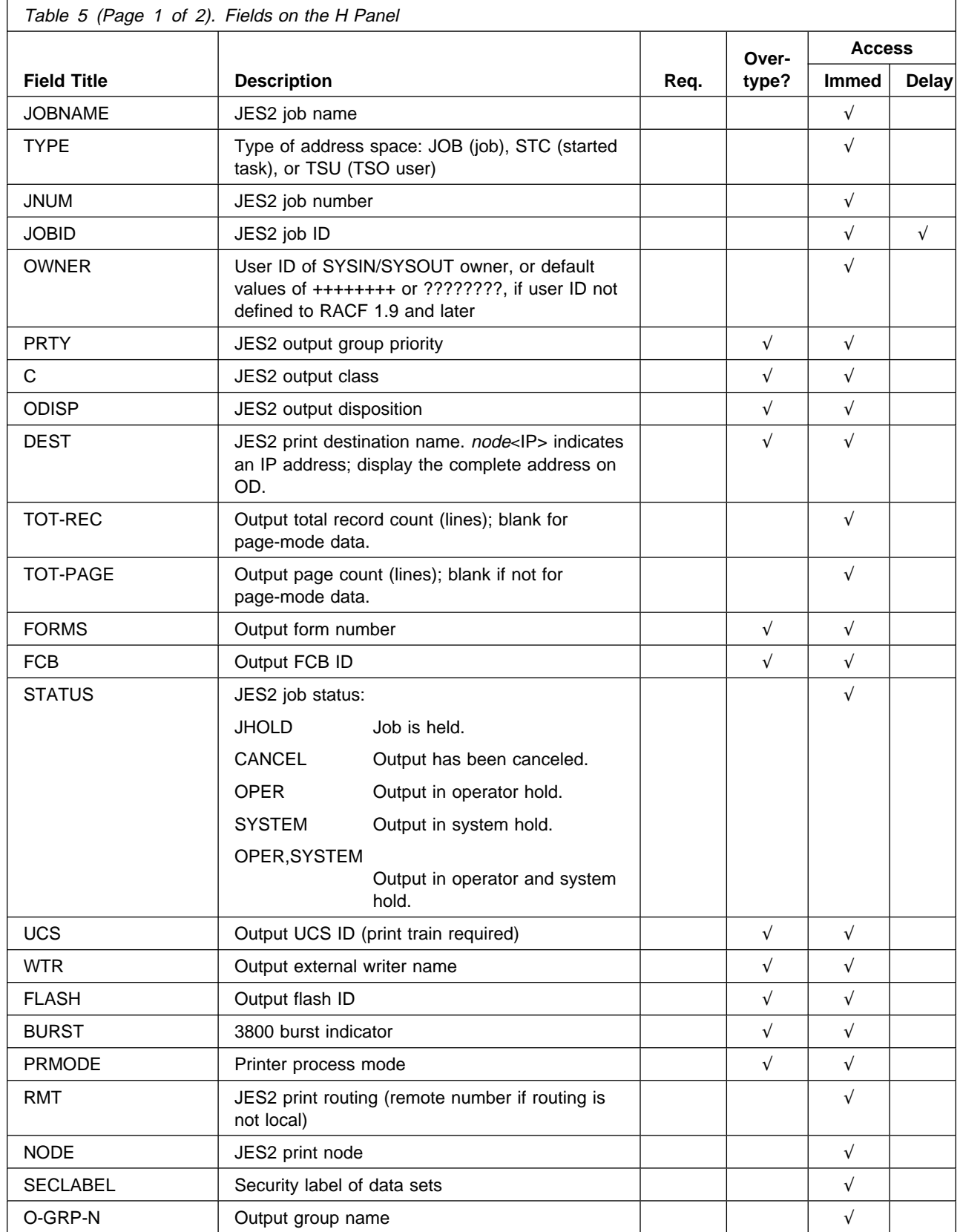

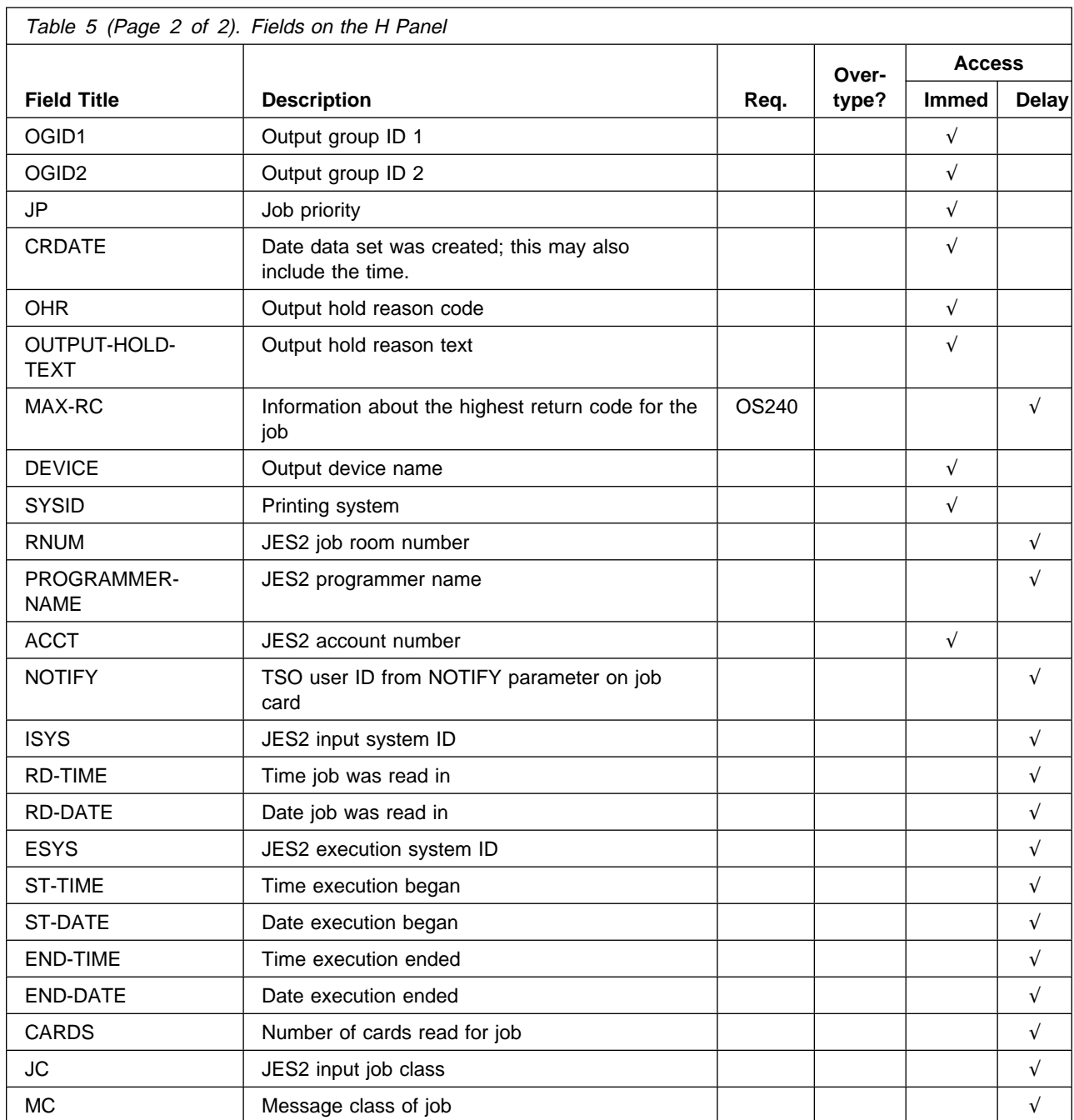

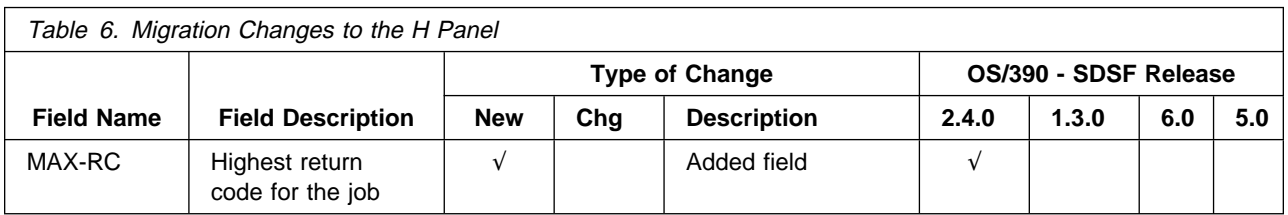

# <span id="page-68-0"></span>**Initiator (INIT) Panel**

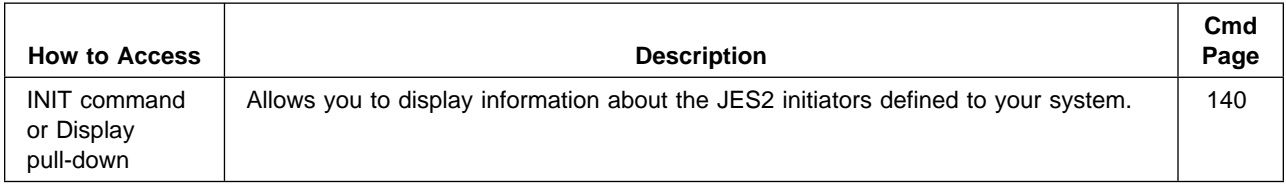

|    |                        | Display Filter View Print Options Help |                  |        |                   |                   |                     |  |  |
|----|------------------------|----------------------------------------|------------------|--------|-------------------|-------------------|---------------------|--|--|
|    | SDSF INITIATOR DISPLAY |                                        | $LINE 1-18 (30)$ |        |                   |                   |                     |  |  |
|    | $COMMAND$ INPUT ===>   |                                        |                  |        |                   |                   | $SCROL = == > PAGE$ |  |  |
| NΡ | ID STATUS              | CLASSES                                | JOBNAME          |        | STEPNAME PROCSTEP | JOBID CASID ASIDX |                     |  |  |
|    | <b>1</b> ACTIVE        | ABJ                                    | BERKEA5          | FINDDA |                   | J0B00068 A        | 23 0017             |  |  |
|    | 2 INACTIVE             | N                                      |                  |        |                   |                   | 24 0018             |  |  |
|    | 3 DRAINED              | CBA                                    |                  |        |                   |                   |                     |  |  |
|    | 4 DRAINED              | JIFAB74                                |                  |        |                   |                   |                     |  |  |
|    | 5 DRAINED              | EB74A                                  |                  |        |                   |                   |                     |  |  |
|    | 6 DRAINED              | <b>BAG</b>                             |                  |        |                   |                   |                     |  |  |
|    | 7 DRAINED              | AB                                     |                  |        |                   |                   |                     |  |  |
|    | 8 DRAINED              | GAB                                    |                  |        |                   |                   |                     |  |  |
|    | 9 INACTIVE             | S.                                     |                  |        |                   |                   | 25 0019             |  |  |
|    | 10 DRAINED             | AB                                     |                  |        |                   |                   |                     |  |  |
|    | 11 DRAINED             | AB                                     |                  |        |                   |                   |                     |  |  |
|    | 12 DRAINED             | AB                                     |                  |        |                   |                   |                     |  |  |
|    | 13 DRAINED             | AB                                     |                  |        |                   |                   |                     |  |  |
|    | 14 DRAINED             | AB                                     |                  |        |                   |                   |                     |  |  |
|    | 15 DRAINED             | AB                                     |                  |        |                   |                   |                     |  |  |
|    | 16 DRAINED             | AB                                     |                  |        |                   |                   |                     |  |  |
|    |                        |                                        |                  |        |                   |                   |                     |  |  |

Figure 11. Example of the INIT Panel

1 Fixed field

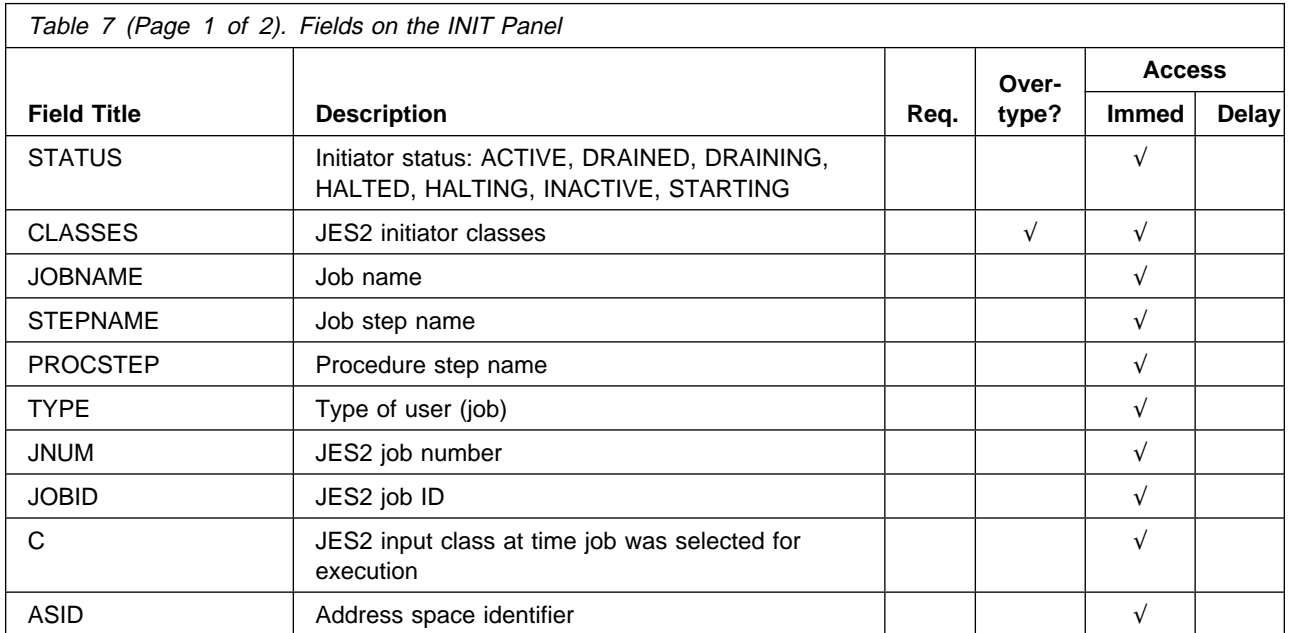

<span id="page-69-0"></span>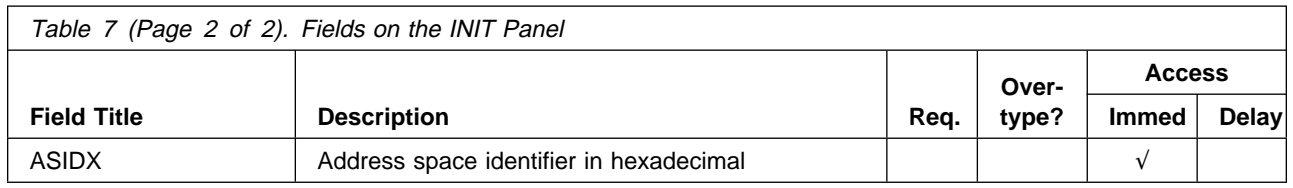

# **Input Queue (I) Panel**

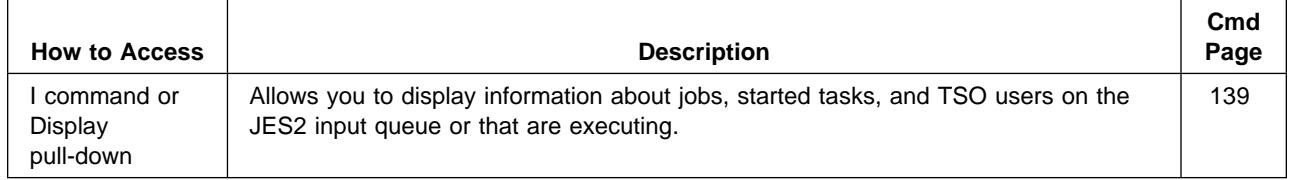

|                                      | Display Filter View Print Options Help |       |                                    |  |     |  |                    |                                        |                     |          |   |
|--------------------------------------|----------------------------------------|-------|------------------------------------|--|-----|--|--------------------|----------------------------------------|---------------------|----------|---|
|                                      |                                        |       |                                    |  |     |  |                    |                                        |                     |          |   |
|                                      | 0                                      |       |                                    |  |     |  |                    |                                        |                     |          |   |
| SDSF INPUT QUEUE DISPLAY ALL CLASSES |                                        |       |                                    |  |     |  |                    | $LINE 22-42 (69)$                      |                     |          |   |
| $COMMAND$ INPUT ===>                 |                                        |       |                                    |  |     |  |                    |                                        | $SCROL = == > PAGE$ |          |   |
| NP                                   | JOBNAME                                | JOBID | OWNER                              |  |     |  | PRTY C POS PRTDEST |                                        | RMT NODE SAFF A     |          |   |
|                                      | 2                                      |       | JOB26627 CLRUSER                   |  | 8 D |  | 18 LOCAL           |                                        | 1                   |          |   |
|                                      | #CLRLCG JOB26658 CLRUSER 8 D           |       |                                    |  |     |  | 19 LOCAL           |                                        | 1                   |          |   |
|                                      | #CLRLCG                                |       | JOB26693 CLRUSER 8 D               |  |     |  | 20 LOCAL           |                                        |                     |          |   |
|                                      | JYINBKUP                               |       | J0B27326 ++++++++ 7 D              |  |     |  | 21 LOCAL           |                                        | $\mathbf{1}$        |          |   |
|                                      | JYINFPS                                |       | J0B32332 ++++++++ 7 D              |  |     |  | 22 LOCAL           |                                        | 1                   |          |   |
|                                      | <b>JYINFPS</b>                         |       | J0B32333 +++++++++ 7 D             |  |     |  | 23 LOCAL           |                                        | 1                   |          |   |
|                                      | JYINS                                  |       | J0B32337 ++++++++ 7 D              |  |     |  | 24 LOCAL           |                                        |                     |          |   |
|                                      | WLMBKP#                                |       | JOB32343 THERESA 7 D               |  |     |  | 25 LOCAL           |                                        |                     | 1 AQFT A |   |
|                                      | WLMBKP#                                |       | JOB30138 THERESA 7 G 1 LOCAL       |  |     |  |                    |                                        |                     | 5 AQFT A |   |
|                                      | <b>KFADDENW</b>                        |       | JOB30139 KFADDEN 7 G 2 LOCAL       |  |     |  |                    |                                        |                     | 5 AQFT A |   |
|                                      | POLHEMUX                               |       | JOB04954 POLHEMU 7 J               |  |     |  | LOCAL              |                                        | 1                   |          |   |
|                                      | POLHEMUX                               |       |                                    |  |     |  |                    | JOB29256 POLHEMU 7 U POKVMCR3.AUTOLABR |                     | 5 AQFT A |   |
|                                      | #UZPDT                                 |       |                                    |  |     |  |                    | JOB29262 H11RSP1 7 U POKVMCR3.AUTOLABR |                     | 5 AQFT A |   |
|                                      | #UZPDT                                 |       | JOB32217 H11RSP1 7 N               |  |     |  | LOCAL              |                                        | 1                   |          |   |
|                                      | T00LT0A0                               |       | JOB09317 TOOLMVS 7 2 POKVMCR3.TIPS |  |     |  |                    |                                        |                     | 5 AQFT A |   |
|                                      | ##611051                               |       | JOB00440 WLIU1 7 N                 |  |     |  | LOCAL              |                                        | 1                   |          |   |
|                                      | POLHEMUX                               |       | JOB04834 BBM65ZC 7 R               |  |     |  | LOCAL              |                                        |                     | 1 AQFT   |   |
|                                      | PLPSC                                  |       | J0B39692 ++++++++ 7 U              |  |     |  | 19 KGNVMC.RJRODRIG |                                        | 2155                |          | A |
|                                      | SHIPCR3                                |       | JOB08595 NETSADM                   |  | 78  |  | 1 PKMFGVM3.DGREEN  |                                        | 26                  |          |   |
|                                      |                                        |       |                                    |  |     |  |                    |                                        |                     |          |   |

Figure 12. Example of the I Panel

**1** JES2 input classes being displayed. ALL CLASSES means A-Z, 0-9, and the converter queue.

2 Fixed field

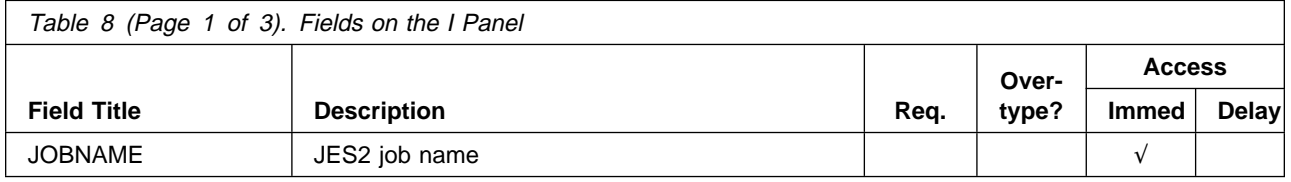

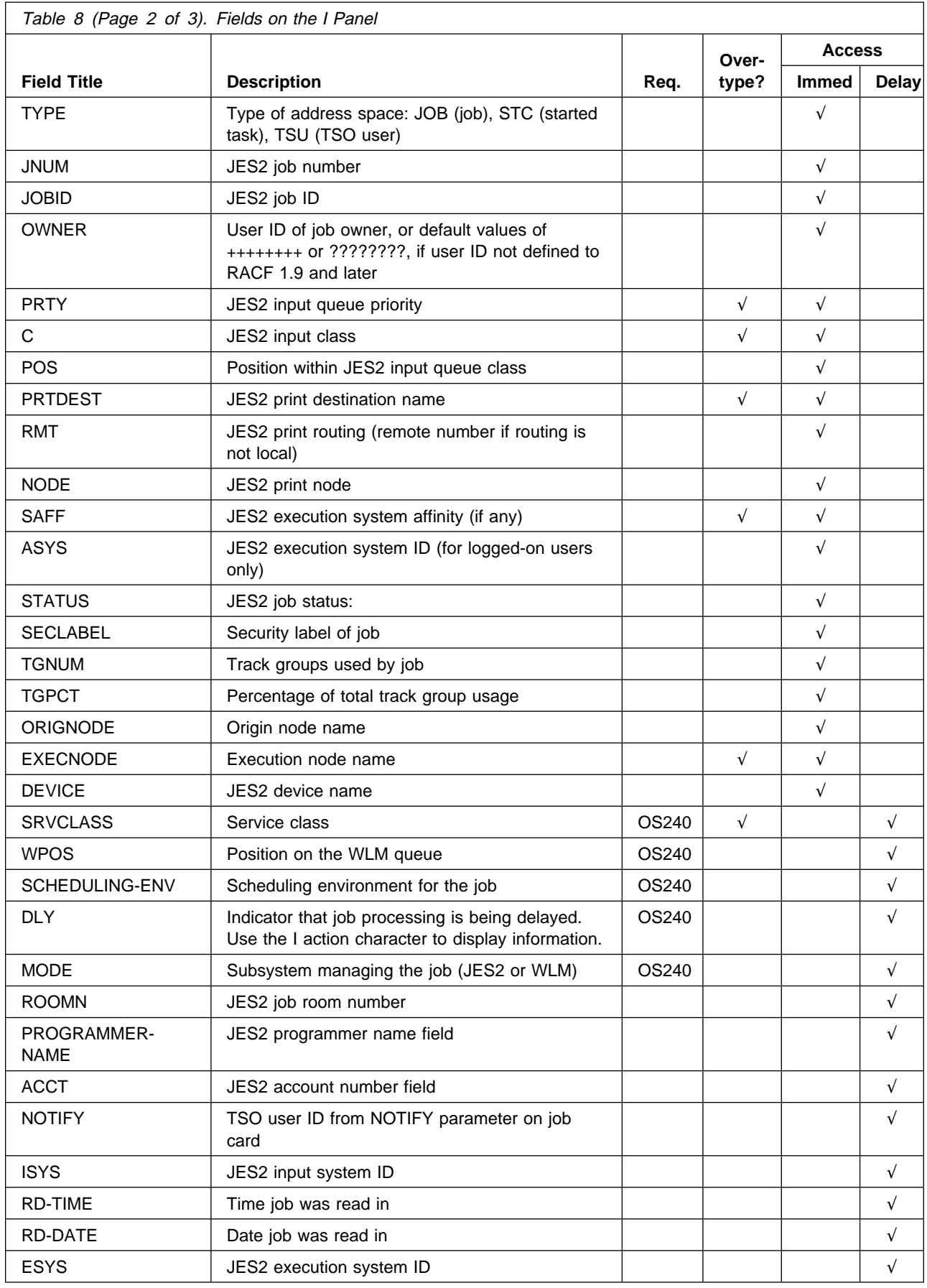

<span id="page-71-0"></span>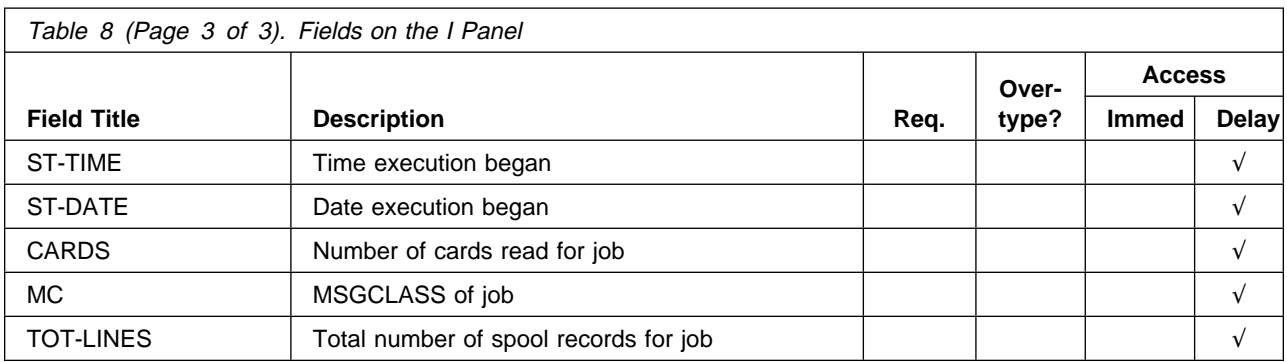

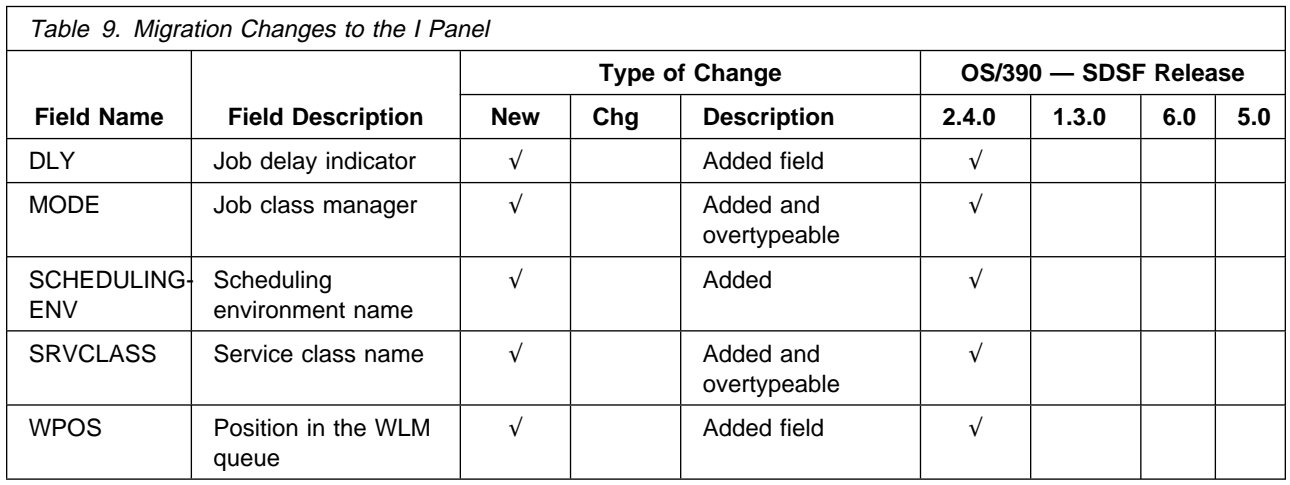

# **Job Class (JC) Panel**

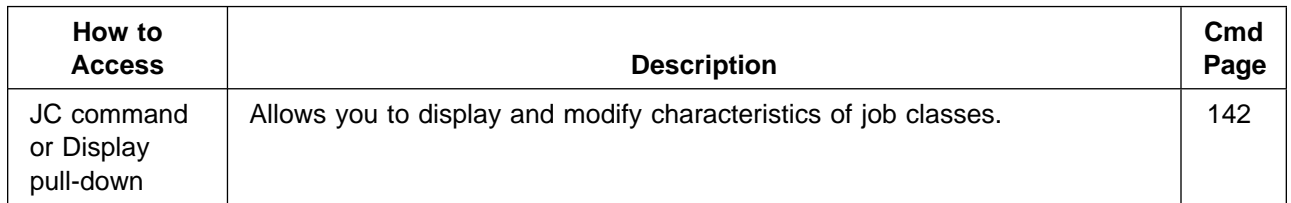

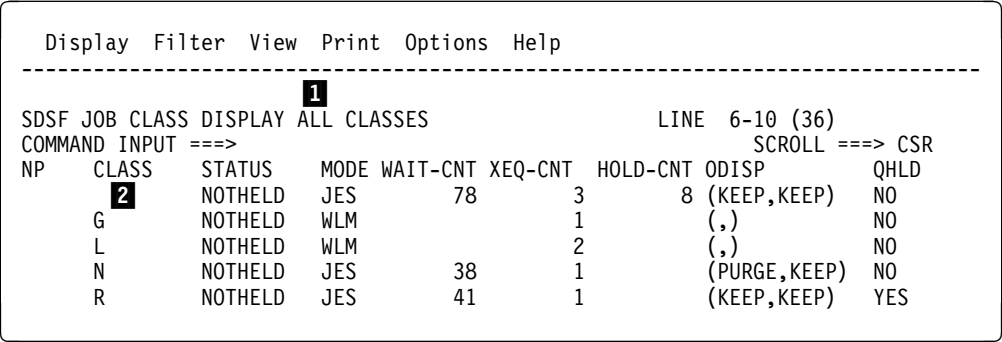

Figure 13. Example of the Job Class Panel
#### 1 Classes being displayed

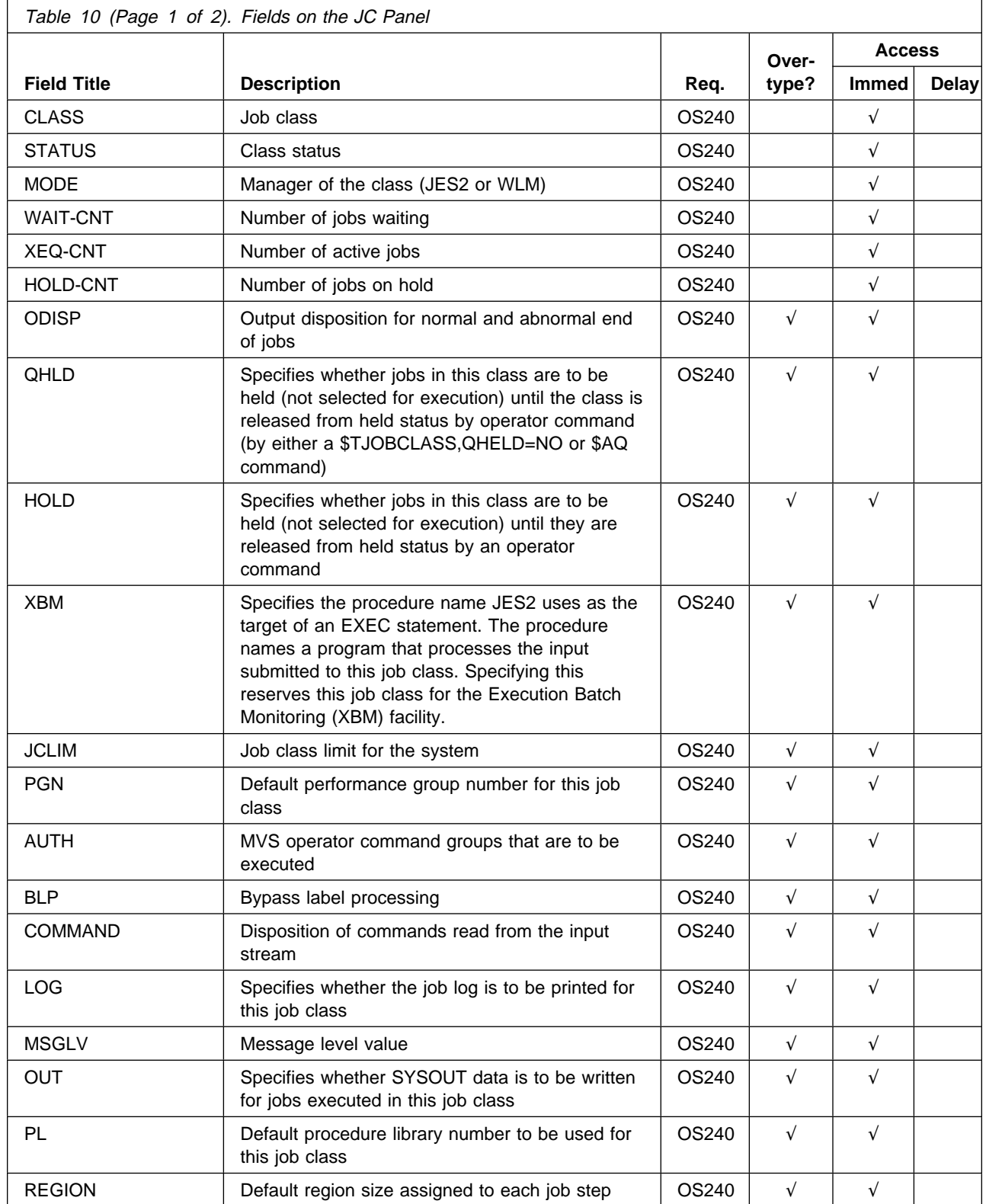

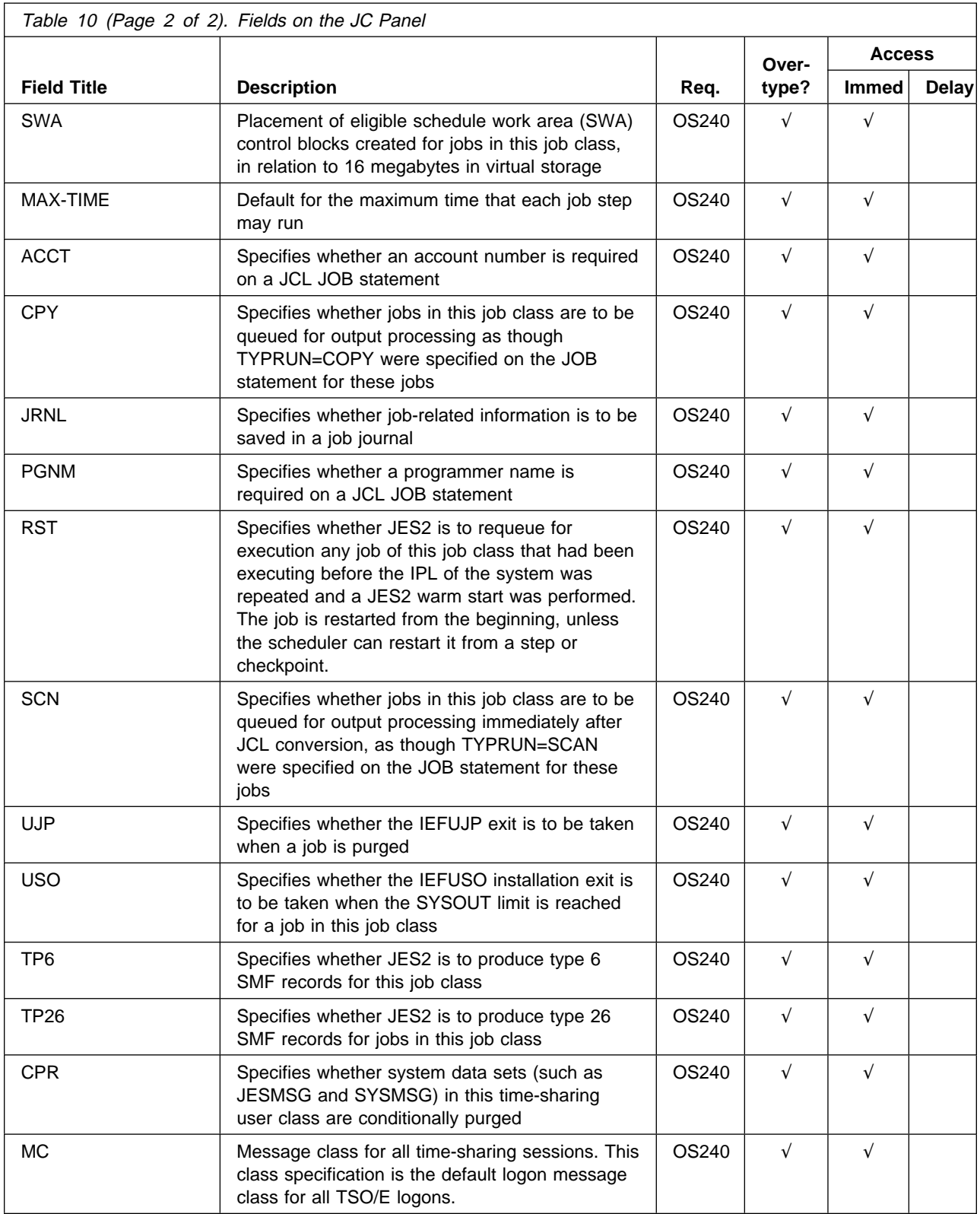

## **Job Data Set (JDS) Panel**

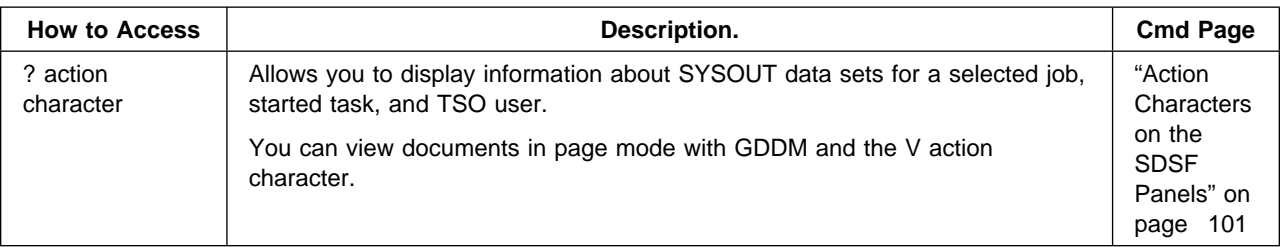

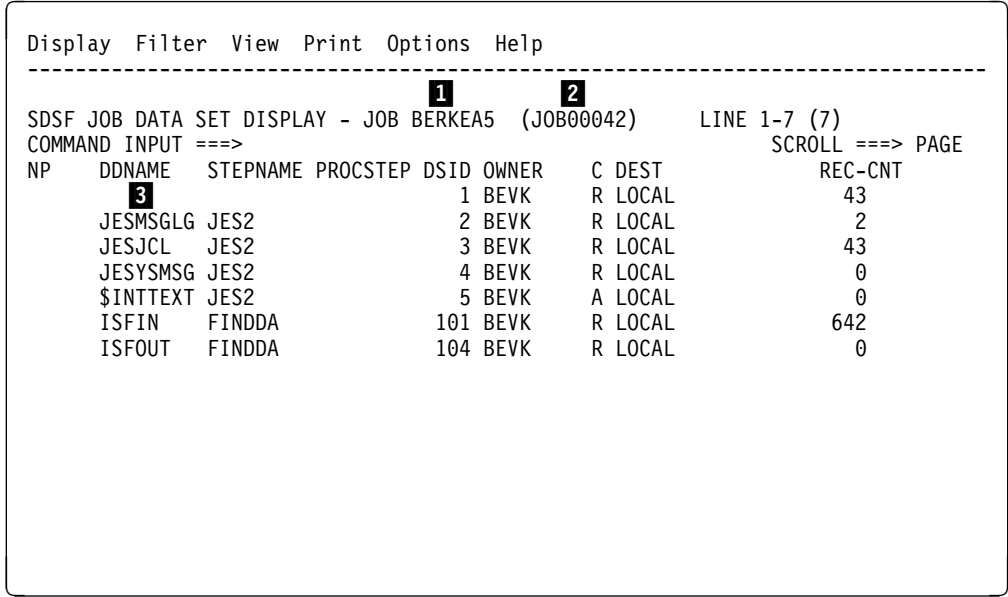

Figure 14. Example of the JDS Panel

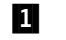

1 Job name of JES2 job being displayed

**2** Job ID or work ID of JES2 job being displayed. The title line displays the APPC transaction program and work ID when:

- The JDS panel was accessed from the O or H panels or the DA panel when an active transaction program has been selected.
- The SYSOUT being displayed is for an APPC transaction program.

In all other cases, the title line displays the job name and the job ID.

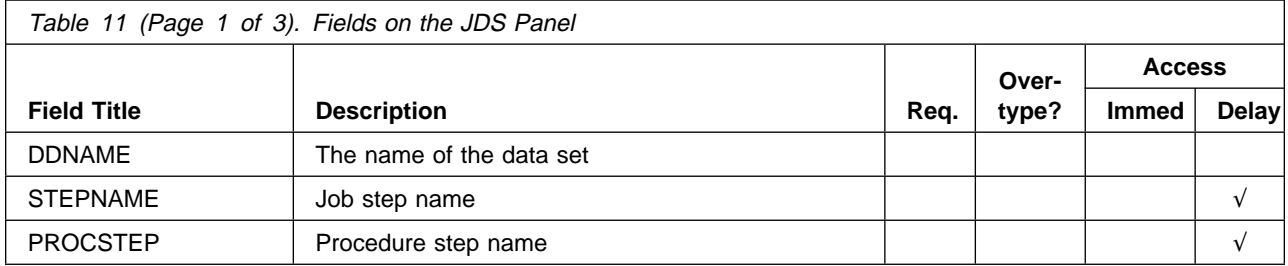

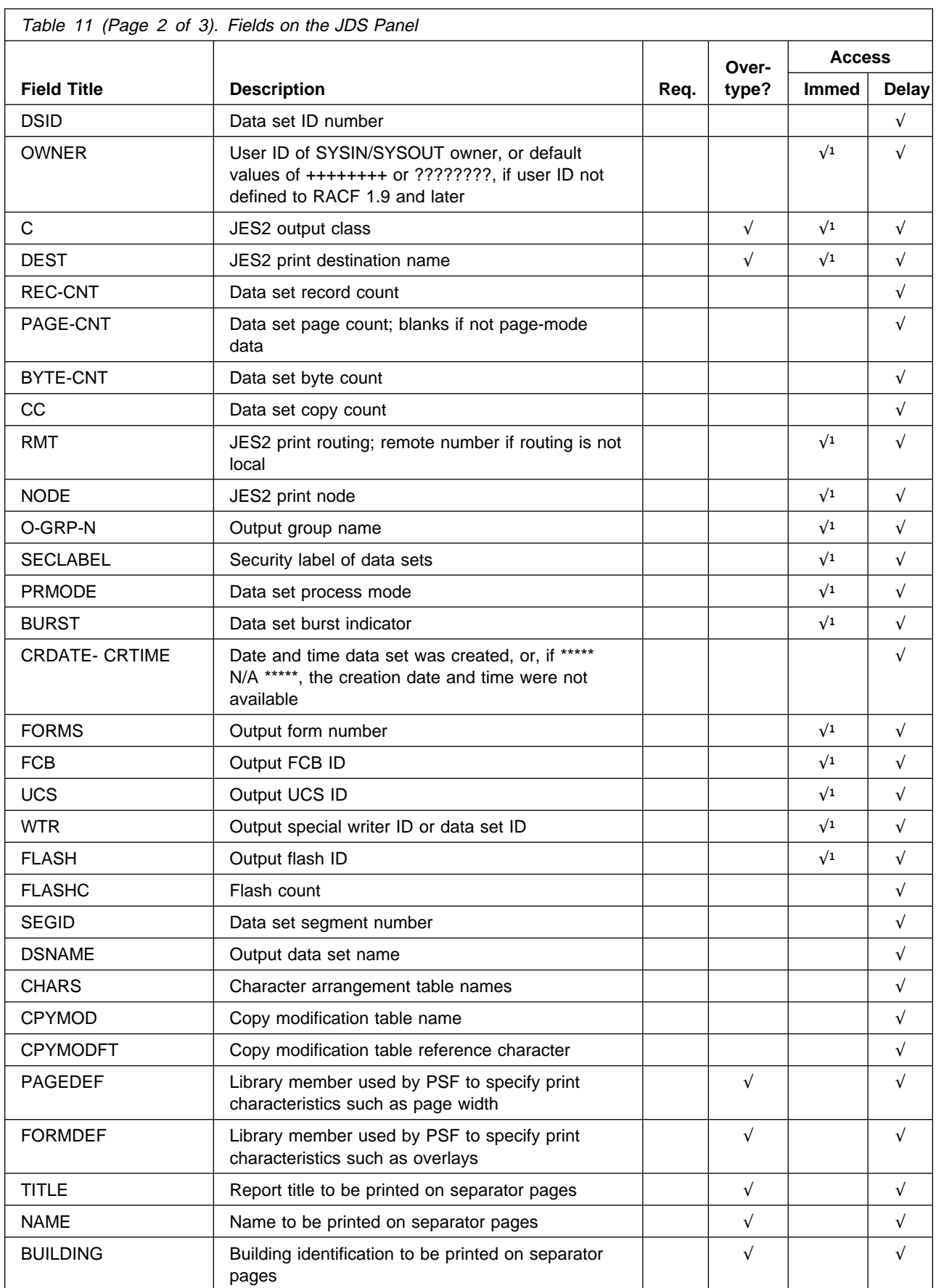

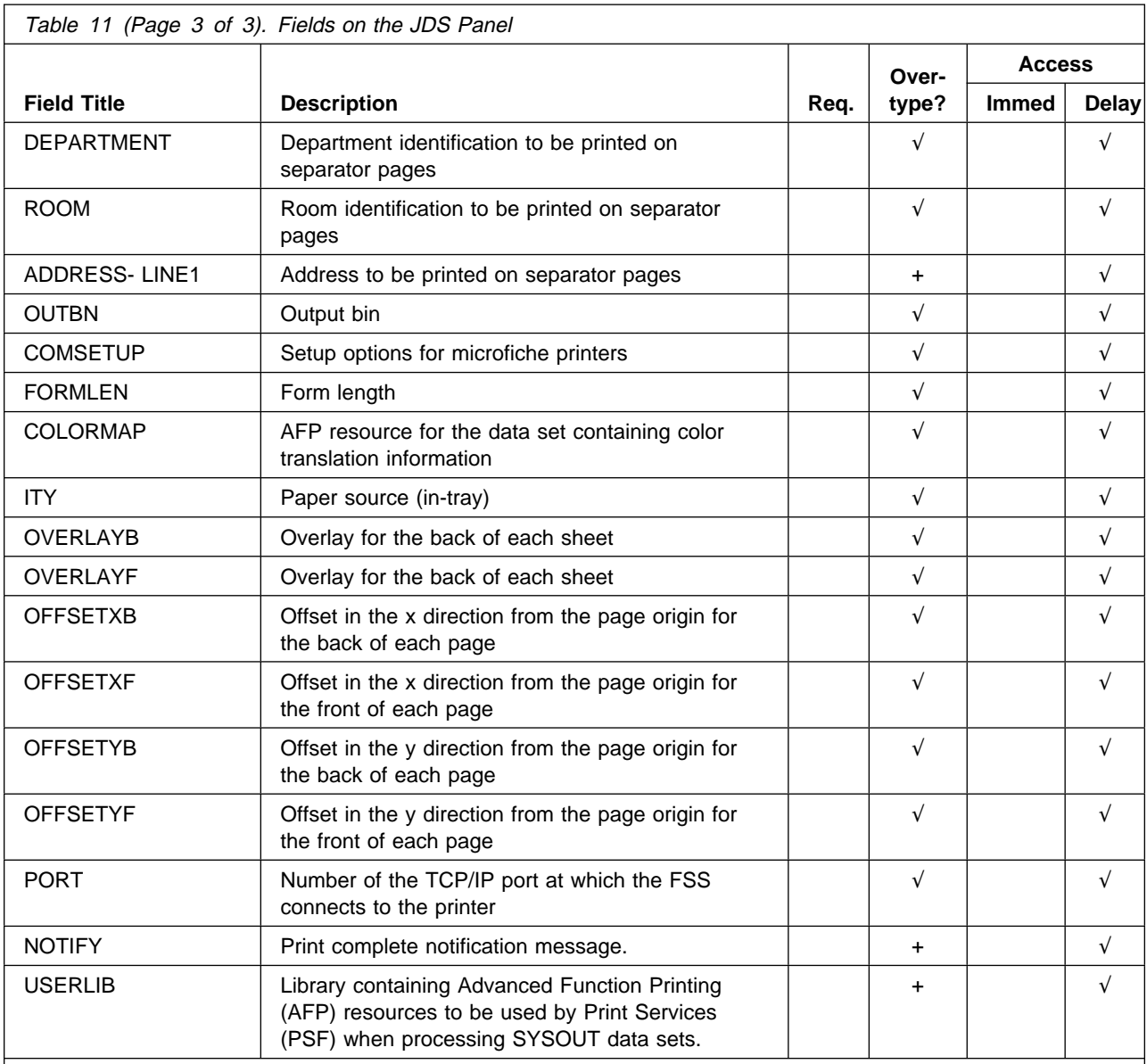

#### **Notes:**

1 When the JDS panel is accessed from the H or O, the values for the fields are obtained from in-storage control blocks.

+ in the "Overtype" column indicates that the column has rela ted values. For example, NOTIFY has related values of NOTIFY2-4. Overtype columns with related values by typing + in the column, then using the Overtype Extension pop-up. Overtyping the column directly on the panel can cause related values to be deleted. For example, if you overtype NOTIFY directly on the panel, any values for NOTIFY2-4 will be deleted.

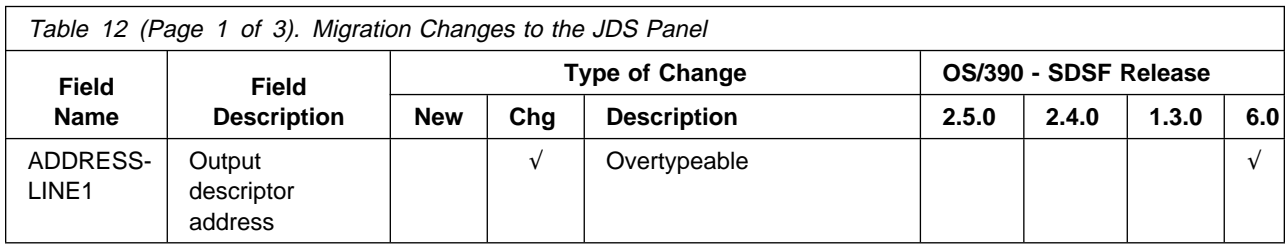

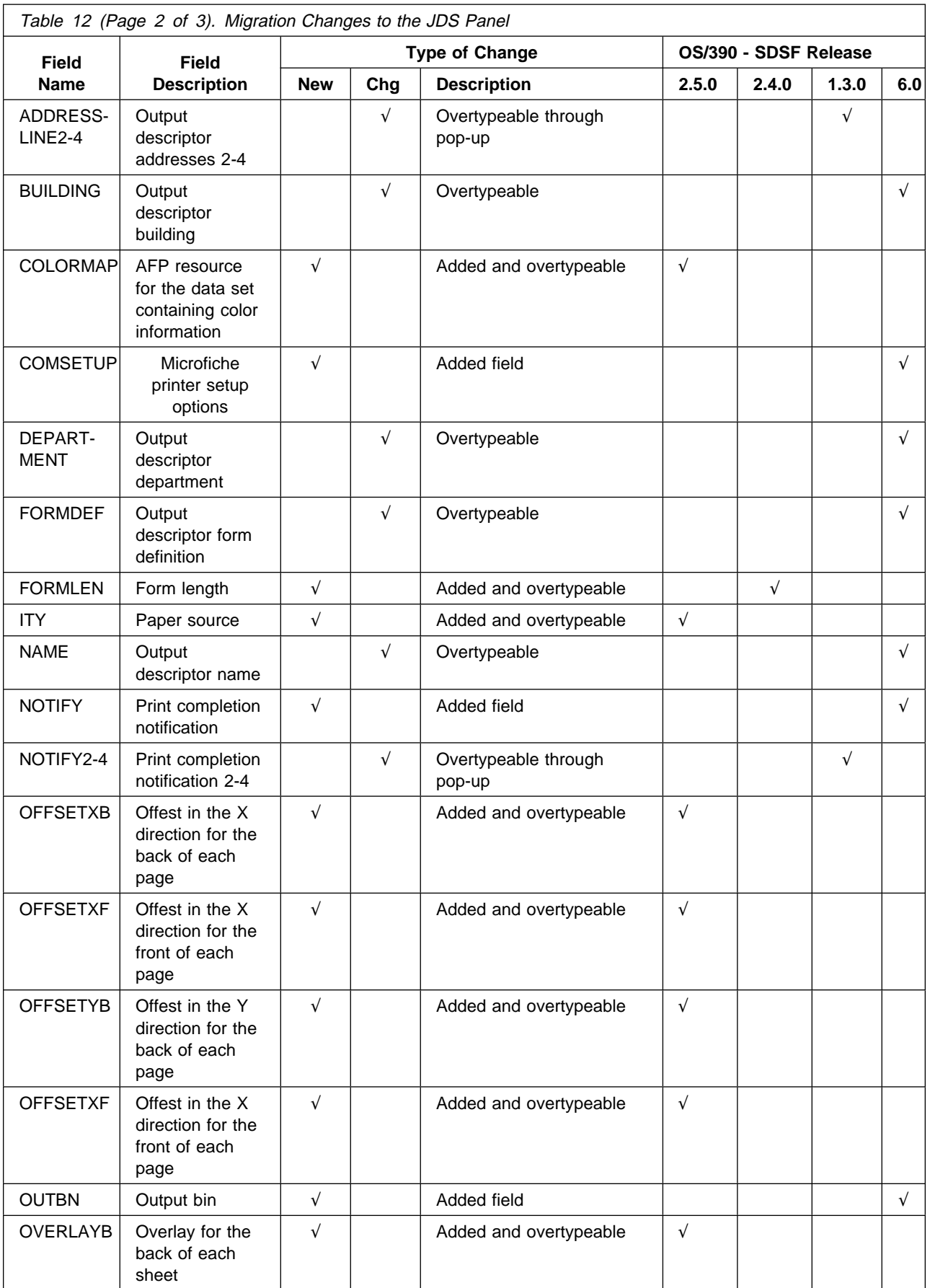

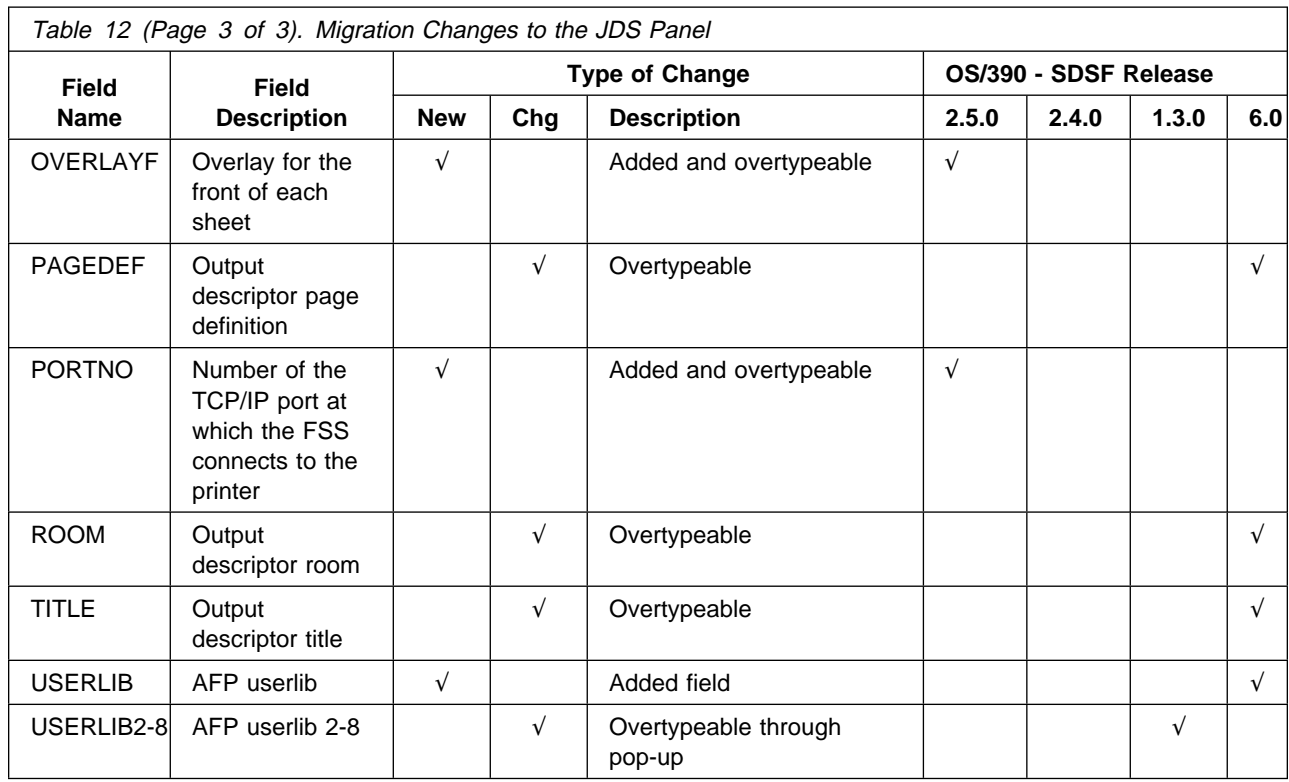

## **Lines (LI) Panel**

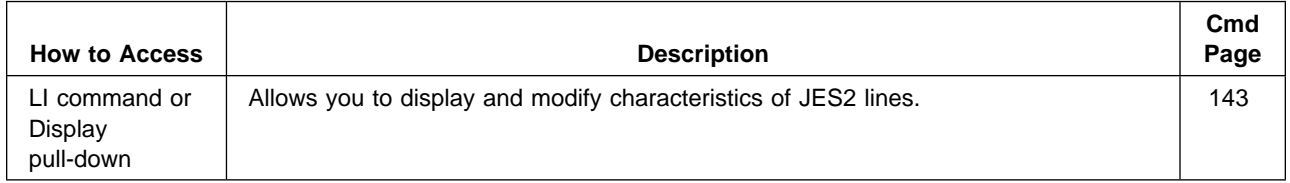

#### **Lines**

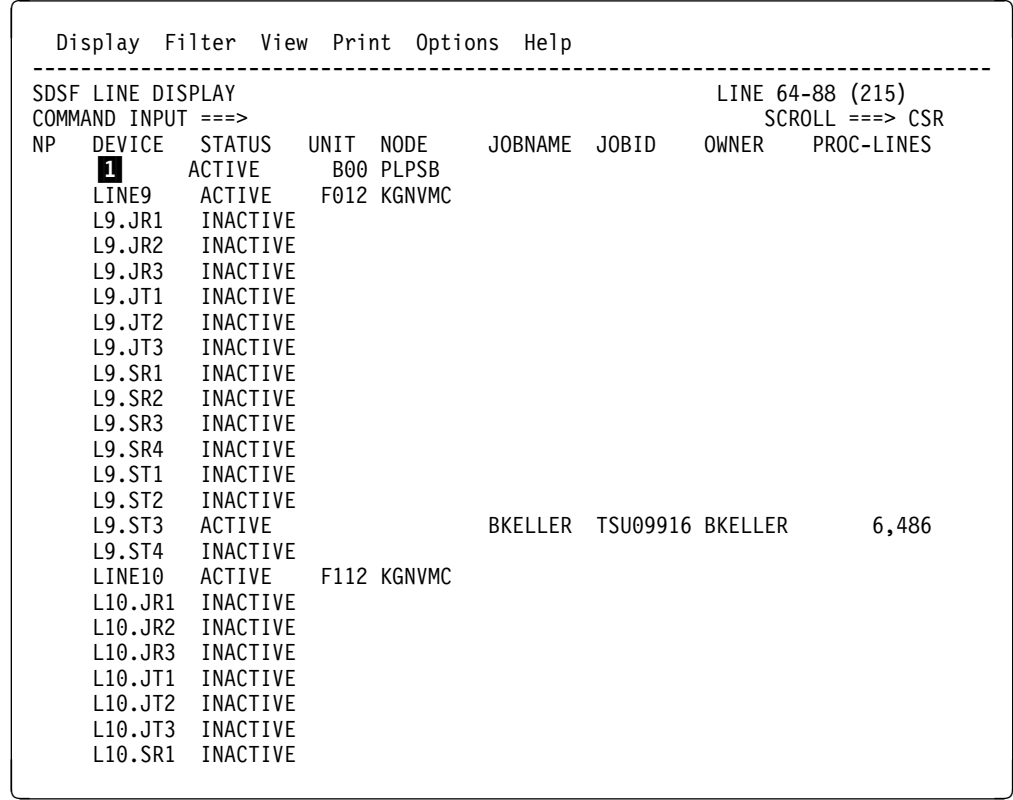

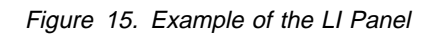

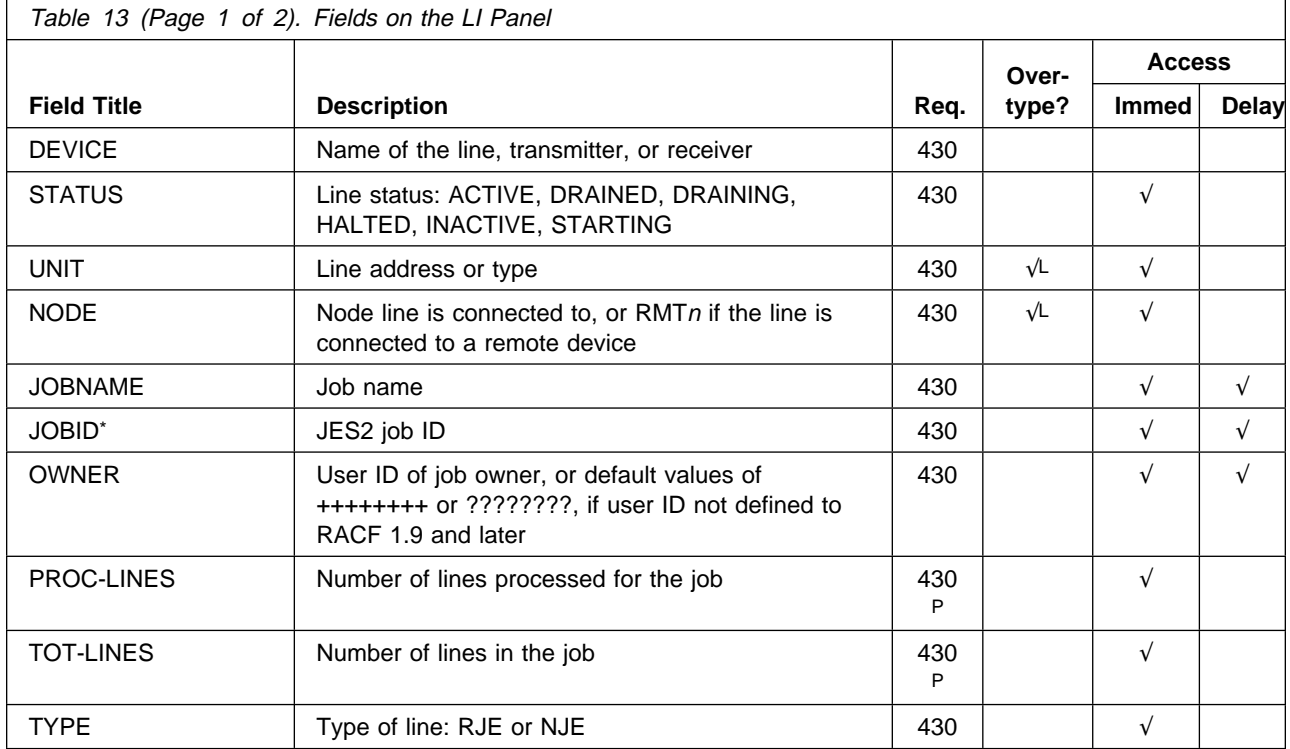

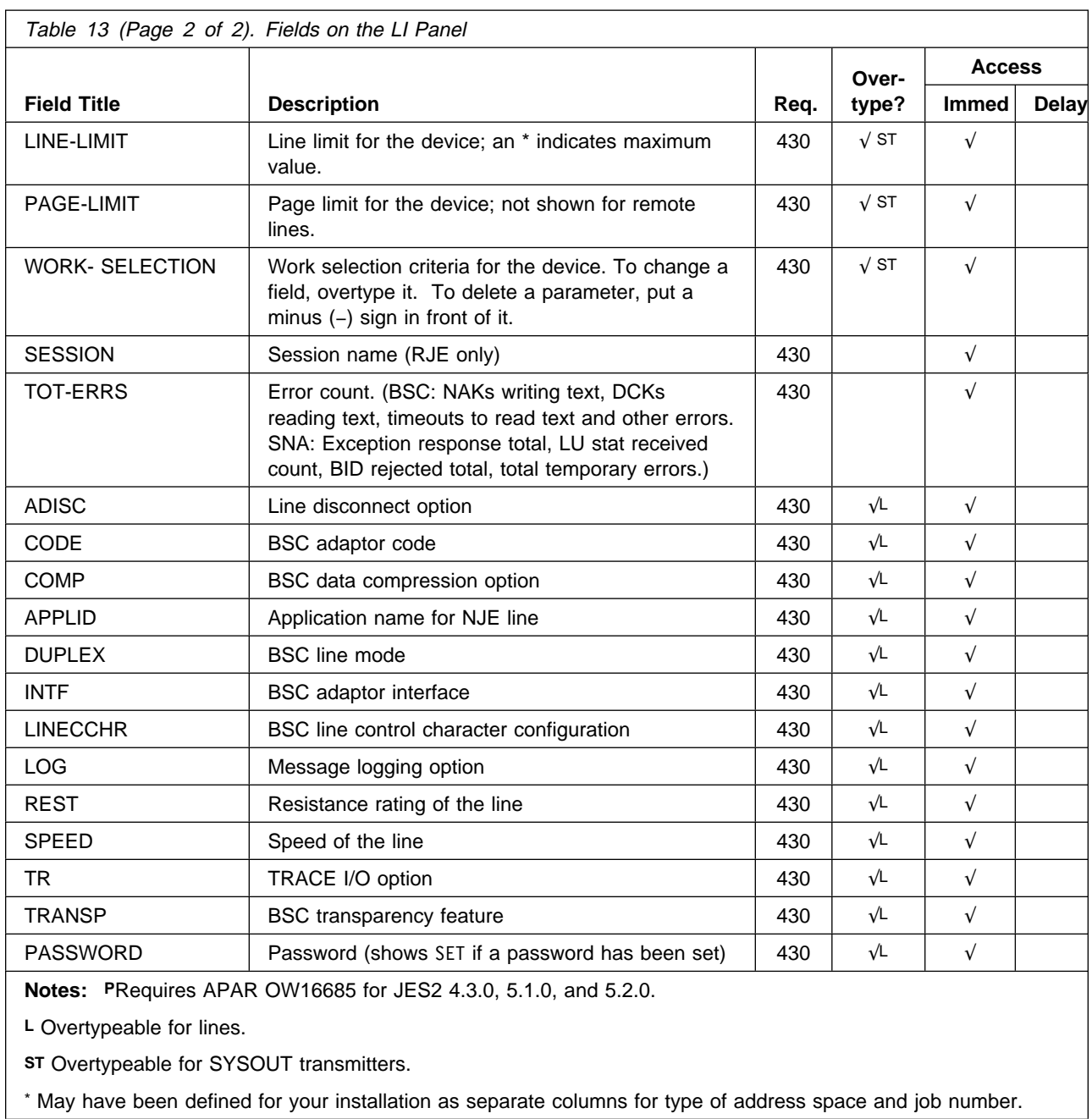

# **Log (LOG) Panels**

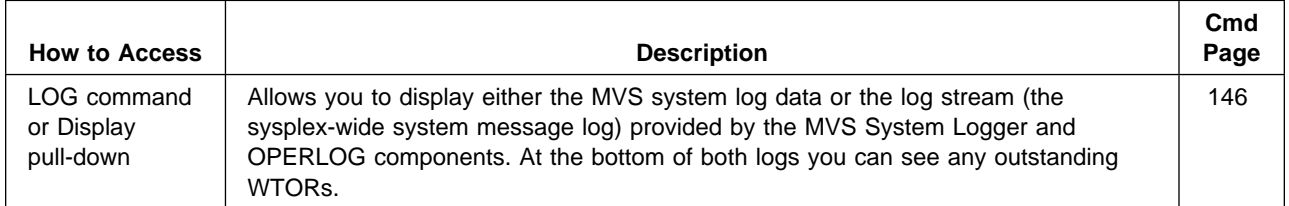

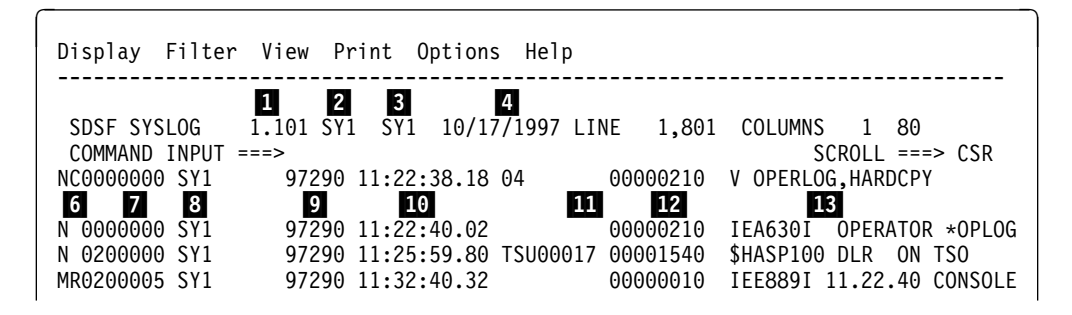

Figure 16. Example of the SYSLOG Panel

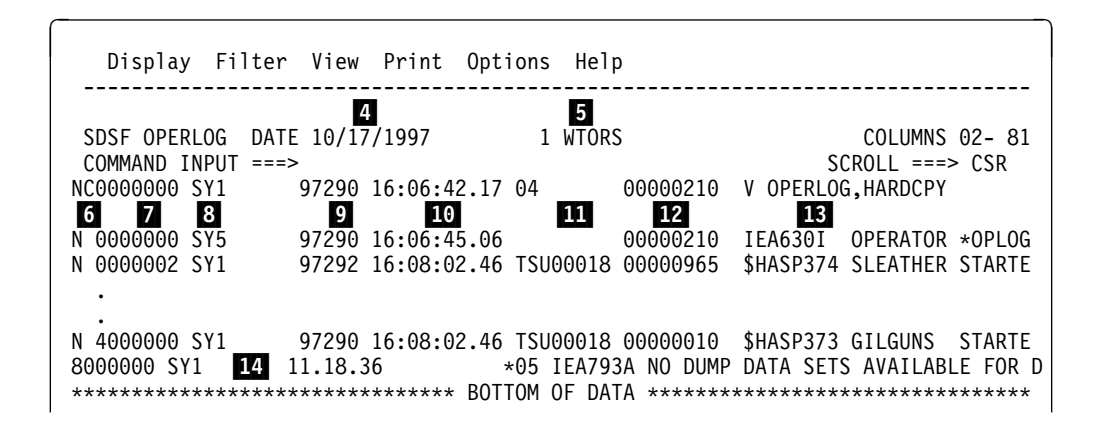

Figure 17. Example of the OPERLOG Panel

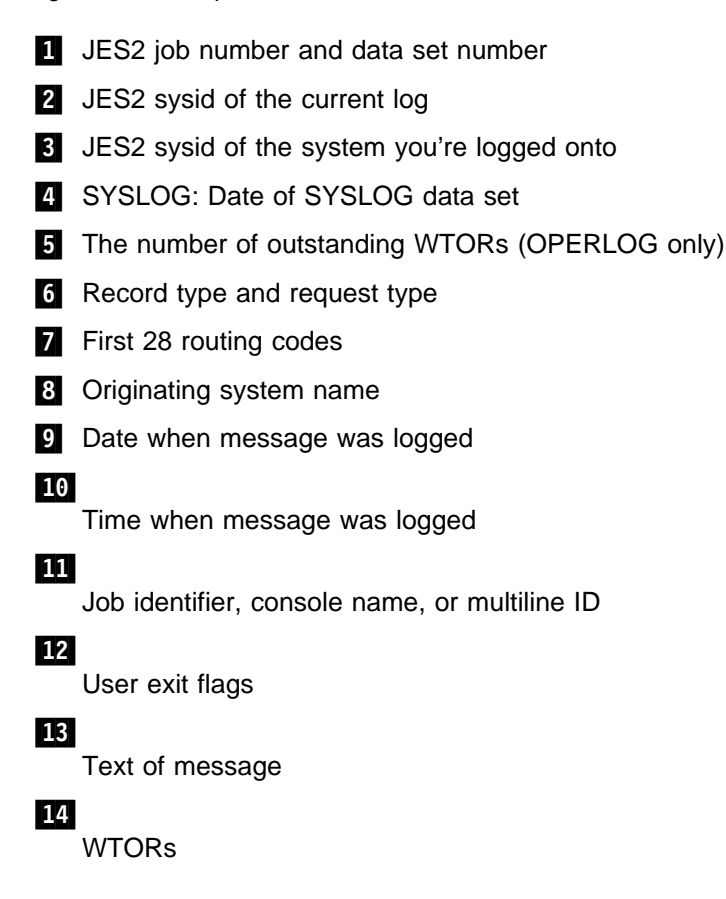

## **Multi-Access Spool (MAS) Panel**

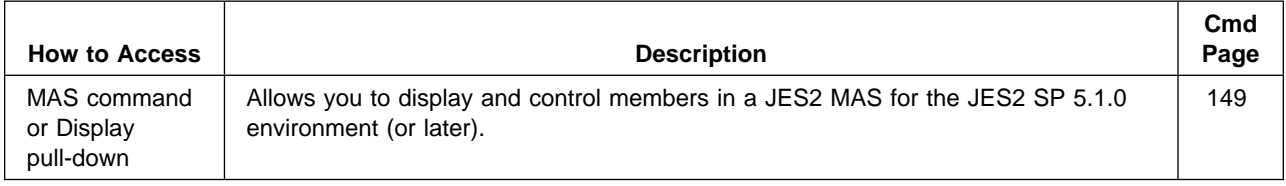

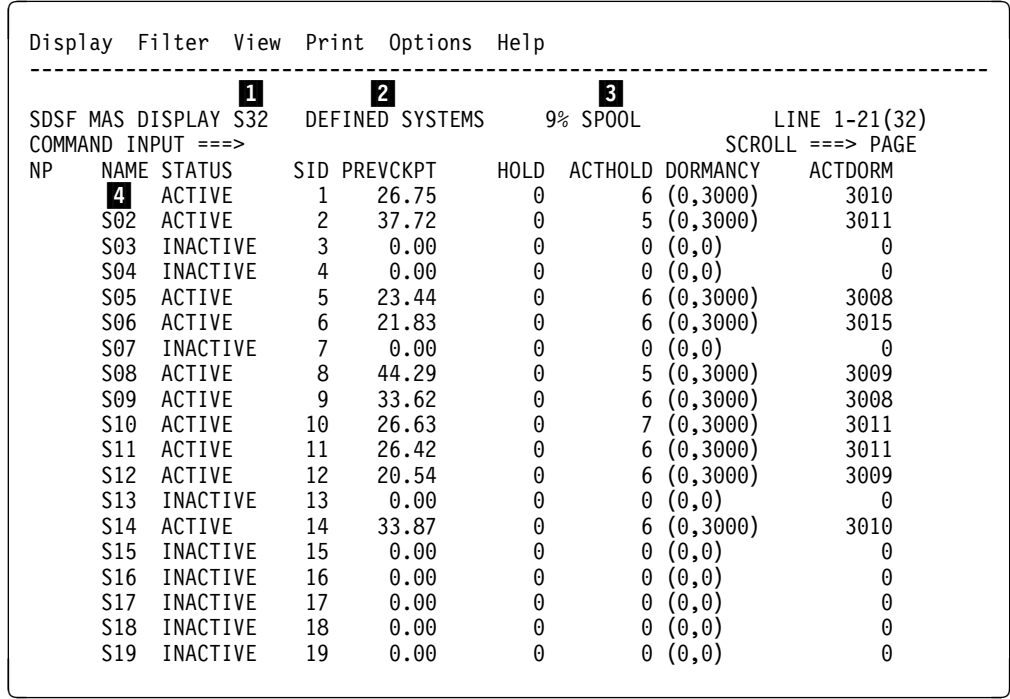

Figure 18. Example of the MAS Panel

**1** JES2 member name of the system that you are currently logged onto

2 Members being displayed: either DEFINED SYSTEMS or ALL SYSTEMS

- **8** Spool utilization for the MAS
- 4*Fixed field*

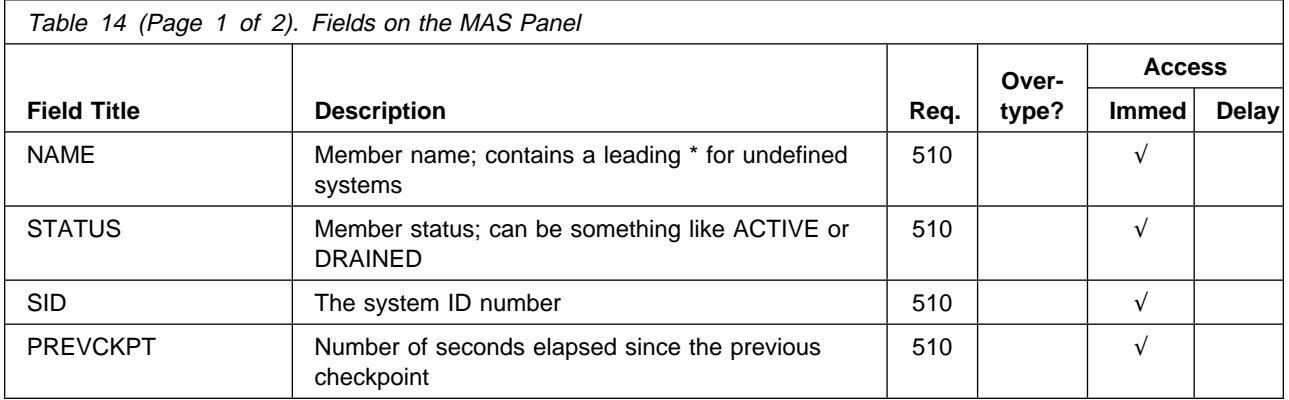

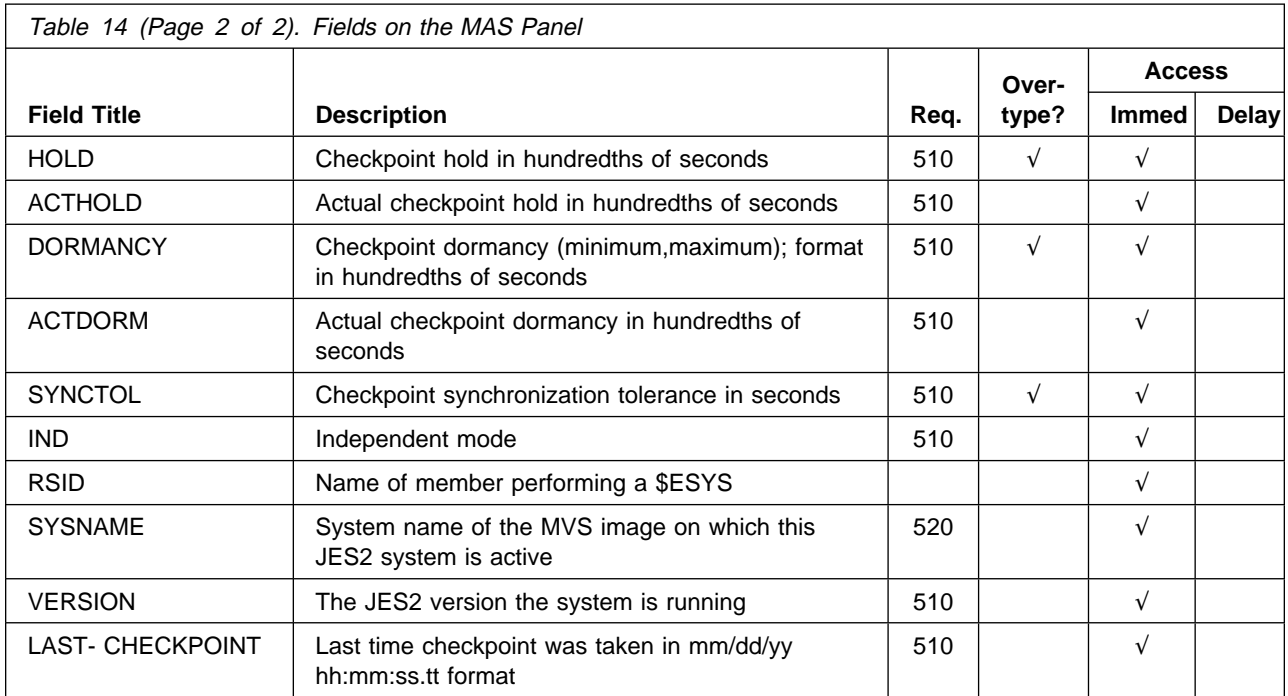

# **Nodes (NODES) Panel**

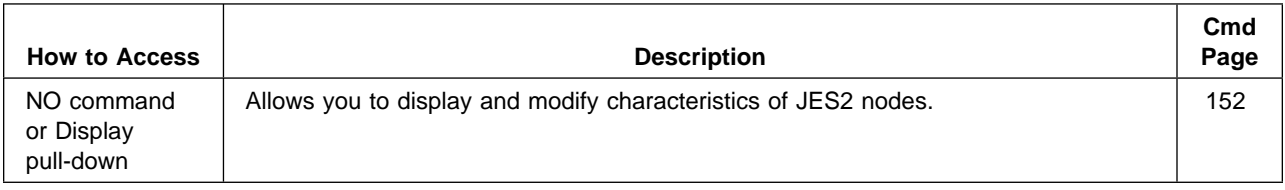

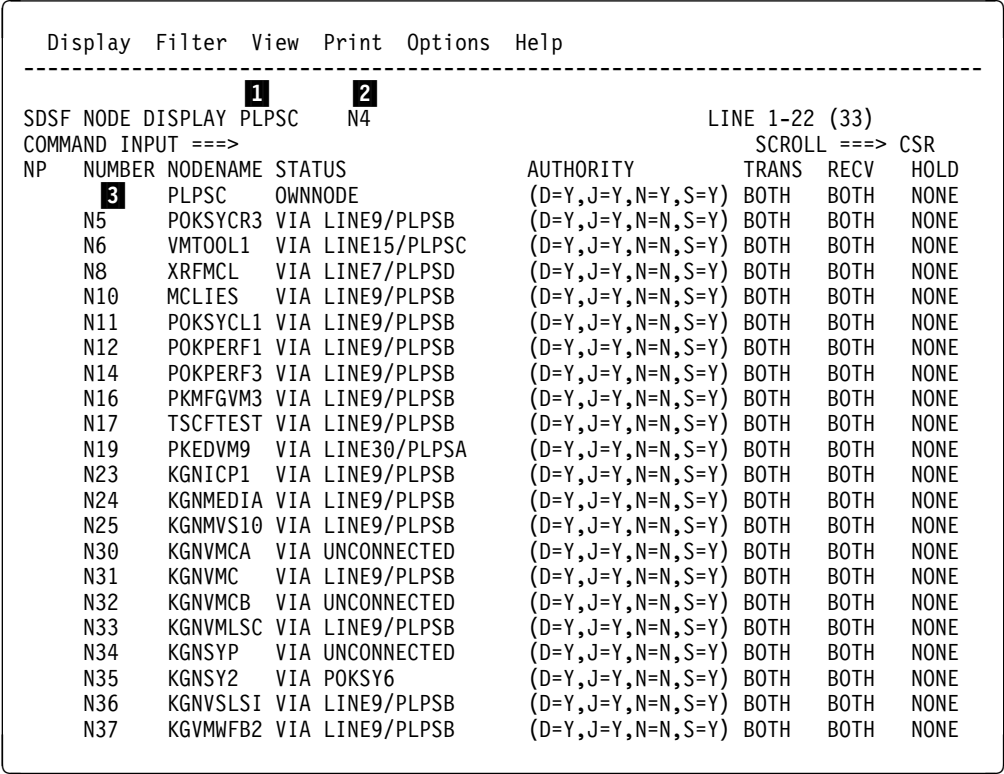

Figure 19. Example of the NODE Panel

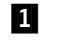

**1** Node name for the ownnode

2 Node number for the ownnode

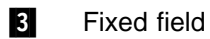

The title line also shows PATHMGR N/A if Pathmanager is not available.

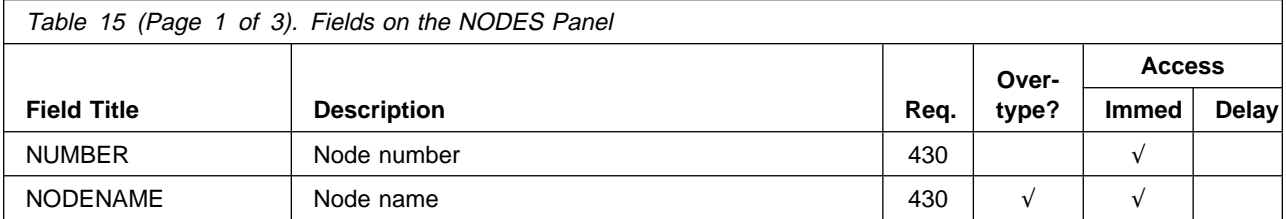

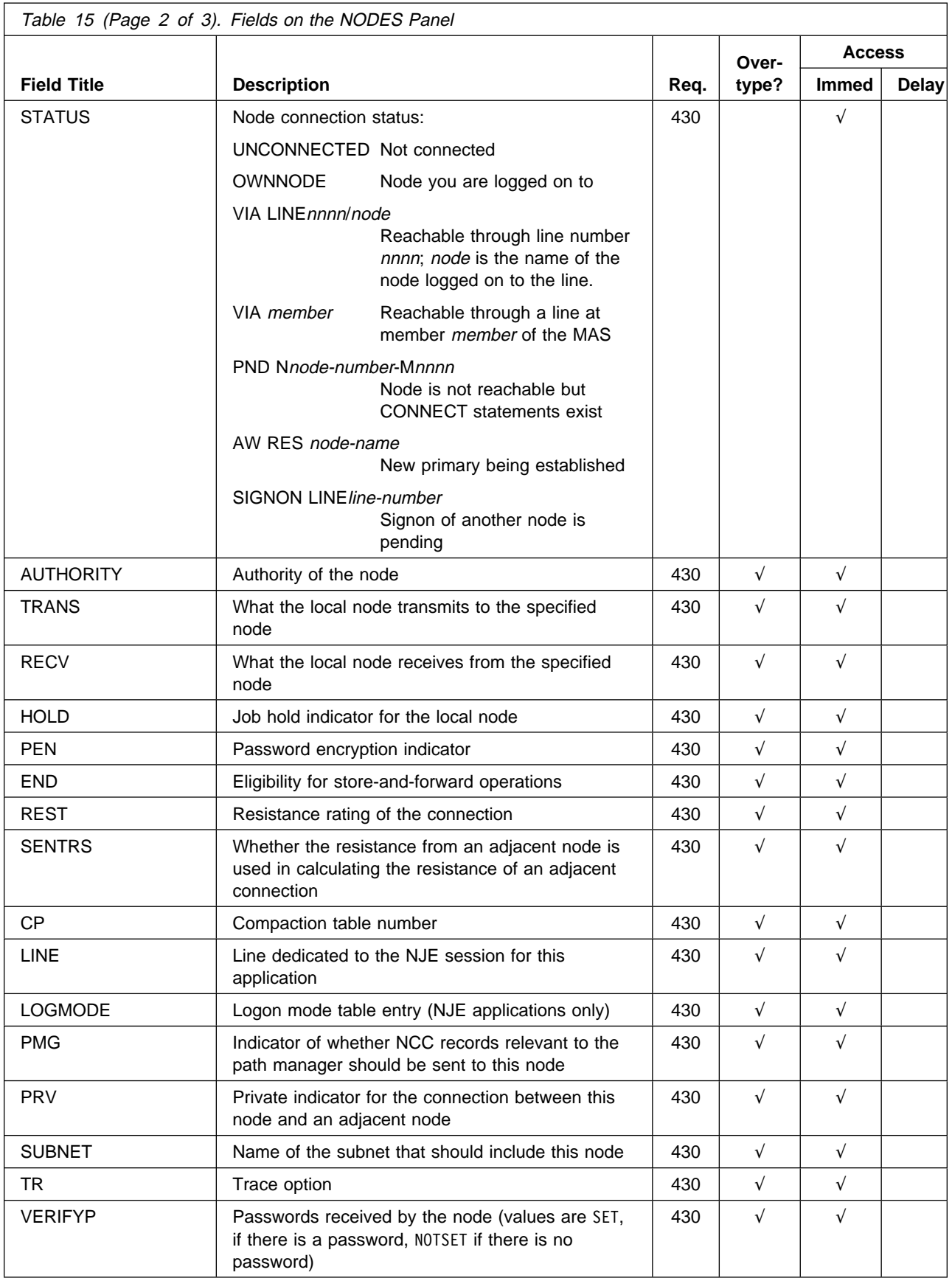

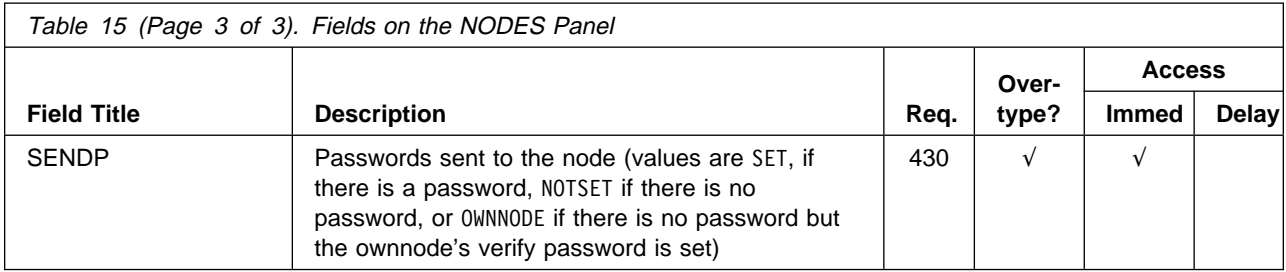

## **Output Data Set (ODS) Panel**

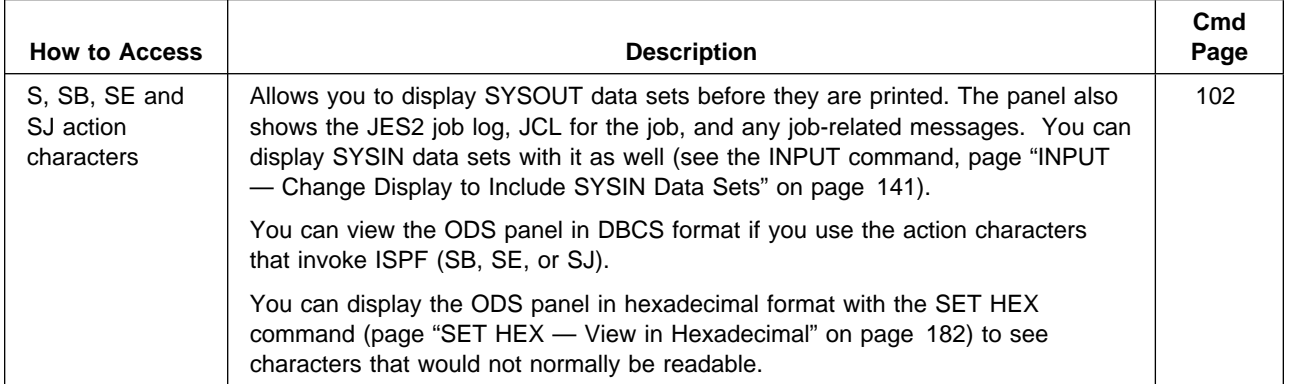

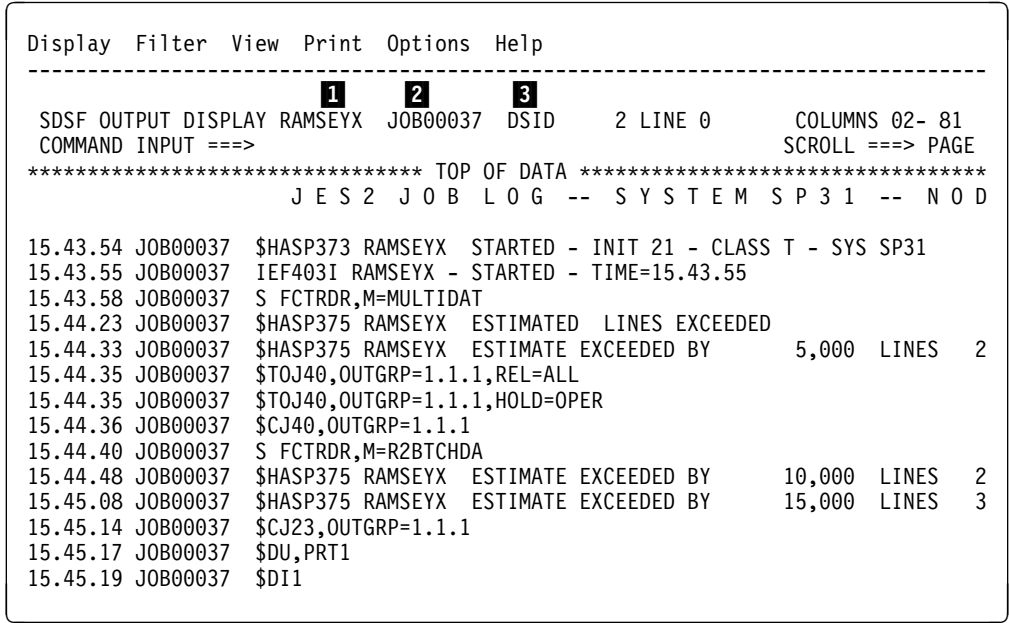

Figure 20. Example of the ODS Panel

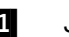

1 Job name

- 2 **Either:** 
	- JES2 JOBID, TSU for TSO user or STC for started tasks
	- APPC transaction program work ID for a transaction program
- **3** JES2 output data set number

### **Output Descriptors (OD) Panel**

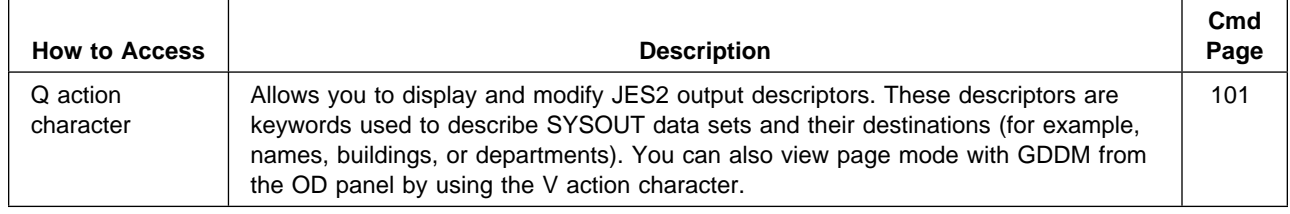

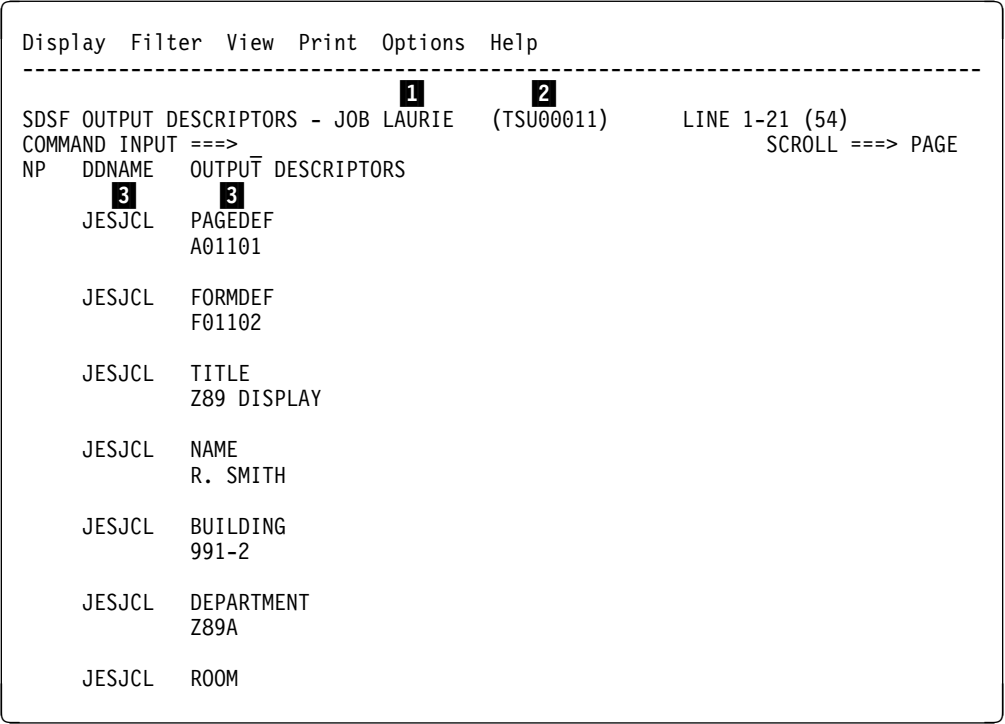

Figure 21. Example of the OD Panel

- **1** JES2 job name being displayed
- 2 JES2 job ID being displayed
- 8**8** Fixed fields

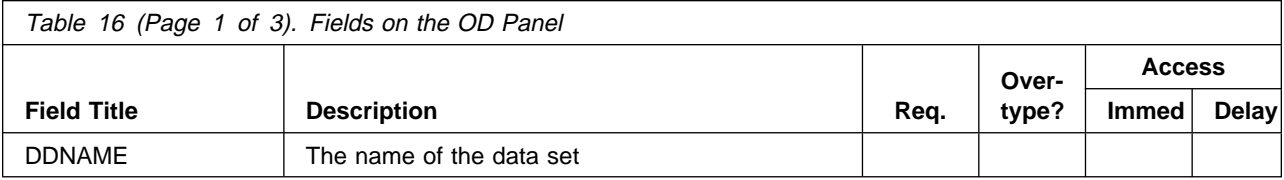

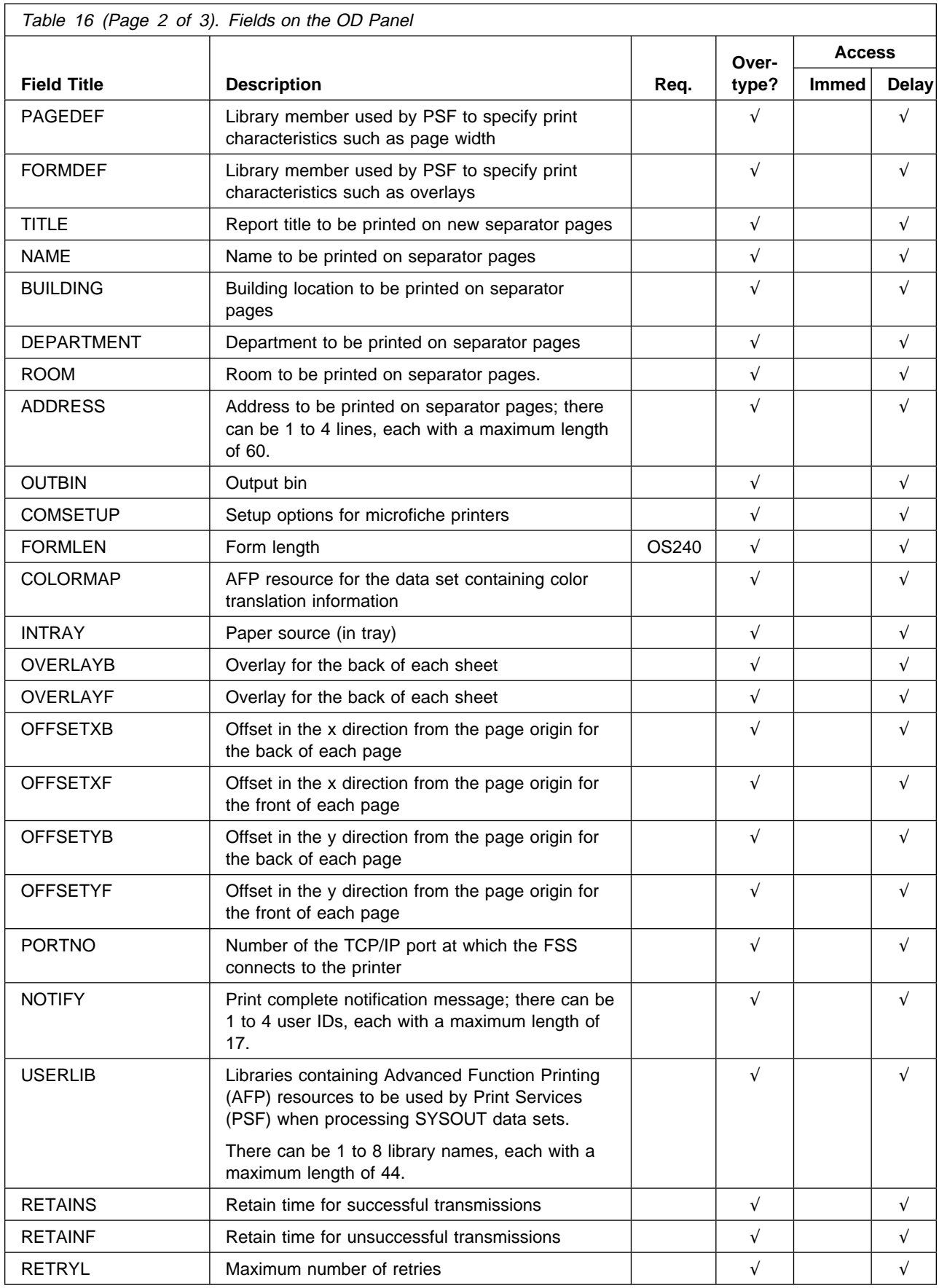

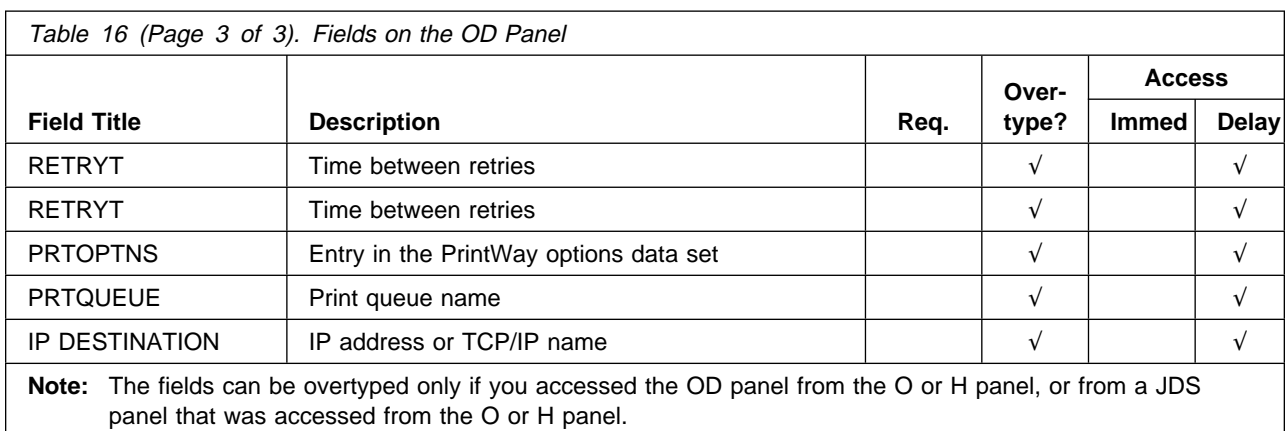

When you overtype a field on the OD panel, the change applies to all data sets for that group.

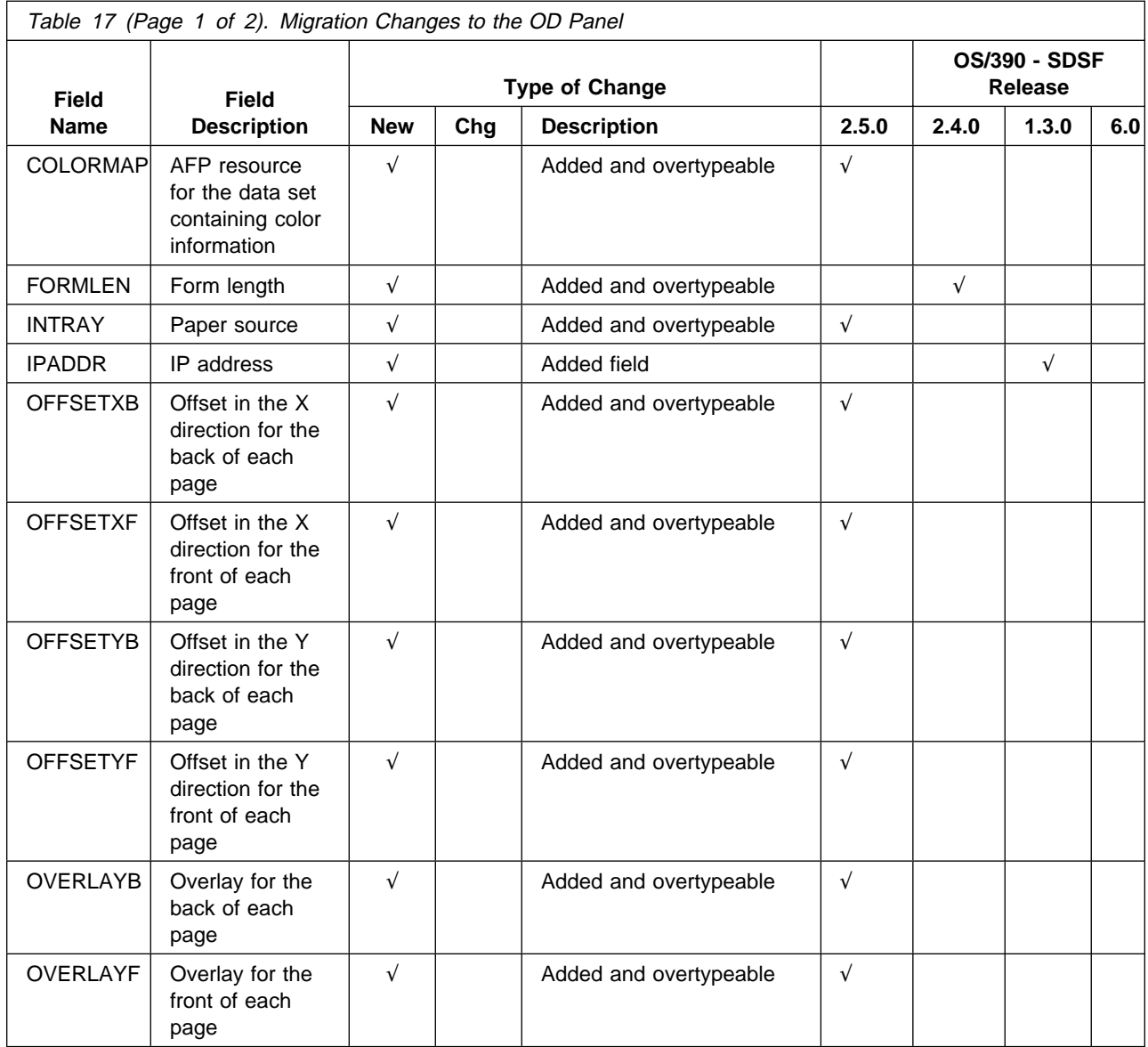

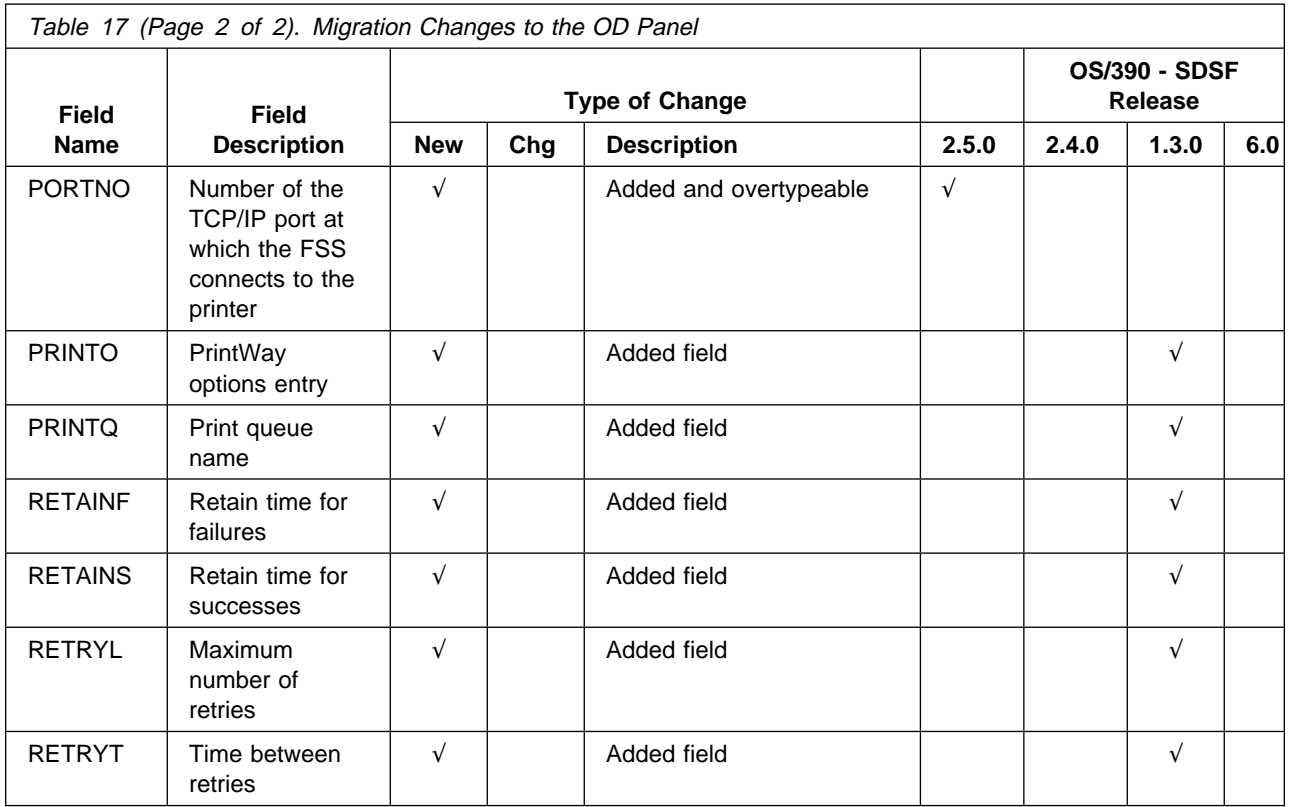

## **Output Queue (O) Panel**

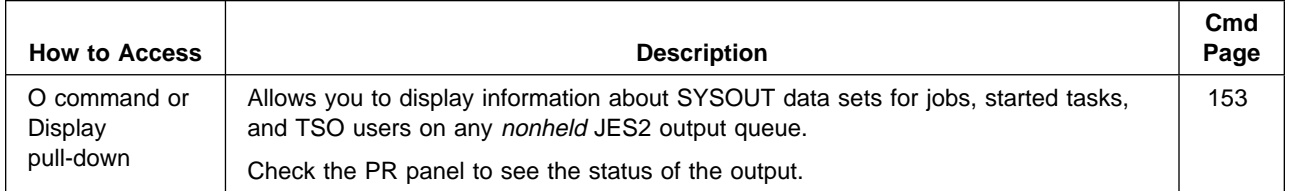

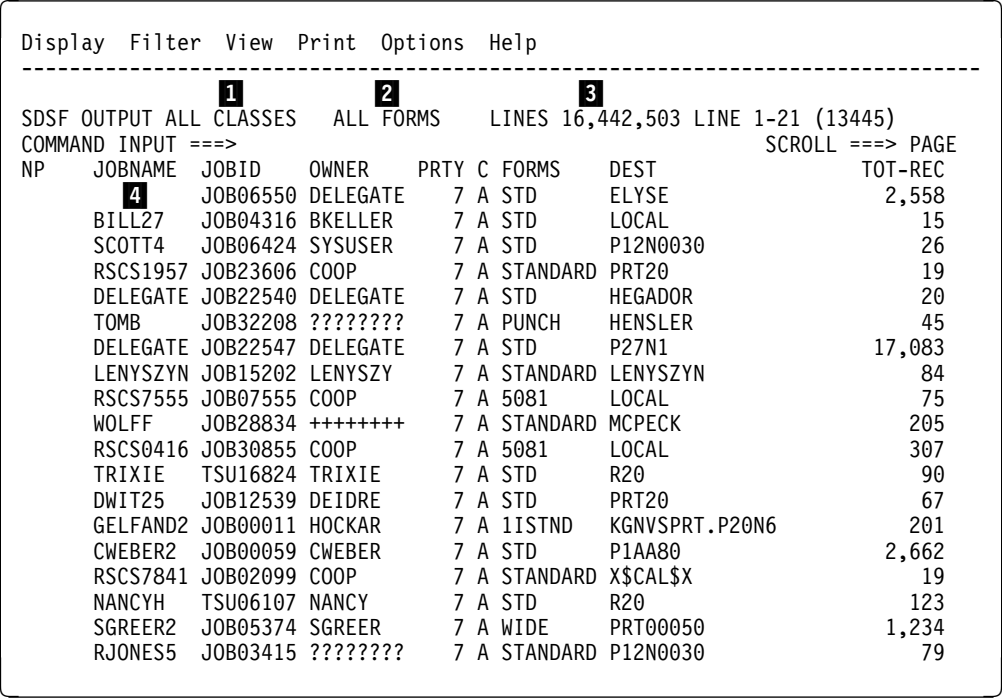

Figure 22. Example of the O Panel

- **1** JES2 output classes being displayed
- 2 SYSOUT form numbers being displayed
- **8** Total number of print lines for the output queue jobs displayed

٦

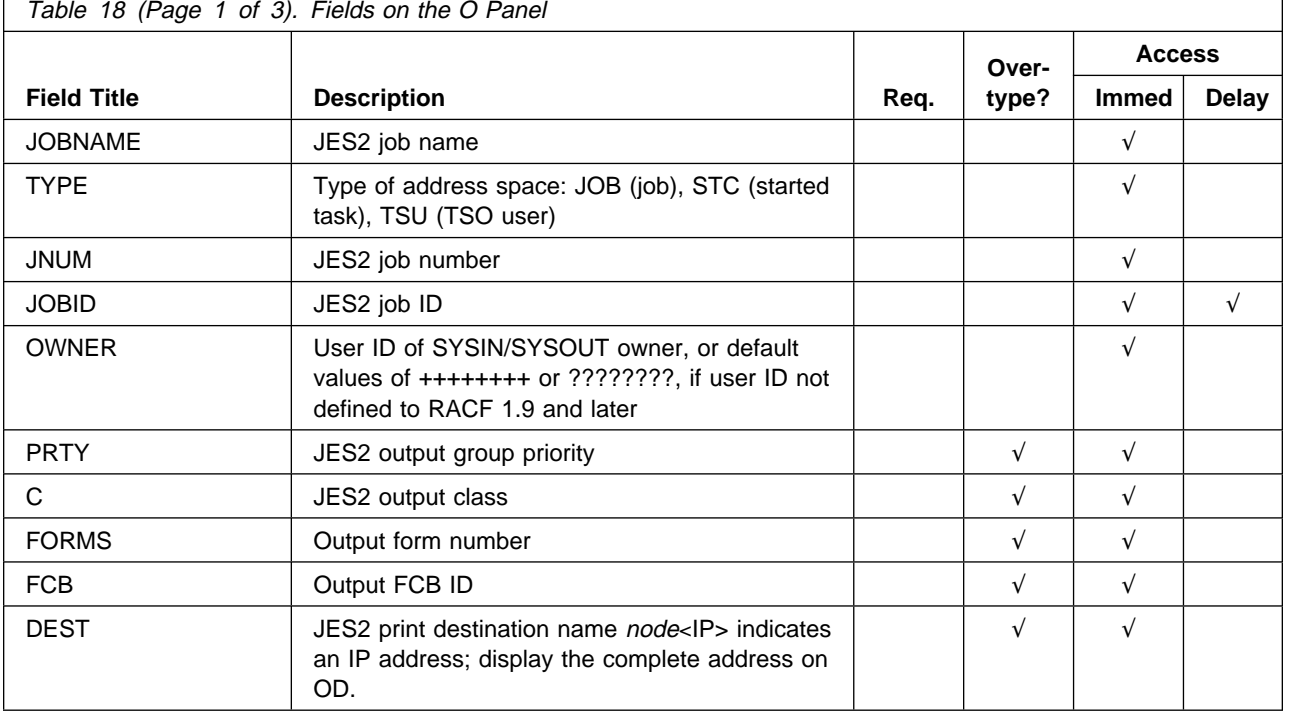

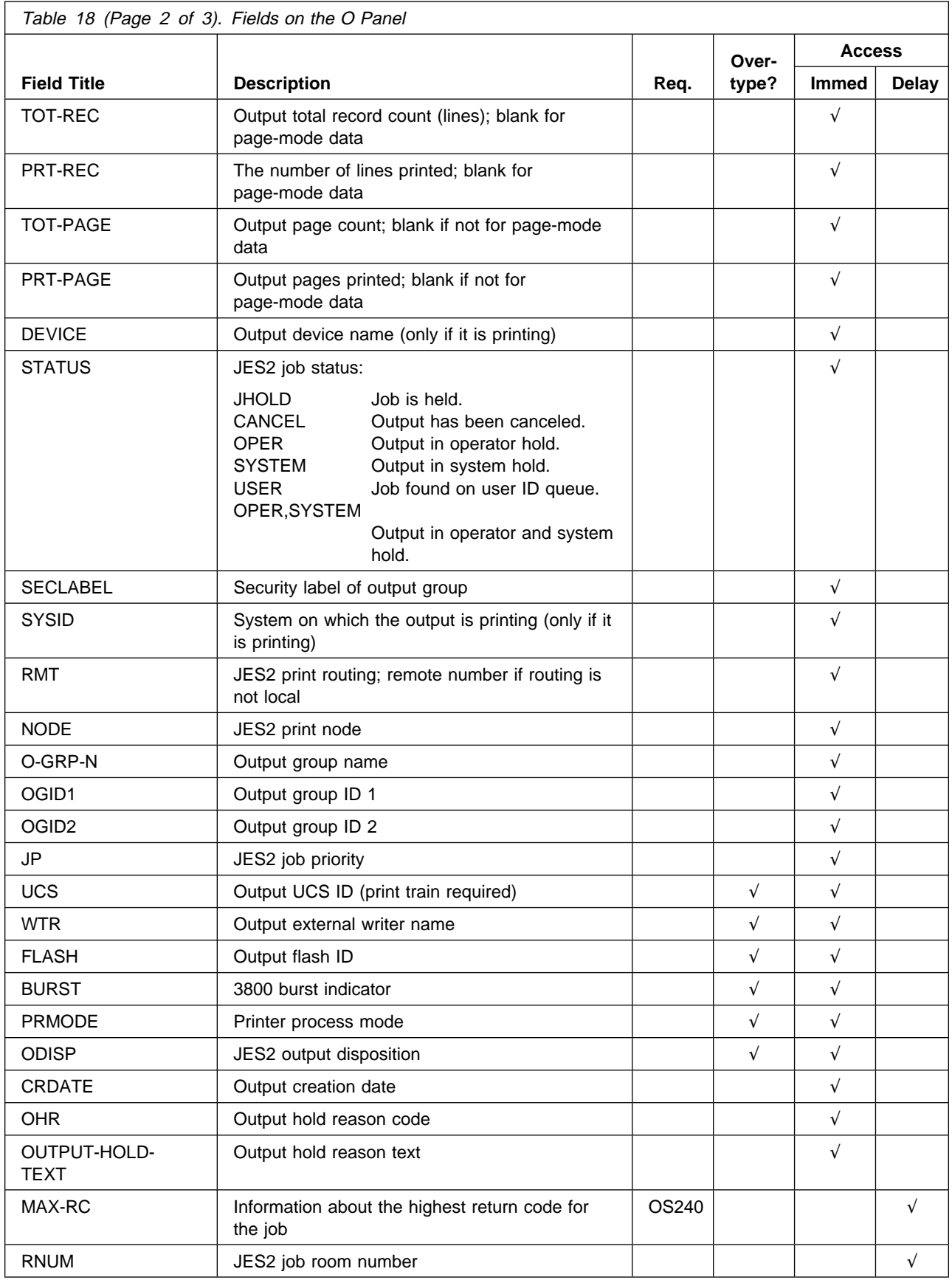

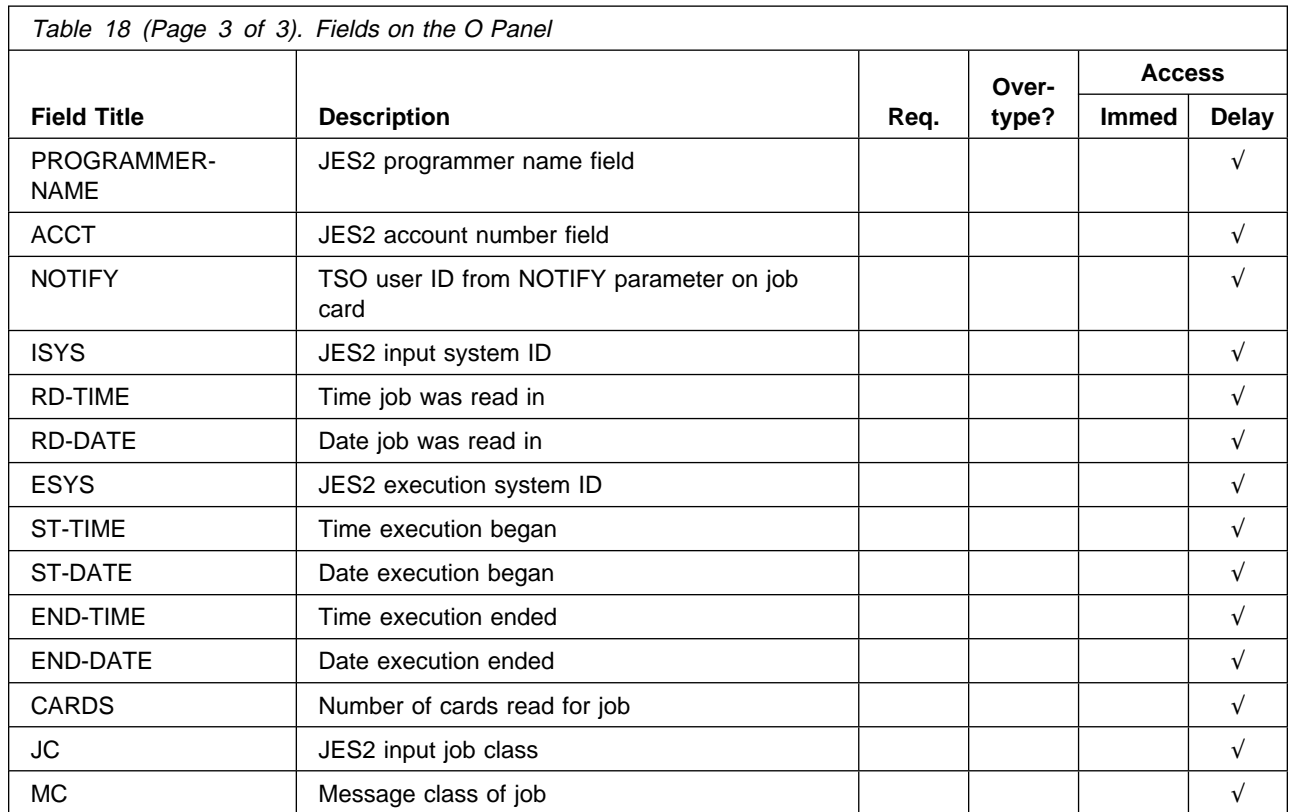

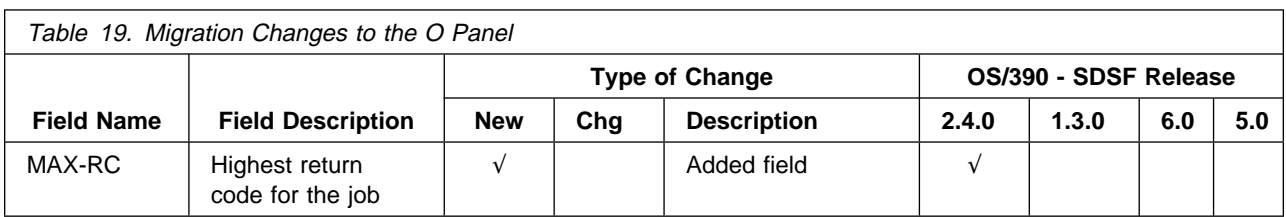

# **Printer (PR) Panel**

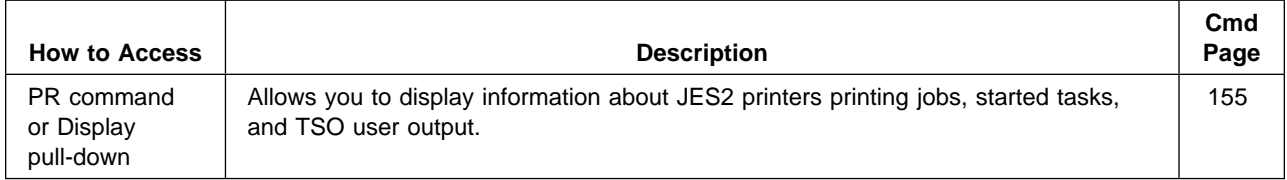

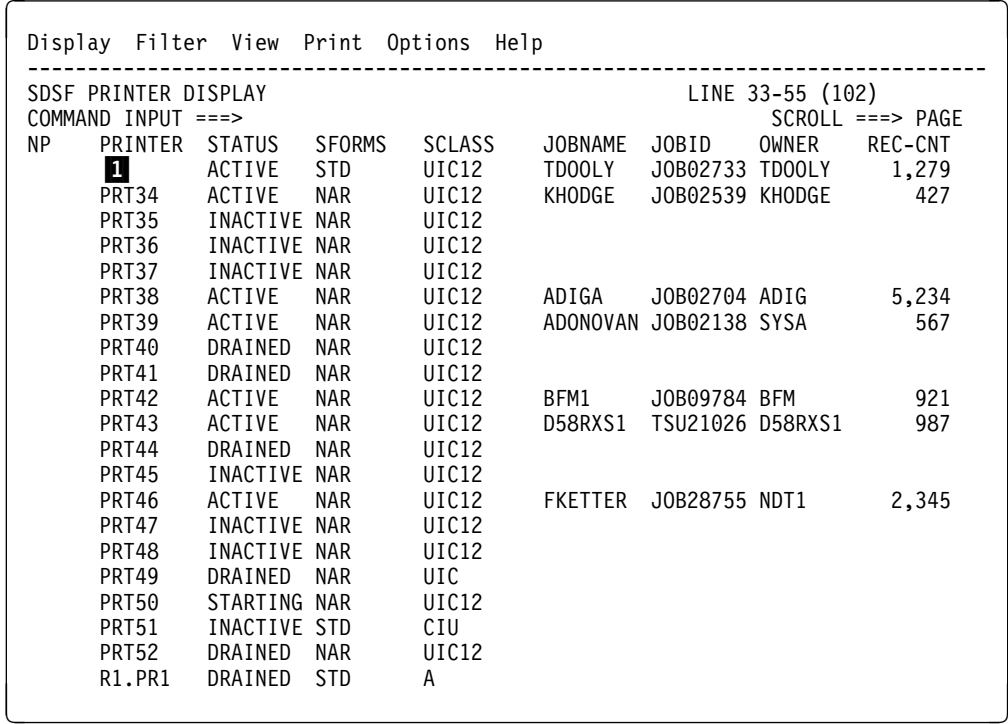

Figure 23. Example of the PR Panel

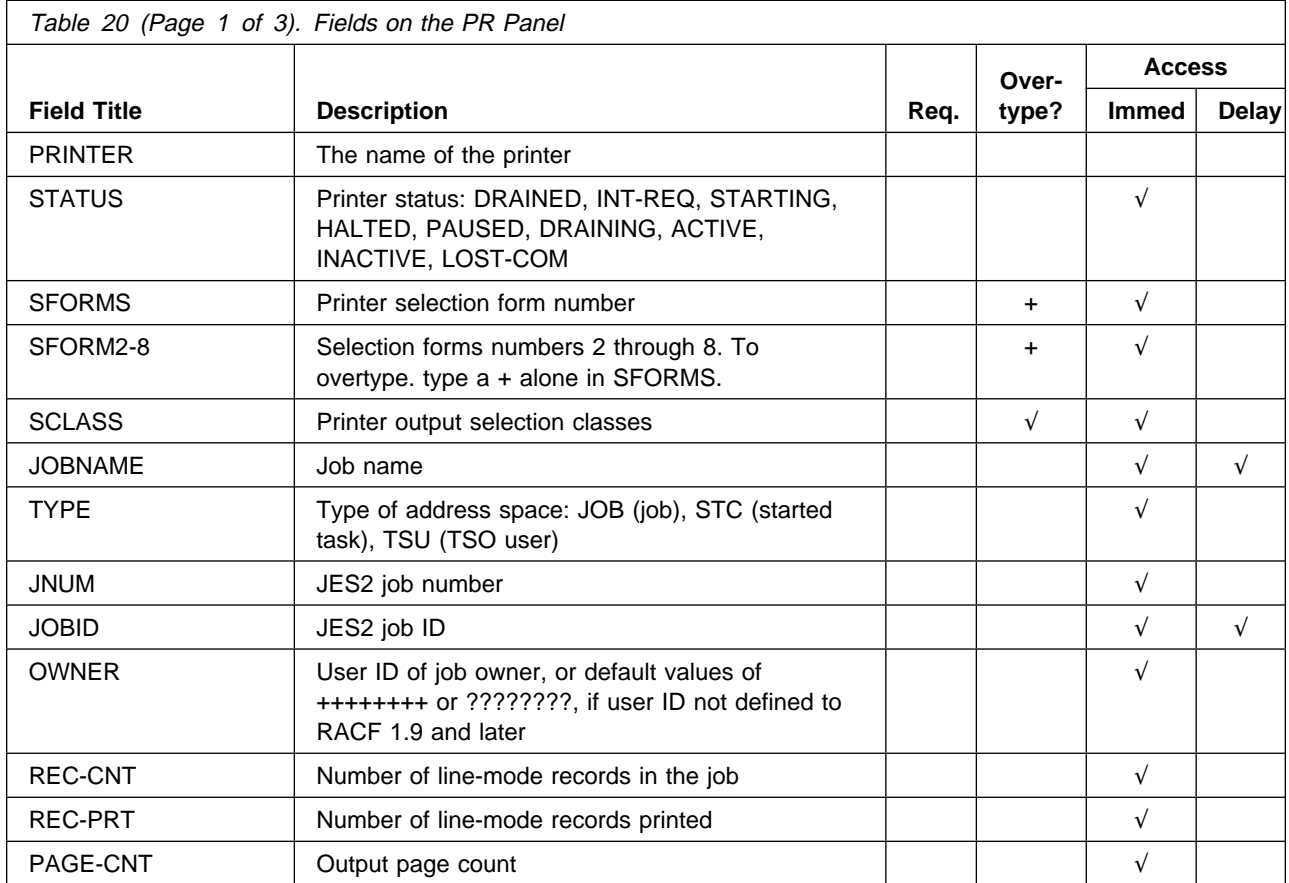

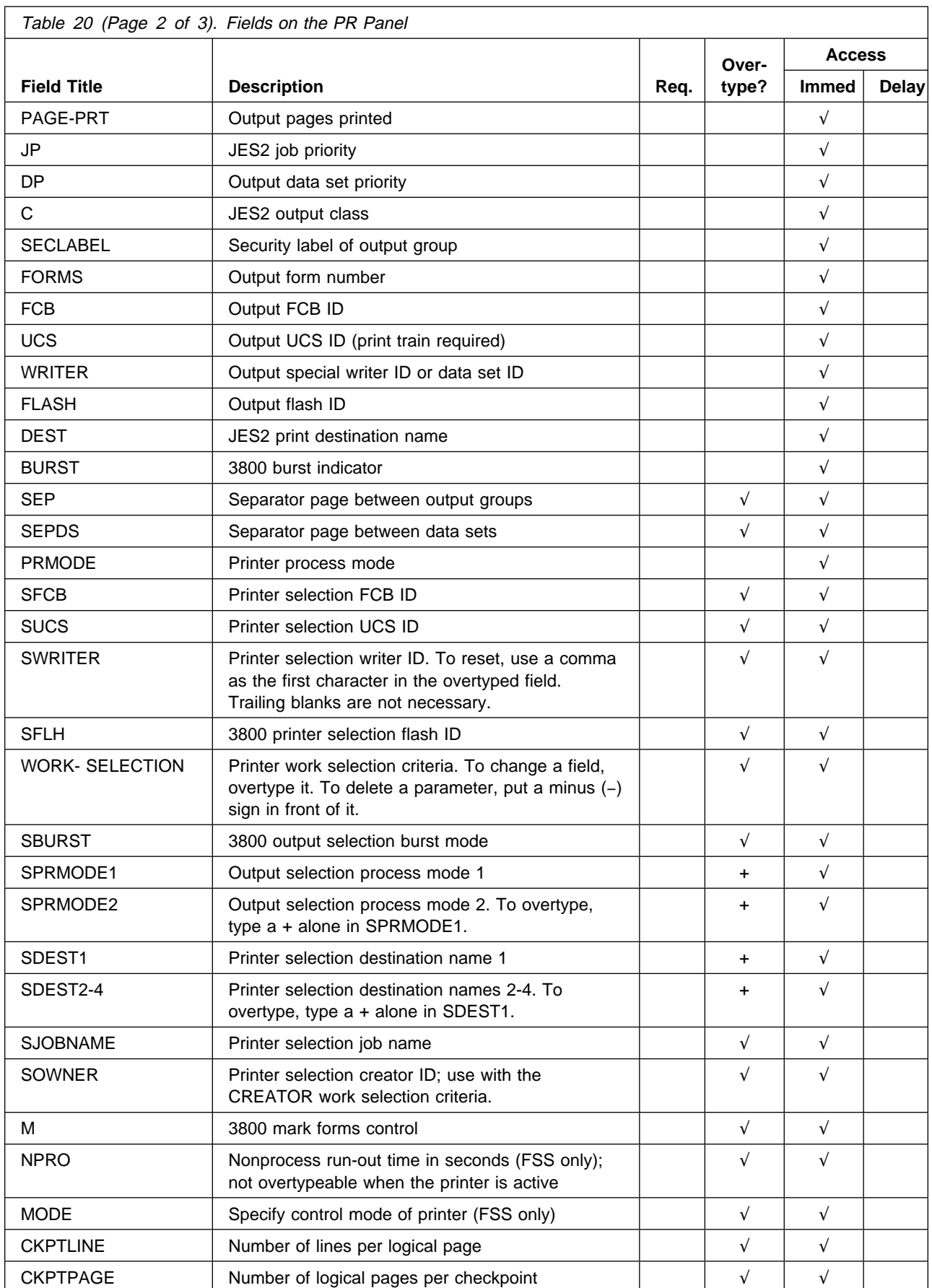

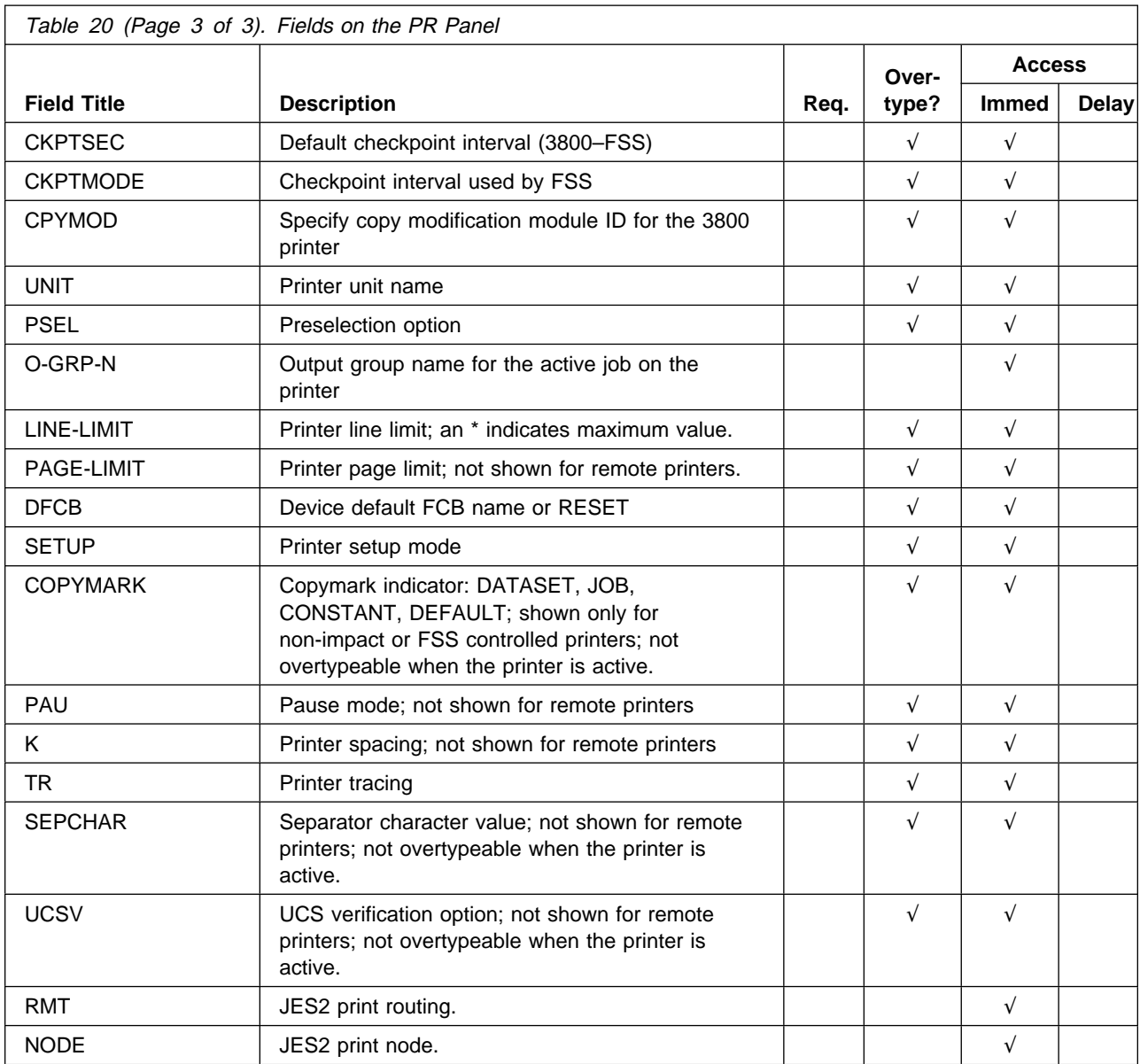

#### **Note:**

+ in the "Overtype" column indicates that the column has related values. For example, SDEST1 has related values of SDEST2-4. Overtype columns with related values by typing + in the column, then using the Overtype Extension pop-up. Overtyping the column directly on the panel can cause related values to be deleted. For example, if you overtype SDEST1 directly on the panel, any values for SDEST2-4 will be deleted.

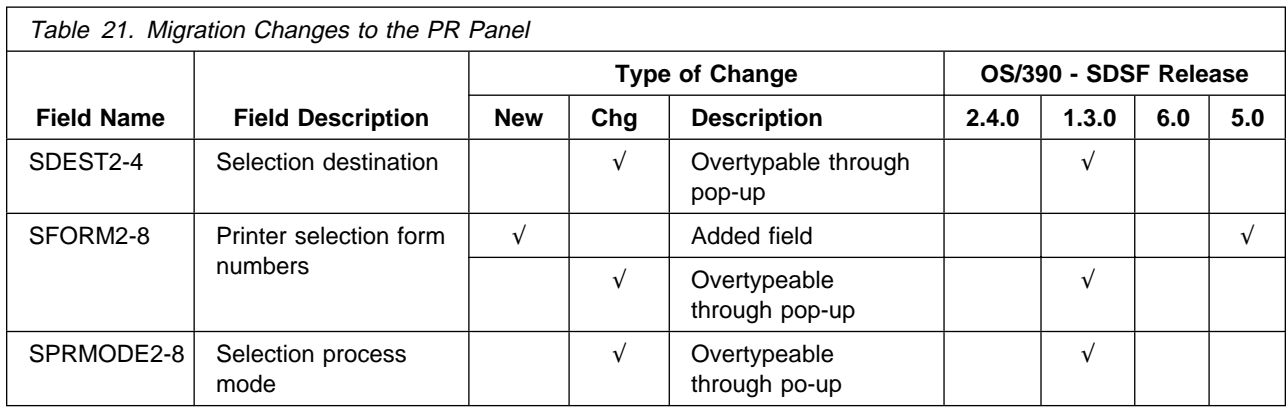

# **Punch (PUN) Panel**

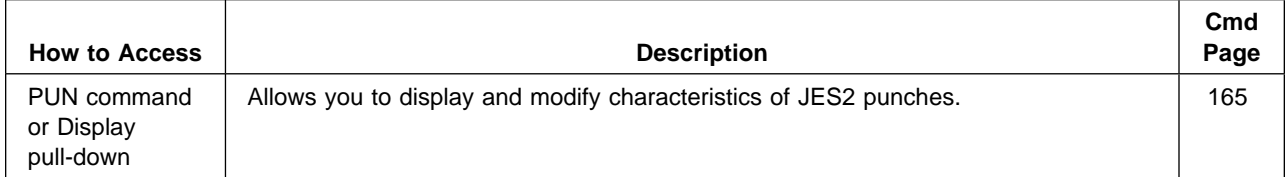

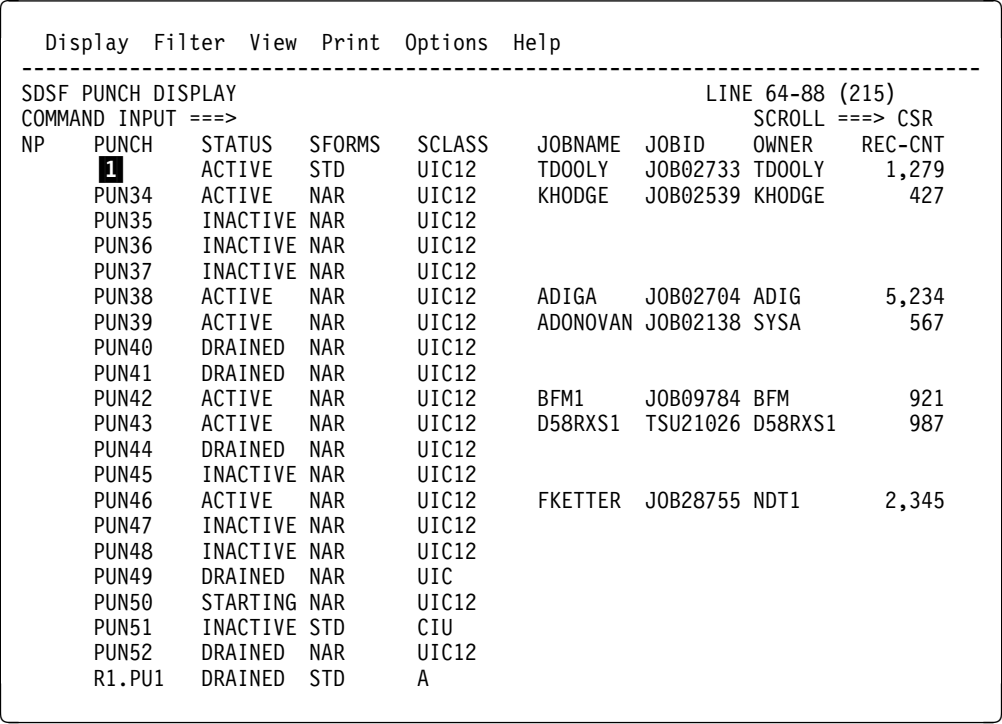

Figure 24. Example of the PUN Panel

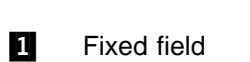

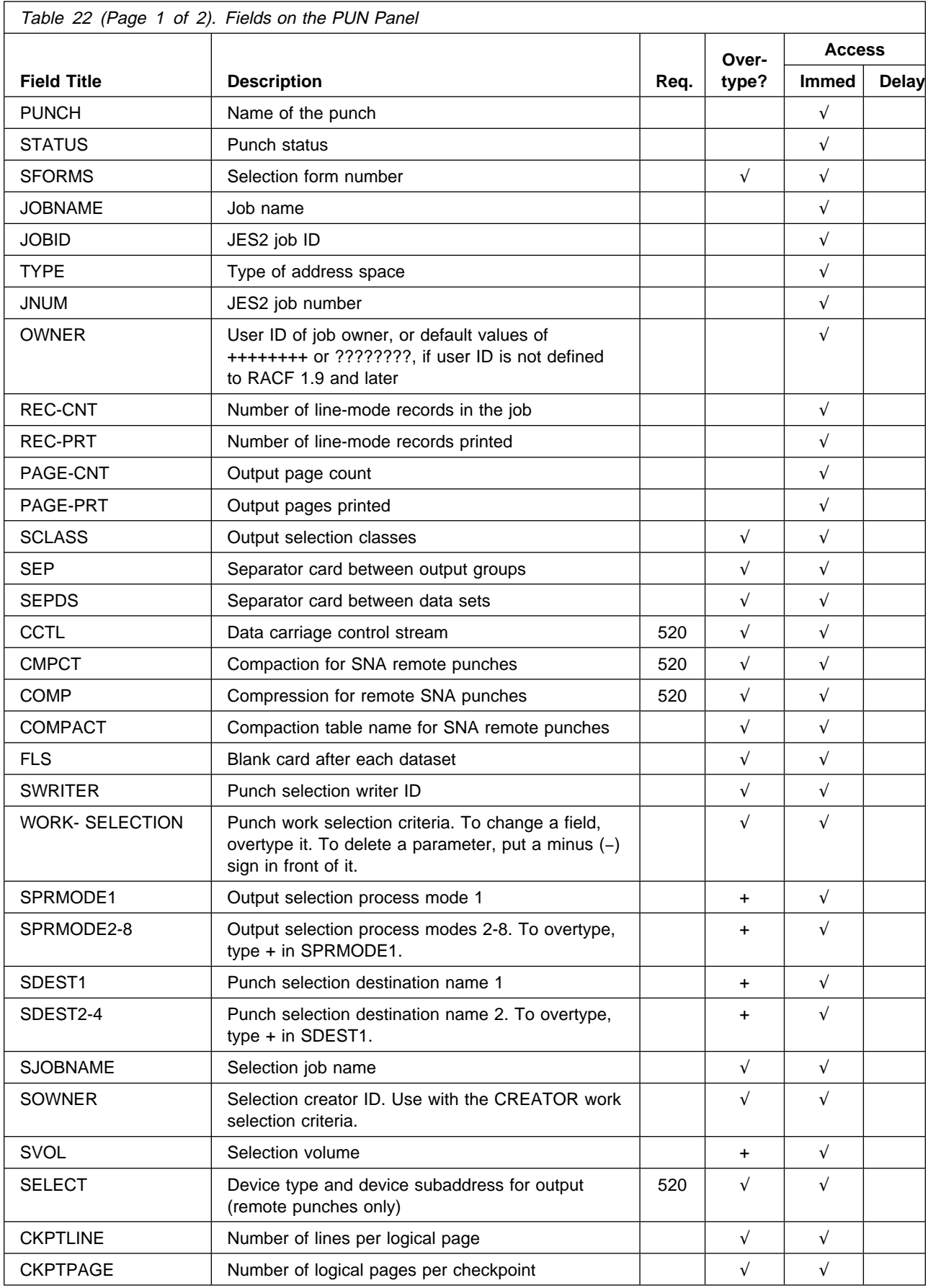

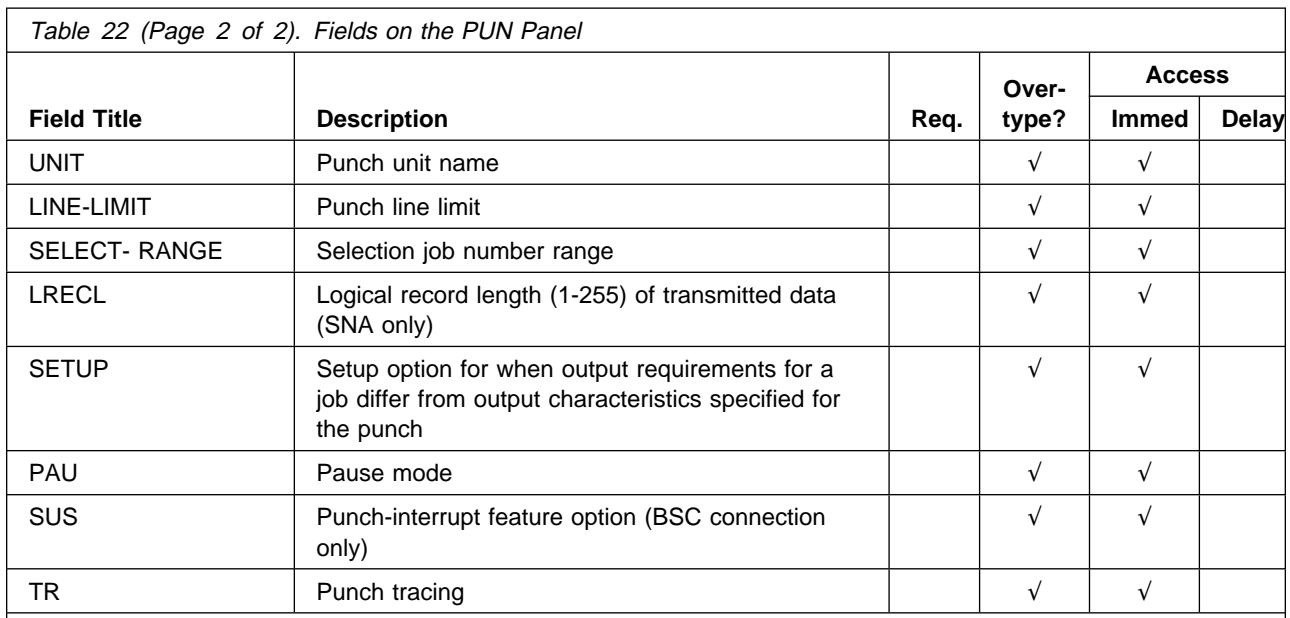

#### **Note:**

+ in the "Overtype" column indicates that the column has related values. For example, SDEST1 has related values of SDEST2-4. Overtype columns with related values by typing + in the column, then using the Overtype Extension pop-up. Overtyping the column directly on the panel can cause related values to be deleted. For example, if you overtype SDEST1 directly on the panel, any values for SDEST2-4 will be deleted.

#### **Reader (RDR) Panel**

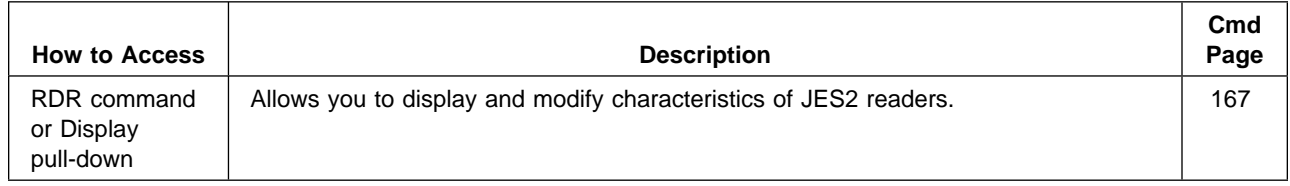

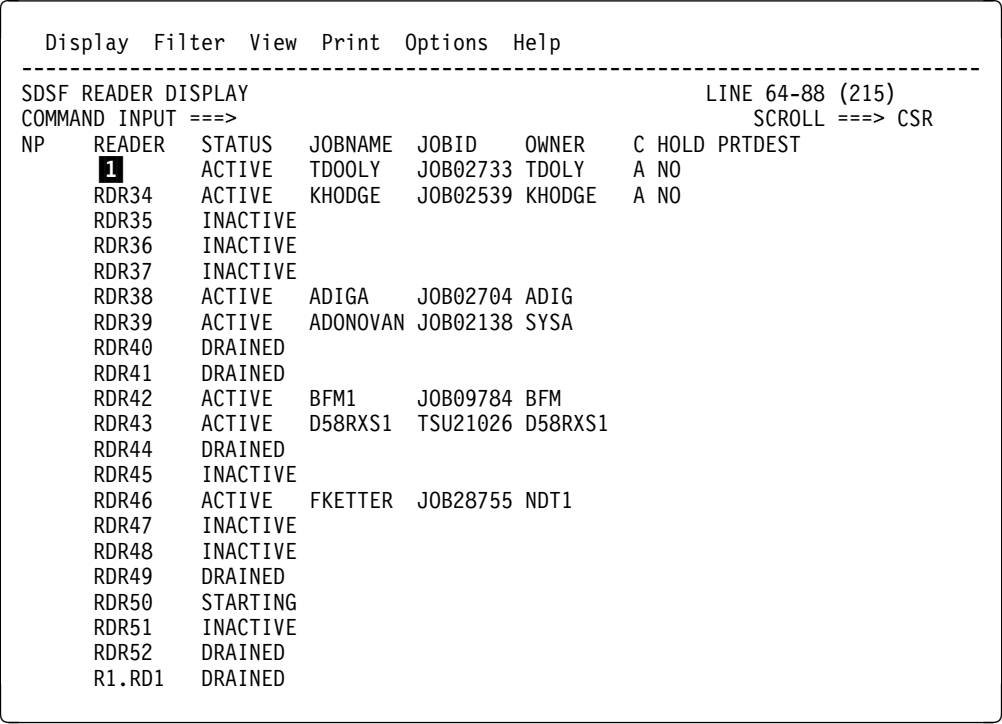

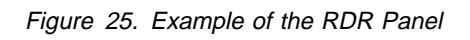

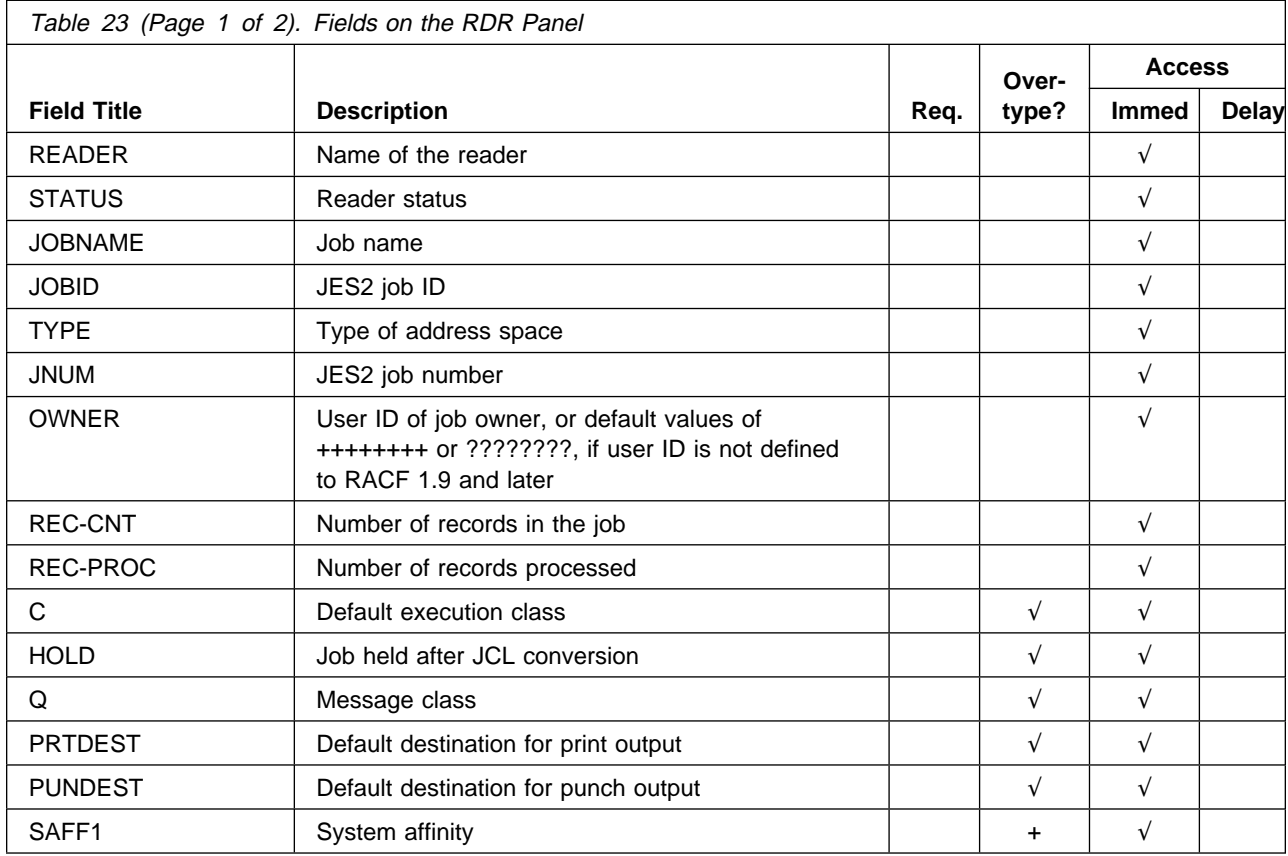

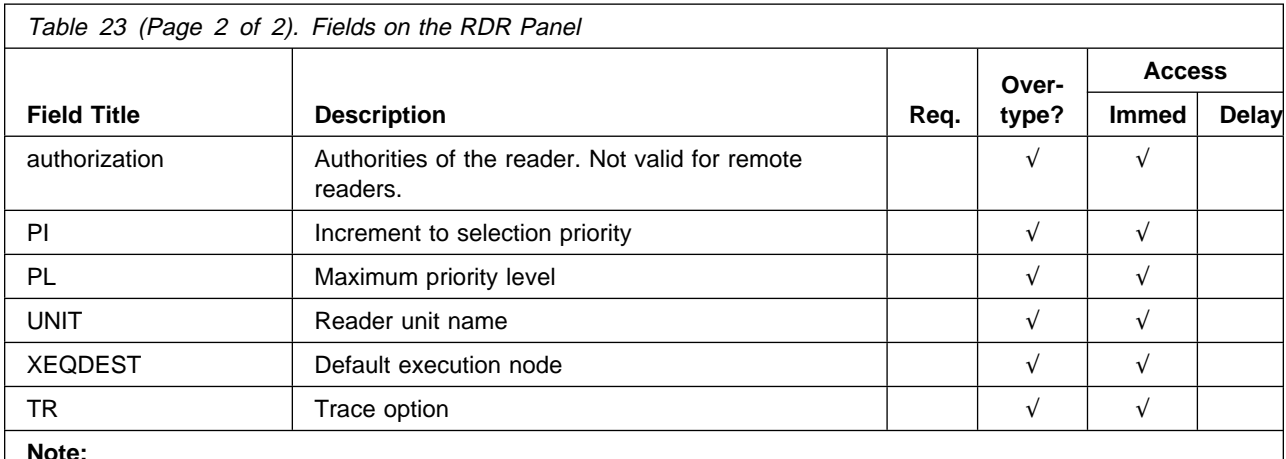

**Note:** 

+ in the "Overtype" column indicates that the column has related values. Overtype columns with related values by typing + in the column, then using the Overtype Extension pop-up. Overtyping the column directly on the panel can cause related values to be deleted. For example, if you overtype SAFF1 directly on the panel, any other SAFF values will be deleted.

### **Resource (RES) Panel**

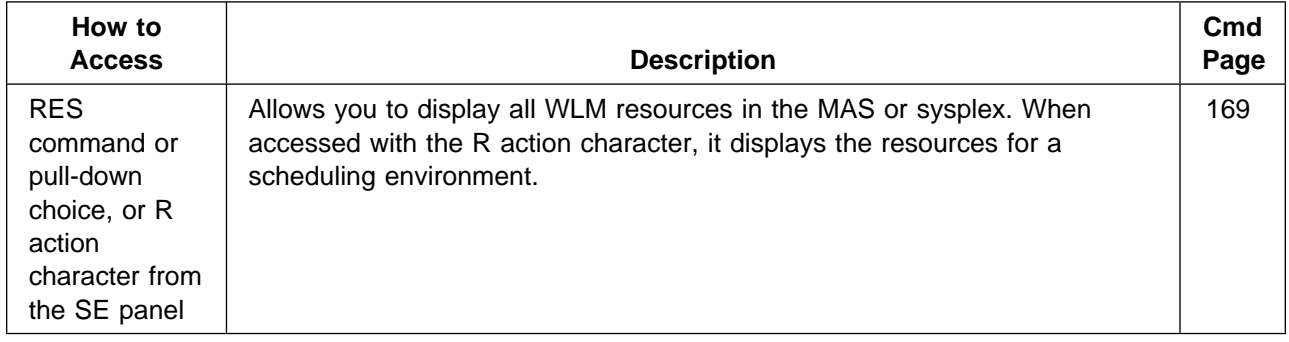

| Display Filter View Print Options                                                                                                    |                                                  |                                            | Help                                                       |                                               |                                                                                        |
|----------------------------------------------------------------------------------------------------|--------------------------------------------------|--------------------------------------------|------------------------------------------------------------|-----------------------------------------------|----------------------------------------------------------------------------------------|
| SDSF RESOURCE DISPLAY ALL SYSTEMS<br>$COMMAND$ INPUT $==$<br><b>RESOURCE</b><br>NP.<br>$\vert 3 \vert$<br><b>IMS</b><br>AAAA<br>ABC<br>DFF<br>GHI | <b>AQFT</b><br>0N<br>0N<br>0N<br>0FF<br>0N<br>0N | AQTS<br>ON.<br>0N<br>0N<br>0FF<br>0N<br>0N | AQTX<br>RESET<br>RESET<br>0N<br><b>RESET</b><br>0FF<br>0FF | AQTY<br>0FF<br>0FF<br>0FF<br>0N<br>0FF<br>0FF | $1-6(105)$<br>LINE<br>$SCROLL$ ===> $CSR$<br>AQTZ<br>0N<br>0N<br>0N<br>0FF<br>0N<br>0N |

Figure 26. Example of the Resource Panel as <sup>a</sup> Primary Display

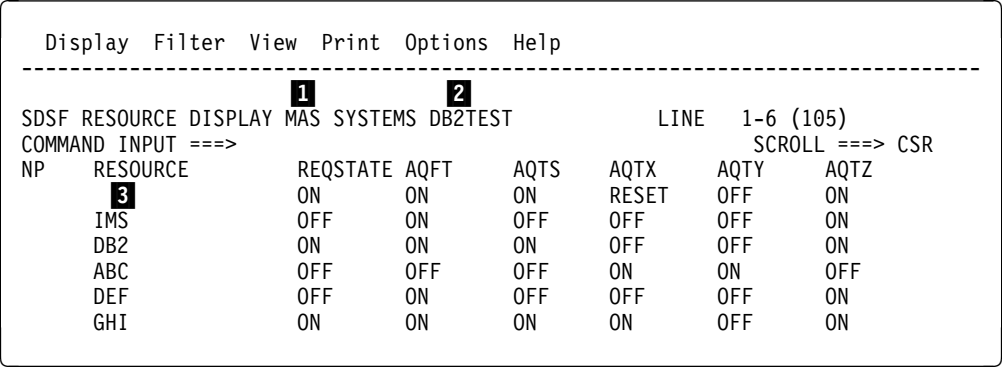

Figure 27. Example of the Resource Panel displayed from the Scheduling Environment Panel

**1** Systems being displayed (ALL for all systems in the sysplex, or MAS for all systems in the MAS)

2 Scheduling environment being displayed, if the panel was accessed with the action character

**3** Fixed field

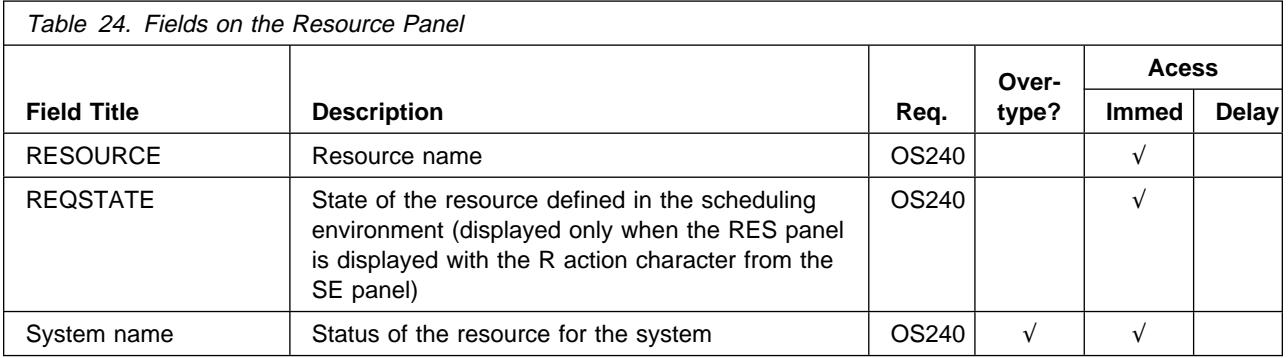

### **Scheduling Environment (SE) Panel**

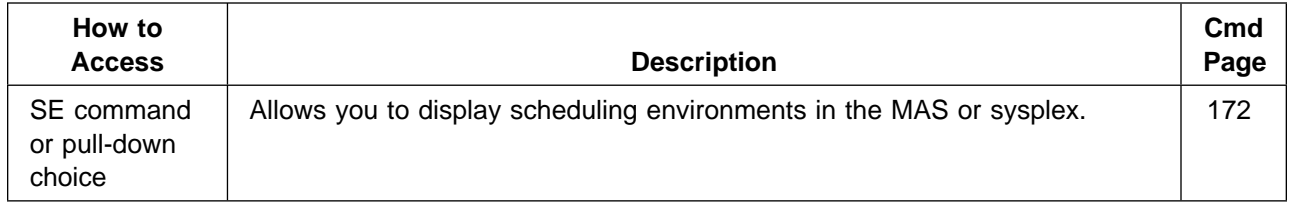

| Display Filter View Print Options                                                                                       | Help                                                                                                    |                                                                                                    |
|----------------------------------------------------------------------------------------------------|----------------------------------------------------------------------------------------------------|----------------------------------------------------------------------------------------------------|
| $COMMAND$ INPUT $==$<br>SCHEDULING-ENV<br>NP.<br>$\overline{2}$<br>DB2TEST<br>IMSTEST<br><b>RESABC</b><br><b>RESDEF</b> | SDSF SCHEDULING ENVIRONMENT DISPLAY ALL SYSTEMS<br>DESCRIPTION<br>A 32-character description here AQFT, AQTS<br>Another description goes here<br>Another description goes here<br>Another description goes here<br>Another description goes here | LINE 5-10 (105)<br>$SCROL = == > CSR$<br><b>SYSTEMS</b><br>SYS1.SYS2.SYS6<br><b>SYSY</b><br>SYS6, SYS7, SYSY, SYSZ<br>AQFT |

Figure 28. Example of the SE Panel

**11** Systems included on the panel (ALL, for all systems in the sysplex, or MAS, for all systems in the MAS)

2 Fixed field

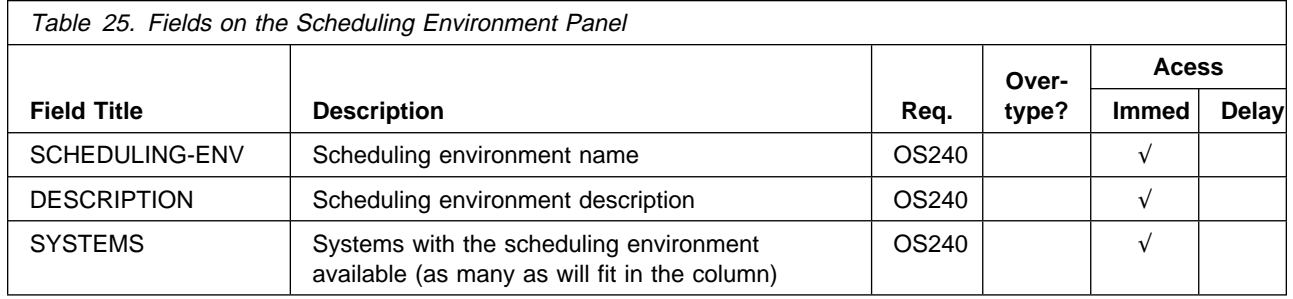

## **Spool Offload (SO) Panel**

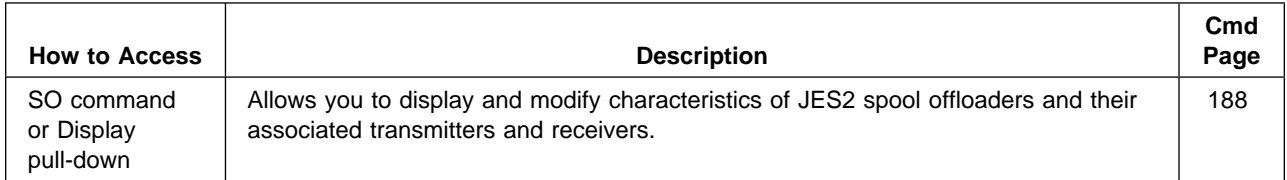

|                                             | Display Filter View Print Options Help                   |                  |             |       |                       |                                         |             |
|---------------------------------------------|----------------------------------------------------------|------------------|-------------|-------|-----------------------|-----------------------------------------|-------------|
| SDSF SPOOL OFFLOAD DISPLAY<br>COMMAND INPUT | $==$                                                     |                  |             |       |                       | $LINE 1-15 (15)$<br>$SCROL = == > PAGE$ |             |
| <b>NP</b><br>DEVICE<br>И                    | STATUS<br>ACTIVE                                         | TYPE<br>TRANSMIT | JOBNAME     | JOBID | OWNER                 | LINE-LIMIT                              | PAGE-       |
| OFF1.JT<br>OFF1.ST<br>OFF1.JR               | INACTIVE<br>ACTIVE<br>STARTABLE                          |                  | <b>SDSF</b> |       | STC00035 ???????? 0-* |                                         | $0 - *$     |
| OFF1.SR<br>OFF2.JT                          | <b>STARTABLE</b><br>OFFLOAD2 DRAINED<br><b>STARTABLE</b> |                  |             |       |                       |                                         |             |
| OFF2.ST<br>OFF2.JR<br>OFF2.SR               | <b>STARTABLE</b><br><b>STARTABLE</b><br><b>STARTABLE</b> |                  |             |       |                       | $0 - \star$                             | $0 - \star$ |
| OFF3.JT                                     | OFFLOAD3 DRAINED<br><b>STARTABLE</b>                     |                  |             |       |                       |                                         |             |
| OFF3.ST<br>OFF3.JR<br>OFF3.SR               | <b>STARTABLE</b><br><b>STARTABLE</b><br><b>STARTABLE</b> |                  |             |       |                       | $0 - \star$                             | $0 - *$     |
|                                             |                                                          |                  |             |       |                       |                                         |             |

Figure 29. Example of the SO Panel

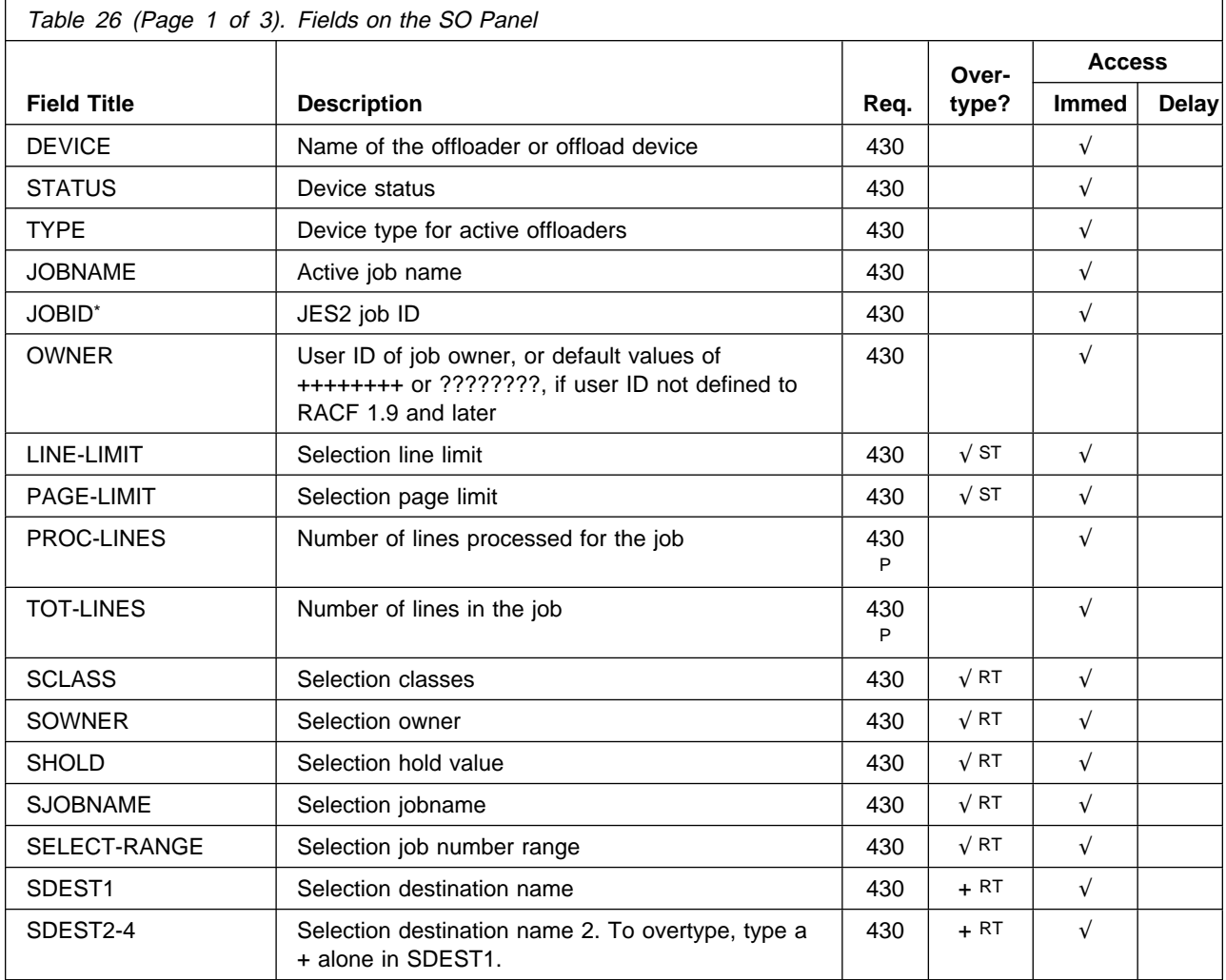

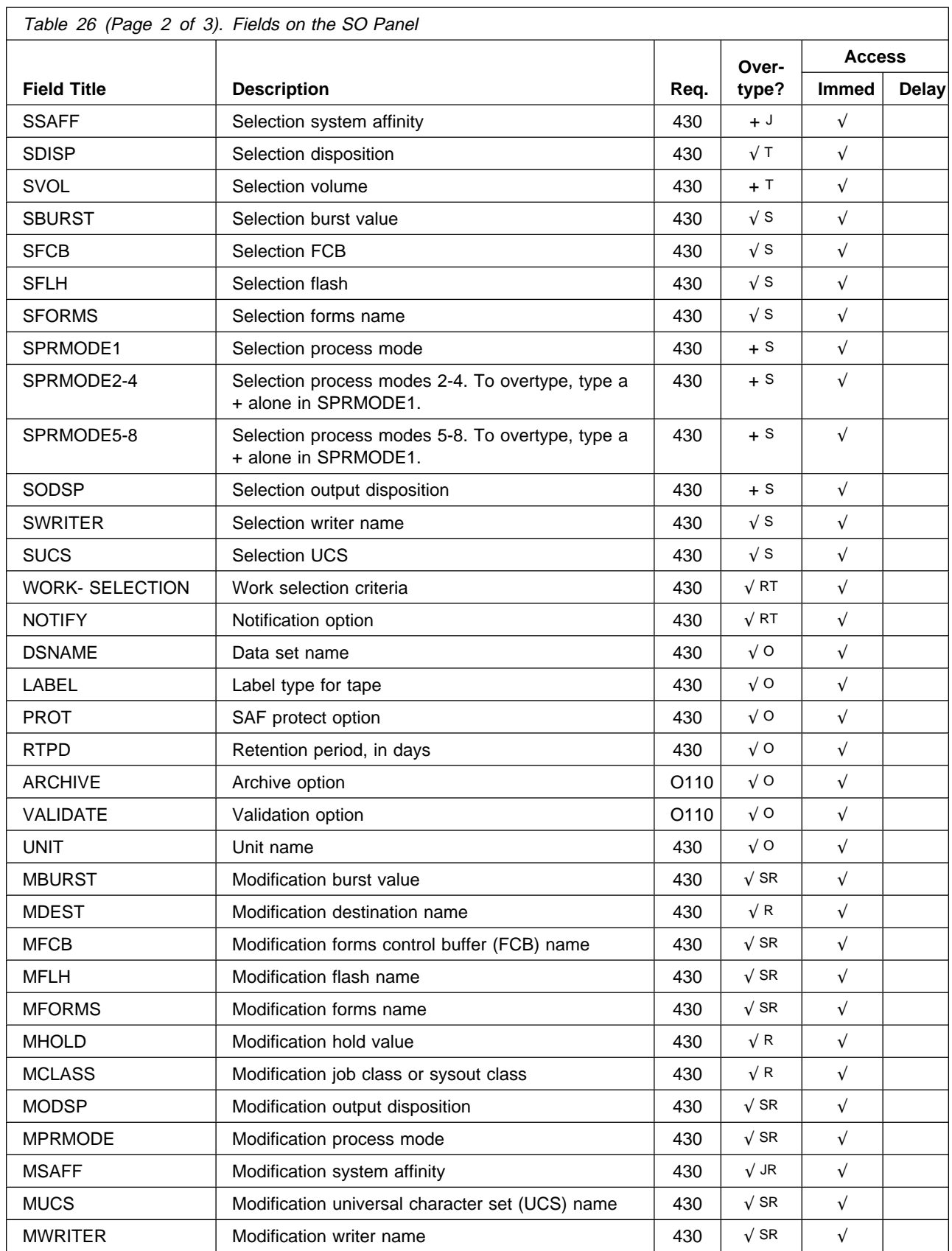

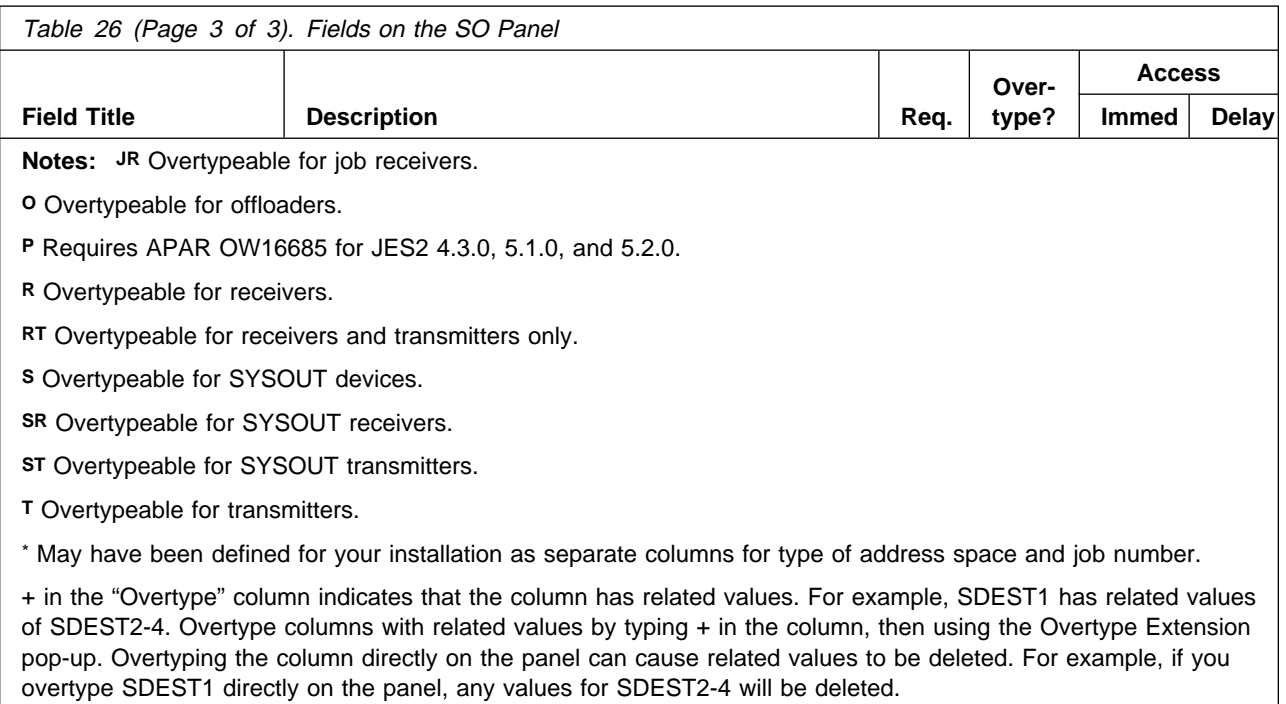

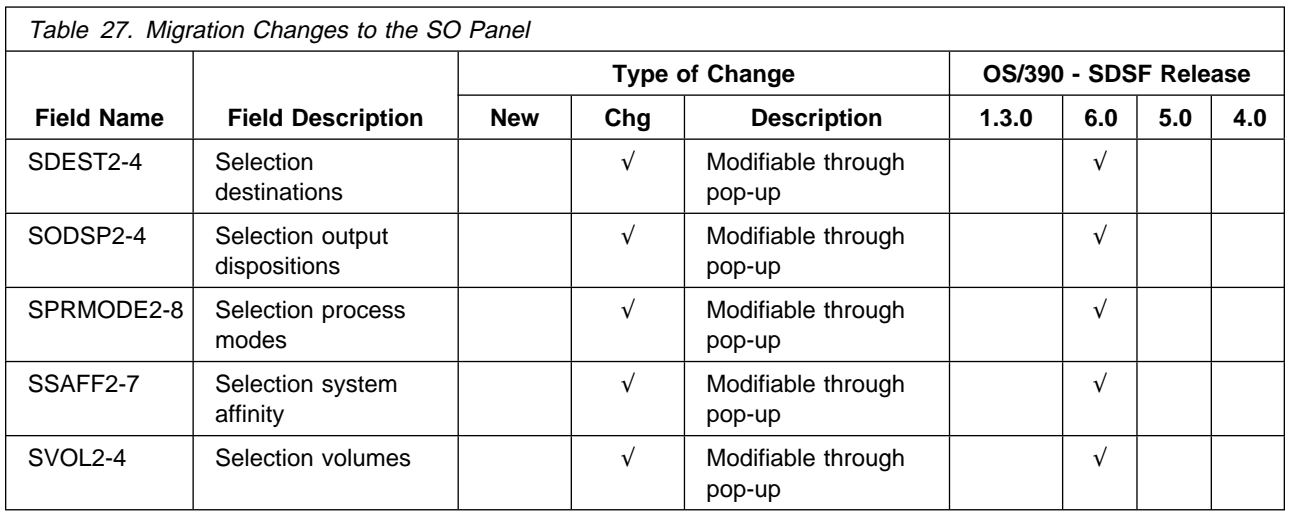

## **Status (ST) Panel**

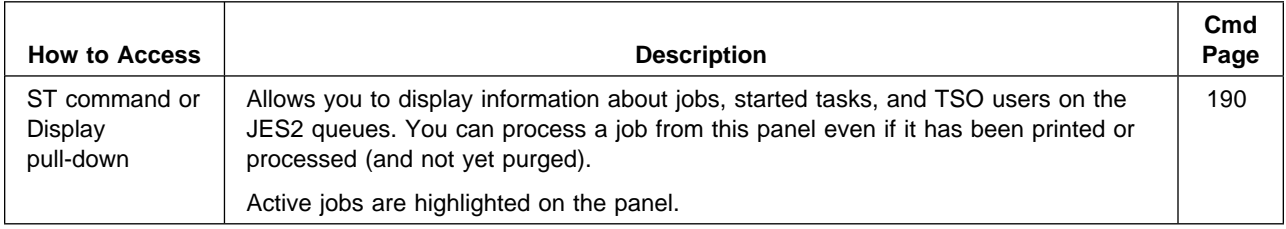

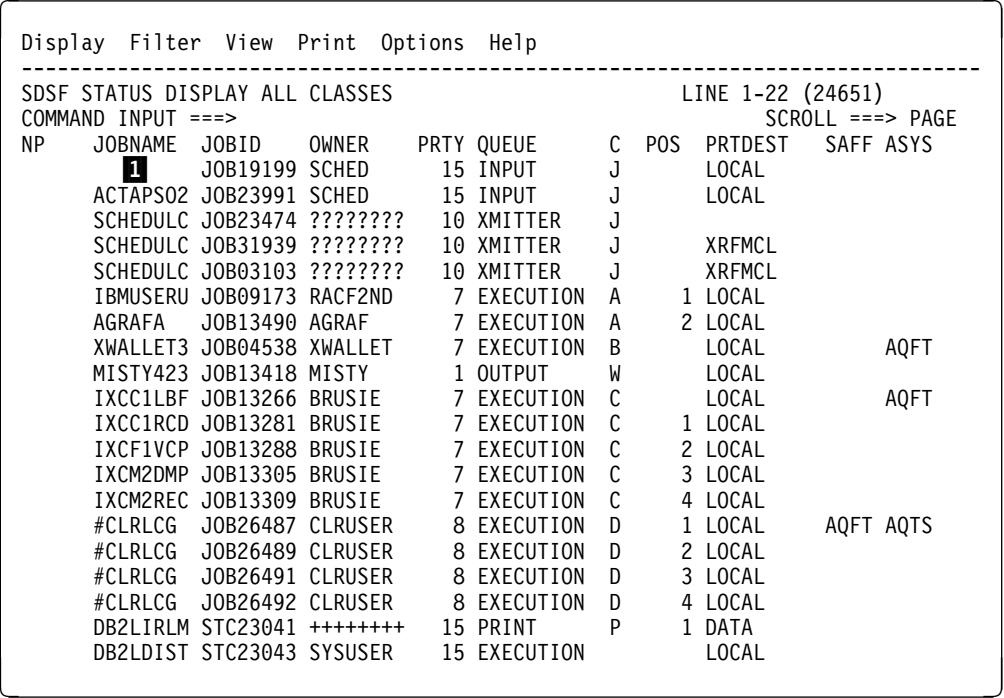

Figure 30. Example of the ST Panel

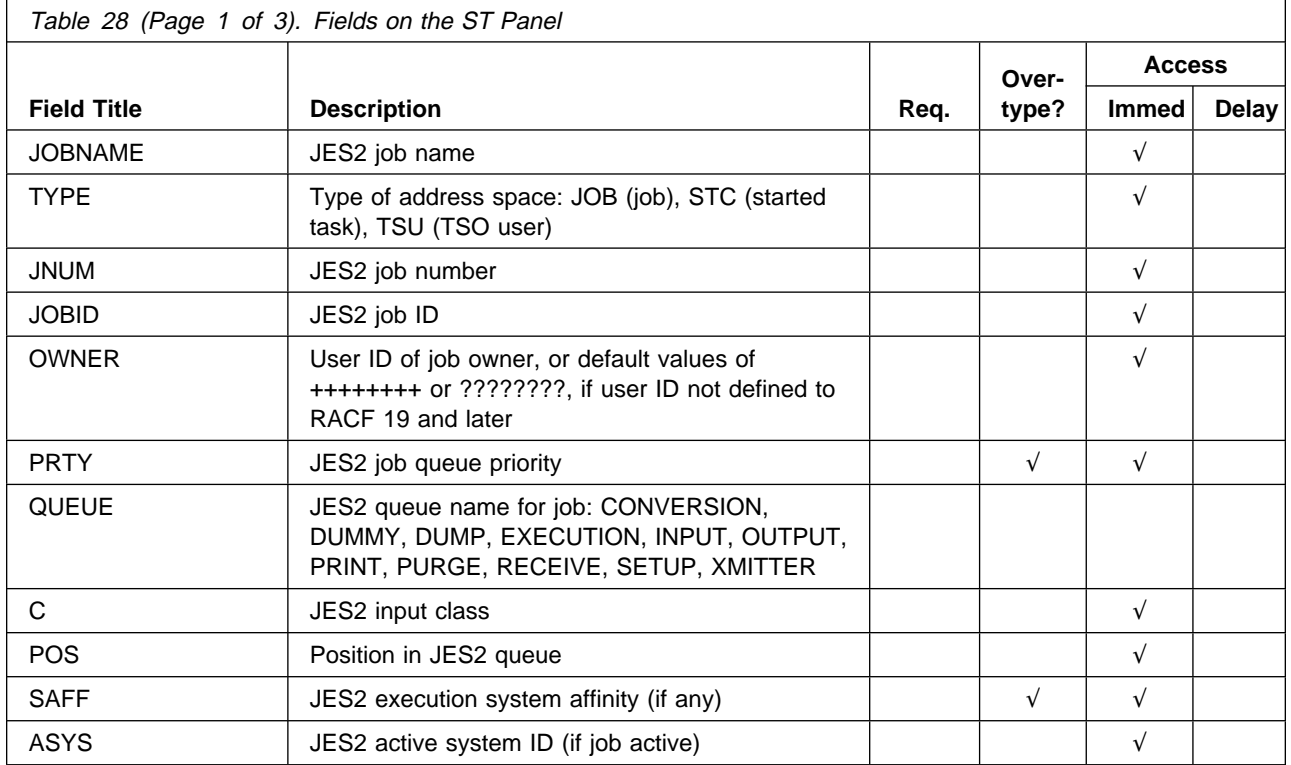
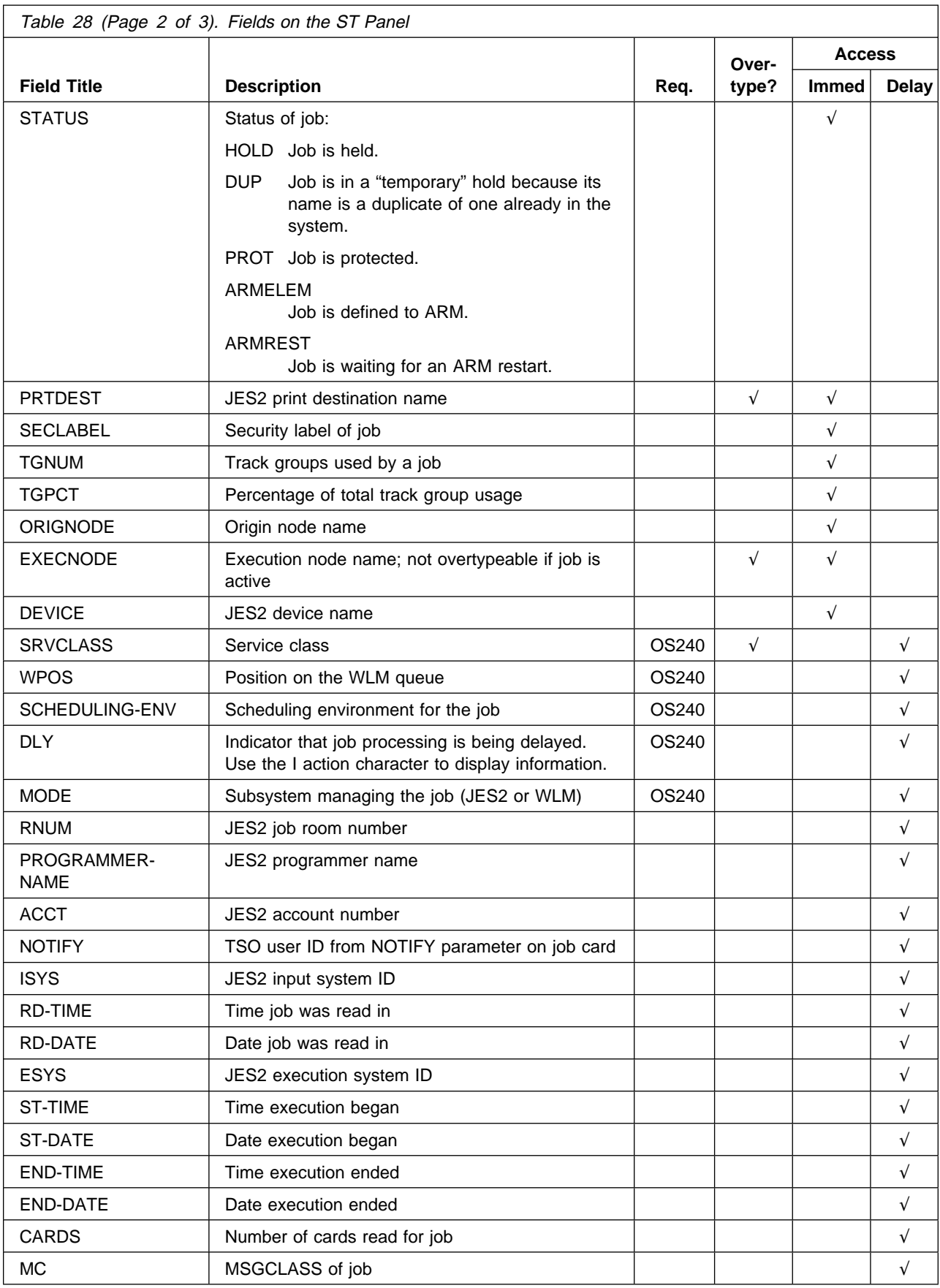

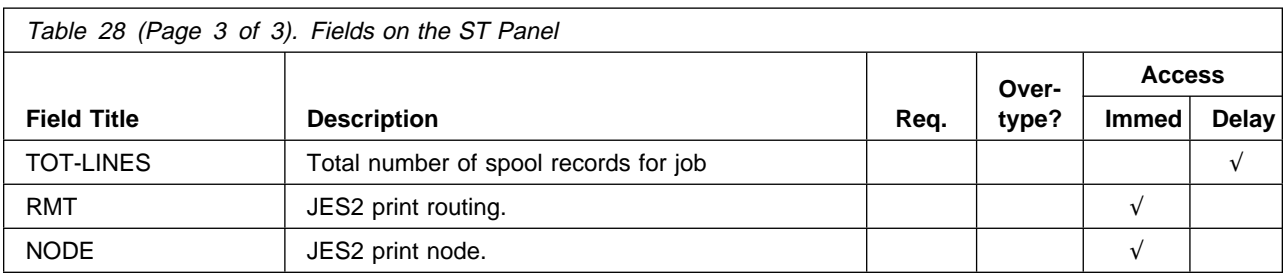

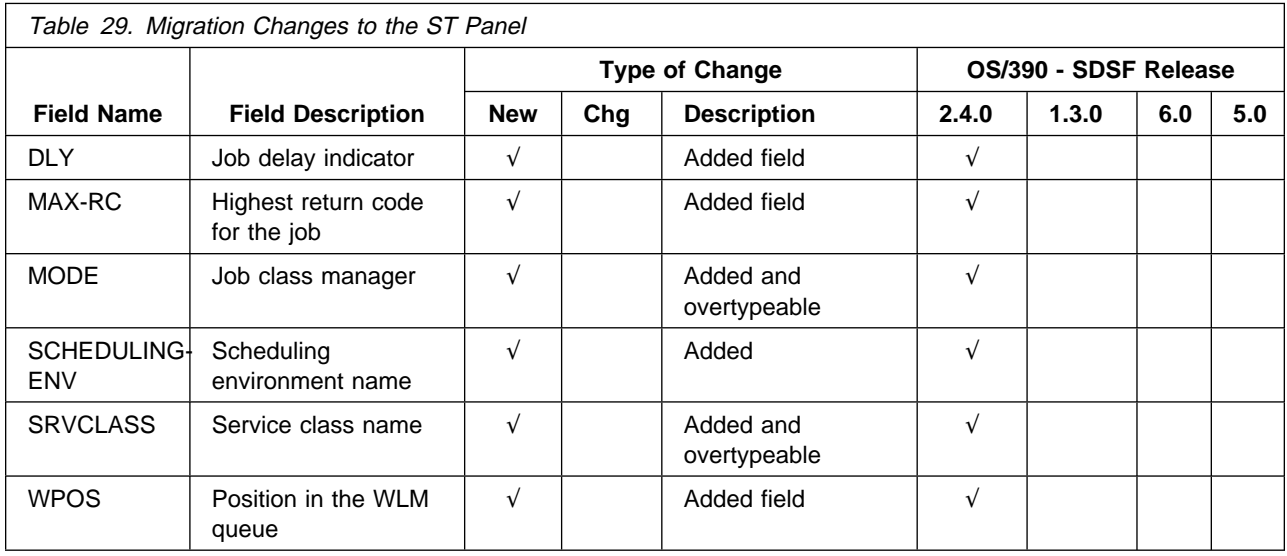

# **User Log (ULOG) Panel**

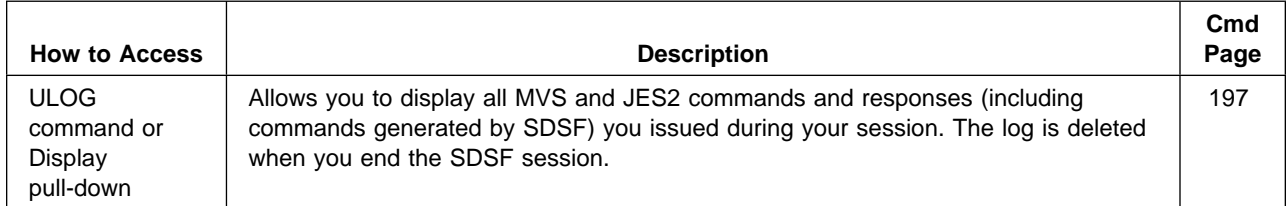

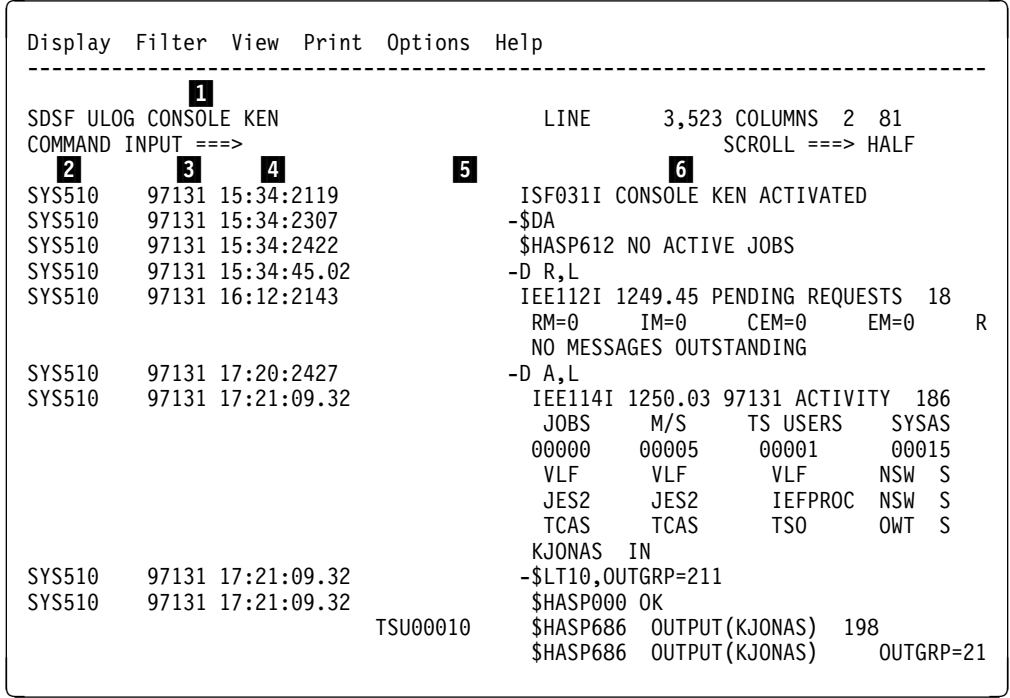

Figure 31. Example of the ULOG Panel

- **1** Extended console name. This will be NOT ACTIVE if the console was turned off with the ULOG CLOSE command or you are not authorized to use it. If a migration ID is in use, it will be shown in parenthesis.
- **2** System name on which the command was issued or from which the response originated
- **3** Date message was logged
- 4 Time message was logged
- **5** Job ID applying to the message, if available
- **6** Command text or message response. If it is echoed by SDSF, it is preceded by a hyphen.

### **Overtypeable Fields on the SDSF Panels**

The tables that follow describe overtypeable fields for each of the SDSF panels and the MVS or JES2 command that SDSF issues.

The "Where Available" column on the following tables means you can overtype the field for:

- Blank Field not available
- All All levels of JES2

#### number

The JES2 level when the function was introduced (for example, 510 indicates that JES2 5.1.0 or later is required)

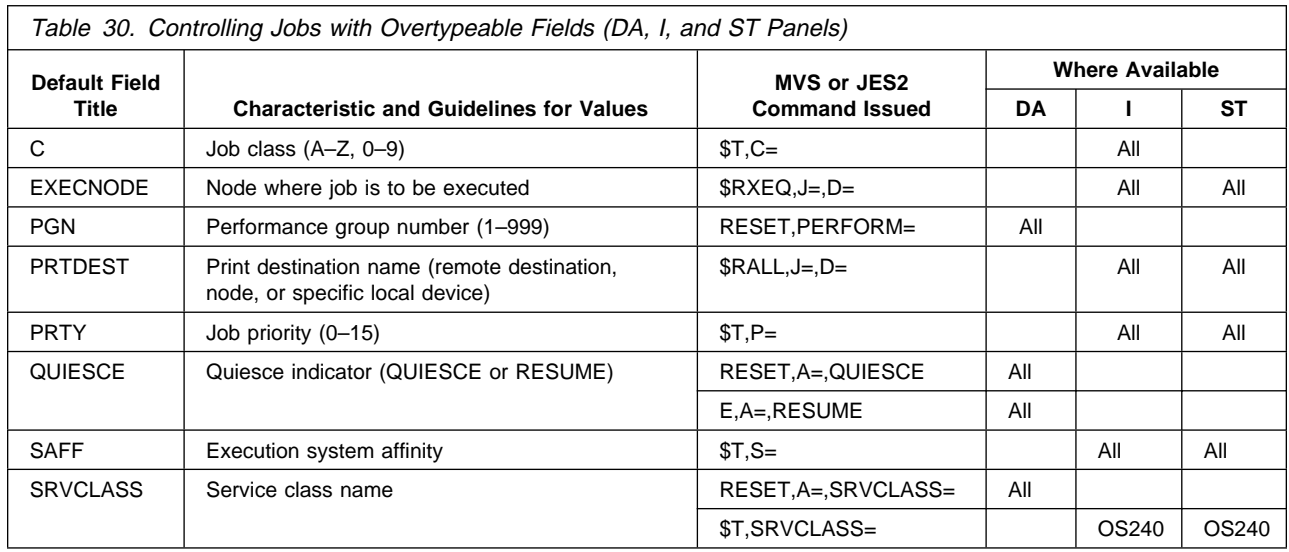

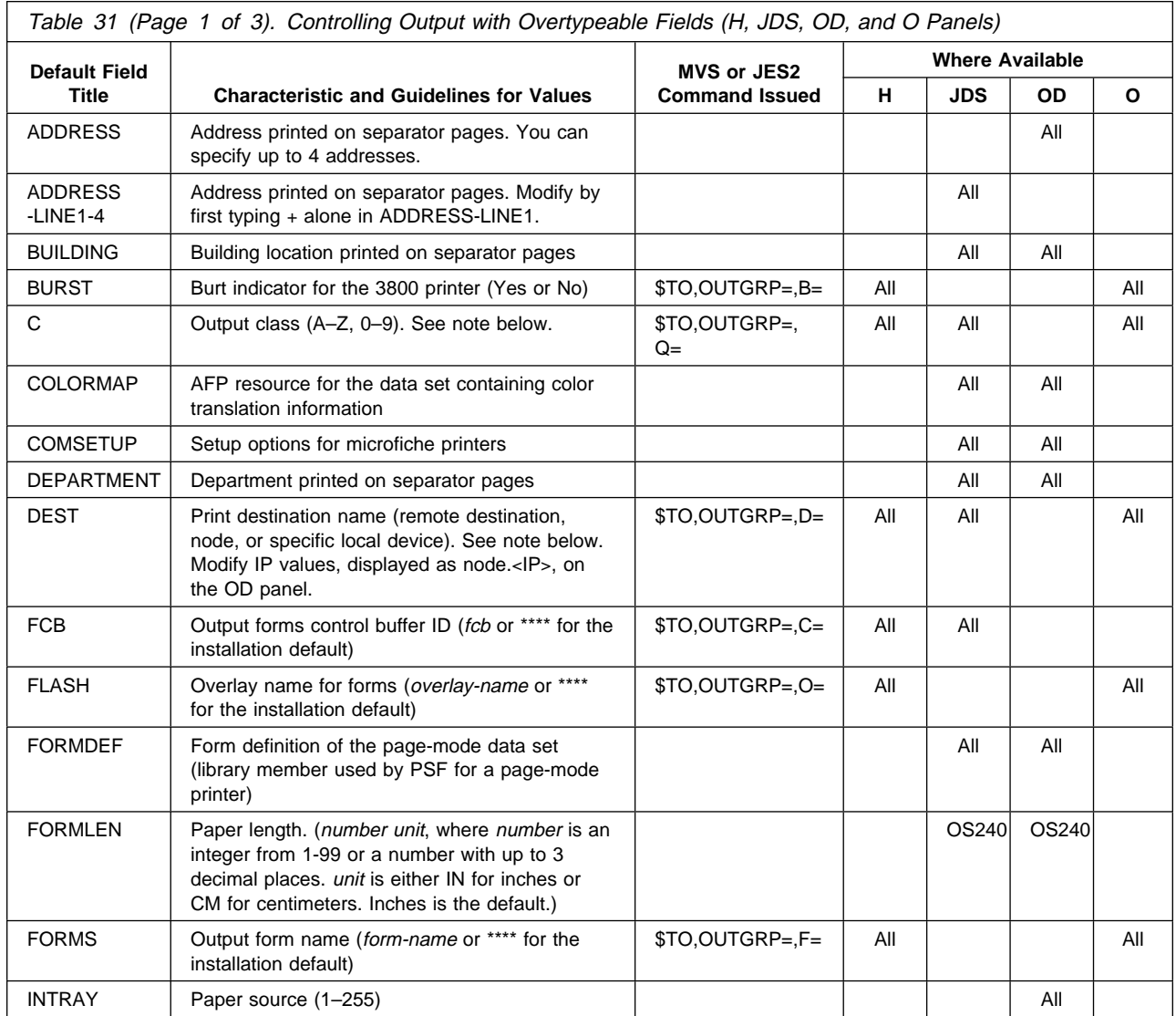

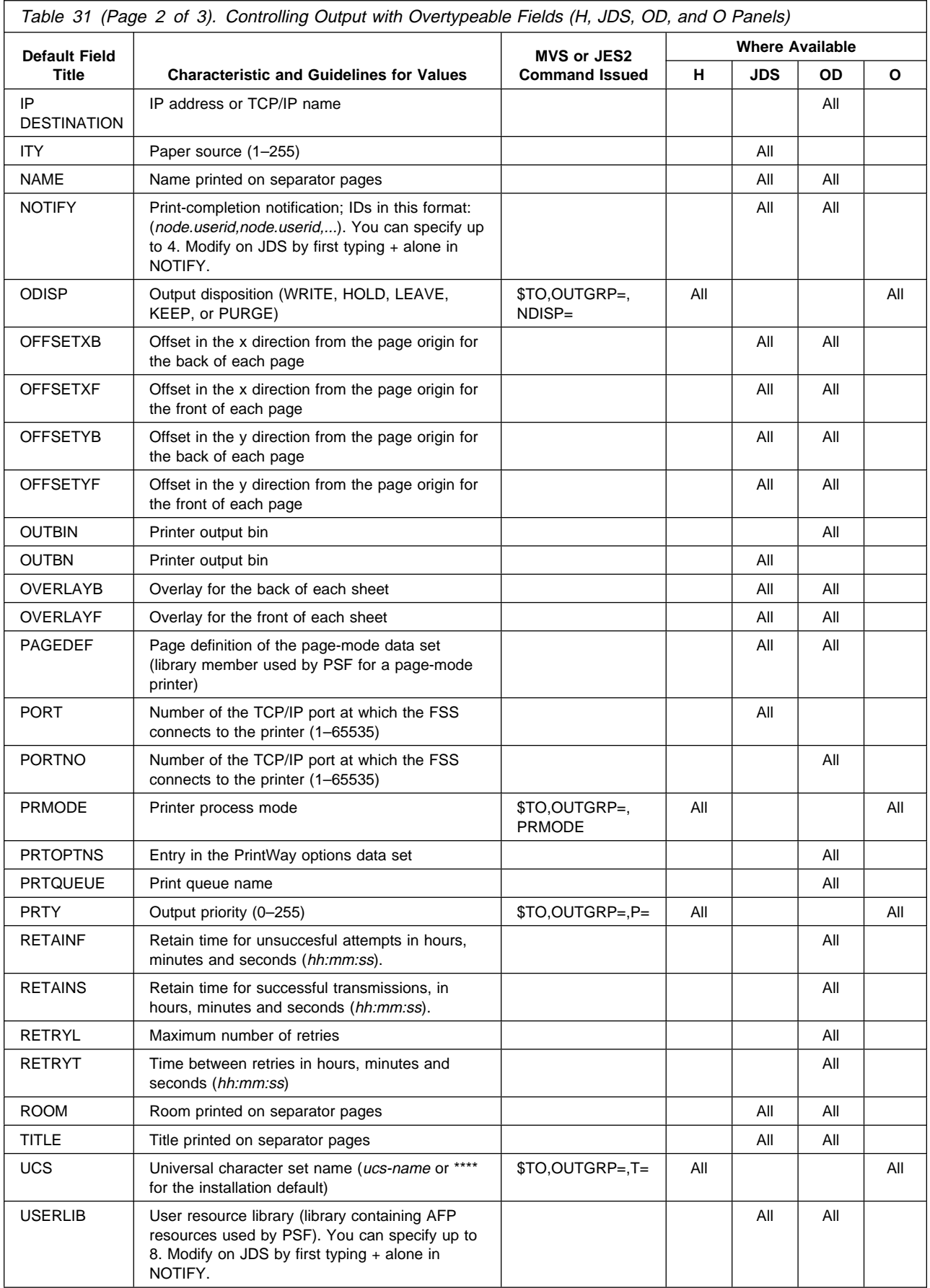

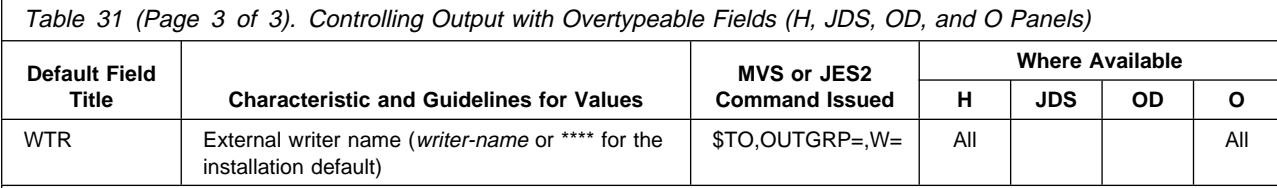

**Notes:** 

SDSF uses the subsystem interface (SSI) when you overtype C (JES2 out put class) or DEST (JES2 print destination name) on the JDS panel. You can change the class or destination without releasing the output.

To overtype C or DEST on the JDS panel, you must access the JDS panel through the H panel. Also, the output group must not be in operator or system hold and the data set must have been originally allocated as held and never been released.

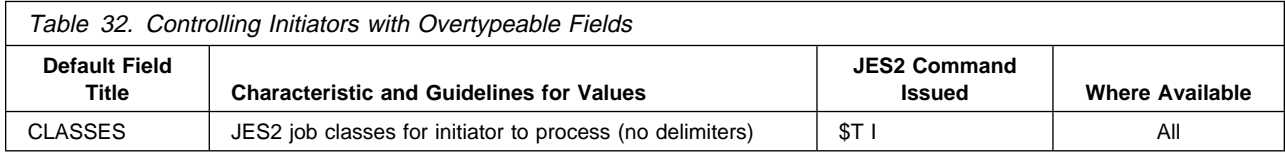

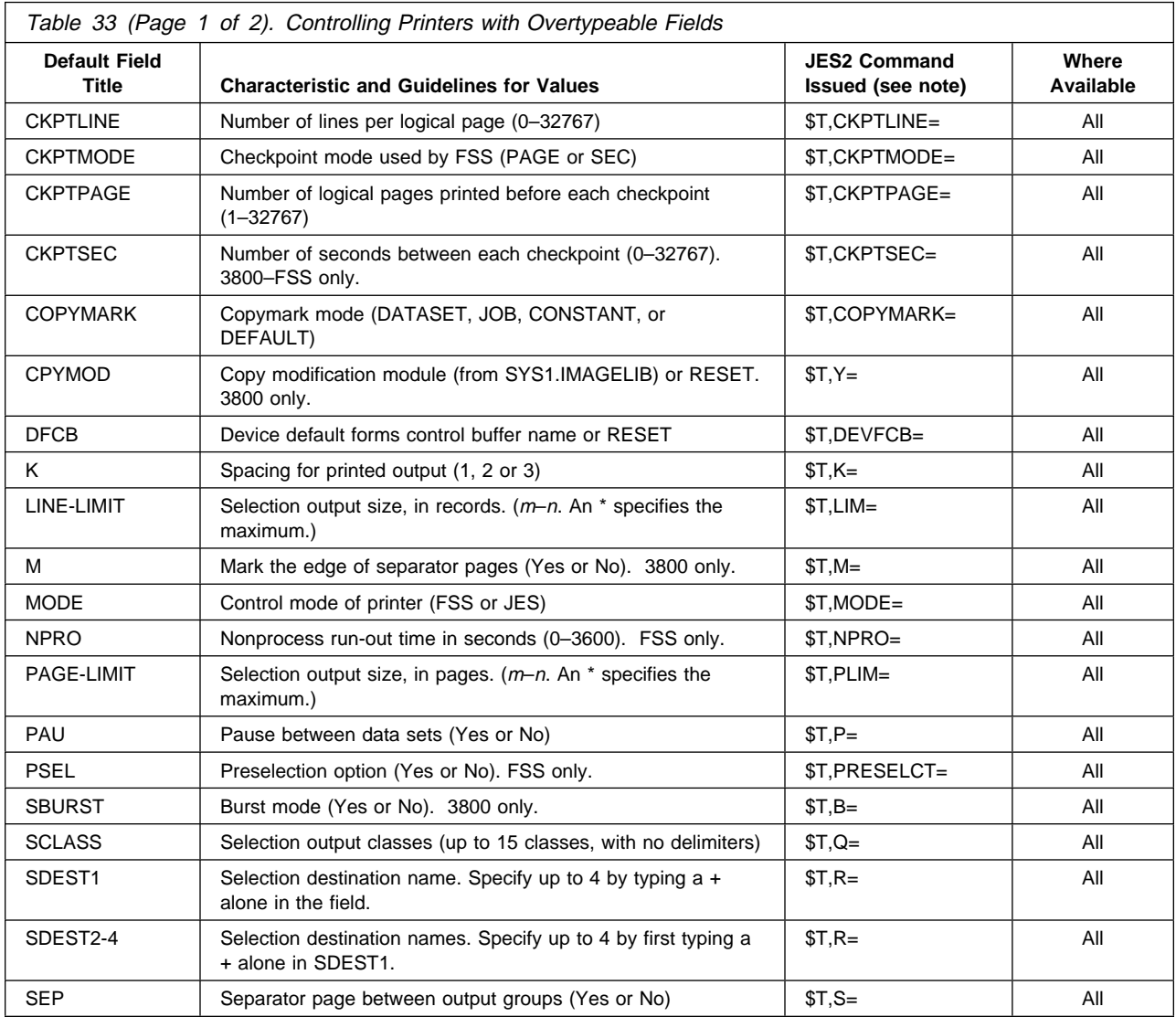

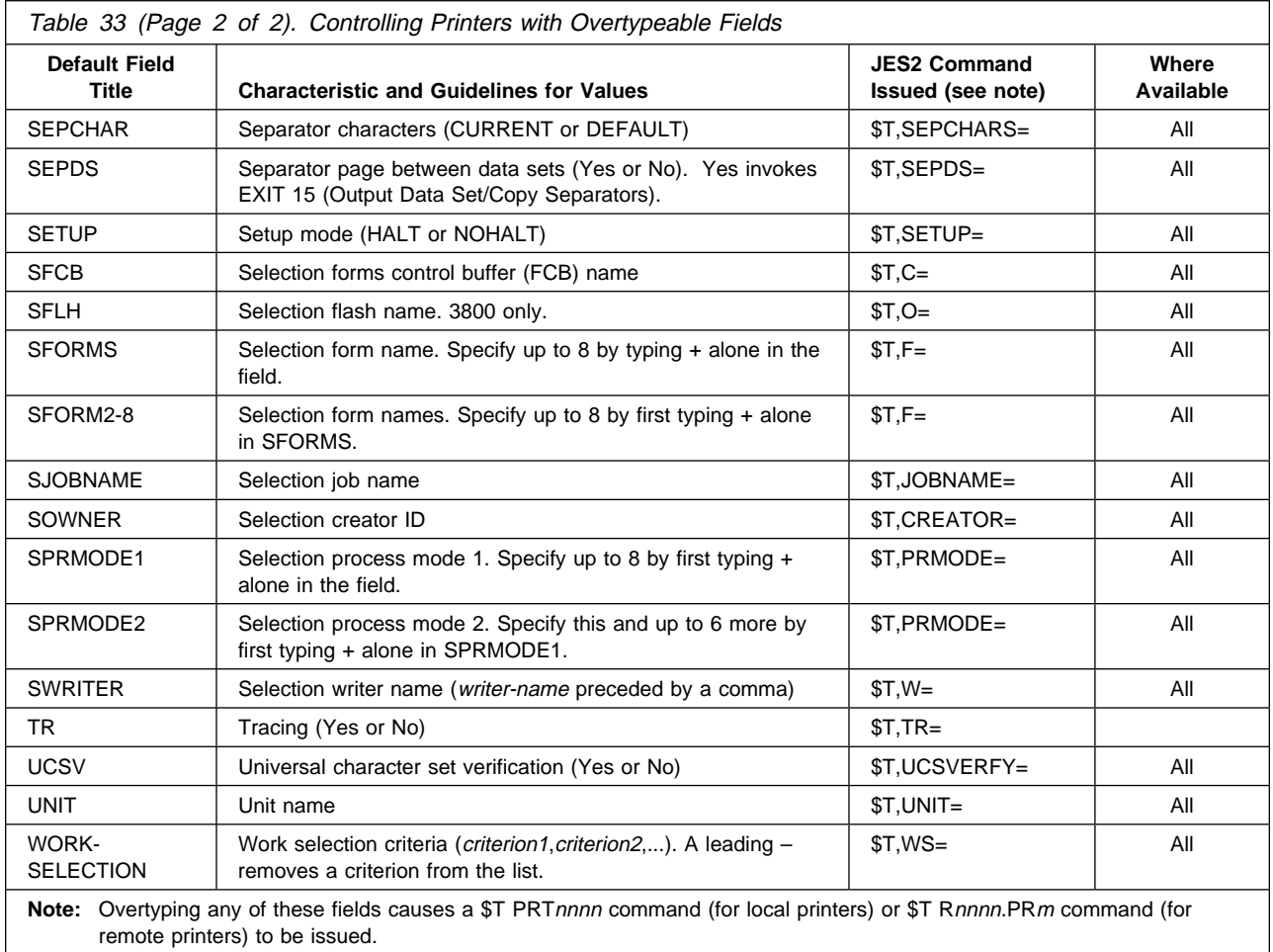

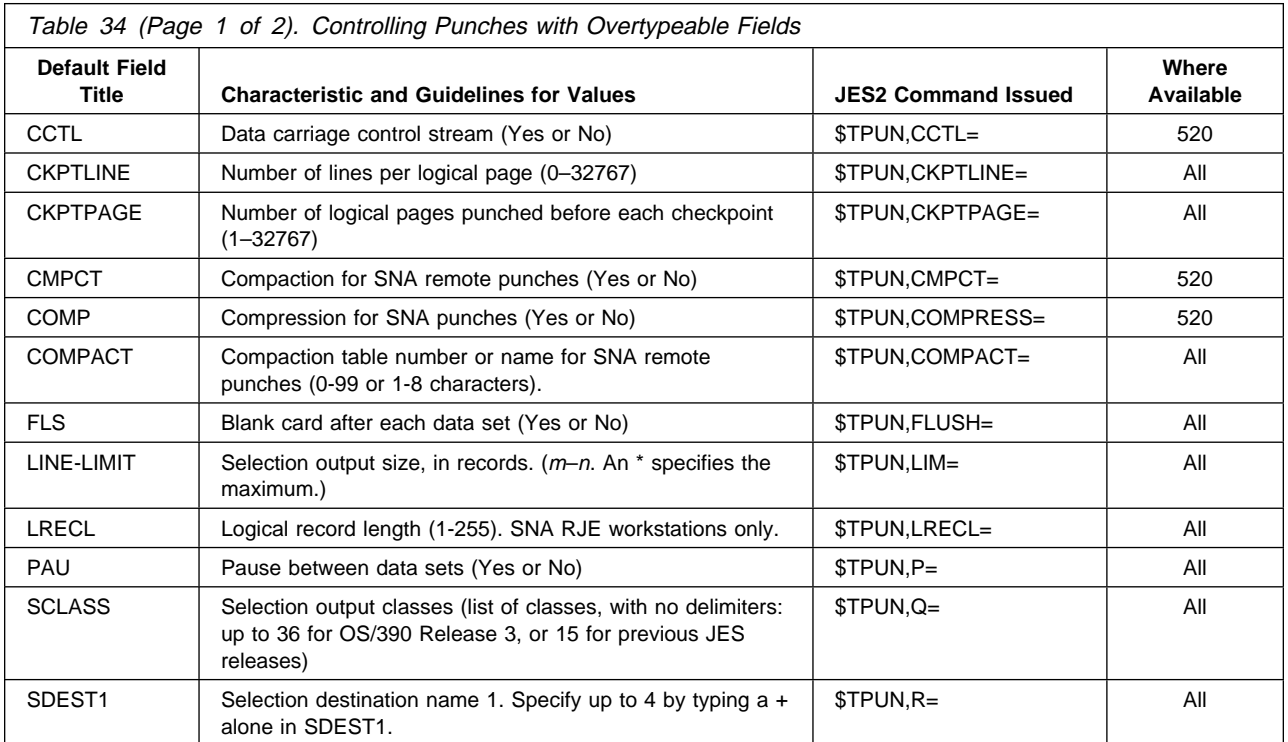

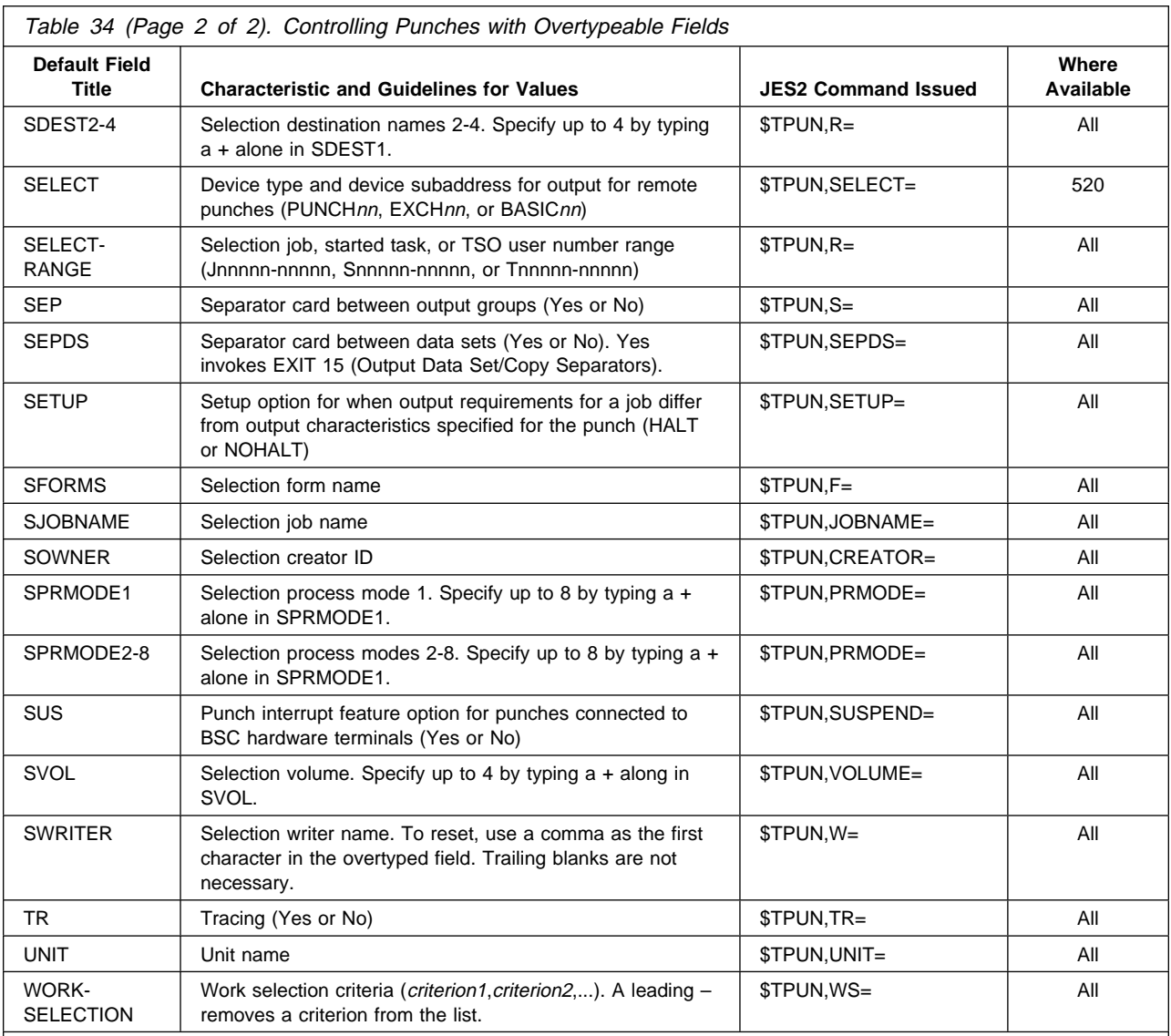

**Note:** 

+ indicates that the column has related values. For example, SDEST1 has related values of SDEST2-4. Overtype columns with related values by typing + in the column, then using the Overtype Extension pop-up. Overtyping the column directly on the panel will cause related values to be deleted. For example, if you overtype SDEST1 directly on the panel, any values for SDEST2-4 will be deleted.

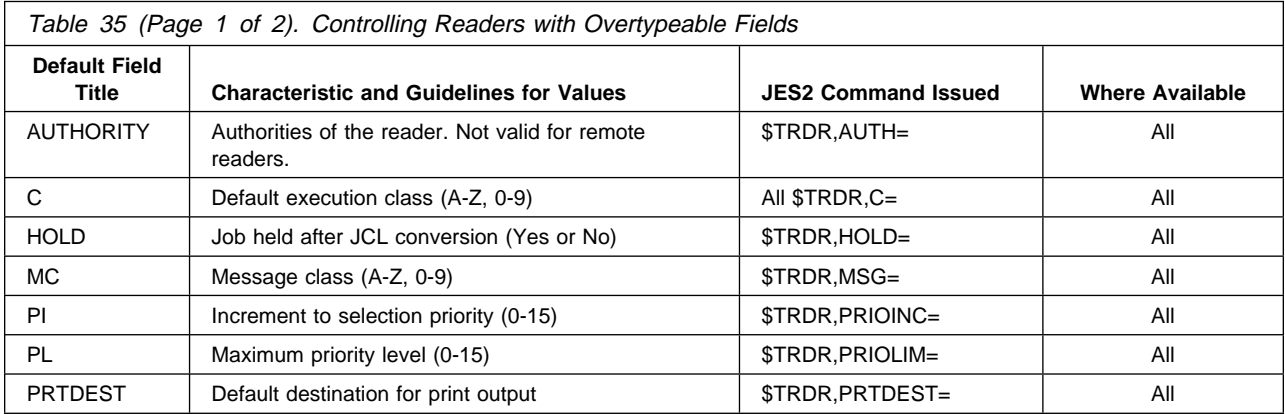

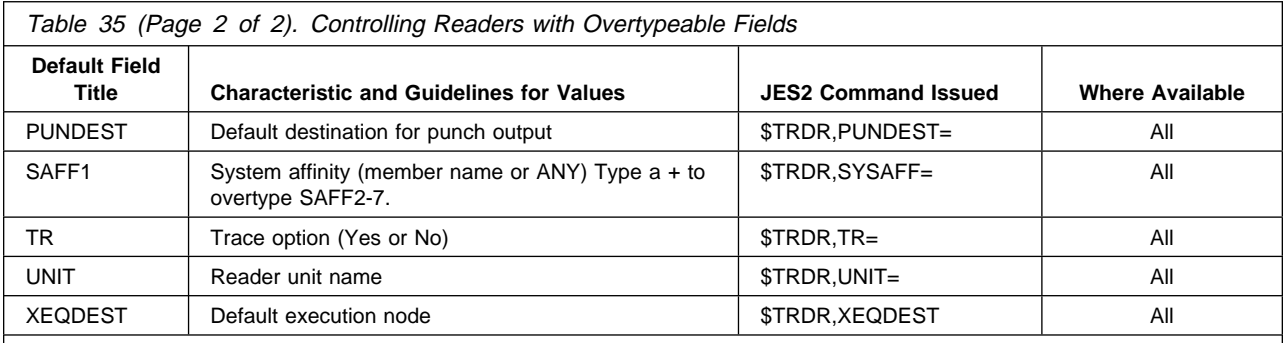

**Note:** 

+ indicates that the column has related values. For example, SAFF1 has related values of SAFF2-7. Overtype columns with related values by typing + in the column, then using the Overtype Extension pop-up. Overtyping the column directly on the panel will cause related values to be deleted. For example, if you overtype SAFF1 directly on the panel, any values for other system affinities will be deleted.

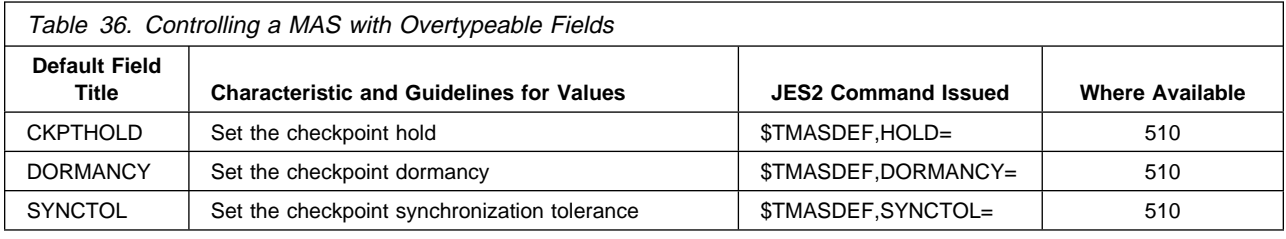

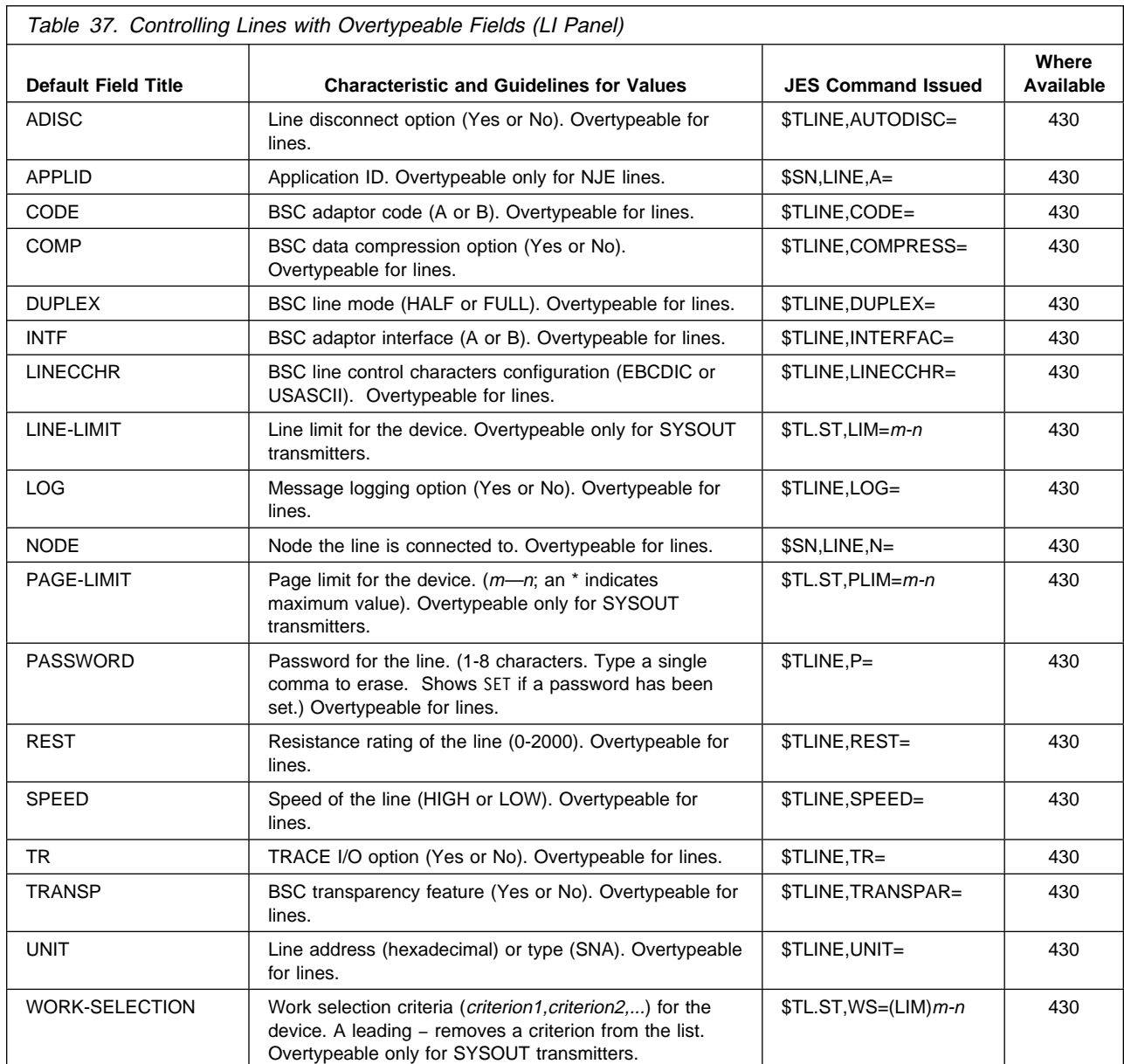

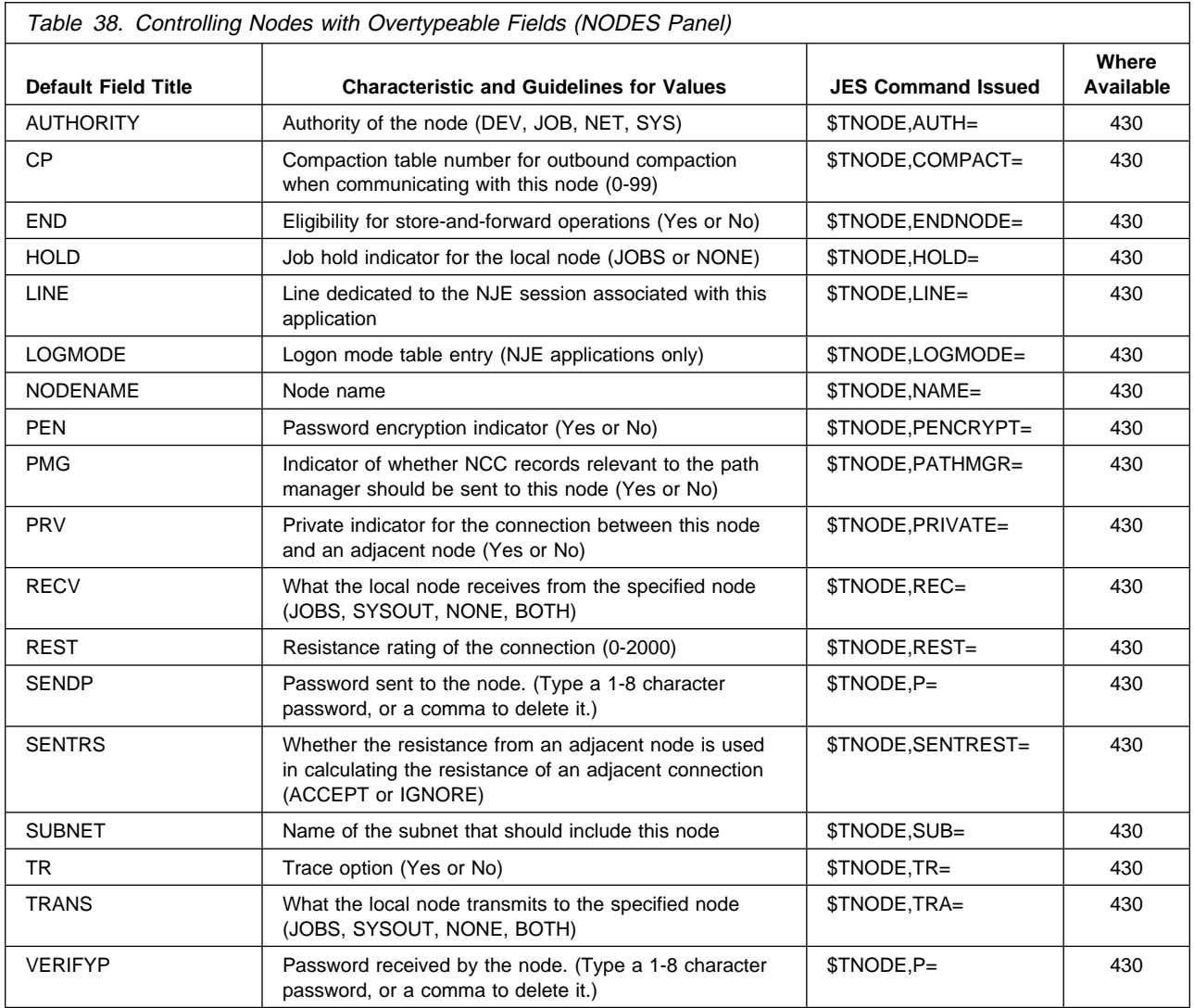

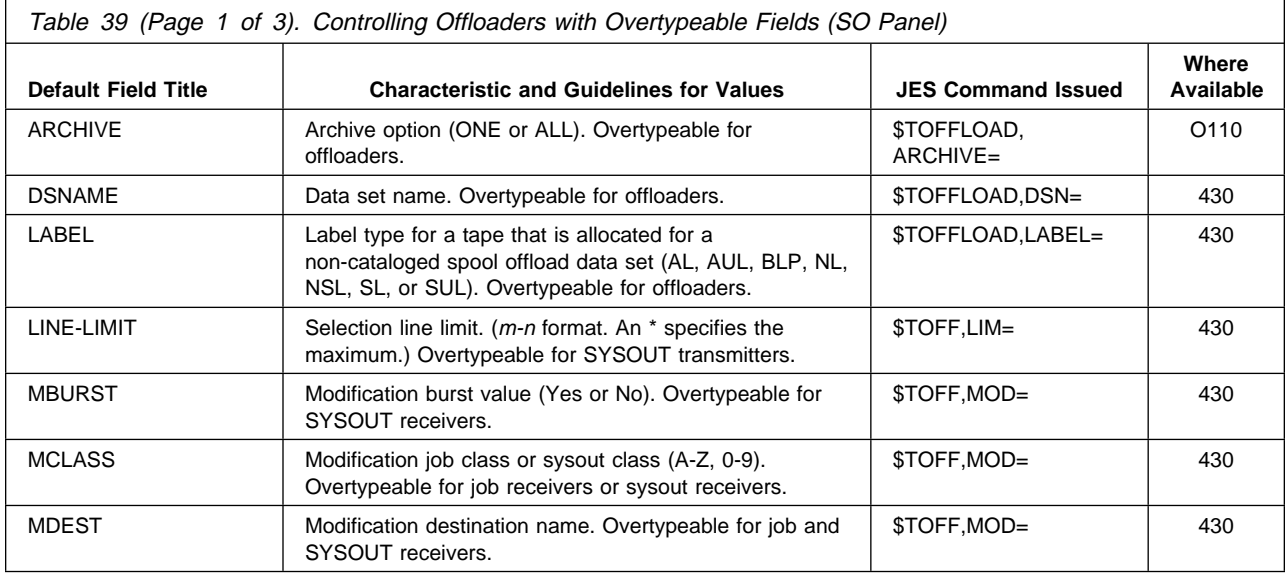

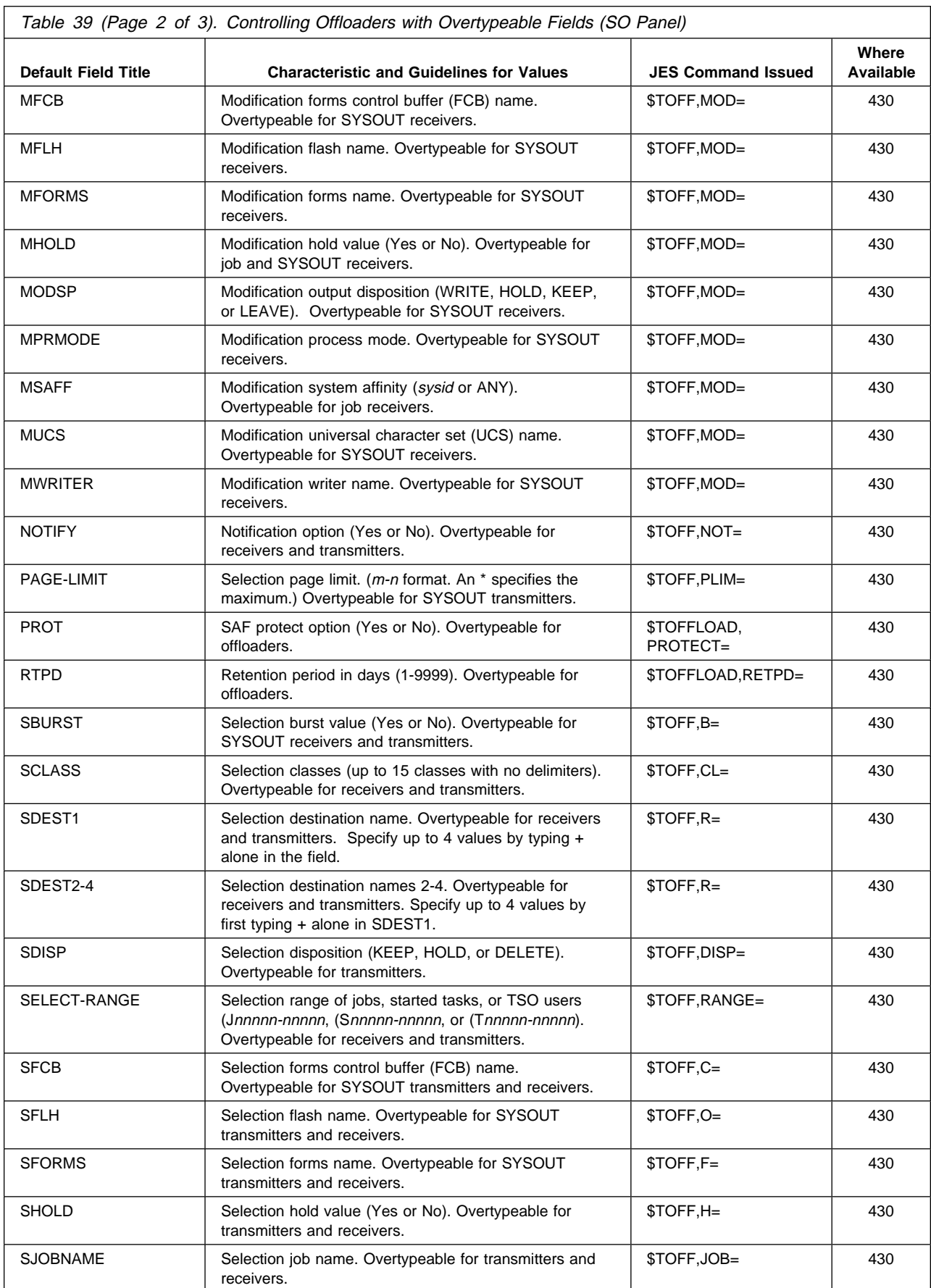

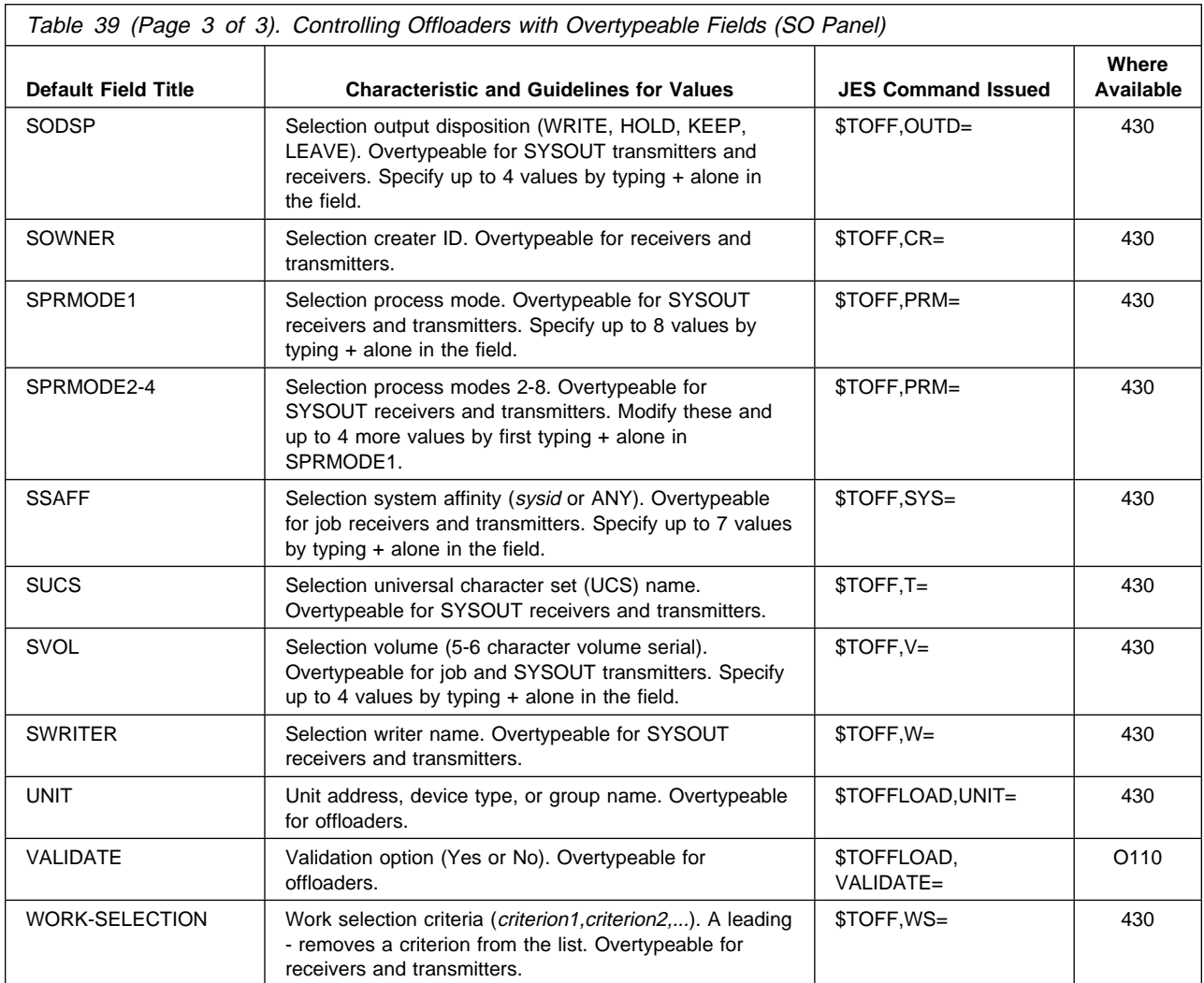

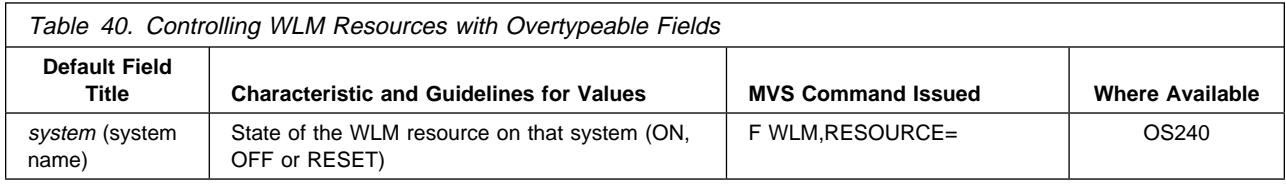

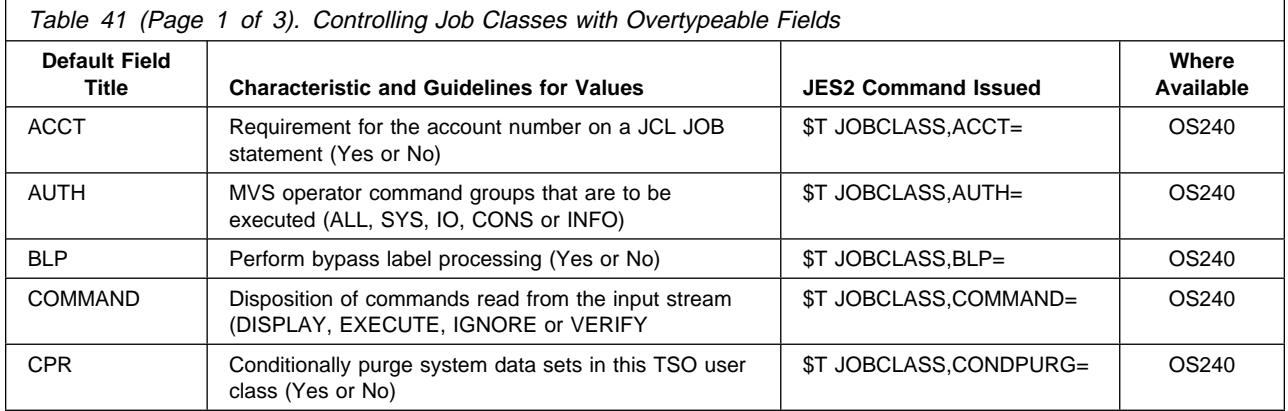

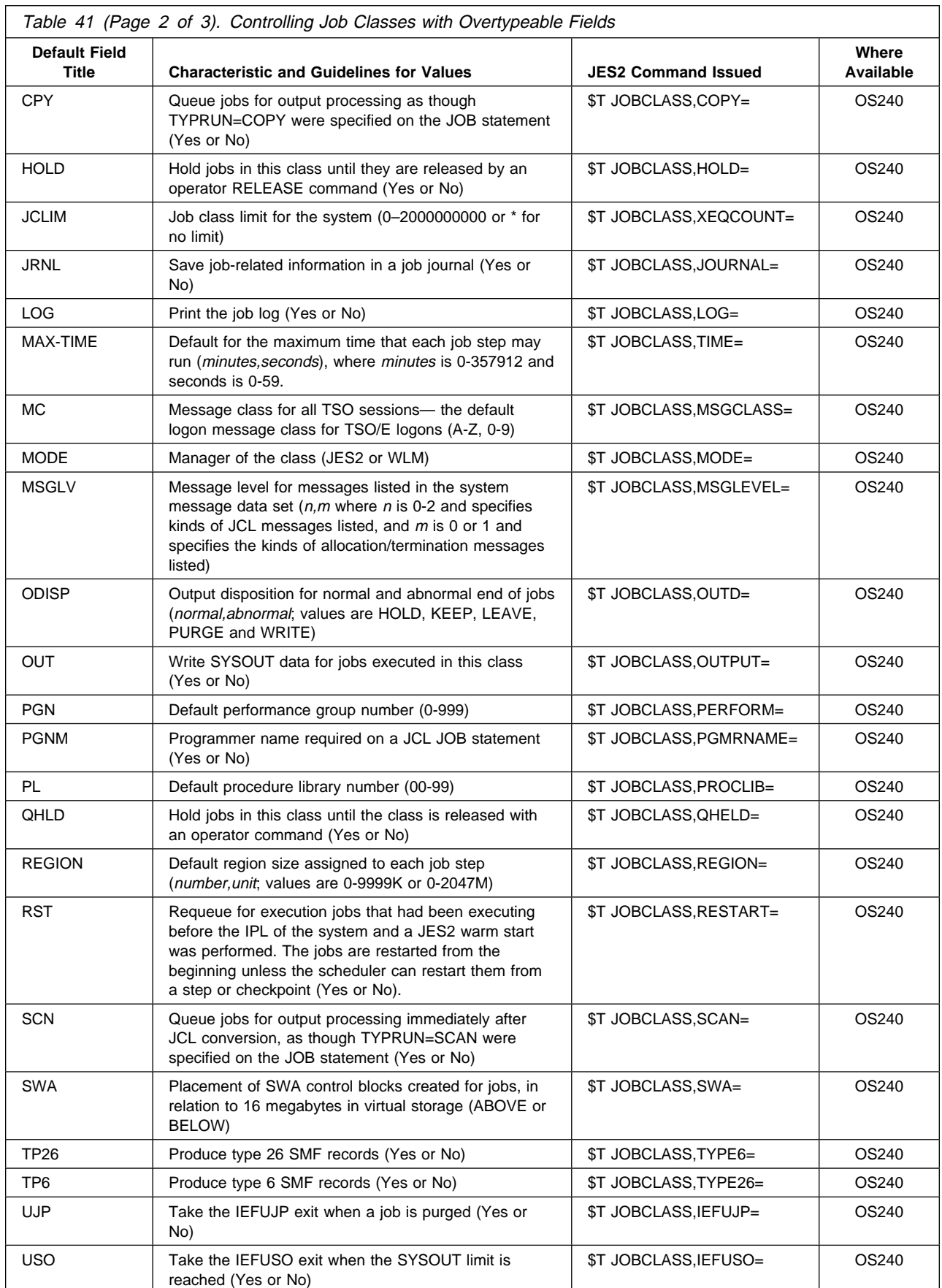

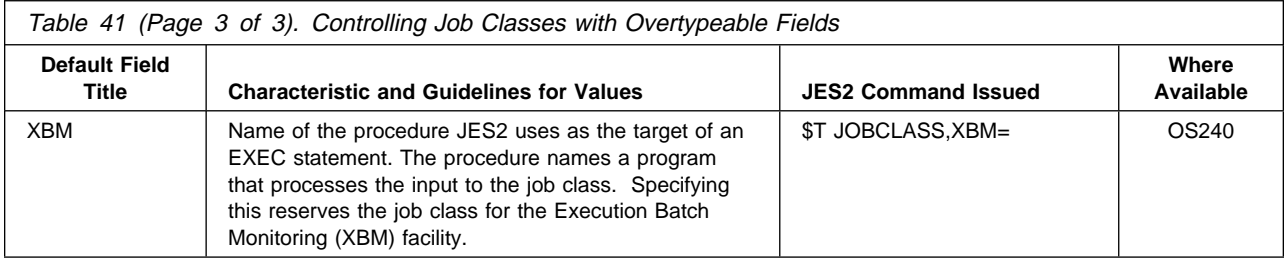

# **Action Characters on the SDSF Panels**

The tables that follow describe action characters you can use for each of the SDSF panels and the MVS or JES2 command that SDSF issues.

The "Where Available" column on the following tables mean you can use the action character for:

Blank Action character not available

All All levels of JES2

number

The JES2 level when the function was introduced (for example, 510 indicates that JES2 5.1.0 or later is required)

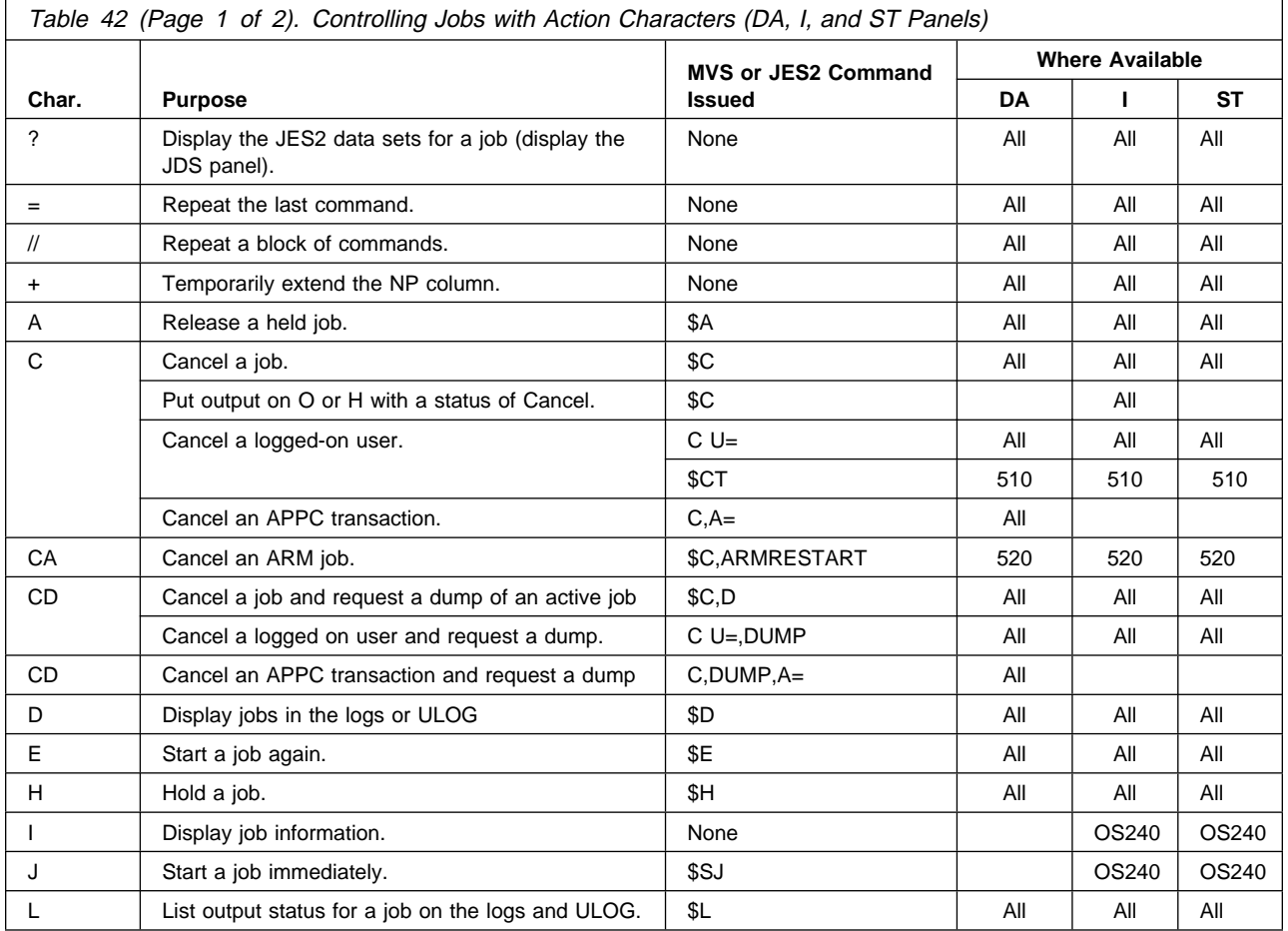

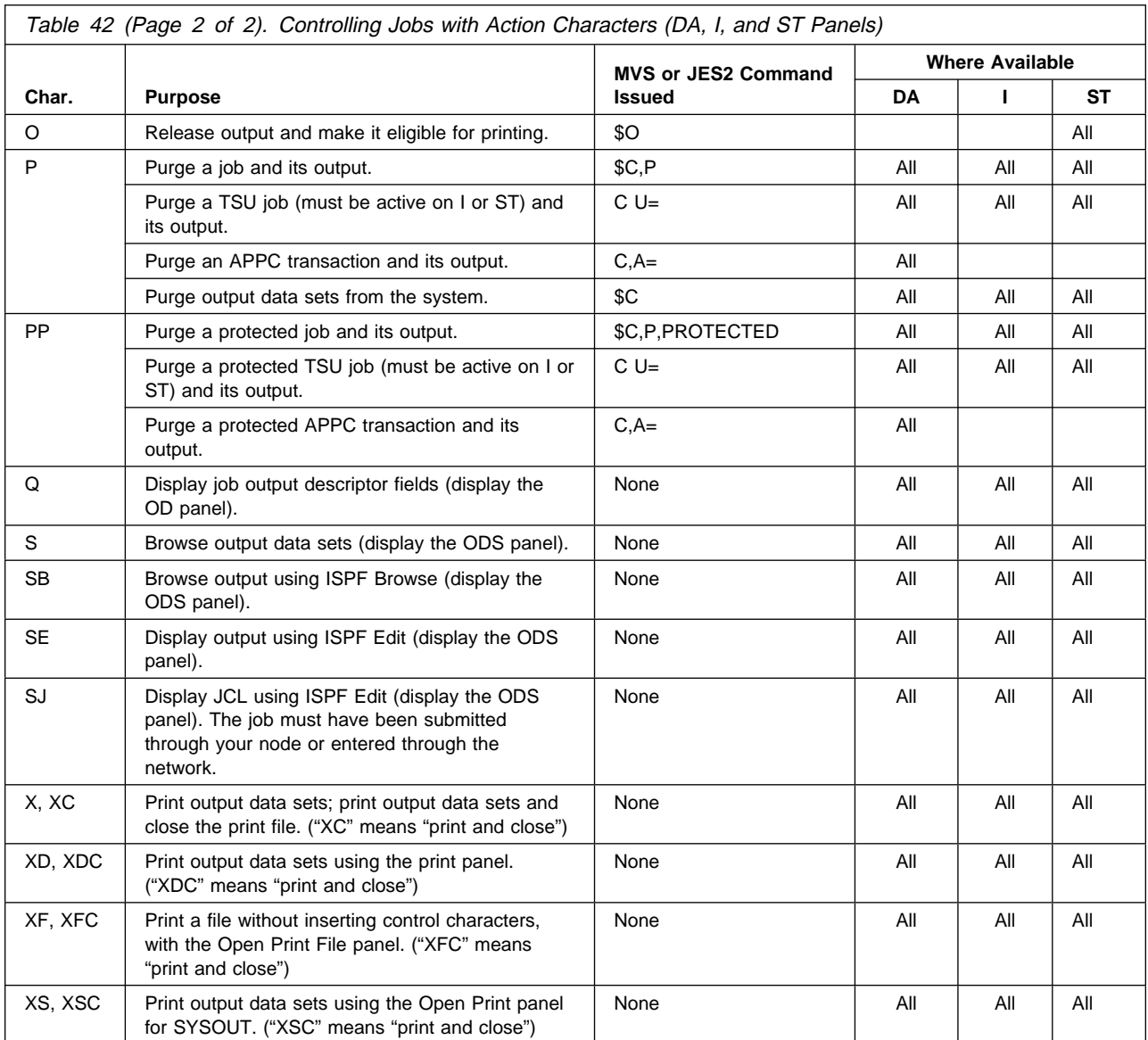

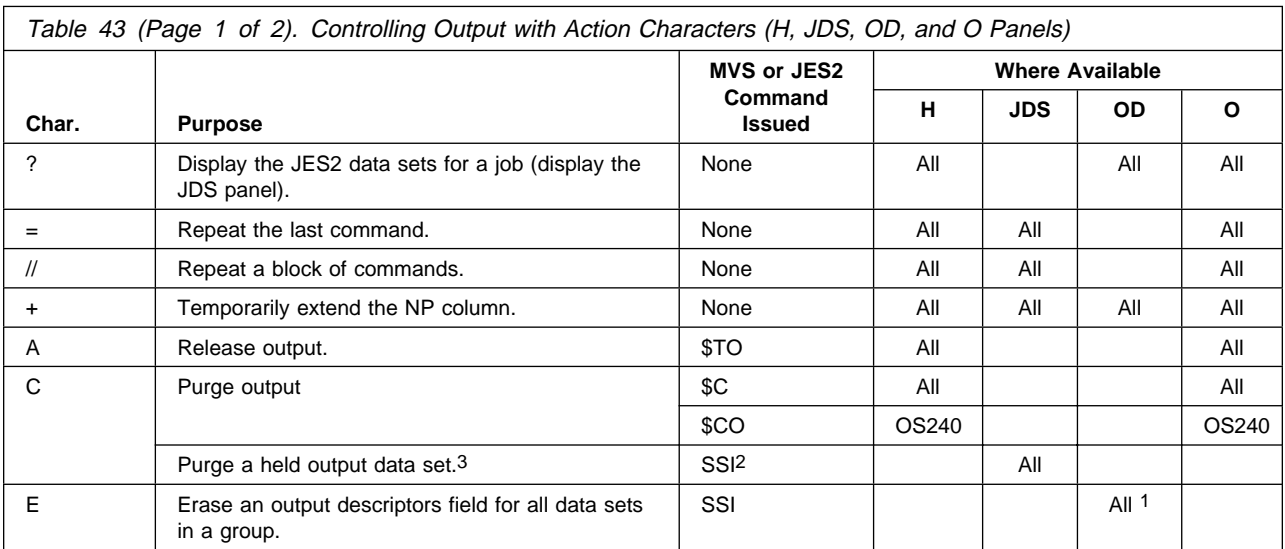

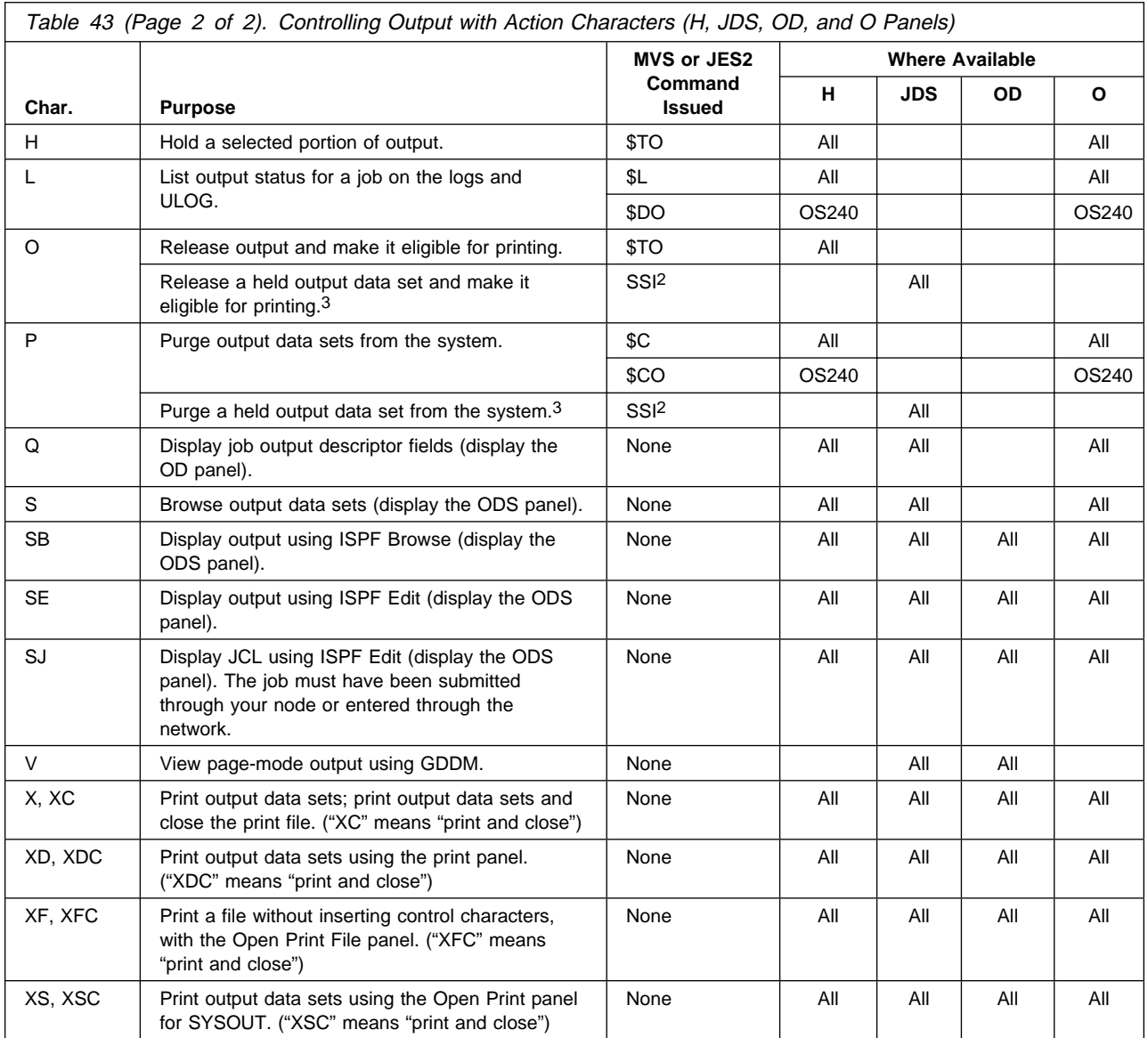

#### **Notes:**

The OD panel must have been accessed through the O panel, H panel, or a JDS panel that was accessed through O or H.

SDSF uses the subsystem interface (SSI) when you enter a C, O, or P action character on the JDS panel.

To use C, O, or P action characters on the JDS panel, you must access the JDS panel through the H panel. Also, the output group must not be in operator or system hold and the data set must have been originally allocated as held and never been released.

#### **Action Characters**

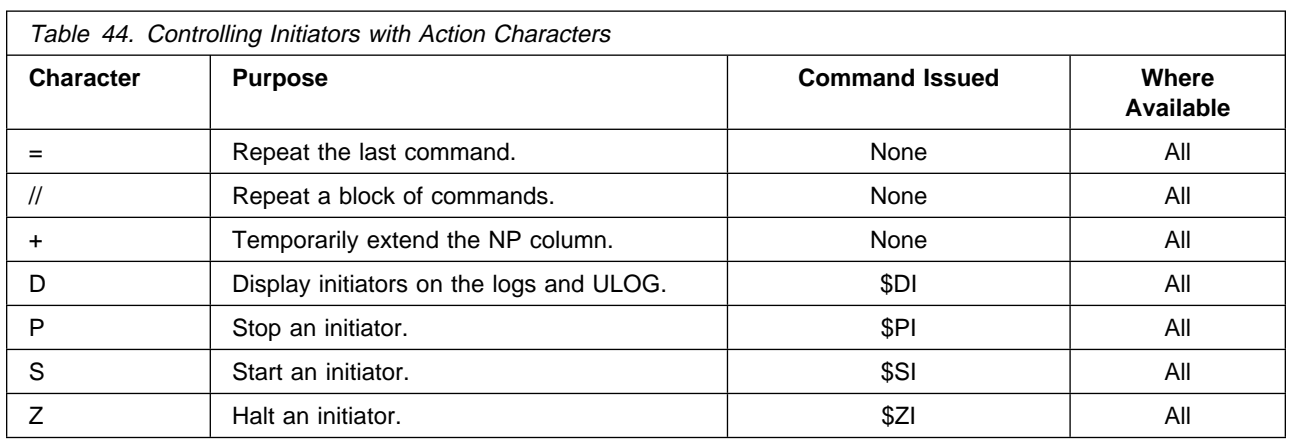

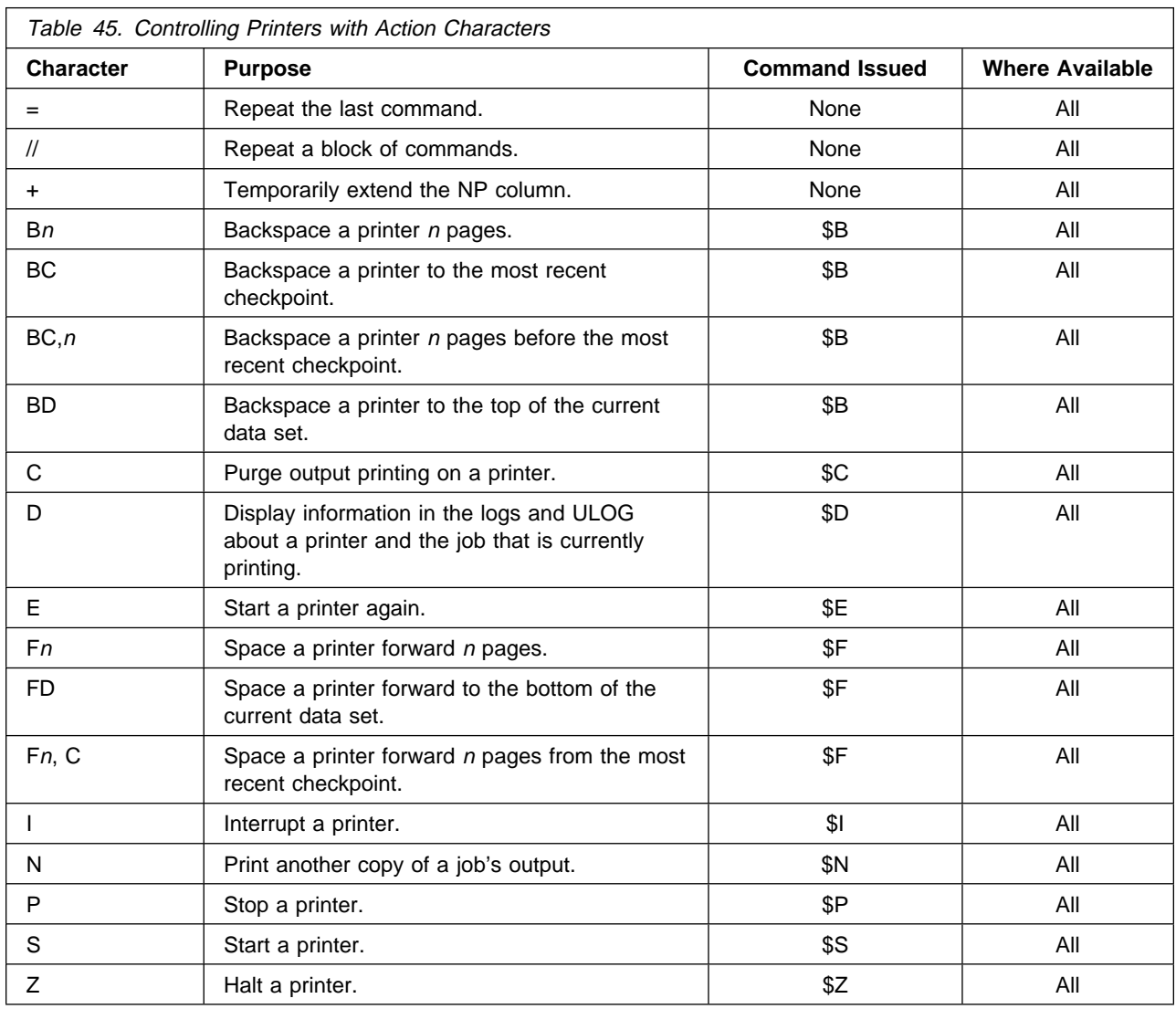

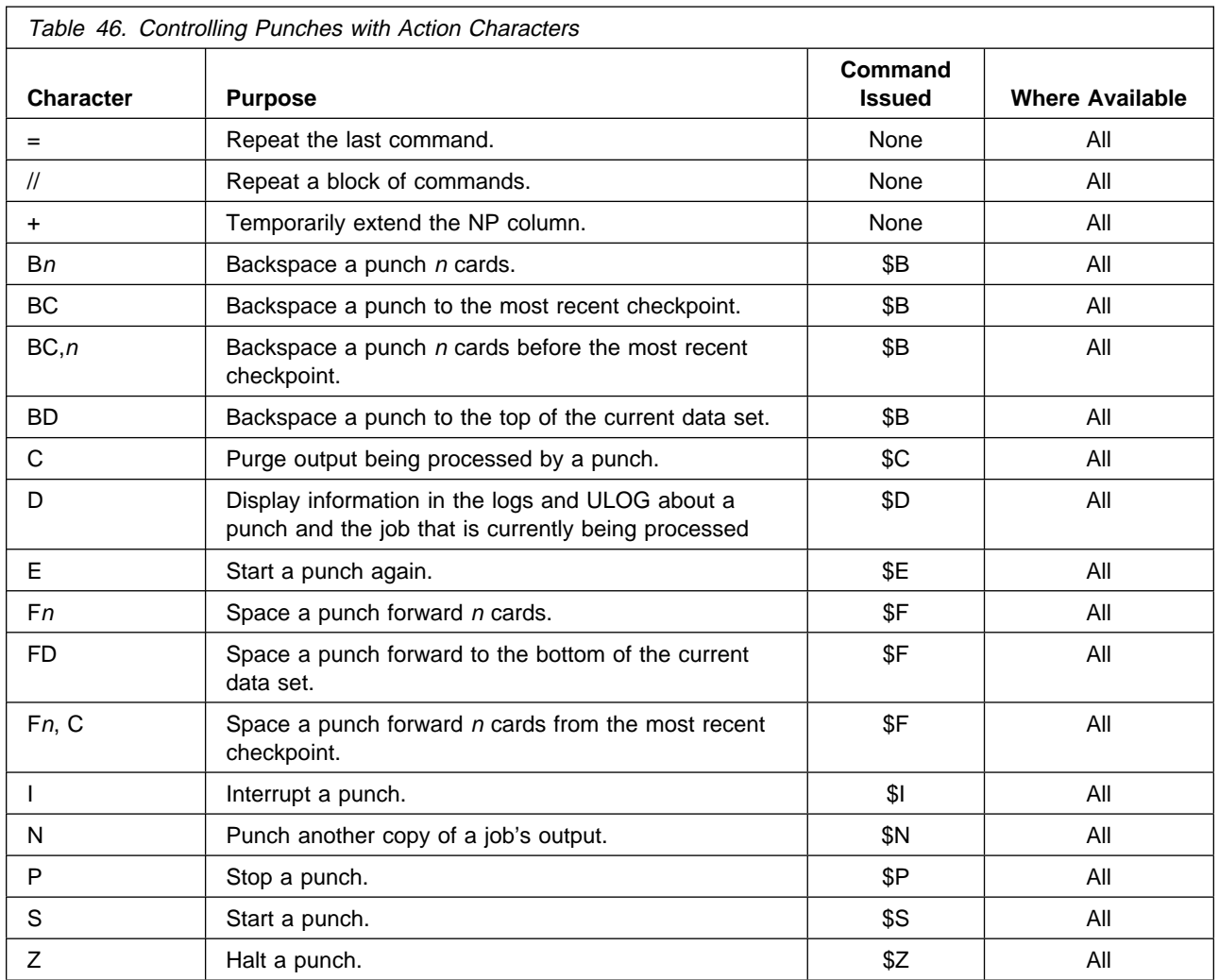

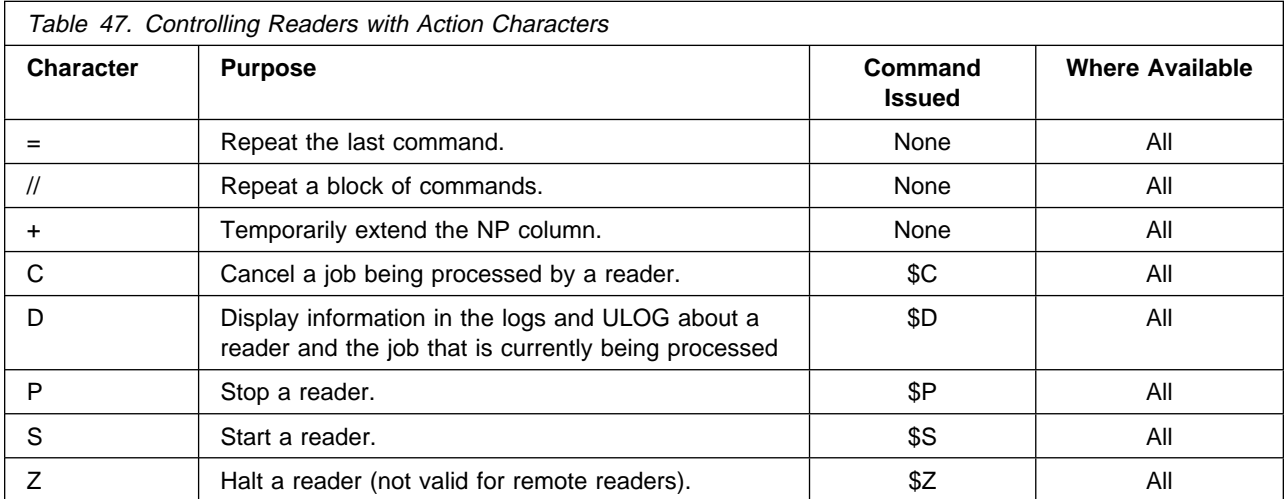

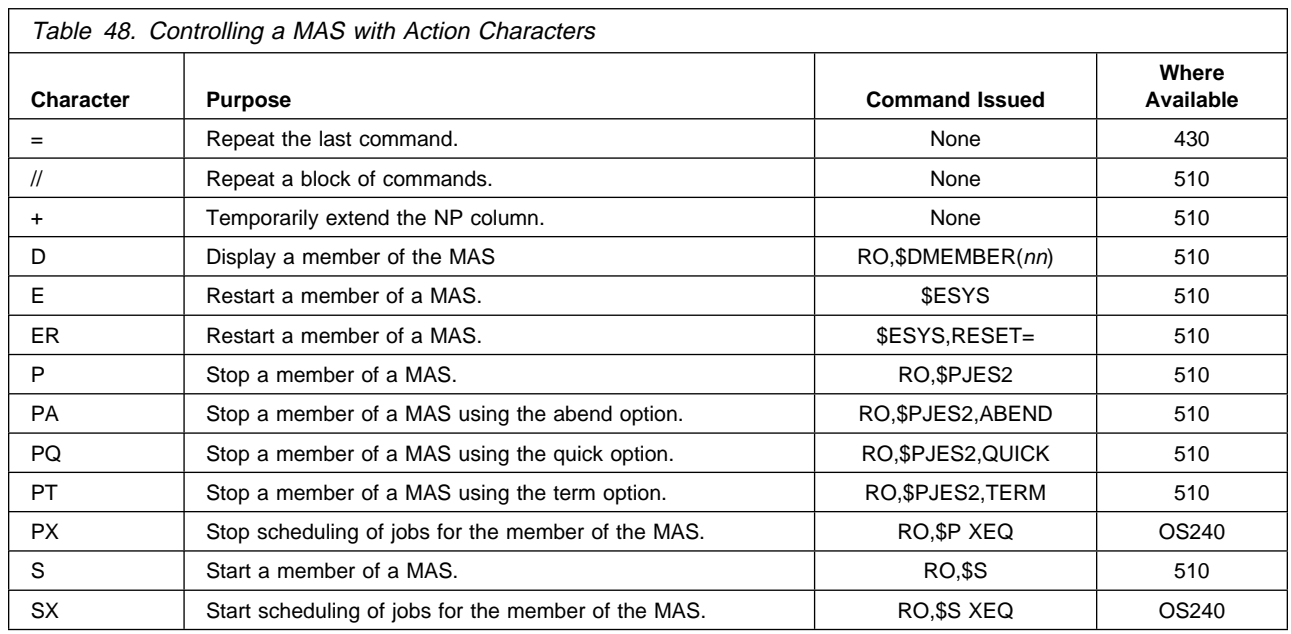

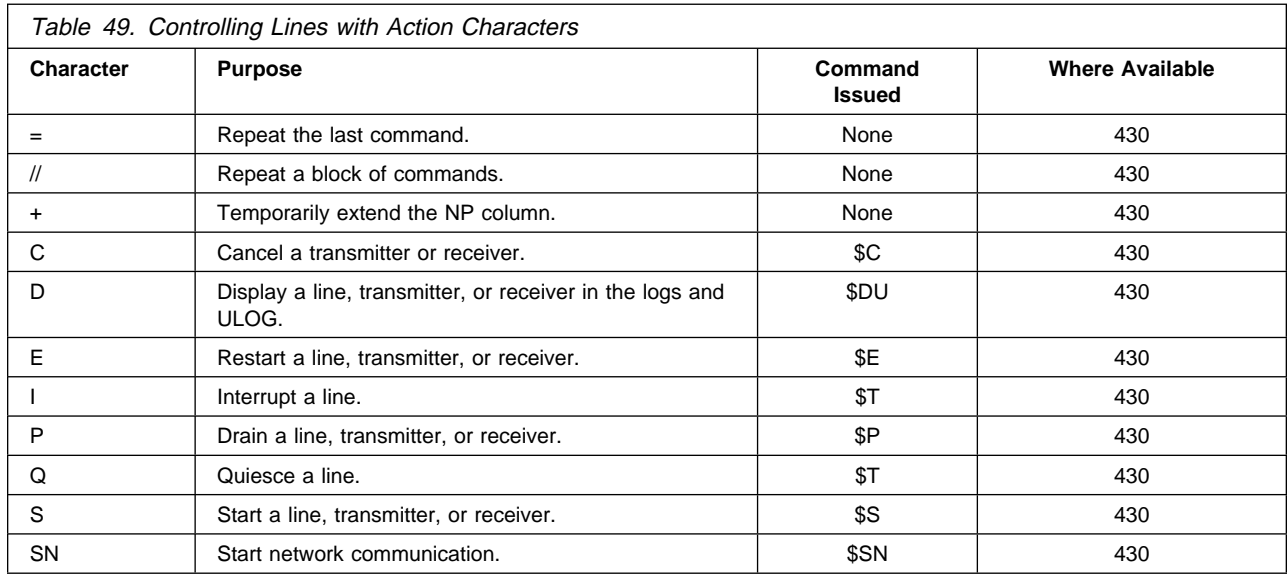

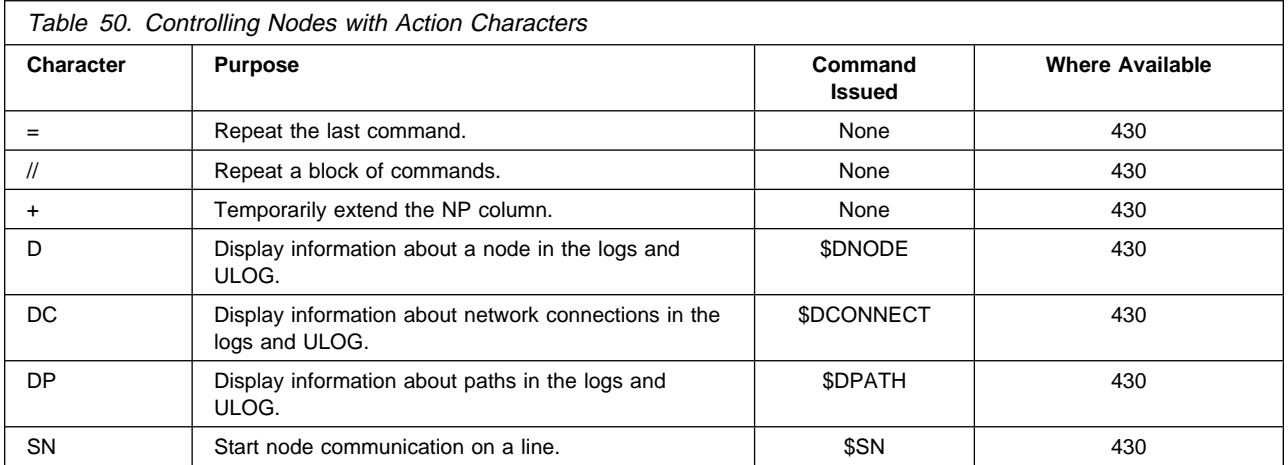

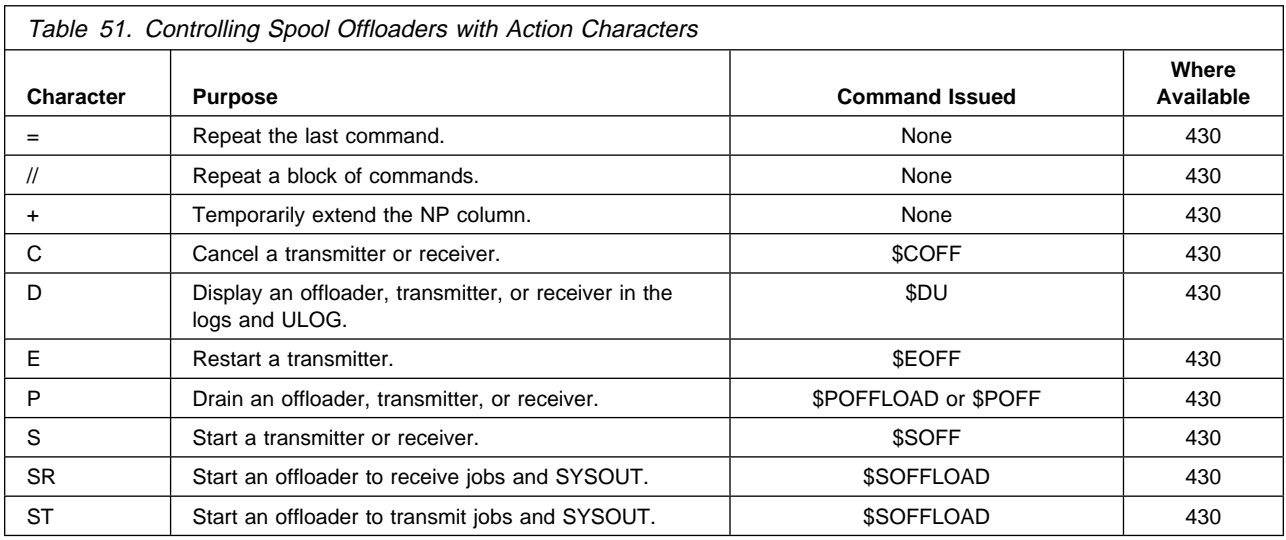

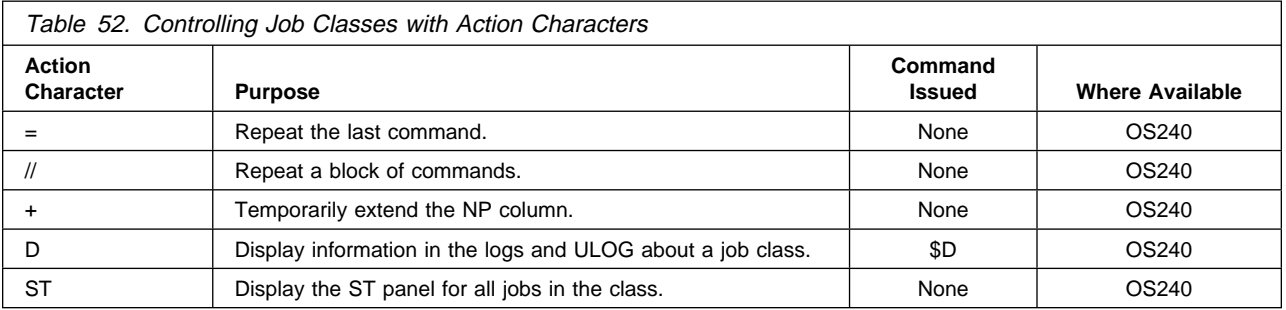

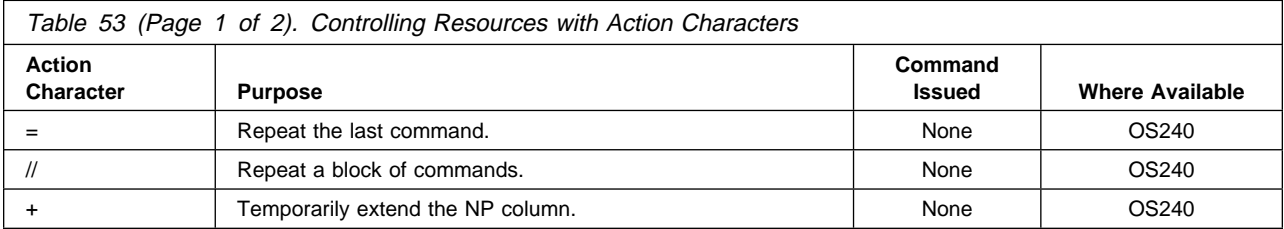

### **Action Characters**

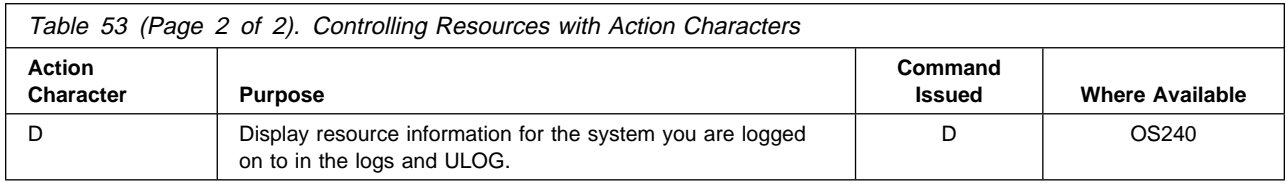

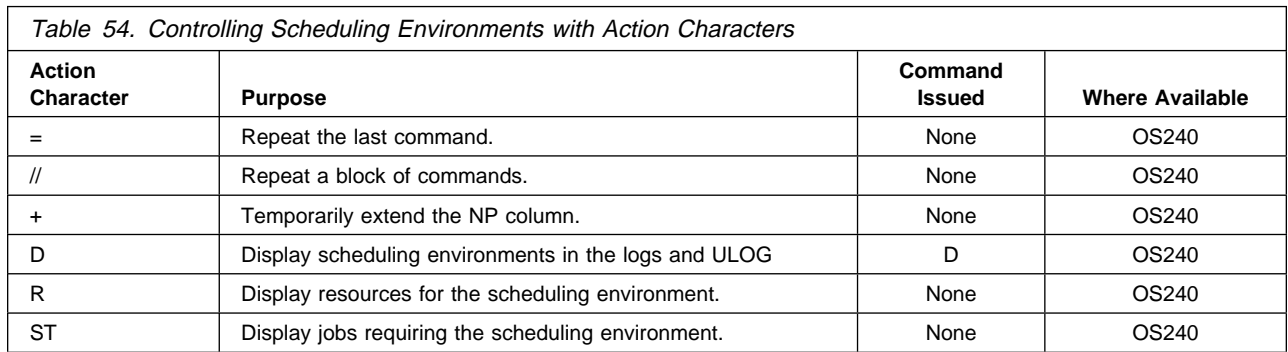

# **Chapter 4. SDSF Commands**

SDSF commands allow you to communicate with and control the operation of your MVS-JES2 based system. This chapter contains information about SDSF commands and lists them in alphabetical order by command name. You must be authorized to use some of these commands.

The chapter does not describe MVS or JES2 commands. For descriptions of MVS and JES2 commands see the appropriate manuals.

## **Format Notation**

The description of each SDSF command includes the format of the command in a syntax diagram. The diagram shows the operands for the command. Use blanks to separate the operands, unless otherwise stated.

To construct a command from the diagram, follow the diagram from left to right, choosing the path that suits your needs. Figure 32 shows a sample syntax diagram and explains how to use it to construct a command. This command is for illustration only. Do not attempt to enter it.

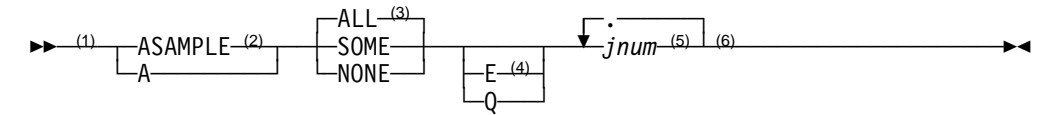

#### **Notes:**

- 1 Start here.
- <sup>2</sup> Choose either ASAMPLE or A.
- <sup>3</sup> Choose one of the options. The default is always above the main line. In this case, ALL is the default.
- <sup>4</sup> Choose E, Q, or neither.
- <sup>5</sup> Repeat jnum any number of times. Variables are always in italics.
- 6 End here.

Examples: COMMAND INPUT ===> asample some q 10

Figure 32. Sample Syntax Diagram for an SDSF Command

### **Pattern Matching**

Some commands let you issue a character string as a parameter. You can substitute a character in the string with special characters, called *pattern matching* or wild card characters.

#### **Substituting Multiple Characters**

An asterisk (\*) can represent any string of characters. As many asterisks as are required can appear anywhere in the string. For example,  $T*ExS$  represents both T4EDS and TDCEðMVS.

### <span id="page-131-0"></span>**Substituting a Single Character**

A percent sign (%) represents any single character. You can use as many percent signs as you want anywhere in the string. For example, T%DE%%%S represents either TðDEð1ðS or TADEðð3S.

\* and % are the defaults and can be changed by your system programmer in ISFPARMS.

## **Displaying Values With ?**

Some commands let you display the current value or setting by typing ? on the command line. Under ISPF, you may see the current value in a pop-up window or on the information line. Under TSO, you see the value on the command line or on the information line.

Your system programmer can change the ? character to something else.

## **Specifying a Column Name**

Specify column names using these rules:

- Use the heading exactly as it appears on the panel.
- You can shorten the column heading to a name that is unique on the panel.

For example, if a defined column heading (such as C) is itself shorter than an abbreviation of another column heading on the panel (such as CR), then you can use C because SDSF recognizes it as a heading defined for the panel.

On the other hand, if a panel has headings such as CRDATE and CDUMP, but not C, then you cannot use C because it can stand for either CRDATE or CDUMP.

• If the column heading contains embedded blanks, either shorten it so that the blanks are not included or enclose the entire heading in quotes (for example 'xxx xxxx').

Be sure all single quotes are balanced (that is, use an even number of them).

 You can enter text in upper and lower case; however SDSF translates it to uppercase. SDSF does not distinguish between duplicate column names that vary only by case.

### **Entering Times and Dates**

In general, use the same format for time and date as shown on the SDSF panel. The valid formats for times and dates are:

- Time hh:mm:ss
- Date mm-dd-yy

SDSF converts 2-digit years to 4-digit years by prefixing them with with the first 2 digits of the current year. Note that when you enter a year with periods as separators, you must enter a 4-digit year. This allows SDSF to distinguish a year from a time.

With date/time fields, the time is optional and defaults to all 0s.

For information on specifying the date format, see ["SET DATE — Date Format" on](#page-199-0) [page 178.](#page-199-0)

# **? — Use the Alternate Form of a Panel**

#### **Purpose**

Use the ? command to display the alternate form of a tabular panel when entered on a tabular panel.

When installing SDSF, the system programmer defines a primary and an alternate form for each SDSF panel. The primary form is displayed upon entry to the panel and typically contains data that can be obtained immediately. The alternate form is displayed by use of the ? command and typically contains data that is deferred.

When you access a panel, SDSF always displays the primary form of the panel. You can switch back and forth between primary and alternate forms with the ? command. You can have to scroll right to display the alternate fields.

### **Where Entered**

Type ? on the command line or set the toggle on or off using Change field list to ... from the View pull-down.

## **Format**

55──?────────────────────────────────────────────────────────────────────5%

### **Example**

COMMAND INPUT ===> ?

If entered on a tabular panel, SDSF displays either the alternate form of that panel or, when the alternate is already being displayed, the primary form.

### **? — Display SYSOUT Attributes**

Use the ? command to display the attributes of a SYSOUT data set currently being displayed.

The attributes are shown on the message line. To remove the attributes, press Enter.

#### **Where Entered**

Type ? on the command line of the ODS panel.

## **Format**

**Example**

COMMAND INPUT ===> ?

On an ODS panel, this shows the attributes of the data set.

\$DSF OUTPUT DISPLAY RAMSEYX JOB00037 DSID 2 LINE 0 COLUMNS 02- 81<br>COMMAND INPUT ===>  $COMMAND INPUT ==->  
\nFORMS FCB UCS WTR$ FLASH C CPY REC-CNT LRECL CCTL DEST  **STD \\\\ \\\\ \\\\ H 1 21 5674 NONE DETROIT** 15.43.54 JOBððð37 \$HASP373 RAMSEYX STARTED - INIT 21 - CLASS T - SYS SP31

55──?────────────────────────────────────────────────────────────────────5%

## **/ — Issue MVS and JES2 Commands**

#### **Purpose**

Use the / command to issue any MVS or JES2 system command from the SDSF command line or to display a pop-up to enter long MVS or JES2 commands.

#### **Where Entered**

Type / on the command line any SDSF panel (except the help and tutorial panels).

#### **Format**

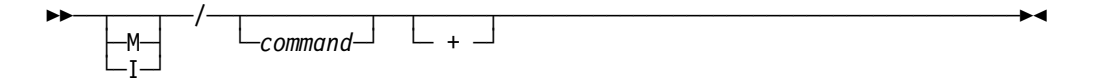

- **M** indicates the Master console for MVS commands or an internal console ID of 0 for JES2 commands will be used when issuing the command.
- **I** indicates the Internal console ID of 0 will be used when issuing the command.

#### **with no command**

displays a primed pop-up with the last / command you entered.

#### command

is any valid MVS or JES2 command.

**+** displays the system command extension pop-up, which allows you to enter longer system commands. If you have already entered some command text on the command line, it appears on the pop-up and you can continue typing the command.

- 1. To use the / command, you must be authorized to issue the MVS and JES2 command that you type after the /. In a non-SAF environment, you must have the correct command level. In a SAF environment, SDSF does not check the command text entered with the / command.
- 2. To see a response to the command, you must have access to the ULOG panel and be authorized to use an extended console. You can see:
	- No response, if the current delay response time (set with the SET DELAY command) is 0 or if the response arrives after the specified timeout.
	- One-line responses; if they are wider than the screen width, they wrap onto a second line.
	- Multi-line responses; if there is more text than can fit onto one screen, you see a trailing + sign. You cannot scroll forward to see the rest of the response, but can view it on the ULOG panel.
	- A subset of responses; if there are multiple messages issued, you may not see all of them. The number of messages displayed may vary. All the messages will appear on the ULOG panel.
- 3. When issuing commands, SDSF uses either the
	- Extended console ID (or migration ID) if it is active
	- Master console for MVS commands or console ID of 0 for JES2 commands
	- Console ID of zero

You can override these if you use the M and I parameters.

- 4. To cancel the system command extension pop-up without issuing any command typed there:
	- Under ISPF, press PF3 or PF12 (Cancel).
	- Under TSO, press PF3 (End).
- 5. In batch, a / followed with no command or  $a + is$  invalid.

## **Examples**

 $\bullet$  COMMAND INPUT ===> /

This command displays a pop-up primed with the last command you entered in your current session.

 $\bullet$  COMMAND INPUT ===> / +

This command displays a blank system command extension pop-up so that you can enter a long system command.

• COMMAND INPUT  $==> m/d a, l$ 

This command indicates you want to use the master console and issue D A,L.

COMMAND INPUT ===> /setprog apf,add, +

This command displays the system command extension pop-up primed with the text you've already entered and lets you continue adding to the command.

```
System Command Extension
Type or complete typing a system command, then press Enter.
   ===> /SETPROG APF,ADD,_
    ===>
  = F1=Help F12=Cancel
```
### **Related Commands**

#### **SET DELAY**

sets the default timeout value to await responses (page [180\)](#page-201-0).

#### **SET SCREEN**

changes the color and highlighting characteristics of the response (page [186\)](#page-207-0).

#### **ULOG**

logs all your commands and responses (page [197\)](#page-218-0).

# **& — Reissue a Command**

#### **Purpose**

Use the & command with a time interval by itself or after any SDSF command to reissue the command at the given time interval. This can be useful when you want to periodically update a panel or to periodically scroll to the bottom of the log panel to see the most recent information.

### **Where Entered**

Type & on the command line with a time interval, and with or without an accompanying SDSF command.

### **Format**

55─ ─ ─┬ ┬ ─*&seconds*──────── ─────────────────────────────────────────────────5% └ ┘ ─*command&seconds*─

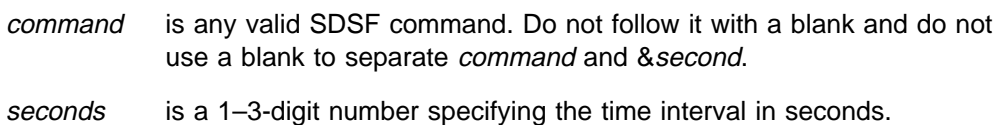

### **Notes to Users**

- 1. The system programmer can set the minimum time interval at installation time.
- 2. You can cancel the effect of the & command at any time by pressing the RESET key followed by the PA1 key. If you are using a SNA terminal, you must press the ATTN key to end the automatic update.
- 3. If you enter & plus the time interval without a command, SDSF updates the current panel periodically at the given time interval. If you enter & plus a

command (like RETRIEVE), instead of seeing any input back from the command you see  $\ast \ast \ast \ast$  AUTO UPDATE - *n* seconds  $\ast \ast \ast \ast$  on the command line.

4. You cannot use the & command on the Set Screen panel.

### **Examples**

COMMAND INPUT ===> da ojob&1ð

This command causes the DA panel (showing only jobs) to be refreshed every 10 seconds.

 $\bullet$  COMMAND INPUT ===> &5

This command causes the current SDSF panel to be refreshed every 5 seconds.

COMMAND INPUT ===> bot&3

When issued on the SYSLOG panel, this command causes the SYSLOG to be refreshed every 3 seconds. On other displays, the panel is not refreshed.

# **ABEND — Abend SDSF**

#### **Purpose**

Use the ABEND command to cause SDSF to abend with a user 222 abend code. The system writes a dump if SYSABEND, SYSMDUMP, or SYSUDUMP data sets have been allocated.

SDSF takes an SDUMP to the SYS1.DUMPxxx data sets. If you allocated an SDSF dump data set, SDSF additionally writes a SNAP dump to the SDSFDUMP data set.

The ABEND command can be useful in documenting a problem with SDSF.

#### **Where Entered**

Type ABEND on the command line.

### **Format**

>>──ABEND─

#### **Note to Users**

The authority to issue the ABEND command can be limited to specific users by the system programmer.

#### **Example**

COMMAND INPUT ===> abend

This command causes SDSF to abend with a user 222 abend code. If a dump data set has been allocated, you can then press Enter to get a dump.

# **ACTION — Control Display of WTOR Messages**

#### **Purpose**

Use the ACTION command to control which write-to-operator-with-reply (WTOR) messages are displayed at the bottom of the logs.

### **Where Entered**

Type ACTION on the command line.

### **Format**

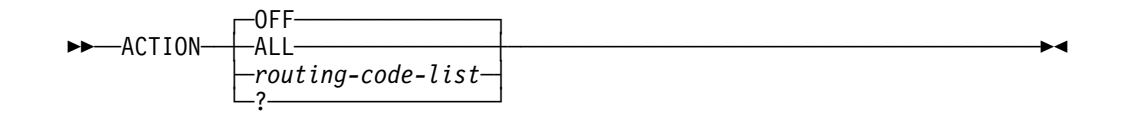

**OFF** displays no WTOR messages. This is the default.

**ALL** displays all WTORs for all routing codes.

#### routing-code-list

is a list made up of one or more of the following:

#### routing-code

is one to four numeric routing codes. The possible numeric routing codes are 1 through 28. Messages with the specified routing codes are added to the list of messages that are displayed.

**USER** enables the routing codes reserved for customer use.

**MVS** enables the routing codes used by MVS (1-12).

The effects of multiple ACTION commands are cumulative.

The various MVS routing codes and their meanings can be found in the appropriate manual.

**?** displays the current setting for ACTION.

### **Notes to Users**

- 1. You can use up to four parameters. The routing-code-list, MVS, and USER parameters can be combined. The effects are cumulative.
- 2. ACTION ALL and ACTION OFF are mutually exclusive with other forms of the ACTION command.
- 3. ACTION commands are cumulative within a session.
- 4. The authority to issue the ACTION command can be limited to specific users by the system programmer.

# **Examples**

COMMAND INPUT ===> action

This command nullifies the list of routing codes. No WTOR messages are displayed at the bottom of the log panel.

COMMAND INPUT ===> action all

When this command is in effect, all WTOR messages are displayed at the bottom of the log panel.

COMMAND INPUT ===> action 1 4 5

This command adds WTORs with routing codes of 1, 4, and 5 to the list of WTOR messages to be displayed at the bottom of the log panel.

COMMAND INPUT ===> action mvs

COMMAND INPUT  $==$  action 13 14 15

This series of commands adds all WTORs with MVS routing codes of 1–12 and 13, 14, and 15 to the list of messages at the bottom of the log panel.

COMMAND INPUT ===> action user 1 2 3

This command adds WTORs with the routing codes reserved for customer use and routing codes 1, 2, and 3 to the list of messages to be displayed at the bottom of the log panel.

COMMAND INPUT ===> action ?

This command displays the current setting for ACTION on the message line.

# **APPC — Control Display of APPC Transactions**

## **Purpose**

Use APPC to control the display of advanced program-to-program communication (APPC) transactions on the H and O panels.

## **Where Entered**

Type APPC on the command line of any SDSF panel or toggle it on or off with the Filter pull-down. It affects only the H and O panels.

## **Format**

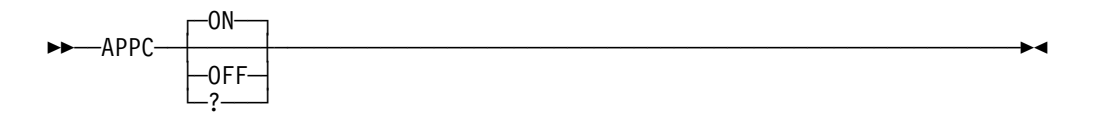

#### **with no parameters**

displays APPC transactions on the H and O panels.

- **ON** displays APPC transactions on the H and O panels. This is the default.
- **OFF** ends the display of APPC transactions on the H and O panels.
- **?** displays the current setting for APPC on the command line.

#### **ARRANGE**

### **Note to Users**

You can improve SDSF performance by displaying APPC transactions only when you need to see them.

#### **Example**

COMMAND INPUT ===> appc off

This command prevents the display of the APPC transactions on the H and O panels.

# **ARRANGE — Reorder Columns on Tabular Panels**

#### **Purpose**

Use the ARRANGE command to reorder the columns on tabular panels and to change the widths of the columns.

#### **Where Entered**

Type ARRANGE on the command line or use the View pull-down.

### **Format**

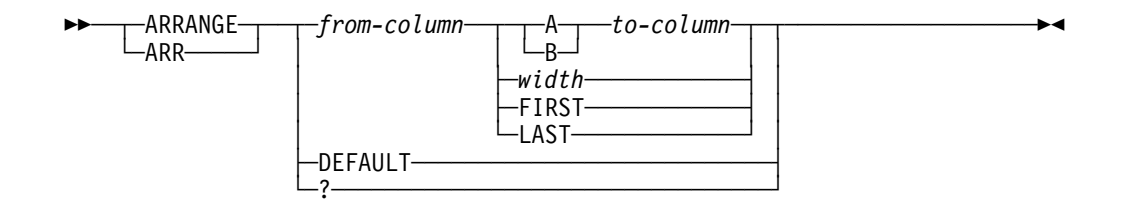

#### from-column, to-column

are the names of columns on the SDSF panel.

For tabular panels, see ["Specifying a Column Name" on page 110](#page-131-0) for the rules on specifying a column name.

- **A** move from-column **after** to-column
- **B** move from-column **before** to-column
- width sets the width of column from-column; width is a number from 1-60.
- **FIRST** makes the column from-column the first column after the fixed field.
- LAST makes the column *from-column* the last column (furthest to the right).

#### **DEFAULT**

reset the column arrangement and widths to the default.

**?** under ISPF, this displays the Arrange pop-up. (See ["Arrange Columns on](#page-37-0) [Tabular Displays" on page 16](#page-37-0) for an example.)

### **Notes to Users**

- 1. Arrange works on the current field list (primary or alternate).
- 2. You cannot move a fixed field, and you cannot put anything before the fixed field.
- 3. If you set the column width to shorter than the column title, the title is truncated on the panel. However, the column continues to be known to SDSF by the full title. SDSF functions that use column titles (SORT, FILTER, and LOCATE) will still accept the full title or any unique abbreviation of the column title. In some cases, to enter a unique column title on an SDSF command, you may need to type more than is displayed for the column title. You can display full column titles on the Arrange pop-up.
- 4. If you set the column width to shorter than the data, numeric data is scaled if possible and displayed as asterisks otherwise. Character data is truncated.
- 5. To view the full width of an overtypeable column, type  $a + in$  the column. A pop-up is displayed for that column and row.

# **Example**

• COMMAND INPUT ===> arrange pgn a dp

This command moves the PGN column after the DP column.

COMMAND INPUT ===> arrange dest 8

This command makes the DEST column 8 characters long.

# **BOOK — Use BookManager for Online Documentation**

### **Purpose**

Use the BOOK command to invoke the BookManager READ/MVS product to display or search online books.

## **Where Entered**

Type BOOK on the command line or select it from the Help pull-down.

## **Format**

55─ ─BOOK─ ─ ─┬ ┬ ─────────────── ─────────────────────────────────────────────5% └ ┘ ─*search-string*─

#### **with no parameters**

invokes BookManager to allow you to select a bookshelf and open a book.

#### search-string

indicates an optional string to be used as a search argument when the default bookshelf is opened. Enclose the search-string in quotes if it contains blanks or special characters. Case does not matter; SDSF converts all input entered on the command line to upper case.

### **Notes to Users**

- 1. The BOOK command is valid only when SDSF is running as an ISPF dialog.
- 2. If you enter the BOOK command without a parameter, SDSF can provide a default search-string determined by the cursor position.
	- If the cursor is anywhere below the command line, the search-string is the word under which the cursor is placed. The cursor must be under an alphabetic or numeric character and the string preceded and followed by a non-alphabetic or non-numeric character (such as a blank or punctuation).

BookManager limits the length of the search-string to 44 characters. If the word is longer than 44 characters, SDSF uses the maximum number of characters prior to the cursor to build the string.

- When the cursor is in the message area, SDSF uses the entire message text as the search-string.
- 3. When you invoke BookManager, expect some delay.

## **Examples**

COMMAND INPUT ===> book

This command invokes BookManager but does not provide a search-string.

COMMAND INPUT ===> book isfðð2i

This command invokes BookManager and searches the default bookshelf for the string "ISF002I."

<sup>à</sup> <sup>ð</sup> SDSF OUTPUT ALL CLASSES ALL FORMS LINES 123 INVALID VALUE  $COMMAND$  INPUT ===> BOOK

The cursor is under the message "INVALID VALUE" when the BOOK command is entered. This command invokes BookManager using "INVALID VALUE" as the search-string.

#### **Related Command**

**SET SHELF** sets up a default bookshelf (page [187\)](#page-208-0).

## **BOTTOM — Scroll to the Bottom of Data**

#### **Purpose**

Use the BOTTOM command to scroll the SDSF panel directly to the last line of data.

## **Where Entered**

Type BOTTOM or BOT on the command line.

### **Format**

55─ ─ ─┬ ┬ ─BOTTOM─ ──────────────────────────────────────────────────────────5% -BOT—

## **Example**

COMMAND INPUT ===> bot

This command scrolls to the last line of data.

# **COLS — Display Column Information**

#### **Purpose**

Use the COLS command on the tabular panels. It changes the normal title line message (which indicates lines displayed and total lines) to a message that indicates the number of the top line displayed and the columns displayed.

Use the COLS command on a browse panel to display a columns line. The format of this columns line is:

----+----1----+----2----+----3----+----4----+----5 ...

## **Where Entered**

Type COLS on the command line.

#### **Format**

 $\rightarrow$  $\rightarrow$  $\rightarrow$  $COLS$ 

### **Example**

COMMAND INPUT ===> cols

### **Related Command**

**RESET** cancels the result of a COLS command (page [170\)](#page-191-0).

## **DA — Display Active Users**

### **Purpose**

Use the DA command to view jobs running on any system in a sysplex.

You can list the active users and display information about MVS address spaces for jobs, started tasks, initiators, or TSO users on the DA panel. When RMF is installed, SDSF uses it as the source of data for the panel.

The DA command accepts parameters to limit the address spaces that are displayed according to type and position (location). The parameters control the type (jobs, started tasks, TSO users, or initiators) and position (swapped in, swapped out, in transition, or ready) of address spaces that are displayed.

See page [41](#page-62-0) for an example of the DA panel.

#### **Where Entered**

Type DA on the command line or select it from the Display pull-down. You can follow the DA command with as many as four parameters.

## **Format**

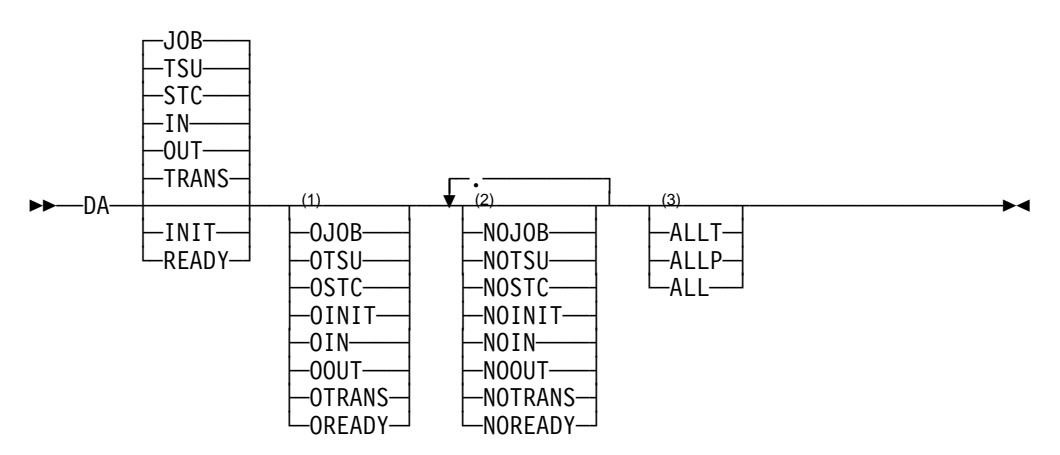

#### **Notes:**

- 1 ONLY COLUMN
- 2 NO COLUMN
- 3 ALL COLUMN

#### **with no parameters**

displays information for all active jobs, started tasks, and TSO users that are swapped in, swapped out, or in transition.

- **JOB** includes jobs in the display.
- **TSU** includes TSO users in the display.
- **STC** includes started tasks in the display.
- **IN** includes swapped-in positions in the display.
- **OUT** includes swapped-out positions in the display.
- **TRANS** includes positions in transition in the display.
- **INIT** includes initiators in the display.
- **READY** includes positions that are ready in the display.
- **OJOB** displays only jobs.
- **OTSU** displays only TSO users.
- **OSTC** displays only started tasks.
- **OINIT** displays only initiators.
- **OIN** displays only swapped-in positions.
- **OOUT** displays only swapped-out positions.
- **OTRANS** displays only positions in transition.
- **OREADY** displays only positions that are ready.
- **NOJOB** displays no jobs.
- **NOTSU** displays no TSO users.
- **NOSTC** displays no started tasks.
- **NOINIT** displays no initiators.
- **NOIN** displays no swapped-in positions, unless they are in the ready state.
- **NOOUT** displays no swapped-out positions, unless they are in the ready state.
- **NOTRANS** displays no positions in transition, unless they are in the ready state.
- **NOREADY** displays no positions that are ready.
- **ALLT** displays all jobs, TSO users, started tasks, and initiators.
- **ALLP** displays all positions.
- **ALL** displays all jobs, TSO users, started tasks, and initiators in all positions.

### **Notes to Users**

- 1. JOB, TSU, STC, IN, OUT, and TRANS are the defaults supplied by SDSF. If your system programmer has changed the defaults, you can see other address space types and positions.
- 2. You can choose only one parameter from the ONLY column. If you choose more than one, the last ONLY you enter is the one that SDSF acts on.
- 3. When two parameters conflict, the last one you entered is the one SDSF acts on. The ONLY parameter conflicts with all other parameters when entered last. In those cases, ONLY takes precedence over all the other parameters.
- 4. You can choose as many as four parameters from the NO column.
- 5. You can choose only one parameter from the ALL column. If you choose more than one, the last parameter you enter is the one that SDSF acts on.
- 6. If you use ALL with any other parameters, you will get unexpected results.
- 7. The sysplex DA view requires JES2 5.2.0 and RMF. The system programmer can control whether the DA panel is sysplex-wide or not.

### **Examples**

COMMAND INPUT ===> da nojob oin

This command causes SDSF to display jobs, TSO users, and started tasks that are swapped in. Notice that when the last parameter you enter is an ONLY parameter, it takes precedence over all the other parameters.

COMMAND INPUT ===> da ojob allp oin

<span id="page-145-0"></span>This command also causes SDSF to display jobs, TSO users, and started tasks that are swapped in. Again, notice that when the last parameter you enter is an ONLY parameter, it takes precedence over all the other parameters.

COMMAND INPUT ===> da nojob notrans

This command causes SDSF to display only started tasks and TSO users that are swapped in, swapped out, or ready.

COMMAND INPUT ===> da otsu init

This command causes SDSF to display TSO users and initiators.

COMMAND INPUT ===> da init otsu

This command causes SDSF to display only TSO users.

COMMAND INPUT ===> da otsu oinit

This command causes SDSF to display only initiators.

## **Related Commands**

#### **ARRANGE, DEST, FILTER, PREFIX, OWNER, SELECT**

limit what DA displays (pages [118,](#page-139-0) 124, [127,](#page-148-0) [154,](#page-175-0) [157,](#page-178-0) [172\)](#page-193-0).

- **?** accesses an alternate form of the DA panel (page [111\)](#page-132-0).
- **SORT** sorts columns on this panel (page [189\)](#page-210-0).

#### **SYSNAME**

limits the rows to include systems you select (page [193\)](#page-214-0).

# **DEST — Limit Panels by Destination**

### **Purpose**

Use the DEST command to limit jobs on the SDSF panels to those with particular destinations.

### **Where Entered**

Type DEST on the command line or select it from the Filter pull-down. It affects only the H, I, O, PR, PUN, and ST panels.

### **Format**

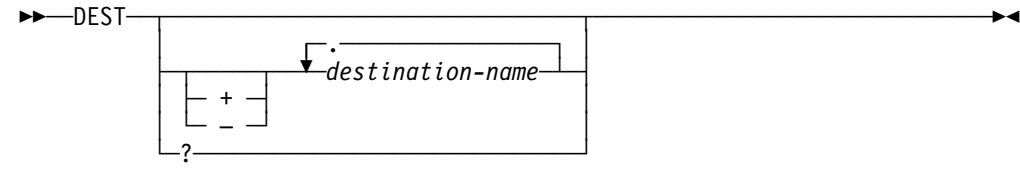

#### **with no parameters**

displays jobs for all authorized destinations, if no IDEST list is specified in ISFPARMS. If both IDEST and DEST lists are specified in ISFPARMS, the jobs for authorized destination names in the IDEST list are displayed. See the following notes for more information.

#### destination name

can be from one to four destination names that replace the current destination list, in any format acceptable to JES2.

- **+** adds the destination name that follow to the current destination list.
- − deletes the destination names that follow from the current destination list.
- **?** displays the current setting for DEST.

### **Notes to Users**

- 1. You can enter the destination name in any format acceptable to JES2. If you enter the node name without a user ID you'll see all jobs and outputs destined for the node.
- 2. You can add or delete selective destinations in all JES2 environments.
- 3. If you enter the DEST command with no destination names specified, you either see jobs for all authorized destinations, or jobs for those authorized destinations that your session is initialized with.

# **Examples**

COMMAND INPUT ===> dest chicago omaha

This command displays all jobs with destinations of CHICAGO and OMAHA. This list replaces the current destination list.

COMMAND INPUT ===> dest + laramie

This command adds all jobs with the destination of LARAMIE.

COMMAND INPUT ===> dest - chicago

This command deletes CHICAGO from the current destination list and removes all jobs with destination of CHICAGO from the display. If CHICAGO is not in the list, SDSF issues an error message.

COMMAND INPUT ===> dest

This command displays all jobs with destinations you are authorized to access.

COMMAND INPUT ===> dest + billings**.**john

This command adds all jobs with the specific destination of BILLINGS .JOHN to the current destination list.

COMMAND INPUT ===> dest kgnvmc

This command lists all jobs and outputs destined for the node KGNVMC.

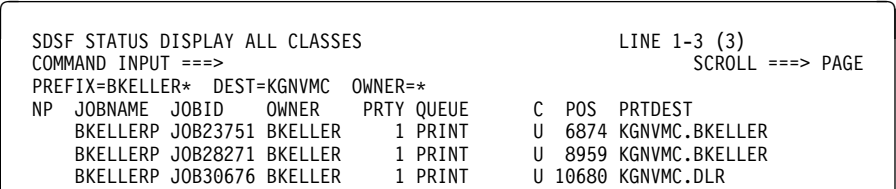

## **Related Command**

**SET DISPLAY** displays the current setting for DEST (page [181\)](#page-202-0).

## **DOWN — Scroll Down**

### **Purpose**

Use the DOWN command to scroll the SDSF panel from top to bottom.

### **Where Entered**

Type DOWN on the command line.

## **Format**

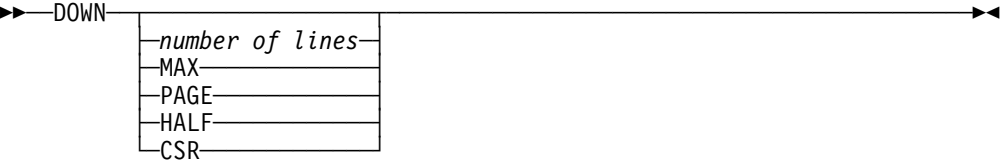

#### **with no parameter**

uses the SCROLL amount.

#### number of lines

controls the number of lines to be scrolled.

- **MAX** scrolls as far as possible in the indicated direction.
- **PAGE** scrolls the panel down one page.
- **HALF** scrolls half the number of lines on the panel.
- **DATA** scrolls the panel one line less than one page.
- **CSR** scrolls the panel to the position of the cursor.

# **Examples**

COMMAND INPUT ===> down 1ðð

Under ISPF, this command causes the panel to be scrolled 100 lines toward the bottom of the data.

COMMAND INPUT ===> down CSR

Under ISPF, this command causes the panel to be scrolled to the cursor location, making that line the top line.

# <span id="page-148-0"></span>**END — End a Panel**

### **Purpose**

Use the END command to either terminate SDSF or return to a previously displayed panel or the SDSF Primary Option Menu, depending where it is entered. It is equivalent to PF3.

- Use this command with the SDSF Primary Option Menu to terminate SDSF and return to either TSO or ISPF, depending on how the SDSF session was started.
- Use this command with the JDS, ODS, OD, ULOG, or a HELP panel to return to the panel from which the panel was accessed. For example, if SDSF is displaying an ODS panel that was selected from the DA panel, issuing the END command causes the DA panel to be re-displayed.
- Use this command with any other SDSF panel to return to the SDSF Primary Option Menu.

### **Where Entered**

Type END on the command line.

### **Format**

55──END──────────────────────────────────────────────────────────────────5%

### **Example**

COMMAND INPUT ===> end

# **FILTER — Filter Rows on the Tabular Panels**

### **Purpose**

Use the FILTER command to limit rows on the tabular panels to only those you want to display. It allows you to display the Filter pop-up, turn filters on and off, or enter a single filter. A filter entered with the FILTER command replaces any previous filters.

The command filters only the panel on which it is entered.

### **Where Entered**

Type FILTER on the command line of any tabular panel or select it from the Filter pull-down.

### **Format**

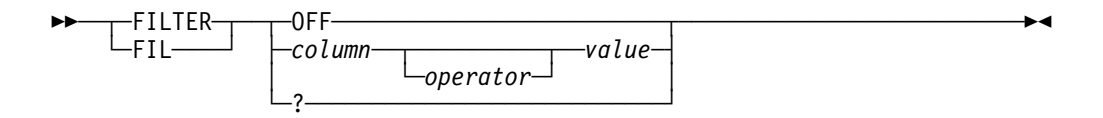

**OFF** Turns off filtering and discards any saved filter criteria.

#### column

is the column name, and indicates that you want filtering on that column.

See page [110](#page-131-0) for rules about specifying column names.

#### operator

is the operator to be used in comparing the filter field with the value. The following are valid for operator:

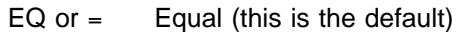

- NE or  $\neg$ = Not equal
- LT or < Less than
- GT or > Greater than
- LE or  $\leq$  Less than or equal to
- GE or >= Greater than or equal to

Operators with less than or greater than are valid only when you don't use pattern matching (\* and % by default). See page [109](#page-130-0) for a description of pattern matching.

- value is the value to be used for comparison, from one to 25 characters. The value must be consistent with the column format. For example, if the column is numeric, use a numeric value. If the column is hexadecimal, use a hexadecimal value. See page [110](#page-131-0) for rules about specifying column names.
- **?** under ISPF, this displays the Filter pop-up where you can type either filter criteria or select from a list of filters. Under TSO, it displays the current filter on the command line. If the filter doesn't fit on the command line, SDSF displays it on the message line.

### **Note to Users**

The Filter pop-up lets you enter multiple filters. You can also specify whether SDSF should AND or OR the filters. You select AND or OR to apply across different columns (for example, JOBNAME and PRTY) and a different AND or OR to apply across values for a single column.

See ["Filtering and Sorting Panel Information" on page 18](#page-39-0) for more details.

### **Examples of the Command**

COMMAND INPUT ===> fil status ne active

This command displays all rows with not-active status.

• COMMAND INPUT ===> fil jobid lt job30000

This command displays all job identifiers with a number less than 30000.

COMMAND INPUT ===> filter off

This command turns off and discards all filters.

# <span id="page-150-0"></span>**Examples of the Pop-Up**

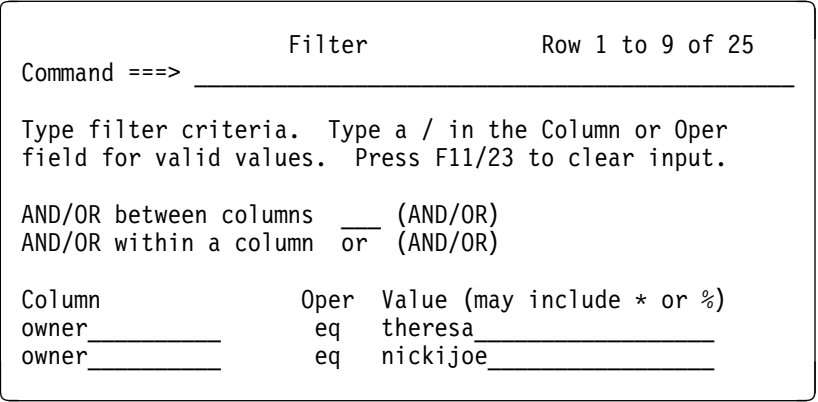

These filters display all jobs with owner THERESA or NICKIJOE.

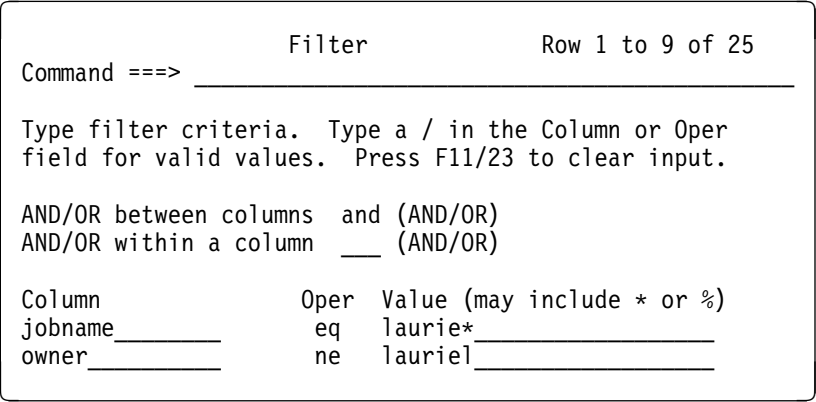

These filters display all jobs with names beginning with LAURIE except with owner LAURIEL.

# **Related Commands**

#### **DEST, OWNER, PREFIX**

Further limits the display (pages [124,](#page-145-0) [154,](#page-175-0) [157\)](#page-178-0).

#### **SET DISPLAY**

Displays the number of filters in effect (page [181\)](#page-202-0).

# **FILTER — Filter Data on the OPERLOG Panel**

## **Purpose**

Use the FILTER command to limit the data displayed on the OPERLOG panel. It allows you to display the Filter pop-up, turn filters on and off, or enter a single filter. A filter entered with the FILTER command replaces any previous filters.

## **Where Entered**

Type FILTER on the command line of the OPERLOG panel or select it from the Filter pull-down.

## **Format**

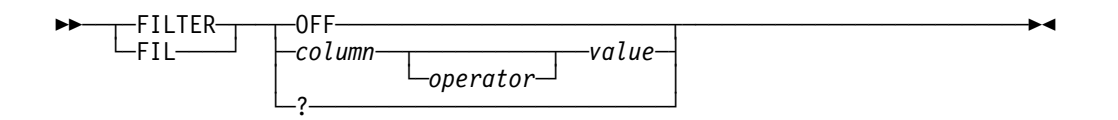

**OFF** Turns off filtering and discards any saved filter criteria.

#### column

is the column name, and indicates that you want filtering on that column. The valid columns for the OPERLOG panel are shown below. You can abbreviate the column names to the shortest name that is unique.

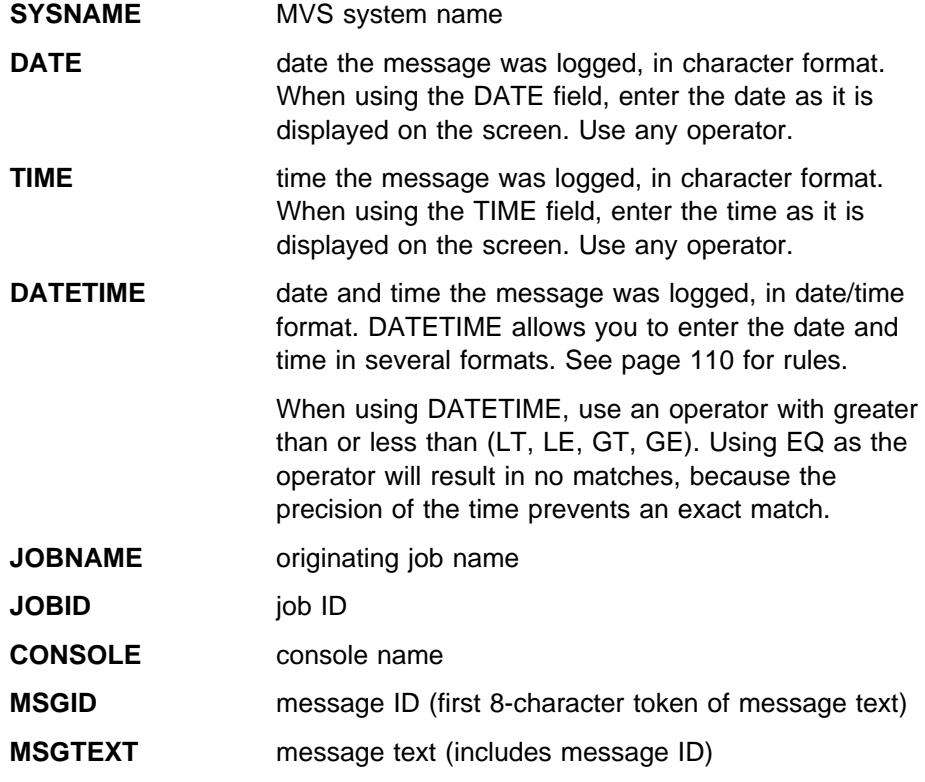

#### operator

is the operator to be used in comparing the filter field with the value. The following are valid for operator:

- EQ or  $=$  Equal (this is the default)
- NE or  $\neg$ = Not equal
- LT or < Less than
- GT or > Greater than
- LE or  $\leq$  Less than or equal to
- GE or >= Greater than or equal to

Operators with less than or greater than are valid only when you don't use pattern matching (\* and % by default). See page [109](#page-130-0) for a description of pattern matching.

value is the value to be used for comparison, from one to 25 characters.

**?** under ISPF, this displays the Filter pop-up, which allows you to combine filters. Under TSO, it displays the current filter on the command line. If the filter doesn't fit on the command line, SDSF displays it on the message line.

### **Notes to Users**

- 1. The Filter pop-up lets you enter multiple filters. You can also specify whether SDSF should AND or OR the filters. You select AND or OR to apply across different columns (for example, SYSNAME and JOBNAME) and a different AND or OR to apply across values for a single column. See ["Filtering and Sorting](#page-39-0) [Panel Information" on page 18](#page-39-0) for more details.
- 2. If any line of a multi-line message meets the filter criteria, all lines of the message are displayed.

### **Examples of the Command**

COMMAND INPUT ===> fil sysname ne sy1

This command displays all messages except those for system SY1.

COMMAND INPUT ===> filter off

This command turns off and discards all filters.

# **Examples of the Pop-Up**

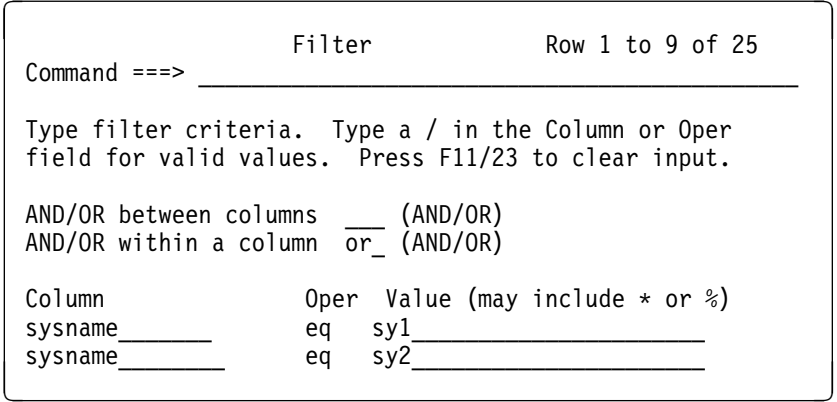

These filters display all messages for system SY1 or SY2.

# **Related Command**

- **ACTION** Filters the WTORs displayed at the bottom of the OPERLOG panel (page [116\)](#page-137-0).
- **LOGLIM** Limits the amount of OPERLOG data searched for records that match filter criteria (page [148\)](#page-169-0).

# **FIND — Find a Character String**

### **Purpose**

Use the FIND command to search the data for and scroll the data to the first occurrence of a specified character string. SDSF searches

- All the data in the logs and ODS panels
- The fixed field on tabular panels (for example, the job name field of the DA, I, ST, O, H panels)

### **Where Entered**

Type FIND on the command line.

### **Format**

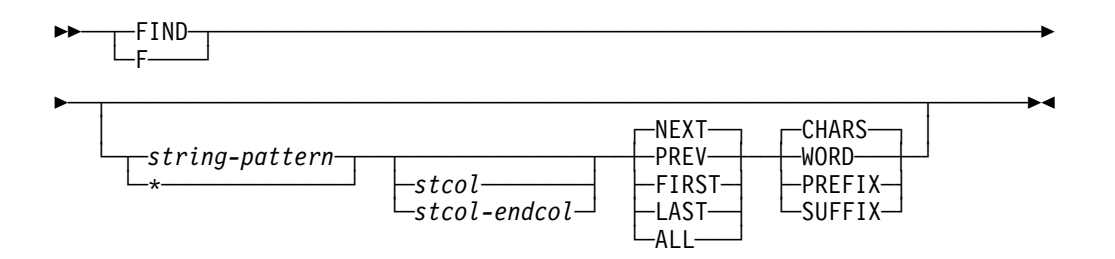

#### **with no parameters**

reissues the previous FIND command. The *stcol* and endcol parameters are remembered between the browse panels but are not remembered between any other panels. ALL is never remembered.

#### string-pattern

is the character string to which SDSF is to scroll the data. On the tabular panels, string is limited to 8 characters, except on the INIT panel where it is limited to 2 (JES2 4.2.0) or 4 (all other releases). If the character string contains blanks, or if it is an asterisk, it must be enclosed in single quotation marks. If it begins with a single quotation mark, it must be enclosed in double quotation marks. The FIND command does not differentiate between uppercase and lowercase letters. That is, both the character string and the data are converted to uppercase for the purposes of the search.

On the browse panels, you can specify a string of up to 18 hexadecimal characters using X'string'. This string can contain only hexadecimal digits (0–9, A–F) and there must be an even number of digits. In the related message, SDSF displays the actual hexadecimal string, not the translated hexadecimal string.

**\*** causes SDSF to search for the character string that was entered on the previous FIND command. string and \* are mutually exclusive, but \* can be entered with the other parameters to modify the previous FIND command. If no other parameters are entered, the defaults (NEXT and CHARS) are assumed.

SDSF "remembers" the previous string even if there have been intervening scrolls or other commands.

stcol specifies that the character string being searched for must begin in the column number indicated by *stcol. stcol* should not be larger than the logical record length of the field being searched. stcol can be omitted.

#### stcol endcol

is optional and limits the search to the range specified by stcol and endcol. The string specified must be less than or equal to the range in length.

#### **NEXT**

causes SDSF to search forward (toward the end of the data) from the cursor position. NEXT is the default and can be omitted.

#### **PREV**

causes SDSF to search backward (toward the beginning of the data) from the cursor position.

#### **FIRST**

is an optional parameter that finds the first occurrence of the string. It starts the search at the beginning of the data and continues forward until the character string is found or until the end of the data is reached. **FIRST** is not limited by FINDLIM.

#### **LAST**

is an optional parameter that finds the last occurrence of the string. It starts the search at the end of the last line of data and continues backward until the character is found or until the beginning of the data is reached. **LAST** is not limited by FINDLIM.

**ALL** is an optional parameter that starts the search at the beginning of the data and continues to the end of the data. If the character string is found, SDSF displays the line with the first occurrence. A message tells you how many times SDSF found that character string. On the tabular panels, the character string is counted only once in the searched field, even if it occurs more than once in that field. **ALL** is not limited by FINDLIM.

#### **CHARS**

indicates a character string. It is optional and it is the default.

#### **WORD**

is optional and indicates that the string is preceded and followed by a nonalphanumeric character. This is only valid on the browse panels.

#### **PREFIX or PRE**

is optional and indicates that the string is preceded by a nonalphanumeric character and followed by an alphanumeric character. This is only valid on the browse panels.

#### **SUFFIX or SUF**

is optional and indicates that the string is preceded by an alphanumeric character and followed by a nonalphanumeric character. This is only valid on the browse panels.

## **Notes to Users**

- 1. If you use FIND ALL in the browse panels, or in an output data set, SDSF truncates the digits above 999999. You will see 999999+.
- 2. If the start column is specified without an end column, the string must begin in that column.
- 3. SDSF "remembers" the string and other parameters you entered with the FIND command until you enter a FIND command with new parameters, or until you end the SDSF session. This is true in all cases except:
	- The ALL parameter is not remembered
	- The stcol and endcol parameters are remembered only between the browse panels.

To reissue the previous FIND command, enter FIND with no parameters or use the Repeat-Find PF key (PF5 by default, which is defined as IFIND).

Issuing FIND with no parameters resumes the search from the command line.

Pressing the Repeat-Find PF key resumes the search from the previously found string.

- 4. When Repeat-Find is issued following a FIND ALL or FIND FIRST command, SDSF searches for the next occurrence of the string and follows the rules for the NEXT parameter. When Repeat-Find is issued following a FIND LAST command, SDSF searches for the previous occurrence of the string and follows the rules for the PREV parameter.
- 5. When a FIND command is entered, the data is searched until:
	- The requested character string is found.
	- The bottom of the data is reached (for a FIRST or NEXT request).
	- The top of the data is reached (for a LAST or PREV request).
	- The search limit is reached, except for FIRST, LAST, and ALL. This search limit is set by the system programmer at installation time. You may reset this limit using the FINDLIM command.
- 6. Three EBCDIC characters are considered alphanumeric. They are #, \$, and @.
- 7. If the previous search ended at the top or bottom of the data, the resumed search wraps around and begins at the bottom or top, respectively.

# **Examples**

COMMAND INPUT ===> find job1

On the browse panels, this command searches all columns in a forward direction for the character string JOB1.

On the tabular panels, this command causes SDSF to search the first field (job name, printer name, initiator ID, or ddname) forward for the character string JOB1.

• COMMAND INPUT ===> find  $*$  prev

This command, if entered after the FIND command in the above example, causes SDSF to perform the same search for the character string JOB1, but in the reverse direction.

COMMAND INPUT ===> find 'jobðð4' 12 prev

On the browse panels, this command causes SDSF to search backward for the character string JOB004. The character string must begin in column 12.

On the tabular panels, this command fails because the searched field is shorter than 12 columns.

COMMAND INPUT ===> f user 2 1ð

This command searches forward for the character string USER anywhere between columns 2 and 10.

COMMAND INPUT ===> f

This command resumes the previous search from the command line, with the same parameters as specified on the previous FIND command.

### **Related Commands**

**FINDLIM** allows you to reset the limit for the number of lines searched (page 135).

**COLS** displays a scale line on the browse panels (page [121\)](#page-142-0).

# **FINDLIM — Reset FIND Limit**

### **Purpose**

Use the FINDLIM command to reset the limit for the number of lines searched when the FIND command is issued in the browse panels.

## **Where Entered**

Type FINDLIM on the command line or select it from the Options pull-down. However, it only has an effect on the browse panels.

### **Format**

55─ ─FINDLIM─ ─ ─┬ ┬ ─*number*─ ─────────────────────────────────────────────────5%  $\sqcup$  ?————

#### number

is any number between 1000 and 9999999 that is to be the new FIND command search limit.

**?** display the current value for FINDLIM. You can retain that setting by pressing Enter or change it by entering a new parameter.

### **Example**

COMMAND INPUT  $==$ > findlim 100000

This command resets the find limit to 100,000.

# **H — Display Held Output Queue**

### **Purpose**

Use the H command to list and display information about output data sets for jobs, started tasks, and TSO users that are on any held JES2 output queue. See page [44](#page-65-0) for an example of the H panel.

### **Where Entered**

Type H on the command line or select it from the Display pull-down.

### **Format**

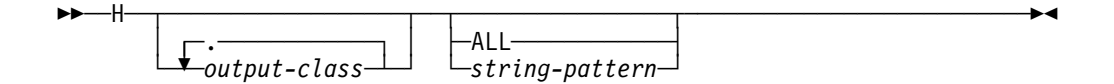

#### **with no parameters**

displays all jobs with names that are prefixed with your user ID.

#### output-class

is a list of up to 7 output classes. H limits the panel to jobs with those classes. There is no blank between H and an output class or between output classes.

**ALL** displays all jobs.

#### string-pattern

is a character string that limits the panel to jobs with names that match that character string.

string-pattern may include the special pattern matching characters described [109.](#page-130-0)

## **Notes to Users**

- 1. To use the H command when DEST and OWNER are not set to limit the display:
	- a. Enter the list of output classes without a space after the H command. Only data sets that are in these held output classes and that begin with your setting of PREFIX are displayed. PREFIX is set either by the PREFIX command or in ISFPARMS.
	- b. Specify the H command with one parameter, a character string, which limits the display to jobs whose names match the character string. This parameter further limits the PREFIX setting and should be used whenever possible to improve the performance of SDSF. You cannot use H ALL with a character string.

SDSF first checks the job name against the PREFIX setting. If the job name matches the PREFIX setting, SDSF checks the job name against the character string you specified with the H command. If the job name does not match both the PREFIX setting and the H character string parameter, it is not displayed.

- 2. Do one of the following to see all jobs with job names beginning with your user ID:
	- a. Issue H userid \*.
	- b. If your PREFIX setting is \*, issue the PREFIX command with no parameters and then issue H (with no character string).
	- c. Issue the PREFIX command with no parameters and then issue H.
- 3. Do one of the following to see all jobs:
	- a. Set PREFIX to \*\*. Enter H.
	- b. Issue PREFIX and H ALL. If you then refresh the H panel by issuing the H command, the panel reverts to showing only jobs for your user ID. To see all jobs again, issue H ALL.
- 4. You see netmail when your current PREFIX matches a job's netmail ID. The netmail ID is in the WTR field or as part of the DEST field, depending on the JES2 release.

### **Examples**

These examples assume that DEST, OWNER, and FILTER are not set to limit the display.

COMMAND INPUT ===> h

This command displays all held output data sets for those jobs that are prefixed by your user ID, when PREFIX has been set to \*.

COMMAND INPUT ===> h all

This command displays all held output data sets for all jobs as long as PREFIX has been set to \*.

COMMAND INPUT ===> hr

If your PREFIX is set to a string, this command displays all held output data sets for those jobs in held class R that match the string.

If your PREFIX is set to \*, this command displays all held output data sets for those jobs in held class R that match your user ID.

COMMAND INPUT ===> hr all

This command displays all jobs in held class R, when PREFIX is set to \*.

COMMAND INPUT ===> hxq ieb

This command displays only the output in the held JES2 output classes X and Q for jobs whose names match the characters IEB. This is true as long as PREFIX has not been set to a string or as long as IEB is a subset of the PREFIX value that has been set.

COMMAND INPUT ===> prefix

COMMAND INPUT ===> h all

This series of commands displays all jobs on the H panel.

• COMMAND INPUT ===> prefix  $\star$ 

COMMAND INPUT ===> h

This series of commands displays all jobs on the H panel that match your user ID. Add the following command to display all jobs with names prefixed with the character string ABC.

COMMAND INPUT ===> prefix  $abc*$ 

• COMMAND INPUT ===> h  $abc*$ 

This command displays all jobs prefixed with ABC. The generic character must be used to list all those jobs with a prefix of ABC. Otherwise you get all jobs with ABC as a name.

COMMAND INPUT ===> h abc

This command displays all jobs with a name of ABC when PREFIX has been set to \*.

### **Related Commands**

#### **SET SCHARS**

changes the \* or % values to other characters (page [185\)](#page-206-0).

#### **ARRANGE, DEST, FILTER, PREFIX, OWNER, SELECT**

limit what H displays (pages [118,](#page-139-0) [124,](#page-145-0) [127,](#page-148-0) [154,](#page-175-0) [157,](#page-178-0) [172\)](#page-193-0).

**?** accesses an alternate form of the H panel (page [111\)](#page-132-0).

**SORT** sorts columns on this panel (page [189\)](#page-210-0).

# **HELP — Display SDSF Help**

#### **Purpose**

Use the HELP command to display online help for SDSF. ["Using the Online Help"](#page-30-0) [on page 9](#page-30-0) describes accessing help, navigating, and exiting.

## **Where Entered**

Type HELP on the command line (including a help panel), or select it from the action bar.

## **Format**

55──HELP─────────────────────────────────────────────────────────────────5%

### **Example**

COMMAND INPUT ===> help

This command displays the SDSF help panels.

#### **SET LANG**

provides the SDSF help panels in both English and Japanese if your site has that language feature installed (page [183\)](#page-204-0).

- **BOOK** searches for additional information in an online book through BookManager (page [119\)](#page-140-0).
- **TUTOR** accesses the SDSF tutorial to introduce some of SDSF's most-used functions (page [197\)](#page-218-0).

# **I — Display the Input Queue**

### **Purpose**

Use the I command to list and display information about jobs, started tasks, and TSO users that are on the JES2 input queue or are executing. See page [48](#page-69-0) for an example of the I panel.

### **Where Entered**

Type I on the command line or select it from the Display pull-down.

## **Format**

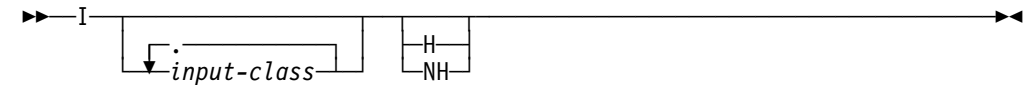

#### **with no parameters**

displays the input queue for all jobs in the classes A-Z, 0-9, and the converter queue. You must use special characters to display TSO users and started tasks. See Notes to Users following.

#### input-class

is a list of up to 7 input job classes, and displays only jobs with those classes. There is no blank between I and an input class or between input classes.

**H** displays only jobs that are held.

**NH** displays only jobs that are not held.

### **Notes to Users**

1. Enter the list of up to 7 input job classes without a space after the I command. Only jobs in these input classes are displayed.

To display tasks and TSO users, you must use special characters. They are:

- **\*** Converter queue
- **\$** TSO users
- **#** Started tasks
- **@** Jobs waiting to be transmitted to another node for execution

**!** Hardcopy queue

The hardcopy queue contains all jobs that have any type of output in the system. Accessing the hardcopy queue by using the I command allows you to find output for a job, whether it is on a held or nonheld JES2 output queue. You can also use the hardcopy queue to display output that has been printed but that remains in the JES2 spool.

- 2. If you do not want to specify a list, specify the I command with one parameter, or with a blank. In these cases,
	- H Displays only jobs that are held
	- NH Displays only jobs that are not held
	- blank Displays all jobs that are held and not held

# **Examples**

COMMAND INPUT ===> i

This command displays the input queue for all jobs in the classes A-Z, 0-9, and the converter queue.

COMMAND INPUT ===> iak nh

This command displays the input queue for jobs in classes A and K that are not held.

COMMAND INPUT ===> i\$

This command displays the input queue for all TSO users.

COMMAND INPUT ===> iabc

This command displays the input queue for jobs in classes A, B, and C that are held and not held.

 $\bullet$  COMMAND INPUT ===> ia\$#

This command displays jobs in class A, TSO users, and started tasks.

### **Related Commands**

#### **ARRANGE, DEST, FILTER, OWNER, PREFIX, SELECT**

limit what I displays (pages [118,](#page-139-0) [124,](#page-145-0) [127,](#page-148-0) [154,](#page-175-0) [157,](#page-178-0) [172\)](#page-193-0).

**?** displays an alternate form of the I panel (page [111\)](#page-132-0).

**SORT** sorts columns on this panel (page [189\)](#page-210-0).

# **INIT — Display Initiators**

#### **Purpose**

Use the INIT command to access the INIT panel to list and display information about JES2 initiators defined for the system. See page [47](#page-68-0) for an example of the INIT panel.

# **Where Entered**

Type INIT on the command line or select it from the Display pull-down.

# **Format**

55──INIT─────────────────────────────────────────────────────────────────5%

# **Example**

COMMAND INPUT ===> init

This command displays the initiators for the TSO user's system.

# **Related Commands**

#### **ARRANGE, FILTER, SELECT**

limit what INIT displays (pages [118,](#page-139-0) [127,](#page-148-0) [172\)](#page-193-0).

**?** displays an alternate form of the INIT panel (page [111\)](#page-132-0).

**SORT** sorts columns on this panel (page [189\)](#page-210-0).

# **INPUT — Change Display to Include SYSIN Data Sets**

### **Purpose**

Use the INPUT command to control whether the ODS panels that they select from the DA, ST or I panels includes SYSIN data sets.

# **Where Entered**

Type INPUT on the command line of the panels mentioned above or set the toggle on or off using Change include SYSIN to ... on the Options pull-down. You must also enter one of the parameters if you type the command.

# **Format**

**►►**──────────────────────────────  $\Box_{\text{OFF}}^{\text{ON}}$ 

- **ON** specifies that SYSIN data sets should be displayed.
- **OFF** specifies that SYSIN data sets should not be displayed.

### **Notes to Users**

- 1. Issuing the INPUT command displays the JES2 internal text data sets, along with other SYSIN data sets.
- 2. The INPUT ON command remains in effect until INPUT OFF is entered.
- 3. When an SDSF session is started, INPUT is always set OFF.
- 4. INPUT OFF will cause data sets for which a dummy class has been used to not be displayed.

### **Examples**

COMMAND INPUT ===> input on

While this command is in effect, any ODS panel that is selected from a DA, ST, or I panel includes SYSIN data sets.

COMMAND INPUT ===> input off

While this command is in effect, any ODS panel that is selected from a DA, I, or ST panel does not include SYSIN data sets.

# **JC — Display Job Classes**

# **Purpose**

Use the JC command to display information about job classes. See page [50](#page-71-0) for an example of the JC panel.

## **Where Entered**

Type JC on the command line or select it from the Display pull-down.

# **Format**

55─ ─JC─ ─ ─┬ ┬ ───────── ─────────────────────────────────────────────────────5% └ ┘ ─*classes*─

#### **with no parameters**

displays all job classes.

#### classes

is a list of up to 6 job classes, and displays only those classes. The classes must be A-Z or 0-9, or the following special characters:

- $\cdot$  \$ TSO users
- $*$  #  $-$  Started tasks

### **Examples**

COMMAND INPUT ===> JC

This command displays Job Class panel.

COMMAND INPUT ===> jcabc

This command displays the Job Class panel with job classes A, B and C.

# **Related Commands**

#### **ARRANGE, DEST, FILTER, OWNER, PREFIX, SELECT**

limit what JC displays (pages [118,](#page-139-0) [124,](#page-145-0) [127,](#page-148-0) [154,](#page-175-0) [157,](#page-178-0) [172\)](#page-193-0).

**?** displays an alternate form of the JC panel (page [111\)](#page-132-0).

**SORT** sorts columns on this panel (page [189\)](#page-210-0).

# **LEFT — Scroll Left**

### **Purpose**

Use the LEFT command to scroll the SDSF panel from right to left.

# **Where Entered**

Type LEFT on the command line.

# **Format**

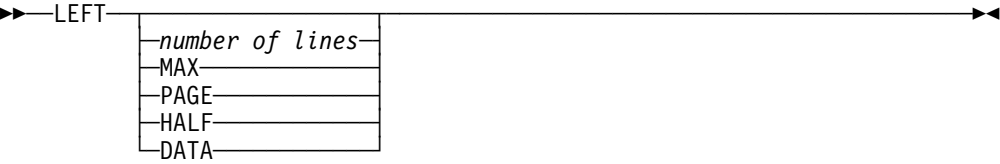

#### **with no parameter**

uses the SCROLL amount.

#### number of lines

controls the number of positions to be scrolled.

- **MAX** scrolls as far as possible in the indicated direction.
- **PAGE** scrolls the panel left one page.
- **HALF** scrolls half the number of lines on the panel.
- **DATA** scrolls the panel one line less than one page.

# **Example**

COMMAND INPUT ===> left SCROLL ===> PAGE

Under ISPF, this command causes the panel to be scrolled one page toward the left. Under TSO it scrolls one position.

# **LI — Display Lines**

# **Purpose**

Use the LI command to display information about JES2 lines. See page [57](#page-78-0) for an example of the LI panel.

# **Where Entered**

Type LI on the command line.

# **Format**

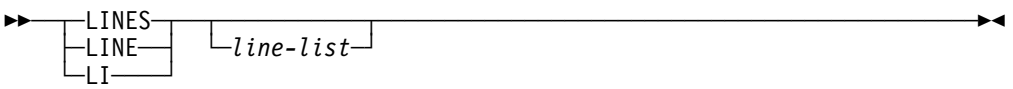

#### **with no parameters**

displays information about all lines on the system.

#### line-list

is made up of one to four of the following parameters:

#### line-number

displays information about the line, including its transmitters and receivers. This can be a number from 1 to 9999.

#### line-number-range

displays information about lines within the range, including their transmitters and receivers. Separate the first and last numbers in the range with a hyphen (-). The first and last numbers must be from 1 to 9999.

#### **SHORT or S**

causes the display to show information about lines only. Transmitters and receivers are not displayed.

# **Examples**

COMMAND INPUT ===> LI

This command displays all the JES2 lines.

 $\bullet$  COMMAND INPUT ===> LI 1-3 5

This command displays JES2 lines 1, 2, 3 and 5.

## **Related Commands**

#### **ARRANGE, FILTER, SELECT**

limit what LI displays (pages [118,](#page-139-0) [127,](#page-148-0) [172\)](#page-193-0).

**?** accesses an alternate form of the LI panel (page [111\)](#page-132-0).

**SORT** sorts columns on this panel (page [189\)](#page-210-0).

# **LOCATE — Locate a Line or Column on a Tabular Panel**

#### **Purpose**

Use the LOCATE command to scroll the panel directly to a specific line or column. You request the line by a line number, and the column by column heading.

# **Where Entered**

Type LOCATE, LOC, or L on the command line of the tabular panels.

# **Format**

-LOCATE─┬──┬─*line-number*<br>-LOC-──── └─*────────────────────────────* └ **└ ───── │ └─**column-heading─<br>└ ───── └─L───────┘

### line-number

is the 1 to 8-digit line number to which you scroll the panel. For the browse panels, the line number is relative to the beginning of the current data set.

#### column-heading

is the heading of the column to be located. The panel is scrolled so that column is the first column after the fixed field. See ["Specifying a Column](#page-131-0) [Name" on page 110.](#page-131-0)

# **Examples**

COMMAND INPUT ===> locate 3457

This command scrolls the panel to line 3457 of the data or to the bottom of the data if there are fewer than 3457 lines.

COMMAND INPUT ===> locate crdate

This command scrolls the panel to the CRDATE column, making it the first column after the fixed field.

# **LOCATE — Locate Data on the Browse Panels**

# **Purpose**

Use this version of the LOCATE command to locate data on the browse panels. On the log panels it accepts times and dates.

### **Where Entered**

Type LOCATE on the command line of the browse panels.

└ ┘ ─ ─L────── └ ┘ *line-number*────

# **Format**

#### **ODS and ULOG panels:**

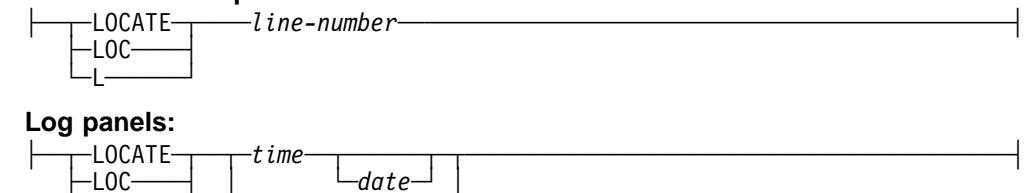

#### line-number

is a 1 to 8-digit number that specifies a quantity of lines from the beginning of the current log or output data set. For OPERLOG, this is the quantity of lines from the top line of the panel.

#### time

is the time of day you want to scroll the log to, in a 24-hour clock format (see page [110](#page-131-0) for rules about entering times).

#### date

is the date you want to scroll the log to, in the current date format. (See page [110](#page-131-0) for rules about entering dates). If you don't specify a date, SDSF assumes the date at the top of the panel.

### **Note to Users**

When locating by time, the log panel is positioned as near as possible to the specified time. For example, if you specify midnight:

- The SYSLOG panel displays either the beginning or end of the physical spool that contains midnight.
- The OPERLOG panel displays the block of records that was written to the log stream at midnight, rather than the time the message was issued.

### **Examples**

COMMAND INPUT ===> locate 156

This command scrolls 156 lines forward from the top line being displayed on the SYSLOG, ULOG, or output data set.

On OPERLOG, it scrolls forward 156 lines from the top line displayed.

 $\bullet$  COMMAND INPUT ===> loc 10:25:00

This command scrolls to the first line with the time 10:25 a.m.

• COMMAND INPUT ===>  $loc 13.00.00$ 

This command scrolls the panel to the nearest line prior to 1:00 p.m. of the date being displayed.

 $\bullet$  COMMAND INPUT ===> 1 07:45:00 11/12/98

This command scrolls the panel to the data corresponding to 7:45 a.m. on November 12, 1998.

## **Related Command**

**SET DATE** Sets the date format for use with the date parameter (page [178\)](#page-199-0).

# **LOG — Display SYSLOG or OPERLOG**

# **Purpose**

Use the LOG command to access either the SYSLOG or OPERLOG panels to view the MVS system log in chronological formats.

SYSLOG displays the MVS system log data logically ordered by time and date. OPERLOG displays the merged, sysplex-wide system message log—a log stream that is an alternative to the DASD data sets used for the system log.

You can also see outstanding write-to-operator-with-reply (WTORs) at the bottom of both logs.

# **Where Entered**

Type LOG on the command line or select it from the Display pull-down.

## **Format**

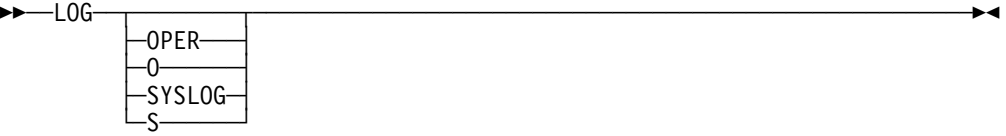

#### **with no parameters**

displays the default log panel.

#### **OPER or O**

specifies that you want to see the OPERLOG panel.

#### **SYSLOG or S**

specifies that you want to see the SYSLOG panel.

## **Notes to Users**

1. When you first access the log panels, you see the most recent entries (at the bottom).

When you exit, then return to the panels, you resume at the point where you left.

- 2. When SDSF is running under a secondary JES2 subsystem and processing a secondary JES2 SYSLOG, there can not always be entries associated with that SYSLOG data set. If so, when you issue the LOG command, the SYSLOG appears, but indicates that it has zero entries.
- 3. When you print the SYSLOG by time and date, SDSF begins at the date you specified and ends a few records after the end of that date.
- 4. SDSF attempts to display the correct date for all SYSLOG data on the SYSLOG panel. If the records do not contain a time stamp, SDSF approximates the selection.

# <span id="page-169-0"></span>**Examples**

COMMAND INPUT ===> log

This command displays the default Log panel.

COMMAND INPUT ===> log oper

This command displays the OPERLOG panel.

# **Related Commands**

**FILTER** limits what OPERLOG displays (page [127\)](#page-148-0).

### **SET LOG**

sets the default Log panel (page [184\)](#page-205-0).

- **SYSID** Choose which SYSLOGs to see in a JES2 multi-access spool environment (page [192\)](#page-213-0).
- **ULOG** To see only the commands and responses for your own session (page [197\)](#page-218-0).

# **LOGLIM — Limit Filter on Operlog**

### **Purpose**

Use the LOGLIM command to limit the amount of OPERLOG data that SDSF will search for records that meet filter criteria.

# **Where Entered**

Type LOGLIM on the command line or select it from the Options pull-down.

# **Format**

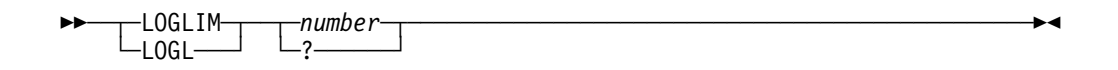

number is the number of hours to use as the limit, from 0 to 999, where 0 indicates that there is no limit.

> When filters are in effect, SDSF searches the data on the OPERLOG panel no more than number hours for records that meet the filter criteria.

**?** displays the current setting. You can retain the setting by pressing Enter or change it by typing a new value.

# **Notes to Users**

- 1. SDSF stops searching for records that meet filter criteria when it has found a screen's worth of data, or when it reaches the limit, whichever comes first.
- 2. When scrolling causes SDSF to resume searching for records that meet the filter criteria, SDSF calculates the limit from the date and time of the top line on the screen.
- 3. For calculating the limit when no records are available, SDSF uses the current date and time.
- 4. Some SDSF functions reposition the OPERLOG regardless of the setting for LOGLIM: NEXT, PREV, LOCATE, and scrolling with max UP or max DOWN. PRINT with a begin date and time outside the limit also repositions the OPERLOG.

### **Example**

COMMAND INPUT ===> LOGLIM 2

This command causes SDSF to search not more than two hours' worth of OPERLOG data for records that match the current filters.

### **Related Command**

FILTER Filters the data on the OPERLOG panel (page [129\)](#page-150-0).

# **MAS — Display the JES2 Multi-Access Spool**

### **Purpose**

Use the MAS command to list and control the members in a JES2 MAS (multi-access spool) configuration. [Figure 18 on page 61](#page-82-0) is an example of the MAS panel.

### **Where Entered**

Type MAS on the command line or select it from the Display pull-down.

### **Format**

55─ ─MAS─ ─ ─┬ ┬ ───── ────────────────────────────────────────────────────────5%  $\sqcup$   $\sqcup$ 

#### **with no parameters**

accesses the MAS panel listing only those members that are currently defined.

**ALL** accesses the MAS panel listing all members in the MAS, even those not currently defined.

# **Examples**

COMMAND INPUT ===> mas

This command displays the MAS panel and lists all of the defined members of the MAS.

COMMAND INPUT ===> mas all

This command displays the MAS panel and lists all members of the MAS.

## **Related Command**

#### **ARRANGE, FILTER, SELECT**

limit what MAS displays (pages [118,](#page-139-0) [127,](#page-148-0) [172\)](#page-193-0).

**SORT** sorts columns on this panel (page [189\)](#page-210-0).

# **NEXT — Scroll Forward through Data Sets**

### **Purpose**

Use the NEXT command on the ODS panel to quickly scroll from one data set to another. The NEXT command is the opposite of the PREV command.

Since the output or input from a job frequently contains multiple SYSOUT or SYSIN data sets (the JES2 job log, JCL, and allocation/termination messages are all separate data sets), the ODS panel frequently contains too much data to scroll through screen by screen.

The NEXT command scrolls the panel forward (toward the end of the data) to the beginning of the specified SYSOUT data set.

The current SYSOUT data set is the one whose number appears at the top of the panel after the data set ID (see page [65\)](#page-86-0).

### **Where Entered**

Type NEXT on the command line of the ODS panel.

### **Format**

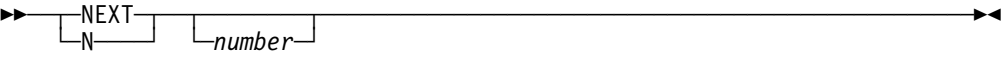

number is the number of data sets to be scrolled forward. The default for *number* is 1. If the number is 0, the panel is scrolled to the beginning of the current data set.

### **Note to Users**

When you access the ODS panel from JDS or OD, SDSF browses only a single data set at a time, and NEXT will not scroll to the next data set.

### **Example**

COMMAND INPUT ===> next

This command scrolls the ODS panel forward to the beginning of the next SYSOUT or SYSIN data set.

# **NEXT — Scroll Forward through OPERLOG**

## **Purpose**

Use the NEXT command on the OPERLOG panel to quickly scroll to the log data for the next day, hour, minute, or second. The NEXT command is the opposite of the PREV command.

# **Where Entered**

Type NEXT on the command line of the OPERLOG panel.

# **Format**

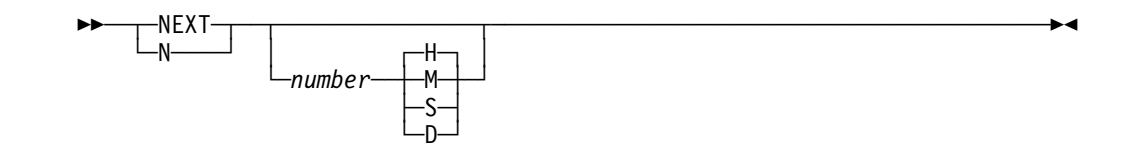

#### **with no parameters**

scrolls forward one hour.

- number is the number of days, hours, minutes, or seconds, from 1 to 99, to scroll forward. The default for number is 1.
- **H** indicates that the unit for number is hours. This is the default.
- **M** indicates that the unit for number is minutes.
- **S** indicates that the unit for *number* is seconds.
- **D** indicates that the unit for *number* is days.

# **Examples**

COMMAND INPUT ===> next

This command scrolls the OPERLOG panel forward to the first log data for the next hour. If the first record on the screen was for 10:15, the first record on the screen is now for 11:15.

 $\bullet$  COMMAND INPUT ===> n 2 d

This command scrolls the OPERLOG panel forward two days. If the first record on the screen was for 10:15 on 9/8/98, the first record on the screen is now for 10:15 on 9/10/98.

# **Related Command**

**PREV** Scrolls the OPERLOG to the previous day, hour, minute, or second (page [159\)](#page-180-0).

# **NODES — Display Nodes**

### **Purpose**

Use the NODES command to display information about JES2 nodes. See page [62](#page-83-0) for an example of the NODES panel.

### **Where Entered**

Type NODES on the command line.

## **Format**

55─ ─ ─┬ ┬ ─NODES─ ─ ─┬ ┬ ─────────── ────────────────────────────────────────────5% -NODE─┤ └*-node-list─*┘  $-NO<sub>-</sub>$ 

#### **with no parameters**

displays information about all nodes on the system.

#### node-list

is made up of one to four of the following parameters:

#### node-number

displays information about the node. This can be a number from 1 to 9999.

#### node-number-range

displays information about nodes within the range. Separate the first and last numbers in the range with a hyphen (-). The first and last numbers must be from 1 to 9999.

# **Examples**

COMMAND INPUT ===> NODES

This command displays all the JES2 nodes.

COMMAND INPUT ===> NODE 2-4 7

This command displays JES2 nodes 2, 3, 4 and 7.

### **Related Commands**

#### **ARRANGE, FILTER, SELECT**

limit what NO displays (pages [118,](#page-139-0) [127,](#page-148-0) [172\)](#page-193-0).

**?** accesses an alternate form of the NO panel (page [111\)](#page-132-0).

**SORT** sorts columns on this panel (page [189\)](#page-210-0).

# **O — Display Output Queues**

### **Purpose**

Use the O command to list and describe SYSOUT data sets for jobs, started tasks, and TSO users that are on any nonheld JES2 output queue. See page [70](#page-91-0) for an example of the O panel.

### **Where Entered**

Type O on the command line or select it from the Display pull-down.

## **Format**

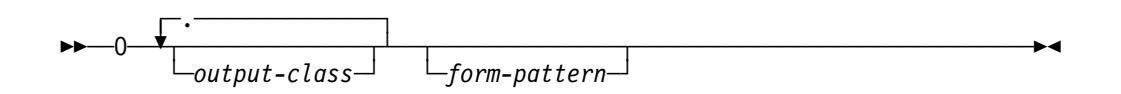

#### **with no parameters**

displays information about all jobs, started tasks, and TSO users on any nonheld output queue.

#### output-class

is a list of up to 7 output classes. Specify the output class without a blank immediately after the O. Only data sets in these nonheld output classes are displayed.

#### form-pattern

limits the panel to only data sets with this form number. You can enter a form number of up to 8 characters and use pattern matching (as described [109\)](#page-130-0).

### **Notes to Users**

- 1. One special character can be used to signify a special type of output data set:
	- @

output that is waiting to be transmitted to another node for printing or to be dumped by the MVS/SP Version 1 Release 3 spool dump facility.

- 2. The classes that can be specified with the command are cumulative; @ does not limit the other classes specified to jobs that are destined to another node.
- 3. You see netmail when your current PREFIX matches a job's netmail ID. The netmail ID is in the WTR field or as part of the DEST field, depending on the JES2 release.

# **Examples**

COMMAND INPUT ===> o

This command displays all output queues for data sets of all jobs with all form numbers.

COMMAND INPUT ===> oak std

This command displays only the output in the nonheld JES2 output classes A and K with a form number of STD.

<span id="page-175-0"></span> $\bullet$  COMMAND INPUT ===> o s\*

This command displays only the output with form numbers that begins with S.

COMMAND INPUT ===> oa@

This command displays all nonheld output, in all classes, that is waiting to be transmitted to another node for printing or to be dumped, and also displays all nonheld output in output class A.

## **Related Commands**

#### **ARRANGE, DEST, FILTER, PREFIX, OWNER, SELECT**

limit what O displays (pages [118,](#page-139-0) [124,](#page-145-0) [127,](#page-148-0) 154, [157,](#page-178-0) [172\)](#page-193-0).

**?** accesses an alternate form of the O panel (page [111\)](#page-132-0).

**SORT** sorts columns on this panel (page [189\)](#page-210-0).

# **OWNER — Limit Panels by Owner ID**

### **Purpose**

Use the OWNER command to limit jobs displayed on the SDSF panels to the owning user IDs for those jobs. Jobs with writer IDs that match the owning user IDs are also displayed.

### **Where Entered**

Type OWNER on the command line or select it from the Filter pull-down. It only affects jobs on the DA, H, I, O, and ST panels.

### **Format**

55─ ─OWNER─ ─ ─┬ ┬ ─────────────── ────────────────────────────────────────────5%

 ├ ┤ ─*owner-pattern*─  $\sqcup$   $\qquad \qquad$   $\sqcup$   $\qquad \qquad$   $\qquad$ 

#### **with no parameters**

displays all jobs for all owner IDs.

#### owner-pattern

is the owning user ID for the job, or the netmail ID, which is in either the WTR field or is part of the DEST field in the O panel. When specified, SDSF displays only those jobs or output with owning user IDs or netmail IDs that match the specified owner-pattern.

owner-pattern can be up to 8 characters and may include the special pattern matching characters described [109.](#page-130-0)

**?** displays the current setting for OWNER.

# **Examples**

• COMMAND INPUT ===> owner  $\star$ 

With no other filtering in effect, this command displays all jobs for all owner IDs.

COMMAND INPUT ===> owner kenjon

With no other filtering in effect, this command displays only jobs for that owner.

• COMMAND INPUT  $==$  owner lwe\*

With no other filtering in effect, this command displays only jobs that have owner IDs that begin with LWE.

COMMAND INPUT ===> owner sl%%er

With no other filtering in effect, this command displays only jobs that have owner IDs that begin with SL and end with ER and have any two characters in the middle.

COMMAND INPUT ===> owner

With no other filtering in effect, this command displays all jobs for all owner IDs.

# **Related Commands**

#### **SET SCHARS**

changes the \* or % values to other characters (page [185\)](#page-206-0).

#### **SET DISPLAY ON**

displays the setting for OWNER on the SDSF tabular panels (page [181\)](#page-202-0).

# **PR — Display Printers**

### **Purpose**

Use the PR command to access the PR panel and display information about JES2 printers defined for the system. See page [73](#page-94-0) for an example of the PR panel.

### **Where Entered**

Type PR on the command line or select it from the Display pull-down.

# **Format**

55─ ─PR─ ─ ─┬ ┬ ────────────── ────────────────────────────────────────────────5% -printer-list<sup>\_</sub></sup>

#### **with no parameters**

displays information about all printers on the system.

#### printer-list

is made up of one to four of the following parameters. You can enter these parameters in any combination.

number

displays information about the local printer whose ID is number. This parameter must be a number from 1 to 9999.

number-range

displays information about the local printers whose IDs are within the range specified by *number-range*. Separate the first and last numbers in the range with a hyphen (-). The first and last numbers in the range must be from 1 to 9999.

#### **R**number

displays information about the printers at the remote location specified by number. number must be a number from 1 to 9999, and must be preceded by an R.

#### **R**number-range

displays information about the printers at the remote locations in the range specified by number-range. Separate the first and last numbers in the range with a hyphen (-). The first and last numbers of the range must be from 1 to 9999. The first number must be preceded by an R.

**LCL** displays information about all local printers.

**RMT** displays information about all printers at all remote locations.

## **Examples**

COMMAND INPUT ===> pr

This command displays the local and remote printers for your system.

 $\bullet$  COMMAND INPUT ===> pr 20-300

This command displays the local printers whose IDs are within the range of 20 to 300.

 $\bullet$  COMMAND INPUT ===> pr r50-100

This command displays information about the printers at remote nodes whose IDs are within the range of 50 to 100.

COMMAND INPUT ===> pr rmt

This command displays all printers at all remote locations.

 $\bullet$  COMMAND INPUT ===> pr 20-300 rmt

This command displays the local printers whose IDs are within the range of 20 to 300, and all printers at all remote locations.

### **Related Commands**

#### **ARRANGE, DEST, FILTER, SELECT**

limit what PR displays (pages [118,](#page-139-0) [124,](#page-145-0) [127,](#page-148-0) [172\)](#page-193-0).

The DEST command takes priority over the PR command. For example, DEST U1 R4 causes a PR command with no parameters to only display information about local printer 1 and remote printer 4.

- **PUN** accesses the Punch panel (page [76\)](#page-97-0).
- **?** accesses an alternate form of the PR panel (page [111\)](#page-132-0).
- **SORT** sorts columns on this panel (page [189\)](#page-210-0).

# <span id="page-178-0"></span>**PREFIX — Limit Panels by Prefix**

### **Purpose**

Use the PREFIX command to limit your panels to jobs whose names match a specific character string.

### **Where Entered**

Type PREFIX on the command line or select it from the Filter pull-down. It only affects the DA, I, O, H, and ST panels.

## **Format**

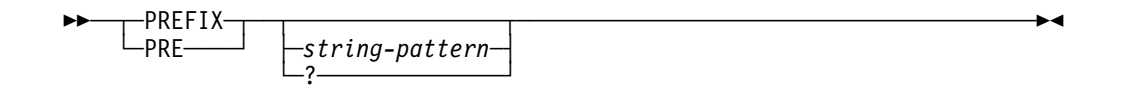

#### **with no parameters**

displays all jobs, except on the H panel, where it displays all jobs with names that begin with your user ID.

To display all jobs on the H panel, enter the H ALL command, and then enter the PREFIX \* command. If you do not enter the PREFIX command, the PREFIX setting defaults to the PREFIX setting in ISFPARMS. For more information about this setting see OS/390 SDSF Customization and Security.

#### string-pattern

is a character string of up to 8 characters that can limit which jobs are displayed on the DA, I, ST, O, and H panels.

Only those jobs whose names match string-pattern are displayed, and on the O panel, jobs whose netmail ID match string-pattern are also displayed.

string-pattern may include the special pattern matching characters described [109.](#page-130-0)

**?** displays the current PREFIX setting of string-pattern. You can retain that setting by pressing Enter or change it by entering a new parameter.

### **Notes to Users**

- 1. On the O panel, users also see netmail when the PREFIX matches a job's netmail ID. The netmail ID, in the O panel, is in either the WTR field or is part of the DEST field, depending upon the JES2 release.
- 2. The use of the PREFIX command can be controlled either in ISFPARMS or in SAF by the system programmer. The programmer can:
	- Preset the default PREFIX for some users.
	- Deactivate the PREFIX command for some users.
	- Cause specific jobs to always be included on the panels, no matter how the PREFIX or FILTER commands are set.

# **Examples**

These examples assume that DEST and OWNER are not set to limit the display.

• COMMAND INPUT ===> prefix ieb\*

When this command is in effect, the DA, I, ST, O, and H panels display only jobs whose names begin with the character string IEB.

COMMAND INPUT ===> prefix

When this command is in effect, the DA, I, ST, and O panels display all jobs. The H panel displays only jobs with names prefixed with your user ID.

COMMAND INPUT ===> prefix abc

This command displays all jobs named ABC.

• COMMAND INPUT ===> prefix  $\star$ 

COMMAND INPUT ===> h abc\*

This series of commands displays all jobs on the H panel with names beginning with the character string ABC.

# **Related Commands**

#### **SET SCHARS**

changes the \* or % values to other characters (page [185\)](#page-206-0).

#### **SET DISPLAY ON**

displays the current setting for FILTER or PREFIX on the SDSF tabular panels (page [127,](#page-148-0) [181\)](#page-202-0).

# **PREV — Scroll Backward through Data Sets**

### **Purpose**

Use the PREV command to quickly scroll the ODS panel from one data set to another.

Since the output or input from a job frequently contains multiple SYSOUT or SYSIN data sets (the JES2 job log, JCL, and allocation/termination messages are all separate data sets), the ODS panel frequently contains too much data to scroll through screen by screen.

The PREV command causes the panel to be scrolled backward (toward the beginning of the data) to the beginning of a specified SYSOUT data set. The current SYSOUT data set is the one whose line is at the top of the panel. The number of this data set is displayed by the ODS panel (see page [65\)](#page-86-0).

PREV is the opposite of the NEXT command.
# **Where Entered**

Type PREV on the command line of the ODS panel.

# **Format**

55─ ─ ─┬ ┬ ─PREV─ ─ ─┬ ┬ ──────── ────────────────────────────────────────────────5% -number

#### **with no parameters**

scrolls backward to the log data for the previous hour. The panel is positioned with the first record for that hour at the top of the screen.

#### number

is the number of hours or days to scroll backward.

## **Note to Users**

When you access the ODS panel from JDS or OD, SDSF browses only a single data set at a time, and PREV will not scroll to the previous data set.

## **Examples**

COMMAND INPUT ===> prev 3

This command scrolls the ODS panel backward to the beginning of the third SYSOUT or SYSIN data set previous to the current one.

 $\bullet$  COMMAND INPUT ===>  $p \theta$ 

This command scrolls the ODS panel to the beginning of the current SYSOUT or SYSIN data set.

# **PREV — Scroll Backward through OPERLOG**

## **Purpose**

Use the PREV command on the OPERLOG panel to quickly scroll to the log data for the previous day, hour, minute, or second. The PREV command is the opposite of the NEXT command.

# **Where Entered**

Type PREV on the command line of the OPERLOG panel.

# **Format**

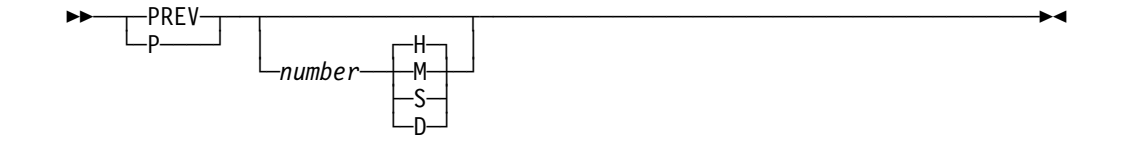

**with no parameters** scrolls backward one hour.

#### <span id="page-181-0"></span>number

is the number of days, hours, minutes, or seconds, from 1 to 99, to scroll backward. The default for number is 1.

- **H** indicates that the unit for number is hours. This is the default.
- **M** indicates that the unit for number is minutes.
- **S** indicates that the unit for *number* is seconds.
- **D** indicates that the unit for *number* is days.

# **Examples**

COMMAND INPUT ===> prev

This command scrolls the OPERLOG panel backward to the first log data for the previous hour. If the first record on the screen was for 10:15, the first record after you press Enter is for 9:15.

 $\bullet$  COMMAND INPUT ===> p 6 m

This command scrolls the OPERLOG panel backward six minutes. If the first record was for 10:15, the first record displayed is 10:09.

# **Related Command**

**NEXT** scrolls the OPERLOG to the next day, hour, minute, or second (page [151\)](#page-172-0).

# **PRINT — Print Screen Images or Data**

## **Purpose**

Use the PRINT command to print screen images of SDSF tabular or browse panels, output data, and data from the logs to a print data set. The print data set can be either SYSOUT or a data set. (On tabular panels, you can use the X action character and its parameters in place of this command.)

Printing includes:

- 1. Opening a print data set to receive the printed output, using optional SDSF open print panels to specify print data set values
- 2. Printing screen images, output data, and log data to the print data set
- 3. Closing the print data set.

For a discussion of these steps, see ["Printing from SDSF Panels" on page 24.](#page-45-0)

The following is a brief summary of the PRINT command; all parameters are not shown. They are described following the syntax diagrams.

PRINT with no parameters: Tabular, log opens a default SYSOUT file ODS prints the entire data set

<span id="page-182-0"></span>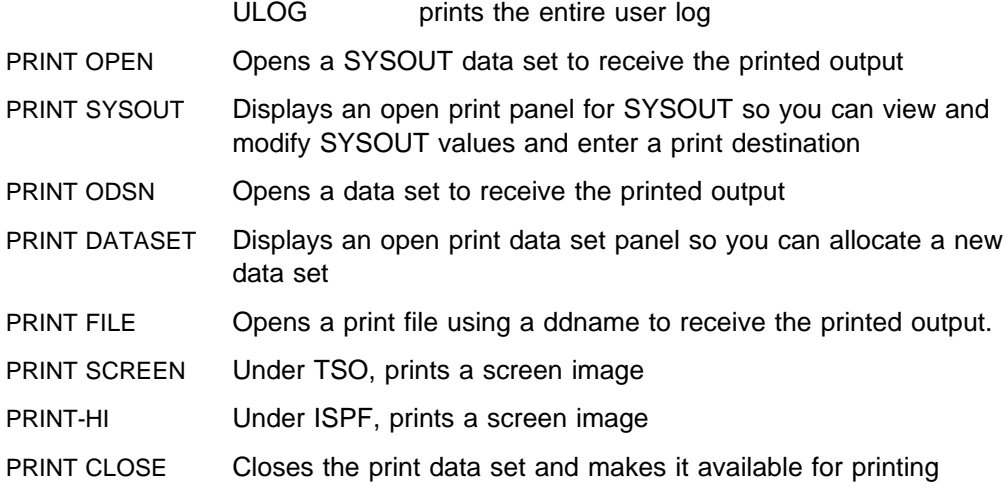

## **Where Entered**

Type PRINT on the command line or use the Print pull-down. The command parameters that you use depend upon the type of data you are printing, and the print data set to be used.

# **Opening the Print Data Set**

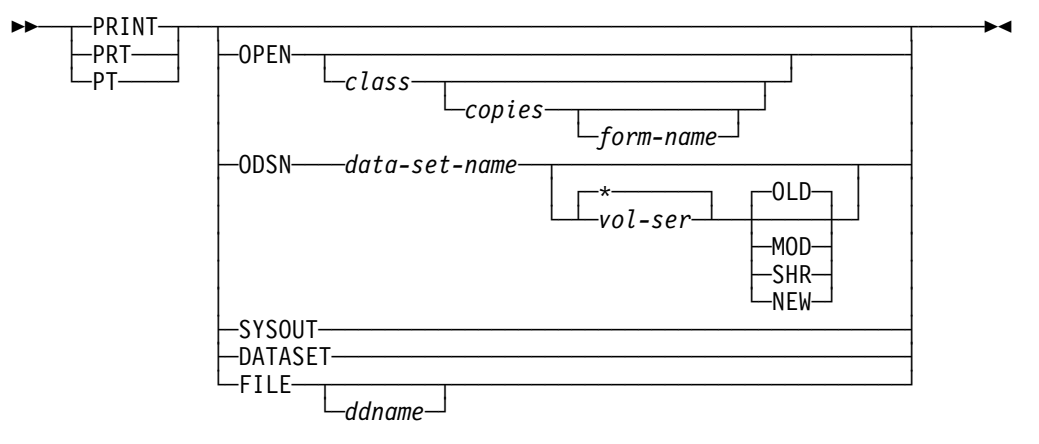

#### **with no parameters**

Tabular, logs

if a print data set is not already open, opens a default SYSOUT with a default class.

- ODS prints the entire output data set.
- ULOG prints the entire user log.
- **OPEN** opens a sysout data set to receive the output.
	- class is the sysout class to use for the file. If you omit class, SDSF uses the default specified by the system programmer when SDSF is installed.
	- copies is the number of copies you want to print.

form-name

is the forms identifier for the printed output. The default is your installation's forms identifier for the specified class.

**ODSN** opens a DASD data set to receive the print output.

#### data-set-name

is the data set name. Enclose it in quotes if you do not want data-set-name prefixed with your user ID.

When you specify *data-set-name*, and if the disposition is NEW or MOD and the data set does not exist, then SDSF uses a default set of attributes to allocate the data set. You can specify the optional volume serial to direct the allocation to a specific volume.

- **\*** specifies that the data set is cataloged and the vol-ser is not to be used. Either vol-ser or **\*** is required if you enter a disposition.
- vol-ser specifies the volume serial number you should use when allocating the data set.

#### **OLD** or **O**

specifies a data set disposition of old. OLD is the default. OLD means the data set already exists, is overwritten, and you require exclusive use of the data set. (Do not specify OLD if a data set does not exist.)

#### **MOD** or **M**

specifies a data set disposition of modify. MOD indicates that you want to append the data to a sequential data set. If you specify MOD when a data set does not exist, one is created.

#### **NEW** or **N**

specifies a data set disposition of new. NEW indicates that you want to allocate a new data set.

#### **SHR** or **S**

specifies a data set disposition of share. SHR means the data set already exists, is overwritten, and you do not require exclusive use of the data set. (Do not specify SHR if a data set does not exist.)

#### **SYSOUT** or **S**

displays the open print panel for sysout so that you can view and modify sysout allocation values; you can also enter a print destination. (This is equivalent to entering the XS action character on tabular panels.)

The SYSOUT parameter is not valid when SDSF is running in batch.

#### **DATASET** or **D**

displays the open print data set panel so that you can allocate a new data set. (This is equivalent to entering the XD action character on tabular panels.)

The DATASET parameter is not valid when SDSF is running in batch.

#### **FILE** or **F**

displays the open print file panel so you can specify a *ddname* for the print file. SDSF prints data to the file "as is," without inserting control characters. (This is equivalent to entering the XF action character on tabular panels.)

ddname uses the preallocated ddname.

## **Notes to Users (Opening a Print Data Set)**

- 1. By using a disk data set, you can print output that has more than 236 characters. If the disk data set has a logical record length less than that of the SYSOUT data set, the data is truncated and no message is issued.
- 2. When allocating a data set, you must specify a data set organization of sequential (DSORG=PS) or partitioned (DSORG=PO).
- 3. When using the ODSN option to print a SYSOUT file that does not contain printer carriage control, the data set specified must have a logical record length that is one byte greater than the SYSOUT file's logical record length. All PRINT commands generate ANSI control characters in the output data set except for page-mode data.
- 4. If a SYSOUT file is defined to JES2 as page-mode data, the printer control characters are not converted to ANSI. SYSOUT files containing both page-mode-data and machine character data are not defined as page-mode-data in JES2.

## **Examples (Opening a Print Data Set)**

COMMAND INPUT ===> print

This command, if entered on an ODS or ULOG panel, prints the entire contents of the output data set or user log being displayed.

If entered on any other panel, this command opens a SYSOUT print data set with the default class and form-pattern.

COMMAND INPUT ===> print open c 2 std

This command opens a SYSOUT print data set and specifies a SYSOUT class of C, two copies, and form number STD.

COMMAND INPUT ===> print odsn 'sys2.print' ipores mod

This command opens a preallocated disk data set named SYS2.PRINT on volume IPORES with a disposition of MOD.

• COMMAND INPUT ===> print odsn 'sys3.print'  $\star$  shr

This command opens a preallocated, cataloged, disk data set named SYS3.PRINT with a disposition of SHR.

# **Printing the Selected Data**

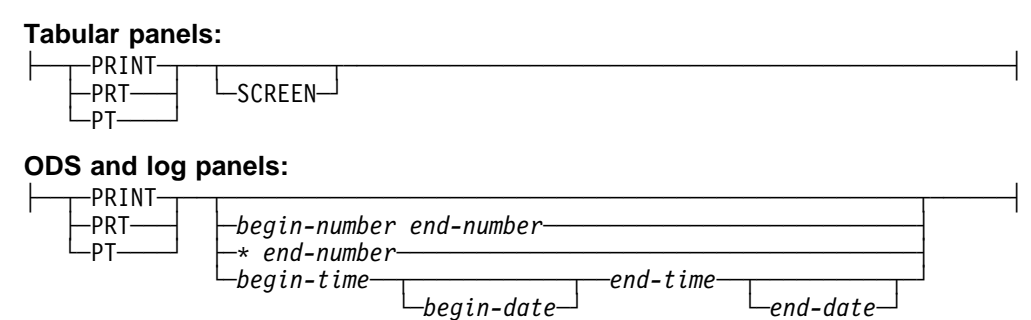

#### **with no parameters**

See the explanation on page [161.](#page-182-0)

#### **SCREEN**

prints the current screen image when SDSF is running as a TSO command processor. PF keys 9 and 21 can also be used to print the screen.

When running under ISPF, you must use the PRINT-HI command. You do not need to open to use PRINT-HI; it prints to the ISPF list data set.

#### begin-number end-number

specifies the range of lines to print on the ODS and log panels. For ODS, the line numbers are relative to the beginning of the current data set, not to all the data being displayed.

\* end-number

A value of \* for begin-number specifies the top line being displayed, and indicates that end-number is a quantity of lines from that line.

For OPERLOG, begin-number must be \*. The OPERLOG panel doesn't use absolute line numbers, and so cannot accept a range of line numbers.

#### begin-time end-time

specifies the beginning and ending time of the lines to be printed (log panels only). See page [110](#page-131-0) for rules about time formats.

#### begin-date end-date

specifies the beginning and ending date of the lines to be printed (log panels only). If omitted, SDSF uses the date of the current top line. If you specify only one date, SDSF uses it as the begin date. See page [110](#page-131-0) for rules about date formats.

#### **Notes to Users (Printing the Selected Data)**

- 1. When printing using a time/date range, the resulting output data set starts and ends with records as near as possible to the times specified. For example, when printing from 8:00 a.m. on day 1 to 8:00 a.m. on day 2, the output data set begins with the physical spool that contains 8:00 a.m. for day 1 and ends with the physical spool that contains 8:00 a.m. for day 2. As a result, the output data set can contain a few records outside of the specified time/date range.
- 2. When you print the OPERLOG by time and date, the time applies to the time the record was recorded to OPERLOG, not when the message was issued.

#### **Examples (Printing the Selected Data)**

COMMAND INPUT ===> print

This command, if entered on an ODS panel, prints the entire contents of the output data set being displayed.

If entered on any other panel, this command opens a SYSOUT print data set with the default class and form-pattern.

COMMAND INPUT ===> print 22 113

This command causes lines 22 through 113 of the browse panel to be printed and causes a dynamic open if not previously opened.

COMMAND INPUT ===> PT ð8.ðð.ðð 11/13/1998 12.ðð.ðð 11/14/1998

This command prints the lines from the log panel from 8:00 a.m. on November 13, 1998 through noon on November 14, 1998 and causes a dynamic open if not previously opened.

• COMMAND INPUT ===>  $print * 893$ 

If entered on the OPERLOG panel, this prints the operlog, starting with the current line and for the next 893 lines.

COMMAND INPUT ===> print 1ð:ðð:ðð ð5/11/98 1ð:ðð:ðð ð5/13/98

This prints all lines from 10:00 May 11, 1998 through 10:00 May 13, 1998 for either SYSLOG or OPERLOG.

## **Closing the Print Data Set**

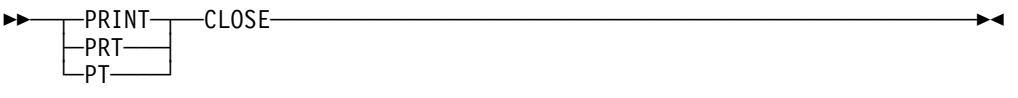

The PRINT CLOSE command either frees the SYSOUT data set and makes it available for printing or closes the DASD data set.

#### **Example (Closing the Print Data Set)**

COMMAND INPUT ===> print close

This command closes the print data set.

#### **Related Command**

**SET DATE** Sets the date format (page [178\)](#page-199-0).

# **PUN — Display Punches**

#### **Purpose**

Use the PUN command to display information about JES2 punches defined for the system. See page [76](#page-97-0) for an example of the PUN panel.

### **Where Entered**

Type PUN on the command line or select it from the Display pull-down.

## **Format**

55─ ─PUN─ ─ ─┬ ┬ ──────────── ─────────────────────────────────────────────────5% └ ┘ ─*punch-list*─

#### **with no parameters**

displays information about all punches on the system.

#### punch-list

is made up of one to four of the following parameters. You can enter these parameters in any combination.

#### number

displays information about the local punch whose ID is number. This parameter must be a number from 1 to 99.

#### number-range

displays information about the local punches whose IDs are within the range specified by number-range. Separate the first and last numbers in the range with a hyphen (-). The first and last numbers in the range must be from 1 to 99.

#### **R**number

displays information about the punches at the remote location specified by number. number must be a number from 1 to 9999, and must be preceded by an R.

#### **R**number-range

displays information about the punches at the remote locations in the range specified by *number-range*. Separate the first and last numbers in the range with a hyphen (-). The first and last numbers of the range must be from 1 to 9999. The first number must be preceded by an R.

- **LCL** displays information about all local punches.
- **RMT** displays information about all punches at all remote locations.

### **Examples**

COMMAND INPUT ===> PUN

This command displays the local and remote punches for your system.

 $\bullet$  COMMAND INPUT ===> PUN 20-30

This command displays the local punches whose IDs are within the range of 20 to 30.

COMMAND INPUT ===> PUN r5ð-1ðð

This command displays information about the punches at remote nodes whose IDs are within the range of 50 to 100.

COMMAND INPUT ===> PUN rmt

This command displays all punches at all remote locations.

COMMAND INPUT ===> PUN 2ð-3ð rmt

This command displays the local punches whose IDs are within the range of 20 to 30, and all punches at all remote locations.

## **Related Commands**

#### **ARRANGE, DEST, FILTER, SELECT**

limit what PUN displays (pages [118,](#page-139-0) [124,](#page-145-0) [127,](#page-148-0) [172\)](#page-193-0).

The DEST command takes priority over the PUN command. For example, DEST U1 R4 causes a PUN command with no parameters to only display information about local punch 1 and remote punch 4.

**?** accesses an alternate form of the PUN panel (page [111\)](#page-132-0).

**SORT** sorts columns on this panel (page [189\)](#page-210-0).

# **QUERY AUTH — Display Authorized Commands**

#### **Purpose**

Use the QUERY AUTH command to display the SDSF commands for which you are authorized. Only commands requiring authorization are displayed.

### **Where Entered**

Type QUERY AUTH on the command line of any SDSF panel.

## **Format**

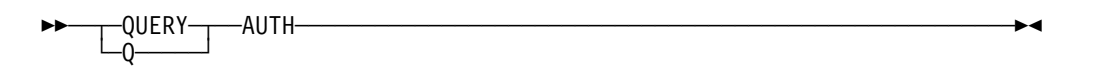

#### **AUTH**

lists the commands for which you are authorized on the message lines.

### **Note to Users**

Press Enter to remove the list.

## **Example**

COMMAND INPUT ===> QUERY AUTH

This command lists the SDSF commands for which you are authorized on the message lines.

```
SDSF INPUT QUEUE DISPLAY ALL CLASSES LINE
S 1-5 (5)
COMMAND INPUT ===> SCROLL ===> HALF
AUTH=ABEND,ACTION,DA,DEST,FINDLIM,H,I,INIT,INPUT,LINES,LOG,MAS,NODES,O,OWNER,
AUTH=PR,PREFIX,PUN,RDR,SO,ST,SYSID,SYSNAME,TRACE,ULOG
NP JOBNAME JOBID OWNER PRTYCPOSPRTDEST FOR PRTY RMT NODE<br>ISF2CMDSJOB08765JAH 7 H 16 LOCAL 1
    ISF2CMDS JOB08765 JAH 7 H 16 LOCAL 1<br>1969-112 10808871 JAH 7 H 3 LOCAL 1
     ISF2ALL JOBð8871 JAH 7 H 3 LOCAL 1
    ISF2FILT JOB08883 JAH
```
# **RDR — Display Readers**

#### **Purpose**

Use the RDR command to display information about JES2 readers defined for the system. See page [79](#page-100-0) for an example of the RDR panel.

### **Where Entered**

Type RDR on the command line or select it from the Display pull-down.

# **Format**

55─ ─RDR─ ─ ─┬ ┬ ───────────── ────────────────────────────────────────────────5% └ ┘ ─*reader-list*─

#### **with no parameters**

displays information about all readers on the system.

#### reader-list

is made up of one to four of the following parameters. You can enter these parameters in any combination.

#### number

displays information about the local reader whose ID is number. This parameter must be a number from 1 to 99.

#### number-range

displays information about the local readers whose IDs are within the range specified by *number-range*. Separate the first and last numbers in the range with a hyphen (-). The first and last numbers in the range must be from 1 to 99.

#### **R**number

displays information about the readers at the remote location specified by number. number must be a number from 1 to 9999, and must be preceded by an R.

#### **R**number-range

displays information about the readers at the remote locations in the range specified by number-range. Separate the first and last numbers in the range with a hyphen (-). The first and last numbers of the range must be from 1 to 9999. The first number must be preceded by an R.

- **LCL** displays information about all local readers.
- **RMT** displays information about all readers at all remote locations.

### **Examples**

COMMAND INPUT ===> RDR

This command displays the local and remote readers for your system.

COMMAND INPUT ===> RDR 1ð-15

This command displays the local readers whose IDs are within the range of 10 to 15.

COMMAND INPUT ===> RDR r15-2ð

This command displays information about the readers at remote nodes whose IDs are within the range of 15 to 20.

COMMAND INPUT ===> RDR rmt

This command displays all readers at all remote locations.

COMMAND INPUT ===> RDR 3ð-5ð rmt

This command displays the local readers whose IDs are within the range of 30 to 50, and all readers at all remote locations.

# **Related Commands**

#### **ARRANGE, FILTER, SELECT**

limit what RDR displays (pages [118,](#page-139-0) [127,](#page-148-0) [172\)](#page-193-0).

**?** accesses an alternate form of the RDR panel (page [111\)](#page-132-0).

**SORT** sorts columns on this panel (page [189\)](#page-210-0).

# **RES — Display Resources**

## **Purpose**

Use the RES command to display information about resources defined for a scheduling environment, for the MAS or for the sysplex. See ["Resource \(RES\)](#page-101-0) [Panel" on page 80](#page-101-0) for an example of the RES panel.

## **Where Entered**

Type RES on the command line or select it from the Display pull-down to display resources. You can also type the R action character on the Scheduling Environment panel to display resources in a scheduling environment.

## **Format**

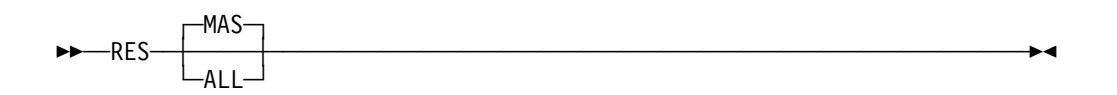

#### **with no parameters**

displays resources for all systems in the MAS.

#### **MAS**

displays resources for all systems in the MAS. This is the default.

#### **ALL**

displays resources for all systems in the sysplex.

# **Example**

COMMAND INPUT ===> RES

This command displays the Resource panel.

### **Related Commands**

#### **ARRANGE, FILTER, SELECT**

limit what RES displays (pages [118,](#page-139-0) [127,](#page-148-0) [172\)](#page-193-0).

**SORT** sorts columns on this panel (page [189\)](#page-210-0).

# **RESET — Reset a Previous COLS Command**

### **Purpose**

Use the RESET command to

- Reset the results of a previous COLS command (page [121\)](#page-142-0). It removes the column scale from a browse panel or redisplays the normal title line message on a tabular panel.
- Cancel a pending block command and remove any action characters or changes you made by overtyping a field before you press Enter.
- Restore the default width of the NP column on a tabular panel, after you have extended the NP column with +.

## **Where Entered**

Type RESET on the command line.

## **Format**

 $\rightarrow$  $\rightarrow$  $\rightarrow$  $RESET-$ 

### **Example**

COMMAND INPUT ===> reset

This command resets the results of a previous COLS command. It also ends any pending action character commands and field overtyping on a panel, and restores the default size of the NP column.

# **RETRIEVE — Retrieve the Previous Command**

### **Purpose**

Use the RETRIEVE command to obtain either the latest command out of the command stack or the command prior to the last retrieve if RETRIEVE was the last command. RETRIEVE places the command in the command input area.

### **Where Entered**

Type RETRIEVE on the command line.

## **Format**

55─ ─ ─┬ ┬ ─RETRIEVE─ ────────────────────────────────────────────────────────5%  $L_R$   $\longrightarrow$ 

## **Notes to Users**

- 1. This command does not retrieve commands of fewer than 4 characters. Under ISPF, this command also does not retrieve HELP, TUTOR, or scroll commands such as UP and LEFT.
- 2. If you try to retrieve a command but you get a DATA TRUNCATED ISPF message, clear the command line before you enter another RETRIEVE.

# **Example**

COMMAND INPUT ===> retrieve

You see your last command or commands.

# **RIGHT — Scroll Right**

## **Purpose**

Use the RIGHT command to scroll the SDSF panel from left to right.

# **Where Entered**

Type RIGHT on the command line.

# **Format**

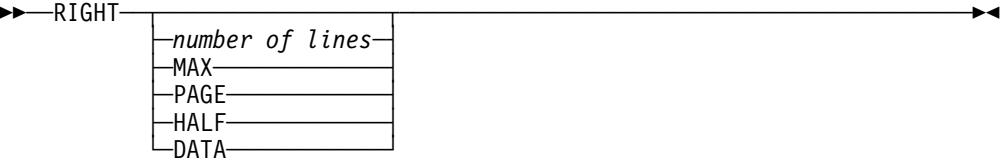

#### **with no parameters**

uses the SCROLL amount.

#### number of lines

controls the number of positions to be scrolled.

- **MAX** scrolls as far as possible in the indicated direction.
- **PAGE** scrolls the panel right one page.
- **HALF** scrolls half the number of lines on the panel.
- **DATA** scrolls the panel one line less than one page under ISPF.

# **Example**

COMMAND INPUT ===> right 25 SCROLL===> PAGE

This command scrolls the panel 25 positions or characters toward the right.

# <span id="page-193-0"></span>**SE — Display Scheduling Environments**

#### **Purpose**

Use the SE command to display information about scheduling environments. See ["Scheduling Environment \(SE\) Panel" on page 81](#page-102-0) for an example of the SE panel.

### **Where Entered**

Type SE on the command line or select it from the Display pull-down.

### **Format**

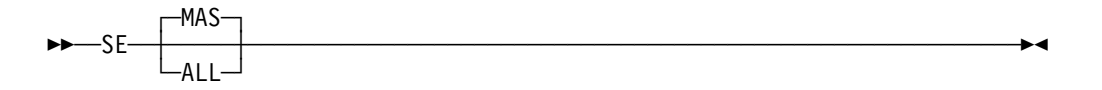

#### **with no parameters**

displays scheduling environments for all systems in the MAS.

#### **MAS**

displays scheduling environments for all systems in the MAS. This is the default.

#### **ALL**

displays scheduling environments for all systems in the sysplex.

### **Example**

COMMAND INPUT ===> SE

This command displays the Scheduling Environment panel.

# **Related Commands**

#### **ARRANGE, FILTER, SELECT**

limit what SE displays (pages [118,](#page-139-0) [127,](#page-148-0) 172).

#### **SORT**

sorts columns on this panel (page [189\)](#page-210-0).

# **SELECT — Limit Rows on the Tabular Panels**

### **Purpose**

Use the SELECT command to limit the rows on the tabular panels. You can use it as a fast path to quickly display a job on a tabular display without having to change your current prefix, owner, destination or filter values.

On the queue panels (DA, I, O, H, and ST), SELECT temporarily overrides other filters set by parameters on the panel commands, and by FILTER, PREFIX, DEST, and OWNER. To override PREFIX, DEST, or OWNER, you must be authorized to issue that command. To override DEST, you must also be authorized to the

destinations. If you are not authorized to the command or destination, SELECT works with only the rows that it did not filter out.

On the queue panels (DA, I, O, H, and ST), you can limit the rows to a specified job based on jobname, job number, or job identifier. On the other tabular panels, you can limit the rows based on the fixed field. For example, you can limit the PR panel to a specific printer, or the INIT panel to a specific initiator.

The SELECT command provides a one-time filter. Unlike prefix, owner, destination, and filter values, the SELECT command value is not saved across sessions under ISPF. It lasts only until you reaccess the display.

### **Where Entered**

Type SELECT on the command line.

## **Format**

#### **All tabular panels:**

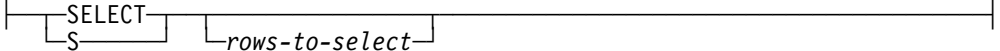

#### **Queue panels (DA, I, O, H, and ST):**

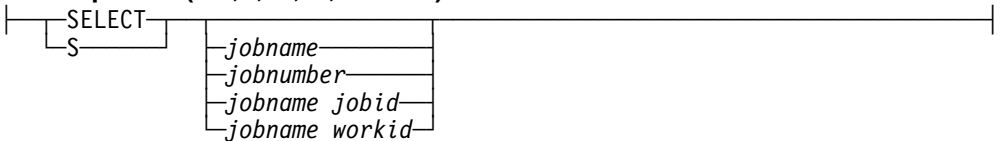

#### **JDS panel:**

├─ ─ ─┬ ┬ ─SELECT─ ─ ─┬ ┬ ───────────────── ───────────────────────────────────────┤ *ddname* 

└ ┘ ─*ddname stepname*─

#### **with no parameters**

removes any filtering done with the SELECT command.

#### rows-to-select

specifies the rows to be selected. All tabular panels accept the fixed field (the first column after NP). For example, on the PR panel it is a printer name; on the INIT panel it is an initiator ID. The queue and JDS panels accept other columns as well.

You can use the pattern-matching character values \* and %. See page [109](#page-130-0) 

#### jobname

if the job name is not unique, displays all jobs with that name.

#### jobnumber

is the job number. You do not need to type leading zeros.

#### jobname jobid

is the job name, followed by the job identifier (JOB, TSU, or STC plus the number). You can abbreviate *jobid* to J, T, or S, followed by the job number. You do not need to type leading zeros (for example, T438 for TSU00438).

#### jobname workid

the job name and work ID. You can specify a system work ID as the letter A followed by the work ID number. You do not need to type leading zeros.

ddname

is the ddname.

ddname stepname is the ddname and step name.

# **Notes to Users**

- 1. After a SELECT command, you'll see all jobs that match your selection. You can then browse them or use other SDSF action characters to process them.
- 2. To generalize your search, you can specify the job name using patterns. A pattern consists of any string, and can include the special pattern matching characters described in ["Pattern Matching" on page 109.](#page-130-0)

## **Examples**

COMMAND INPUT ===> select psmith

This command displays all jobs with a jobname of PSMITH.

 $\bullet$  COMMAND INPUT ===> s psm\*

This command displays all jobs starting with the characters PSM.

 $\bullet$  COMMAND INPUT ===> s 512

This command displays Job 512, if it exists in the system.

COMMAND INPUT ===> s payroll j1ðð

This command displays the PAYROLL job with job number 100.

COMMAND INPUT ===> s

This command removes any filtering done with SELECT.

# **SET ACTION — Set Display of Action Characters On or Off**

## **Purpose**

Use the SET ACTION command to display the valid action characters on the information line of SDSF panels.

## **Where Entered**

Type SET ACTION on the command line or select it from the Options pull-down.

## **Format**

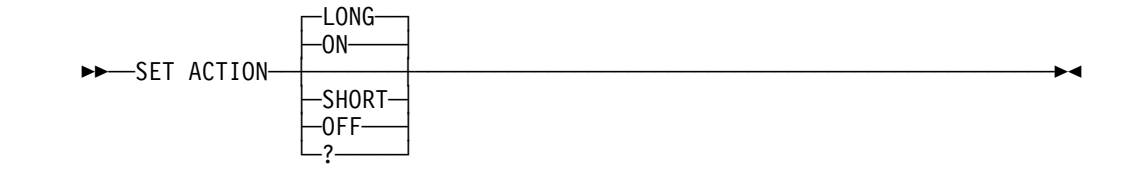

#### **with no parameters**

displays the valid action characters and their descriptions for each tabular display on the information line. This is the same as if you entered the ON or LONG parameter.

#### **LONG or ON**

displays the valid action characters and their descriptions on each tabular display.

#### **SHORT**

displays the valid action characters without descriptions on each tabular display.

#### **OFF**

turns off display of action characters.

**?** displays the current setting of SET ACTION.

### **Note to Users**

Use the SDSF online help panels or the SDSF documents to learn more about action characters and their parameters.

#### **Examples**

COMMAND INPUT ===> set action on

This command displays the action characters and their descriptions:

| LINE 429-449 (449)<br>SDSF HELD OUTPUT DISPLAY ALL CLASSES LINES 452,893<br>$SCROL = == > CSR$<br>$COMMAND$ INPUT $==$<br>ACTION=//-Block,=-Repeat,+-Extend,?-JDS,A-Release,C-Cancel,H-Hold,L-List |               |                         |  |                        |  |          |       |         |
|----------------------------------------------------------------------------------------------------|---------------|-------------------------|--|------------------------|--|----------|-------|---------|
| ACTION=0-Release, P-Purge, Q-Outdesc, S-Browse, X-Print                                                                                                    |               |                         |  |                        |  |          |       |         |
| NP.                                                                                                    | JOBNAME JOBID |                         |  | OWNER PRTY CODISP DEST |  |          |       | TOT-REC |
|                                                                                                    |               | DB2LU32 J0B09111 DB2J0B |  |                        |  | 7 H HOLD | LOCAL | 730     |
|                                                                                                    |               | DB2LU33 JOB09112 DB2JOB |  |                        |  | 7 H HOLD | LOCAL | 1,255   |
|                                                                                                    |               | DB2LU34 JOB09115 DB2JOB |  |                        |  | 7 H HOID | LOCAL | 1,033   |

COMMAND INPUT ===> set action short

This command displays the action characters without descriptions:

SDSF HELD OUTPUT DISPLAY ALL CLASSES LINES 452,893 LINE 429-449 (449)<br>COMMAND INPUT ===>  $COMMAND$   $INPUT$  ===> **ACTION=//,=,+,?,A,C,H,L,O,P,Q,S,SB,SE,SJ,X,XC,XD,XDC,XF,XFC,XS,XSC** NP JOBNAME JOBID OWNER PRTY C ODISP DEST TOT-REC DB2LU32 JOBð9111 DB2JOB 7 H HOLD LOCAL 73ð DB2LU33 JOB09112 DB2JOB 7 H HOLD LOCAL 1,255 DB2LU34 JOBð9115 DB2JOB 7 H HOLD LOCAL 1,ð33

### **Related Command**

#### **SET SCREEN**

changes the color, highlight, or intensity of the action characters on the information line (page [186\)](#page-207-0).

# **SET CONFIRM — Action Character Confirmation**

#### **Purpose**

Use SET CONFIRM to control whether SDSF requests confirmation of action characters on job-oriented tabular panels.

### **Where Entered**

Type SET CONFIRM on the command line or select it from the Options pull-down.

## **Format**

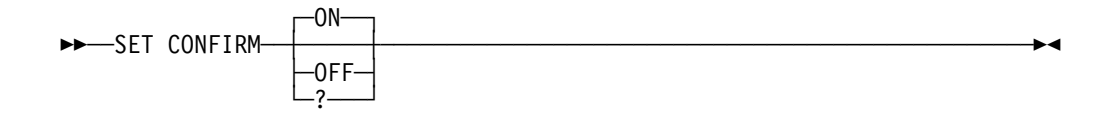

#### **with no parameters**

sets the value to ON.

- **ON** indicates that cancel, purge, and restart action characters will require confirmation on job-oriented tabular panels (DA, H, I, JDS, O, and ST).
- **OFF** indicates that no action character confirmation will be required.
- **?** displays the current setting on the command line.

## **Example**

COMMAND INPUT ===> SET CONFIRM ON

This command enables confirmation of action characters for jobs and output.

# **SET CONSOLE — Set Extended Console**

### **Purpose**

Use the SET CONSOLE command to set the extended console name to be activated by SDSF and to optionally request a migration console ID.

### **Where Entered**

Type SET CONSOLE on the command line or select Set console name from the Options pull-down.

# **Format**

 $\rightarrow$  $\rightarrow$  $\rightarrow$ FT CONSOLE-

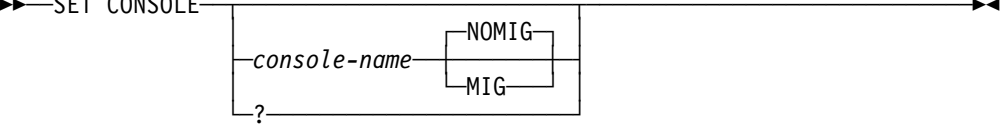

#### **with no parameters**

specifies that the console name is to be reset to your user ID and a migration identifier is not to be assigned.

console-name

specifies the console name to be used when an extended console is activated for the ULOG panel.

A console-name is 2 to 8 characters and cannot start with a digit. Characters are alphanumeric and can also include the characters #, \$, and @. For more details on assigning console names, see the appropriate manual for planning MVS operations.

**?** displays the current SET CONSOLE settings. You can retain that setting by pressing Enter or change it by entering a new parameter.

#### **NOMIG**

indicates that a migration identifier is not needed for the activated console.

**MIG** indicates that a migration identifier is needed for the activated console. A migration identifier is needed in order to receive command responses from command processors that do not support an extended console ID. Since the number of migration identifiers for the system is limited, you should request one only if it is needed.

### **Notes to Users**

- 1. The log recording begins when either SDSF issues its first MVS or JES command or you enter a ULOG command and a console is not already active. Use the SET CONSOLE command to set the console name.
- 2. You can assign a console migration identifier so that you can receive command responses from command processors that do not support extended console IDs.
- 3. The current console name being used is displayed in the title line of the ULOG panel.

### **Examples**

COMMAND INPUT ===> set console tape

This command specifies that an extended console name of TAPE is used for the ULOG display.

COMMAND INPUT ===> set console

This command resets the console name to your user ID.

COMMAND INPUT ===> set console ken mig

This command sets the console name to KEN and requests that a migration identifier be assigned.

## **Related Command**

**ULOG** displays the user session log (page [197\)](#page-218-0).

# <span id="page-199-0"></span>**SET CURSOR — Cursor Placement**

#### **Purpose**

Use SET CURSOR to control how SDSF places the cursor on tabular panels.

### **Where Entered**

Type SET CURSOR on the command line or select it from the Options pull-down.

## **Format**

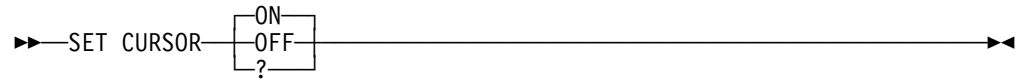

#### **with no parameters**

sets the value to ON.

**ON** causes the cursor to return to the NP column for the last row you worked with. The cursor is returned to the command line when the row is no longer visible on the panel, or when you press Enter without having first typed an action character or overtyped a field.

This is the default.

- **OFF** causes SDSF to always return the cursor to the command line.
- **?** displays the current setting on the command line.

## **Note to Users**

The setting for cursor placement does not apply to the OD panel.

### **Example**

COMMAND INPUT ===> SET CURSOR ON

This command causes the cursor to return to the last row you worked with on tabular panels.

# **SET DATE — Date Format**

### **Purpose**

Use SET DATE to select a date format. SDSF uses the date format in date columns on tabular panels, on the title line of log panels, and with commands that accept dates.

# **Where Entered**

Type SET DATE on the command line or select it from the Options pull-down.

## **Format**

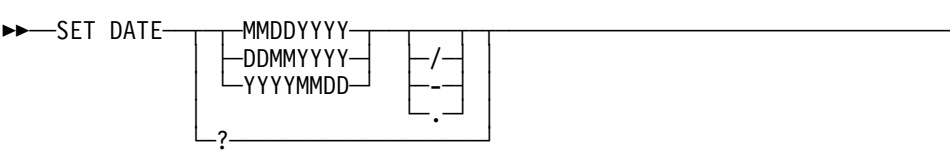

#### **MMDDYYYY**

sets the date format to month day year.

#### **DDMMYYYY**

sets the date format to day month year.

#### **YYYYMMDD**

sets the date format to year month day.

- **/** sets the date separator to slash (/). The separator is used to separate month, day, and year.
- sets the date separator to dash (-).
	- sets the date separator to period (.).
- **?** displays the current setting for SET DATE.

# **Notes to Users**

- 1. You can enter years as 2 rather than 4 digits. SDSF converts 2-digit years to 4-digit years by prefixing them with the first 2 digits of the current year. However, when you enter dates with periods as separators (for example, 1998.09.06) you must enter a 4-digit year. This allows SDSF to distinguish a year from a time.
- 2. Although SET DATE changes the format of the date that is displayed on the title line of the log panels, it does not affect the format of the dates in the log data.

# **Examples**

COMMAND INPUT ===> SET DATE YYYYMMDD .

This command sets the date format for SDSF panels and commands to year.month.day.

COMMAND INPUT ===> SET DATE DDMMYYYY

This command changes the order of the date information to day month year. The separator character is unchanged.

# **Related Commands**

**LOCATE, PRINT, FILTER**

accept dates as parameters (pages [145,](#page-166-0) [160,](#page-181-0) and [127\)](#page-148-0)

# **SET DELAY — Set / Timeout Value**

#### **Purpose**

Use the SET DELAY command to set the default timeout value for awaiting responses to the slash (/) command. (The / command lets you enter MVS and JES2 commands from the SDSF command line.)

### **Where Entered**

Type SET DELAY on the command line or select Set delay for responses from the Options pull-down.

## **Format**

55─ ─SET DELAY─ ─ ─┬ ┬ ─────────────── ────────────────────────────────────────5%

 $\leftarrow$ timeout-value $\leftarrow$  $\overline{\phantom{a} \phantom{a}}$   $\overline{\phantom{a} \phantom{a} \phantom{a} \phantom{a} }$   $\overline{\phantom{a} \phantom{a} \phantom{a} \phantom{a} }$ 

#### **with no parameters**

specifies a default timeout value of 1 second.

#### timeout-value

specifies the default timeout value (in seconds) for which SDSF waits for message responses to the slash (/) command.

The timeout-value must be in the range of 0 to 99 seconds, where 0 indicates that SDSF neither waits nor displays any message responses on the message line. The message responses are still written to the user log.

The default is 1 second. SDSF waits until the timeout value has passed or the first response is received.

**?** displays the current SET DELAY settings. You can retain that setting by pressing Enter or change it by entering a new parameter.

### **Note to Users**

The delay interval is only in effect when an extended console is active and you entered a slash command.

### **Examples**

COMMAND INPUT ===> set delay 5

This command sets a command response delay interval of 5 seconds.

COMMAND INPUT ===> set delay ð

This command sets SDSF not to wait or display messages in response to a slash (/) command on the message line. You can view the response in the ULOG.

COMMAND INPUT ===> set delay

This command sets a command response delay of 1 second (the default).

# <span id="page-202-0"></span>**SET DISPLAY — Display Characteristics**

### **Purpose**

Use SET DISPLAY to display the current values for the DEST, OWNER, PREFIX, and SORT commands and to display the number of filters in effect.

### **Where Entered**

Type SET DISPLAY on the command line or toggle it off and on from the Options pull-down.

# **Format**

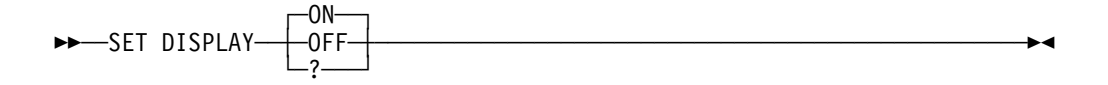

- **ON** displays the current values on the information lines of SDSF tabular panels. This is the default.
- **OFF** ends the display of the current values
- **?** displays the current setting for SET DISPLAY.

## **Notes to Users**

1. SDSF can take up to three lines to display the data:

PREFIX=RSMITH\* OWNER=RSMITH\* SORT=OUTPUT-HOLD-TEXT/A PROGRAMMER-NAME//D DEST=KINGSTON.BOBJONES SANJOSE.JOSEJON POUGHKP.PAYROLL ENDICOTT.REMOTES FILTERS=3

2. For SORT the separator between the column heading and the sort order is /. It is // if there is a potential for degraded performance because the column specified can cause an I/O operation. If sorting is not in effect for the panel, SORT= does not appear; if filtering is not in effect for the panel, FILTER= does not appear.

# **Example**

COMMAND INPUT ===> set display on

This command displays the current settings and the number of filters in effect on the information lines of SDSF tabular panels.

# **Related Command**

#### **SET SCREEN**

changes the color, highlight, or intensity of the values on the information lines (page [186\)](#page-207-0).

# **SET HEX — View in Hexadecimal**

### **Purpose**

Use the SET HEX command to view the printable carriage control characters of output data sets in hexadecimal format. You can also view the logs in hexadecimal format. The SET HEX command remains in effect for the entire session until it is changed by a subsequent SET HEX command.

If you print a screen displayed in hexadecimal with the PRINT SCREEN or PRINT-HI commands, the values are in hexadecimal format. The values are not in hexadecimal if you print with the SDSF PRINT command.

## **Where Entered**

Type SET HEX on the command line or toggle it off or on from the View pull-down.

# **Format**

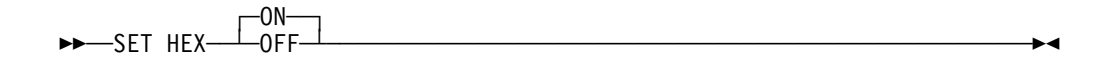

- **ON** specifies that the data should be displayed in hexadecimal format. This is the default.
- **OFF** ends hexadecimal formatting.

# **Example**

COMMAND INPUT ===> set hex on

This command displays the ODS panel or the logs in hexadecimal format.

When you set HEX on, each row of data is displayed in four lines.

- Line 1 contains the translated byte in EBCDIC.
- Line 2 contains the zone field (left half-byte)
- Line 3 contains the numeric field (right half-byte).
- Line 4 contains a row of dashes to separate the lines.

In the following example, J is  $X'D1'$ . The leading blanks are  $X'd0'$ .

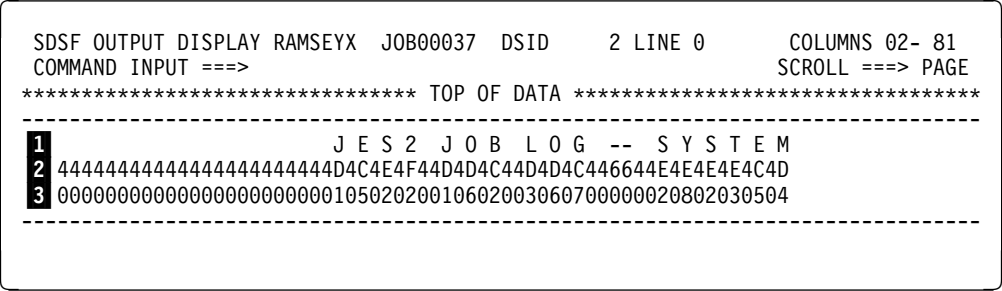

- **11** Translated EBCDIC line
- 2 Zone field (left)
- **3** Numeric field (right)

# **SET LANG — Select a Language**

## **Purpose**

Use the SET LANG command, under ISPF, to set the language for the help and tutorial panels in Japanese or English.

LANG or LANGUAGE, under ISPF, sets the language for the next time the help and tutorial panels are displayed, if this feature is installed at your site.

### **Where Entered**

Type SET LANG on the command line or select it from the Options pull-down.

### **Format**

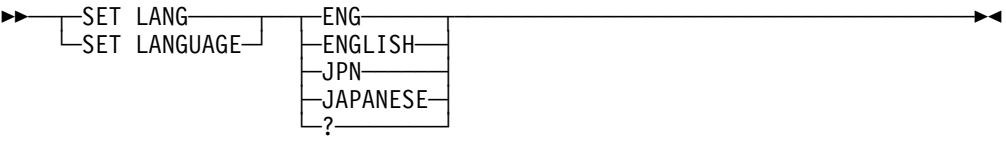

#### **ENG or ENGLISH**

sets the help and tutorial panels for English.

#### **JPN or JAPANESE**

sets the help and tutorial values for Japanese.

**?** displays the current language. You can retain that setting by pressing Enter or change it by entering a new parameter.

## **Example**

COMMAND INPUT ===> set lang jpn

Under ISPF, this command changes the language displayed on the help and tutorial panels to Japanese.

# **SET LOG — Log Default**

#### **Purpose**

Use SET LOG to set a default for the LOG command. The default determines whether the SYSLOG or OPERLOG panel is displayed when the LOG command is entered with no parameters, or when the Log choice is selected from the Display pull-down.

### **Where Entered**

Type SET LOG on the command line or select it from the Options pull-down.

## **Format**

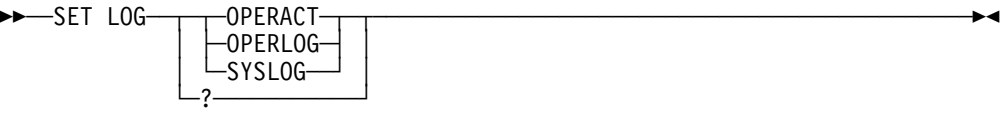

#### **OPERACT or A**

specifies that the OPERLOG panel is displayed if the Operlog component is active on the system the user is logged on to; otherwise, the SYSLOG panel is displayed

#### **OPERLOG or O**

specifies that the OPERLOG panel is displayed

#### **SYSLOG or S**

specifies that the SYSLOG panel is displayed

**?** displays the current setting for SET LOG.

## **Examples**

COMMAND INPUT ===> SET LOG S

This command sets the log default to SYSLOG. When the LOG command is entered with no parameters, the SYSLOG panel will be displayed.

COMMAND INPUT ===> SET LOG OPERACT

This command sets the log default to OPERACT. When the LOG command is entered with no parameters, the OPERLOG panel will be displayed if Operlog is active on the system the user is logged on to; otherwise, the SYSLOG panel will be displayed.

# **Related Command**

#### **LOG**

with S or O parameter, explicitly requests SYSLOG or OPERLOG (page [146\)](#page-167-0)

# <span id="page-206-0"></span>**SET SCHARS — Set Generic Values**

#### **Purpose**

Use the SET SCHARS command to change settings of the generic and placeholder values. By default, these pattern-matching character values are \* and %. See page [109](#page-130-0) for a description of pattern matching.

### **Where Entered**

Type SET SCHARS on the command line or select Set search characters... from the Options pull-down.

# **Format**

55─ ─SET SCHARS─ ─ ─┬ ┬ ─*generic-value*─────────────────── ─────────────────────5% ├─*generic-value placeholder-value*─ └─?────────────────────────────────

generic-value

represents the generic values.

placeholder-value

represents the placeholder values.

The generic and placeholder values *cannot* be:

- alphabetic characters
- numeric characters
- national characters (@, #, \$)
- blanks
- —&
- equal to the ISPF end-of-line character
- equal to the current query character
- or equal to each other
- **?** displays the current setting for SET SCHARS.

## **Example**

COMMAND INPUT ===> set schars ( !

This command sets the generic value at ( and the placeholder value at !.

### **Related Commands**

#### **FILTER, OWNER, PREFIX, SELECT**

change settings of the generic and placeholder values (pages [127,](#page-148-0) [154,](#page-175-0) [157,](#page-178-0) [172\)](#page-193-0)

#### **H, ST**

change the string values (pages [136,](#page-157-0) [190\)](#page-211-0).

# <span id="page-207-0"></span>**SET SCREEN — Customize Your Display Screen**

### **Purpose**

Under ISPF, use the SET SCREEN command to display a pop-up that allows you to set the colors, highlighting, and intensities used on SDSF panels or turn the action bar on or off.

## **Where Entered**

Type SET SCREEN on the command line or select it from the Options pull-down.

## **Format**

55──SET SCREEN───────────────────────────────────────────────────────────5%

## **Notes to Users**

- 1. The values do not affect the tutorial panels.
- 2. On the SET SCREEN pop-up, when you blank out the fields and press Enter, SDSF displays the system default values.

## **Example**

COMMAND INPUT ===> set screen

This command displays a pop-up that allows you to change the colors, highlighting, and intensity of your SDSF panels or set the action bar on or off.

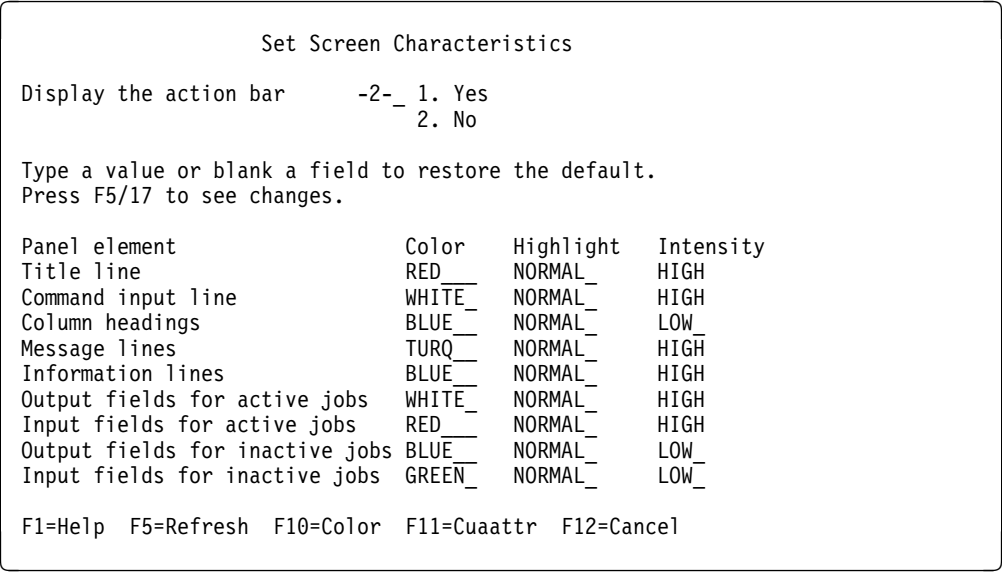

When you press Enter, these overtypes turn off the display of the action bar, change the title line to red, and set the information lines at high intensity.

# **SET SHELF — Set a Default Bookshelf**

## **Purpose**

Use the SET SHELF command to set a default bookshelf for the BOOK command. See page [11](#page-32-0) for a description of how SDSF uses the bookshelf.

## **Where Entered**

Type SET SHELF on the command line or select it from the Options pull-down.

## **Format**

55─ ─SET SHELF─ ─ ─┬ ┬ ──────────────── ───────────────────────────────────────5% ├ ┤ ─*bookshelf-name*─

**with no parameters**

 $\overline{\phantom{a} \phantom{a}}$   $\overline{\phantom{a} \phantom{a} \phantom{a}}$   $\overline{\phantom{a} \phantom{a} \phantom{a} \phantom{a} }$   $\overline{\phantom{a} \phantom{a} \phantom{a} \phantom{a} }$ 

indicates that no default bookshelf name is to be used. Any prior bookshelf name is discarded.

#### bookshelf-name

specifies the 1–8 character bookshelf name to be passed to BookManager.

**?** displays the current setting of the SET SHELF command.

## **Notes to Users**

- 1. You can also set the default bookshelf through BookManager.
- 2. The SET SHELF command is valid only when SDSF is running as an ISPF dialog.
- 3. SDSF does not verify that the string entered is a valid bookshelf name. It is only passed as a parameter on the command used to invoke BookManager.
- 4. For more information on creating and using bookshelves, see BookManager READ/MVS: Displaying Online Books. IBM BookManager READ/MVS: Displaying Online Books SC38=2034 ˚˚>

# **Example**

COMMAND INPUT ===> set shelf myshelf

This command sets the bookshelf MYSHELF as a default for the BookManager search.

# **Related Command**

**BOOK** sets a bookshelf through BookManager instead of SET SHELF (page [119\)](#page-140-0).

# **SO — Display Spool Offloaders**

#### **Purpose**

Use the SO command to display information about JES2 spool offloaders. See page [82](#page-103-0) for an example of the SO panel.

## **Where Entered**

Type SO on the command line, or select it from the Display pull-down.

## **Format**

55─ ─SO─ ─ ─┬ ┬ ────────────── ────────────────────────────────────────────────5%  $\sqcup_{offload-list}$ 

#### **with no parameters**

invokes the Spool Offload display to allow you to display and control all spool offloaders defined to the system.

#### offload-list

is made up of 1 to 4 of the following parameters:

#### offload-number

displays information about the offloader, including its transmitters and receivers. This can be a number from 1 to 8.

#### offload-number-range

displays information about offloader within the range, including their transmitters and receivers. Separate the first and last numbers in the range with a hyphen (-). The first and last numbers must be from 1 to 8.

#### **SHORT or S**

causes the display to show information about offloaders only. Transmitters and receivers are not displayed.

# **Examples**

COMMAND INPUT ===> SO

This command displays all the spool offloaders, and associated transmitters and receivers, that are defined to your system.

COMMAND INPUT ===> SO SHORT

This command displays only the offloaders, and not transmitters and receivers.

# **Related Commands**

#### **ARRANGE, FILTER, SELECT**

limit what SO displays (pages [118,](#page-139-0) [127,](#page-148-0) [172\)](#page-193-0).

**?** accesses an alternate form of the SO panel (page [111\)](#page-132-0).

**SORT** sorts columns on this panel (page [189\)](#page-210-0).

# <span id="page-210-0"></span>**SORT — Sort Data on Tabular Panels**

## **Purpose**

Use the SORT command to sort data on the SDSF panels that have information in a tabular format. You can establish unique sort criteria for each panel. SDSF sorts both the primary and alternate forms of a tabular panel.

## **Where Entered**

Type SORT on the command line of the SDSF tabular panels or select it from the View pull-down.

# **Format**

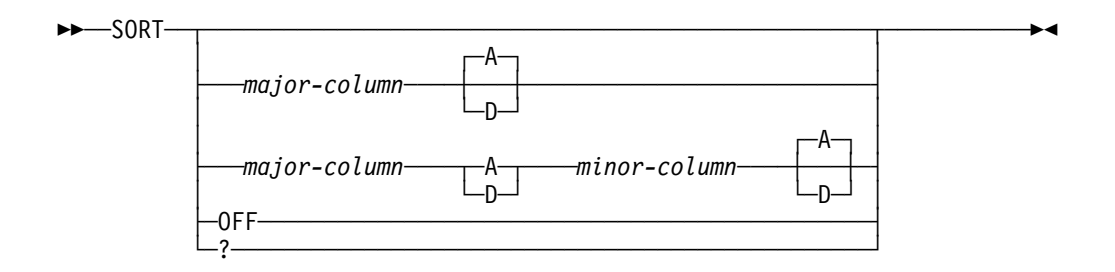

#### **with no parameters**

sorts a panel using the fixed field for that panel as the column to be sorted. The column is sorted in ascending order.

#### major-column

is the heading of the column to be sorted first. This is the major key. See ["Specifying a Column Name" on page 110.](#page-131-0)

#### minor-column

is the heading of the column to be sorted after the major-column is sorted. This is the minor key.

If you specify a minor-column, you must specify a sort order (A or D) for the major-column.

Use the rules described on page [110](#page-131-0) when specifying the minor-column.

- **A** specifies that the sort order is to be ascending on the column for the key. This is the default when:
	- Only a major key is specified
	- For the minor key, if both major and minor keys are specified, but an order is not given for the minor key.
- **D** specifies that the sort order is to be descending on the column for the key.
- **OFF** specifies that the sort criteria are to be deleted for the panel. The panel is refreshed and is not sorted.
- **?** displays the current SORT parameters. You can retain that setting by pressing Enter or change it by entering a new parameter.

## <span id="page-211-0"></span>**Notes to Users**

- 1. The headings for the same column on the primary and alternate form of a panel can be different. If so, SDSF recognizes the difference and sorts both the primary and alternate forms of the panel.
- 2. Sorting presents a potential for degraded performance when a column is specified that requires an I/O operation for its data. The // separator shown in the display of current SORT values by the SET DISPLAY command indicates that the sort can degrade system performance.

## **Examples**

COMMAND INPUT ===> sort

This command sorts the data by the fixed field in ascending order.

COMMAND INPUT ===> sort jobname

This command sorts the data by the JOBNAME column in ascending order.

COMMAND INPUT ===> sort forms a tot-rec d

This command sorts the data first by the forms (FORMS) column in ascending order and then by record count (TOT-REC) in descending order.

COMMAND INPUT ===> sort c d prty

This command sorts the data first by the class (C) column in descending order and then by priority (PRTY) in ascending order.

COMMAND INPUT ===> sort c a cr d

This command sorts the data first by the class (C) column in ascending order and then by the creation date (CR) column in descending order. Although the title of the class (C) column looks like an abbreviation for the creation date (CRDATE) column, SDSF recognizes it as the defined title of a different column, and sorts on two columns.

COMMAND INPUT ===> sort tgn

This command sorts the data by the track groups (TGNUM) column in ascending order, using TGN in abbreviated form.

COMMAND INPUT ===> sort off

This command turns sort off for the panel it is issued on.

## **Related Command**

**SET DISPLAY** displays the current settings for SORT (page [181\)](#page-202-0).

# **ST — Display Job Status**

### **Purpose**

Use the ST command to list the jobs and display information about JES2 jobs in any state in the JES2 queues. See page [86](#page-107-0) for an example of the ST panel.

# **Where Entered**

Type ST on the command line or select it from the Display pull-down.

# **Format**

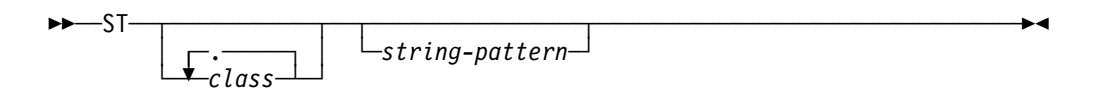

#### **with no parameters**

displays all jobs.

class is a class from the list below. Enter up to six classes with no blanks between classes or after ST. This only displays jobs in execution in those classes.

The characters used to limit the ST panel are:

- A-Z Class A through Z
- 0-9 Class 0 through 9
- Converter queue
- # Started tasks in execution mode
- + Output queue
- ? Purge queue
- \$ TSO users in execution mode
- ! Hardcopy queue
- Input queue
- @ Jobs waiting to be transmitted to another queue
- ) Receiver queue
- = SPIN queue
- / Setup queue

#### string-pattern

is a 1–8-character string that limits the display to jobs whose names match that character string.

string-pattern may include the special pattern matching characters described in ["Pattern Matching" on page 109.](#page-130-0)

# **Examples**

COMMAND INPUT ===> st

This command displays all JES2 jobs that match the current setting of the SDSF session prefix.

 $\bullet$  COMMAND INPUT ===> st sys\*

This command displays all JES2 jobs that start with "SYS" if SYS is a subset of the prefix.

COMMAND INPUT ===> stabc

This command displays all JES2 jobs that are in classes A, B, and C.

 $\bullet$  COMMAND INPUT ===> sta#

This command displays all started tasks in the execution mode of class A.

# **Related Commands**

#### **ARRANGE, DEST, FILTER, PREFIX, OWNER, SELECT**

limit what ST displays (pages [118,](#page-139-0) [124,](#page-145-0) [127,](#page-148-0) [154,](#page-175-0) [157,](#page-178-0) [172\)](#page-193-0).

**?** accesses an alternate form of the ST panel (page [111\)](#page-132-0).

#### **SET SCHARS**

changes the \* or % values to other characters (page [185\)](#page-206-0).

**SORT** sorts columns on this panel (page [189\)](#page-210-0).

# **SYSID — Select the System for the SYSLOG Panel**

#### **Purpose**

Use the SYSID command to choose which of the system's logical SYSLOG data sets is displayed on the SDSF SYSLOG panel. This is most useful in a MAS environment.

## **Where Entered**

Type SYSID on the command line.

## **Format**

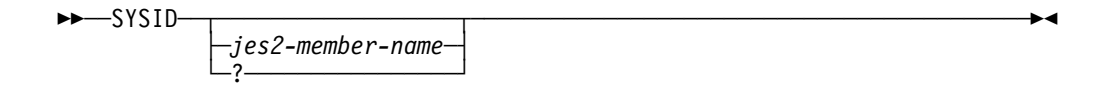

#### **with no parameter**

indicates that the LOG command should display the SYSLOG for the system that you are logged onto.

#### jes2-member-name

is the 1–4-character JES2 member name. The SYSLOG panel displays the system log for that system.

**?** displays the current SYSID setting on the command line. You can retain the setting by pressing Enter or change it by entering a different parameter.

You see a list of all defined SYSIDs in the MAS starting on the message line for as many lines as is necessary. You can type either one of the listed SYSIDs or the SYSID of a log resident on spool but not in the MAS.

The SYSID of the system to which you are logged on is shown in parentheses.

## **Notes to Users**

- 1. The SYSID command remains in effect until another SYSID is entered.
- 2. The JES2 system in the *jes2-member-name* parameter does not have to be a member of the MAS.

# **Examples**

COMMAND INPUT ===> sysid ipo1

When this command is in effect, the SYSLOG panel displays the log for the JES2 system named IPO1.

COMMAND INPUT ===> sysid

This command displays the log for the JES2 system that you're logged onto.

COMMAND INPUT ===> sysid ?

The SYSID of the system to which you are logged on is shown in parentheses (MA19 in the example).

```
à ð SDSF SYSLOG 15289.1ð1 MA16 MA19 5/2ð/98 LINE ð COLUMNS ð ðð
COMMAND INPUT ===> sysid ma16
MAS SYSIDS=MA01, MA02, MA08, MA09, MA10, SY11, SY12, MS14, MB15, MA16, MS17,
MAS SYSIDS=MC17,(MA19),M2ð,S1,S2,S3,T123
\cdot :
\cdot :
```
## **Related Command**

**SET SCREEN** improves the readability of the display by changing the color or highlighting (page [186\)](#page-207-0).

# **SYSNAME — Limit Rows to Selected Systems in the Sysplex**

#### **Purpose**

Use the SYSNAME command to select the systems in the sysplex displayed on the DA panel.

## **Where Entered**

Type SYSNAME on the command line or select it from the Filter pull-down. It only affects the DA panel.

### **Format**

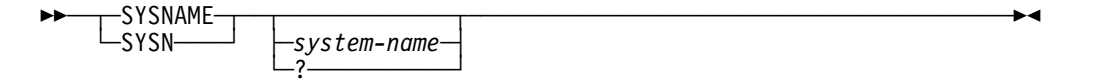

#### **with no parameters**

selects only address spaces running on the system you are logged on to.

#### system-name

is a character string of up to 8 characters to limit the systems displayed on the DA panel.

Only those address spaces running on systems whose names match system-name are displayed. You can use the special pattern matching characters described in ["Pattern Matching" on page 109](#page-130-0) for system-name.

**?** displays the current setting for SYSNAME.

# **Examples**

COMMAND INPUT ===> sysn system1ð

This command selects SYSTEM10 only for display on the DA panel.

COMMAND INPUT ===> sysname

This command displays all address spaces running on the system the user is logged on to.

• COMMAND INPUT ===> sysname  $*$ 

This command displays all address spaces running on all systems.

# **Related Commands**

#### **DA**

displays the sysplex-wide DA panel (page [121\)](#page-142-0).

#### **FILTER**

limits the sysplex-wide OPERLOG panel (page [129\)](#page-150-0).

# **TOP — Scroll to the Top of the Panel**

# **Purpose**

Use the TOP command to scroll the SDSF data directly to the first line.

## **Where Entered**

Type TOP on the command line.

## **Format**

55──TOP──────────────────────────────────────────────────────────────────5%

## **Example**

COMMAND INPUT ===> top

This command scrolls the data to the first line.

# **TRACE — Create Trace Records**

## **Purpose**

Use the TRACE command to create trace records containing SDSF trace data. These records can either be written to a SYSOUT file or a wraparound DASD data set.
# **Where Entered**

Type TRACE on the command line.

# **Format**

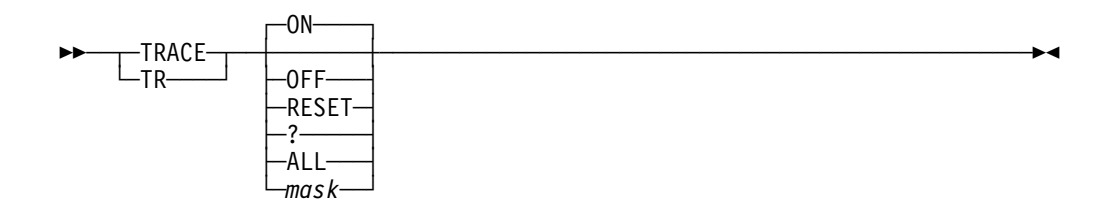

## **with no parameters**

starts the SDSF trace using the *mask* currently in effect.

If no ISFTRACE file is allocated, SDSF dynamically allocates a sysout file for you.

- **ON** starts the SDSF trace using the mask currently in effect. If no ISFTRACE file is allocated, SDSF dynamically allocates a sysout file for you.
- **OFF** stops the SDSF trace.

## **RESET**

starts the SDSF trace using the *mask* currently in effect. If no ISFTRACE file is allocated, SDSF dynamically allocates a sysout file for you. If the trace data is a DASD data set, SDSF starts tracing at the beginning of the data set. If the trace data set is a sysout data set, SDSF appends the data to it.

- **?** display the current setting for the TRACE command.
- **ALL** turns on tracing for all events.
- mask specifies the event mask to be used. You can trace several events at one time by combining the mask values (in hexadecimal). The mask is a hexadecimal number that is 2, 4, 6, or 8 characters long. Each bit in the number represents a specific SDSF event to be traced. Leading zeros are not required, but the resulting mask must have an even number of digits. Possible values of mask are:

## **00200000**

ISFPARMS statements

## **00100000**

Filter

## **00080000**

Log processing

## **00040000**

Internal interfaces

## **00020000**

ISPF services

## **00010000**

RMF processing

## **00008000**

SDSF initialization

## **00004000**

SDSF JES2 initialization

## **00002000**

Call

# **00001000**

Return

## **00000800**

TSO data stream, ISPF buffers, batch input and output

## **00000400**

Device and node processing

## **00000200**

GDDM processing

#### **00000100**

SJF processing

### **00000080**

SAF processing

## **00000040**

Spool I/O and SRB processing

## **00000020**

SSI processing, MVS/JES2 commands and job classes

## **00000010**

Data set processing

## **00000008**

External interfaces, WLM scheduling environments and WLM resources

## **00000004**

User exit call, return, and parameter list

#### **00000002**

ULOG functions

## **00000001**

Reserved

## **00000000**

Unconditional trace

The other trace masks not explicitly defined are reserved.

## **Notes to Users**

- 1. If you did not allocate a trace data set prior to invoking SDSF, SDSF allocates a sysout file when you issue the TRACE command.
- 2. SDSF does not free the ISFTRACE file when you end the SDSF session.

## **Examples**

 $\bullet$  COMMAND INPUT ===> tr 3400

This command enables tracing for call, return, and printer events.

COMMAND INPUT ===> trace on

This command enables tracing for the events currently in effect. If an ISFTRACE file is not currently allocated, a sysout file is allocated for you.

# **TUTOR — Display the SDSF Tutorial**

## **Purpose**

Under ISPF, use the TUTOR command to display the SDSF tutorial. This tutorial is available in both English and Japanese, if your site has that language feature installed.

## **Where Entered**

Type TUTOR on the command line or select it from the Help pull-down.

## **Format**

 $\rightarrow$  $\rightarrow$  $\rightarrow$ TUTOR-

## **Example**

COMMAND INPUT ===> tutor

This command displays the SDSF tutorial.

# **Related Commands**

## **SET LANG**

sets the SDSF tutorial in either English and Japanese if your site has that language feature installed (page [183\)](#page-204-0).

- **BOOK** searches for additional information in an online book through BookManager (page [119\)](#page-140-0).
- **HELP** gives you additional information through help screens about commands, fields, action characters, overtypeable fields and messages (page [138\)](#page-159-0).

# **ULOG — Display the User Log**

## **Purpose**

Use the ULOG command to browse the user log to see all of the system commands and responses issued during your current SDSF session in chronological order.

[Figure 31 on page 89](#page-110-0) is an example of the ULOG panel.

# **Where Entered**

Type ULOG on the command line or select it from the Display pull-down.

## **Format**

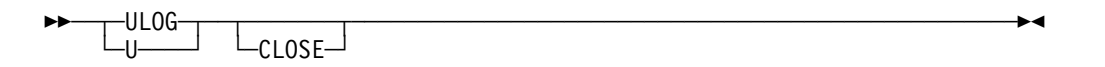

## **with no parameters**

accesses the user log and activates an MVS extended console (if it is not already active).

## **CLOSE**

deletes all entries in the user log and deactivates the extended console.

# **Notes to Users**

- 1. Your system programmer must authorize you to use the ULOG command, and you must be authorized to activate an extended console.
- 2. The second time you look at the ULOG, it positions you at the last line you browsed earlier. See note item [1 on page 147](#page-168-0) for a complete explanation of how this works.
- 3. When you issue commands through the slash (/) command, some subsystems (such as NetView and CICS) require that you define the console name to be the subsystem. Contact your system programmer to do this.
- 4. Responses can be returned to ULOG only if:
	- The command processor issues the message using the console ID of the extended console.
	- The command processor supports use of the CART (command and response token). To get a command response on the same panel as the / command was entered, the command processor must specify both console id and CART. To get the response in the ULOG, only the console id is needed.
	- The message response is not being suppressed through MPF (the message processing facility).
	- The D R,L command filters the response based on the issuing console ID. To see all outstanding replies, issue D R,L,CN=(ALL).

# **Examples**

COMMAND INPUT ===> ulog

This command accesses the ULOG display.

COMMAND INPUT ===> ulog close

This command deletes the entries in the user log and deactivates the extended console.

## **Related Commands**

- **/** issues an MVS or JES2 command (page [112\)](#page-133-0).
- **FIND** finds entries in the user log (page [176\)](#page-197-0).
- **PRINT** makes copies of your user log (page [160\)](#page-181-0).

## **SET CONSOLE**

changes the name of your user log (page [176\)](#page-197-0).

## **SET DELAY**

sets the timeout value for awaiting responses to the / command (page [180\)](#page-201-0). If you have the delay set to zero (0), you see the responses only in the ULOG.

# **UP — Scroll Up**

# **Purpose**

Use the UP command to scroll the SDSF panel from the bottom to the top of the data.

## **Where Entered**

Type UP on the command line.

## **Format**

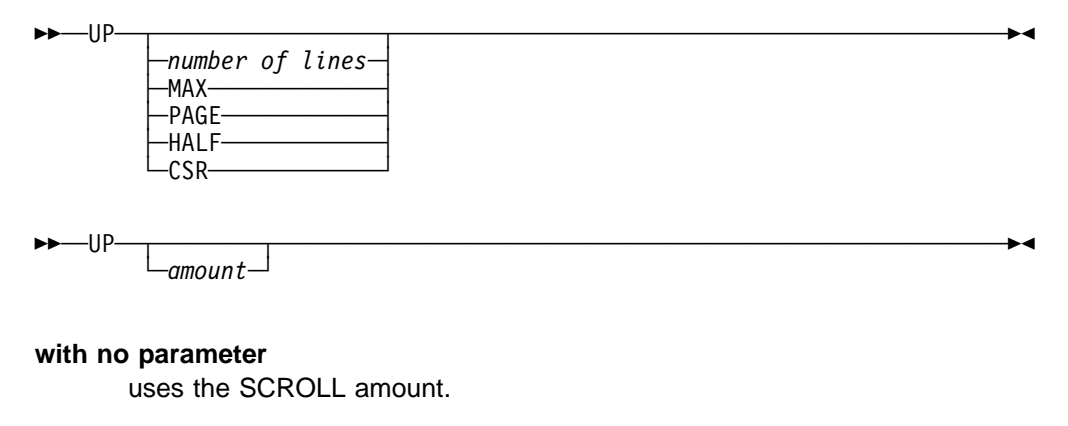

## number of lines

controls the number of lines to be scrolled.

- **MAX** scrolls as far as possible in the indicated direction.
- **PAGE** scrolls the panel down one page.
- **HALF** scrolls half the number of lines on the panel.
- **DATA** scrolls the panel one line less than one page.

# **Example**

COMMAND INPUT ===> up SCROLL ===> PAGE

Under ISPF, this command scrolls the panel one page toward the top of the data. Under TSO, it scrolls one line.

# **WHO — Display User Information**

## **Purpose**

Use the WHO command to display:

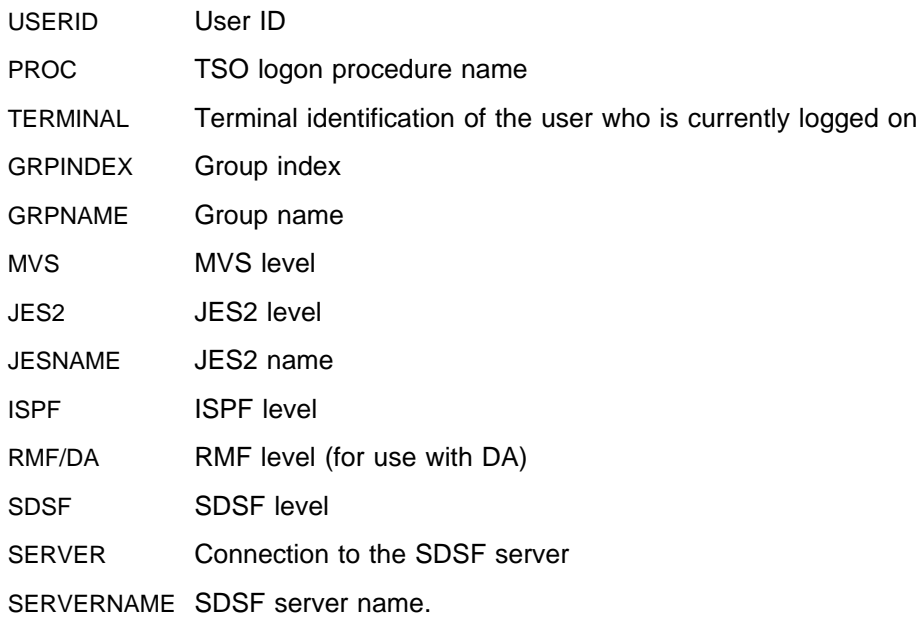

The information is displayed on the message line of the SDSF panel.

# **Where Entered**

Type WHO on the command line or select it from the View pull-down.

# **Format**

55──WHO──────────────────────────────────────────────────────────────────5%

# **Notes to Users**

- 1. The JES2= and JESNAME= fields show N/A when JES is not available.
- 2. The RMF= field shows
	- NOTACC if DA has not yet been accessed in the current SDSF session
	- DISABLED if use of RMF has been disabled by the exit
	- NOTINST if RMF is not installed.
- 3. The ISPF= field shows N/A if SDSF is not running under ISPF.
- 4. The SERVER= field shows NO if SDSF is not connected to the server.

# **Example**

COMMAND INPUT ===> who

This command returns information about the user and software.

```
à ð ------------------------- SDSF PRIMARY OPTION MENU --------------------------
COMMAND INPUT ===>
USERID=BKELLER,PROC=SDSF18ðJ,TERMINAL=LOCALC11,GRPINDEX=1,GRPNAME=ISFSPROG,
MVS=OS/39ð ð2.ð4.ðð,JES2=OS 2.4.ð,JESNAME=JES2,ISPF=4.4,RMF/DA=6.ð.4,
SERVER=YES,SERVERNAME=SDSF,SDSF=OS 2.4.ð
    LOG - Display the system log<br>DA - Display active users in
    DA - Display active users in the sysplex
    I - Display jobs in the JES2 input queue
    O - Display jobs in the JES2 output queue
```
**WHO**

# <span id="page-224-0"></span>**Chapter 5. SDSF Messages and Codes**

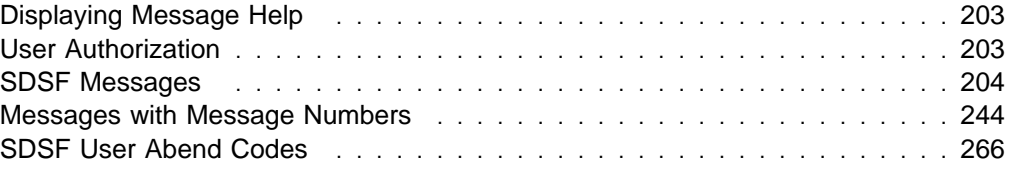

This chapter explains the messages and abend codes that SDSF issues to the terminal or console.

# **Displaying Message Help**

Each SDSF message has a help panel you can display to see an explanation and response to the message. Information on displaying the message helps is included on SDSF help panels.

You can also search in online documents using the BOOK command (see ["Using](#page-32-0) [BookManager" on page 11](#page-32-0) and ["BOOK — Use BookManager for Online](#page-140-0) [Documentation" on page 119\)](#page-140-0). When the cursor is in the message area, BOOK uses the message text as a search string.

# **User Authorization**

You might see a message that you are not authorized to perform a certain task. If you should be authorized, do the following:

- 1. Issue the WHO command. This displays your user ID, TSO logon procedure name, terminal ID, group index, and group name of the authorization group you have been assigned to based on ISFGRP macros in ISFPARMS. (For example, an index number of 3 indicates that you were assigned to the group defined by the third ISFGRP macro in ISFPARMS.)
- 2. Ask the system programmer to check your authorization group against the ISFGRP, ISFNTBL, and ISFFLD macros in ISFPARMS. The macros are described in OS/390 SDSF Customization and Security.
- 3. If the programmer has used the System Authorization Facility (SAF) for security authorization and has activated the resource class to perform the required checking, SDSF ignores ISFPARMS information.
- 4. If SAF rejects the security check, do the following:
	- a. Issue the TSO command, PROFILE WTPMSG.
	- b. Try the SDSF request that failed.
	- c. Note the text of the ICH408I message that appears. This message identifies the profile (by name and class) that caused the authorization failure. Report the complete text of this message when asking for authorization.

# <span id="page-225-0"></span>**SDSF Messages**

This section explains the SDSF messages. The messages are in alphabetic order.

Write-to-operator messages appear at the bottom of the log panels, and are described on pages [244](#page-265-0) through [266.](#page-287-0)

The entry for each message includes a brief description of the meaning of the message and a suggested response.

### **ACTIVE MODIFY INVALID**

**Explanation:** An attempt to issue an action character or to modify a field for an active job, user, started task, printer or node was made. However, the action character or field modification is invalid for the active job, user, started task, or printer or node.

**Response:** Remove the action character or modification from the panel by restoring or blanking the field, or enter the RESET command.

#### **AFD CURSOR** row,column

**Explanation:** A job that invokes SDSF with program name ISFAFD has encountered an error in working with an SDSF panel. The cursor is positioned at row, column, where row is the number of rows from the top of the display, and *column* is the number of characters from the left of the panel. The possible values for row and column are 1-9999.

### **AFD ERROR** error-number

**Explanation:** An error has been encountered in a job that invokes SDSF with program name ISFAFD.

**Response:** Use the error number to resolve the error. The error numbers are:

**001** A comment has not been closed. Comments should be enclosed in  $/\star \neq \prime$ , for example:

/\* This is a comment  $*/$ 

- **002** An action character or overtype has been entered on a non-tabular panel, such as a print panel. Action characters and overtypes are valid only on tabular panels.
- **003** A record has exceeded the maximum length of 9999 bytes. Trailing commas are treated as a continuation character.
- **004** There is an error in the input syntax. For a complete description of the syntax, see ["Using SDSF in Batch" on page 28.](#page-49-0)
- **005** Input could not be processed because there are no rows on the panel. This may be because all rows have been filtered out by filters such as FILTER, PREFIX, DEST, and OWNER.
- **006** An attempt was made to enter an action character, but the NP column is not conditioned for input. The NP column is not conditioned for input on the OD panel. On other tabular panels, the problem may be that there are no rows because all rows have been filtered out by filters such as FILTER, PREFIX, DEST, and OWNER.
- **007** The specified column could not be found. Either it is not a valid column for the panel, or the column name is an abbreviation that does not uniquely identify a column on the panel. If the column name is an abbreviation, specify the full column name.
- **008** An attempt has been made to overtype a column that is not overtypeable. If the column is a valid overtypable column for the panel, it may be that the user is not authorized for that column either through ISFPARMS or SAF.
- **009** Brackets with no column or value, that is < >, were entered on a tabular panel. This syntax is valid only on non-tabular panels such as the print panels.
- **010** An overtype with no column name, that is  $\le$  value was entered on a tabular panel. This syntax is valid only on non-tabular panels such as the print panels.
- **011** An attempt has been made to overtype the fixed field. The fixed field is not overtypeable.
- **012** The input could not be processed because there were no rows on the screen. This may be because all rows have been filtered out by filters such as FILTER, PREFIX, DEST, and OWNER.
- **013** There is an error in the input syntax. For a complete description of the syntax, see ["Using SDSF in Batch" on page 28.](#page-49-0)

## **AFD MODE REQUIRED**

**Explanation:** The AFD command has been issued but SDSF is not in AFD mode. SDSF is in AFD mode when it is invoked with program name ISFAFD.

**Response:** Erase the command. If you are running SDSF in batch mode with program name SDSF, you might want to modify your batch program to use program name ISFAFD. See ["Using SDSF in Batch" on page 28.](#page-49-0)

**Destination:** ssage area

#### **ALLOC ERROR** return-code error-code information-code

**Explanation:** Dynamic allocation of the print file failed. SDSF was unable to allocate or create a print file in response to a PRINT command, to a print action character (X), or to the processing of an open print data set panel.

An accompanying message that describes the error can also appear.

For information on dynamic allocation error codes, see the appropriate manual concerning system macros and facilities, or job management.

**Response:** Use the codes in the message text to determine the source of the error.

#### **ALLOCATION ERROR -** error-code

**Explanation:** An error has occurred during the dynamic allocation of a SYSOUT data set.

**Response:** For information on dynamic allocation error codes, see the appropriate manual concerning system macros and facilities, or job management.

#### **ARR CRITERIA DISCARDED**

**Explanation:** SDSF detected that the arrange criteria that had been saved from a previous session is invalid. The arrange criteria were deleted from your ISPF profile.

**Response:** Use the Arrange pop-up or the ARRANGE command to rearrange columns.

### **ARRANGE CRITERIA OBSOLETE**

**Explanation:** One or more of the columns saved from a previous arrange command has been removed from the ISFPARMS definition for this panel. A column might have been removed because of security changes, release migration, or customization of the field lists.

**Response:** Look at the INVALID COLUMN message displayed in the message line to see the number of obsolete columns.

## **ARRANGE PENDING**

**Explanation:** You selected a column or block of columns but didn't enter the destination for it.

**Response:** Scroll the list to the desired column and mark the destination by typing a or b next to it.

#### **AUTHORIZED DEST REQUIRED**

**Explanation:** During SDSF initialization or DEST command processing, SDSF did not find any authorized destination names. You are not authorized to access all destinations, therefore, a valid destination list, specified by IDEST in ISFPARMS, is required. This message also appears in response to a destination query command (DEST ?) if no destination names are authorized.

**Response:** Enter the DEST command specifying one or more authorized destinations. Notify the SDSF or security administrator regarding the ISF005I messages issued during session initialization.

## **AUTHORIZED DESTINATION REQUIRED. PRESS THE HELP KEY FOR MORE INFORMATION.**

**Explanation:** This message corresponds to the current AUTHORIZED DEST REQUIRED message, and is issued when you display the Destination pop-up.

**Response:** Press PF1 for complete information, and contact the system programmer.

## **\*\*\*\* AUTO UPDATE -** number **SECONDS \*\*\*\***

**Explanation:** SDSF is running in automatic update mode. The interval between updates is given in seconds. (See ["& — Reissue a Command" on page 114](#page-135-0) for more information on automatic update mode.)

**Response:** None.

#### **BLOCK COMMAND INCOMPLETE**

**Explanation:** You entered a block command but did not close it (the beginning of a block has been marked with //, but the end has not been marked with //). SDSF does not process pending actions until you close the block.

**Response:** Close the open block, or use the RESET command to cancel all pending actions.

### **BLOCK COMMAND INVALID**

**Explanation:** You entered data both on the first and last rows of the block you want to repeat. Only the first or last row of the block can contain data.

**Response:** Blank out the changes on either the first or last row of the block, or use the RESET command to cancel all pending actions.

## **BLOCK INPUT REQUIRED**

**Explanation:** You entered a block command but didn't specify the action character or overtype. The first row of the block is made current to allow you to enter the action character or overtype to be repeated throughout the block.

**Response:** Specify the action character or overtype on either on the first or last row of the block or use the RESET command to cancel all pending actions.

## **BLOCK IS INCOMPLETE**

**Explanation:** You marked the beginning of a block with //, but the end has not been marked with //.

**Response:** Mark the end of the block with //.

## **BOOKMANAGER IS REQUIRED**

**Explanation:** The command or pull-down choice requires BookManager READ/MVS.

**Response:** Blank out the command or pull-down choice.

#### **BOOKMGR SELECT RC=**return-code

**Explanation:** The BOOK command has been issued but SDSF was unable to invoke the BookManager product. The message text contains the decimal return code from the ISPF select service used to invoke the BOOKMGR command.

**Response:** Ensure that the BookManager product is installed and available to your SDSF session, and then retry the BOOK command.

#### **\*BOTTOM OF DATA REACHED\***

**Explanation:** A FIND command reached the bottom of the data without finding the requested character string.

**Response:** Use the Repeat-Find PF key, or enter an F on the command line, to resume the search at the top of the data.

#### **BRIF ERROR RC=**return-code

**Explanation:** An unexpected error occurred during invocation of the ISPF browse service. The message contains the decimal return-code from ISPF. SDSF terminates the browse request.

**Response:** See OS/390 ISPF Services Guide for a description of the error codes for ISPF.

#### **BROWSE NOT AVAILABLE**

**Explanation:** The SB action character was entered to browse a data set using ISPF, but either SDSF is not running under ISPF or the ISPF level is insufficient. Instead, SDSF does the browse.

**Response:** Reenter the SB action character when running under the required level of ISPF.

#### **CANNOT MOVE FIXED FIELD**

**Explanation:** You have attempted to move the fixed field with the ARRANGE command. ARRANGE can be used to move columns after the fixed field, but the fixed field itself cannot be moved.

**Response:** None

### number **CHARS '**string**'**

**Explanation:** In response to a FIND ALL command on the ODS panel or the logs, a number of occurrences of a character string have been found. If SDSF finds more than 999,999 occurrences, number is displayed as 999999+. The cursor is positioned on the character string.

**Response:** None.

#### **CHARS '**string**' FOUND**

**Explanation:** In response to a FIND command, a character string has been found. The cursor is positioned on the character string.

**Response:** None.

#### number **CHARS '**string**' FOUND**

**Explanation:** In response to a FIND ALL command a number of occurrences of a character string has been found. If SDSF finds more than 9,999 occurrences, number is displayed as 9999+. The cursor is positioned on the character string.

**Response:** None.

## **CHECKPOINT OUT OF DATE**

**Explanation:** A checkpoint version has been obtained, but the data might not be current. This can indicate that JES2 is down or not responding. The panel is built using the old data.

**Response:** Retry the request. If the problem persists, contact your system programmer to determine the cause of the out-of-date data.

## **CHECKPOINT READ ERROR**

**Explanation:** An error occurred when SDSF attempted to read from the checkpoint data set in order to determine a user's authority to issue a command.

**Response:** Retry the command. If the problem persists, contact the system programmer.

#### **CHOICE NOT AVAILABLE ON THIS PANEL**

**Explanation:** The pull-down choice is not available on the current SDSF panel.

**Response:** Use the HELP PF key for information on the pull-down choice.

#### **CKPT OBT ERR** return-code-reason-code

**Explanation:** An error has occurred obtaining a checkpoint version. In the message text, return-code is the hexadecimal SSI return code from SSOBRETN and reason-code is the hexadecimal reason code from field SSJIRETN. The version is not obtained.

**Response:** Contact your system programmer to determine the reason for the failure. The return and reason codes are documented in macro IAZSSJI.

#### **CKPT REL ERR** return-code-reason-code

**Explanation:** An error has occurred releasing a checkpoint version. In the message text, return-code is the hexadecimal SSI return code from SSOBRETN and reason-code is the hexadecimal reason code from file SSJIRETN. The version is not released.

**Response:** Contact your system programmer to determine the reason for the failure. The return and reason codes are documented in macro IAZSSJI.

### **CKRD RETURN CODE** return-code

**Explanation:** A checkpoint read request has failed with return code *return-code* 

**Response:** Retry the command. If the problem persists, notify the system programmer of the return code shown in the message and the explanation shown following:

- 4 Bad option passed
- 8 Not in an authorized state
- 12 Different JES2 system
- 16 Requested address space identifier not valid
- 20 Requested address space identifier not a TSO user
- 24 JES2 not active
- 28 Bad job key, no subsystem job block for this ASID
- 32 SRB abend
- 36 Parameter invalid, subsystem job block not found
- 40 User swapped out
- 44 ISFLPA subroutine not available
- 48 Abend processing parameter
- 52 Bad data set key
- 56 Bad member-track-track-record (MTTR)
- 60 Buffer full
- 64 GETMAIN failed, unable to set up checkpoint buffers address storage for SRB
- 68 User canceled
- 72 Attention key pressed
- 76 Cross-memory not active
- 80 Bad application copy error. The JES2 checkpoint application code has abended.
- 84 Application copy level error. Because of the large number of jobs and output data sets on the system, SDSF is unable to obtain the checkpoint control blocks necessary to build the panel within the time allowed.
- 88 Application copy update error
- 92 Application copy no longer available
- 96 ECSA application copy no longer available
- 100 Invalid spool data set name CALL
- 104 Buffer size invalid
- 108 Dynamic printer definition overflow
- 112 JQE no longer valid
- 116 SJB/SDB invalid.
- 120 Checkpoint version error
- 124 Subsystem not defined

#### count **CMDS NOT ISSUED**

**Explanation:** A block of action characters was discarded at the request of the user. count is the number of action characters that were discarded. No commands were issued.

**Response:** None.

#### **COLUMN NOT FOUND**

**Explanation:** You specified a column that does not exist for the panel. The cursor is positioned under the column name.

**Response:** Correct the column name and reenter the command.

## **COLUMN NOT UNIQUE**

**Explanation:** The column name matches more than one column on the current panel. The cursor is positioned under the column name.

**Response:** Reenter the column name.

## **COLUMN TRUNCATED**

**Explanation:** The column width specified with the Arrange function for one or more columns is shorter than the title for the column. The column will be truncated to the specified width.

**Response:** None required.

### **COMMAND ISSUED**

**Explanation:** SDSF has issued the requested MVS or JES2 system command.

**Response:** None.

### **COMMAND NOT AUTHORIZED**

**Explanation:** You entered an SDSF command that you are not authorized to issue. See ["User Authorization" on page 203](#page-224-0) for more information.

**Response:** Delete the command.

### **COMMAND NOT ISSUED**

**Explanation:** An action character was discarded at the request of the user. No command was issued.

**Response:** None.

## **COMMAND NOT VALID**

**Explanation:** The command is not valid on the command line of the pop-up.

**Response:** Correct or erase the command.

#### **COMMAND TRUNCATED**

**Explanation:** You have overtyped more fields than can be processed in a single JES request. All fields up to the JES2 limit are processed.

**Response:** Refresh the SDSF displays and overtype the fields that were not updated.

#### command-count **COMMANDS ISSUED**

**Explanation:** A block command has successfully executed and command-count commands have been issued.

**Response:** None.

#### **CONS ACT ERR** return-code reason-code

**Explanation:** An attempt to activate an extended console has failed. The message text contains the hexadecimal return-code and reason-code from the MCSOPER macro. Message ISF032I is also written to the ULOG display.

**Response:** Use the return-code and reason-code to determine the cause of the error. Issue the ULOG command to activate the console.

#### **CONS DEACT ERR** return-code reason-code

**Explanation:** An attempt to deactivate an extended console has failed. The message text contains the hexadecimal return-code and reason-code from the MCSOPER macro.

**Response:** Use the return-code and reason-code to determine the cause of the error.

#### **CONSOLE** console-name **SHARED**

**Explanation:** An attempt has been made to activate an extended console but the console is in use. SDSF shares the console by issuing commands using its console ID. However, responses are not returned to the SDSF session issuing the commands.

If the console is in use by another SDSF session (such as through split screen), any command responses caused by the shared session is returned to that session.

Message ISF031I is written to the ULOG display.

**Response:** None

## **CONVERSION COMPLETE.**

**Explanation:** SDSF parameters in ISFPARMS have been assembled through the conversion utility and converted to ISFPARMS in statement format.

**Response:** You can edit the statements from the pop-up. To activate the ISFPARMS, or check their syntax, use the MODIFY command.

## **DATA NOT SAVED**

**Explanation:** A user entered the SE action character to edit a data set using ISPF, and either entered the SAVE command or made changes to the data during the ISPF session. The changes were not saved upon exit since permanent changes cannot be made.

**Response:** None.

#### **DATA SET DISPLAYED**

**Explanation:** SDSF is displaying the requested SYSOUT data set on the Output Data Set panel.

**Response:** None.

## **\*\*\*\* DATA SET NOT CATALOGED DSNAME=** data-set-name

**Explanation:** The required data set is not cataloged. This message accompanies the message ALLOC ERROR return-code error-code information-code, or LOCATE ERROR return-code, and explains why allocation of the print file failed.

**Response:** None.

#### **DATA SET NOT ELIGIBLE**

**Explanation:** The data set is not eligible for the modify, delete, or release operation. The data set is not changed.

This condition can occur if:

- The output group is in operator or system hold.
- The data set was not originally allocated as held.
- The data set was originally allocated as held but was subsequently released.

**Response:** Ensure that the required restrictions are met for processing the output.

## **DATA SET NOT FOUND**

**Explanation:** A data set entered on an SDSF panel could not be located.

**Response:** Either allocate the data set or change the name of the data set on the SDSF panel.

## **\*\*\*\* DATA SET NOT ON VOLUME DSNAME=** data-set-name

**Explanation:** The required data set is not on the specified volume. This message accompanies the message ALLOC ERROR return-code error-code information-code, or OBTAIN ERROR return-code, and explains why allocation of the print file failed.

**Response:** None.

## **\*\*\*\* DATA SET OPEN DSNAME =** data-set-name

**Explanation:** The data set data-set-name is open. This message accompanies the message ALLOC ERROR return-code error-code information-code, and explains why dynamic allocation of the print file failed.

**Response:** None.

### **\*\*\*\* DATA SET UNAVAILABLE DSNAME=** data-set-name

**Explanation:** The required data set is unavailable. This message accompanies the message ALLOC ERROR return-code error-code information-code, and explains why dynamic allocation of the print file failed.

**Response:** None.

### **DATA TRUNCATED FOR EDIT**

**Explanation:** A request has been made to edit a data set using the SE action character, but the job contains a data set that exceeds the maximum record length supported by edit. The edit request is processed, but the data is truncated to the 255 character maximum.

**Response:** Use the S or SB action characters to display the entire record.

#### **DEALLOCATION ERROR – error-code**

**Explanation:** An error has occurred during the dynamic deallocation of a SYSOUT data set.

**Response:** For information on dynamic allocation error codes, see the appropriate manual concerning system macros and utilities or job management.

#### **DEST ALREADY EXISTS**

**Explanation:** The DEST command was issued to add a destination that already exists in the current destination list.

**Response:** Use DEST ? or SET DISPLAY to display the current destinations and correct the command.

#### **DEST NOT FOUND**

**Explanation:** The DEST command was issued to delete a destination that is not in the current destination list. The destination not in the list has the cursor positioned under it.

**Response:** Use DEST ? or SET DISPLAY to display the current destinations and correct the command.

## **DISPLAY RESET**

**Explanation:** The logical screen size changed, causing SDSF to rebuild the display. SDSF ignored and cleared any action characters or commands you had entered but had not yet executed.

**Response:** None.

#### **DSORG NOT PS OR PO**

**Explanation:** In a PRINT ODSN command, the specified data set was not sequential, (DSORG=PS) or partitioned (DSORG=PO).

**Response:** Reissue the PRINT ODSN command specifying an acceptable data set name. When the data set is allocated, a data set organization of sequential or partitioned must be specified.

#### **EDIF ERROR RC=**return-code

**Explanation:** An unexpected error occurred during invocation of the ISPF edit service. The message contains the decimal return-code from ISPF. SDSF terminates the edit request.

**Response:** See the OS/390 ISPF Services Guide for a description of the error codes for ISPF.

### **EDIT NOT AVAILABLE**

**Explanation:** The SE action character was entered to edit a data set using ISPF, but SDSF is not running under ISPF. Instead, SDSF does a browse.

**Response:** Reenter the SE action character when SDSF is running under the required level of ISPF.

#### **END OF DATA ON MENU**

**Explanation:** SDSF could not read a requested help panel from the SDSF help panel data set.

**Response:** The system programmer should check any changes that have been made to the SDSF help panel data set. If the problem cannot be found, the system programmer might want to replace the installed SDSF help panel data set with the original help panel data set on the SDSF distribution tape.

#### **ENGLISH HELP NOT AVAILABLE**

**Explanation:** You selected the English language but the English help panels are not available.

**Response:** Erase the selection or see your system programmer about the installation.

#### **ENTER REQUIRED FIELD**

**Explanation:** Data is missing for a required field. The cursor is positioned at the field in error.

**Response:** Enter the requested data.

#### **ERROR IN ASSEMBLING PARAMETERS. RETURN CODE** return-code

**Explanation:** SDSF parameters being assembled through the conversion utility caused assembly errors.

**Response:** Use the return code from the assembler to help identify the problem. The conversion utility pop-up lets you edit the ISFPARMS source data set (PF4) or browse the assembler listing (PF5).

#### **ERROR PROCESSING DATA**

**Explanation:** SDSF could not successfully process the spool control blocks of one of the jobs on the panel.

**Response:** The user or system programmer could use one of the filter commands to identify which job is causing the problem.

For example, the user's panel shows these jobs:

ABLEJOB ABLEBJOB ANDJOB BJOB BBBJOB CJOB

The user issues PREFIX A\*, and the panel shows these jobs:

ABLEJOB ABLEBJOB ANDJOB

The error message still appears on the panel, so the problem is with one of the three jobs shown. The user then issues a second PREFIX command, PREFIX ABLE\*. The panel then shows:

ABLEJOB ABLEBJOB

The error message no longer appears on the panel. The user knows that the problem is not with ABLEJOB or ABLEBJOB; the problem must be with ANDJOB.

**ERROR PROCESSING LINE** line-number**:** text-of-line

**Explanation:** The conversion exec has encountered an error in the indicated line.

**Response:** Follow your local procedure for reporting a problem to IBM.

service **FAILED WITH RC=**return-code **REASON=**ispf-message-text

**Explanation:** An ISPF or TSO service, service, failed with the indicated return code, and text of an ISPF message if it is available.

**Response:** Use the return code and the message text, if any, to understand and resolve the problem. If the problem persists, follow your local procedure for reporting a problem to IBM.

### **FIELD INVALID**

**Explanation:** Invalid information was typed in a field.

**Response:** Correct what was typed in the field or type RESET on the command line.

## **FIELD NOT NUMERIC**

**Explanation:** A numeric field was overtyped with non-numeric data, or there are blanks in the numeric field. The cursor is positioned at the field in error.

**Response:** Enter the field using numeric data. Within a tabular panel, use the RESET command to clear any overtyped data.

#### **FILE SIZE NOT AVAILABLE**

**Explanation:** A request has been made to view a data set, but the file size (in bytes) is not available from JES2. The file size is required by SDSF to allocate the temporary file used by GDDM. The data set is not composed.

**Response:** The file size for data sets is not available while a job is active. If the view request is for a job currently in execution, retry the request after the job ends. Otherwise, determine the reason for the missing file size.

## **FILTER CRIT DISCARDED**

**Explanation:** SDSF detected that the filter criteria that had been saved from a previous session are invalid. The filter criteria were deleted from your ISPF profile.

**Response:** Use the Filter pop-up or FILTER command to define filters.

#### **FILTER CRITERIA OBSOLETE**

**Explanation:** One or more of the columns saved from a previous session has been removed from the ISFPARMS definition for this panel. A column might have been removed because of security changes, release migration, or customization of the field lists. The obsolete filter criteria are deleted.

SDSF filtered the columns using the remaining columns. Look at the INVALID COLUMN message displayed in the message line to see the number of obsolete columns.

**Response:** No action is required.

#### **FILTER VALUE TRUNCATED**

**Explanation:** A filter value entered with a previous command exceeds the 25-character length of the value field on the Filter pop-up. The value is truncated to fit the field.

**Response:** None required. To change the value, type the changes on the pop-up.

#### **GDDM ERROR** severity-msgnumber

**Explanation:** An error occurred during execution of a GDDM service. severity is the severity code, in decimal, of the message; msgnumber is the GDDM message number in decimal.

The request to view a data set is ended. Other explanatory messages might have been issued by GDDM to the terminal user.

**Response:** Correct the error described by the GDDM message text and retry the view request. GDDM error codes and their explanations can be found in GDDM Messages.

#### **GDDM LEVEL ERR** gddm-level

**Explanation:** The view function was requested, but the installed level of GDDM cannot be used by SDSF. gddm-level is the level of GDDM currently being accessed by SDSF. SDSF requires GDDM Version 2 Release 2 or a later release.

**Response:** The system programmer should ensure that the correct level of GDDM is available to the SDSF session either through a STEPLIB or the system LINKLST.

## **GDDM NOT AVAILABLE**

**Explanation:** SDSF was unable to load the GDDM interface module, ADMASPT, in response to a view request to compose a page-mode data set. The view function is not available because GDDM services cannot be used.

**Response:** The system programmer should ensure the GDDM load modules are available to the SDSF session either through a STEPLIB or the system LINKLST.

#### **HELP MENU ERROR=** member-name

**Explanation:** SDSF couldn't find the requested help menu.

**Response:** The system programmer should check any changes that have been made to the SDSF help panel data set. If the problem cannot be found, the system programmer might want to replace the installed SDSF help panel data set with the original help panel data set on the SDSF distribution tape.

#### **HEX STRING INVALID**

**Explanation:** The FIND command with a hexadecimal string has been issued on a panel other than the logs or ODS panels.

**Response:** Correct the command and reissue it.

#### **INCONSISTENT PARAMETERS**

**Explanation:** The FIND command has been issued with parameters that conflict.

**Response:** Correct the command and reissue it.

## **\*\*\*\* INCORRECT UNIT NAME SUPPLIED**

**Explanation:** The dynamic allocation of a tape drive failed with a X'021C' return code. This return code specifies that an incorrect unit name has been supplied. The valid units that are supported are: 3480, 3400-3, 3400-5, 3400-6, and 3400-9.

**Response:** Specify a cataloged data set name that is on a supported tape unit.

#### **INPUT FILE ALLOC FAILED**

**Explanation:** An error occurred trying to allocate the input file to be composed. Additional messages describing the reason for the allocation failure is issued by the system. The file cannot be viewed using GDDM since it cannot be allocated.

**Response:** Contact your system programmer to determine the cause of the error.

#### **INPUT INVALID WITH BLOCK**

**Explanation:** An action character or overtype was entered within an open block. Data to be repeated can only be entered on the first or last row of the block. The display is positioned to the row containing the data within the block.

**Response:** Blank out the data on the row or enter the RESET command to cancel all pending actions.

#### **INPUT INVALID WITHIN BLOCK**

**Explanation:** You entered one or more characters within a block on the pop-up.

**Response:** Erase the character.

## **INVALID CALL TYPE**

**Explanation:** During initialization, SDSF found an error processing the ISFNTBL macro named in the IDEST parameter of the ISFGRP macro for the user. The ISFGRP macro is in the ISFPARMS module.

**Response:** The system programmer should check the ISFNTBL macro named in the IDEST parameter of the ISFGRP macro that was used to place the user in a user group. The ISFGRP macro is described in OS/390 SDSF Customization and Security.

The system programmer might also want to put the installation-defined names last in the ISFNTBL macros, as the installation-defined names can be the most likely to cause an error. When SDSF encounters an error in the destination names during initialization, it continues initialization with the destination names that were successfully processed before the error.

#### **INVALID CLASS** class **ENTERED**

**Explanation:** An invalid class was entered with the ST, I, or O command. The class is ignored. Valid class names are:

ST command:  $A-Z$ ,  $0-9$ ,  $+$ ,  $!,$  \$,  $*,$   $\}$ ,  $-$ ,  $?$ ,  $#$ ,  $@. =$  and /

I command: A–Z, 0–9, !, \$, \*, #, and @

JC command: A–Z, 0–9, \$ and #

O command: A–Z, 0–9, and @

**Response:** Retry the command with a valid class.

## **INVALID CLASS NAME**

**Explanation:** This field was updated with an invalid class name. Valid class names are A–Z and 0–9.

**Response:** Type either a valid class name or a blank in the field, or type RESET in the command line.

#### **INVALID COLUMN:** column-info

**Explanation:** Column criteria for this panel were saved from a previous SDSF session, but one or more of the columns have been removed from this panel. SDSF ignores the criteria and deletes it from your SDSF profile. column-info is either a number of columns, or, for SORT, a list of columns. This message is issued as explanatory information with the ARRANGE, FILTER, or SORT CRITERIA OBSOLETE message.

**Response:** No action is required. You can establish new arrange, filter, or sort criteria.

### **INVALID COMMAND**

**Explanation:** A command or action character was entered that is not recognized by SDSF, was entered in an unsupported environment, or was entered on a panel or row for which it is invalid. The command or action character might have been entered with an invalid parameter.

**Response:** Correct the command or action character and retry the request. See the SDSF publications or online help for a list of valid SDSF commands and action characters. For system commands, see the appropriate MVS and JES2 manuals. For the AFD command, see ["Using SDSF in Batch" on page 28.](#page-49-0)

### **INVALID DESTINATION NAME**

**Explanation:** The specified destination name is invalid for this system. If the destination name is an installation-defined destination name, this message might be issued because JES2 is not active. When JES2 is not active, the installation-defined destination names are not available to SDSF.

**Response:** Enter a valid destination name.

#### **INVALID DSN - LENGTH**

**Explanation:** A data set name has been entered that is longer than 44 characters.

**Response:** Correct the data set name being entered.

## **INVALID DSN - QUOTES**

**Explanation:** A data set name has been entered with unmatched quotes.

**Response:** Correct the data set name being entered.

#### **INVALID HEX STRING**

**Explanation:** Invalid hexadecimal data has been entered either by overtyping a field or with a FIND command. The invalid data contains non-hexadecimal characters or has an uneven number of digits.

**Response:** Correct the hexadecimal string.

#### **INVALID LEFT BOUNDARY**

**Explanation:** The value entered for the starting column with a FIND command is greater than the logical record size or is greater than the length of the field.

**Response:** Correct the FIND command and reissue it.

#### **INVALID RETURN CODE**

**Explanation:** An invalid return code has been received after a call to an internal SDSF subroutine. The table being displayed might be incomplete.

**Response:** Retry the command, and if the problem persists, contact IBM for programming assistance.

#### **INVALID SAVED DEST**

**Explanation:** A saved destination name from a previous SDSF session is no longer valid. This could occur if an enhanced destination name was retrieved from an SDSF session that was running on a system prior to MVS/ESA SP-JES2 4.2.0. Use DEST ? or SET DISPLAY ON to view the current destination list.

**Response:** None. SDSF is initialized using any remaining saved values.

#### **INVALID SCROLL AMOUNT**

**Explanation:** The amount specified in the SCROLL field of the panel, or in a scroll command, is invalid.

**Response:** Enter one of the following valid scroll amounts:

PAGE to scroll one panel.

HALF to scroll half of one panel.

number

to scroll a specific number of lines or columns. number can be up to four digits.

- MAX to scroll to the end of the data.
- CSR to scroll to the position of the cursor.
- DATA to scroll one line or column less than one page. This is valid only under ISPF.

If the message is accompanied by an audible alarm, it was issued by ISPF. Pressing the PF key assigned to HELP signals ISPF to display the valid scroll entries on line 3 of the display.

### **INVALID SELECTION**

**Explanation:** The input is not valid for this panel.

**Response:** Enter a valid command or menu option.

#### **INVALID SYNTAX**

**Explanation:** The command entered on the command line has too many parameters, has unmatched quotes, or is an invalid range.

**Response:** Use the appropriate manual or online help to find the syntax of the command.

#### **INVALID UNIT**

**Explanation:** Either an invalid device number was entered on the PR, PUN, RDR or LI panel, or both a volume serial and a generic unit have been specified on the open print data set panel.

For the PR or PUN panel, the unit device number must consist of all hexadecimal digits.

For the LI panel, the unit device number must be either all hexadecimal digits or SNA.

In the JES2 5.1.0 or higher environment, the unit can also begin with a slash (/). Leading zeros are required.

For the open print data set panel, only one of the fields (volume serial or unit) can be specified.

**Response:** Enter a valid device number or specify only one of the print panel fields.

#### **INVALID UPDATE VALUE**

**Explanation:** The user has entered an invalid update value for an overtypeable field. Invalid values include: a semicolon, a comma when not enclosed in parentheses, or a left parenthesis if it is the first update character in a field that does not allow multiple values to be entered.

**Response:** Enter a valid name.

#### **INVALID VALUE**

**Explanation:** A value has been entered that is unrecognized or not allowed on the current panel.

**Response:** Change the input to an allowable value.

#### **I/O ERROR ON INDEX**

**Explanation:** An I/O error occurred in reading the SDSF SYSLOG index. It is normal for this message to appear the first time SDSF is used.

**Response:** The system programmer should check the accompanying system messages for more information on the I/O error.

## **ISFTRACE DD MISSING**

**Explanation:** A TRACE command has been entered, but the ISFTRACE file is not allocated. The TRACE command is not processed.

**Response:** Allocate the ISFTRACE file and reissue the TRACE command.

#### **ISPF REQUIRED**

**Explanation:** The command was issued when SDSF was not operating under ISPF. Some commands are valid only when SDSF was accessed through ISPF.

**Response:** Access SDSF through ISPF and reissue the command.

## **JAPANESE HELP NOT AVAILABLE**

**Explanation:** The Japanese Help/Tutorial feature is not installed.

**Response:** See your system programmer.

### **JCT NOT AVAILABLE**

**Explanation:** Either the entry has no job control table (JCT) or an error occurred trying to process the JCT for the entry.

**Response:** Delete the command or type RESET on the command line.

#### jesx **NOT ACTIVE**

**Explanation:** The JES2 subsystem *jesx* is not active and one of the following has happened:

- You attempted to enter a command, select a pull-down choice, or process a pop-up that requires JES2.
- SDSF attempted to obtain a checkpoint version. The checkpoint is not obtained.

**Response:** Exit SDSF and retry the request when jesx is active.

#### **JES REQUIRED**

**Explanation:** You issued a command, selected a pull-down choice or attempted to process a pop-up that requires JES. JES is not currently active.

**Response:** Contact the system programmer. When JES is active again, exit SDSF and reaccess it to make all SDSF functions available.

#### **JES REQUIRED FOR MAS**

**Explanation:** The user has accessed the RES panel with the default parameter of MAS, either with the command or pull-down choice, but SDSF cannot determine which members are in the MAS. SDSF requires JES2 to determine the members in the MAS, and JES2 is unavailable. As a result, the panel shows all systems in the sysplex.

**Response:** None required.

#### **JES2 4.3.0 REQUIRED**

**Explanation:** The command or the pull-down selection requires the JES2 SP 4.3.0 or higher environment. The request is not processed.

**Response:** Delete the command.

**Destination:** ssage area or pop-up. When displayed in a pop-up, it is in mixed case.

#### **JES2 5.1.0 REQUIRED**

**Explanation:** The command you entered or the pull-down selection requires the MVS/ESA SP-JES2 5.1.0 or higher environment. Your request is not processed.

**Response:** Delete the command.

## **JES2 5.2.0 REQUIRED**

**Explanation:** The command you entered or the pull-down selection requires the MVS/ESA SP-JES2 5.2.0 or higher environment. Your request is not processed.

**Response:** Delete the command.

#### **JOB IS PROTECTED**

**Explanation:** The P action character has been used against a protected job. The job has not been canceled.

**Response:** Use the PP action character to cancel a protected job.

#### **JOB NO LONGER VALID**

**Explanation:** A command was issued for a job that has already been purged.

**Response:** Delete the command.

### **JPN HELP NOT AVAILABLE**

**Explanation:** The Japanese Help/Tutorial feature is not installed.

**Response:** See your system programmer.

#### number **LINES PRINTED**

**Explanation:** In response to a PRINT command or print action character (X), number lines have been printed. When you enter multiple X action characters, *number* is the lines in the last printed data set.

**Response:** None.

#### **LOCATE ERROR** return-code

**Explanation:** An attempt was made to open a print data set. A LOCATE request for the specified data set failed with return code return-code. The system can also issue an explanatory message.

**Response:** Ensure that the data set being processed is an existing data set.

#### **LOG BROWSE ERR** return-code reason-code

**Explanation:** An error occurred in trying to browse the log stream displayed on the OPERLOG panel. The message text contains the hexadecimal return and reason codes from the IXGBRWSE macro.

**Response:** Use return-code and reason-code to determine the cause of the error.

#### **LOG CONN ERR** return-code reason-code

**Explanation:** An error occurred in trying to connect to the log stream when displaying the OPERLOG panel. The message text contains the hexadecimal return and reason codes from the IXGCONN macro.

**Response:** Use return-code and reason-code to determine the cause of the error.

#### **LOG DISC ERR** return-code reason-code

**Explanation:** An error occurred in trying disconnect from the log stream displayed on the OPERLOG panel. The message text contains the hexadecimal return and reason codes from the IXGCONN macro.

**Response:** Use return-code and reason-code to determine the cause of the error.

### **LOG FUNCTION INOPERATIVE**

**Explanation:** The SDSF SYSLOG panel is not available due to an SDSF initialization error.

**Response:** The system programmer should check the accompanying write-to-operator message for more information.

### **LOGIC ERROR 1**

**Explanation:** SDSF could not process the command as it was entered.

**Response:** Delete the command or enter the correct command.

#### **LOGIC ERROR 2**

**Explanation:** SDSF could not process the command as it was entered.

**Response:** Delete the command or enter the correct command.

#### **LOGIC ERROR 3**

**Explanation:** An internal error has occurred processing action characters or overtypes. Some actions since the last enter might have been lost.

**Response:** Press Enter to refresh the display and retry the actions or overtypes. If the problem persists, contact IBM for assistance.

### **LOGIC ERROR IN INDEX**

**Explanation:** The SYSLOG index was reformatted and reverified to recover from a logic error. The logic error could have been caused by a TSO user pressing the PA1 key to terminate SDSF during initialization.

**Response:** This message is informational. However, if this error occurs consistently, contact the system programmer.

#### **LOGLIM** yyyy.ddd hh:mm:ss

**Explanation:** The OPERLOG is being filtered and the limit for the number of hours to search has been reached. yyyy.ddd hh:mm:ss is the date and time of the record being processed when the limit was reached. Processing is ended for the current request.

SDSF might have been reading forward or backward in the OPERLOG. If SDSF detected more than one limit in processing a single request, the message is issued for the last record that was processed.

**Response:** Enter the LOGLIM command to change the limit for the operlog display. You can also enter the LOCATE command (by date and time) the NEXT and PREV commands, or SCROLL UP or DOWN MAX commands to scroll to a new position in the OPERLOG.

## **LRECL TOO LARGE FOR GDDM**

**Explanation:** An attempt was made to view a file using the V action character. However, GDDM could not be invoked because the input record length of the file exceeded the maximum that can be processed by GDDM. See the GDDM documentation for the maximum record lengths acceptable to GDDM.

**Response:** The view request is terminated. The file can be browsed using SDSF, but not viewed using GDDM.

#### **MAJOR COLUMN IS MISSING**

**Explanation:** You have specified a minor column but no major column. A minor column is not valid without a major column.

**Response:** Specify a major column or delete the minor column.

#### **MEMBER NAME MISSING**

**Explanation:** A member name was not specified on an SDSF panel, but the data set being used is partitioned.

**Response:** Specify a member name for the data set, or use a different data set name.

#### **MEMBER NAME NOT ALLOWED**

**Explanation:** A member name was specified on a command or panel, but the data set being used is sequential.

**Response:** Delete the member name for the data set, or use a different data set name.

#### **MEMBER NOT FOUND**

**Explanation:** A member of a PDS was specified on an SDSF panel, but the PDS does not contain a member with that name.

**Response:** Correct the member name.

#### **MENU READ LOOP**

**Explanation:** A loop has occurred processing the SDSF help panels under TSO.

**Response:** Contact IBM for assistance.

#### **MERGE ERROR** returncode-reasoncode

**Explanation:** An error occurred issuing an SJF merge request. In the message text, returncode is the decimal return code from the SJF merge service and reasoncode is the decimal reason code.

**Response:** Attempt to reissue the modify request. If the error persists, contact your system programmer for assistance.

#### **MIGRAT ALLOC FAILURE**

**Explanation:** In response to a PRINT ODSN command, the required print data set was migrated and could not be allocated.

**Response:** Recall the print data set and reissue the PRINT ODSN command.

### **MIGRATION ID NOT AVAIL**

**Explanation:** An attempt has been made to activate an extended console with a migration identifier, but none are available on the system. Message ISF032I is also written to the ULOG display.

Command responses is not available in the ULOG display or to the slash command from command processors that do not support a non-migration console identifier.

**Response:** Use the SET CONSOLE command to select the NOMIGID option if you do not need a migration identifier.

## **MOD NOT ALLOWED FOR PDS**

**Explanation:** An attempt has been made to allocate a print data set with MOD, but the data set is partitioned. SDSF does not support MOD for this case.

**Response:** Change the disposition to OLD or NEW or specify a sequential data set.

#### **MODIFY ISSUED-**number **DS**

**Explanation:** A request to modify the output descriptors has been scheduled. number is a count of the number of data sets in the output group at the time the request was issued (leading zeros suppressed). A SWB modify request applies to all the data sets in the group.

#### **Response:** None.

#### **MUTUALLY EXCLUSIVE UPD**

**Explanation:** The use of an action character or overtype was incompatible with the concurrent use of another overtype. For example, you cannot use the P action character on the H display while simultaneously overtyping the class field. Purge and the class change are mutually exclusive.

**Response:** Either restore or delete the field, or type RESET on the command line.

#### **NO** sysid **SYSLOG FOUND**

**Explanation:** No SYSLOG data has been found on any queue for system sysid. sysid is the JES2 system name entered on the SYSID command. This could be because:

- Maintenance was applied to JES2 and SDSF was not reassembled.
- During the assembly of SDSF, a SYS1.HASPSRC data set that does not match the running system was used as a concatenation to the SYSLIB DD statement.
- SMP was used to install SDSF, and maintenance was applied to JES2 but not accepted. As a result, SDSF might be pointing to the wrong SMPMTS data set.
- You are printing the SYSLOG.
- You entered sysid incorrectly on the SYSID command.

**Response:** The system programmer should determine which of the problems listed above is causing the message to be issued, and correct the problem.

Printing of the SYSLOG is controlled by the HARDCPY parameter of member IEASYS00 in SYS1.PARMLIB. If the SYSLOG is being printed, change the HARDCPY parameter in IEASYS00 and start the log to a SYSLOG data set by issuing these MVS commands:

W START

V SYSLOG,HARDCPY,CMDS,ROUT=ALL

## **NO ACTIVE SYSLOG**

**Explanation:** No active SYSLOG data set was found for the specified system ID.

**Response:** To see if there is an active SYSLOG, the system programmer or the operator should select the DA panel, use S in the NP column to display the output data sets for the job with the name \*MASTER\*, and then browse the output data sets for an active SYSLOG task.

Two possible explanations for why there is no active SYSLOG are:

- JES2 has been stopped and restarted without an IPL.
- The SYSLOG is being sent to a printer.

To see if the SYSLOG is being sent to a printer, the system programmer should check the HARDCPY parameter in the member named IEASYS00 of SYS1.PARMLIB.

To send the SYSLOG to a SYSLOG data set, the system programmer should enter these MVS commands:

W START

V SYSLOG,HARDCPY,CMDS,ROUT=ALL.

## **NO CHARS '**string**' FOUND**

**Explanation:** The FIND command could not find the character string string.

**Response:** None.

#### **NO COMMAND PROVIDED**

**Explanation:** Command text was not entered with the command on the system command extension pop-up or the / command.

**Response:** None.

### **NO DATA IN DATA SETS**

**Explanation:** The data sets for the job that has been selected are all empty data sets. There is no data to browse.

**Response:** None.

#### **NO DATA SETS ALLOCATED**

**Explanation:** An allocation failure has occurred for each data set in the job to be displayed. Since no data sets were allocated, they cannot be browsed.

Additional messages describing the specific allocation failures might have been issued by the system.

**Response:** Use the system messages to determine the reason for the allocation failure and retry the request.

#### **NO DATA SETS AUTHORIZED**

**Explanation:** An attempt was made to display a job but there is no data set the user is authorized to view.

**Response:** If you have been denied access in error, see ["User Authorization" on page 203](#page-224-0) for more information.

#### **NO DATA SETS OPENED**

**Explanation:** An open failure occurred for each data set in the job to be displayed. Since no data sets were opened, they cannot be browsed.

Additional messages can be issued by the system describing the error.

**Response:** Determine the reason for the open failure using the error codes in the message.

#### **NO DISPLAYABLE DATA**

**Explanation:** A user has attempted to display a job's SYSOUT data, but the job has no data that can be displayed by that user.

**Response:** Delete the command or type RESET on the command line.

#### **NO HELP AVAILABLE**

**Explanation:** SDSF could not show a help panel under TSO because it was unable to allocate or open the SDSF help panel data set.

**Response:** Check that the SDSFMENU data set is allocated to the SDSF help panel library. Check the MENUS and MENUVOL parameters in ISFPARMS to see that they are coded correctly.

#### **NO OPERLOG FOUND**

**Explanation:** You entered a LOG command to display the OPERLOG panel, but no log stream is available to display.

**Response:** To display the SYSLOG panel, which contains messages for a single system, type LOG S.

#### **NO PREFIX '**string**' FOUND**

**Explanation:** The character string string was not found in response to a FIND command.

**Response:** None.

### **NO PREVIOUS INPUT**

**Explanation:** You entered a repeat command, but no modification has yet been done to repeat.

**Response:** Enter an action character or overtype a field prior to using the repeat command.

#### **NO RESPONSE FROM RMF**

**Explanation:** SDSF has passed the timeout limit awaiting a response from RMF to display the DA panel.

**Response:** Retry the request. To bypass the error, use the SYSNAME command or pull-down choice to limit the number of systems being processed.

#### **NO RESPONSE RECEIVED**

**Explanation:** A slash command has been entered but the message response has not been received within the delay interval, or an attention has occurred to terminate the delay.

**Response:** Issue the ULOG command to view the user log to see the command response, or use the SET DELAY command to increase the delay interval.

#### **NO SUFFIX '**string**' FOUND**

**Explanation:** The character string string was not found in response to a FIND command. **Response:** None.

### **NO SYSLOG DATA**

**Explanation:** No SYSLOG data has been found in any SYSLOG data set.

**Response:** Verify that the SYSID command was issued for the proper SYSLOG data set, or that the saved SYSID value is correct.

#### **NO WORD '**string**' FOUND**

**Explanation:** The character string string was not found in response to a FIND command.

**Response:** None.

#### **NOT ALLOWED WITH OUTDESC**

**Explanation:** A value for forms, process mode, PAGEDEF, or FORMDEF has been entered along with an Output Descriptor Name. Those fields cannot be specified when Output Descriptor Name is used.

**Response:** Delete the value for forms, process mode, PAGEDEF, or FORMDEF if an Output Descriptor Name is to be used. Alternatively, delete the Output Descriptor Name.

#### **NOT AUTH TO OPERLOG**

**Explanation:** You entered a LOG command to display the OPERLOG panel, but are not authorized to the log stream that is displayed on the OPERLOG panel.

**Response:** To display the SYSLOG panel, which contains messages for a single system, type LOG S.

#### **NOT AUTHORIZED BY EXIT**

**Explanation:** You attempted to issue a command that you are not authorized by the SDSF user exit to issue.

**Response:** Delete the command.

If you have been denied authorization in error, the system programmer should check the SDSF user exit module, ISFUSER.

#### **NOT AUTHORIZED FOR CHOICE**

**Explanation:** You are not authorized for the pull-down choice.

**Response:** Select another choice or press PF3 to close the pull-down. If your authorization has changed during the current SDSF session and the change is not yet reflected in the pull-down, either type the SDSF command associated with the choice or exit and reenter SDSF.

If you have been denied authorization in error, see ["User Authorization" on page 203](#page-224-0) for more information.

### **NOT AUTHORIZED FOR CLASS**

**Explanation:** The user is not authorized to issue commands against the class.

**Response:** Delete the command.

If you have been denied authorization in error, see ["User Authorization" on page 203](#page-224-0) for more information.

## **NOT AUTHORIZED FOR CMD**

**Explanation:** You attempted to issue an action character, overtype a field, or issue an MVS or JES2 command that you are not authorized to issue.

**Response:** Delete the action character, overtyped information, or MVS or JES2 command.

If you have been denied authorization in error, see ["User Authorization" on page 203](#page-224-0) for more information.

#### **NOT AUTHORIZED FOR CONS**

**Explanation:** You attempted to activate an extended console but are not authorized to the console. The console is not activated, and the message responses is not available to the ULOG panel or with the slash command.

**Response:** Contact your security administrator to grant you access to the extended console.

If you have been denied authorization in error, see ["User Authorization" on page 203](#page-224-0) for more information.

## **NOT AUTHORIZED FOR DEV**

**Explanation:** The user is not authorized to issue commands against the device.

**Response:** Delete the command.

If you have been denied authorization in error, see ["User Authorization" on page 203](#page-224-0) for more information.

**Destination:** Message area

#### **NOT AUTHORIZED FOR DEST**

**Explanation:** You are not authorized for a requested destination name.

**Response:** Delete the destination name.

If you have been denied authorization in error, see ["User Authorization" on page 203](#page-224-0) for more information.

#### **NOT AUTHORIZED FOR FUNCTION**

**Explanation:** You are not authorized for the function provided by a pop-up.

**Response:** Cancel the pop-up.

If you have been denied authorization in error, see ["User Authorization" on page 203](#page-224-0) for more information.

#### **NOT AUTHORIZED FOR INIT**

**Explanation:** You are not authorized to issue commands to the initiator.

**Response:** Delete the command.

If you have been denied authorization in error, see ["User Authorization" on page 203](#page-224-0) for more information.

#### **NOT AUTHORIZED FOR JOB**

**Explanation:** You are not authorized to issue commands against the job.

**Response:** Delete the command.

If you have been denied authorization in error, see ["User Authorization" on page 203](#page-224-0) for more information.

## **NOT AUTHORIZED FOR NODE**

**Explanation:** The user is not authorized to issue commands against the node.

**Response:** Delete the command.

If you have been denied authorization in error, see ["User Authorization" on page 203](#page-224-0) for more information.

## **NOT AUTHORIZED FOR PRT**

**Explanation:** You are not authorized to issue commands to the printer.

**Response:** Delete the command.

If you have been denied authorization in error, see ["User Authorization" on page 203](#page-224-0) for more information.

### **NOT AUTHORIZED FOR RES**

**Explanation:** You are not authorized to issue commands to the WLM resource.

**Response:** Delete the command.

If you have been denied authorization in error, see ["User Authorization" on page 203](#page-224-0) for more information.

#### **NOT AUTHORIZED FOR SE**

**Explanation:** You are not authorized to issue commands to the WLM scheduling environment.

**Response:** Delete the command.

If you have been denied authorization in error, see ["User Authorization" on page 203](#page-224-0) for more information.

#### **NOT AUTHORIZED FOR SYS**

**Explanation:** You are not authorized to issue commands for the member of the MAS.

**Response:** Delete the command.

If you have been denied authorization in error, see ["User Authorization" on page 203](#page-224-0) for more information.

#### **NOT PAGE MODE DATA**

**Explanation:** A view request was entered for a data set that is not page mode. SDSF considers a data set to be page mode only if it is identified as being page mode by JES2. SDSF converts the view request to browse. The data set is not be composed by the view utility, but is displayed on the ODS panel.

**Response:** None.

#### **NOT VALID FOR TYPE**

**Explanation:** The action character is not a valid action against that job type.

**Response:** Enter the correct action character.

## **"O" ACTION REQUIRED**

**Explanation:** The field modification the user has attempted requires the O action character. **Response:** Issue the O action character.

### **OBTAIN ERROR** return-code

**Explanation:** An attempt was made to open a print data set. An OBTAIN request failed with return code return-code.

The system can also issue an explanatory message.

**Response:** Ensure that the data set being processed exists either on the volume pointed to by the catalog or specified on the request.

#### **OFFSET NOT ZERO**

**Explanation:** The number specified after the destination name in an ISFNTBL macro is not 1. The number must be 1 in ISFNTBL macros that are named in the IDEST parameter.

**Response:** The system programmer should check the ISFNTBL macros named in the IDEST parameter of the ISFGRP macro.

#### **OPERLOG NOT ACTIVE**

**Explanation:** You entered the LOG O command but OPERLOG is not active on the system to which you are logged on. The OPERLOG panel is displayed, but may not contain messages from the system to which you are logged on.

**Response:** To see messages from the system to which you are logged on, type LOG or LOG S.

#### **OPTS=**mask **REC-CNT=**record-count **DSNAME=**data-set-name

**Explanation:** This message is issued to the message line in response to a TRACE command. mask is the event mask used for tracing; record-count indicates the number of records written to the trace data set; *data-set-name* is the name of the trace data set.

**Response:** None.

### **\*\*\*\* OS CVOL ERROR**

**Explanation:** This message accompanies the ALLOC ERROR return-code error-code information code message.

**Response:** None.

#### **OS/390 2.4.0 JES2 REQUIRED IN ALL MEMBERS OF THE MAS**

**Problem Determination:** The pull-down choice requires the OS/390 2.4.0 JES2 environment in all members of the MAS. For one or more members of the MAS, either the level of JES2 is less than OS/390 2.4.0, or the OS/390 2.4.0 JES2 function has not been enabled. For more information on enabling the JES2 function, see the description of the \$ACTIVATE command in OS/390 JES2 Commands. The request is not processed.

**Response:** Delete the pull-down choice.

#### **OS/390 2.4.0 JES2 REQ**

**Problem Determination:** The JC command has been entered when either the level of JES2 in one or more members of the MAS is less than OS/390 2.4.0, or the OS/390 2.4.0 JES2 function has not been enabled. For more information on enabling the JES2 function, see the description of the \$ACTIVATE command in OS/390 JES2 Commands. The request is not processed.

**Response:** Delete the command.
## **OUTADD ERROR** return-code**-**reason-code

**Explanation:** An error occurred creating an output descriptor for the PRINT command. return-code is the decimal return code from the OUTADD macro, and reason-code is the hexadecimal reason code. The PRINT request is not executed.

**Response:** Use the return and reason codes to diagnose the error.

### **OUTPUT DESC NOT AVAIL** return-code

**Explanation:** An error occurred trying to obtain the output descriptors for at least one data set being displayed on the JDS panel. The output descriptor fields are PAGEDEF, FORMDEF, TITLE, NAME, BUILDING, DEPARTMENT, ROOM, ADDRESS (1 to 4 lines), NOTIFY, and USERLIB.

In the message text, return-code is a reason code describing the source of the error, as follows:

- 01 SJF service error
- 02 SWBIT block validation error
- 03 SWBIT job or data set key validation error
- 04 SWBIT read I/O error.

The output descriptors for the data set are not shown. If the reason code is 01, message ISF027I is also issued to further identify the data set and error that occurred.

**Response:** Contact your system programmer to determine the cause of the error.

#### **OVERTYPE VALUE TOO LONG**

**Explanation:** The value typed on an overtype extension pop-up is longer than the maximum width for the field.

**Response:** Correct the value.

## number **PAGES PRINTED**

**Explanation:** In response to a PRINT command, number pages were printed.

**Response:** None.

## **PARM INVALID**

**Explanation:** You entered a command with an invalid parameter, invalid printer name, or the parameter is not allowed in the current environment. The cursor is positioned under the parameter in error.

**Response:** Correct the invalid parameter.

## **PARTIAL DATA SHOWN**

**Explanation:** While generating the PR panel, SDSF detected that printers were being added dynamically. SDSF was unable to build a complete printer list because the list exceeded a table retry limit. The printer list is incomplete.

**Response:** Refresh the PR panel after dynamic addition of printers is complete.

#### number **PREFIX** string

**Explanation:** In response to a FIND command, a number of occurrences of a character string have been found. If SDSF finds more than 999999 occurrences, number is 999999+. The cursor is positioned on the character string.

**Response:** None.

## **PREFIX INVALID**

**Explanation:** The PREFIX parameter was used with the FIND command on a panel other than the SYSLOG or ODS panel. The cursor is positioned on the character string.

**Response:** None.

## **PRINT ABEND** abend-code

**Explanation:** An abend occurred during an SDSF print request. abend-code is the abend completion code in hexadecimal. The print operation is terminated and the print file is closed.

**Response:** Use the abend code to determine the reason for the abend. Additional explanatory messages might have been issued by the system to further describe the abend.

## **PRINT ALREADY OPEN**

**Explanation:** An attempt has been made to open a previously opened print file.

**Response:** If a different print file is to be used, issue a PRINT CLOSE command to close the current file.

If the current print file is to be used, use the PRINT command or print action character  $(X)$  to print to the file.

## **PRINT CLOSED** number **LINE**

**Explanation:** In response to a PRINT CLOSE command or a print action character, *number* lines were printed before the print file was closed.

#### **Response:** None.

#### **PRINT ENDED — LOOP COND**

**Explanation:** An attempt was made to print an open print data set. The data set was not printed. This error occurs if you are trying to print an active print file or trying to print the active SDSF trace data set.

**Response:** Data sets other than the open print data set belonging to the user's TSO session can be printed individually from the JDS panel. Issue a PRINT CLOSE or TRACE OFF command before printing.

#### **PRINT FILE ERROR**

**Explanation:** The ddname you specified for printing cannot be found.

**Response:** Allocate a ddname and retry the request.

## **PRINT NOT OPENED**

**Explanation:** A command requiring an open print data set was issued, but the print data set has not been opened.

**Response:** Issue either the PRINT OPEN or PRINT ODSN command to retry the request. For information on printing, see ["PRINT — Print Screen Images or Data" on page 160](#page-181-0) or the online help.

### **PRINT OPEN ERROR**

**Explanation:** The PRINT OPEN command or print action character failed.

**Response:** See ["PRINT — Print Screen Images or Data" on page 160](#page-181-0) or the online help to diagnose the cause of error.

## **PRINT OPENED**

**Explanation:** The print file has been successfully opened.

**Response:** None.

## **PRINT SCREEN UNAVAILABLE**

**Explanation:** Another print job was in progress when you requested the print screen panel.

**Response:** Retry the command.

## **\*\*\*\* PRIVATE CATALOG ERROR**

**Explanation:** This message accompanies the ALLOC ERROR return-code error-code information-code or LOCATE ERROR return-code message, and explains why the allocation of the print file failed.

**Response:** Ensure that the data set used in the PRINT ODSN command is an existing data set.

#### **PROFILE DESCRIPTIONS CREATED.**

**Explanation:** The first step of the ISFPARMS-to-RACF conversion is complete. Profile descriptions have been created for the ISFPARMS.

**Response:** Review the profile descriptions for completeness and appropriateness. In particular, look for lines marked CHANGE. These lines need to be edited. See OS/390 SDSF Customization and Security for more information.

## **PROFILE DESCRIPTIONS DATA SET MUST BE ALLOCATED.**

**Explanation:** The menu option that has been selected requires the profile description data set, but the data set has not been allocated. The data set is named on the conversion utility profile pop-up, which you display with option 1 of the conversion utility menu.

**Response:** Choose another menu option, or allocate the profile description data set. It must be a sequential file with record length of at least 80.

#### **RACF COMMANDS CREATED.**

**Explanation:** Creation of the RACF commands from profile descriptions is complete.

**Response:** Review the RACF commands for completeness and appropriateness. In particular, look for lines marked CHANGE. These lines need to be edited. See OS/390 SDSF Customization and Securityfor more information.

### **RACF COMMANDS DATA SET MUST BE ALLOCATED.**

**Explanation:** The menu option that has been selected requires the RACF commands data set, but the data set has not been allocated. The data set is specified in the SDSF Security Assist profile.

**Response:** Choose another menu option, or allocate the RACF commands data set. It must be a sequential file with record length of at least 133.

#### number **RECORDS SEARCHED**

**Explanation:** A FIND command searched number SYSLOG or output data set records without finding the requested character string. The FIND ended before FINDLIM was reached.

**Response:** Use the Repeat-Find PF key or enter an F in the command input area to resume the search, or reset FINDLIM if authorized.

## number **RESPONSES NOT SHOWN**

**Explanation:** An action character or slash command has been entered that results in messages being displayed on the screen, and the number of message responses received exceeds the screen depth. number message responses could not be shown.

**Response:** Enter the ULOG or LOG commands to view all of the message responses.

#### **RMF EXIT NOT INSTALLED**

**Explanation:** The SDSF-supplied RMF data reduction exit is not installed on all systems in the sysplex. RMF is installed and active, but the SDSF exit is not in the RMF steplib or accessible to it.

**Response:** See OS/390 SDSF Customization and Security for information on installing the exit.

### **RMF LOCAL ERR** return-code reason-code

**Explanation:** An error occurred during invocation of the RMF ERBSMFI Application Interface. return-code and reason-code are the decimal return and reason codes from the interface.

**Response:** Use the return code and reason code, along with the appropriate RMF documentation, to determine the cause of the error.

### **RMF NOT ENABLED**

**Explanation:** An attempt was made to access the DA panel with RMF as the source of the data. RMF is not enabled on your system.

**Response:** None required. The DA panel is displayed with information derived from MVS control blocks rather than RMF. To request that DA use the MVS control blocks rather than RMF, and prevent display of this message, the installation can use the installation exit point of ISFUSER. The installation exit routines are described in SDSF Customization and Security.

## **RMF PLEX ERR** return-code reason-code

**Explanation:** An error occurred during invocation of the RMF ERB2XDGS Application Interface. return-code and reason-code are the decimal return and reason codes from the interface.

**Response:** Use the return code and reason code, along with the appropriate RMF documentation, to determine the cause of the error.

You can bypass the problem by typing SYSNAME with no operands to see data for the local system.

### **RMF SYSPLEX NOT ACTIVE**

**Explanation:** The RMF server is not active. Sysplex data cannot be obtained for the DA display.

**Response:** You can bypass the problem by typing SYSNAME with no operands to see data for the local system.

For information about the RMF server, see your system programmer.

## **SCHED ENV NOT FOUND**

**Explanation:** The selected scheduling environment could not be found. It may have been deleted.

**Response:** To display other scheduling environments on the RES panel, reaccess it with the RES command. To select another scheduling environment, return to the SE panel and type the R action character next to a scheduling environment. For information about the originally selected scheduling environment, contact your system programmer.

## **SCREEN DEFINITION ERROR**

**Explanation:** Incorrect or invalid screen dimensions have been specified for SDSF running in batch. The dimensions are ignored.

Possible causes of this error are:

- Dimensions out of bounds
- Non-numeric dimensions
- Syntax error specifying parameter.

**Response:** Correct the screen dimensions and resubmit the SDSF job.

### **SCREEN IMAGE PRINTED**

**Explanation:** The contents of the screen have been printed in response to an SDSF PRINT SCREEN command.

**Response:** None.

## **SDSF ABEND** abend-code

**Explanation:** A recoverable abend occurred. *abend-code* is the abend completion code in hexadecimal. SDSF continues; some functions may not be available.

**Response:** Use the abend code and the dump to diagnose the problem.

## **SERVER NAME** server-name **TOO LONG**

**Explanation:** The server name server-name specified on the SERVER parameter is longer than 8 characters.

**Response:** Correct server-name.

## **SERVER** server-name **NOTAVAIL**

**Explanation:** SDSF was invoked using the SERVER keyword, but the named server is not available. SDSF continues execution using the parameters from the ISFPARMS in assembler macro format.

**Response:** Ensure that the named server is running and that the ISFPARMS statements have been activated.

## **SET COMMAND COMPLETE**

**Explanation:** The user issued the SET command and it has been completed successfully.

**Response:** None.

## **SET SCREEN FAILED** function code

**Explanation:** SDSF has received an error from the ISPF dialog manager. function is a number indicating the ISPF dialog function that failed. The numbers and the functions they represent are:

01 — VDEFINE

02 — VGET 03 — DISPLAY 04 — VPUT 05 — VCOPY 06 — ADDPOP 07 — VREPLACE

code is the return code from the failing function. See ISPF Dialog Management Guide and Reference or OS/390 ISPF Services Guide for the meaning of the return code.

**Response:** The system programmer should correct the error with the ISPF function.

### **SORT COLUMN NOT FOUND**

**Explanation:** A SORT command was entered specifying a column name that does not exist for this panel. The cursor is positioned under the column name that was not recognized.

**Response:** Correct the column name and reenter the command.

#### **SORT COLUMN NOT UNIQUE**

**Explanation:** A SORT command was entered using an abbreviated column name that does not uniquely identify one column in the panel. The cursor is positioned under the column name in error.

**Response:** Reenter the command specifying a unique abbreviation or a full column name.

#### **SORT COLUMN REPEATED**

**Explanation:** A SORT command was entered specifying the same column for the major and minor sort column. The cursor is positioned under the minor column name.

**Response:** Reenter the command specifying only one column name, or two names that indicate different columns. For example, if a column appears on both the primary and alternate panels, specify it only once in the SORT command, even if the column heading is different on the primary and alternate panels.

### **SORT CRITERIA OBSOLETE**

**Explanation:** During the current SDSF session, this is the first display of this panel. This first display uses sort criteria saved from a previous session. One or both of the saved criteria specify a column name that has been removed from the ISFPARMS definition of this panel. A column might have been removed because of security changes, release migration, or customization of the installation supplied field lists.

The obsolete criteria are deleted. If there are any valid sort criteria, the panel is sorted using only the valid criteria.

An additional message, INVALID COLUMN, is displayed in the message line and indicates the column name that no longer exists.

**Response:** No action is required. A new SORT command can be issued to establish new sort criteria. See the additional message in the message line for more information.

## **SORT ORDER NOT A OR D**

**Explanation:** A SORT command was entered, but the sort order specified is not A (for ascending sort) or D (for descending sort). The cursor is positioned under the operand in error.

**Response:** Correct the command and reenter it.

## **SPOOL DATA ERROR**

**Explanation:** The spool data for a job became invalid while the job's SYSOUT data was being displayed. This might occur if the job was purged or if the SYSOUT data was selected from the DA panel and the job was swapped out.

**Response:** Try displaying the SYSOUT later. If the job was active and swapped out, the SYSOUT is accessible. If the job was purged, the SYSOUT will not be found.

#### **SPOOL RECORD ERROR**

**Explanation:** A spool record in a SYSLOG data set became invalid. This usually means that the SYSLOG data that was being displayed just finished printing.

**Response:** Leave the SYSLOG panel (with the END command or PF key) and then reaccess it (with LOG).

## **SSI RETURN CODE** return-code

**Explanation:** A subsystem interface (SSI) return code of return-code was issued when a user tried to requeue an output group from the H panel or the JDS panel or tried to overtype a field on the OD panel.

**Response:** The system programmer should see one of the following return codes:

- 4 Subsystem does not support this function
- 8 Subsystem exists but is not up
- 12 Subsystem does not exist
- 16 Function not completed
- 20 Logical error.

#### **SSOB RETURN CODE** return-code

**Explanation:** An SSOB return code of return-code was issued when a user tried to requeue an output group from the H panel or the JDS panel.

**Response:** The system programmer should see one of the following return codes:

- 4 No more data sets to select
- 8 Job not found
- 12 Invalid search arguments
- 16 Unable to process now
- 20 Duplicate job names
- 24 Invalid combination of job name and job ID
- 28 Invalid destination specified.

#### **STEP NAME NOT AVAILABLE**

**Explanation:** The user is trying to reset the performance group number for a started task and the step name is unavailable.

**Response:** None.

#### **SUBS RETURN CODE** return-code

**Explanation:** The SDSF module ISFSUBS or ISFLPA has issued a return code of return-code.

**Response:** The system programmer should see one of the following return codes:

4 — Bad option passed

- 8 Not in an authorized state
- 12 Different JES2 system
- 16 Requested address space identifier not valid
- 20 Requested address space identifier not a TSO user
- 24 JES2 not active
- 28 Bad job key
- 32 SRB abend
- 36 Parameter invalid
- 40 User swapped out
- 44 ISFLPA subroutine not available
- 48 Abend processing parameter
- 52 Bad data set key
- 56 Bad member-track-track-record (MTTR).

If SUBS RETURN CODE 56 appears randomly on the log, and disappears when the user presses Enter, and if the system has a high paging rate, the message might indicate a timing exposure. Press Enter when the message appears.

If the error message is consistent and recurring, the module ISFLPA or ISFSUBS might not be at the same level as the JES2 system it is running on. Ask the following questions:

- Were ISFSUBS and ISFLPA reassembled after the last JES2 maintenance was applied?
- Where were the versions of ISFSUBS and ISFLPA placed?
- Are the modules are at the correct level? Check the dates in listings of ISFSUBS and ISFLPA with the date in a dump to verify the level.
- 60 Buffer full
- 64 GETMAIN failed
- 68 User canceled
- 72 Attention key pressed
- 76 Cross-memory not active
- 80 Bad application copy error
- 84 Application copy level error
- 88 Application copy update error
- 92 Application copy no longer available
- 96 ECSA application copy no longer available
- 100 Invalid spool data set name call
- 104 Buffer size invalid
- 108 Dynamic printer addition overflow
- 112 JQE no longer valid
- 116 SJB/SDB invalid.
- 120 Checkpoint version error
- 124 Subsystem not defined
- The ISFLPA return codes are:

 **4—**

Bad option passed

$$
\underline{\textcolor{blue}{52-}}
$$

Bad data set key

$$
\underline{\hspace{1em}\phantom{1}56\hspace{1em}}-
$$

Bad member-track-track-record (MTTR)

See the discussion of ISFSUBS return code 56, above.

# **60 —**

Buffer full

**104 —**

Buffer size invalid

**116 —**

SJB/SDB invalid.

## number **SUFFIX '**string**'**

**Explanation:** In response to a FIND ALL command, number occurrences of a character string have been found. If SDSF finds more than 999,999 occurrences, number is 999999+. The cursor is positioned on the character string.

**Response:** None.

## **SUFFIX INVALID**

**Explanation:** The SUFFIX parameter was used with the FIND command on a panel other than the logs or ODS panels.

**Response:** Correct the command and reissue it.

#### **SWB ERROR** nnnn-rea1-rea2

Explanation: An error occurred issuing a SWB modify request. In the message text, nnnn is the decimal return code from the SWB modify request. rea1 and rea2 are the decimal reason codes.

**Response:** Attempt to reissue the modify request. If the error persists, contact your system programmer for assistance.

#### field-name **SYNTAX ERROR**

**Explanation:** An output descriptor has been overtyped, but SJF has detected a syntax error in the input for the field-name keyword. The variable field-name is the name of the output descriptor and might not necessarily be the same as the field title shown on the display.

**Response:** Correct the overtype.

## number **SYSOUT REQUEUED | PURGED**

**Explanation:** In response to your request, *number* SYSOUT data sets have been requeued or purged.

**Response:** None.

## **SYSPLEX DA NOT AVAIL**

**Explanation:** You requested a sysplex-wide DA display, but either the RMF ERB2XDGS interface could not be loaded, or the installation has disabled the use of RMF for the DA display.

**Response:** No action is required. For information about the RMF server, see your system programmer.

## **SYSTEM NOT CONNECTED**

**Explanation:** A command has been issued for a member of the MAS, but the command must be routed to the system and the system is not accessible.

**Response:** Retry the command when the system is connected.

## **TEMP FILE ALLOC FAILED**

**Explanation:** An error occurred attempting to allocate the temporary file required by the GDDM view utility. The request to view a data set is ended.

**Response:** See the accompanying explanatory system message describing the error.

## **TEMP FILE OPEN FAILED** reason-code

**Explanation:** An error occurred in the attempt to open the temporary file required by the GDDM view utility. The request to view a data set is ended. reason-code is one of the following:

- 01 SDSF was unable to open the temporary file DCB. Accompanying messages can further describe the error.
- 02 The block size of the temporary file exceeded the capacity of the DASD device on which it is allocated.

**Response:** Determine the reason for the failure and retry the view request. If reason-code is 02, the system programmer should change the unit name for the temporary file (defined by the VIO keyword in the ISFGRP macro of ISFPARMS) to a device capable of holding a copy of the page-mode data to be composed.

#### **TOO FEW PARMS**

**Explanation:** There were not enough parameters specified on the command. SDSF does not process the command.

**Response:** Correct the command and retry the request.

## **TOO MANY COLUMNS SELECTED**

**Explanation:** You have selected too many columns or blocks on the pop-up.

**Response:** Correct the selection. For ARRANGE, you can select one column.

#### **TOO MANY DEST NAMES**

**Explanation:** More than four destination names were specified in an ISFNTBL macro that is named in the IDEST parameter of the user's ISFGRP macro.

No more than four destination names can be specified in an ISFNTBL macro that is named in the IDEST parameter of the ISFGRP macro.

**Response:** The system programmer should check the ISFNTBL macros that are named in the IDEST parameter of the user's ISFGRP macro. Correct or delete the DEST command so the maximum number is not exceeded.

## **TOO MANY PARMS**

**Explanation:** Too many parameters were specified with a command.

**Response:** Correct or delete the command.

## **\* TOP OF DATA REACHED \***

**Explanation:** A FIND PREV or FIND FIRST command reached the top of the data without finding the requested character string.

**Response:** Use the Repeat-Find PF key or enter an F in the command input area to resume the search at the bottom of the data.

## **TRACE DCB ALREADY CLOSED**

**Explanation:** A TRACE OFF command was entered, but the ISFTRACE file has already been closed. The TRACE OFF command is ignored.

**Response:** None.

## **TRACE DCB ALREADY OPENED**

**Explanation:** A TRACE ON command was entered, but the ISFTRACE file has already been opened. The TRACE ON command is ignored.

**Response:** None.

## **TRACE DCB CLOSED**

**Explanation:** In response to a TRACE OFF command, the ISFTRACE file has been closed. **Response:** None.

### **TRACE DCB OPENED**

**Explanation:** In response to a TRACE ON command, the ISFTRACE file has been opened.

**Response:** None.

## **TRACE NOT AVAILABLE**

**Explanation:** SDSF is operating in split-screen mode, and the trace facility is not available in the session in which the message was issued. The trace facility is available in the other session.

**Response:** To use the trace facility, swap sessions.

## **TRACE OFF - ABEND** abend-code

**Explanation:** An I/O error has caused SDSF to turn tracing off. A system abend with an abend code of abend-code has occurred but has been handled by SDSF.

**Response:** To continue tracing, allocate a new trace data set. For more information on the abend, see the appropriate system codes manual.

## **TRACE OFF - PERM I/O ERR**

**Explanation:** An I/O error has caused SDSF to turn tracing off.

**Response:** To continue tracing, allocate a new trace data set.

## **TRACING IS ON|OFF**

**Explanation:** In response to a TRACE command, the status of tracing is shown to be on or off.

**Response:** None.

## **TYPE A COLUMN NAME**

**Explanation:** You left a field requiring a column name blank.

**Response:** Type a valid column name in the field.

#### **TYPE A NUMBER IN THIS FIELD**

**Explanation:** You typed data that was not numeric in a numeric field, or there are blanks in the numeric field. The cursor is positioned on the field in error.

**Response:** Enter numeric data in the field.

## **TYPE A OR D FOR SORT ORDER**

**Explanation:** You typed something other than an A, D, or a blank on the Sort pop-up. The valid values are A (for ascending) or D (for descending). If the character is blank, the order is ascending.

**Response:** Type an A or D or blank out the character.

#### **TYPE DIFFERENT COLUMNS FOR MAJOR AND MINOR**

**Explanation:** You have typed the same column name in the fields for major and minor column. A column name can be used as either a major or a minor column, but not both.

**Response:** Change one of the column names or remove the minor column.

## **TYPE LINES OR TIMES AND DATES**

**Explanation:** You pressed Enter on a Print pop-up but didn't specify either lines or times and dates to print.

**Response:** Type values for either lines or times and dates.

#### **ULOG CLOSED**

**Explanation:** A ULOG CLOSE command was issued and the user log has been successfully closed. All message responses have been deleted from the user log and the extended console has been deactivated.

**Response:** None.

## **UNAUTHORIZED SAVED DEST**

**Explanation:** The saved destination from a previous SDSF session is no longer authorized for display by the user.

**Response:** None. SDSF is initialized using any remaining saved values. If none are authorized, SDSF is initialized according to the IDEST parameter in ISFPARMS.

## **UNBALANCED PARENTHESIS**

**Explanation:** In attempting to overtype a field, the user has omitted a required parenthesis.

**Response:** Enter the required parenthesis.

## **UNBALANCED QUOTES**

**Explanation:** An ending quotation mark is either missing or you have an extra quote at the end.

**Response:** Correct the quote marks or enter a new string.

## **UPDATE LENGTH TOO LONG**

**Explanation:** The update interval entered with the & command is longer than three digits.

**Response:** Retry the & command with an interval of 999 or less.

#### **UPDATE NOT AUTHORIZED**

**Explanation:** You have attempted to issue the & command to enter automatic update mode, but are not authorized to do so.

**Response:** Delete the & command.

If you have been denied authorization in error, see ["User Authorization" on page 203](#page-224-0) for more information.

#### **UPDATE TIME TOO SMALL**

**Explanation:** The user has issued the & command to enter automatic update mode, but the update interval specified was less than the installation-defined minimum.

**Response:** Retry the & command with a larger interval.

#### **USE EQ,NE WITH PATTERNS**

**Explanation:** You specified an operator with less than or greater than and the value contained pattern matching.

**Response:** Change the operator to EQ or NE, or remove the pattern matching.

## **USE EQ OR NE WHEN THE FILTER VALUE INCLUDES PATTERN MATCHING**

**Explanation:** You specified an operator with less than or greater than and the value contained pattern matching.

**Response:** Change the operator to EQ or NE, or remove the pattern matching.

## **\*\*\*\* VOLUME NOT MOUNTED**

**Explanation:** This message accompanies message ALLOC ERROR return-code error-code information-code or OBTAIN ERROR return-code and explains why allocation of the print file failed.

**Response:** Ensure that the PRINT ODSN command is issued using a valid existing data set.

## **WIDTH CANNOT EXCEED 60**

**Explanation:** The column width specified with the Arrange function is longer than the maximum allowed, which is 60.

**Response:** Change the width to a number that is 60 or smaller.

number **WORD '**string**'**

**Explanation:** In response to a FIND ALL command, *number* occurrences of a character string have been found. If SDSF finds more than 999,999 occurrences, number is 999999+. The cursor is positioned on the character string.

**Response:** None.

## **WORD INVALID**

**Explanation:** The WORD parameter was used with the FIND command on a panel other than the logs or ODS panels.

**Response:** None.

# **Messages with Message Numbers**

Some messages with message numbers use a letter following the message number to indicate the severity of the message:

- **I** Information.
- **W** Warning. The command will be processed, or the ISFPARMS will be activated. For ISFPARMS, SDSF has found an inconsistency and may have changed a value for a parameter.
- **E** Error. A command will not be processed, or the ISFPARMS will not be activated.

## **ISF001I ERROR PROCESSING SYSLOG S**data-set-number

**Explanation:** An error occurred while reading the spool control blocks for the SYSLOG data set data-set-number. The SYSLOG data set has an invalid control block structure. This might be because SDSF cannot access a SYSLOG data set, either because the data set contains an error, or because the data set is not a spin data set.

**Response:** To determine whether the problem is with the SYSLOG data set, use SDSF to locate the data set and attempt to browse it. If SDSF cannot browse the data set, the data set contains an error and should be purged from the spool.

# **ISF002I MASTER SYSLOG INDEX FULL**

**Explanation:** The SDSF SYSLOG index master index record is full. This is because the number of SYSLOG data sets on the output queue is larger than can be accommodated by the block size of the index.

**Response:** The system programmer should either print some of the SYSLOG data sets or increase the block size specified in the IDBLKS parameter of the ISFPMAC macro in ISFPARMS.

If the problem persists, the system programmer should:

- 1. Issue W CLOSE to stop the SYSLOG.
- 2. Purge the SYSLOG data sets.
- 3. Issue these commands to restart the SYSLOG task and avoid a re-IPL:
- W START
- V SYSLOG,HARDCPY,ROUT=ALL

## **ISF003I NEEDED SPOOL VOLUME NOT OPEN**

**Explanation:** A spool volume required by SDSF cannot be opened. This might be due to an invalid spool pointer, an allocation failure, or an unavailable spool volume. Additional messages might have been issued by the system to describe the error.

**Response:** If an allocation error occurred, use the system messages to determine the cause of the error.

If the spool volume is not available, contact the system operator to mount the spool volume.

#### **ISF004I I/O ERROR ON SPOOL READ**

**Explanation:** An I/O error occurred while attempting to read a spool record. This can be caused by a logic error in SDSF or might be due to a control block error in a job being processed.

**Response:** If the problem is with a job that is being processed, the operator can use a filter command to identify which job is causing the problem.

For example, the operator brings up an SDSF panel with these jobs:

ABLEJOB ABLEBJOB ANDJOB BJOB BBBJOB CJOB

The operator issues PREFIX  $A\star$ , and the panel shows these jobs:

ABLEJOB ABLEBJOB ANDJOB

The error message still appears on the panel, so the problem is with one of the three jobs shown. The operator then issues a second PREFIX command, PREFIX ABLE\*. The panel then shows:

ABLEJOB ABLEBJOB

The error message no longer appears on the panel. The operator knows that the problem is not with ABLEJOB or ABLEBJOB; the problem must be with ANDJOB.

When the job that is causing the error has been identified, try processing the job without SDSF. If JES2 cannot process the job successfully, the error might be with the job and not SDSF.

## **ISF005I INVALID IDEST FOR** *userid entry reason*

**Explanation:** During initialization for userid, SDSF found an error processing entry in the ISFNTBL macro named in the IDEST parameter of the ISFGRP macro. The ISFGRP macro is in the ISFPARMS module.

The values for reason are:

## **INVALID CALL**

means that a logic error exists in SDSF. Follow your local procedure for calling IBM. Have the following documentation of the problem ready:

- A description of the panel being used and the operation being performed when the message was received
- A record of the message

## **INVALID DEST**

means that the destination name is invalid for this system. If the name is an installation-defined name, the error could be caused by the JES2 system not being active during the installation of SDSF.

### **NAME NOT AUTH**

At SDSF initialization, SDSF found the user was not authorized to access one or more destination names specified in the ISFNTBL macro for the IDEST parameter in the user's ISFGRP macro. If both the IDEST and DEST parameters are coded, the destination names in the IDEST ISFNTBL macro must also be in the DEST ISFNTBL macro in order for the user to be authorized.

If this is not the problem, a logic error might exist in SDSF. Follow your local procedure for calling IBM and have the following documentation of the problem ready:

- A description of the panel being used and the operation being performed when the message was received
- A record of the message

#### nnnn **NOT SPECIFIED**

During SDSF initialization or DEST command processing, SDSF did not find any authorized destination names. The user is not authorized to access all destinations, therefore, a valid authorized destination list is required. *nnnn* is the number of destinations.

This message also appears in response to a destination query command (DEST ?) if no destination names are authorized.

The system programmer or security administrator should either add an IDEST parameter to the user's ISFGRP macro, or authorize the user to access the ISFOPER.ANYDEST.jesx resource. If these conditions are not met, the user's destination filter is set to blanks or the character string QQQQ, and no jobs appear on the panels.

## **OFFSET NOT ZERO**

means that the number specified after the destination name in the ISFNTBL macro is not 1. This number must be 1 in ISFNTBL macros that are named in the IDEST parameter.

#### **TOO MANY DESTS**

means that more than four destination names were specified. No more than four destination names can be specified in ISFNTBL macros that are named in the IDEST parameter.

**Response:** The system programmer should check the ISFNTBL macros named in the IDEST parameter of the user's ISFGRP macro. The ISFGRP macro is described in OS/390 SDSF Customization and Security.

The system programmer might also want to put the installation-defined names last in the ISFNTBL macros, as the installation-defined names can be the most likely to cause an error. When SDSF encounters an error in the destination names during initialization, it continues initialization with the destination names that were successfully processed before the error.

## **ISF006I ERROR PROCESSING INITIAL CHECKPOINT REQUEST FOR SUSBSYSTEM** subsystem-name**, CODE=**error-code**, REASON=**reason-code

**Explanation:** An error occurred during SDSF initialization attempting to obtain checkpoint data from subsystem-name. The error-code contains the reason for the failure and is listed below. If the error occurred processing a checkpoint version, reason-code indicates the return code (SSJIRETN) from the checkpoint version obtain request.

**Response:** Use the return and reason codes to diagnose the error.

- 4 Bad option passed
- 8 Not in an authorized state
- 12 Different JES2 system
- 16 Requested address space identifier not valid
- 20 Requested address space identifier not a TSO user
- 24 JES2 not active
- 28 Bad job key
- 32 SRB abend
- 36 Parameter invalid
- 40 User swapped out
- 44 ISFLPA subroutine not available
- 48 Abend processing parameter
- 52 Bad data set key
- 56 Bad member-track-track-record (MTTR)
- 60 Buffer full
- 64 GETMAIN failed
- 68 User canceled
- 72 Attention key pressed
- 76 Cross-memory not active
- 80 Bad application copy error
- 84 Application copy level error
- 88 Application copy update error
- 92 Application copy no longer available
- 96 ECSA application copy no longer available
- 100 Invalid spool data set name call
- 104 Buffer size invalid
- 108 Dynamic printer definition overflow
- 112 JQE no longer valid
- 116 SJB/SDB invalid.
- 120 Checkpoint version error
- 124 Subsystem not defined

## **ISF007I CAN NOT FIND MASTER CHECKPOINT RECORD**

**Explanation:** The master checkpoint record failed a validity check. This could be because:

- Maintenance was applied to JES2, and SDSF was not reassembled.
- During the assembly of SDSF, a SYS1.HASPSRC data set used in the SYSLIB concatenation does not match the JES2 system being processed.
- SMP/E was used to install SDSF, and maintenance was applied to JES2 and not accepted, and the SMPMTS data set is not the first data set in the SYSLIB concatenation.

**Response:** The system programmer should determine which of the problems listed above is causing the message to be issued, and correct the problem.

## <span id="page-269-0"></span>**ISF008I DYNAMIC ALLOCATION ERROR RC=**return-code **EC=**error-code **IC=**information-code **DDN=**ddname **VOL=**volume-serial **DSN=**data-set-name **\*\*\*\*\***

**Explanation:** An error has occurred during the dynamic allocation of a data set.

**Response:** For information on dynamic allocation return, error, and information codes, see the appropriate manual concerning system macros and facilities, or job management.

### **ISF009I SDSF TRACE I/O ERROR**

**Explanation:** An error occurred while writing a record to the trace output data set. Trace is no longer available for this SDSF session.

**Response:** Allocate a new trace output data set.

## **ISF011I OPEN ERROR** ddname

**Explanation:** An error occurred trying to open the indicated ddname. The ddname can be:

HASPINDX

The SYSLOG index data set

SDSFMENU

The SDSF help panel data set

**Response:** Verify the ddname is allocated to the proper data set.

**ISF012I SDSF ABEND USER|SYSTEM** abend-code **AT** address **IN MODULE** module-name **OFFSET** offset

**Explanation:** SDSF has abended with the user or system abend code abend-code. User abend codes are in decimal; system abend codes are in hexadecimal.

If the abend address is not in module module-name, UNKNOWN is displayed for address.

**Response:** The system programmer should see ["SDSF User Abend Codes" on page 266](#page-287-0) for information on the user abend codes, or the appropriate system codes manual for information on the system abend codes.

**ISF013I SDSF ABEND R0-R7** reg0 reg1 reg2 reg3 reg4 reg5 reg6 reg7

**Explanation:** The registers listed here are displayed in conjunction with ISF012I.

**Response:** None.

**ISF014I SDSF ABEND R8-R15** reg8 reg9 reg10 reg11 reg12 reg13 reg14 reg15

**Explanation:** The registers listed here are displayed in conjunction with ISF012I.

**Response:** None.

**ISF015I SDSF COMMAND ATTEMPTED|EXECUTED** command userid logon-proc terminal-name

**Explanation:** The message contains the first 42 characters of the command being processed. If the text exceeds 42 characters, the text contains a trailing + sign.

**Response:** The operator should respond according to the installation's procedures.

**Note:** If the command attempted or executed is the REPLY command, the command field of this message contains "REPLY nn TEXT of REPLY IS SUPPRESSED." The text of the REPLY command is suppressed to prevent confidential data from being logged.

## **ISF016I HASPACE OPEN FAILED, VOL=**volume-serial, **DSN=**data-set-name

**Explanation:** SDSF tried to open the indicated HASPACE (spool) data set *data-set-name* on volume volume-serial, but the open has failed.

**Response:** The indicated spool data set is not available, and hence the data for the job being processed cannot be obtained. The system might have issued additional messages describing the error. The system programmer should review the OS/390 SDSF Customization and Security for more information on allocating the HASPACE data sets.

## **ISF019I OUTPUT REQUEUE|RELEASE|PURGE ATTEMPTED|SUCCESSFUL JOBNAME=**jobname **JOBID=**jobid **CLASS=**class **DEST=**dest userid logon-proc terminal-name

**Explanation:** A user *userid* running with logon procedure *logon-proc* on terminal terminal-name has requested that the indicated job (jobname and jobid) be requeued to the class class and destination dest, or released to the output queue to the class class and destination *dest*, or purged. If the message indicates the requeue was attempted rather than successful, the user was not authorized to make the request.

**Response:** None.

## **ISF020E SDSF LEVEL ERROR FOR MODULE** module, **SDSF ASSEMBLED FOR** level **BUT JES2 IS AT** level jes2-level

**Explanation:** SDSF has determined that the assembly level level of module module does not match the JES2 execution level jes2-level. SDSF initialization is terminated.

**Response:** The system programmer should verify that SDSF has been installed using the proper levels of the JES2 MACLIBS.

## **ISF022W RECORD TOO LONG|LENGTH ZERO,** jobname (jobid)**,** ddname**, RECORD** number

**Explanation:** The view function was requested for a data set, but an error occurred while reading the data. *number* is the number of the record in which the error was detected; jobname (jobid) and ddname are the job name, job ID, and ddname of the job being processed. For RECORD TOO LONG, a record was encountered with a length greater than the record length of the file. For RECORD LENGTH ZERO, a record was encountered with a length of 0.

All records up to the record causing the error are passed to the view utility. Other records are ignored. Because only partial data is passed to the view utility, formatting errors can occur.

**Response:** Ensure that the data set being viewed contains the correct data streams for the view utility.

## **ISF023I I/O ERROR** text

**Explanation:** An I/O error occurred while SDSF was creating the temporary file used as input for the GDDM view utility. In the message, text describes the type of error.

All records up to the record causing the error are passed to the view utility. Other records are ignored. Because only partial data is passed to the view utility, formatting errors can occur.

**Response:** Ensure that the data set being viewed contains the correct data streams for the view utility.

## **USER NOT AUTHORIZED TO SDSF,** reason

**Explanation:** An unauthorized user has attempted to use SDSF.

**Response:** Contact the system programmer or the Help Desk to find out if the user should be authorized to use SDSF.

A user is not authorized to use SDSF for one of these reasons:

- NO GROUP ASSIGNMENT. The user does not fall into any group of users defined by ISFPARMS.
- DENIED BY USER EXIT. An Initialization Exit Routine has denied authority.
- SERVER NOT AVAILABLE. The server is required for ISFPARMS but is not active. The server is required for ISFPARMS when the user is not authorized to revert to an ISFPARMS defined with assembler macros.
- PRODUCT NOT ENABLED. SDSF has attempted to register its invocation on an OS/390 Release 2 system, and the registration has failed. If SDSF should be enabled for execution, check your IFAPRDxx parmlib member for an entry for SDSF.
- UNEXPECTED INIT FAIL. SDSF has encountered an unrecoverable error during execution. Follow your local procedure for reporting a problem to IBM.

### **ISF025I SDSF SYSLOG INDEX BEING FORMATTED. DO NOT HIT ATTENTION!**

**Explanation:** The SDSF SYSLOG index (HASPINDX data set) is being reformatted due to an I/O error on the index, a logic error in the index, or a configuration change on the JES2 spool system. **Do not press the Attention key.**

When formatting SYSLOG indexes on different JES2 levels, a reformat occurs the first time a user accesses the different level JES.

**Response:** None.

## **ISF026I SDSF SYSLOG INDEX IN USE. DO NOT HIT ATTENTION!**

**Explanation:** The SDSF SYSLOG index (HASPINDX data set) was in use when a user pressed the Attention key. If the Attention key is pressed again, a logic error could occur in the index.

**Response:** None.

# **ISF027I ERROR OCCURRED PROCESSING OUTPUT DESCRIPTORS FOR** jobname**,**

procstep**,** stepname**,** ddname**, RC=**return-code reason-code

**Explanation:** An error occurred retrieving the output descriptors for job *jobname*, procedure step *procstep*, step *stepname*, and ddname *ddname*. The scheduler JCL facility (SJF) SWBTUREQ service failed with return-code return-code and reason-code reason-code.

The output descriptors for the indicated data set are not shown on the JDS panel. The message, "OUTPUT DESC NOT AVAIL" is issued in the SDSF message area.

**Response:** The meanings of the return and reason codes are documented in the SJF macro IEFSJTRC. Use the SDSF TRACE command to trace the SJF service calls to obtain additional information about the problem.

## **ISF028E ISFGRP INDEX** return-code **HAS AN INVALID ISFNTBL SPECIFICATION for** listname**.**

**Explanation:** During SDSF initialization, an include or exclude list was being processed for a non-destination list. However, an ISFNTBL TYPE=DEST macro was used to specify the list. In the message text, *return-code* is the index number of the ISFGRP macro being processed, and *listname* is the name of the ISFGRP list that was being processed.

Initialization is terminated with a U0016 abend after the remaining include and exclude lists are processed.

**Response:** Correct the ISFNTBL macro pointed to by the indicated ISFGRP statement.

**ISF029I SWB MODIFY ATTEMPTED|EXECUTED** data-set-name userid logon-proc terminal-name

**Explanation:** A user *userid* running with logon procedure *logon-proc* on terminal terminal-name has requested that output descriptors for data set *data-set-name* be modified.

If the message indicates ATTEMPTED, the user was not authorized to make the request. If the message indicates EXECUTED, the request has been scheduled for execution.

#### **Response:** None.

## **ISF030E SDSF TERMINATING DUE TO PROGRAM AUTHORIZATION FAILURE, REASON=**reason-code

**Explanation:** SDSF has been invoked but it cannot obtain authorized state. SDSF execution is terminated. The decimal reason-code describes the error as follows:

- 4 Unrecognized SDSF SVC option code
- 8 SDSF SVC not called from a program request block (PRB)
- 12 SDSF SVC not called from an SDSF module
- 16 SDSF SVC not called from a module residing in an authorized library
- 20 SDSF SVC invoked by a module with an invalid prefix
- 24 SDSF SVC was invoked by a module with an active ESTAE
- 28 SDSF SVC was invoked by a module called through XCTL
- 32 SDSF SVC was called from a non-reentrant module
- 36 SDSF SVC not called from within an SDSF module

**Response:** Use the reason code to determine the cause of the error. Ensure that SDSF is invoked from an authorized library and in the proper environment.

#### **ISF031I CONSOLE** console-name (migration-id) **ACTIVATED** (share-status)

**Explanation:** A user log has been started using console *console-name*. If a migration identifier has been assigned, *migration-id* contains the ID being used. If the console is being shared, the share-status is (SHARED).

**Response:** None.

**ISF032I CONSOLE** console-name **ACTIVATE FAILED, RETURN CODE** return-code**, REASON CODE** reason-code

**Explanation:** An attempt to activate an extended console has failed. The message text contains the hexadecimal return-code and reason-code from the MCSOPER macro.

**Response:** Use the return and reason codes to determine the cause of the error.

## **ISF033I** console-name **MESSAGE RETRIEVAL FAILED, MCSOPMSG RETURN CODE** return-code**, REASON CODE** reason-code

**Explanation:** An attempt to retrieve a message from the extended console *console-name* failed. The message text contains the hexadecimal return-code and reason-code from the MCSOPMSG macro. Some messages might have been discarded by consoles.

**Response:** Use the return and reason codes to determine the cause of the error. You can reset the console by issuing a ULOG CLOSE command, followed by a ULOG command.

## **ISF034I ULOG IS EMPTY**

**Explanation:** An attempt has been made to access the user log, but it contains no records.

**Response:** If the ULOG is inactive, issue the ULOG command to activate it.

## **ISF035I SDSF SDUMP FAILED, RETURN CODE=**return-code **REASON=**reason-code

**Explanation:** SDSF failed to take an SDUMP. SDUMP returns the return code and the reason code.

**Response:** Use the return and reason codes to determine the cause of the error.

#### **ISF036I NO RECORDS TO DISPLAY**

**Explanation:** A LOG command has been entered to display the OPERLOG panel, but there are no log records to display.

**Response:** To display the SYSLOG panel, which contains messages for a single system, type LOG S.

#### **ISF037I SDUMP NOT TAKEN, SUPPRESSED BY DAE**

**Explanation:** SDSF attempted to take an SDUMP, but it has been suppressed by the Dump Analysis and Elimination (DAE) component.

**Response:** None.

#### **ISF039I ERROR PROCESSING ISPF** service **RC=**return-code**:** message-text

**Explanation:** An error has been encountered in using the ISPF service service. The return code from the service and the text of the ISPF message are displayed.

**Response:** Use the return code and message text to understand and resolve the problem. If the problem persists, follow your local procedure for reporting a problem to IBM.

#### **ISF040I INVALID MDB DISCARDED FOR BLOCKID** blockid

**Explanation:** SDSF encountered an invalid message data block (MDB) in the log stream when displaying the OPERLOG panel. The MDB is discarded. The ID of the block in which the MDB was found is blockid.

**Response:** None.

**Destination:** ERLOG

**ISF101E SDSF INTERNAL ERROR OCCURRED IN MODULE** module**, REASON CODE** reason-code**. ADDITIONAL INFORMATION:** additional-information

**Explanation:** An error occurred in SDSF or in a system service required by SDSF.

**Response:** Use the reason code and additional information (if any) to determine the cause of the error.

The reason codes are:

- 104 The SVT for the server failed a validity check.
- 105 A call to the IFAEDREG service failed.
- 106 A call to the IFAEDDRG service failed.
- 130 The level was invalid for the name/token service.
- 131 The persist indicator was invalid for the name/token service.
- 132 A name/token service call has terminated with an error.
- 176 An error occurred during the AXSET service.
- 178 An error occurred establishing an ESTAE.
- 179 An error occurred deleting an ESTAE.
- 180 An error occurred during the ATTACH service.
- 182 An error occurred attempting to ENQ a resource.
- 184 An error occurred attempting to DEQ a resource.
- 185 The CIB contained an unexpected command verb.
- 186 An error occurred during execution the QEDIT service.
- 192 An error occurred attempting to issue an ETDES service.
- 197 An error occurred invoking the DEVTYPE service.
- 198 An error occurred invoking the IEFQMREQ service.
- 211 TCB address not found in task management table.
- 511 An invalid parameter value was detected by a routine.
- 512 An invalid function code was detected by a routine.
- 531 An error occurred during execution of the STIMER service.
- 532 An error occurred during execution of the TTIMER service.
- 533 A failure occurred during termination of a server subtask.
- 555 An error occurred in setting the CIB count using QEDIT.
- 558 Unable to reserve a system LX.
- 559 Unable to create an entry table.
- 560 Unable to connect an entry table.
- 576 Unable to insert a node in a linked list.
- 577 An error occurred during processing of a DETACH macro.
- 578 Unable to delete a node from a linked list.
- 583 Unexpected token passed to a parse action routine.
- 584 Unrecognized parse token.
- 585 Invalid display type key.
- 586 A buffer is too small.

**ISF102E I/O ERROR DETECTED BY** module **ON** I/O request **FOR DDNAME** ddname**, RETURN CODE** return-code**, REASON CODE** reason-code**,** additional-information**.**

**Explanation:** An error occurred in an input or output function requested by SDSF.

**Response:** The additional information (if any) may include system messages for the requested I/O function. See the appropriate system messages manual for more information.

### **ISF103E MEMBER** member-name **NOT FOUND, DDNAME** ddname**.**

**Explanation:** A member name specified as input to the server could not be found.

**Response:** Correct the member name and retry the request.

## **ISF104E ALLOCATION OF LOGICAL PARMLIB FAILED, RETURN CODE** return-code**, REASON** reason-code

**Explanation:** An error occurred attempting to allocate the logical parmlib using the IEFPRMLB service.

**Response:** Use the return and reason codes from the service to determine the cause of the error.

**ISF105E DEALLOCATION OF LOGICAL PARMLIB FAILED, RETURN CODE** return-code**, REASON** reason-code

**Explanation:** An error occurred attempting to deallocate the logical parmlib using the IEFPRMLB service.

**Response:** Use the return and reason codes from the service to determine the cause of the error.

**ISF106W SDUMP ERROR OCCURRED IN MODULE** module**, RETURN CODE** return-code**, REASON CODE** reason-code**.**

**Explanation:** An error in taking an SDUMP occurred in module *module* with the indicated return and reason codes.

**Response:** Use the return and reason codes to determine the cause of the error.

## **ISF107W SNAP ERROR OCCURRED IN MODULE** module**, REASON CODE** reason-code**.**

**Explanation:** An error in taking a SNAP dump occurred in module module with the indicated reason code.

**Response:** Use the reason codes to determine the cause of the error.

#### **ISF108E DCB SYNAD INFORMATION** synad-text**.**

**Explanation:** An I/O error has occurred on an input or output function requested by SDSF. The DCB SYNAD information returned as a result of the error is listed in synad-text.

**Response:** Use the text to determine the cause of the error.

## **ISF109E DYNAMIC ALLOCATION OF DDNAME** ddname **FAILED, RETURN CODE** return-code**, REASON** reason-code**, INFO CODE** information-code**.**

**Explanation:** SDSF attempted to allocate ddname ddname, but the allocation failed.

**Response:** For information on dynamic allocation error codes, see the appropriate manual concerning system macros and facilities, or job management.

## **ISF110I LOGGING TO DDNAME** ddname **SUSPENDED, MESSAGES WILL BE DIRECTED TO THE HARDCOPY LOG.**

**Explanation:** SDSF encountered an error using ddname as the server log. All server messages that are written to the log will be directed to the hardcopy log.

**Response:** None required. If you want server messages to be written to the server log, stop and start the server, being sure you have a server log allocated. If you do not want logging, allocate the server log to a dummy data set.

**ISF111E DYNAMIC ALLOCATION OF** dataset-name **FAILED, RETURN CODE** return-code**, REASON** reason-code**, INFO CODE** information-code

**Explanation:** SDSF attempted to allocate data set dataset-name, but the allocation failed.

**Response:** For information on dynamic allocation error codes, see the appropriate manual concerning system macros and facilities, or job management.

**ISF112I SDSF ABEND** abend-code **REASON** reason-code **SERVER** server-name **MODULE** module **OFFSET** offset **LEVEL** level **PSW** psw contents of registers

**Explanation:** SDSF has abended with the user or system abend code abend-code. User abend codes are in decimal; system abend codes are in hexadecimal.

**Response:** The system programmer should see ["SDSF User Abend Codes" on page 266](#page-287-0) for information on the user abend codes, or the appropriate system codes manual for information on the system abend codes.

## **ISF137I SDSF SDUMP NOT TAKEN, SUPPRESSED BY DAE.**

**Explanation:** SDSF attempted to take an SDUMP, but it has been suppressed by the Dump Analysis and Elimination (DAE) component.

**Response:** None.

**ISF174E** xxxx **UNABLE TO LOAD MODULE** module**, RETURN CODE** return-code**, REASON CODE** reason-code**.**

**Explanation:** SDSF was unable to load the indicated module.

**Response:** See the return and reason codes for information about the problem. If the codes indicate that the load module was not found, the libraries containing the SDSF load modules may not have been correctly installed.

**ISF175W** xxxx **UNABLE TO DELETE MODULE** module**, RETURN CODE** return-code**, REASON CODE** reason-code**.**

**Explanation:** SDSF was unable to delete the indicated module.

**Response:** See the return and reason codes for information about the problem.

## **ISF180I TASK** task-id **IS BEING RESTARTED DUE TO ABEND.**

**Explanation:** In response to an abend, the task indicated by task-id is being restarted. **Response:** None required.

## **ISF300E MODIFY COMMAND IGNORED DUE TO ERRORS.**

**Explanation:** The text of an operator MODIFY command command was not recognized. **Response:** Correct the command and retry the request.

## **ISF301E** value **WAS EXPECTED IN COMMAND POSITION** position **BEFORE** keyword**.**

**Explanation:** A value, *value*, was missing in the indicated position in the command.

**Response:** Correct the command and retry the request.

**ISF302E** value **WAS SEEN IN COMMAND POSITION** position **WHERE ONE OF THE FOLLOWING WAS EXPECTED:** valid-values**.**

**Explanation:** An invalid value, value, was found at the indicated position in the command.

**Response:** Correct the command using one of the listed valid values.

## **ISF303E MODIFY COMMAND TEXT MISSING, COMMAND IGNORED.**

**Explanation:** The MODIFY command was entered without required command text. The command is ignored.

**Response:** Correct the command and retry the request.

### **ISF304I MODIFY** parameter **COMMAND ACCEPTED.**

**Explanation:** The indicated parameter of the MODIFY command was accepted for processing.

**Response:** None required.

## **ISF305E ABEND** abend-code **OCCURRED PROCESSING MODIFY COMMAND.**

**Explanation:** An abend occurred in processing the MODIFY command. The command is not executed.

**Response:** Use the abend code to diagnose the problem.

#### **ISF306E MODIFY** command **COMMAND IGNORED DUE TO AUTHORIZATION FAILURE.**

**Explanation:** A MODIFY command could not be processed because SAF checking has determined that the user is not authorized to issue the command.

**Response:** If you have been denied access in error, see [203](#page-224-0) for more information.

#### **ISF488E SDSF NOT STARTED DUE TO ERRORS IN START PARAMETERS.**

**Explanation:** One or more parameters on the EXEC statement for the SDSF server was not recognized.

**Response:** Correct the parameters and retry the request.

## **ISF491E** value **WAS EXPECTED IN START PARAMETER POSITION** position **BEFORE** string**.**

**Explanation:** SDSF encountered an error in a parameter on the START command.

**Response:** Use the position and string values to identify the parameter in error. Retry the START command with a corrected parameter.

## **ISF492E** value **WAS SEEN IN START PARAMETER POSITION** position **WHERE ONE OF THE FOLLOWING WAS EXPECTED:** list-of-values**.**

**Explanation:** SDSF encountered an error in a parameter on the START command. The position of the error in the command string is indicated by position.

**Response:** Retry the START command using one of the valid values.

### **ISF493I ABEND** abend-code **OCCURRED PROCESSING START PARAMETERS.**

**Explanation:** An abend occurred in processing the START command. The command is executed with any parameters that were processed prior to the abend.

**Response:** Use the abend code to diagnose the problem. You may want to use the MODIFY command to reset server options.

## **ISF515E SDSF INITIALIZATION FAILED FOR SERVER** server**.**

**Explanation:** Initialization of server server failed to complete. Messages describing the reason for the failure will have been issued prior to this one.

**Response:** Use the error messages issued by SDSF to determine the cause of the initialization failure.

## **ISF517E SDSF SERVER WAS NOT STARTED DUE TO INVALID EXECUTION ENVIRONMENT, POSSIBLE MISSING PPT ENTRY.**

**Explanation:** The SDSF server could not start due to an incorrect execution environment. The server is not running in the correct protect key.

**Response:** Verify that a PPT entry has been defined in your SCHEDxx member of SYS1.PARMLIB for program ISFHCTL.

#### **ISF518E SDSF SERVER** server **NOT STARTED, NOT ENABLED FOR EXECUTION**

**Explanation:** The SDSF server has attempted to register its invocation on an OS/390 Release 2 system, but the registration has failed. The server is not initialized.

**Response:** If SDSF should be enabled for execution, check your IFAPRDxx parmlib member for an entry for SDSF.

#### **ISF527E SDSF SERVER** server **NOT STARTED, START COMMAND MUST BE USED.**

**Explanation:** An attempt was made to start the SDSF server server through a batch job. The server must be started with the MVS START command.

**Response:** Issue the MVS START command to start the SDSF server.

### **ISF528E SDSF SERVER** server **NOT STARTED, MVS 4.3.0 REQUIRED.**

**Explanation:** The SDSF server requires the MVS/ESA SP4.3.0 or higher environment. The server was not started.

**Response:** None.

#### **ISF538E SDSF SERVER** server **ALREADY ACTIVE.**

**Explanation:** The START command was entered for an SDSF server that is already active. The command was ignored.

**Response:** None.

## **ISF711I SDSF TRACE STARTED USING TRACE MASK** trace-mask.

**Explanation:** In response to the TRACE command, tracing has been started with the indicated trace mask.

**Response:** None required.

## **ISF713E SDSF TRACE INITIALIZATION FAILED, RETURN CODE** return-code**, REASON CODE** reason-code.

**Explanation:** In response to the TRACE command, initialization of SDSF trace has failed with the indicated return and reason codes

**Response:** Use the indicated return and reason codes to diagnose the problem.

## **ISF714I SDSF TRACE IS NOW INACTIVE.**

**Explanation:** In response to a TRACE OFF command, SDSF trace has become inactive. **Response:** None required.

## **ISF715I SDSF TRACE IS ALREADY ACTIVE USING TRACE MASK** trace-mask

**Explanation:** A TRACE ON command was entered, but SDSF trace is already active, with the indicated trace mask.

**Response:** None required.

## **ISF716E SDSF TRACE DATA SET IS NOT ALLOCATED.**

**Explanation:** A TRACE ON command was entered, but the SDSF trace data set could not be dynamically allocated. SDSF trace is not started.

**Response:** Additional system messages may have been issued to the console. See them for additional information.

### **ISF717I SDSF TRACE IS ALREADY INACTIVE.**

**Explanation:** A TRACE OFF command was entered, but SDSF trace is already inactive. The command is ignored.

**Response:** None required.

## **ISF718E SDSF TRACE FAILED TO INACTIVATE.**

**Explanation:** A TRACE OFF command was entered, but SDSF trace was not turned off. Tracing continues.

**Response:** Retry the request.

## **ISF724I SDSF** version-release-level **INITIALIZATION COMPLETE FOR SERVER** server**.**

**Explanation:** The SDSF server was successfully initialized.

**Response:** None.

#### **ISF725I SDSF SHUTDOWN IN PROGRESS FOR SERVER** server**.**

**Explanation:** The SDSF server is being shut down.

**Response:** None.

## **ISF726I SDSF PARAMETER PROCESSING STARTED.**

**Explanation:** The processing of the SDSF parameters has started.

**Response:** None.

## **ISF727I SDSF PARAMETER PROCESSING STARTED IN TEST MODE.**

**Explanation:** The processing of the SDSF parameters has started in test mode. The syntax of the parameters will be checked, but the parameters will not be activated.

**Response:** None.

## **ISF728I SDSF PARAMETERS HAVE BEEN ACTIVATED.**

**Explanation:** The processing of the SDSF parameters was successful and the parameters are now active.

**Response:** None.

## **ISF729I NO ERRORS DETECTED IN SDSF PARAMETERS.**

**Explanation:** The processing of the SDSF parameters completed with no errors. **Response:** None.

## **ISF731E SDSF PARAMETERS NOT ACTIVATED DUE TO ERRORS.**

**Explanation:** Errors were found in the SDSF parameters. The parameters are not activated.

**Response:** Use the log file to review the parameters. Correct the errors and process the the parameters again.

## **ISF732I ERRORS DETECTED IN SDSF PARAMETERS.**

**Explanation:** Errors were found in the SDSF parameters.

**Response:** Use the log file to review the parameters. Correct the errors and process the the parameters again.

## **ISF733E UNABLE TO READ SDSF PARAMETERS DUE TO I/O ERROR.**

**Explanation:** An I/O error prevented SDSF from reading the SDSF parameters.

**Response:** See accompanying system messages for more information about the I/O error.

## **ISF734I SDSF PARAMETERS HAVE BEEN ACTIVATED, WARNINGS WERE ISSUED.**

**Explanation:** SDSF ISFPARMS have been activated; however, during syntax checking of the ISFPARMS, SDSF issued warning messages.

**Response:** Check the server log for the warning messages. If you change the ISFPARMS, activate the changes with the MODIFY command.

### **ISF735E SDSF PARAMETERS ARE NOT ACTIVE.**

**Explanation:** An error was detected in the SDSF parameters when the SDSF server was started. SDSF parameters are not activated.

**Response:** Use the log file to review the parameters. Correct the errors and activate the parameters with the MODIFY command.

## **ISF736I SDSF SHUTDOWN PROCEEDING FOR SERVER** server-name**.**

**Explanation:** A STOP command has been issued to shut down an SDSF server. The server is waiting for completion of outstanding work.

**Response:** None required.

## **ISF737E SDSF PARAMETERS NOT ACTIVATED DUE TO ABEND.**

**Explanation:** Due to an abend, SDSF parameters were not activated.

**Response:** Use the MODIFY command to active the parameters. The MODIFY command is described in OS/390 SDSF Customization and Security.

## **ISF738I ABEND** abend-code **DETECTED PROCESSING SDSF PARAMETERS.**

**Explanation:** While SDSF parameters were being processed in test mode, an abend was detected.

**Response:** Use the abend code to diagnose the problem.

**ISF739I SDSF PARAMETERS BEING READ FROM MEMBER** member-name **OF DATA SET** dataset-name**.**

**Explanation:** The SDSF server is reading SDSF parameters from the indicated data set and member.

**Response:** None required.

## **ISF800E UNEXPECTED END OF FILE ENCOUNTERED PROCESSING STATEMENT NUMBER** number**.**

**Explanation:** While processing a continuation statement, the end of file was reached.

**Response:** Use the log file to review the parameters. Correct the errors and process the the parameters again.

## **ISF801E STATEMENT NUMBER** number **IS TOO LONG.**

**Explanation:** SDSF parameter statement number *number* is longer than the maximum allowed length of 32756 characters.

**Response:** Use the log file to review the parameters. Ensure that a statement is not continued incorrectly. Correct the statement in error and process the parameters again.

#### **ISF802E INPUT FILE IS EMPTY.**

**Explanation:** The input file for processing SDSF parameters contained no parameters.

**Response:** Correct the input file and retry the request.

#### **ISF803E COMMENT NOT CLOSED ON LINE NUMBER** number**.**

**Explanation:** A comment opened on line number number was not closed. Comments must be complete on a single line.

**Response:** Use the log file to locate the line and close the comment.

#### **ISF804E PROCESSING ENDED DUE TO I/O ERROR.**

**Explanation:** Processing of SDSF parameters ended due to an input or output error. Either SDSF or the system may have issued additional messages describing the error.

**Response:** Use the messages to determine the cause of the I/O error.

#### **ISF805I PREVIOUSLY PROCESSED** statement-type **STATEMENT BEING REPLACED.**

**Explanation:** A statement of the same type has already been processed and will be replaced by the later statement.

**Response:** None required. However, you should check your ISFPARMS to remove duplicate statements.

#### **ISF806E** parameter **VALUE** value **IS IN ERROR, INVALID SYNTAX SPECIFIED.**

**Explanation:** The value indicated by value in the parameter indicated by *parameter* contains invalid syntax.

**Response:** Correct the syntax.

**ISF807E** parameter **VALUE** value **IS TOO LONG, MAXIMUM LENGTH ALLOWED IS** maximum**.**

**Explanation:** The value indicated by *value* in the parameter indicated by *parameter* is longer than the maximum allowed length, indicated by maximum.

**Response:** Correct the length of the value.

#### **ISF808E** parameter **VALUE** value **IS NOT NUMERIC.**

**Explanation:** The value indicated by value in the parameter indicated by parameter is not numeric. It must be numeric.

**Response:** Correct the value.

## **ISF809E** parameter **VALUE** value **IS TOO SMALL, MINIMUM VALUE ALLOWED IS** minimum**.**

**Explanation:** The value indicated by *value* in the parameter indicated by *parameter* is smaller than the minimum allowed value, indicated by minimum.

**Response:** Correct the value.

**ISF810E** parameter **VALUE** value **IS TOO LARGE, MAXIMUM VALUE ALLOWED IS** maximum**.**

**Explanation:** The value indicated by *value* in the parameter indicated by *parameter* is larger than the maximum allowed value, indicated by maximum

**Response:** Correct the value.

## **ISF811E** parameter **VALUE** value **IS INVALID.**

**Explanation:** The value indicated by value in the parameter indicated by *parameter* is invalid.

**Response:** Correct the value.

#### **ISF812E** parameter **VALUE** value **IS AN INVALID SYSOUT CLASS.**

**Explanation:** The value indicated by value in the parameter indicated by *parameter* is not a valid SYSOUT class. Valid classes are A-Z and 0-9.

**Response:** Correct the value.

#### **ISF813E** parameter **VALUE** value **CONTAINS INVALID HEXADECIMAL DIGITS.**

**Explanation:** The value indicated by value in the parameter indicated by parameter contains characters that are not valid hexadecimal digits. Valid hexadecimal digits are 0-9 and A-F.

**Response:** Correct the value.

## **ISF814E** parameter **VALUE** value **IS TOO SHORT, MINIMUM LENGTH ALLOWED IS** minimum**.**

**Explanation:** The value indicated by value in the parameter indicated by *parameter* is shorter than the minimum allowed length, indicated by *minimum*.

**Response:** Correct the value.

## **ISF815E** parameter **VALUE** values **MUST HAVE DIFFERENT CHARACTERS FOR EACH VALUE.**

**Explanation:** The values indicated by values are not unique. Each value specified on this parameter must be unique.

**Response:** Correct the values so that each is unique.

## **ISF816E** first-parameter **IS MUTUALLY EXCLUSIVE WITH** second-parameter**.**

**Explanation:** The parameters indicated by first-parameter and second-parameter cannot be used together.

**Response:** Delete one of the parameters.

#### **ISF817I GROUP INDEX** group-index-number **ASSIGNED TO GROUP** group-name**.**

**Explanation:** The index number indicated by group-index-number is assigned to the group indicated by group-name. The name, group-name, is a name assigned by you with the NAME parameter, or, if NAME is omitted, it is a name assigned by SDSF.

**Response:** None required.

**ISF818I GROUP** group-name **REPLACED, GROUP INDEX IS** group-index-number**.**

**Explanation:** A group named group-name has been encountered more than once; the latest occurrence replaces the previous occurrence. The index number assigned to the group is indicated by group-index-number.

**Response:** None required. You should check your parameters to remove duplicate group statements.

#### **ISF819I** statement **NAMED** name **BEING REPLACED.**

**Explanation:** A statement with the name indicated by *name* has been encountered more than once. The latest occurrence replaces the previous occurrence.

**Response:** None required. You should check your parameters to remove duplicate statements.

## **ISF820I** statement **NAMED** name **FOR** display1 **DISPLAY CONFLICTS WITH PRIOR DEFINITION FOR** display2**.**

**Explanation:** An FLD statement with the name name, for the indicated SDSF display, conflicts with an FLD statement for another display that has already been encountered.

**Response:** None required. You should check your parameters to remove duplicate statements.

## **ISF821E** string **WAS EXPECTED BEFORE** string **ON LINE** line-number **COLUMN** column-number**.**

**Explanation:** A syntax error has been encountered at the indicated line and column.

**Response:** Correct the statement.

## **ISF822E** value **WAS SEEN ON LINE** line-number **COLUMN** column-number **WHERE ONE OF THE FOLLOWING WAS EXPECTED:** valid-values**.**

**Explanation:** An invalid value, value, was found at the indicated line and column. The valid values are shown in valid-values.

**Response:** Correct the statement using one of the listed values.

## **ISF823I INPUT SKIPPED UP TO THE NEXT** value**.**

**Explanation:** A syntax error has occurred on a previously identified statement. SDSF is skipping to the indicated *value* to continue processing.

**Response:** Correct the statement in error.

## **ISF824E** error-string **ON LINE** line-number **COLUMN** column-number **SHOULD BE DELETED.**

**Explanation:** The character string error-string located on the indicated line and column is in error and should be deleted.

**Response:** Delete or correct the string in error.

## **ISF825I** string **IS INSERTED BEFORE THE ERROR POINT.**

**Explanation:** In response to previous syntax errors, SDSF has inserted a character string, string before the error in order to continue processing.

**Response:** Correct the error.

## **ISF826E** statement **OFFSET OF** offset **IS TOO LONG FOR USE WITH STRING** string**, MAXIMUM COMBINED OFFSET AND STRING LENGTH IS** maximum**.**

**Explanation:** In the indicated statement, the offset offset, when used with the string string, results in an invalid value for that statement. The maximum for the combination of the offset and string length is maximum.

**Response:** Correct the string or offset.

#### **ISF828E** first-statement **STATEMENT REQUIRED PRIOR TO THIS** second-statement**.**

**Explanation:** You must include a statement of the type indicated by first-statement before the statement indicated by second-statement.

**Response:** Reorder or add statements to achieve the required order.

#### **ISF829E** first-value **AND** second-value **MUST HAVE DIFFERENT VALUES.**

**Explanation:** The values indicated by first-value and second-value are the same. They must be different.

**Response:** Change one or both of the values so that they are different.

## **ISF830E** parameter **VALUE IS TOO SHORT, VALUE MUST BE** required-length **BYTES BUT IS ONLY** actual-length**.**

**Explanation:** The value specified for the indicated parameter is too short. The message indicates the required length of the value (*required-length*) and the length of the value that was actually specified (actual-length).

**Response:** Correct the value to be the required number of bytes.

## **ISF831E** parameter **VALUE IS TOO LONG, VALUE MUST BE** required-length **BYTES BUT IS** actual-length**.**

**Explanation:** The value specified for the indicated parameter is too long. The message indicates the required length of the value (required-length) and the length of the value that was actually specified (actual-length).

**Response:** Correct the value to be the required number of bytes.

**ISF832I** statement **NAMED** name **CONFLICTS WITH PREVIOUS DEFINITION FOR** statement**.**

**Explanation:** The statement with the name *name* conflicts with another statement of a different type that has already been encountered.

**Response:** None required. You should review your statements to remove the conflict.

## **ISF833E COLUMN** column **IS NOT VALID FOR THE** display **DISPLAY.**

**Explanation:** The indicated column has been specified with an FLDENT statement for a display on which it is not valid.

**Response:** Remove the FLDENT statement for that display, or change the display with which the FLDENT statement is associated.

### **ISF834E** string **WAS EXPECTED BEFORE** string **IN STATEMENT** statement-number**.**

**Explanation:** A syntax error has been encountered at the indicated statement.

**Response:** Correct the statement.

**ISF835E** value **WAS SEEN IN STATEMENT** statement **WHERE ONE OF THE FOLLOWING WAS EXPECTED:** valid-values**.**

**Explanation:** An invalid value, value, was found at the indicated statement. The valid values are shown in valid-values.

**Response:** Correct the statement using one of the listed values.

#### **ISF836E** parameter **VALUE** string **IS IN ERROR, INVALID DATA SET NAME SYNTAX.**

**Explanation:** The indicated parameter specifies a data set name containing invalid syntax.

**Response:** Correct the data set name and retry the request.

#### **ISF837E** parameter **VALUE CONTAINS** number **CHARACTERS, BUT IT MUST BE EVEN.**

**Explanation:** The value specified on the indicated parameter is an odd number of characters; the value must be an even number of characters.

**Response:** Correct the value to contain an even number of characters.

#### **ISF838E** statement **NAMED** name **REFERENCED BY GROUP** group-name **NOT FOUND.**

**Explanation:** A statement in the group definition indicated by *group-name* references a statement that could not be found.

**Response:** Correct the parameters so that the group definition and the name of the referenced statement agree.

### **ISF839I** statement **NAMED** name **IS NOT REFERENCED BY ANY GROUP.**

**Explanation:** The indicated statement with name *name* is ignored because it is not referenced by any group definition.

**Response:** None required. However, if the statement is to be used, you must correct the parameters so that the statement name is referred to in a parameter in a group definition.

#### **ISF840I** statement **NAMED** name **CONTAINS NO ENTRIES.**

**Explanation:** The indicated statement contains no column or list entries. It is ignored.

**Response:** Delete or complete the statement.

**ISF841E GROUP** group-name **REFERENCES** statement name **WHICH IS AN INVALID TYPE FOR** group-keyword**.**

**Explanation:** The indicated group statement references a statement that is the wrong type.

**Response:** Correct one or both statements.

## **ISF842E** group-statement **IN GROUP** group-name **IS FOR DISPLAY TYPE** type **BUT REFERENCES** statement **NAMED** name **FOR DISPLAY TYPE** type**.**

**Explanation:** The indicated group statement references a statement that is for the wrong SDSF display.

**Response:** Correct one or both statements.

## **ISF843E** value **VALUE REQUIRED FOR THIS** statement **STATEMENT.**

**Explanation:** The indicated statement is missing a required value.

**Response:** Complete the statement by adding the missing value.

## **ISF844W** statement **VALUE** value **EXCEEDS THE MAXIMUM ALLOWED, CHANGED TO** new-value**.**

**Explanation:** The indicated value in the indicated statement was greater than the maximum allowed; SDSF has changed the value to new-value.

**Response:** Correct the value to be less than or equal to the maximum allowed.

## **ISF845W** statement **VALUE** value **TOO LONG FOR COLUMN WIDTH, TRUNCATED TO** number **CHARACTERS.**

**Explanation:** The indicated value in the statement type indicated by *statement* is too long for the width of the column. It is truncated to fit the column.

**Response:** None required. To avoid truncation of the value, correct it to fit the column width, or lengthen the column.

#### **ISF846W NO GROUPS HAVE BEEN DEFINED.**

**Explanation:** The ISFPARMS contained no GROUP statements. At least one GROUP statement is required.

**Response:** Add at least one GROUP statement to the ISFPARMS.

#### **ISF901E BINARY CONVERSION ERROR OCCURRED IN ISSUING AN SDSF MESSAGE.**

**Explanation:** In issuing an SDSF message, SDSF encountered a binary conversion error.

**Response:** Follow your local procedure to call IBM for service.

### **ISF902E INSERT OF AN INVALID TYPE WAS ENCOUNTERED IN AN SDSF MESSAGE.**

**Explanation:** In issuing an SDSF message, SDSF encountered a problem in inserting a value into a message.

**Response:** Follow your local procedure to call IBM for service.

## **ISF903E INVALID INSERT NUMBER WAS ENCOUNTERED IN AN SDSF MESSAGE.**

**Explanation:** In issuing an SDSF message, SDSF encountered a problem in inserting a value into a message.

**Response:** Follow your local procedure to call IBM for service.

## <span id="page-287-0"></span>**ISF904E SDSF MESSAGE TOO LONG.**

**Explanation:** In issuing an SDSF message, SDSF encountered a message that exceeded the maximum allowed length.

**Response:** Follow your local procedure to call IBM for service.

## **ISF905E INCORRECT NUMBER OF INSERTS PASSED FOR AN SDSF MESSAGE.**

**Explanation:** In issuing an SDSF message, SDSF encountered a problem with inserting values into the message.

**Response:** Follow your local procedure to call IBM for service.

## **ISF906E SDSF MESSAGE NOT ISSUED, SDSF MESSAGE TABLE NOT LOADED.**

**Explanation:** SDSF could not issue a message because the message table containing the messages was not loaded.

**Response:** Follow your local procedure to call IBM for service.

**ISF908E MESSAGE** message **NOT FOUND IN MESSAGE TABLE:** message-inserts**.**

**Explanation:** SDSF could not issue a message because the message was not found in the message table. message-inserts contains the variable part of the message to be issued.

**Response:** Follow your local procedure to call IBM for service.

# **SDSF User Abend Codes**

This section explains the codes that SDSF issues in the case of an abend. The entry for each abend code includes a brief description of the meaning of the code and a suggested response for the system programmer.

The SDSF abend codes are issued in the SDSF ABEND USER message described in [248](#page-269-0) (ISF012I). System abend codes are in the SDSF ABEND SYSTEM message (also ISF012I). See the appropriate system codes manual for information on system abend codes.

If you have the SDSFDUMP DD statement in your TSO logon procedure, SDSF requests a dump after issuing the abend code.

0003 **Explanation:** SDSF could not find the updated index buffer.

System Programmer Response: Allocate another ISF.HASPINDX data set.

0004 **Explanation:** No index buffer is available.

System Programmer Response: Follow your local procedure to call IBM for service.

0005 **Explanation:** Two exclusive requests for the same index buffer have been made.

System Programmer Response: Follow your local procedure to call IBM for service.

- 0011 **Explanation:** The logical screen size was changed to less than the minimum width of 80 characters. System Programmer Response: Change the logical screen size to have a width of at least 80 characters.
- 0012 **Explanation:** SDSF detected a non-supported terminal. The terminal has a line length of less than 80 characters.

System Programmer Response: Use a terminal with a line length of at least 80 characters.
0013 **Explanation:** An error has occurred opening the DCB for the index, or a read to the job file control block (JFCB) has failed.

System Programmer Response: Check for a JCL or hardware error. If you are running SDSF in batch, be sure you have allocated both ISFIN and ISFOUT.

0015 **Explanation:** A system initialization error has occurred.

System Programmer Response: See an accompanying write-to-operator message for more information.

0016 **Explanation:** During SDSF initialization, an include or exclude list was being processed that specified an ISFNTBL TYPE=DEST macro. However, the list being processed is not for destinations. SDSF initialization is terminated after all include and exclude lists are processed. Message ISF028E is issued to further describe the error.

System Programmer Response: Ensure that the ISFNTBL macro is coded correctly for the include or exclude list being processed.

0021 **Explanation:** There is an SDSF logic error in ISFENDD.

System Programmer Response: Follow your local procedure to call IBM for service.

0022 **Explanation:** The SYSLOG index data set is full.

System Programmer Response: Make the SYSLOG index data set larger, or purge some of the SYSLOG output data sets.

0024 **Explanation:** SDSF has encountered either an unrecoverable SYSLOG index logic error, or an I/O error.

System Programmer Response: Check for a possible I/O error. If you find no I/O error, follow your local procedure to call IBM for service.

0025 **Explanation:** The SYSLOG index data set is full.

System Programmer Response: Make the SYSLOG index data set larger, or purge some of the SYSLOG output data sets.

0026 **Explanation:** SDSF has encountered either an unrecoverable SYSLOG index logic error, or an I/O error.

System Programmer Response: Check for these possible causes of the error:

- JES2 has been shut down and restarted without an IPL of MVS. This makes the LOG command inactive. To make the LOG command active again, you must issue these commands:
	- W START
	- V SYSLOG,HARDCOPY,CMDS,ROUT=ALL

The first command starts the LOG task, and the second command causes the LOG to be written to the spool.

- The HASPINDX data set is being shared between two systems. If you have two or more JES2 systems at different release levels, you must have a unique HASPINDX data set for each JES2 system on which you have SDSF.
- 0027 **Explanation:** SDSF has encountered an unrecoverable SYSLOG spool data error.

System Programmer Response: Check for these possible causes of the error:

 JES2 has been shut down and restarted without an IPL of MVS. This makes the LOG command inactive. To make the LOG command active again, you must issue these commands: W START

V SYSLOG,HARDCOPY,CMDS,ROUT=ALL

The first command starts the LOG task, and the second command causes the LOG to be written to the spool.

 The HASPINDX data set is being shared between two systems, but the JES2 systems are at different release or maintenance levels. You must have unique HASPINDX data sets for each JES2 system that is not at the same level.

0028 **Explanation:** An error was encountered while attempting to locate, retrieve, or process a SYSOUT data set record.

System Programmer Response: Follow your local procedure to call IBM for service.

0031 **Explanation:** An invalid function code was passed to the SDSF I/O interface routine.

System Programmer Response: Follow your local procedure to call IBM for service.

0032 **Explanation:** An unrecoverable error has occurred in an SDSF storage management routine. A storage request could not be satisfied.

System Programmer Response: Follow your local procedure for reporting a problem to IBM.

0041 **Explanation:** There is a logic error in the SDSF DA panel routine.

System Programmer Response: Follow your local procedure to call IBM for service.

0053 **Explanation:** A dynamic allocation error has occurred.

System Programmer Response: See the associated write-to-operator message for more information.

0061 **Explanation:** The initialization of SDSF under ISPF was unsuccessful. The support for ISPF might have been installed incorrectly, or SDSF might have been put into the TSO authorized command tables. SDSF cannot run from the TSO authorized command tables.

System Programmer Response: Check the support for ISPF, and be sure that SDSF is not in the TSO authorized command tables.

- 0071 **Explanation:** There is a logic error in the terminal or display routine. System Programmer Response: Follow your local procedure to call IBM for service.
- 0072 **Explanation:** SDSF has abended because the Attention key was pressed.

System Programmer Response: Follow your local procedure to call IBM for service.

0073 **Explanation:** The menu data set is defective.

System Programmer Response: If you have made changes to the menu data set, check the changes. If the problem cannot be found, you can replace the installed SDSF panel data set with the original panel data set on the SDSF distribution tape.

0080 **Explanation:** A SDSF initialization failure has occurred processing the JES2 checkpoint. Message ISF006I contains the explanatory information.

System Programmer Response: See the accompanying write-to-operator message for information. See OS/390 SDSF Customization and Security for more information.

0081 **Explanation:** The level of JES2 that SDSF was assembled for does not match the level of JES2 that is being executed.

System Programmer Response: Ensure that SDSF has been assembled for the proper set of JES2 macro libraries for the execution system. If the JES2 macro libraries were not correct, reassemble SDSF for the correct JES2 macro libraries. See the accompanying ISF020E message for more information on JES2 levels. Also, check the SDSF library concatenations and the library authorizations to be sure the correct level of SDSF is being used.

0091 **Explanation:** SDSF has detected an error return code during the execution of an ISPF service. SDSF execution has terminated.

System Programmer Response: See the accompanying ISF039I message for more information.

0092 **Explanation:** A failure occurred when SDSF invoked an ISPF dialog service.

System Programmer Response: See the accompanying ISF039I message for more information.

0093 **Explanation:** SDSF has detected an error return code during the execution of an ISPF service. SDSF execution has terminated.

System Programmer Response: See the accompanying ISF039I message for more information.

0101 **Explanation:** A SYSLOG master index record was not found.

System Programmer Response: Follow your local procedure to call IBM for service.

- 0102 **Explanation:** A SYSLOG entry has not been found in the SYSLOG master index record. System Programmer Response: Follow your local procedure to call IBM for service.
- 0103 **Explanation:** An invalid index pointer was found in the SYSLOG master index record. System Programmer Response: Follow your local procedure to call IBM for service.
- 0104 **Explanation:** SDSF has encountered an invalid pointer in the SYSLOG master index record.

System Programmer Response: Follow your local procedure to call IBM for service.

0105 **Explanation:** A logic error has been encountered during SAF processing. Expected parameters were not available; SAF processing is unable to continue.

System Programmer Response: Follow your local procedure to call IBM for service.

- 0201 **Explanation:** An unrecoverable error has occurred which causes the server to abend. The reason code indicates the cause for the error:
	- **0001** Unable to obtain storage for the CAB
	- **0002** Unable to obtain storage for the SAB
	- **0003** Incorrect execution environment. The server is not running in the correct protect key. Verify that a PPT entry has been defined in your SCHEDxx member of SYS1.PARMLIB for program ISFHCTL.
- 0222 **Explanation:** SDSF abended in response to the ABEND command.

System Programmer Response: The person who issued the ABEND command can print or display the dump that was requested.

### <span id="page-292-0"></span>**Appendix A. Notices**

This information was developed for products and services offered in the USA. IBM may not offer the products, services, or features discussed in this document in other countries. Consult your local IBM representative for information on the products and services currently available in your area. Any reference to an IBM product, program, or service is not intended to state or imply that only that IBM product, program, or service may be used. Any functionally equivalent product, program, or service that does not infringe any IBM intellectual property right may be used instead. However, it is the user's responsibility to evaluate and verify the operation of any non-IBM product, program, or service.

IBM may have patents or pending patent applications covering subject matter described in this document. The furnishing of this document does not give you any license to these patents. You can send license inquiries, in writing, to:

IBM Director of Licensing IBM Corporation North Castle Drive Armonk, NY 10504-1785 USA

For license inquiries regarding double-byte (DBCS) information, contact the IBM Intellectual Property Department in your country or send inquiries, in writing, to:

IBM World Trade Asia Corporation Licensing 2-31 Roppongi 3-chome, Minato-ku Tokyo 106, Japan

**The following paragraph does not apply to the United Kingdom or any other country where such provisions are inconsistent with local law:** INTERNATIONAL BUSINESS MACHINES CORPORATION PROVIDES THIS PUBLICATION "AS IS" WITHOUT WARRANTY OF ANY KIND, EITHER EXPRESS OR IMPLIED, INCLUDING, BUT NOT LIMITED TO, THE IMPLIED WARRANTIES OF NON-INFRINGEMENT, MERCHANTABILITY OR FITNESS FOR A PARTICULAR PURPOSE. Some states do not allow disclaimer of express or implied warranties in certain transactions, therefore, this statement may not apply to you.

This information could include technical inaccuracies or typographical errors. Changes are periodically made to the information herein; these changes will be incorporated in new editions of the publication. IBM may make improvements and/or changes in the product(s) and/or the program(s) described in this publication at any time without notice.

Any references in this information to non-IBM Web sites are provided for convenience only and do not in any manner serve as an endorsement of those Web sites. The materials at those Web sites are not part of the materials for this IBM product and use of those Web sites is at your own risk.

IBM may use or distribute any of the information you supply in any way it believes appropriate without incurring any obligation to you.

Licensees of this program who wish to have information about it for the purpose of enabling: (i) the exchange of information between independently created programs and other programs (including this one) and (ii) the mutual use of the information which has been exchanged, should contact:

IBM Corporation Mail Station P300 522 South Road Poughkeepsie, NY 12601-5400 USA

Such information may be available, subject to appropriate terms and conditions, including in some cases, payment of a fee.

The licensed program described in this information and all licensed material available for it are provided by IBM under terms of the IBM Customer Agreement, IBM International Program License Agreement, or any equivalent agreement between us.

This information contains examples of data and reports used in daily business operations. To illustrate them as completely as possible, the examples include the names of individuals, companies, brands, and products. All of these names are fictitious and any similarity to the names and addresses used by an actual business enterprise is entirely coincidental.

If you are viewing this information softcopy, the photographs and color illustrations may not appear.

#### **Trademarks**

The following terms are trademarks of the IBM Corporation in the United States or other countries or both:

Advanced Function Printing AFP BookManager CICS GDDM IBM IBMLink MVS/ESA

MVS/SP **NetView** OS/2 OS/390 PSF RACF Resource Measurement Facility RMF SMP/E System/370

Other company, product, or service names may be trademarks or service marks of others.

## **Glossary**

Definitions reprinted from the IBM Dictionary of Computing ZC20-1699-09 (August 1993) are identified by the symbol (D) following the definition. Definitions specific to the System Display and Search Facility are labeled "In SDSF." For definitions of terms not in this glossary, see the IBM Dictionary of Computing.

## **A**

**action bar**. The area at the top of a window that contains choices that give a user access to actions available in that window. (D)

**action characters**. In SDSF, characters entered in the NP column on SDSF panels. Most action characters generate JES2 and MVS commands for authorized users to control jobs, output, initiators, and printers.

**alternate field list**. In SDSF, an alternate set of columns that can be displayed by use of the ? command from a panel.

**Application Program Interface (API)**. A functional interface supplied by the operating system or by a separately orderable licensed program that allows an application program written in a high-level language to use specific data or functions of the operating system or the licensed program. (D)

**authorization level**. (1) In SDSF, the authority a user is given through ISFPARMS to use action characters and overtypeable fields. (2) The access authority a user is granted by a security product to SAF protected resources.

**authorized user**. In SDSF, a user who has been granted specific authority to required resources in order to perform certain tasks. This authority is granted by either SAF security schemes, the ISFPARMS ISFGRP macro, or a combination of both.

## **B**

**BookManager**. An IBM product that lets users view softcopy documents on their workstations. In SDSF, a user issues the BOOK command to use BookManager.

## **C**

#### **Common User Access (CUA) architecture**.

Guidelines for the dialog between a human and a workstation or terminal. (D)

### **D**

**data set**. The major unit of data storage and retrieval, consisting of a collection of data in one of several prescribed arrangements and described by control information to which the system has access. (D)

**Display Active Users (DA) panel**. An SDSF panel that shows information about MVS address spaces, such as jobs, started tasks, and TSO users, that are currently running.

#### **E**

**extended console**. In SDSF, a console other than a multiple console support (MCS) console from which operators or programs can issue MVS commands and receive messages.

#### **F**

**fixed portion**. In SDSF, the data area portion of an SDSF tabular panel that is always displayed and remains on the screen when a user scrolls right or left through a panel.

## **G**

**graphical user interface (GUI)**. In SDSF, a computer interface that allows an ISPF application to be displayed at an OS/2 or Microsoft \*\* Windows\*\* workstation using the native display services of that workstation.

### **H**

**Held Output Queue (H) panel**. An SDSF panel that shows information about SYSOUT data sets for jobs, started tasks, and TSO users on any held JES2 output queue.

#### **I**

**initiator**. In SDSF, that part of the MVS job scheduler function that selects jobs and job steps to be executed, allocates input/output devices for them, and places them under task control.

**Initiator (INIT) panel**. An SDSF panel that allows users to display information about JES2 initiators that are defined in the active JES2 on their system.

**input queue**. A queue of job definitions in direct access storage assigned to a job class and arranged in order of assigned priority. (D)

**Input Queue (I) panel**. An SDSF panel that allows users to display information about jobs, started tasks, and TSO users on the JES2 input queue or in execution.

**installation exit routine**. In SDSF, a user-written routine that supplies customized authorization processing to supplement the authorization established by the ISFPARMS module and a SAF security scheme.

**Interactive System Productivity Facility (ISPF)**. An IBM-licensed program that serves as a full-screen editor and dialogue manager. Used for writing application programs, it provides a means of generating standard screen panels and interactive dialogues between the application programmer and terminal user. (D)

**ISFPARMS**. In SDSF, a module containing macros that define initialization and authorization parameters for SDSF and its users.

### **J**

**Job Class (JC) panel**. An SDSF panel that allows users to display information about JES2 and WLM job classes

**job control language (JCL)**. A control language used to identify a job to an operating system and to describe the job's requirements. (D)

**Job Data Set (JDS) panel**. An SDSF panel that allows users to display information about SYSOUT data sets for a selected job, started task, or TSO user.

**job priority**. A value assigned to a job that, together with an assigned job class, determines the priority to be used in scheduling the job and allocating resources to it. (D)

# **L**

**Lines (LI) panel**. An SDSF panel that allows the user to display and control JES2 lines and their associated transmitters and receivers.

**log stream**. In SDSF, a collection of one or more log records written by an application using the services provided by the MVS system logger.

## **M**

**Multi-access spool (MAS)**. In SDSF, an environment in which two or more JES2 processors at the same physical location share the same spool. The JES2 processors share common input, output, and job queues.

**MAS panel**. An SDSF panel that allows users to control and manage members of a JES2 multi-access spool environment.

**MVS/JES2**. Multiple Virtual Storage/Job Entry System 2. An MVS subsystem that receives jobs into the system, converts them to internal format, selects them for execution, processes their output, and purges them from the system. In an installation with more than one processor, each JES2 processor independently controls its job input, scheduling, and output processing.

## **N**

**Nodes (NO) panel**. An SDSF panel that allows the user to display and control JES2 nodes.

**NP**. In SDSF, the heading for the input column for entering action characters on SDSF tabular panels.

# **O**

**OPERLOG**. In SDSF, operations log. An instance of a log stream.

**OPERLOG panel**. An SDSF panel that allows users to display the operating system log stream.

**Output Data Set panel**. An SDSF panel that allows the user to display SYSOUT data sets before they are printed. This panel also shows the JES2 job log, JCL for the job, and any job-related messages.

**Output Descriptors (OD) panel**. An SDSF panel that allows the user to display, and the authorized user to modify, JES2 output descriptors that describe SYSOUT data sets and their destinations.

**output queue**. (1) A list of output files to be printed or displayed. (2) A queue of control information describing system output data sets that specifies to an output writer the location and disposition of system output. (D)

**Output Queue (O) panel**. An SDSF panel that allows users to display information about SYSOUT data sets for jobs, started tasks, and TSO users on any nonheld JES2 output queue.

**overtypeable fields**. In SDSF, fields on SDSF tabular panels that contain values that an authorized user can type over with new values to generate JES2 and MVS commands that control jobs, output, initiators, and printers.

### **P**

**pop-up window**. A window, fixed in size, in which a user provides information required by an application so that it can continue to process a user request. (D)

**primary field list**. In SDSF, the set of columns that are shown upon entry to an SDSF tabular panel.

**Primary Option Menu**. An SDSF panel that lists the commands that will display the SDSF panels a user is authorized to use.

**Printer (PR) panel**. An SDSF panel that allows the user to display information about JES2 printers printing jobs, started tasks, and TSO user output.

**priority**. (1) A rank assigned to a task that determines its precedence in receiving system resources. (2) The relative significance of one job to other jobs in competing for allocation of resources. See job priority. (D)

**Punch (PUN) panel**. An SDSF panel that allows the user to display information about JES2 punches processing jobs, started tasks, and TSO user output.

**purge**. To delete data from storage and remove all references to the data. (D)

**pull-down**. A list of choices extending from a selected action-bar choice that gives users access to actions, routings, and settings related to an object. (D)

# **R**

**Reader (RDR) panel**. An SDSF panel that allows the user to display information about JES2 readers.

**Resource Access Control Facility (RACF)**. An IBM-licensed program that provides for access control by identifying and verifying the users to the system, authorizing access to protected resources, logging the detected unauthorized attempts to enter the system, and logging the detected accesses to protected resources. (D)

**Resource Measurement Facility (RMF)**. An IBM-licensed program used to measure and report system activity in an MVS/ESA installation. (D)

**Resource (RES) panel**. An SDSF panel that allows users to display information about WLM resources.

**return code**. (1) A code used to influence the execution of succeeding instructions. (2) A value returned to a program to indicate the results of an operation requested by that program. (D)

## **S**

**Scheduling Environment (SE) panel**. An SDSF panel that allows users to display information about scheduling environments.

**server**. In SDSF, an SDSF address space that provides functions not associated with a particular user. The SDSF server process ISFPARMS that are defined in statement format.

**spool data sets**. A data set containing output data that has been saved for later processing on an auxiliary storage device. (D)

**Spool Offload (SO) panel**. An SDSF panel that allows the user to display and control JES2 spool offloaders and their associated transmitters and receivers.

**statement (ISFPARMS)**. A statement in ISFPARMS is used to define SDSF initialization and authorization parameters. These statements provide an alternative to assembler macros, and allow for updating ISFPARMS without the need for assembly and link-edit.

**Status (ST) panel**. An SDSF panel that allows users to display information about jobs, started tasks, and TSO users on the JES2 queues.

**SYSLOG**. System log. (D)

**SYSLOG panel**. An SDSF panel that allows users to display MVS system log data.

**sysplex**. The set of one or more MVS systems that is given a cross-system coupling facility (XCF) sysplex name and in which programs in the systems can then use XCF services. (D)

**System Authorization Facility (SAF)**. An MVS interface invoked by SDSF to communicate with an external security system such as the Resource Access Control Facility (RACF). (D)

**System Display and Search Facility (SDSF)**. An IBM-licensed program that provides a menu-driven, full screen interface to obtain detailed information about the jobs and resources in an MVS/JES2 system. (D)

**System Modification Program/Extended (SMP/E)**.

An IBM-licensed program used to install software changes on OS/VS1 and OS/VS2 systems. In addition to providing the services of SMP, SMP/E consolidates installation data, allows more flexibility in selecting

changes to be installed, provides a dialog interface, and supports dynamic allocation of data sets. (D)

## **T**

**tabular panel**. An SDSF panel containing JES2 and MVS data that is formatted into a table.

**Time Sharing Option (TSO)**. An operating system option; for the System/370 system, the option provides interactive time sharing from remote terminals. (D)

## **U**

**ULOG**. In SDSF, User log.

**ULOG panel**. In SDSF, an SDSF panel that allows users to display commands and responses issued during their own session.

#### **V**

**variable portion**. In SDSF, the data area portion of a tabular panel that contains information fields that a user can scroll by use of PF keys or SDSF commands.

## **W**

**write-to-operator-with-reply (WTOR) messages**. An optional user-coded service whereby a message may be written to the system console operator informing the operator of errors and unusual conditions that may need correcting. (D)

#### **Index**

#### **Special Characters**

[? action character 101,](#page-122-0) [102](#page-123-0) ? command [alternate form of panel 111](#page-132-0) [displaying sysout attributes 111](#page-132-0) ? query character [displaying values 110](#page-131-0) / command [description 112](#page-133-0) [extension 22](#page-43-0) [setting response time 113,](#page-134-0) [180](#page-201-0) [// action character 14,](#page-35-0) [106,](#page-127-0) [107](#page-128-0) \* character [defining 185](#page-206-0) [using pattern matching 109](#page-130-0) [H 136](#page-157-0) [O 153](#page-174-0) [OWNER 154](#page-175-0) [PREFIX 157](#page-178-0) [ST 190](#page-211-0) [SYSNAME 193](#page-214-0) [with FILTER 128,](#page-149-0) [131](#page-152-0) [&; \(automatic reissue of commands\) 114](#page-135-0) % character [defining 185](#page-206-0) [using pattern matching 109](#page-130-0) [H 136](#page-157-0) [O 153](#page-174-0) [OWNER 154](#page-175-0) [PREFIX 157](#page-178-0) [ST 190](#page-211-0) [SYSNAME 193](#page-214-0) [with FILTER 128,](#page-149-0) [131](#page-152-0) [+ action character 106,](#page-127-0) [107](#page-128-0) [= action character 106,](#page-127-0) [107](#page-128-0)

#### **A**

[A action character 101,](#page-122-0) [102](#page-123-0) abend [codes 266](#page-287-0) [requesting with ABEND command 115](#page-136-0) [ABEND command 115](#page-136-0) abstract resources [displaying information about 172](#page-193-0) ACCT default field title [H panel 46](#page-67-0) [I panel 49](#page-70-0) [O panel 72](#page-93-0) [ST panel 87](#page-108-0)

[action bar 8](#page-29-0) [on browse panels 38](#page-59-0) [on tabular panels 38](#page-59-0) [turning off and on 15,](#page-36-0) [16,](#page-37-0) [37,](#page-58-0) [186](#page-207-0) [action characters 101](#page-122-0) [? 101,](#page-122-0) [102](#page-123-0) [// 14,](#page-35-0) [101,](#page-122-0) [102,](#page-123-0) [104,](#page-125-0) [105,](#page-126-0) [106,](#page-127-0) [107](#page-128-0) [+ 101,](#page-122-0) [102,](#page-123-0) [104,](#page-125-0) [105,](#page-126-0) [106,](#page-127-0) [107](#page-128-0) [= 14,](#page-35-0) [101,](#page-122-0) [102,](#page-123-0) [104,](#page-125-0) [105,](#page-126-0) [106,](#page-127-0) [107](#page-128-0) [A 101,](#page-122-0) [102](#page-123-0) [B 104,](#page-125-0) [105](#page-126-0) [BC 104,](#page-125-0) [105](#page-126-0) [BD 104,](#page-125-0) [105](#page-126-0) [C 101,](#page-122-0) [102,](#page-123-0) [104,](#page-125-0) [105,](#page-126-0) [106,](#page-127-0) [107](#page-128-0) [CA 101](#page-122-0) [CD 101](#page-122-0) [confirming 176](#page-197-0) [D 104,](#page-125-0) [105,](#page-126-0) [106,](#page-127-0) [107,](#page-128-0) [108](#page-129-0) [DC 107](#page-128-0) [DP 107](#page-128-0) [E 101,](#page-122-0) [102,](#page-123-0) [104,](#page-125-0) [105,](#page-126-0) [106,](#page-127-0) [107](#page-128-0) [ER 106](#page-127-0) [F 104,](#page-125-0) [105](#page-126-0) [FC 104,](#page-125-0) [105](#page-126-0) [FD 104,](#page-125-0) [105](#page-126-0) [H 101,](#page-122-0) [103](#page-124-0) [I 101,](#page-122-0) [104,](#page-125-0) [105,](#page-126-0) [106](#page-127-0) [J 101](#page-122-0) [L 101,](#page-122-0) [103](#page-124-0) [N 104,](#page-125-0) [105](#page-126-0) [O 101](#page-122-0) [P 101,](#page-122-0) [103,](#page-124-0) [104,](#page-125-0) [105,](#page-126-0) [106,](#page-127-0) [107](#page-128-0) [PP 102](#page-123-0) [PQ 106](#page-127-0) [PT 106](#page-127-0) [PX 106](#page-127-0) [Q 102,](#page-123-0) [103,](#page-124-0) [106](#page-127-0) [R 108](#page-129-0) [repeating 14](#page-35-0) [S 102,](#page-123-0) [103,](#page-124-0) [104,](#page-125-0) [105,](#page-126-0) [106,](#page-127-0) [107](#page-128-0) [SB 102,](#page-123-0) [103](#page-124-0) [SE 103](#page-124-0) [SJ 103](#page-124-0) [SN 106,](#page-127-0) [107](#page-128-0) [SR 107](#page-128-0) [ST 107,](#page-128-0) [108](#page-129-0) [SX 106](#page-127-0) [using 14](#page-35-0) [V 103](#page-124-0) [X 102,](#page-123-0) [103,](#page-124-0) [160](#page-181-0) [XC 102,](#page-123-0) [103](#page-124-0) [XD 102,](#page-123-0) [103,](#page-124-0) [162](#page-183-0)

action characters (continued) [XDC 102,](#page-123-0) [103](#page-124-0) [XF 102,](#page-123-0) [103,](#page-124-0) [162](#page-183-0) [XFC 102,](#page-123-0) [103](#page-124-0) [XS 162](#page-183-0) [XSC 103](#page-124-0) [Z 104,](#page-125-0) [105](#page-126-0) [ACTION command 116](#page-137-0) [querying SDSF values 21](#page-42-0) [active jobs, displaying 121](#page-142-0) [active users, displaying 121](#page-142-0) ADDRESS default field title [OD panel 67](#page-88-0) ADDRESS-LINE default field title [JDS panel 55](#page-76-0) ADISC default field title [LINES panel 59](#page-80-0) [AFD command 30](#page-51-0) alternate field list for SDSF panels [displaying 111](#page-132-0) alternate form of a panel [displaying 111](#page-132-0) [APPC command 117](#page-138-0) [displaying value 181](#page-202-0) APPLID default field title [LINES panel 59](#page-80-0) ARCHIVE default field title [SO panel 84](#page-105-0) [ARMELEM 87](#page-108-0) [ARMREST 87](#page-108-0) ARRANGE command [for tabular panels 118](#page-139-0) [how to use 16](#page-37-0) [querying SDSF values 21](#page-42-0) [arranging columns 16,](#page-37-0) [118](#page-139-0) ASID default field title [DA panel 42](#page-63-0) [INIT panel 47](#page-68-0) ASIDX default field title [DA panel 42](#page-63-0) [INIT panel 48](#page-69-0) ASYS default field title [I panel 49](#page-70-0) [ST panel 86](#page-107-0) [attributes of SYSOUT data set 111](#page-132-0) AUTH field [Reader panel 80](#page-101-0) AUTHORITY default field title [NO panel 64](#page-85-0) authorization group [displaying 200](#page-221-0) [with error messages 203](#page-224-0) authorization parameters in ISFPARMS [checking for user authorization 203](#page-224-0) [displaying group you are placed in 200](#page-221-0)

[authorizing users to your jobs 27](#page-48-0) automatic update [& parameter 114](#page-135-0)

### **B**

[B action character 104,](#page-125-0) [105](#page-126-0) [B scaling 39](#page-60-0) backspacing [a printer 104](#page-125-0) [a punch 105](#page-126-0) [base control program \(BCP\) restrictions 89,](#page-110-0) [101](#page-122-0) [batch 28,](#page-49-0) [36](#page-57-0) [BC action character 104,](#page-125-0) [105](#page-126-0) [BD action character 104,](#page-125-0) [105](#page-126-0) [beginning an SDSF session 7](#page-28-0) [block and repeat action characters 14](#page-35-0) [undoing 170](#page-191-0) block repeat jobs [with // action character 14,](#page-35-0) [101,](#page-122-0) [102,](#page-123-0) [104,](#page-125-0) [105,](#page-126-0) [106,](#page-127-0) [107](#page-128-0) [BOOK command 11,](#page-32-0) [119](#page-140-0) BookManager [setting default bookshelf 11,](#page-32-0) [187](#page-208-0) [using 11](#page-32-0) [with BOOK command 119](#page-140-0) books, SDSF [online 119](#page-140-0) bookshelf [selecting with BOOK command 119](#page-140-0) [setting with the SET SHELF command 187](#page-208-0) [using with BookManager 11](#page-32-0) [BOT command 12](#page-33-0) [BOTTOM command 120](#page-141-0) browse [description of panels 38](#page-59-0) [example using ISPF browse 23](#page-44-0) [browsing output 102,](#page-123-0) [103](#page-124-0) [commands and PF keys 12](#page-33-0) [with SB action character 23](#page-44-0) BUILDING default field title [JDS panel 54](#page-75-0) [OD panel 67](#page-88-0) BURST default field title [H panel 45](#page-66-0) [JDS panel 54](#page-75-0) [O panel 71](#page-92-0) [PR panel 74](#page-95-0) [bypassing the Primary Option Menu 7](#page-28-0) BYTE-CNT default field title [JDS panel 54](#page-75-0)

#### **C**

[C action character 101,](#page-122-0) [102,](#page-123-0) [104,](#page-125-0) [105,](#page-126-0) [106,](#page-127-0) [107](#page-128-0)

C default field title [DA panel 42](#page-63-0) [H panel 45](#page-66-0) [I panel 49](#page-70-0) [INIT panel 47](#page-68-0) [JDS panel 54](#page-75-0) [O panel 70](#page-91-0) [PR panel 74](#page-95-0) [ST panel 86](#page-107-0) C field [Reader panel 79](#page-100-0) [CA action character 101](#page-122-0) [CANCEL \(\\$C\) command 101](#page-122-0) canceling [jobs and purge output 101](#page-122-0) [last command 101](#page-122-0) CARDS default field title [H panel 46](#page-67-0) [I panel 50](#page-71-0) [O panel 72](#page-93-0) [ST panel 87](#page-108-0) carriage control characters [displaying 182](#page-203-0) [searching for 132](#page-153-0) [CART 198](#page-219-0) CC default field title [JDS panel 54](#page-75-0) CCTL default field title [Punch panel 77](#page-98-0) [CD action character 101](#page-122-0) changing [class of jobs 90](#page-111-0) [class of output of jobs 13](#page-34-0) [color 15](#page-36-0) [color on panels 186](#page-207-0) [column width 16](#page-37-0) [CUA attributes 16](#page-37-0) [descriptors 65,](#page-86-0) [90](#page-111-0) [destination of jobs 13](#page-34-0) [display of SYSIN data sets 141](#page-162-0) [highlighting 15](#page-36-0) [intensity on panels 15,](#page-36-0) [186](#page-207-0) [jobs displayed on SDSF panels 124,](#page-145-0) [154,](#page-175-0) [157](#page-178-0) [lengths of columns 118](#page-139-0) [limit of lines searched with FIND command 135](#page-156-0) [output descriptors 36](#page-57-0) [system ID for SYSLOG displayed 192](#page-213-0) [widths of columns 118](#page-139-0) CHARS default field title [JDS panel 54](#page-75-0) CKPTHOLD default field title [MAS panel 95](#page-116-0) CKPTLINE default field title [PR panel 74](#page-95-0) CKPTMODE default field title [PR panel 75](#page-96-0)

CKPTPAGE default field title [PR panel 74](#page-95-0) [Punch panel 77](#page-98-0) CKPTSEC default field title [PR panel 75](#page-96-0) CKTPLINE default field title [Punch panel 77](#page-98-0) CL default field title [Punch panel 77](#page-98-0) [class limit, displaying 101](#page-122-0) classes [controlling 51](#page-72-0) [displaying 51](#page-72-0) CLASSES default field title [INIT panel 47](#page-68-0) [closing a print dataset 26,](#page-47-0) [165](#page-186-0) CODE default field title [LINES panel 59](#page-80-0) color [changing on panel 15,](#page-36-0) [186](#page-207-0) COLORMAP default field title [JDS panel 55](#page-76-0) [OD panel 67](#page-88-0) [COLS command 121](#page-142-0) [undoing 170](#page-191-0) column headings [on tabular panels 39](#page-60-0) [setting color, highlighting, and intensity 15](#page-36-0) [specifying names 110](#page-131-0) columns displayed [arranging order 16](#page-37-0) [changing widths 16,](#page-37-0) [118](#page-139-0) [displaying on SDSF panel 121](#page-142-0) [locating 144](#page-165-0) [on tabular panels:i2.in data area 39](#page-60-0) [reordering 118](#page-139-0) [command extension 22,](#page-43-0) [112](#page-133-0) command line [issuing MVS or JES2 commands 22](#page-43-0) [on tabular panels 38](#page-59-0) [setting color, highlighting, and intensity 15](#page-36-0) commands [AFD 30](#page-51-0) [browse and edit 23](#page-44-0) [entering long commands 22,](#page-43-0) [112](#page-133-0) [generated MVS/JES2 commands 22](#page-43-0) [how to read syntax diagrams for 109](#page-130-0) [ISPF 23](#page-44-0) [FIND 23](#page-44-0) [KEYLIST 7](#page-28-0) [KEYS 7](#page-28-0) [logon procedure 7](#page-28-0) [PFSHOW 7](#page-28-0) [PRINT CLOSE 26](#page-47-0) [PRINT SCREEN 161](#page-182-0) [PRINT-HI 26,](#page-47-0) [164](#page-185-0)

commands (continued) [MVS and JES2, issuing 22](#page-43-0) [with / command 112](#page-133-0) [repeating 170](#page-191-0) SDSF [? command 111](#page-132-0) [/ command 112](#page-133-0) [& command 114](#page-135-0) [ABEND command 115](#page-136-0) [ACTION command 116](#page-137-0) [APPC command 117](#page-138-0) [ARRANGE command 16,](#page-37-0) [118](#page-139-0) [BOOK command 119](#page-140-0) [BOTTOM command 120](#page-141-0) [COLS command 121](#page-142-0) [DA command 121](#page-142-0) [DEST command 124](#page-145-0) [DOWN command 126](#page-147-0) [END command 127](#page-148-0) [FILTER command 18,](#page-39-0) [127,](#page-148-0) [129](#page-150-0) [FIND command 132](#page-153-0) [FINDLIM command 135](#page-156-0) [H command 136](#page-157-0) [HELP command 138](#page-159-0) [I command 139](#page-160-0) [INIT command 140](#page-161-0) [INPUT command 141](#page-162-0) [JC command 142](#page-163-0) [LEFT command 143](#page-164-0) [LI command 143](#page-164-0) [LOCATE command 144,](#page-165-0) [145](#page-166-0) [LOG command 146](#page-167-0) [LOGLIM command 148](#page-169-0) [MAS command 149](#page-170-0) [NEXT command 150,](#page-171-0) [151](#page-172-0) [NO command 152](#page-173-0) [O command 153](#page-174-0) [OWNER command 154](#page-175-0) [PR command 155](#page-176-0) [PREFIX command 157](#page-178-0) [PREV command 158,](#page-179-0) [159](#page-180-0) [PRINT command 160](#page-181-0) [PUN command 165](#page-186-0) [QUERY AUTH command 167](#page-188-0) [RDR command 167](#page-188-0) [RES command 169](#page-190-0) [RESET command 170](#page-191-0) [RETRIEVE command 170](#page-191-0) [RIGHT command 171](#page-192-0) [SE command 172](#page-193-0) [SELECT command 18,](#page-39-0) [20,](#page-41-0) [172](#page-193-0) [SET ACTION command 174](#page-195-0) [SET CONFIRM command 176](#page-197-0) [SET CONSOLE command 176](#page-197-0) [SET CURSOR command 178](#page-199-0) [SET DATE command 178](#page-199-0) [SET DELAY command 180](#page-201-0)

commands (continued) SDSF (continued) [SET DISPLAY command 181](#page-202-0) [SET HEX command 182](#page-203-0) [SET LANG command 183](#page-204-0) [SET LOG command 184](#page-205-0) [SET SCHARS command 185](#page-206-0) [SET SCREEN command 186](#page-207-0) [SET SHELF command 187](#page-208-0) [SO command 188](#page-209-0) [SORT command 189](#page-210-0) [ST command 190](#page-211-0) [SYSID command 192](#page-213-0) [SYSNAME command 193](#page-214-0) [TOP command 194](#page-215-0) [TRACE command 194](#page-215-0) [TUTOR command 197](#page-218-0) [ULOG command 197](#page-218-0) [UP command 199](#page-220-0) [WHO command 200](#page-221-0) COMP default field title [LINES panel 59](#page-80-0) [Punch panel 77](#page-98-0) COMPACT default field title [Punch panel 77](#page-98-0) COMSETUP default field title [JDS panel 55,](#page-76-0) [90](#page-111-0) [OD panel 67,](#page-88-0) [90](#page-111-0) [condition codes 36](#page-57-0) controlling [a MAS 95](#page-116-0) [by input class 139](#page-160-0) [initiators 92,](#page-113-0) [104](#page-125-0) iob classes 51 [jobs 90,](#page-111-0) [101](#page-122-0) [jobs by form numbers for data sets 153](#page-174-0) [jobs displayed on H panel 136](#page-157-0) [jobs with MVS/JES2 commands 22](#page-43-0) [lines 106](#page-127-0) [members in a MAS 106](#page-127-0) [nodes 107](#page-128-0) [offload devices 107](#page-128-0) [offloaders 107](#page-128-0) [output 90,](#page-111-0) [91,](#page-112-0) [92,](#page-113-0) [102](#page-123-0) [printers 92,](#page-113-0) [104](#page-125-0) [punches 93,](#page-114-0) [94,](#page-115-0) [105](#page-126-0) [readers 94,](#page-115-0) [95,](#page-116-0) [105](#page-126-0) [WLM resources 80](#page-101-0) COPYMARK default field title [PR panel 75](#page-96-0) CP default field title [NO panel 64](#page-85-0) [CPU usage 35](#page-56-0) CPU-TIME default field title [DA panel 43](#page-64-0)

CPU% default field title [DA panel 42](#page-63-0) CPYMOD default field title [JDS panel 54](#page-75-0) [PR panel 75](#page-96-0) CPYMODFT default field title [JDS panel 54](#page-75-0) CRDATE default field title [H panel 46](#page-67-0) [O panel 71](#page-92-0) CRDATE-CRTIME default field title [JDS panel 54](#page-75-0) **CUA** [changing attributes 16](#page-37-0) cuaattr [PF key 16](#page-37-0) [cursor, controlling 178](#page-199-0) customizing [by limiting and arranging columns 18](#page-39-0) [display panel 15](#page-36-0) [display screen 186](#page-207-0)

## **D**

[D action character 104,](#page-125-0) [105,](#page-126-0) [106,](#page-127-0) [107](#page-128-0) [DA command 121](#page-142-0) [DA panel 40,](#page-61-0) [121](#page-142-0) [action characters 101](#page-122-0) [displaying 121](#page-142-0) [displaying line and column numbers 121](#page-142-0) [migration information 43](#page-64-0) [overtypeable fields 90](#page-111-0) [sysplex-wide 121](#page-142-0) [variable fields 41](#page-62-0) data area [on tabular panels 39](#page-60-0) data sets [displaying for jobs 101,](#page-122-0) [102](#page-123-0) [printing 161,](#page-182-0) [162](#page-183-0) date format [specifying 28](#page-49-0) [date format, setting 178](#page-199-0) [dates, rules for entering 110](#page-131-0) DBCS [browsing with ISPF 24](#page-45-0) [viewing in hexadecimal 182](#page-203-0) [viewing the ODS panel 65](#page-86-0) [DC action character 107](#page-128-0) [default bookshelf 11,](#page-32-0) [187](#page-208-0) DEPARTMENT default field title [JDS panel 55](#page-76-0) [OD panel 67](#page-88-0) [descriptors, changing 65,](#page-86-0) [90](#page-111-0) [DEST command 124](#page-145-0) [querying SDSF values 21](#page-42-0) [retaining SDSF values across 21](#page-42-0)

DEST command (continued) values, how to display [using ? 21](#page-42-0) [using SET DISPLAY command 181](#page-202-0) DEST default field title [H panel 45](#page-66-0) [JDS panel 54](#page-75-0) [O panel 70](#page-91-0) [overtyping for authorization 27](#page-48-0) [PR panel 74](#page-95-0) DEVICE default field title [H panel 46](#page-67-0) [I panel 49](#page-70-0) [O panel 71](#page-92-0) [SO panel 83](#page-104-0) [ST panel 87](#page-108-0) DFCB default field title [PR panel 75](#page-96-0) [DISPLAY \(\\$D\) command 104,](#page-125-0) [105](#page-126-0) displaying [abstract resources 172](#page-193-0) [action characters 174](#page-195-0) [active jobs 121](#page-142-0) [active users 121](#page-142-0) [alternate field list 111](#page-132-0) [alternate form of a panel 111](#page-132-0) [column information 121](#page-142-0) [data sets for jobs 101](#page-122-0) [group index 200](#page-221-0) [group name 200](#page-221-0) [initiators 104](#page-125-0) [ISPF level 200](#page-221-0) [JES name 200](#page-221-0) [JES2 level 200](#page-221-0) [job that is being processed 105](#page-126-0) [job that is printing 104](#page-125-0) [lines 143](#page-164-0) [logs 146,](#page-167-0) [197](#page-218-0) [message help 203](#page-224-0) [MVS level 200](#page-221-0) [nodes 152](#page-173-0) [printers 155](#page-176-0) [procedure name 200](#page-221-0) [punches 165](#page-186-0) [readers 167](#page-188-0) [reference line 121](#page-142-0) [resources 169,](#page-190-0) [172](#page-193-0) [RMF level 200](#page-221-0) [SDSF level 200](#page-221-0) [Server connection 200](#page-221-0) [Server name 200](#page-221-0) [spool offload devices 188](#page-209-0) [started tasks 121](#page-142-0) [system input 141](#page-162-0) [terminal ID 200](#page-221-0) [user ID 200](#page-221-0)

displaying (continued) [values 110](#page-131-0) [WTOR messages displayed on log 116](#page-137-0) DLY default field title [I panel 49](#page-70-0) [ST panel 87](#page-108-0) DMN default field title [DA panel 43](#page-64-0) DORMANCY default field title [MAS panel 95](#page-116-0) double byte character set (DBCS) [browsing with ISPF 24](#page-45-0) [viewing in hexadecimal 182](#page-203-0) [DOWN command 12,](#page-33-0) [126](#page-147-0) [DP action character 107](#page-128-0) DP default field title [DA panel 42](#page-63-0) [PR panel 74](#page-95-0) DSID default field title [JDS panel 54](#page-75-0) DSNAME default field title [JDS panel 54](#page-75-0) [SO panel 84](#page-105-0) dump [of a job 101](#page-122-0) [with ABEND command 115](#page-136-0) [with abends 266](#page-287-0) DUPLEX default field title [LINES panel 59](#page-80-0)

## **E**

[E action character 101,](#page-122-0) [102,](#page-123-0) [104,](#page-125-0) [105,](#page-126-0) [106,](#page-127-0) [107](#page-128-0) ECPU-TIME default field title [DA panel 43](#page-64-0) ECPU% default field title [DA panel 43](#page-64-0) editing output [example using ISPF edit 23](#page-44-0) [with SE action character 23](#page-44-0) [END command 127](#page-148-0) END default field title [NO panel 64](#page-85-0) END-DATE default field title [H panel 46](#page-67-0) [O panel 72](#page-93-0) END-TIME default field title [H panel 46](#page-67-0) [O panel 72](#page-93-0) [ending an SDSF session 8](#page-29-0) [ER action character 106](#page-127-0) ESYS default field title [H panel 46](#page-67-0) [I panel 49](#page-70-0) [O panel 72](#page-93-0) [ST panel 87](#page-108-0)

EXCP-CNT default field title [DA panel 43](#page-64-0) EXECNODE default field title [I panel 49](#page-70-0) [ST panel 87](#page-108-0) [extended console 176](#page-197-0)

## **F**

[F action character 104,](#page-125-0) [105](#page-126-0) [fast path select 20,](#page-41-0) [172](#page-193-0) [FC action character 104,](#page-125-0) [105](#page-126-0) FCB default field title [H panel 45](#page-66-0) [JDS panel 54](#page-75-0) [PR panel 74](#page-95-0) [FD action character 104,](#page-125-0) [105](#page-126-0) fields [FLASH 90](#page-111-0) [fields on SDSF panels 39](#page-60-0) [DA panel 41](#page-62-0) [H panel 45](#page-66-0) [how to limit and arrange 18](#page-39-0) [I panel 48,](#page-69-0) [49,](#page-70-0) [50](#page-71-0) [JC panel 51](#page-72-0) [JDS 53](#page-74-0) [LI panel 58,](#page-79-0) [59](#page-80-0) [MAS panel 61,](#page-82-0) [62](#page-83-0) [new or changed 44,](#page-65-0) [46,](#page-67-0) [55,](#page-76-0) [68,](#page-89-0) [72,](#page-93-0) [76,](#page-97-0) [85,](#page-106-0) [88](#page-109-0) [NO panel 63](#page-84-0) [O panel 70,](#page-91-0) [71,](#page-92-0) [72](#page-93-0) [OD panel 67](#page-88-0) [overtyping 13](#page-34-0) [PR panel 73,](#page-94-0) [74,](#page-95-0) [75](#page-96-0) [PUN panel 77,](#page-98-0) [78](#page-99-0) [RDR panel 79,](#page-100-0) [80](#page-101-0) [RES panel 81](#page-102-0) [SE panel 82](#page-103-0) [SO panel 83,](#page-104-0) [84,](#page-105-0) [85](#page-106-0) [specifying column names 110](#page-131-0) fields on the SDSF panels [ST panel 86,](#page-107-0) [87,](#page-108-0) [88](#page-109-0) [FILTER command 127,](#page-148-0) [129](#page-150-0) [how to use 18](#page-39-0) [querying SDSF values 21](#page-42-0) [retaining SDSF values across 21](#page-42-0) filtering [rows 19](#page-40-0) [FIND command 12,](#page-33-0) [132](#page-153-0) reset the line limit [with FINDLIM command 135](#page-156-0) finding data on an SDSF panel [commands and PF keys 12](#page-33-0) [with FIND 132](#page-153-0) [with LOCATE 144](#page-165-0)

[FINDLIM command 135](#page-156-0) [querying SDSF values 21](#page-42-0) [retaining SDSF values across 21](#page-42-0) fixed fields [limiting display 20](#page-41-0) [on tabular panels 39](#page-60-0) [sorting 189](#page-210-0) FLASH default field title [H panel 45](#page-66-0) [JDS panel 54](#page-75-0) [O panel 71](#page-92-0) [PR panel 74](#page-95-0) FLASHC default field title [JDS panel 54](#page-75-0) FLS default field title [Punch panel 77](#page-98-0) FORMDEF default field title [JDS panel 54](#page-75-0) [OD panel 67](#page-88-0) FORMLEN default field title [JDS panel 55](#page-76-0) [OD panel 67](#page-88-0) FORMS default field title [H panel 45](#page-66-0) [JDS panel 54](#page-75-0) [O panel 70](#page-91-0) [PR panel 74](#page-95-0) [forward spacing a printer 104](#page-125-0) [forward spacing a punch 105](#page-126-0)

## **G**

GDDM (Graphical Data Display Manager) [invoking with V action character 103](#page-124-0) [generating MVS/JES2 commands 22](#page-43-0) [global search characters, specifying 157](#page-178-0) goal mode [domain number 43](#page-64-0) [performance group number 42](#page-63-0) [resource group name 43](#page-64-0) [server indicator 43](#page-64-0) [service class 43](#page-64-0) [service class period 43](#page-64-0) group index or name [displaying 200](#page-221-0)

## **H**

```
H action character 101, 103
H command 136
H panel 44
  action characters 102
  controlling jobs
     by job name prefix 157
  displaying 136
  displaying line and column numbers 121
```
H panel (continued) jobs displayed on, controlling [by destination name 124](#page-145-0) [by owning user IDs 154](#page-175-0) [limiting the display 136](#page-157-0) [output class on, specifying 136](#page-157-0) [overtypeable fields 90,](#page-111-0) [91,](#page-112-0) [92](#page-113-0) [variable field list of 45](#page-66-0) [variable fields 45](#page-66-0) [HALT \(\\$Z\) command 104,](#page-125-0) [105](#page-126-0) [halting a printer 104](#page-125-0) [halting a punch 105](#page-126-0) [halting a reader 105](#page-126-0) help [for messages 203](#page-224-0) [using 9](#page-30-0) [HELP command 138](#page-159-0) hexadecimal [displaying data 182](#page-203-0) highlighting [changing on panels 15,](#page-36-0) [186](#page-207-0) [HOLD \(\\$H\) command 101](#page-122-0) HOLD default field title [NO panel 64](#page-85-0) HOLD field [Reader panel 79](#page-100-0) holding jobs [with H action character 101](#page-122-0) output of jobs [with H action character 101](#page-122-0)

## **I**

[I action character 101,](#page-122-0) [104,](#page-125-0) [105,](#page-126-0) [106](#page-127-0) [I command 139](#page-160-0) [I panel 48](#page-69-0) [action characters 101](#page-122-0) controlling jobs [by job name prefix 157](#page-178-0) [displaying 139](#page-160-0) [displaying line and column numbers 121](#page-142-0) jobs displayed on, controlling [by destination name 124](#page-145-0) [by input class 139](#page-160-0) [by owning user IDs 154](#page-175-0) [overtypeable fields 90](#page-111-0) [variable field list of 49](#page-70-0) [IBM development 36](#page-57-0) [IFIND 134](#page-155-0) [index, to help and tutorial 203](#page-224-0) information lines [on tabular panels 38](#page-59-0) [setting color, highlighting, and intensity 186](#page-207-0) [with action characters 175](#page-196-0)

[INIT command 140](#page-161-0) [INIT panel 47](#page-68-0) [action characters 104](#page-125-0) [displaying 140](#page-161-0) [displaying line and column numbers 121](#page-142-0) [overtypeable fields 92](#page-113-0) [variable field list of 47](#page-68-0) initiators [displaying 141](#page-162-0) [on DA panel 121](#page-142-0) [starting 104](#page-125-0) [stopping 104](#page-125-0) [INPUT command 141](#page-162-0) [querying SDSF values 21](#page-42-0) [retaining SDSF values across 21](#page-42-0) intensity [changing on panel 15,](#page-36-0) [186](#page-207-0) [INTERRUPT \(\\$I\) command 104,](#page-125-0) [105](#page-126-0) [interrupting a printer 104](#page-125-0) [interrupting a punch 105](#page-126-0) INTF default field title [LINES panel 59](#page-80-0) INTRAY default field title [OD panel 67](#page-88-0) IP DESTINATION default field title [OD panel 68](#page-89-0) ISFGRP macros [assigned to, displaying 200](#page-221-0) [checking authorization 203](#page-224-0) ISPF [browse and edit 23](#page-44-0) [FIND command 12](#page-33-0) [logon procedure 7](#page-28-0) [PFSHOW command 7](#page-28-0) [PRINT-HI command 26](#page-47-0) ISPF level [displaying 200](#page-221-0) [issuing MVS and JES2 commands 22](#page-43-0) ISYS default field title [H panel 46](#page-67-0) [I panel 49](#page-70-0) [O panel 72](#page-93-0) [ST panel 87](#page-108-0) ITY default field title [JDS panel 55](#page-76-0)

### **J**

[J action character 101](#page-122-0) [JC command 142](#page-163-0) JC default field title [H panel 46](#page-67-0) [O panel 72](#page-93-0) JC panel [action characters 107](#page-128-0) [displaying 142](#page-163-0)

JC panel (continued) [overtypeable fields 99,](#page-120-0) [100,](#page-121-0) [101](#page-122-0) [variable fields 51](#page-72-0) [JCL for a job, displaying 24](#page-45-0) [JDS panel 53](#page-74-0) [action characters 102](#page-123-0) [displaying line and column numbers 121](#page-142-0) [migration information 55](#page-76-0) [overtypeable fields 90,](#page-111-0) [91,](#page-112-0) [92](#page-113-0) [title line of 53](#page-74-0) [variable field list of 53](#page-74-0) JES name [displaying 200](#page-221-0) JES2 [issuing commands 22,](#page-43-0) [149](#page-170-0) [multi-access spool 149](#page-170-0) JES2 level [displaying 200](#page-221-0) JNUM default field title [DA panel 41](#page-62-0) [H panel 45](#page-66-0) [I panel 49](#page-70-0) [INIT panel 47](#page-68-0) [O panel 70](#page-91-0) [PR panel 73](#page-94-0) [Punch panel 77](#page-98-0) [ST panel 86](#page-107-0) JNUM field [Reader panel 79](#page-100-0) job classes [displaying 142](#page-163-0) [job delay information, displaying 101](#page-122-0) [job information pop-up 101](#page-122-0) [job status panel 85](#page-106-0) JOBID default field title [DA panel 42](#page-63-0) [H panel 45](#page-66-0) [I panel 49](#page-70-0) [INIT panel 47](#page-68-0) [LINES panel 58](#page-79-0) [O panel 70](#page-91-0) [PR panel 73](#page-94-0) [Punch panel 77](#page-98-0) [SO panel 83](#page-104-0) [ST panel 86](#page-107-0) JOBID field [Reader panel 79](#page-100-0) JOBNAME default field title [INIT panel 47](#page-68-0) [LINES panel 58](#page-79-0) [PR panel 73](#page-94-0) [Punch panel 77](#page-98-0) [SO panel 83](#page-104-0) JOBNAME field [Reader panel 79](#page-100-0)

jobs canceling [with a dump 101](#page-122-0) changing [class of 90](#page-111-0) [print destination of 90](#page-111-0) [priority of 90](#page-111-0) controlling [by issuing MVS/JES2 command for 22](#page-43-0) [by job name 157](#page-178-0) [with action characters 101](#page-122-0) [with overtypeable fields 13](#page-34-0) displayed on SDSF panels, controlling [by destination name 124](#page-145-0) [by owning user IDs 154](#page-175-0) displaying [JES2 data sets for 53,](#page-74-0) [101,](#page-122-0) [102](#page-123-0) [SYSOUT and SYSIN for 102,](#page-123-0) [103](#page-124-0) [when active 121](#page-142-0) [when on any queue 190](#page-211-0) [when on the held output queue 136](#page-157-0) [when on the JES2 input queue 139](#page-160-0) [when on the JES2 output queue 153](#page-174-0) [holding 101](#page-122-0) [information pop-up 101](#page-122-0) [listing output status for 101](#page-122-0) [printing output of 24](#page-45-0) [releasing 101,](#page-122-0) [102](#page-123-0) [repeating a block 101,](#page-122-0) [102,](#page-123-0) [104,](#page-125-0) [105,](#page-126-0) [106,](#page-127-0) [107](#page-128-0) [restarting 101](#page-122-0) [starting immediately 101](#page-122-0) JP default field title [H panel 46](#page-67-0) [O panel 71](#page-92-0) [PR panel 74](#page-95-0)

## **K**

K default field title [PR panel 75](#page-96-0) [KEYLIST command \(ISPF\) 7](#page-28-0)

## **L**

[L action character 101,](#page-122-0) [103](#page-124-0) LABEL default field title [SO panel 84](#page-105-0) languages [specifying 27,](#page-48-0) [183](#page-204-0) [LEFT command 12,](#page-33-0) [143](#page-164-0) [length of columns, changing 16](#page-37-0) [LI command 143](#page-164-0) limiting [information on SDSF panels 18](#page-39-0) [lines searched with FIND command 135](#page-156-0) [rows to selected sysplex systems 193](#page-214-0)

limiting (continued) [your display 35](#page-56-0) LINE default field title [NO panel 64](#page-85-0) LINE-LIMIT default field title [LINES panel 59](#page-80-0) [PR panel 75,](#page-96-0) [92](#page-113-0) [PUN panel 93](#page-114-0) [Punch panel 78](#page-99-0) [SO panel 83](#page-104-0) LINECCHR default field title [LINES panel 59](#page-80-0) [LINES panel 57](#page-78-0) [action characters 106](#page-127-0) [overtypeable fields 96](#page-117-0) [variable field list of 58,](#page-79-0) [59](#page-80-0) [Lines, displaying 57,](#page-78-0) [143](#page-164-0) [LIST \(\\$L\) command 101,](#page-122-0) [103](#page-124-0) [listing output status for a job 101,](#page-122-0) [103](#page-124-0) [LOCATE command 12,](#page-33-0) [144,](#page-165-0) [145](#page-166-0) locating columns on an SDSF panel [with LOCATE 144](#page-165-0) locating data on an SDSF panel [overview 12](#page-33-0) [with FIND 12,](#page-33-0) [132](#page-153-0) [with LOCATE 12,](#page-33-0) [144](#page-165-0) [with SORT 189](#page-210-0) [LOG command 146](#page-167-0) LOG default field title [LINES panel 59](#page-80-0) [log default, setting 184](#page-205-0) log panels [displaying 146](#page-167-0) [displaying line and column numbers 121](#page-142-0) [printing portions of 160](#page-181-0) [write-to-operator-with-reply messages on 116](#page-137-0) [log stream 59,](#page-80-0) [146](#page-167-0) [LOGLIM command 148](#page-169-0) LOGMODE default field title [NO panel 64](#page-85-0) [logon procedures 7](#page-28-0) LRECL default field title [Punch panel 78](#page-99-0)

#### **M**

M default field title [PR panel 74](#page-95-0) [M scaling 39](#page-60-0) [MAS command 149](#page-170-0) [MAS panel 61](#page-82-0) [action characters 106](#page-127-0) [displaying 149](#page-170-0) [overtypeable fields 95](#page-116-0) MBURST default field title [SO panel 84](#page-105-0)

MC default field title [H panel 46](#page-67-0) [I panel 50](#page-71-0) [O panel 72](#page-93-0) [ST panel 87](#page-108-0) MCLASS default field title [SO panel 84](#page-105-0) MDEST default field title [SO panel 84](#page-105-0) message area [on browse panels 38](#page-59-0) [on tabular panels 38](#page-59-0) message line [setting color, highlighting, and intensity 15,](#page-36-0) [186](#page-207-0) [messages 203](#page-224-0) [help panels 203](#page-224-0) MFCB default field title [SO panel 84](#page-105-0) MFLH default field title [SO panel 84](#page-105-0) MFORMS default field title [SO panel 84](#page-105-0) MHOLD default field title [SO panel 84](#page-105-0) MODE default field title [I panel 49](#page-70-0) [PR panel 74](#page-95-0) MODSP default field title [SO panel 84](#page-105-0) [monitoring usage 35](#page-56-0) MPRMODE default field title [SO panel 84](#page-105-0) MSAFF default field title [SO panel 84](#page-105-0) MUCS default field title [SO panel 84](#page-105-0) multi-access spool environment [displaying 61](#page-82-0) [list and control members 149](#page-170-0) [MAS panel 61](#page-82-0) [specifying JES2 system ID in 192](#page-213-0) MVS level [displaying 200](#page-221-0) [MVS/JES2 commands 22](#page-43-0) [description of 112](#page-133-0) [issuing 22,](#page-43-0) [89,](#page-110-0) [112](#page-133-0) [with overtypeable fields 89](#page-110-0) MWRITER default field title [SO panel 84](#page-105-0)

#### **N**

[N action character 104,](#page-125-0) [105](#page-126-0) NAME default field title [JDS panel 54](#page-75-0) [OD panel 67](#page-88-0)

[names, specifying 110](#page-131-0) [netmail 137,](#page-158-0) [153](#page-174-0) [NEXT command 12,](#page-33-0) [150,](#page-171-0) [151](#page-172-0) [NJE LINES panel 57](#page-78-0) [NO command 152](#page-173-0) NODE default field title [H panel 45](#page-66-0) [I panel 49](#page-70-0) [JDS panel 54](#page-75-0) [LINES panel 58](#page-79-0) [O panel 71](#page-92-0) [PR panel 75](#page-96-0) [ST panel 88](#page-109-0) NODENAME default field title [NO panel 63](#page-84-0) NODES panel [action characters 107](#page-128-0) [overtypeable fields 97](#page-118-0) [variable field list of 62](#page-83-0) [nodes, displaying 62,](#page-83-0) [152](#page-173-0) [Notices 271](#page-292-0) NOTIFY default field title [H panel 46](#page-67-0) [I panel 49](#page-70-0) [JDS panel 55](#page-76-0) [O panel 72](#page-93-0) [OD panel 67](#page-88-0) [SO panel 84](#page-105-0) [ST panel 87](#page-108-0) NP column [extending 101,](#page-122-0) [102,](#page-123-0) [104,](#page-125-0) [105,](#page-126-0) [106,](#page-127-0) [107](#page-128-0) [restoring width 170](#page-191-0) [with action characters 14,](#page-35-0) [39](#page-60-0) NPRO default field title [PR panel 74](#page-95-0) NUMBER default field title [NO panel 63](#page-84-0) number of lines searched for with FIND command [controlling with the FINDLIM command 135](#page-156-0)

## **O**

[O action character 101](#page-122-0) [O command 153](#page-174-0) [O panel 69](#page-90-0) [action characters 102](#page-123-0) controlling jobs [by job name prefix 157](#page-178-0) [displaying 153](#page-174-0) [displaying line and column numbers 121](#page-142-0) Fjobs displayed on, controlling [by destination name 124](#page-145-0) jobs displayed on, controlling [by form numbers for data sets 153](#page-174-0) [by output class 153](#page-174-0) [by owning user IDs 154](#page-175-0)

O panel (continued) [overtypeable fields 90,](#page-111-0) [91,](#page-112-0) [92](#page-113-0) [variable field list of 70](#page-91-0) O-GRP-N default field title [H panel 45](#page-66-0) [JDS panel 54](#page-75-0) [O panel 71](#page-92-0) [PR panel 75](#page-96-0) [OD panel 66](#page-87-0) [action characters 102](#page-123-0) [overtypeable fields 90,](#page-111-0) [91,](#page-112-0) [92](#page-113-0) ODISP default field title [H panel 45](#page-66-0) [O panel 71](#page-92-0) [ODS panel 65](#page-86-0) [ISPF browse and edit mode 23](#page-44-0) [migration information 68](#page-89-0) [printing 160](#page-181-0) [reference line on, displaying 121](#page-142-0) [scrolling between data sets on 150,](#page-171-0) [158](#page-179-0) [SYSIN data sets, displaying on 141](#page-162-0) OFFSETXB default field title [JDS panel 55](#page-76-0) [OD panel 67](#page-88-0) OFFSETXF default field title [JDS panel 55](#page-76-0) [OD panel 67](#page-88-0) OFFSETYB default field title [JDS panel 55](#page-76-0) [OD panel 67](#page-88-0) OGID default field title [H panel 46](#page-67-0) [O panel 71](#page-92-0) OHR default field title [H panel 46](#page-67-0) [O panel 71](#page-92-0) online [books 11](#page-32-0) [help facility 9](#page-30-0) [tutorial 10,](#page-31-0) [197](#page-218-0) [open print panels 24,](#page-45-0) [25,](#page-46-0) [102,](#page-123-0) [103,](#page-124-0) [160](#page-181-0) [OPERLOG panel 59](#page-80-0) [displaying 146](#page-167-0) [column line 121](#page-142-0) [filtering 129](#page-150-0) [locating information 145](#page-166-0) [printing portions of 160](#page-181-0) scrolling [backward 159](#page-180-0) [between data sets on 151](#page-172-0) [limiting 148](#page-169-0) [write-to-operator-with-reply messages on 116](#page-137-0) ORIGNODE default field title [I panel 49](#page-70-0) [ST panel 87](#page-108-0)

OUTBIN default field title [OD panel 67](#page-88-0) OUTBN default field title [JDS panel 55](#page-76-0) output of jobs [changing class of 13](#page-34-0) controlling [by issuing MVS/JES2 commands for 89](#page-110-0) [with action characters 101](#page-122-0) [with overtypeable fields 13](#page-34-0) [displaying 102,](#page-123-0) [103](#page-124-0) [printing 24,](#page-45-0) [160](#page-181-0) [purging 102,](#page-123-0) [103](#page-124-0) [releasing for printing 101](#page-122-0) [repeating printing of 104](#page-125-0) [repeating processing of 105](#page-126-0) OUTPUT-HOLD-TEXT default field title [H panel 46](#page-67-0) [O panel 71](#page-92-0) OVERLAYB default field title [JDS panel 55](#page-76-0) [OD panel 67](#page-88-0) OVERLAYBF default field title [OD panel 67](#page-88-0) OVERLAYBFdefault field title [JDS panel 55](#page-76-0) overtypeable fields [ACCT 99](#page-120-0) [ADDRESS 90](#page-111-0) [ADISC 96](#page-117-0) [APPLID 96](#page-117-0) [ARCHIVE 97](#page-118-0) [AUTH 99](#page-120-0) [AUTHORITY 94,](#page-115-0) [97](#page-118-0) [BLP 99](#page-120-0) [BUILDING 90](#page-111-0) [BURST 90](#page-111-0) [C 90,](#page-111-0) [94](#page-115-0) [CCTL 93](#page-114-0) [CKPTHOLD 95](#page-116-0) [CKPTLINE 92,](#page-113-0) [93](#page-114-0) [CKPTMODE 92](#page-113-0) [CKPTPAGE 92,](#page-113-0) [93](#page-114-0) [CKPTSEC 92](#page-113-0) [CLASSES 92](#page-113-0) [CMPCT 93](#page-114-0) [CODE 96](#page-117-0) [COLORMAP 90](#page-111-0) [COMMAND 99](#page-120-0) [COMP 93,](#page-114-0) [96](#page-117-0) [COMPACT 93](#page-114-0) [COMSETUP 90](#page-111-0) [COPYMARK 92](#page-113-0) [CP 97](#page-118-0) [CPRT 99](#page-120-0)

[CPY 100](#page-121-0)

overtypeable fields (continued) [CPYMOD 92](#page-113-0) [DEPARTMENT 90](#page-111-0) [DEST 90](#page-111-0) [DFCB 92](#page-113-0) [DORMANCY 95](#page-116-0) [DSNAME 97](#page-118-0) [DUPLEX 96](#page-117-0) [END 97](#page-118-0) [FCB 90](#page-111-0) [FLS 93](#page-114-0) [FORMDEF 90](#page-111-0) [FORMLEN 90](#page-111-0) [FORMS 90](#page-111-0) [HOLD 94,](#page-115-0) [97,](#page-118-0) [100](#page-121-0) [INTF 96](#page-117-0) [INTRAY 91](#page-112-0) [IP DESTINATION 91](#page-112-0) [ITY 91](#page-112-0) [JCLIM 100](#page-121-0) [JDS panel 91](#page-112-0) [JRNL 100](#page-121-0) [K 92](#page-113-0) [LABEL 97](#page-118-0) [LINE 97](#page-118-0) [LINE-LIMIT 92,](#page-113-0) [93,](#page-114-0) [96,](#page-117-0) [97](#page-118-0) [LINECCHR 96](#page-117-0) [LOG 96,](#page-117-0) [100](#page-121-0) [LOGMODE 97](#page-118-0) [LRECL 93](#page-114-0) [M 92](#page-113-0) [MAX-TIME 100](#page-121-0) [MBURST 97](#page-118-0) [MC 94,](#page-115-0) [100](#page-121-0) [MCLASS 97](#page-118-0) [MDEST 97](#page-118-0) [MFCB 98](#page-119-0) [MFLH 98](#page-119-0) [MFORMS 98](#page-119-0) [MHOLD 98](#page-119-0) [MODE 92,](#page-113-0) [100](#page-121-0) [MODSP 98](#page-119-0) [MPRMODE 98](#page-119-0) [MSAFF 98](#page-119-0) [MSGLV 100](#page-121-0) [MUCS 98](#page-119-0) [MWRITER 98](#page-119-0) [NAME 91](#page-112-0) [NODE 96](#page-117-0) [NODENAME 97](#page-118-0) [NOTIFY 91,](#page-112-0) [98](#page-119-0) [NPRO 92](#page-113-0) [O panel 91](#page-112-0) [OD panel 91](#page-112-0) [ODISP 91,](#page-112-0) [100](#page-121-0) [OFFSETXB 91](#page-112-0)

overtypeable fields (continued) [OFFSETXF 91](#page-112-0) [OFFSETYB 91](#page-112-0) [OFFSETYF 91](#page-112-0) [on the DA, I, and ST panels 90](#page-111-0) [on the H, JDS, OD, and O panels 90,](#page-111-0) [91,](#page-112-0) [92](#page-113-0) [on the INIT panel 92](#page-113-0) [on the JC panel 99,](#page-120-0) [100,](#page-121-0) [101](#page-122-0) [on the MAS panel 95](#page-116-0) [on the PR panel 92](#page-113-0) [on the PUN panel 93,](#page-114-0) [94](#page-115-0) [on the RDR panel 94,](#page-115-0) [95](#page-116-0) [OUT 100](#page-121-0) [OUTBIN 91](#page-112-0) [OUTBN 91](#page-112-0) [OVERLAYB 91](#page-112-0) [OVERLAYF 91](#page-112-0) [PAGE-LIMIT 92,](#page-113-0) [96,](#page-117-0) [98](#page-119-0) [PAGEDEF 91](#page-112-0) [PASSWORD 96](#page-117-0) [PAU 92,](#page-113-0) [93](#page-114-0) [PEN 97](#page-118-0) [PGN 90,](#page-111-0) [100](#page-121-0) [PGNM 100](#page-121-0) [PI 94](#page-115-0) [PL 100](#page-121-0) [PMG 97](#page-118-0) [PORT 91](#page-112-0) [PORTNO 91](#page-112-0) [PRMODE 91](#page-112-0) [PROT 98](#page-119-0) [PRTDEST 90,](#page-111-0) [94](#page-115-0) [PRTOPTNS 91](#page-112-0) [PRTQUEUE 91](#page-112-0) [PRTY 90,](#page-111-0) [91](#page-112-0) [PRV 97](#page-118-0) [PSEL 92](#page-113-0) [PUNDEST 95](#page-116-0) [QHLD 100](#page-121-0) [QUIESCE 90](#page-111-0) [RECV 97](#page-118-0) [REGION 100](#page-121-0) [REST 96,](#page-117-0) [97](#page-118-0) [RETAINF 91](#page-112-0) [RETAINS 91](#page-112-0) [RETRYL 91](#page-112-0) [RETRYT 91](#page-112-0) [ROOM 91](#page-112-0) [RST 100](#page-121-0) [RTPD 98](#page-119-0) [SAFF 90](#page-111-0) [SAFF1 95](#page-116-0) [SBURST 92,](#page-113-0) [98](#page-119-0) [SCLASS 92,](#page-113-0) [93,](#page-114-0) [98](#page-119-0) [SCN 100](#page-121-0) [SDEST1 92,](#page-113-0) [93,](#page-114-0) [98](#page-119-0)

overtypeable fields (continued) [SDEST2-4 92,](#page-113-0) [94,](#page-115-0) [98](#page-119-0) [SDISP 98](#page-119-0) [SELECT 94](#page-115-0) [SELECT-RANGE 94,](#page-115-0) [98](#page-119-0) [SENDP 97](#page-118-0) [SENTRS 97](#page-118-0) [SEP 92,](#page-113-0) [94](#page-115-0) [SEPCHAR 93](#page-114-0) [SEPDS 93,](#page-114-0) [94](#page-115-0) [SETUP 93,](#page-114-0) [94](#page-115-0) [SFCB 93,](#page-114-0) [98](#page-119-0) [SFLH 93,](#page-114-0) [98](#page-119-0) [SFORMS 93,](#page-114-0) [94,](#page-115-0) [98](#page-119-0) [SHOLD 98](#page-119-0) [SJOBNAME 93,](#page-114-0) [94,](#page-115-0) [98](#page-119-0) [SODSP 99](#page-120-0) [SOWNER 93,](#page-114-0) [94,](#page-115-0) [99](#page-120-0) [SPEED 96](#page-117-0) [SPRMODE1 93,](#page-114-0) [94,](#page-115-0) [99](#page-120-0) [SPRMODE2 93](#page-114-0) [SPRMODE2-8 94,](#page-115-0) [99](#page-120-0) [SRVCLASS 90](#page-111-0) [SSAFF 99](#page-120-0) [SUBNET 97](#page-118-0) [SUCS 99](#page-120-0) [SUS 94](#page-115-0) [SVOL 94,](#page-115-0) [99](#page-120-0) [SWA 100](#page-121-0) [SWRITER 93,](#page-114-0) [94,](#page-115-0) [99](#page-120-0) [SYNCTOL 95](#page-116-0) [TITLE 91](#page-112-0) [TP26 100](#page-121-0) [TP6 100](#page-121-0) [TR 93,](#page-114-0) [94,](#page-115-0) [95,](#page-116-0) [96,](#page-117-0) [97](#page-118-0) [TRANS 97](#page-118-0) [TRANSP 96](#page-117-0) [UCS 91](#page-112-0) [UCSV 93](#page-114-0) [UJP 100](#page-121-0) [UNIT 93,](#page-114-0) [94,](#page-115-0) [95,](#page-116-0) [96,](#page-117-0) [99](#page-120-0) [USERLIB 91](#page-112-0) [USO 100](#page-121-0) [VALIDATE 99](#page-120-0) [VERIFYP 97](#page-118-0) [WORK- SELECTION 93](#page-114-0) [WORK-SELECTION 94,](#page-115-0) [96,](#page-117-0) [99](#page-120-0) [WTR 92](#page-113-0) [XBM 101](#page-122-0) [XEQDEST 95](#page-116-0) [overtyping fields 13](#page-34-0) [OWNER command 154](#page-175-0) [querying SDSF values 21](#page-42-0) [retaining SDSF values across 21](#page-42-0) OWNER default field title [DA panel 42](#page-63-0)

OWNER default field title (continued) [H panel 45](#page-66-0) [I panel 49](#page-70-0) [JDS panel 54](#page-75-0) [LINES panel 58](#page-79-0) [O panel 70](#page-91-0) [PR panel 73](#page-94-0) [Punch panel 77](#page-98-0) [SO panel 83](#page-104-0) [ST panel 86](#page-107-0) OWNER field [Reader panel 79](#page-100-0) [owning user ID 154](#page-175-0)

#### **P**

[P action character 101,](#page-122-0) [103,](#page-124-0) [104,](#page-125-0) [105,](#page-126-0) [106,](#page-127-0) [107](#page-128-0) PAGE-CNT default field title [JDS panel 54](#page-75-0) [PR panel 73](#page-94-0) [Punch panel 77](#page-98-0) PAGE-LIMIT default field title [LINES panel 59](#page-80-0) [PR panel 75](#page-96-0) [SO panel 83](#page-104-0) [page-mode output, viewing 103](#page-124-0) PAGE-PRT default field title [PR panel 74](#page-95-0) [Punch panel 77](#page-98-0) PAGEDEF default field title [JDS panel 54](#page-75-0) [OD panel 67](#page-88-0) PAGING default field title [DA panel 42](#page-63-0) panels commands [DA command 121](#page-142-0) [H command 136](#page-157-0) [I command 139](#page-160-0) [INIT command 140](#page-161-0) [JC command 142](#page-163-0) [LI command 143](#page-164-0) [LOG command 146](#page-167-0) [MAS command 61](#page-82-0) [NO command 152](#page-173-0) [O command 153](#page-174-0) [PR command 155](#page-176-0) [PUN command 165](#page-186-0) [RDR command 167](#page-188-0) [RES command 169](#page-190-0) [SE command 172](#page-193-0) [SO command 188](#page-209-0) [ST command 190](#page-211-0) [ULOG command 197](#page-218-0) description of [DA 40](#page-61-0)

[H 44](#page-65-0)

panels (continued) description of (continued) [I 48](#page-69-0) [INIT 47](#page-68-0) [JC 51](#page-72-0) [JDS 53](#page-74-0) [LINES 57](#page-78-0) [MAS 61](#page-82-0) [NODES 62](#page-83-0) [O 69](#page-90-0) [OD 66](#page-87-0) [ODS 23,](#page-44-0) [65](#page-86-0) [Open Print 25](#page-46-0) [OPERLOG 59](#page-80-0) [PR 72](#page-93-0) [Primary Option Menu 40](#page-61-0) [Punch 76](#page-97-0) [Reader 78](#page-99-0) [Resource 80](#page-101-0) [SO 82](#page-103-0) [ST 85](#page-106-0) [SYSLOG 59](#page-80-0) [ULOG 88](#page-109-0) [in ISPF browse and edit format 23](#page-44-0) [pattern matching 109](#page-130-0) [setting with the SET SCHARS command 185](#page-206-0) [with FILTER 128,](#page-149-0) [131](#page-152-0) [with H 136](#page-157-0) [with O 153](#page-174-0) [with OWNER 154](#page-175-0) [with PREFIX 157](#page-178-0) [with SELECT 174](#page-195-0) [with ST 190](#page-211-0) [with SYSNAME 193](#page-214-0) PAU default field title [PR panel 75](#page-96-0) [Punch panel 78](#page-99-0) PEN default field title [NO panel 64](#page-85-0) [permitting other users to view your jobs 27](#page-48-0) PF (program function) keys in SDSF [displaying 12](#page-33-0) [for scrolling 12](#page-33-0) [PFSHOW command \(ISPF\) 7](#page-28-0) PGN default field title [DA panel 42](#page-63-0) PI field [Reader panel 80](#page-101-0) PL field [Reader panel 80](#page-101-0) PMG default field title [NO panel 64](#page-85-0) pop-up [Book 12](#page-33-0) [changing PF keys 7](#page-28-0) [description 8](#page-29-0)

pop-up (continued) [displaying values 110](#page-131-0) [Filter 129,](#page-150-0) [131](#page-152-0) [Set Screen Characteristics 37](#page-58-0) [System Command Extension 22,](#page-43-0) [114](#page-135-0) PORT default field title [JDS panel 55](#page-76-0) PORTNO default field title [OD panel 67](#page-88-0) POS default field title [DA panel 42](#page-63-0) [I panel 49](#page-70-0) [ST panel 86](#page-107-0) [PP action character 102](#page-123-0) [PQ action character 106](#page-127-0) [PR command 155](#page-176-0) [PR panel 72](#page-93-0) [action characters 104](#page-125-0) [controlling, using job destination name 124](#page-145-0) [displaying 155](#page-176-0) [displaying line and column numbers 121](#page-142-0) [migration information 76](#page-97-0) [overtypeable fields 92](#page-113-0) [variable field list of 73](#page-94-0) prefix using job name for control [with PREFIX command 157](#page-178-0) [PREFIX command 157](#page-178-0) [querying SDSF values 21](#page-42-0) [retaining SDSF values across 21](#page-42-0) [PREV command 12,](#page-33-0) [158,](#page-179-0) [159](#page-180-0) primary option menu [bypassing 7](#page-28-0) [description of 40](#page-61-0) [example of 40](#page-61-0) [print action character 102,](#page-123-0) [160](#page-181-0) [PRINT command 160](#page-181-0) [for printing screens 26](#page-47-0) [how to use 26](#page-47-0) [print data set 24,](#page-45-0) [160](#page-181-0) [PRINT DATASET command 26](#page-47-0) [description 162](#page-183-0) [retaining SDSF values across 21](#page-42-0) PRINT FILE command [retaining SDSF values across 21](#page-42-0) [print panels 25,](#page-46-0) [160](#page-181-0) PRINT SYSOUT command [how to use 25,](#page-46-0) [162](#page-183-0) [retaining SDSF values across 21](#page-42-0) [PRINT-HI command 26,](#page-47-0) [160](#page-181-0) printers [backspacing 104](#page-125-0) controlling [by issuing MVS/JES2 commands 22](#page-43-0) [with action characters 14,](#page-35-0) [101,](#page-122-0) [104](#page-125-0) [with overtypeable fields 13,](#page-34-0) [92](#page-113-0)

printers (continued) [displaying information about 155](#page-176-0) [forward spacing 104](#page-125-0) [halting 104](#page-125-0) [interrupting 104](#page-125-0) [repeat printing of output 104](#page-125-0) [starting 104](#page-125-0) [stopping 104](#page-125-0) [printing 160](#page-181-0) [from SDSF panels 24,](#page-45-0) [160](#page-181-0) [releasing output for 101](#page-122-0) [screen image 26](#page-47-0) PRMODE default field title [H panel 45](#page-66-0) [JDS panel 54](#page-75-0) [O panel 71](#page-92-0) [PR panel 74](#page-95-0) PROC-LINES default field title [LINES panel 58](#page-79-0) [SO panel 83](#page-104-0) PROCSTEP default field title [DA panel 41](#page-62-0) [INIT panel 47](#page-68-0) [JDS panel 53](#page-74-0) [productivity 35](#page-56-0) program function (PF) keys in SDSF [changing 7](#page-28-0) [for scrolling 12](#page-33-0) PROGRAMMER-NAME default field title [H panel 46](#page-67-0) [I panel 49](#page-70-0) [O panel 72](#page-93-0) [ST panel 87](#page-108-0) PROT default field title [SO panel 84](#page-105-0) PRT-PAGE default field title [O panel 71](#page-92-0) PRT-REC default field title [O panel 71](#page-92-0) PRTDEST default field title [I panel 49](#page-70-0) [ST panel 87](#page-108-0) PRTDEST field [Reader panel 79](#page-100-0) PRTOPTNS default field title [OD panel 68](#page-89-0) PRTQUEUE default field title [OD panel 68](#page-89-0) PRTY default field title [H panel 45](#page-66-0) [I panel 49](#page-70-0) [O panel 70](#page-91-0) [ST panel 86](#page-107-0) PRV default field title [NO panel 64](#page-85-0)

PSEL default field title [PR panel 75](#page-96-0) [PT action character 106](#page-127-0) publications [viewing online 11,](#page-32-0) [119](#page-140-0) pull-down [description 8](#page-29-0) [Display 9,](#page-30-0) [37](#page-58-0) [Filter 9,](#page-30-0) [19](#page-40-0) [Help 9](#page-30-0) [for selecting Book 11](#page-32-0) [Options 9,](#page-30-0) [16,](#page-37-0) [37](#page-58-0) [Print 9](#page-30-0) [View 9](#page-30-0) [PUN command 165](#page-186-0) PUN panel [action characters 105](#page-126-0) [displaying 165](#page-186-0) [overtypeable fields 93,](#page-114-0) [94](#page-115-0) PUNCH field [Punch panel 77](#page-98-0) [Punch panel 76](#page-97-0) punches [backspacing 105](#page-126-0) controlling [with action characters 105](#page-126-0) [with overtypeable fields 93,](#page-114-0) [94](#page-115-0) [displaying information about 165](#page-186-0) [forward spacing 105](#page-126-0) [halting 105](#page-126-0) [interrupting 105](#page-126-0) [repeat processing of output 105](#page-126-0) [starting 105](#page-126-0) [stopping 105](#page-126-0) [punches, displaying 76](#page-97-0) PUNDEST field [Reader panel 79](#page-100-0) [PURGE \(\\$C\) command 101](#page-122-0) [purging jobs and output 101](#page-122-0) [PX action character 106](#page-127-0)

#### **Q**

[Q action character 102,](#page-123-0) [103,](#page-124-0) [106](#page-127-0) Q field [Reader panel 79](#page-100-0) [QUERY AUTH command 167](#page-188-0) [query character, specifying 157](#page-178-0) [querying current values 21](#page-42-0) [for ACTION 21,](#page-42-0) [116](#page-137-0) [for APPC 21](#page-42-0) [for ARRANGE 21](#page-42-0) [for DEST 21,](#page-42-0) [124](#page-145-0) [for FILTER 21](#page-42-0) [for FINDLIM 21,](#page-42-0) [135](#page-156-0) [for INPUT 21](#page-42-0)

querying current values (continued) [for OWNER 21,](#page-42-0) [154](#page-175-0) [for PREFIX 21,](#page-42-0) [157](#page-178-0) [for SET ACTION 21](#page-42-0) [for SET CONFIRM 21](#page-42-0) [for SET CONSOLE 21](#page-42-0) [for SET CUSROR 21](#page-42-0) [for SET DATE 178](#page-199-0) [for SET DELAY 21](#page-42-0) [for SET DISPLAY 21,](#page-42-0) [181](#page-202-0) [for SET HEX 21](#page-42-0) [for SET LANG 183](#page-204-0) [for SET LANGUAGE 21](#page-42-0) [for SET LOG 21,](#page-42-0) [184](#page-205-0) [for SET SCHARS 21,](#page-42-0) [185](#page-206-0) [for SET SCREEN 21](#page-42-0) [for SET SHELF 21](#page-42-0) [for SORT 21,](#page-42-0) [189](#page-210-0) [for SYSID 21,](#page-42-0) [192](#page-213-0) [for SYSNAME 21](#page-42-0) [for TRACE 21,](#page-42-0) [194](#page-215-0) QUEUE default field title [ST panel 86](#page-107-0) QUIESCE default field title [DA panel 43](#page-64-0)

## **R**

RACF [authorizing users 4](#page-25-0) [permitting other users to view your jobs 27](#page-48-0) RD-DATE default field title [H panel 46](#page-67-0) [I panel 49](#page-70-0) [O panel 72](#page-93-0) [ST panel 87](#page-108-0) RD-TIME default field title [H panel 46](#page-67-0) [I panel 49](#page-70-0) [O panel 72](#page-93-0) [ST panel 87](#page-108-0) [RDR command 167](#page-188-0) RDR panel [action characters 105](#page-126-0) [displaying 167](#page-188-0) [overtypeable fields 94,](#page-115-0) [95](#page-116-0) READER field [Reader panel 79](#page-100-0) [Reader panel 78](#page-99-0) readers controlling [with action characters 105](#page-126-0) [with overtypeable fields 94,](#page-115-0) [95](#page-116-0) [displaying information about 167](#page-188-0) [halting 105](#page-126-0) [stopping 105](#page-126-0)

[readers, displaying 78](#page-99-0) REAL default field title [DA panel 42](#page-63-0) [rearranging columns 16,](#page-37-0) [118](#page-139-0) REC-CNT default field title [JDS panel 54](#page-75-0) [PR panel 73](#page-94-0) [Punch panel 77](#page-98-0) REC-CNT field [Reader panel 79](#page-100-0) REC-PROC field [Reader panel 79](#page-100-0) REC-PRT default field title [PR panel 73](#page-94-0) [Punch panel 77](#page-98-0) RECV default field title [NO panel 64](#page-85-0) [reference line, displaying on SDSF panel 121](#page-142-0) [reissuing a command 114](#page-135-0) [RELEASE \(\\$A\) command 101](#page-122-0) [RELEASE \(\\$O\) command 101](#page-122-0) releasing [jobs with A action character 101](#page-122-0) [output of jobs 101](#page-122-0) reordering columns [with Arrange command 16,](#page-37-0) [118](#page-139-0) [REPEAT \(\\$N\) command 104,](#page-125-0) [105](#page-126-0) [repeat and block action characters 14](#page-35-0) repeating [last action character 14](#page-35-0) [last command 101,](#page-122-0) [102,](#page-123-0) [104,](#page-125-0) [105,](#page-126-0) [106,](#page-127-0) [107,](#page-128-0) [170](#page-191-0) [last FIND command 12](#page-33-0) [printing of output 104](#page-125-0) [processing of output 105](#page-126-0) [RES command 169](#page-190-0) RES panel [action characters 107,](#page-128-0) [108](#page-129-0) [displaying 169](#page-190-0) [RESET command 170](#page-191-0) RESGROUP default field title [DA panel 43](#page-64-0) [Resource panel 80](#page-101-0) resources [displaying information about 169,](#page-190-0) [172](#page-193-0) [resources, displaying 80](#page-101-0) REST default field title [LINES panel 59](#page-80-0) [NO panel 64](#page-85-0) [restarting jobs 101](#page-122-0) RETAINF default field title [OD panel 67](#page-88-0) [retaining SDSF values across sessions 21](#page-42-0) RETAINS default field title [OD panel 67](#page-88-0) [RETRIEVE command 170](#page-191-0)

[retrieving last command 170](#page-191-0) RETRYL default field title [OD panel 67](#page-88-0) RETRYT default field title [OD panel 68](#page-89-0) [RFIND 134](#page-155-0) [RIGHT command 12,](#page-33-0) [171](#page-192-0) [RJE LINES panel 57](#page-78-0) RMF (Resource Measurement Facility) [restrictions 39](#page-60-0) [source for DA panel 121](#page-142-0) [source for SDSF information 40](#page-61-0) [sysplex DA panel 123](#page-144-0) RMF level [displaying 200](#page-221-0) RMT default field title [H panel 45](#page-66-0) [I panel 49](#page-70-0) [JDS panel 54](#page-75-0) [O panel 71](#page-92-0) [PR panel 75](#page-96-0) [ST panel 88](#page-109-0) RNUM default field title [H panel 46](#page-67-0) [O panel 71](#page-92-0) [ST panel 87](#page-108-0) ROOM default field title [JDS panel 55](#page-76-0) [OD panel 67](#page-88-0) routing codes [and WTOR messages displayed on the log 116](#page-137-0) [on log panels 59](#page-80-0) rows displayed [filtering 19](#page-40-0) RTPD default field title [SO panel 84](#page-105-0) rules specifying [column names 110](#page-131-0) [dates and times 110](#page-131-0) substituting [multiple characters 109](#page-130-0) [single characters 110](#page-131-0) [using wild cards 109](#page-130-0)

## **S**

[S action character 102,](#page-123-0) [103,](#page-124-0) [104,](#page-125-0) [105,](#page-126-0) [106,](#page-127-0) [107](#page-128-0) [SAF security 4,](#page-25-0) [27](#page-48-0) SAFF default field title [I panel 49](#page-70-0) [ST panel 86](#page-107-0) SAFF1 field [Reader panel 79](#page-100-0) [SB action character 23,](#page-44-0) [102,](#page-123-0) [103](#page-124-0)

SBURST default field title [PR panel 74](#page-95-0) [SO panel 84](#page-105-0) [scaling 39](#page-60-0) [scheduling environment for a job, displaying 101](#page-122-0) scheduling environments [displaying 82](#page-103-0) SCHEDULING-ENV default field title [I panel 49](#page-70-0) [ST panel 87](#page-108-0) SCLASS default field title [PR panel 73](#page-94-0) [Punch panel 77](#page-98-0) SCLASSD default field title [SO panel 83](#page-104-0) SCPU% default field title [DA panel 42](#page-63-0) screen size [in batch 28](#page-49-0) [scrolling the SDSF panels 12](#page-33-0) [BOTTOM command 120](#page-141-0) [DOWN command 126](#page-147-0) [LEFT command 143](#page-164-0) [LOCATE command 144](#page-165-0) [LOGLIM command 148](#page-169-0) [NEXT command 150,](#page-171-0) [151](#page-172-0) [PF keys for 12](#page-33-0) [PREV command 158,](#page-179-0) [159](#page-180-0) [RIGHT command 171](#page-192-0) [TOP command 194](#page-215-0) [UP command 199](#page-220-0) SDEST default field title [PR panel 74](#page-95-0) [SO panel 83](#page-104-0) SDEST1 default field title [PR panel 92](#page-113-0) [Punch panel 77](#page-98-0) SDEST2 default field title [SO panel 83](#page-104-0) SDEST2-4 default field title [Punch panel 77](#page-98-0) SDEST3 default field title [SO panel 83](#page-104-0) SDEST4 default field title [SO panel 83](#page-104-0) SDISP default field title [SO panel 84](#page-105-0) SDSF level [displaying 200](#page-221-0) SDSFDUMP data set [taking a dump to 115](#page-136-0) [SDUMP, taking 115](#page-136-0) [SE action character 23,](#page-44-0) [103](#page-124-0) [SE command 172](#page-193-0) SE panel [action characters 108](#page-129-0)

SE panel (continued) [displaying 172](#page-193-0) search characters [for OWNER command 154](#page-175-0) [for PREFIX command 157](#page-178-0) [for strings with H command 136](#page-157-0) [for strings with ST command 190](#page-211-0) searching data on SDSF panels [with FIND command 132](#page-153-0) [with LOCATE command 144](#page-165-0) SECLABEL default field title [H panel 45](#page-66-0) [I panel 49](#page-70-0) [JDS panel 54](#page-75-0) [O panel 71](#page-92-0) [PR panel 74](#page-95-0) [ST panel 87](#page-108-0) SEGID default field title [JDS panel 54](#page-75-0) [SELECT command 172](#page-193-0) [how to use 20](#page-41-0) SELECT default field title [Punch panel 77](#page-98-0) SELECT-RANGE default field title [Punch panel 78](#page-99-0) [SO panel 83](#page-104-0) [selecting rows on a panel 20](#page-41-0) SENDP default field title [NO panel 65](#page-86-0) SENTRS default field title [NO panel 64](#page-85-0) SEP default field title [PR panel 74](#page-95-0) [Punch panel 77](#page-98-0) [separator card 94](#page-115-0) [separator page 92](#page-113-0) SEPCHAR default field title [PR panel 75](#page-96-0) SEPDS default field title [PR panel 74](#page-95-0) [Punch panel 77](#page-98-0) Server connection [displaying 200](#page-221-0) SERVER default field title [DA panel 43](#page-64-0) Server name [displaying 200](#page-221-0) session [beginning 7](#page-28-0) [ending 8](#page-29-0) SESSION default field title [LINES panel 59](#page-80-0) [SET ACTION command 174](#page-195-0) [querying SDSF values 21](#page-42-0) [retaining SDSF values across 21](#page-42-0) [using action characters 14](#page-35-0)

[SET CONFIRM command 176](#page-197-0) [querying SDSF values 21](#page-42-0) [retaining SDSF values across 21](#page-42-0) [SET CONSOLE command 176](#page-197-0) [querying SDSF values 21](#page-42-0) [retaining SDSF values across 21](#page-42-0) [using to set user log name 197](#page-218-0) [SET CURSOR command 178](#page-199-0) [querying SDSF values 21](#page-42-0) [retaining SDSF values across 21](#page-42-0) [SET DATE command 178](#page-199-0) [specifying a date format 28](#page-49-0) [SET DELAY command 180](#page-201-0) [querying SDSF values 21](#page-42-0) [retaining SDSF values across 21](#page-42-0) [with / command 113](#page-134-0) [SET DISPLAY command 181](#page-202-0) [querying SDSF values 21](#page-42-0) [retaining SDSF values across 21](#page-42-0) [SET HEX command 182](#page-203-0) [querying SDSF values 21](#page-42-0) [retaining SDSF values across 21](#page-42-0) [SET LANGUAGE command 183](#page-204-0) [querying SDSF values 21](#page-42-0) [retaining SDSF values across 21](#page-42-0) [specifying a language 27](#page-48-0) [SET LOG command 184](#page-205-0) [querying SDSF values 21](#page-42-0) [retaining SDSF values across 21](#page-42-0) [SET SCHARS command 185](#page-206-0) [querying SDSF values 21](#page-42-0) [retaining SDSF values across 21](#page-42-0) [Set Screen Characteristics panel 15](#page-36-0) [SET SCREEN command 186](#page-207-0) [retaining SDSF values across 21](#page-42-0) [SET SHELF command 187](#page-208-0) [querying SDSF values 21](#page-42-0) [retaining SDSF values across 21](#page-42-0) [used with BOOK command 11,](#page-32-0) [120](#page-141-0) SETUP default field title [PR panel 75](#page-96-0) [Punch panel 78](#page-99-0) SFCB default field title [PR panel 74](#page-95-0) [SO panel 84](#page-105-0) SFLH default field title [PR panel 74](#page-95-0) [SO panel 84](#page-105-0) SFORM2-8 default field title [PR panel 73](#page-94-0) SFORMS default field title [PR panel 73](#page-94-0) [Punch panel 77](#page-98-0) [SO panel 84](#page-105-0) SHOLD default field title [SO panel 83](#page-104-0)

SIO default field title [DA panel 42](#page-63-0) [SJ action character 103](#page-124-0) SJOBNAME default field title [PR panel 74](#page-95-0) [PUN panel 94](#page-115-0) [Punch panel 77](#page-98-0) [SO panel 83](#page-104-0) [SN action character 106,](#page-127-0) [107](#page-128-0) [SNAP dump, taking 115](#page-136-0) [SO command 188](#page-209-0) [SO panel 82](#page-103-0) [action characters 107](#page-128-0) [migration information 85](#page-106-0) [overtypeable fields 97](#page-118-0) [variable field list of 83](#page-104-0) SODSP default field title [SO panel 84](#page-105-0) [SORT command 189](#page-210-0) SOWNER default field title [PR panel 74](#page-95-0) [Punch panel 77](#page-98-0) [SO panel 83](#page-104-0) SP default field title [DA panel 43](#page-64-0) SPAG default field title [DA panel 42](#page-63-0) specifying address space types and positions on [with DA command 121](#page-142-0) [colors on panels 186](#page-207-0) [column names 110](#page-131-0) [date format 28](#page-49-0) [global search characters 157](#page-178-0) [highlighting on panels 186](#page-207-0) [intensity on panels 186](#page-207-0) [languages 27,](#page-48-0) [183](#page-204-0) [names 110](#page-131-0) [query character 110](#page-131-0) [system ID 192](#page-213-0) SPEED default field title [LINES panel 59](#page-80-0) [split screen mode 27](#page-48-0) [Spool Offload panel 82](#page-103-0) [variable field list of 99](#page-120-0) [Spool Offload, displaying 82](#page-103-0) SPRMODE1 default field title [PR panel 74](#page-95-0) [Punch panel 77](#page-98-0) [SO panel 84](#page-105-0) SPRMODE2 default field title [PR panel 74](#page-95-0) [SO panel 84](#page-105-0) SPRMODE3 default field title [SO panel 84](#page-105-0)

SPRMODE4 default field title [SO panel 84](#page-105-0) [SR action character 107](#page-128-0) SR default field title [DA panel 43](#page-64-0) SRVCLASS default field title [DA panel 43](#page-64-0) [I panel 49](#page-70-0) [ST panel 87](#page-108-0) SSAFF default field title [SO panel 84](#page-105-0) [SSI \(subsystem interface\) request 92,](#page-113-0) [103](#page-124-0) [ST action character 107](#page-128-0) [ST command 190](#page-211-0) [ST panel 85](#page-106-0) [action characters 101](#page-122-0) controlling jobs [by job name prefix 157](#page-178-0) [displaying 190](#page-211-0) [displaying line and column numbers 121](#page-142-0) jobs displayed on, controlling [by destination name 124](#page-145-0) [by owning user IDs 154](#page-175-0) [overtypeable fields 90](#page-111-0) [variable field list of 86](#page-107-0) ST-DATE default field title [H panel 46](#page-67-0) [I panel 50](#page-71-0) [O panel 72](#page-93-0) [ST panel 87](#page-108-0) ST-TIME default field title [H panel 46](#page-67-0) [I panel 50](#page-71-0) [O panel 72](#page-93-0) [ST panel 87](#page-108-0) [START \(\\$S\) command 104](#page-125-0) [START \(\\$SJ\) command 101](#page-122-0) [started tasks, displaying active 121](#page-142-0) starting [a printer 104](#page-125-0) [a punch 105](#page-126-0) [an initiator 104](#page-125-0) [an SDSF session 7](#page-28-0) [readers 105](#page-126-0) STATUS default field title [DA panel 43](#page-64-0) [H panel 45](#page-66-0) [I panel 49](#page-70-0) [INIT panel 47](#page-68-0) [LINES panel 58](#page-79-0) [NO panel 64](#page-85-0) [O panel 71](#page-92-0) [PR panel 73](#page-94-0) [Punch panel 77](#page-98-0) [SO panel 83](#page-104-0) [ST panel 87](#page-108-0)

STATUS field [Reader panel 79](#page-100-0) [STATUS panel 35](#page-56-0) STEPNAME default field title [DA panel 41](#page-62-0) [INIT panel 47](#page-68-0) [JDS panel 53](#page-74-0) [STOP \(\\$P\) command 104,](#page-125-0) [105](#page-126-0) stopping [initiators 104](#page-125-0) [printers 104](#page-125-0) [Punches 105](#page-126-0) [readers 105](#page-126-0) SUBNET default field title [NO panel 64](#page-85-0) [subsystem interface \(SSI\) request 92,](#page-113-0) [103](#page-124-0) SUCS default field title [PR panel 74](#page-95-0) [SO panel 84](#page-105-0) SUS default field title [Punch panel 78](#page-99-0) SVOL default field title [Punch panel 77](#page-98-0) [SO panel 84](#page-105-0) SWRITER default field title [PR panel 74](#page-95-0) [Punch panel 77](#page-98-0) SWRITER. default field title [SO panel 84](#page-105-0) [SX action character 106](#page-127-0) SYNCTOL default field title [MAS panel 95](#page-116-0) **SYSID** [displaying 59](#page-80-0) [specifying in multi-access spool environment 192](#page-213-0) [SYSID command 192](#page-213-0) SYSID default field title [H panel 46](#page-67-0) [O panel 71](#page-92-0) SYSIN (system input) [displaying for jobs 141](#page-162-0) SYSLOG [displaying 146](#page-167-0) [system ID of, specifying 192](#page-213-0) [SYSLOG panel 59](#page-80-0) [correcting date on 147](#page-168-0) [displaying 146](#page-167-0) [displaying column line 121](#page-142-0) [printing portions of 160](#page-181-0) [write-to-operator-with-reply messages on 116](#page-137-0) [SYSNAME command 193](#page-214-0) SYSOUT (system output) [displaying for jobs 102,](#page-123-0) [103](#page-124-0) [printing 25,](#page-46-0) [160](#page-181-0) [purging 101](#page-122-0) [releasing 102](#page-123-0)

[sysplex-wide DA panel 40,](#page-61-0) [121](#page-142-0) SYSTEM default field title [DA panel 42](#page-63-0) [system ID, specifying 192](#page-213-0) system input (SYSIN) [displaying for jobs 141](#page-162-0) system output (SYSOUT) [displaying for jobs 102,](#page-123-0) [103](#page-124-0) [printing 160](#page-181-0) [purging 101](#page-122-0) [releasing 102](#page-123-0)

#### **T**

[T scaling 39](#page-60-0) [tailoring the SDSF panels 18](#page-39-0) taking a dump [SDUMP 115](#page-136-0) [SNAP 115](#page-136-0) terminal ID [displaying 200](#page-221-0) TGNUM default field title [I panel 49](#page-70-0) [ST panel 87](#page-108-0) TGPCT default field title [I panel 49](#page-70-0) [ST panel 87](#page-108-0) [time until execution, displaying 101](#page-122-0) [time, rules for entering 110](#page-131-0) [timeout value for command responses 180](#page-201-0) [tips and techniques 35](#page-56-0) TITLE default field title [JDS panel 54](#page-75-0) [OD panel 67](#page-88-0) title line [on browse panel 38](#page-59-0) [on tabular panels 38](#page-59-0) [setting color, highlighting, and intensity 15,](#page-36-0) [186](#page-207-0) [TMP logon procedure 7](#page-28-0) [TOP command 12,](#page-33-0) [194](#page-215-0) TOT-ERRS default field title [LINES panel 59](#page-80-0) TOT-LINES default field title [I panel 50](#page-71-0) [LINES panel 58](#page-79-0) [SO panel 83](#page-104-0) [ST panel 88](#page-109-0) TOT-PAGE default field title [H panel 45](#page-66-0) [O panel 71](#page-92-0) TOT-REC default field title [H panel 45](#page-66-0) [O panel 71](#page-92-0) TR default field title [LINES panel 59](#page-80-0) [NO panel 64](#page-85-0)

TR default field title (continued) [PR panel 75](#page-96-0) [Punch panel 78](#page-99-0) TR field [Reader panel 80](#page-101-0) [TRACE command 194](#page-215-0) TRANS default field title [NO panel 64](#page-85-0) TRANSP default field title [LINES panel 59](#page-80-0) TSO [beginning a session with 7](#page-28-0) [displaying active users 121,](#page-142-0) [139](#page-160-0) [displaying name of logon procedure 200](#page-221-0) [logon procedure 7](#page-28-0) [TUTOR command 197](#page-218-0) [tutorial 10](#page-31-0) TYPE default field title [DA panel 41](#page-62-0) [H panel 45](#page-66-0) [I panel 49](#page-70-0) [INIT panel 47](#page-68-0) [LINES panel 58](#page-79-0) [O panel 70](#page-91-0) [PR panel 73](#page-94-0) [Punch panel 77](#page-98-0) [SO panel 83](#page-104-0) [ST panel 86](#page-107-0) TYPE field [Reader panel 79](#page-100-0)

### **U**

UCS default field title [H panel 45](#page-66-0) [JDS panel 54](#page-75-0) [O panel 71](#page-92-0) [PR panel 74](#page-95-0) UCSV default field title [PR panel 75](#page-96-0) ULOG [command 197](#page-218-0) [description 197](#page-218-0) [displaying 88](#page-109-0) [using for problem determination 35](#page-56-0) [ULOG panel 88](#page-109-0) UNIT default field title [LINES panel 58](#page-79-0) [PR panel 75](#page-96-0) [Punch panel 78](#page-99-0) [SO panel 84](#page-105-0) UNIT field [Reader panel 80](#page-101-0) [UP command 12,](#page-33-0) [199](#page-220-0) [user authorization 203](#page-224-0)

user ID [displaying 200](#page-221-0) [owning 154](#page-175-0) user log [changing the name 176](#page-197-0) [displaying 197](#page-218-0) [with split screen mode 27](#page-48-0) USERLIB default field title [JDS panel 55](#page-76-0) [OD panel 67](#page-88-0) using SDSF [action bar and windows 8](#page-29-0) [action characters 14](#page-35-0) [authorizing others to view your jobs 27](#page-48-0) [batch processing 28](#page-49-0) [BookManager 11](#page-32-0) [browsing output 24](#page-45-0) [current values 18,](#page-39-0) [21](#page-42-0) [ending a session 8](#page-29-0) [filtering information 18](#page-39-0) [issuing MVS/JES2 commands 22](#page-43-0) [online help 9](#page-30-0) [printing 24](#page-45-0) [repeat and block action characters 14](#page-35-0) [specifying a date format 28](#page-49-0) [specifying a language 27](#page-48-0) [split-screen 27](#page-48-0) [starting a session 7](#page-28-0) [the tutorial 10](#page-31-0) [tips and techniques 35](#page-56-0)

#### **V**

[V action character 103](#page-124-0) VALIDATE default field title [SO panel 84](#page-105-0) values [displaying on pop-ups 110](#page-131-0) [saving across sessions 21](#page-42-0) VERIFYP default field title [NO panel 64](#page-85-0) viewing [all jobs 35](#page-56-0) [condition codes 36](#page-57-0) [current settings 35](#page-56-0) [others' jobs 27](#page-48-0) [page-mode output 103](#page-124-0)

### **W**

[WHO command 200](#page-221-0) [width of columns, changing 16](#page-37-0) [wild card characters 109](#page-130-0) [windows 8](#page-29-0) WORK-SELECTION default field title [LINES panel 59](#page-80-0)

WORK-SELECTION default field title (continued) [PR panel 74](#page-95-0) [Punch panel 77](#page-98-0) WORKLOAD default field title [DA panel 43](#page-64-0) [world-wide Q & A 36](#page-57-0) WPOS default field title [I panel 49,](#page-70-0) [87](#page-108-0) write-to-operator-with-reply (WTOR) messages [displayed on log panels 35,](#page-56-0) [116](#page-137-0) [error messages 244](#page-265-0) [in the logs 59](#page-80-0) [specifying with command 116](#page-137-0) WRITER default field title [PR panel 74](#page-95-0) WS default field title [SO panel 84](#page-105-0) [WTORs, controlling 30](#page-51-0) WTR default field title [H panel 45](#page-66-0) [JDS panel 54](#page-75-0) [O panel 71](#page-92-0)

## **X**

[X action character 25,](#page-46-0) [102,](#page-123-0) [103](#page-124-0) [XC action character 25,](#page-46-0) [102,](#page-123-0) [103](#page-124-0) [XD action character 25,](#page-46-0) [102,](#page-123-0) [103](#page-124-0) [XDC action character 25,](#page-46-0) [102](#page-123-0) XEQDEST field [Reader panel 80](#page-101-0) [XF action character 25,](#page-46-0) [102,](#page-123-0) [103](#page-124-0) [XFC action character 25,](#page-46-0) [102,](#page-123-0) [103](#page-124-0) [XS action character 25,](#page-46-0) [102,](#page-123-0) [103](#page-124-0) [XSC action character 25,](#page-46-0) [102,](#page-123-0) [103](#page-124-0)

### **Z**

[Z action character 104,](#page-125-0) [105](#page-126-0)

## **Communicating Your Comments to IBM**

OS/390 SDSF Guide and Reference Publication No. SC28-1622-03

If you especially like or dislike anything about this book, please use one of the methods listed below to send your comments to IBM. Whichever method you choose, make sure you send your name, address, and telephone number if you would like a reply.

Feel free to comment on specific errors or omissions, accuracy, organization, subject matter, or completeness of this book. However, the comments you send should pertain to only the information in this manual and the way in which the information is presented. To request additional publications, or to ask questions or make comments about the functions of IBM products or systems, you should talk to your IBM representative or to your IBM authorized remarketer.

When you send comments to IBM, you grant IBM a nonexclusive right to use or distribute your comments in any way it believes appropriate without incurring any obligation to you.

If you are mailing a readers' comment form (RCF) from a country other than the United States, you can give the RCF to the local IBM branch office or IBM representative for postage-paid mailing.

- If you prefer to send comments by mail, use the RCF at the back of this book.
- If you prefer to send comments by FAX, use this number:

1-(914)-432-9405

• If you prefer to send comments electronically, use this network ID: mhvrcfs@us.ibm.com

Make sure to include the following in your note:

- Title and publication number of this book
- Page number or topic to which your comment applies.

# **Readers' Comments — We'd Like to Hear from You**

#### **OS/390 SDSF Guide and Reference Publication No. SC28-1622-03**

#### **Overall, how satisfied are you with the information in this book?**

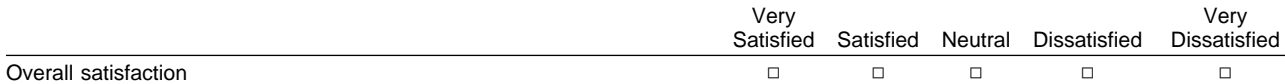

#### **How satisfied are you that the information in this book is:**

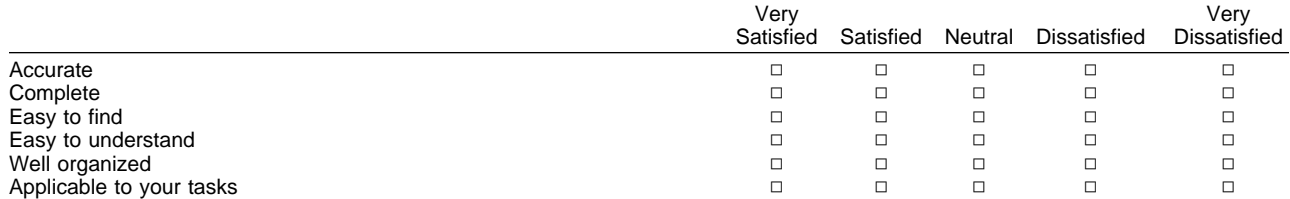

#### **Please tell us how we can improve this book:**

Thank you for your responses. May we contact you?  $\Box$  Yes  $\Box$  No

When you send comments to IBM, you grant IBM a nonexclusive right to use or distribute your comments in any way it believes appropriate without incurring any obligation to you.

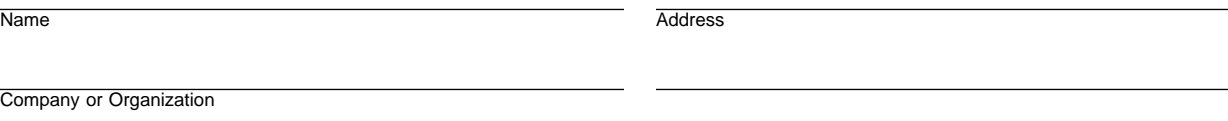

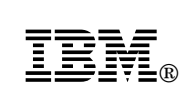

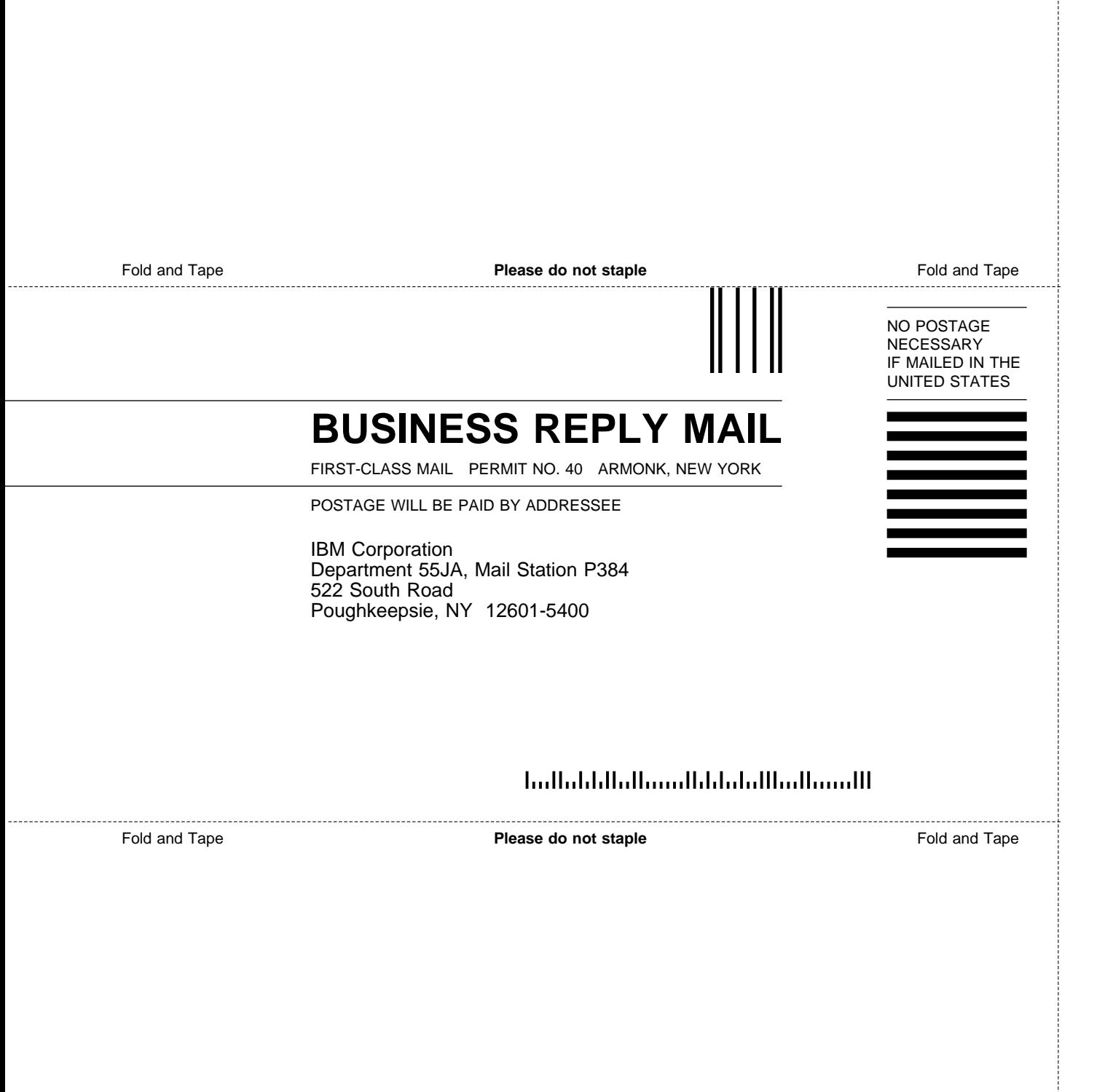
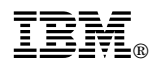

Program Number: 5647-A01

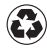

Printed in the United States of America Printed in the United States of American containing 10%<br>
on recycled paper containing 10% recovered post-consumer fiber.

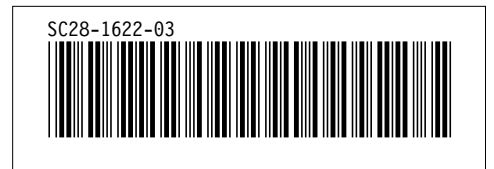